# Bioinformatics Toolbox

## **For Use with MATLAB®**

Computation  $\mathbb{R}^n$ 

Visualization  $\mathcal{L}_{\mathcal{A}}$ 

Programming  $\mathcal{C}^{\mathcal{A}}$ 

The MathWorks

User's Guide

*Version 1*

#### **How to Contact The MathWorks:**

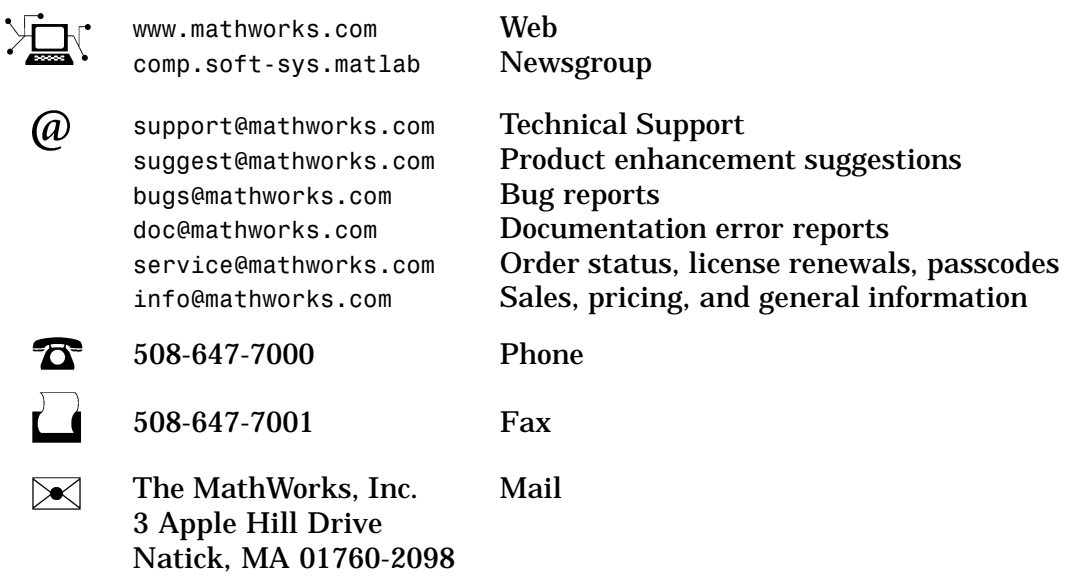

For contact information about worldwide offices, see the MathWorks Web site.

#### *Bioinformatics Toolbox User's Guide* © COPYRIGHT 2003 - 2004 by The MathWorks, Inc.

The software described in this document is furnished under a license agreement. The software may be used or copied only under the terms of the license agreement. No part of this manual may be photocopied or reproduced in any form without prior written consent from The MathWorks, Inc.

FEDERAL ACQUISITION: This provision applies to all acquisitions of the Program and Documentation by, for, or through the federal government of the United States. By accepting delivery of the Program or Documentation, the government hereby agrees that this software or documentation qualifies as commercial computer software or commercial computer software documentation as such terms are used or defined in FAR 12.212, DFARS Part 227.72, and DFARS 252.227-7014. Accordingly, the terms and conditions of this Agreement and only those rights specified in this Agreement, shall pertain to and govern the use, modification, reproduction, release, performance, display, and disclosure of the Program and Documentation by the federal government (or other entity acquiring for or through the federal government) and shall supersede any conflicting contractual terms or conditions. If this License fails to meet the government's needs or is inconsistent in any respect with federal procurement law, the government agrees to return the Program and Documentation, unused, to The MathWorks, Inc.

MATLAB, Simulink, Stateflow, Handle Graphics, and Real-Time Workshop are registered trademarks, and TargetBox is a trademark of The MathWorks, Inc.

Other product or brand names are trademarks or registered trademarks of their respective holders.

#### Printing History:

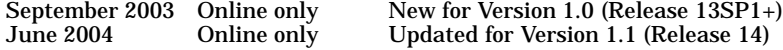

## **Contents**

## **Getting Star[ted](#page-12-0)**

## *1*

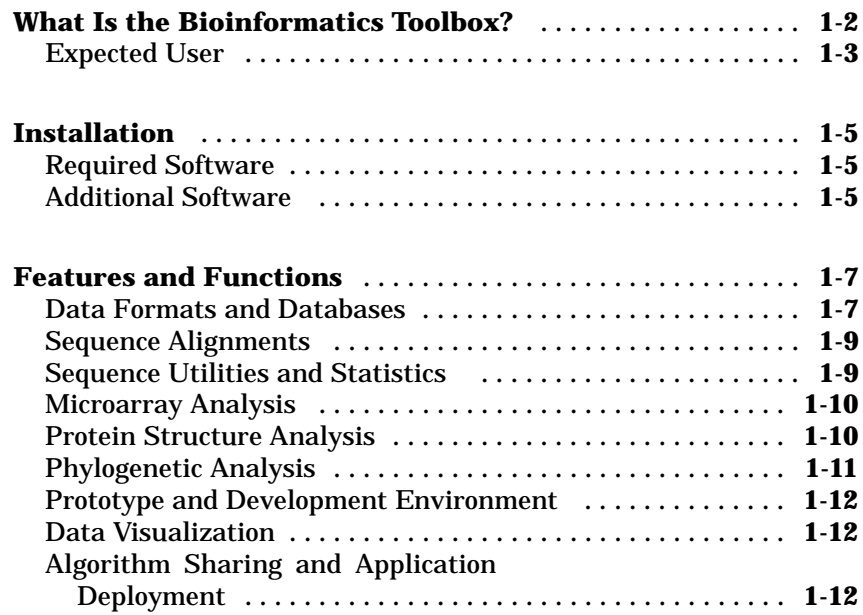

### **Sequence Anal[ysis](#page-36-0)**

## *2*

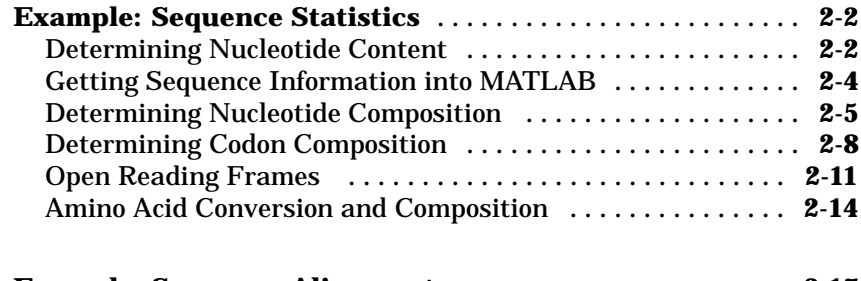

**Example: Sequence Alignment** ....................... **2-17**

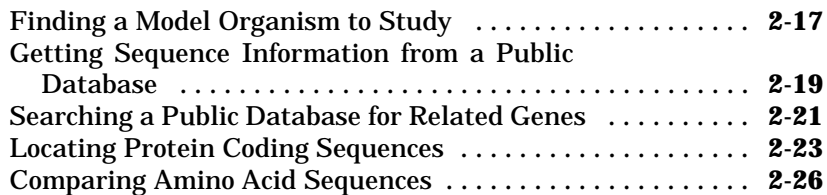

#### **Microarray Anal[ysis](#page-78-0)**

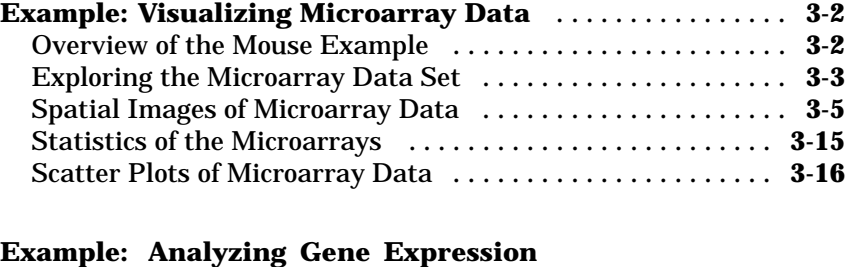

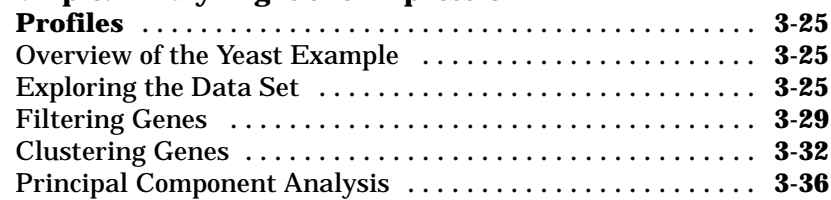

### **[Ph](#page-107-0)ylogenetic Anal[ysis](#page-107-0)**

## *4*

*3*

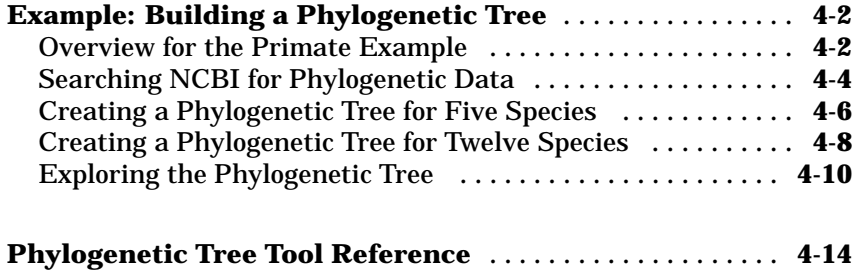

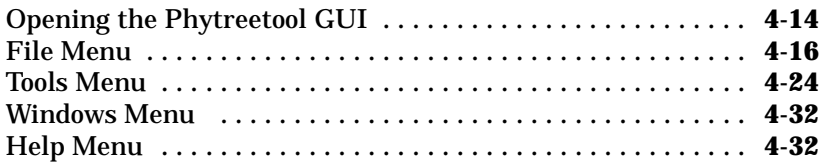

*5*

## **Functions – Categorical [List](#page-131-0)**

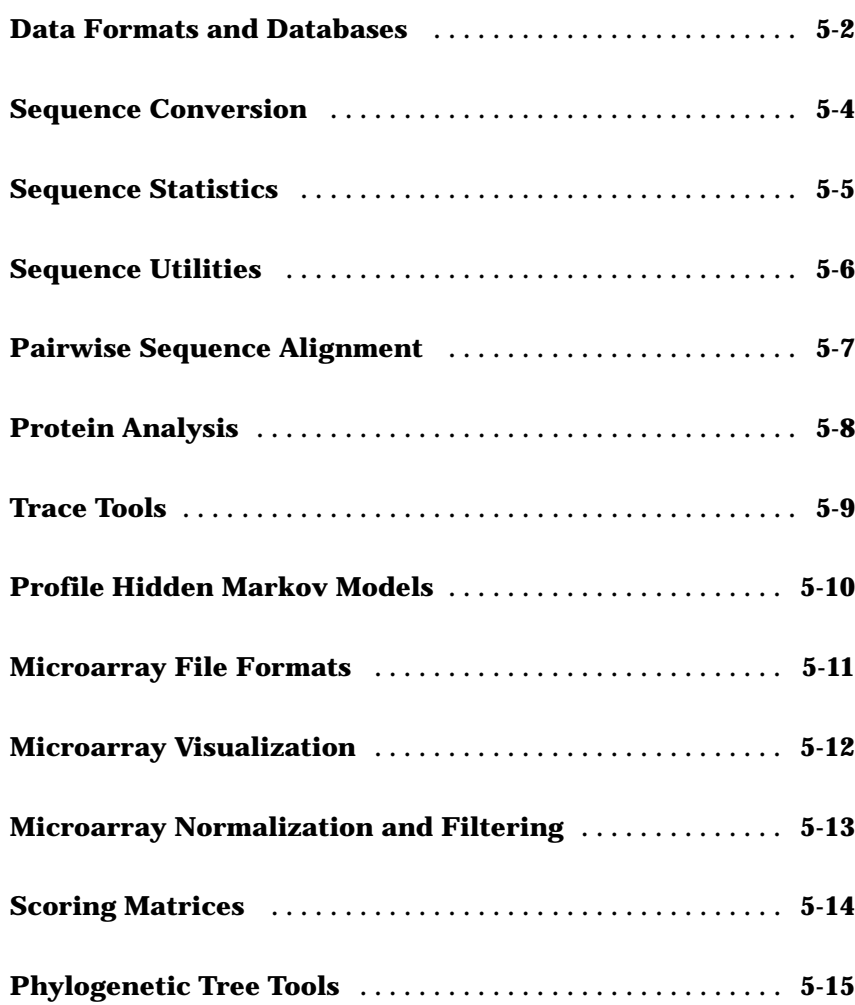

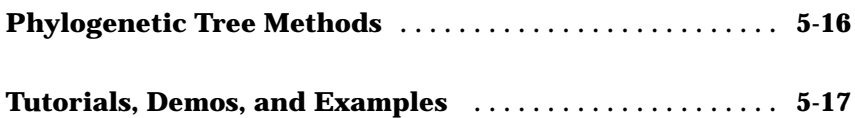

## **Functions — Alphabetical [List](#page-382-0)**

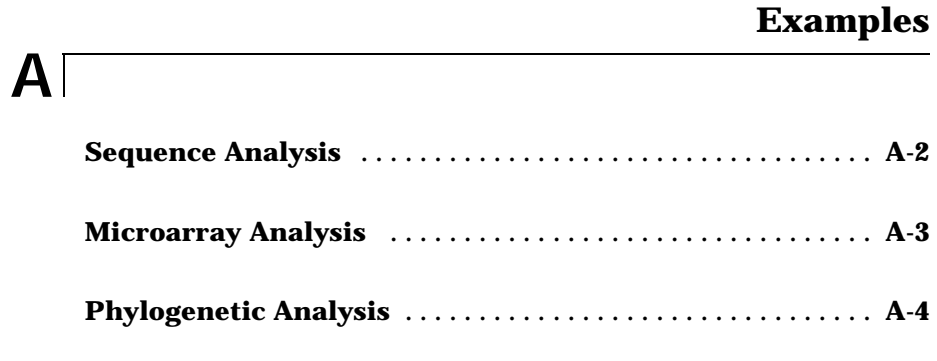

## **Index**

*6*

**1**

## G[etting](#page-7-0) [S](#page-10-0)tarted

This chapter is an overview of the functions and features in the Bioinformatics Toolbox. An introduction to these features will help you to develop a conceptual model for working with the toolbox and your biological data.

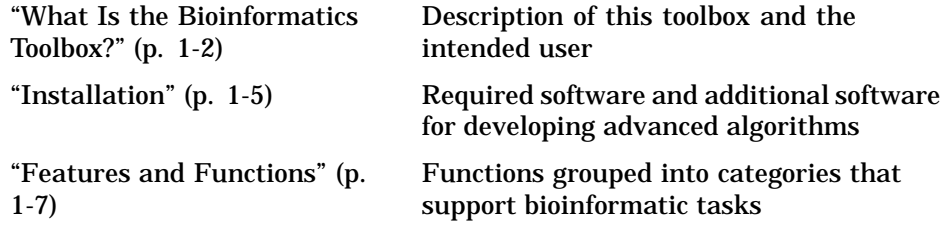

#### <span id="page-7-0"></span>**What Is the Bioinformatics Toolbox?**

The Bioinformatics Toolbox extends MATLAB® to provide an integrated software environment for genome and proteome analysis. Together, MATLAB and the Bioinformatics Toolbox give scientists and engineers a set of computational tools to solve problems and build applications in drug discovery, genetic engineering, and biological research.

You can use the basic bioinformatic functions provided with this toolbox to create more complex algorithms and applications. These robust and well tested functions are the functions that you would otherwise have to create yourself.

- **•** Connecting to Web accessible databases
- **•** Reading and converting between multiple data formats
- **•** Determining statistical characteristics of data
- **•** Manipulating and aligning sequences
- **•** Modeling patterns in biological sequences using Hidden Markov Model (HMM) profiles
- **•** Reading, normalizing, and visualizing microarray data
- **[•](#page-17-0)** [Creating and manipulating phylogenetic tree data](#page-17-0)
- **•** Interfacing with other bioinformatic software (BioP[ear](#page-17-0)l and BioJava)

The field of bioinformatics is rapidly growing and will become increasingly important as biology becomes a more analytical science. The Bioinformatics Toolbox provides an open environment that you can customize for development and deployment of the analytical tools you and scientists will need.

**Prototype and develop algorithms** — Prototype new ideas in an open and extendable environment. Develop algorithms using efficient string processing and statistical functions, view the source code for existing functions, and use the code as a template for improving or creating your own functions. See "Prototype and Development Environment" on page 1-12.

What Is the [Bioinformatics](#page-17-0) [Toolbo](#page-17-0)x?

**Visualize data** — Visualize sequence alignments, gene expression data, phylogenetic trees, and protein structure analyses. See "Data Visualization" on page 1-12.

**Share and deploy applications** — Use an interactive GUI builder to develop a custom graphical front end for your data analysis programs. Create stand-alone applications that run separate from MATLAB. See "Algorithm Sharing and Application Deployment" on page 1-12.

#### **Expected User**

The Bioinformatics Toolbox is for computational biologists and research scientists who need to develop new or implement published algorithms, visualize results, and create stand-alone applications.

- **• Industry/Professional** Increasingly, drug discovery methods are being supported by engineering practice. This toolbox supports tool builders who want to create applications for the biotechnology and pharmaceutical industry.
- **• Education/Student** This toolbox is well suited for learning and teaching genome and proteome analysis techniques. Educators and students can concentrate on bioinformatic algorithms instead of programming basic functions such as reading and writing to files.

While the toolbox includes many bioinformatics functions, it is not intended to be a complete set of tools for scientists to analyze their biological data. However, MATLAB is the ideal environment for you to rapidly design and prototype the tools you will need.

Installation

#### <span id="page-10-0"></span>**Installation**

You don't need to do anything special when installing the Bioinformatics Toolbox. Install the toolbox from a CD or Web release using The MathWorks installer.

- **•** "Required Software" on page 1-5 List of MathWorks products you need to purchase with the Bioinformatics Toolbox
- **•** "Additional Software" on page 1-5 List of toolboxes from The MathWorks for advanced algorithm development

#### **Required Software**

The Bioinformatics Toolbox requires the following products from the MathWorks to be installed on your computer:

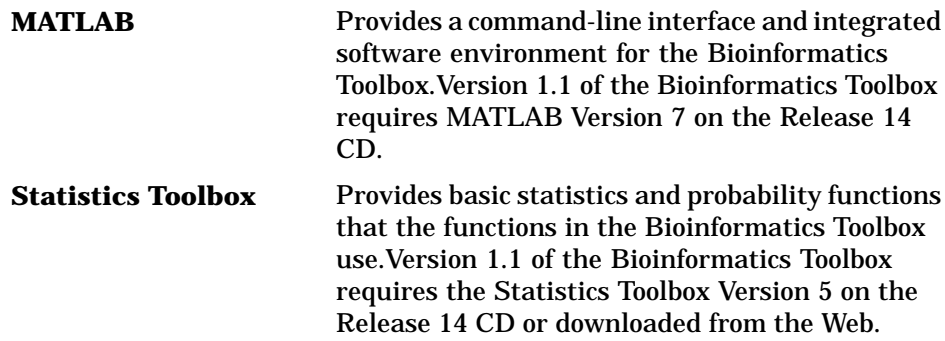

#### **Additional Software**

MATLAB and the Bioinformatics Toolbox provide an open and extensible software environment. In this environment you can interactively explore ideas, prototype new algorithms, and develop complete solutions to problems in bioinformatics. The MATLAB language facilitates the use of computation, visualization, prototyping, and deployment.

Using the Bioinformatics Toolbox in combination with other MATLAB toolboxes, will allow your to solve multidisciplinary problems.

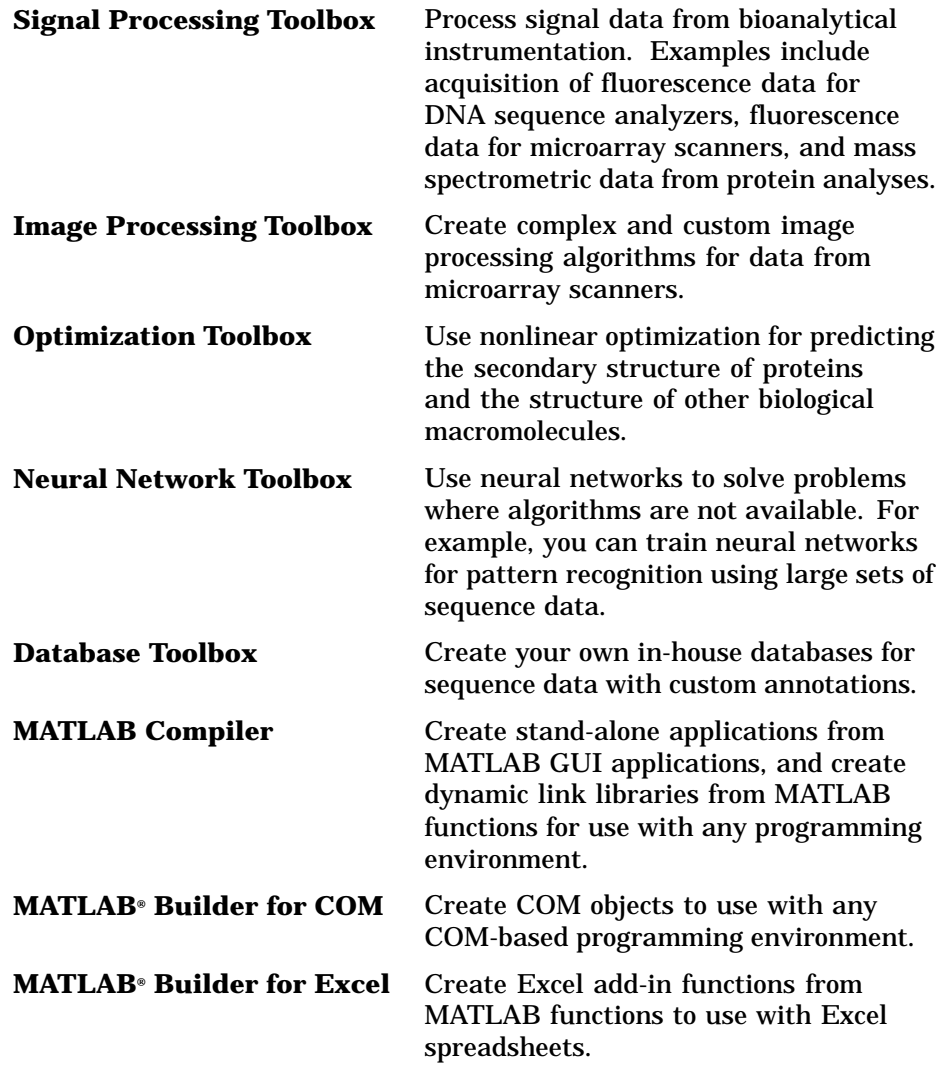

Features and Functions

#### <span id="page-12-0"></span>**Features and [Functions](#page-14-0)**

T[he Bioinformatics Toolbox includes many functio](#page-14-0)ns to help you with genome and proteome analysis. Most functions are implemented in M-Code (the MATLAB programming language) with the source available for you to view. T[his](#page-15-0) [open](#page-15-0) [environment](#page-15-0) [lets](#page-15-0) [you](#page-15-0) [explor](#page-15-0)e and customize the existing toolbox algorithms or develop your own.

- **•** ["Data](#page-15-0) [Formats](#page-15-0) [and](#page-15-0) [Databases"](#page-15-0) [on](#page-15-0) [page](#page-15-0) [1-7](#page-15-0) Access online databases, copy data into the MATLAB work[spa](#page-16-0)ce, and read and write to files with [standard](#page-16-0) [bioinformatic](#page-16-0) [formats.](#page-16-0)
- **•** "Sequence Alignments" on page 1-9 Compare nucleotide or amino acid [sequences](#page-17-0) [using](#page-17-0) [pairwise](#page-17-0) [and](#page-17-0) [multiple](#page-17-0) [sequence](#page-17-0) [alignme](#page-17-0)nt functions.
- **•** "Sequence Utilities and Statistics " on page 1-9 Manipulate sequences [and](#page-17-0) [determine](#page-17-0) [physical,](#page-17-0) [chemical,](#page-17-0) and biological characteristics.
- **•** "Microarray Analysis" on page 1-10 Read, filter, normalize, and visualize [microarray data.](#page-17-0)
- **•** "Protein Structure Analysis" on page 1-10 Determine protein characteristics and simulate enzyme cleavage reactions.
- **•** "Phylogenetic Analysis" on page 1-11 Explore phylogenetic data with functions and a GUI to draw phylograms (trees)
- **•** "Prototype and Development Environment" on page 1-12 Create new algorithms, try new ideas, and compare alternatives.
- **•** "Data Visualization" on page 1-12 Visually compare pairwise and multiply aligned sequences, gene expression data from microarrays, and plot nucleic acid and protein characteristics.
- **•** "Algorithm Sharing and Application Deployment" on page 1-12 Create GUIs and stand-alone applications.

#### **Data Formats and Databases**

The Bioinformatics Toolbox supports access to many of the databases on the Web and other online sources. It also reads many common genome file formats so that you do not have to write and maintain your own file readers.

**Web-based databases** — You can directly access public databases on the Web and copy sequence and gene expression information into MATLAB.

Currently supported sequ[ence](#page-336-0) [data](#page-336-0)[bases](#page-267-0) [are](#page-267-0) [GenBank](#page-377-0) [\(](#page-377-0)getgenbank), GenPept (getgenpept), European Molecular Biology Laboratory EMBL (getembl), Protein Sequence Database PIR-PSD (getpir), and Protein Data Bank PDB (getpdb). You can also access data from the NCBI Gene Expression Omnibus (GEO) web site by using a si[ngle function](#page-198-0) (getgeodata[\).](#page-210-0)

Ge[t](#page-189-0) [multiple](#page-189-0) aligned seq[uences](#page-313-0) [\(](#page-313-0)gethmmalignment), hidden Markov model pr[ofiles](#page-193-0) [\(](#page-193-0)gethmmprof), and phylogenetic tree data (gethmmtree) from the PFAM database.

**Raw data** — Read and visualize data generated from gene sequencing ins[trume](#page-371-0)[nts](#page-212-0) [in](#page-212-0) [MATLA](#page-212-0)B (scfread, [jo](#page-155-0)[inseq](#page-197-0), tr[aceplot](#page-239-0)).

**Reading data formats** — The toolbox provides a number of functions for reading data from common file formats.

**•** Sequence data: GenBank (genbankread), GenPept (genpeptread), EMBL (emblread), PIR-PSD (pirread), PDB (pdbread), and FASTA (

fastaread

- **•** Multiply aligned sequences: ClustalW and GCG formats (multialignread).
- **•** Gene expression data from microarrays: Gene Expression Omnibus (GEO) data ( geosoftread), GenePix data (galread, gprread), and SPOT data (sptread), Affymetrix data (affyread)

Note: The function affyread only works on PC supported platforms.

**•** Hidden Markov Model profiles: PFAM-HMM file (pfamhmmread).

**Writing data formats** — The functions for getting data from the Web include the option to save the data to a file. However, there is a function to write data to a file using the FASTA format ( fastawrite).

MATLAB has built-in support for other industry-standard file formats including Microsoft Excel and comma-separated value (CSV) files. Additional functions perform ASCII and low-level binary I/O, allowing you to develop custom functions for working with any data format.

Features and Functions

#### <span id="page-14-0"></span>**Sequence Alignments**

[You can select fro](#page-226-0)[m a list of anal](#page-303-0)[ysis methods to](#page-241-0) [perform pairwise o](#page-244-0)[r](#page-228-0) [multip](#page-228-0)le [sequence alignme](#page-247-0)[nt.](#page-249-0)

**Pairwise sequence alignment** — The toolbox provides efficient MATLAB implementations of standard algorithms such as the Needleman[-Wunsch](#page-346-0) ([nwalign](#page-368-0)) and S[mith-Waterma](#page-363-0)n ([swalign](#page-360-0)) algorithms for pairwise sequence alignment. The toolbox also includes standard scoring matrices such as the PAM and BLOSUM families of matrices (blosum, dayhoff, gonnet, nuc44, pam).

**Sequence profile alignment** — The toolbox provides efficient MATLAB implementations for profile hidden Markov model algorithms (gethmmprof, gethmmalignment, pfamhmmread, hmmprofalign, hmmprofestimate, hmmprofgenerate, hmmprofmerge, hmmprofstruct, showhmmprof).

**Visualizing sequence alignments** — Once you have analyzed your data, there are several tools for visualizing your sequence alignments (seqdotplot, showalignment, seqshowwords, seqshoworfs).

**[Biological code](#page-358-0)s** [— Look up](#page-359-0) [the](#page-259-0) [letters](#page-261-0) [or](#page-283-0) [num](#page-283-0)[erical](#page-286-0) [eq](#page-286-0)[uivalents](#page-343-0) [for](#page-343-0) commonly used biological codes (aminolookup, geneticcode, revgeneticcode).

#### **Sequence Utilities [and](#page-329-0) [St](#page-329-0)atistics**

You can manipulate and analyze your sequence to gain a deeper understan[ding of yo](#page-152-0)[ur data.](#page-160-0)

**Sequence manipulation** — The toolbox provides routines for common operations such as converting DNA or RNA sequences to amino acid sequences that are basic to working with nucleic acid or protein sequences (aa2int, aa2nt, dna2rna, rna2dna, int2aa, int2nt, nt2aa, nt2int, seqcomplement, seqrcomplement, seqreverse).

You can manipulate your sequence by performing an in-silico digestion with restriction endonucleases (restrict) and proteases (cleave ).

**Sequence statistics** — You can determine various statistics about a sequences (aacount, basecount, codoncount, dimercount, nmercount, ntdensity), search for specific patterns within a sequence (seqshowwords, <span id="page-15-0"></span>seqwordcount), or search for open reading frames (seqshoworfs). In addition, you can create random sequences for test cases (randseq).

Additional functions in MATLAB efficiently handle string oper[ations with](#page-274-0) regular expressions (regexp, [seq2regexp](#page-277-0)) to look for specific patterns in a sequence, and look for [possible cle](#page-276-0)avage sites in a DNA/RNA sequence by searching for palindromes (pal[indromes](#page-200-0)).

#### **Micr[oarray](#page-191-0) [Ana](#page-191-0)l[ysis](#page-192-0)**

MATLAB is widely used for microarray data analysis. However, the standard normalization and visualization tools that scientists use can be difficult to i[mplemen](#page-270-0)[t. The Bioinfor](#page-328-0)matics Tool[box include](#page-268-0)s these stand[ard functi](#page-273-0)ons.

**Microa[rray normali](#page-177-0)[zation](#page-271-0)** [— The](#page-328-0) toolbox provides a number of methods for normalizing microarray data, such as lowess normalization (malowess), global mean normalization (mameannorm), and median absolute deviation (MAD) normalization (mamadnorm). You can use filtering functions to clean raw data before analysis (geneentropyfilter, genelowvalfilter, generangefilter, genevarfilter), and calculate the range and variance of values (exprprofrange, exprprofvar).

**Microarray visualization** — The toolbox contains routines for visualizing microarray data. These routines include spacial plots of microarray data (maimage, redgreencmap), box plots (maboxplot), loglog plot (maloglog), and intensity-ratio plots (mairplot). You can also view clustered expression profiles (clustergram, redgreencmap)

The toolbox access[es](#page-279-0) [statistic](#page-279-0)al routines to perform cluster analysis and to visualize the results.

MATLAB visualization tools let you view your data through statistical visualizations such as dendrograms, classification, and regression trees.

#### **Protein Structure Analysis**

You can use a collection of protein analysis methods to extract information from your data. The toolbox provides functions to calculate various properties of a protein sequence such as the atomic composition (atomiccomp) and the molecular weight (molweight). You can cleave a protein with an enzyme

Features and Functions

<span id="page-16-0"></span>(cleave ) and create distance and Ramachandran plots for PDB data (pdbdistplot, ramachandran). The toolbox contains a graphical user interface for protein analysis (proteinplot). After analyzing the data, you can create revealing visualizations of your results.

#### **Phylogenetic Analysis**

Functions for phylogenetic tree building and analysis.

- **•** phytreeread Read a Newick formatted tree file into the MATLAB workspace and return a phytree object with data from the file. Data in the file uses the Newick (New Hampshire) format for describing trees.
- phytreewrite Copy the contents of a phytree object from the MATLAB workspace to a file.
- **•** phytreetool Interactive GUI that allows you to view, edit, and explore phylogenetic tree data. This GUI allows branch pruning, reordering, renaming, and distance exploring. It can also open or save Newick formatted files.
- **•** seqpdist Calculate the pairwise distance between biological sequences.
- **•** seqlinkage Construct a phylogenetic tree from pairwise distances.

MALTLAB object and methods for manipulating phylogenetic tree data.

- phytree Function to create a phytree object.
- phytree/get Get property values from a phytree object
- **•** phytree/getbyname Get node names from a phytree object.
- phytree/pdist Calculate the patristic distances between pairs of leaf nodes.
- phytree/plot Draw a phylogenetic tree object in a MATLAB figure window as a phylogram, cladogram, or radial tree.
- **•** phytree/prune Remove nodes from a phylogenetic tree.
- **•** phytree/select Select branches and leaves from a phylogenetic tree using a specified criteria.
- **•** phytree/view Opens a phylogenetic tree in a phytreetool window.

#### <span id="page-17-0"></span>**Prototype and Development Environment**

MATLAB is a prototyping and development environment where you can create algorithms and easily compare alternatives.

- **• Integrated environment** Explore biological data in an environment that integrates programming and visualization. Create reports and plots with the built-in functions for math, graphics, and statistics.
- **• Open environment** Access the source code for the Bioinformatics Toolbox functions, The toolbox includes many of the basic bioinformatics functions you will need to use, and it includes prototypes for some of the more advanced functions. Modify these functions to create your own custom solutions.
- **• Interactive programming language** Test your ideas by typing functions that are interpreted interactively with a language whose basic data element is an array. The arrays do not require dimensioning and allow you to solve many technical computing problems,

Using matrixes for sequences or groups of sequences allows you to work efficiently with sequences and not worry about writing loops or other programming controls.

**• Programming tools** — Use a visual debugger for algorithm development and refinement and an algorithm performance profiler to accelerate development

#### **Data Visualization**

In addition, MATLAB 2D and volume visualization features let you create custom graphical representations of multidimensional data sets. You can also create montages and overlays, and export finished graphics to a PostScript image file or copy directly into Microsoft PowerPoint.

#### **Algorithm Sharing and Application Deployment**

The open MATLAB environment lets you share your analysis solutions with other MATLAB users, and it includes tools to create custom software applications. With the addition of the MATLAB Compiler, you can create stand-alone applications independent from MATLAB, and with the addition of the MATLAB COM Builder, you can create GUIs and stand-alone applications within other programming environments.

Features and Functions

- **• Share algorithms with other MATLAB users** You can share data analysis algorithms created in the MATLAB language across all MATLAB supported platforms by giving M-files to other MATLAB users, Also, you can create GUIs within MATLAB using the Graphical User Interface Development Environment (GUIDE).
- **• Deploy MATLAB GUIs** Create a GUI within MATLAB using GUIDE, and then use the MATLAB Compiler to create a stand-alone GUI application that runs separate from MATLAB.
- **• Create dynamic link libraries (DLL)** Use the MATLAB compiler to create dynamic link libraries (DLLs) for your functions, and then link these libraries to other programming environments such as C and C++.
- **• Create COM objects** Use the MATLAB COM Builder to create COM objects, and then use a COM compatible programming environment (Visual Basic) to create a stand-alone application.
- **• Create Excel add-ins** Use the MATLAB Excel Builder to create Excel add-in functions, and then use the add-in functions with Excel spreadsheets.

# **2**

## <span id="page-20-0"></span>Se[quenc](#page-21-0)e Analysis

Sequence analysis is the process you use to find information about a nucleotide or amino acid sequence using computational methods. Common tasks in sequence analysis are identifying genes, determining the similarity of two genes, determining the protein coded by a gene, and determining the function of a gene by finding a similar gene in another organism with a know function.

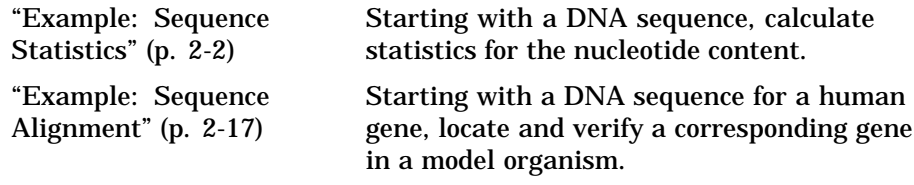

#### <span id="page-21-0"></span>**Example: Sequence Statistics**

Af[ter](#page-24-0) [sequencing](#page-24-0) [a](#page-24-0) [piece](#page-24-0) [of](#page-24-0) [DNA,](#page-24-0) [one](#page-24-0) [of](#page-24-0) [the](#page-24-0) [first](#page-24-0) [tasks](#page-24-0) is to investigate the nucleotide content in the sequence. Starting with a DNA sequence, this ex[ample](#page-27-0) [uses](#page-27-0) [sequence](#page-27-0) [statistics](#page-27-0) [functions](#page-27-0) [to](#page-27-0) [det](#page-27-0)ermine mono-, di-, and trinucleotide content, and to locate open reading frames.

- **•** ["Determining](#page-30-0) [Nucleotide](#page-30-0) [Content"](#page-30-0) [on](#page-30-0) page 2-2 Use the MATLAB Help [browser to search the Web for information.](#page-33-0)
- **•** "Getting Sequence Information into MAT[LAB"](#page-33-0) [on](#page-33-0) [page](#page-33-0) [2](#page-33-0)-4 Find a nucleotide sequence in a public database and read the sequence information into MATLAB.
- **•** "Determining Nucleotide Composition" on page 2-5 Determine the monomers and dimers, and then visualize data in graphs and bar plots.
- **•** "Determining Codon Composition" on page 2-8 Look at codons for the six reading frames.
- **•** "Open Reading Frames" on page 2-11 Locate the open reading frames using a specific genetic code.
- **•** "Amino Acid Conversion and Composition" on page 2-14 Extract the protein-coding sequence from a gene sequence and convert it to the amino acid sequence for the protein.

#### **Determining Nucleotide Content**

In this example you are interested in studying the human mitochondrial genome. While many genes that code for mitochondrial proteins are found in the cell nucleus, the mitochondrial has genes that code for proteins used to produce energy.

First research information about the human mitochondria and find the nucleotide sequence for the genome. Next, look at the nucleotide content for the entire sequence. And finally, determine open reading frames and extract specific gene sequences.

**1** Use the MATLAB Help browser to explore the Web. In the **MATLAB Command Window**, type

web('http://www.ncbi.nlm.nih.gov/')

A separate browser window opens with the home page for the NCBI Web site.

**2** Search the NCBI Web site for information. For example, to search for the human mitochondrion genome, from the **Search** list, select Genome, and in the **for** box, enter mitochondrion homo sapiens.

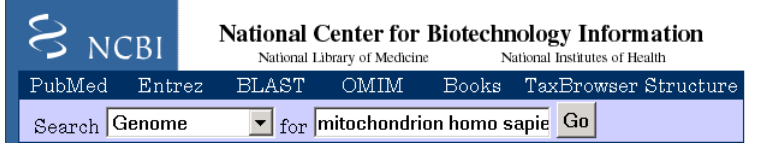

The NCBI Web search returns a list of links to relevant pages.

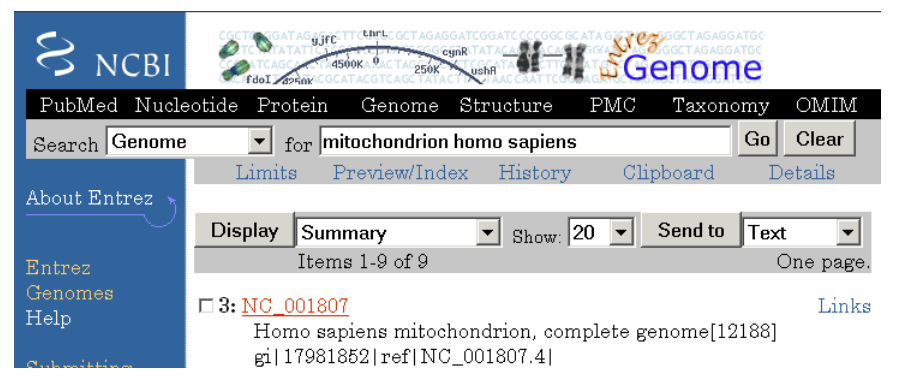

**3** Select a result page. For example, click the link labeled **NC\_001807**.

The MATLAB Help browser displays the NCBI page for the human mitochondrial genome.

<span id="page-23-0"></span>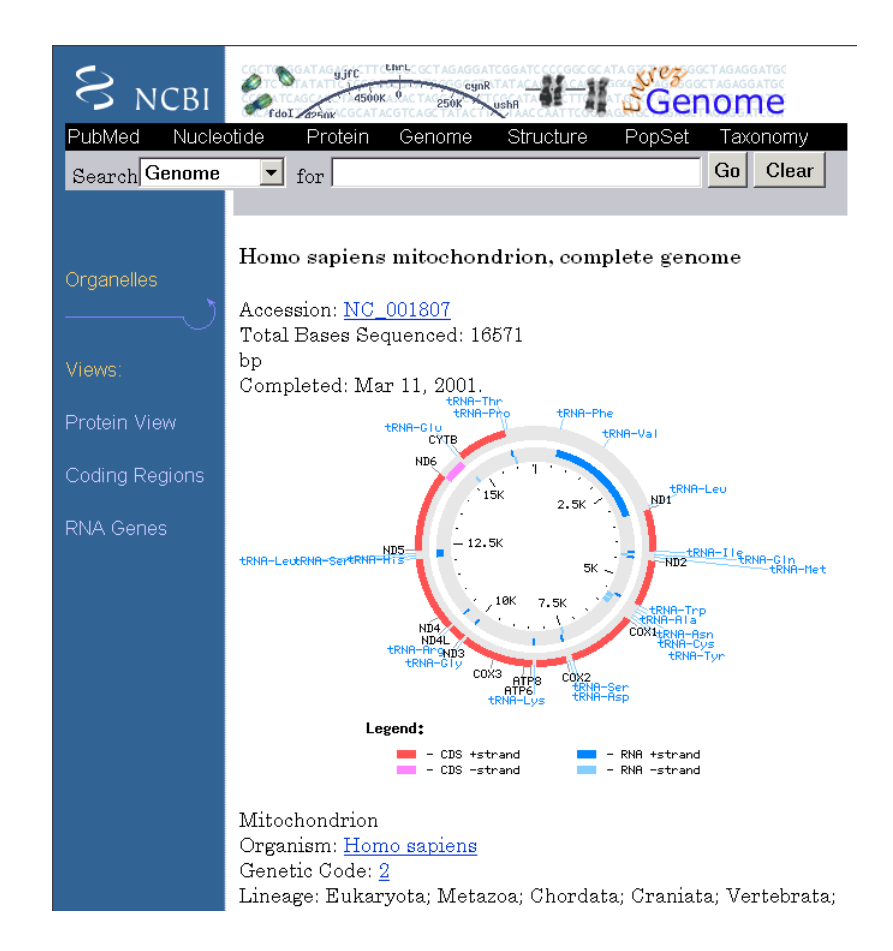

#### **Getting Sequence Information into MATLAB**

Many public data bases for nucleotide sequences are accessible from the Web. The MATLAB command window provides an integrated environment for bringing sequence information into MATLAB.

The consensus sequence for the human mitochondrial genome has the GenBank accession number NC\_001807. Since the whole GenBank entry is quite large and you might only be interested in the sequence, you can get just the sequence information.

Example: Sequence Statistics

<span id="page-24-0"></span>**1** Get sequence information from a Web database.For example, to get sequence information for the human mitochondrial genome, in the **MATLAB Command Window**, type

mitochondria = getgenbank('NC\_001807','SequenceOnly',true);

MATLAB gets the nucleotide sequence from the GenBank database and creates a character array.

```
mitochondria =
gatcacaggtctatcaccctattaaccactcacgggagctctccatgcat
ttggtattttcgtctggggggtgtgcacgcgatagcattgcgagacgctg
gagccggagcaccctatgtcgcagtatctgtctttgattcctgcctcatt
ctattatttatcgcacctacgttcaatattacaggcgaacatacctacta
aagt . . .
```
**2** If you don't have a Web connection, you can load the data from a MAT-file included with the Bioinformatics Toolbox, using the command

load mitochondria

MATLAB loads the sequence mitochondria into the MATLAB workspace.

**3** Get information about the sequence. Type

whos mitochondria

MATLAB displays information about the size of the sequence.

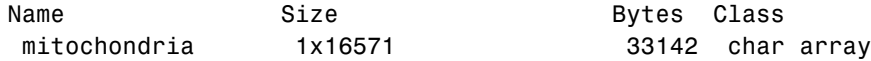

Grand total is 16571 elements using 33142 bytes

#### **Determining Nucleotide Composition**

Sections of a DNA sequence with a high percent of A+T nucleotides usually indicates intergenic parts of the sequence, while low A+T and higher G+C nucleotide percentages indicate possible genes. Many times high CG dinucleotide content is located before a gene.

After you read a sequence into MATLAB, you can use the sequence statistics functions to determine if your sequence has the characteristics of a protein-coding region. This procedure uses the human mitochondrial genome as an example. See "Getting Sequence Information into MATLAB" on page 2-4.

**1** Plot monomer densities and combined monomer densities in a graph. In the **MATLAB Command** window, type

ntdensity(mitochondria)

This graph shows that the genome is A+T rich.

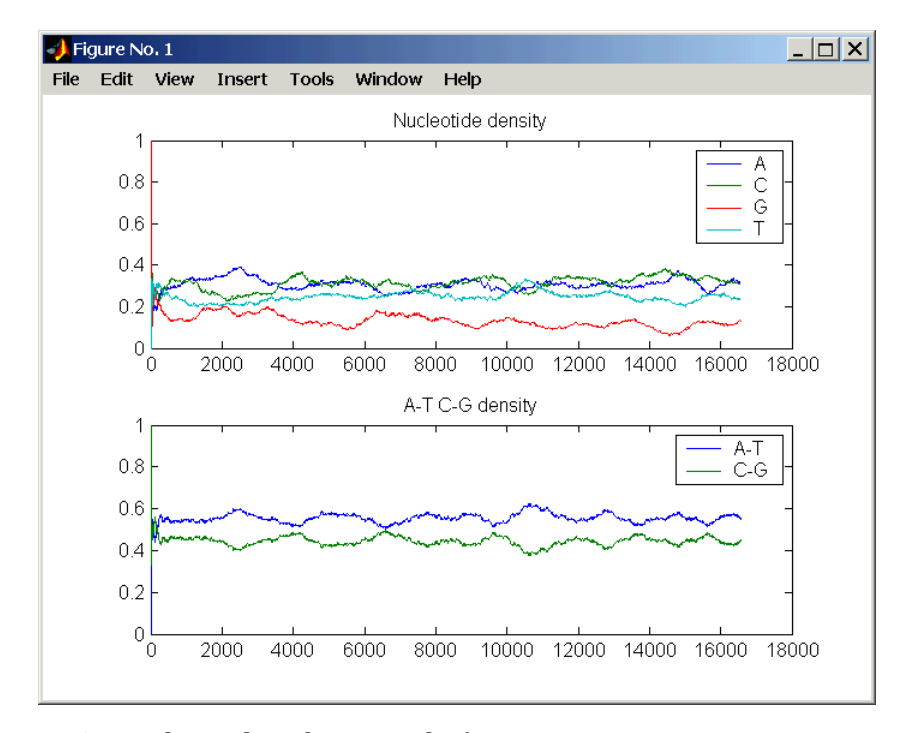

**2** Count the nucleotides using the function basecount.basecount(mitochondria)

A list of nucleotide counts is shown for the 5'-3' strand.ans =

- A: 5113
- C: 5192
- G: 2180
- T: 4086

**3** Count the nucleotides in the reverse complement of a sequence using the function seqrcomplement.

```
basecount(seqrcomplement(mitochondria))
```
As expected, the nucleotide counts on the reverse complement strand are complementary to the 5'-3' strand.

```
ans =A: 4086
   C: 2180
    G: 5192
    T: 5113
```
**4** Use the function basecount with the chart option to visualize the nucleotide distribution.

basecount(mitochondria,'chart','pie');

MATLAB draws a pie chart in a figure window.

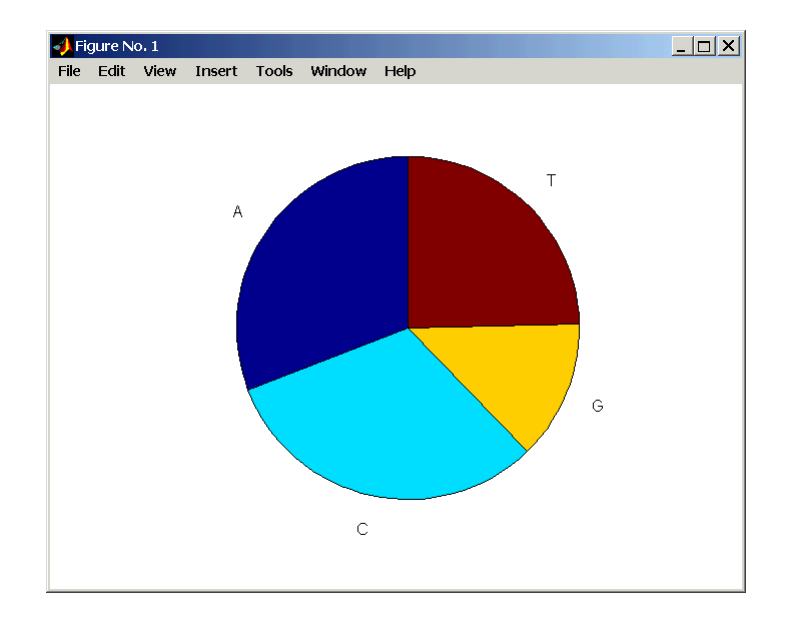

<span id="page-27-0"></span>**5** Count the dimers in a sequence and display the information in a bar chart. dimercount(mitochondria,'chart','bar')

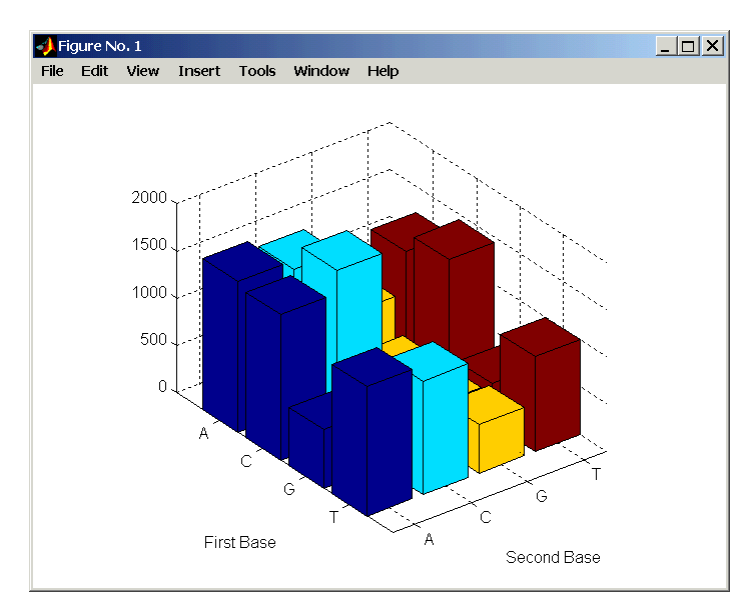

MATLAB lists the dimer counts and draws a bar chart.

#### **Determining Codon Composition**

Trinucleotides (codon) code for an amino acid, and there are 64 possible codons in a nucleotide sequence. Knowing the percent of codons in your sequence can be helpful when you are comparing with tables for expected codon usage.

After you read a sequence into MATLAB, you can analyze the sequence for codon composition. This procedure uses the human mitochondria genome as an example. See "Getting Sequence Information into MATLAB" on page 2-4.

**1** Count codons in a nucleotide sequence. In the **MATLAB Command Window**, type

```
codoncount(mitochondria)
```
MATLAB displays the codon counts for the first reading frame.

```
AAA-172 AAC-157 AAG-67 AAT-123
ACA-153 ACC-163 ACG-42 ACT-130
AGA-58 AGC-90 AGG-50 AGT-43
ATA-132 ATC-103 ATG-57 ATT-96
CAA-166 CAC-167 CAG-68 CAT-135
CCA-146 CCC-215 CCG-50 CCT-182
CGA-33 CGC-60 CGG-18 CGT-20
CTA-187 CTC-126 CTG-52 CTT-98
GAA-68 GAC-62 GAG-47 GAT-39
GCA-67 GCC-87 GCG-23 GCT-61
GGA-53 GGC-61 GGG-23 GGT-25
GTA-61 GTC-49 GTG-26 GTT-36
TAA-136 TAC-127 TAG-82 TAT-107
TCA-143 TCC-126 TCG-37 TCT-103
TGA-64 TGC-35 TGG-27 TGT-25
TTA-115 TTC-113 TTG-37 TTT-99
```
**2** Count the codons in all six reading frames and plot the results in a heat map.

```
for frame = 1:3figure('color',[1 1 1])
    subplot(2,1,1);
    codoncount(mitochondria,'frame',frame,'figure',true);
    title(sprintf('Codons for frame %d',frame));
    subplot(2,1,2);
    codoncount(mitochondria,'reverse',true,
                              'frame', frame,
                              'figure',true);
    title(sprintf('Codons for reverse frame %d',frame));
end
```
MATLAB draws heat maps to visualize all 64 codons in the six reading frames.

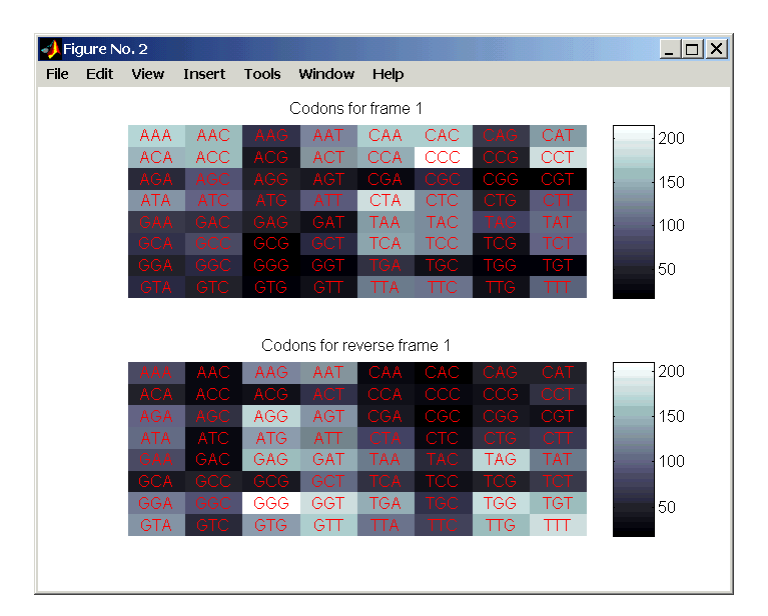

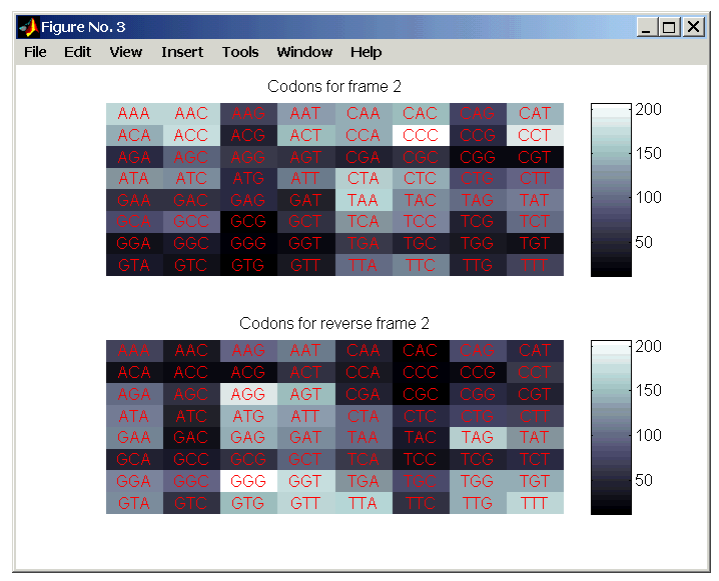

Example: Sequence Statistics

<span id="page-30-0"></span>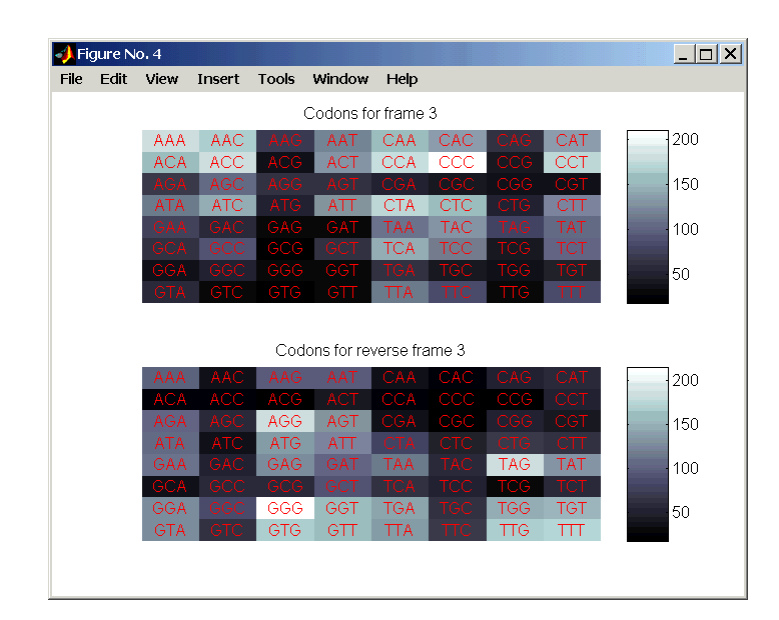

#### **Open Read[ing](#page-23-0) [Frames](#page-23-0)**

Determining the protein-coding sequence for a eukaryotic gene can be a difficult task because introns (noncoding sections) are mixed with exons. However, prokaryotic genes generally do not have introns and mRNA sequences have the introns removed. Identifying the start and stop codons for translation determines the protein-coding section or open reading frame (ORF) in a sequence. Once you know the ORF for a gene or mRNA, you can translate a nucleotide sequence to its corresponding amino acid sequence.

After you read a sequence into MATLAB, you can analyze the sequence for open reading frames. This procedure uses the human mitochondria genome as an example. See "Getting Sequence Information into MATLAB" on page 2-4.

**1** Display open reading frames (ORFs) in a nucleotide sequence. In the **MATLAB Command** window, type

showorfs(mitochondria);

If you compare this output to the genes shown on the NCBI page for NC\_001807, there are fewer genes than expected. This is because vertebrate mitochondria use a genetic code slightly different from the standard genetic code. For a table of genetic codes, see Genetic Code on page 6-4.

**2** Display ORFs using the Vertebrate Mitochondrial code.

```
orfs= seqshoworfs(mitochondria,
                   'GeneticCode','Vertebrate Mitochondrial',
                   'alternativestart', true);
```
Notice that there are now two large ORFs on the first reading frame. One starts at position 4471 and the other starts at 5905. These correspond to the genes ND2 (NADH dehydrogenase subunit 2 [Homo sapiens] ) and COX1 (cytochrome c oxidase subunit I) genes.

**3** Find the corresponding stop codon. The start and stop positions for ORFs have the same indices as the start positions in the fields Start and Stop.

```
ND2Start = 4471;
StartIndex = find(orfs(1).Start == ND2Start)
ND2Stop = orfs(1).Stop(StartIndex)
```
MATLAB displays the stop position.

ND2Stop = 5512

**4** Using the sequence indices for the start and stop of the gene, extract the subsequence from the sequence.

```
ND2Seq = mitochondria(ND2Start:ND2Stop);
codoncount (ND2Seq)
```
The subsequence (protein-coding region) is stored in ND2Seq and displayed on the screen.

```
attaatcccctggcccaacccgtcatctactctaccatctttgcaggcac
actcatcacagcgctaagctcgcactgattttttacctgagtaggcctag
aaataaacatgctagcttttattccagttctaaccaaaaaaataaaccct
cgttccacagaagctgccatcaagtatttcctcacgcaagcaaccgcatc
cataatccttc . . .
```
#### **5** Determine the codon distribution.

codoncount (ND2Seq)

The codon count shows a high amount of ACC, ATA, CTA, and ATC.

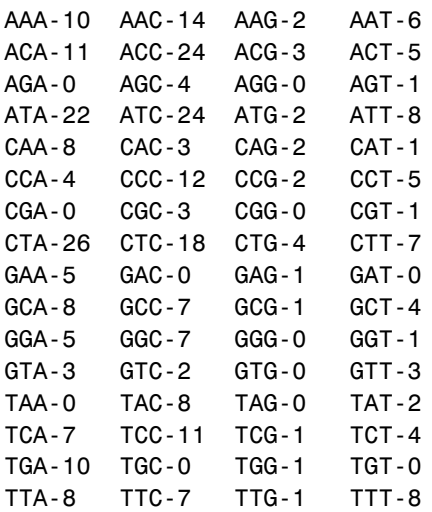

**6** Look up the amino acids for codons ATA, CTA, ACC, and ATC.

```
aminolookup('code',nt2aa('ATA'))
aminolookup('code',nt2aa('CTA'))
aminolookup('code',nt2aa('ACC'))
aminolookup('code',nt2aa('ATC'))
```
#### MATLAB displays the following

Ile isoleucine Leu leucine Thr threonine Ile isoleucine

#### <span id="page-33-0"></span>**Amino Acid Conversion and Composition**

Determining the relative amino acid composition of a protein will give you a characteristic profile for the protein. Often, this profile is enough information to identify a protein. Using the amino acid composition, atomic composition, and molecular weight, you can also search public databases for similar proteins.

After you locate an open reading frame (ORF) in a gene, you can convert it to an amino sequence and determine its amino acid composition. This procedure uses the human mitochondria genome as an example. See "Open Reading Frames" on page 2-11.

**1** Convert a nucleotide sequence to an amino acid sequence. In this example only the protein-coding sequence between the start and stop codons is converted.

ND2AASeq = nt2aa(ND2Seq,'geneticcode','Vertebrate Mitochondrial');

The sequence is converted using the Vertebrate Mitochondrial genetic code. Because the property AlternativeStartCodons is set to 'true' by default, the first codon att is converted to M instead of I.

MNPLAQPVIYSTIFAGTLITALSSHWFFTWVGLEMNMLAFIPVLTKKMNP RSTEAAIKYFLTQATASMILLMAILFNNMLSGQWTMTNTTNQYSSLMIMM AMAMKLGMAPFHFWVPEVTQGTPLTSGLLLLTWQKLAPISIMYQISPSLN VSLLLTLSILSIMAGSWGGLNQTQLRKILAYSSITHMGWMMAVLPYNPNM TILNLTIYIILTTTAFLLLNLNSSTTTLLLSRTWNKLTWLTPLIPSTLLS LGGLPPLTGFLPKWAIIEEFTKNNSLIIPTIMATITLLNLYFYLRLIYST SITLLPMSNNVKMKWQFEHTKPTPFLPTLIALTTLLLPISPFMLMIL

**2** Compare your conversion with the published conversion in GenPept.

ND2protein = getgenpept('NP\_536844','sequenceonly',true)

MATLAB gets the published conversion from the NCBI database and reads it into the MATLAB workspace.

**3** Count the amino acids in the protein sequence.

```
aacount(ND2AASeq, 'chart','bar')
```
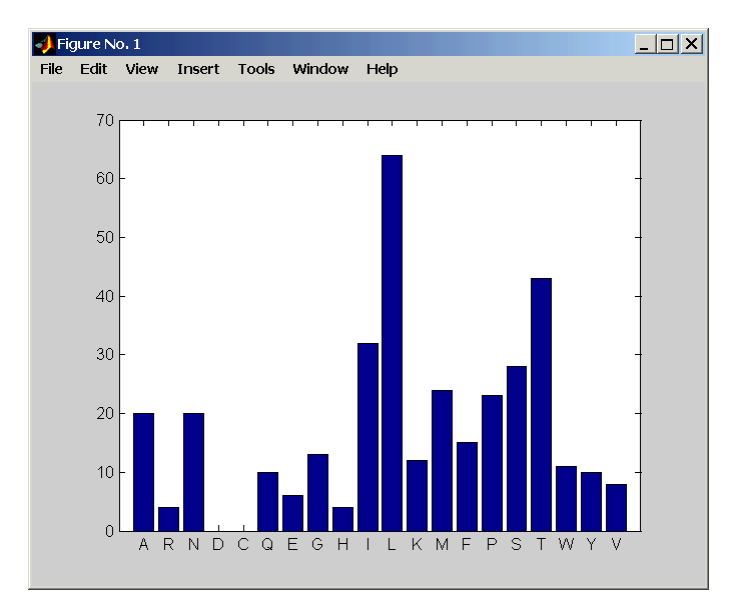

MATLAB draws a bar graph. Notice the high content for leucine, threonine and isoleucine, and also notice the lack of cysteine and aspartic acid.

**4** Determine the atomic composition and molecular weight of the protein.

atomiccomp(ND2AASeq) molweight (ND2AASeq)

MATLAB displays the following.

```
ans =C: 1818
    H: 3574
    N: 420
    O: 817
    S: 25
ans =3.8960e+004
```
If this sequence was unknown, you could use this information to identify the protein by comparing it with the atomic composition of other proteins in a database.
#### Example: Sequence Alignment

# **Example: Sequence Alignment**

D[etermining](#page-40-0) [the](#page-40-0) [similarity](#page-40-0) [between](#page-40-0) [two](#page-40-0) [sequences](#page-40-0) [is](#page-40-0) [a](#page-40-0) [common](#page-40-0) task in computational biology. Starting with a nucleotide sequence for a human gene, this example uses alignment alg[orithms to loca](#page-42-0)te a similar gene in a[nother](#page-42-0) [organism.](#page-42-0)

- **•** ["Finding a Model Organism to Study" on page 2-1](#page-45-0)7 Use the MATLAB Help browser to search the Web for information.
- **•** "Getting Sequence Information from a Public Database" on page 2-19 Find the nucleotide sequence for a human gene in a public database and read the sequence information into MATLAB.
- **•** "Searching a Public Database for Related Genes" on page 2-21' Find the nucleotide sequence for a mouse gene related to a human gene, and read the sequence information into MATLAB.
- **•** "Locating Protein Coding Sequences" on page 2-23 Convert a sequence from nucleotides to amino acids and identify the open reading frames.
- **•** "Comparing Amino Acid Sequences" on page 2-26 Use global and local alignment functions to compare two amino acid sequences.

# **Finding a Model Organism to Study**

In this example, you are interested in studying Tay-Sachs disease. Tay-Sachs is an autosomal recessive disease caused by the absence of the enzyme beta-hexosaminidase A (Hex A). This enzyme is responsible for the breakdown of gangliosides (GM2) in brain and nerve cells.

First, to research information about Tay-Sachs and the enzyme that is associated with this disease, then find the nucleotide sequence for the human gene that codes for the enzyme, and finally find a corresponding gene in another organism to use as a model for study.

**1** Use the MATLAB Help browser to explore the Web. In the **MATLAB Command Window**, type

```
web('http://www.ncbi.nlm.nih.gov/')
```
The MATLAB Help browser opens with the home page for the NCBI web site.

**2** Search the NCBI Web site for information. For example, to search for Tay-Sachs, from the **Search** list, select NCBI Web Site, and in the **for** box, enter Tay-Sachs.

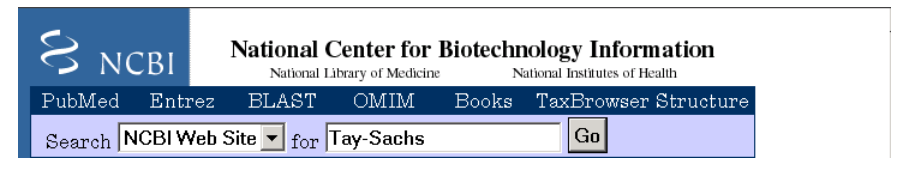

The NCBI Web search returns a list of links to relevant pages.

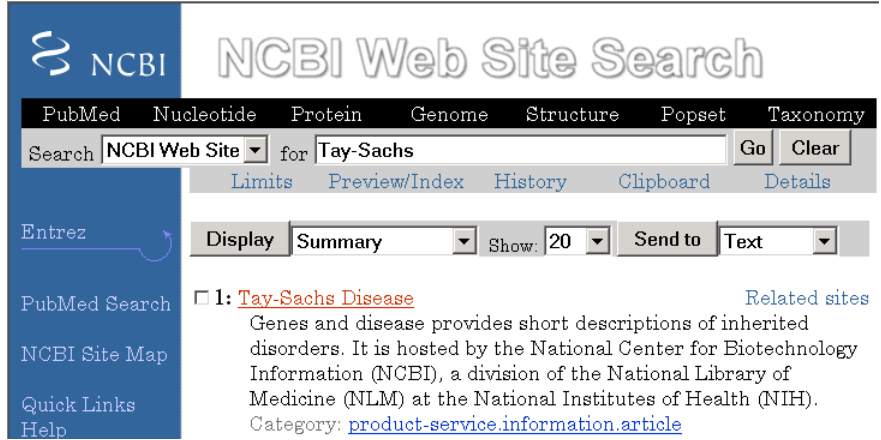

#### **3** Select a result page. For example, click the link labeled **Tay-Sachs Disease**

A page in the genes and diseases section of the NCBI Web site opens. This section provides a comprehensive introduction to medical genetics. In particular, this page contains an introduction and pictorial representation of the enzyme Hex A and its role in the metabolism of the lipid GM2 ganglioside.

Example: Sequence Alignment

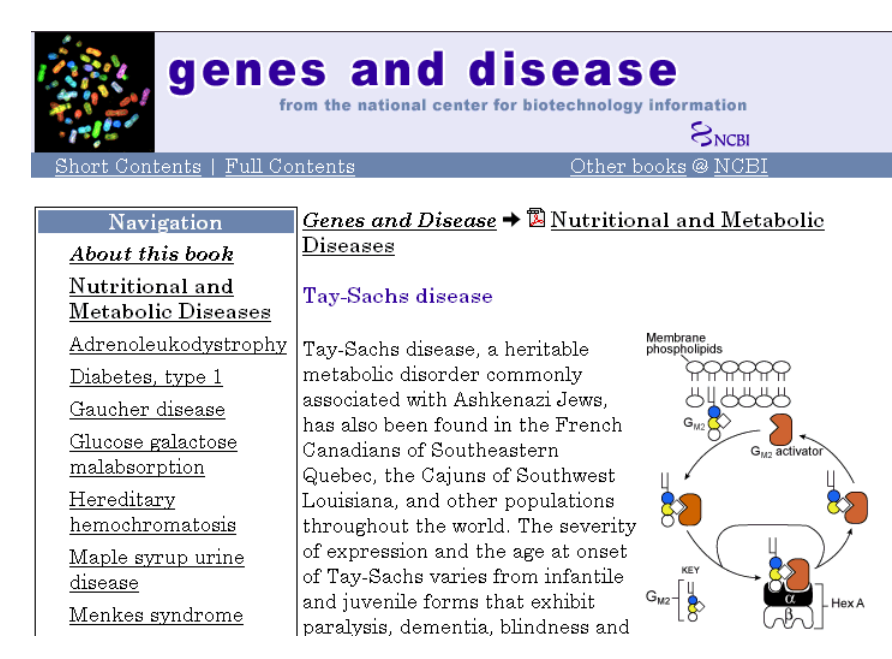

**4** After completing your research, you have concluded the following:

The gene HEXA codes for the alpha subunit of the dimer enzyme hexosaminidase A (Hex A), while the gene HEXB codes for the beta subunit of the enzyme. A third gene, GM2A, codes for the activator protein GM2. However, it is a mutation in the gene HEXA that causes Tay-Sachs.

## **Getting Sequence Information from a Public Database**

Many public databases for nucleotide sequences (for example, GenBank, EMBL-EBI) are accessible from the Web. The MATLAB Command Window with the MATLAB Help browser provide an integrated environment for searching the Web and bringing sequence information into MATLAB.

After you locate a sequence, you need to move the sequence data into the MATLAB workspace.

**1** Open the MATLAB Help browser to the NCBI web site. In the **MATLAB Command Widow**, type

web('http://www.ncbi.nlm.nih.gov/')

The MATLAB Help browser window opens with the NCBI home page.

**2** Search for the gene you are interested in studying. For example, from the **Search** list, select Nucleotide, and in the **for** box enter Tay-Sachs.

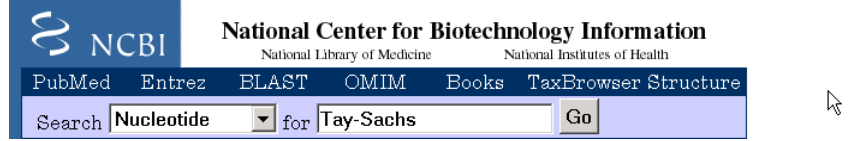

The search returns entries for the genes that code the alpha and beta subunits of the enzyme hexosaminidase A (Hex A), and the gene that codes the activator enzyme. The NCBI reference for the human gene HEXA has accession number NM\_000520.

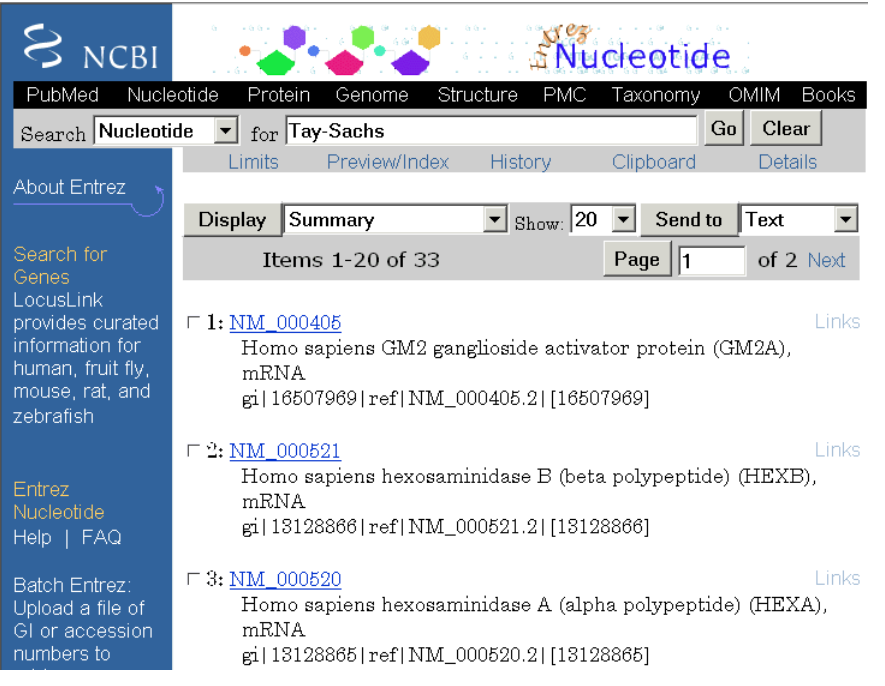

**3** Get sequence data into MATLAB. For example, to get sequence information for the human gene HEXA, type

Example: Sequence Alignment

```
humanHEXA = getgenbank('NM_000520')
```
Note that blank spaces in GenBank accession numbers use the underline character. Entering 'NM 00520' returns the wrong entry.

The human gene is loaded into the MATLAB workspace as a structure.

 $humanHEXA =$ 

```
LocusName: 'HEXA'
  LocusSequenceLength: '2255'
 LocusNumberofStrands: ''
        LocusTopology: 'linear'
    LocusMoleculeType: 'mRNA'
 LocusGenBankDivision: 'PRI'
LocusModificationDate: '10-MAY-2002'
           Definition: [1x63 char]
            Accession: 'NM_000520'
              Version: ' NM_000520.2'
                   GI: '13128865'
             Keywords: '.'
              Segment: []
               Source: [1x87 char]
       SourceOrganism: [2x65 char]
            Reference: {1x7 cell}
              Comment: [15x67 char]
             Features: [71x79 char]
            BaseCount: [1x1 struct]
             Sequence: [1x2255 char]
```
### **Searching a Public Database for Related Genes**

The sequence and function of many genes is conserved during the evolution of species through homologous genes. Homologous genes are genes that have a common ancestor and similar sequences. One goal of searching a public database is to find similar genes. If you are able to locate a sequence in a database that is similar to your unknown gene or protein, it is likely that the function and characteristics of the known and unknown genes are the same.

After finding the nucleotide sequence for a human gene, you can do a BLAST search or search in the genome of another organism for the corresponding gene. This procedure uses the mouse genome as an example.

**1** Open the MATLAB Help browser to the NCBI Web site. In the **MATLAB Command** window, type

web('http://www.ncbi.nlm.nih.gov')

**2** Search the nucleotide database for the gene or protein you are interested in studying. For example, from the **Search** list, select Nucleotide, and in the **for** box enter hexosaminidase A.

The search returns entries for the mouse and human genomes. The NCBI reference for the mouse gene HEXA has accession number AK080777.

**3** Get sequence information for the mouse gene into MATLAB. Type

mouseHEXA = getgenbank('AK08077')

The mouse gene sequence is loaded into the MATLAB workspace as a structure.

Example: Sequence Alignment

```
mouseHEXA =LocusName: 'AK080777'
     LocusSequenceLength: '1839'
     LocusNumberofStrands: ''
            LocusTopology: 'linear'
        LocusMoleculeType: 'mRNA'
     LocusGenBankDivision: 'HTC'
    LocusModificationDate: '05-DEC-2002'
               Definition: [1x67 char]
                Accession: [1x201 char]
                  Version: ' AK080777.1'
                       GI: '26348756'
                 Keywords: 'HTC; CAP trapper.'
                  Segment: []
                   Source: [1x93 char]
           SourceOrganism: [2x66 char]
                Reference: {1x6 cell}
                  Comment: [12x66 char]
                 Features: [31x79 char]
                BaseCount: [1x1 struct]
                 Sequence: [1x1839 char]
```
## **Locating Protein Coding Sequences**

A nucleotide sequence includes regulatory sequences before and after the protein coding section. By analyzing this sequence, you can determine the nucleotides that code for the amino acids in the final protein.

After you have a list of genes you are interested in studying, you can determine the protein coding sequences. This procedure uses the human gene HEXA and mouse gene HEXA as an example.

**1** If you did not retrieve gene data from the Web, you can load example data from a MAT-file included with the Bioinformatics Toolbox. In the **MATLAB Command** window, type

load hexosaminidase

MATLAB loads the structures humanHEXA and mouseHEXA into the MATLAB workspace.

**2** Look for open reading frames in the human gene. For example, for the human gene HEXA, type

```
humanORFs=seqshoworfs(humanHEXA.Sequence)
```
seqshoworfs creates the output structure humanORFs. This structure gives the position of the start and stop codons for all open reading frames (ORFs) on each reading frame.

```
humanORFs =
1x3 struct array with fields:
    Start
    Stop
```
The Help browser opens with a listing for the three reading frames with the ORFs colored blue, red, and green. Notice that the longest ORF is on the third reading frame.

Frame 3

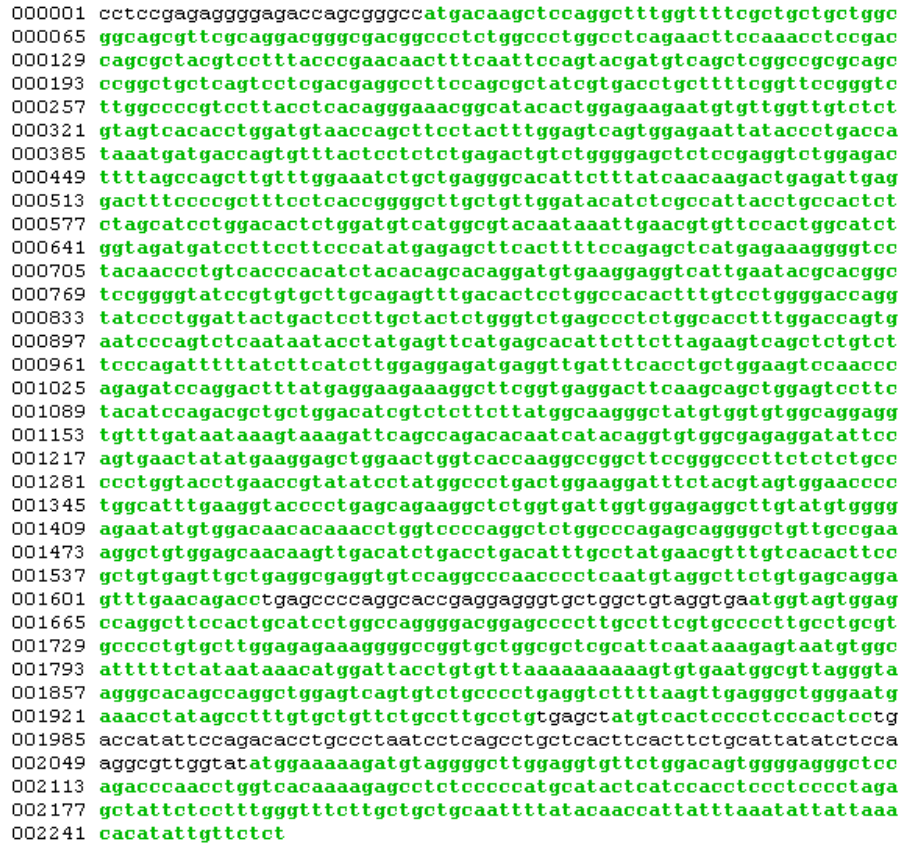

**3** Locate open reading frames (ORFs) on the mouse gene. Type

mouseORFs = seqshoworfs(mouseHEXA.Sequence)

seqshoworfs creates the structure mouseORFS.

```
mouseORFs =
1x3 struct array with fields:
    Start
    Stop
```
<span id="page-45-0"></span>The mouse gene shows the longest ORF on the first reading frame.

Frame 1

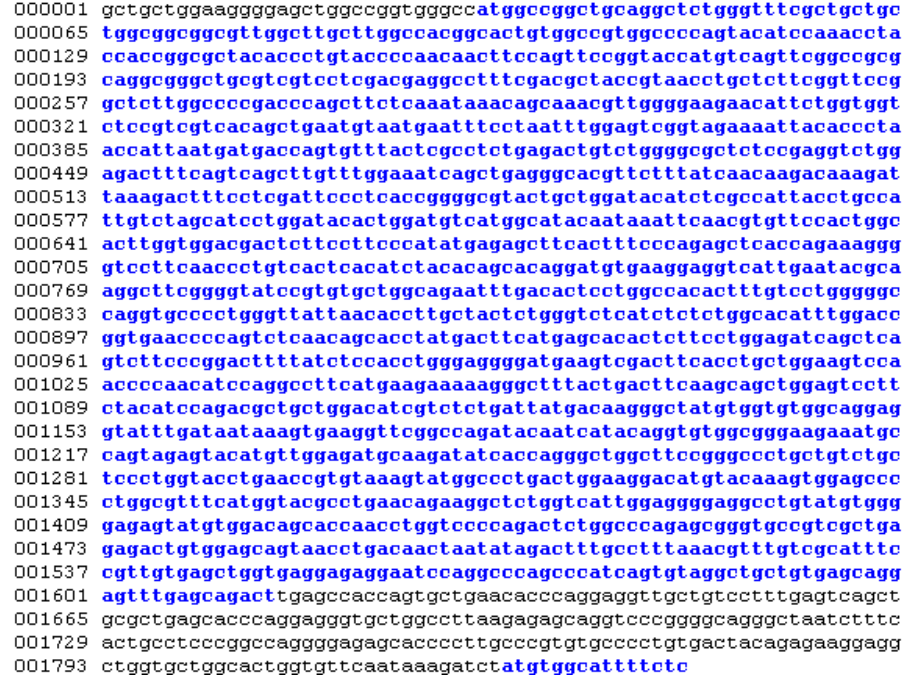

# **Comparing Amino Acid Sequences**

You could use alignment functions to look for similarities between two nucleotide sequences, but alignment functions return more biologically meaningful results when you are using amino acid sequences.

After you have located the open reading frames on your nucleotide sequences, you can convert the protein coding sections of the nucleotide sequences to their corresponding amino acid sequences, and then you can compare them for similarities.

**1** Using the identified open reading frames, convert the DNA sequence to the amino acid sequences. Type

```
mouseProtein = nt2aa(mouseHEXA.Sequence)
```
Remember that the human HEXA gene was on the third reading frame, so you need to indicate which frame to use.

```
humanProtein = nt2aa(humanHEXA.Sequence,'frame',3)
```
**2** Draw a dot plot comparing the human and mouse amino acid sequences. Type

```
seqdotplot(mouseProtein,humanProtein,4,3)
ylabel('Mouse hexosaminidase A (alpha subunit)')
xlabel('Human hexosaminidase A (alpha subunit)')
```
Dot plots are one of the easiest ways to look for similarity between sequences. The diagonal line shown below indicates that there may be a good alignment between the two sequences.

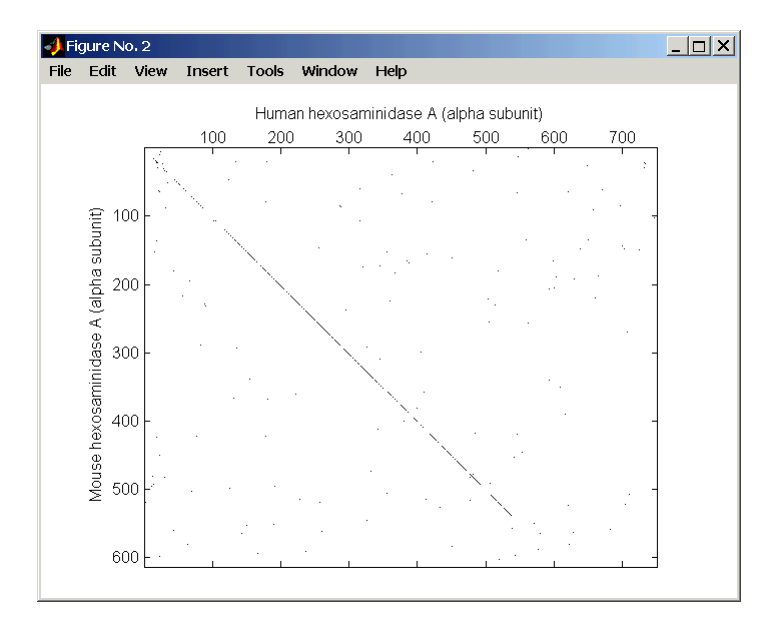

**3** Globally align the two amino acid sequences, using the Needleman-Wunsch algorithm. Type

```
[GlobalScore, GlobalAlignment = nwalign(humanProtein,
                                        mouseProtein)
showalignment(GlobalAlignment)
```
showalignment displays the global alignment of the two sequences in the Help browser. Notice that the calculated identity between the two sequences is 64.5 %.

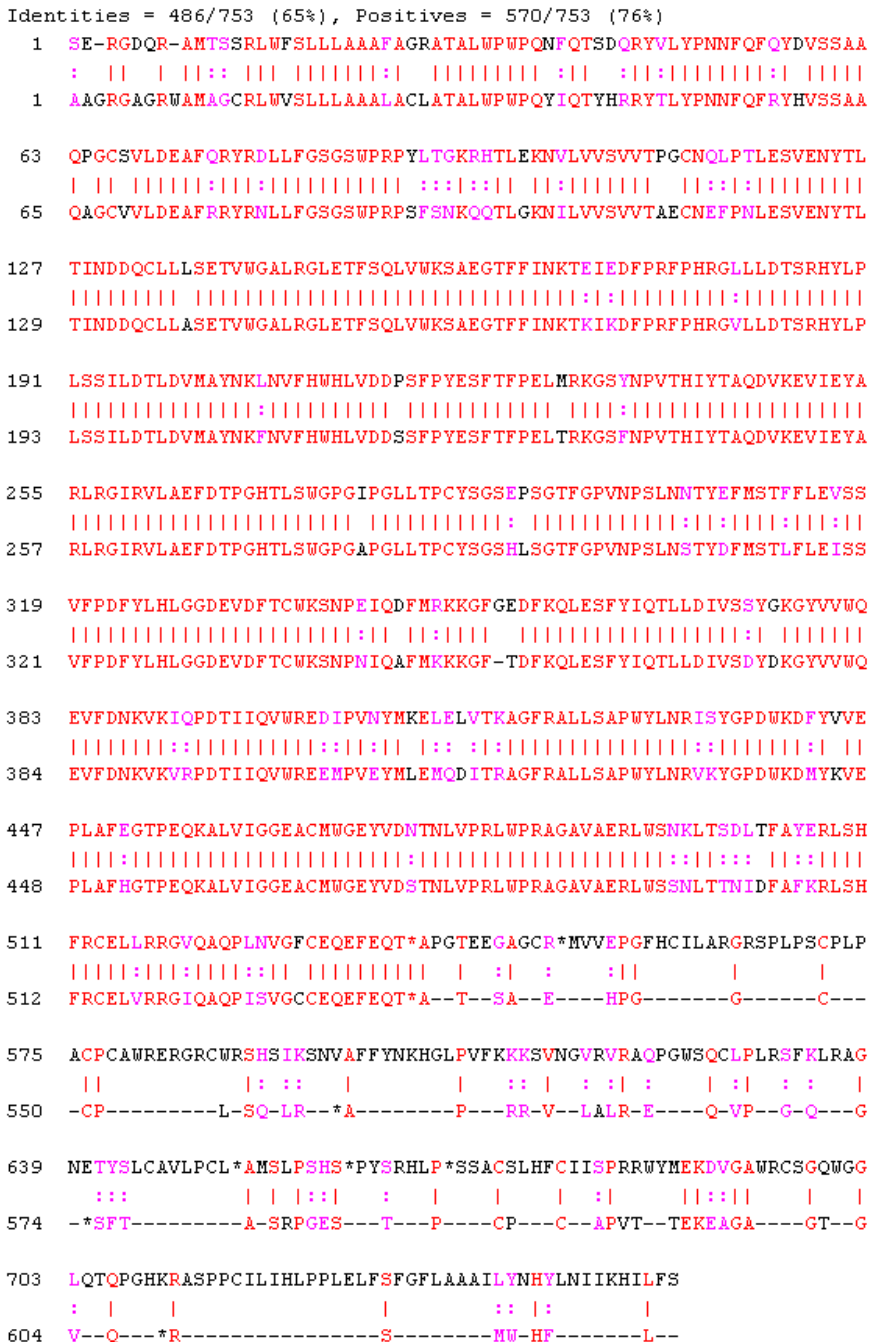

The alignment is very good for the first 550 nucleotides, after which the two sequences appear to be unrelated. Notice that there is a stop (\*) in the sequence at this point. If you shorten the sequence to include only the amino acids that are in the protein (after the first methionine and before the first stop) you might get a better alignment.

**4** Trim the sequence from the first start amino acid (usually M) to the first stop (first \*) and then try alignment again. Find the indices for the stops in the sequences.

```
humanStops = find(humanProtein == '*')
humanStops =
  538 550 652 661 669
mouseSteps = find(mouseProtein =='')mouseStops =
  539 557 574 606
```
Looking at the amino acid sequence for humanProtein, the first M is at position 9, while the first M for the mouse protein is at 11.

**5** Truncate the sequence to include only amino acids in the protein and the stop.

humanProteinORF = humanProtein(9:humanStops(1));

humanProteinORF =

MTSSRLWFSLLLAAAFAGRATALWPWPQNFQTSDQRYVLYPNNFQFQYDV SSAAQPGCSVLDEAFQRYRDLLFGSGSWPRPYLTGKRHTLFKNVLVVSVV TPGCNQLPTLESVENYTLTINDDQCLLLSETVWGALRGLETFSQLVWKSA EGTFFINKTEIEDFPRFPHRGLLLDTSRHYLPLSSILDTLDVMAYNKLNV FHWHLVDDPSFPYESFTFPELMRKGSYNPVTHIYTAQDVKEVIEYARLRG IRVLAEFDTPGHTLSWGPGIPGLLTPCYSGSEPSGTFGPVNPSLNNTYEF MSTFFLEVSSVFPDFYLHLGGDEVDFTCWKSNPEIQDFMRKKGFGEDFKQ LESFYIQTLLDIVSSYGKGYVVWQEVFDNKVKIQPDTIIQVWREDIPVNY MKELELVTKAGFRALLSAPWYLNRISYGPDWKDFYVVEPLAFEGTPEQKA LVIGGEACMWGEYVDNTNLVPRLWPRAGAVAERLWSNKLTSDLTFAYERL SHFRCELLRRGVQAQPLNVGFCEQEFEQT\*

mouseProteinORF = mouseProtein(11:mouseStops(1))

 $mouseProteinORF =$ MAGCRLWVSLLLAAALACLATALWPWPQYIQTYHRRYTLYPNNFQFRYHV SSAAQAGCVVLDEAFRRYRNLLFGSGSWPRPSFSNKQQTLGKNILVVSVV TAECNEFPNLESVENYTLTINDDQCLLASETVWGALRGLETFSQLVWKSA EGTFFINKTKIKDFPRFPHRGVLLDTSRHYLPLSSILDTLDVMAYNKFNV FHWHLVDDSSFPYESFTFPELTRKGSFNPVTHIYTAQDVKEVIEYARLRG IRVLAEFDTPGHTLSWGPGAPGLLTPCYSGSHLSGTFGPVNPSLNSTYDF MSTLFLEISSVFPDFYLHLGGDEVDFTCWKSNPNIQAFMKKKGFTDFKQL ESFYIQTLLDIVSDYDKGYVVWQEVFDNKVKVRPDTIIQVWREEMPVEYM LEMQDITRAGFRALLSAPWYLNRVKYGPDWKDMYKVEPLAFHGTPEQKAL VIGGEACMWGEYVDSTNLVPRLWPRAGAVAERLWSSNLTTNIDFAFKRLS HFRCELVRRGIQAQPISVGCCEQEFEQT\*

**6** Globally align the trimmed amino acid sequences. Type

```
[Score, Alignment] = nwalign(humanProteinORF,
   mouseProteinORF);
showalignment(Alignment)
```
showalignment displays the results for the second global alignment. Notice that the percent identity for the untrimmed sequences is 54% and with trimmed sequences 83.3 percent.

```
Identities = 445/529 (84%), Positives = 501/529 (95%)
 1 MTSSRLWFSLLLAAAFAGRATALWPWPQNFQTSDQRYVLYPNNFQFQYDVSSAAQPGCSVLDEA
   MAGCRLWVSLLLAAALACLATALWPWPOYIOTYHRRYTLYPNNFOFRYHVSSAAOAGCVVLDEA
 \mathbf{1}65
  FORYRDLLFGSGSWPRPYLTGKRHTLEKNVLVVSVVTPGCNOLPTLESVENYTLTINDDQCLLL
   65
  FRRYRNLLFGSGSWPRPSFSNKQQTLGKNILVVSVVTAECNEFPNLESVENYTLTINDDQCLLA
   SETVWGALRGLETFSQLVWKSAEGTFFINKTEIEDFPRFPHRGLLLDTSRHYLPLSSILDTLDV
129129
   SETVWGALRGLETFSOLVWKSAEGTFFINKTKIKDFPRFPHRGVLLDTSRHYLPLSSILDTLDV
193
   MAYNKLNVFHWHLVDDPSFPYESFTFPELMRKGSYNPVTHIYTAODVKEVIEYARLRGIRVLAE
   MAYNKFNVFHWHLVDDSSFPYESFTFPELTRKGSFNPVTHIYTAQDVKEVIEYARLRGIRVLAE
193
2.57
   FDTPGHTLSWGPGIPGLLTPCYSGSEPSGTFGPVNPSLNNTYEFMSTFFLEVSSVFPDFYLHLG
   FDTPGHTLSWGPGAPGLLTPCYSGSHLSGTFGPVNPSLNSTYDFMSTLFLEISSVFPDFYLHLG
257
321
   GDEVDFTCWKSNPEIQDFMRKKGFGEDFKQLESFYIQTLLDIVSSYGKGYVVWQEVFDNKVKIQ
   GDEVDFTCWKSNPNIOAFMKKKGF-TDFKOLESFYIOTLLDIVSDYDKGYVVWQEVFDNKVKVR
321
385
   PDTIIOVWREDIPVNYMKELELVTKAGFRALLSAPWYLNRISYGPDWKDFYVVEPLAFEGTPEO
   PDTIIOVWREEMPVEYMLEMODITRAGFRALLSAPWYLNRVKYGPDWKDMYKVEPLAFHGTPEO
384
449
   KALVIGGEACMUGEYVDNTNLVPRLUPRAGAVAERLUSNKLTSDLTFAYERLSHFRCELLRRGV
   KALVIGGEACMWGEYVDSTNLVPRLWPRAGAVAERLWSSNLTTNIDFAFKRLSHFRCELVRRGI
448
513 QAQPLNVGFCEQEFEQT
   512 QAQPISVGCCEQEFEQT
```
**7** Another way to truncate an amino acid sequence to only those amino acids in the protein is to first truncate the nucleotide sequence with indices from the function seqshoworfs. Remember that the ORF for the human HEXA gene was on the third reading frame, and the ORF for the mouse HEXA was on the first reading frame.

```
humanORFs = seqshoworfs(humanHEXA.Sequence);
mouseORFs = seqshoworfs(humanHEXA.Sequence);
humanPORF = nt2aa(humanHEXA.Sequence(humanORFs(3).Start(1):
    humanORFs(3)Stop(1)))
mousePORF = nt2aa(mouseHEXA.Sequence(mouseORFs(1).Start(1):
    mouseORFs(1)Stop(1)))
[Scale, Alignment] = nwalign(humanPORF, mousePORF)
```
Show the alignment in the Help browser.

```
showalignment(Alignment)
```
The result from first truncating a nucleotide sequence before converting to an amino acid sequence is the same as the result from truncating the amino acid sequence after conversion. See the result in step 6.

An alternative method to working with subsequences is to use a local alignment function with the nontruncated sequences.

**8** Locally align the two amino acid sequences using a Smith-Waterman algorithm. Type

```
[LocalScore, LocalAlignment = swalign(humanProtein,
    mouseProtein)
LocalScore =
        1057
LocalAlignment
RGDQR-AMTSSRLWFSLLLAAAFAGRATALWPWPQNFQTSDQRYV . . .
|| | ||:: ||| |||||||:| ||||||||| :|| :||: . . .
RGAGRWAMAGCRLWVSLLLAAALACLATALWPWPQYIQTYHRRYT . . .
```
swalign displays the local alignment of two sequences in the Help browser.

**9** Show the alignment in color.

```
showalignment(LocalAlignment)
```

```
Identities = 454/547 (83%), Positives = 514/547 (94%)
 1 RGDQR-AMTSSRLWFSLLLAAAFAGRATALWPWPQNFQTSDQRYVLYPNNFQFQYDVSSAAQPG
   1 RGAGRWAMAGCRLWVSLLLAAALACLATALWPWPQYIQTYHRRYTLYPNNFQFRYHVSSAAQAG
64 CSVLDEAFORYRDLLFGSGSWPRPYLTGKRHTLEKNVLVVSVVTPGCNOLPTLESVENYTLTIN
   CVVLDEAFRRYRNLLFGSGSWPRPSFSNKOOTLGKNILVVSVVTAECNEFPNLESVENYTLTIN
65.
128 DDOCLLLSETVWGALRGLETFSOLVWKSAEGTFFINKTEIEDFPRFPHRGLLLDTSRHYLPLSS
   DDOCLLASETVWGALRGLETFSOLVWKSAEGTFFINKTKIKDFPRFPHRGVLLDTSRHYLPLSS
129
   ILDTLDVMAYNKLNVFHWHLVDDPSFPYESFTFPELMRKGSYNPVTHIYTAQDVKEVIEYARLR
192
   193
   ILDTLDVMAYNKFNVFHWHLVDDSSFPYESFTFPELTRKGSFNPVTHIYTAQDVKEVIEYARLR
256 GIRVLAEFDTPGHTLSWGPGIPGLLTPCYSGSEPSGTFGPVNPSLNNTYEFMSTFFLEVSSVFP
   GIRVLAEFDTPGHTLSWGPGAPGLLTPCYSGSHLSGTFGPVNPSLNSTYDFMSTLFLEISSVFP
257
320 DFYLHLGGDEVDFTCWKSNPEIQDFMRKKGFGEDFKQLESFYIQTLLDIVSSYGKGYVVWQEVF
   DFYLHLGGDEVDFTCWKSNPNIQAFMKKKGF-TDFKQLESFYIQTLLDIVSDYDKGYVVWQEVF
321
384 DNKVKIQPDTIIQVWREDIPVNYMKELELVTKAGFRALLSAPWYLNRISYGPDWKDFYVVEPLA
   DNKVKVRPDTIIQVWREEMPVEYMLEMQDITRAGFRALLSAPWYLNRVKYGPDWKDMYKVEPLA
384
448 FEGTPEQKALVIGGEACMWGEYVDNTNLVPRLWPRAGAVAERLWSNKLTSDLTFAYERLSHFRC
   448 FHGTPEQKALVIGGEACMWGEYVDSTNLVPRLWPRAGAVAERLWSSNLTTNIDFAFKRLSHFRC
512 ELLRRGVQAQPLNVGFCEQEFEQT*APGTEEGAGC
```
512 ELVRRGIQAQPISVGCCEQEFEQT\*ATSAEHPGGC

**3**

# Microarray Analysis

[You](#page-78-0) [can](#page-78-0) [use](#page-78-0) [gene](#page-78-0) expression profiles from microarray data to research the function of cells, co[mp](#page-78-0)are [the](#page-78-0) [d](#page-78-0)ifferences between healthy and diseased tissue, and observe changes with the application of drugs.

The examples in this chapter will help you to become more familiar with the functions in the Bioinformatics Toolbox for analyzing and visualizing gene expression patterns.

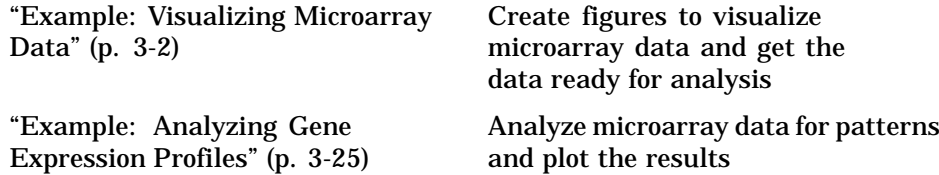

**3** Microarray Analysis

# **Example: Vis[ualizing](#page-68-0)[Microarr](#page-68-0)[a](#page-69-0)[y](#page-68-0)[Dat](#page-68-0)[a](#page-69-0)**

This example looks at the various ways to visualize microarray data. The microarray data for this example is from Brown, V.M., Ossadtchi, A., Khan, A.H., Yee, S., Lacan, G., Melega, W.P., Cherry, S.R., Leahy, R.M., and Smith, D.J.; "Multiplex three dimensional brain gene expression mapping in a mouse model of Parkinson's disease"; Genome Research 12(6): 868-884 (2002).

- **•** "Exploring the Microarray Data Set" on page 3-3
- **•** "Spatial Images of Microarray Data" on page 3-5
- **•** "Statistics of the Microarrays" on page 3-15
- **•** "Scatter Plots of Microarray Data" on page 3-16

#### **Overview of the Mouse Example**

The microarray data used in this example is available in a web supplement to the paper by Brown et al. from

```
http://labs.pharmacology.ucla.edu/smithlab/index.html
```
The microarray data is also available on the Gene Expression Omnibus Web site at

http://www.ncbi.nlm.nih.gov/geo/query/acc.cgi?acc=GSE30

The GenePix GPR formatted file mouse\_a1pd.gpr contains the data for one of the microarrays used in the study. This is data from voxel A1 of the brain of a mouse in which a pharmacological model of Parkinson's disease (PD) was induced using methamphetamine. The voxel sample was labeled with Cy3 (green) and the control, RNA from a total (not voxelated) normal mouse brain, was labeled with Cy5 (red). GPR formatted files provide a large amount of information about the array, including the mean, median, and standard deviation of the foreground and background intensities of each spot at the 635 nm wavelength (the red, Cy5 channel) and the 532 nm wavelength (the green, Cy3 channel).

Example: Visualizing Microarray Data

## **Exploring the Microarray Data Set**

This procedure uses data from a study about gene expression in mouse brains as an example. See "Overview of the Mouse Example" on page 3-2.

**1** Read data from a file into a MATLAB structure. For example, in the **MATLAB Command Window**, type

pd = gprread('mouse\_a1pd.gpr')

MATLAB displays information about the structure:

```
pd =Header: [1x1 struct]
           Data: [9504x38 double]
         Blocks: [9504x1 double]
        Columns: [9504x1 double]
           Rows: [9504x1 double]
          Names: {9504x1 cell}
            IDs: {9504x1 cell}
    ColumnNames: {38x1 cell}
        Indices: [132x72 double]
          Shape: [1x1 struct]
```
**2** Access the fields of a structure using StructureName.FieldName. For example, you can access the field ColumnNames of the structure pd by typing

pd.ColumnNames

The column names are shown below.

ans  $=$ 'X' 'Y' 'Dia.' 'F635 Median' 'F635 Mean' 'F635 SD' 'B635 Median' 'B635 Mean' 'B635 SD'

'% > B635+1SD' '% > B635+2SD' 'F635 % Sat.' 'F532 Median' 'F532 Mean' 'F532 SD' 'B532 Median' 'B532 Mean' 'B532 SD' '% > B532+1SD' '% > B532+2SD' 'F532 % Sat.' 'Ratio of Medians' 'Ratio of Means' 'Median of Ratios' 'Mean of Ratios' 'Ratios SD' 'Rgn Ratio' 'Rgn R²' 'F Pixels' 'B Pixels' 'Sum of Medians' 'Sum of Means' 'Log Ratio' 'F635 Median - B635' 'F532 Median - B532' 'F635 Mean - B635' 'F532 Mean - B532' 'Flags'

**3** Access the names of the genes. For example, to list the first 20 gene names, type

pd.Names(1:20)

A list of the first 20 gene names is displayed:

Example: Visualizing Microarray Data

ans  $=$ 'AA467053' 'AA388323' 'AA387625' 'AA474342' 'Myo1b' 'AA473123' 'AA387579' 'AA387314' 'AA467571' '''Spop' 'AA547022' 'AI508784' 'AA413555' 'AA414733' '''Snta1' 'AI414419' 'W14393' 'W10596'

# **Spatial Images of Microarray Data**

The function maimage can take a microarray data structure and create a pseudocolor image of the data arranged in the same order as the spots on the array. In other words, maimage plots a spatial plot of the microarray.

This procedure uses data from a study of gene expression in mouse brains. For a list of field names in the MATLAB structure pd, see "Exploring the Microarray Data Set" on page 3-3.

**1** Plot the median values for the red channel. For example, to plot data from the field F635 Median, type

figure maimage(pd,'F635 Median')

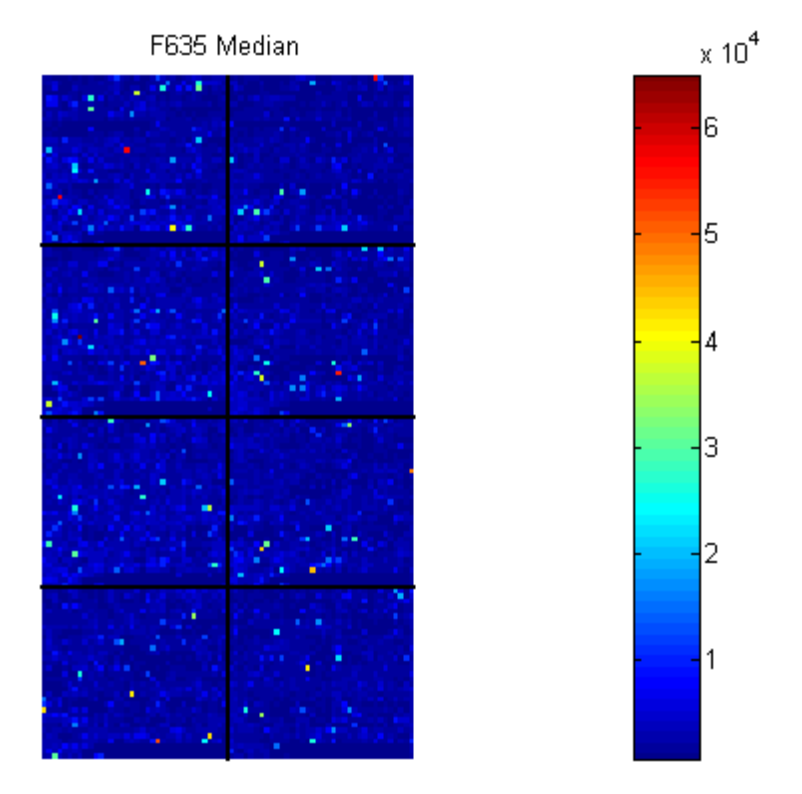

MATLAB plots an image showing the median pixel values for the foreground of the red (Cy5) channel.

**2** Plot the median values for the green channel. For example, to plot data from the field F532 Median, type

figure maimage(pd,'F532 Median')

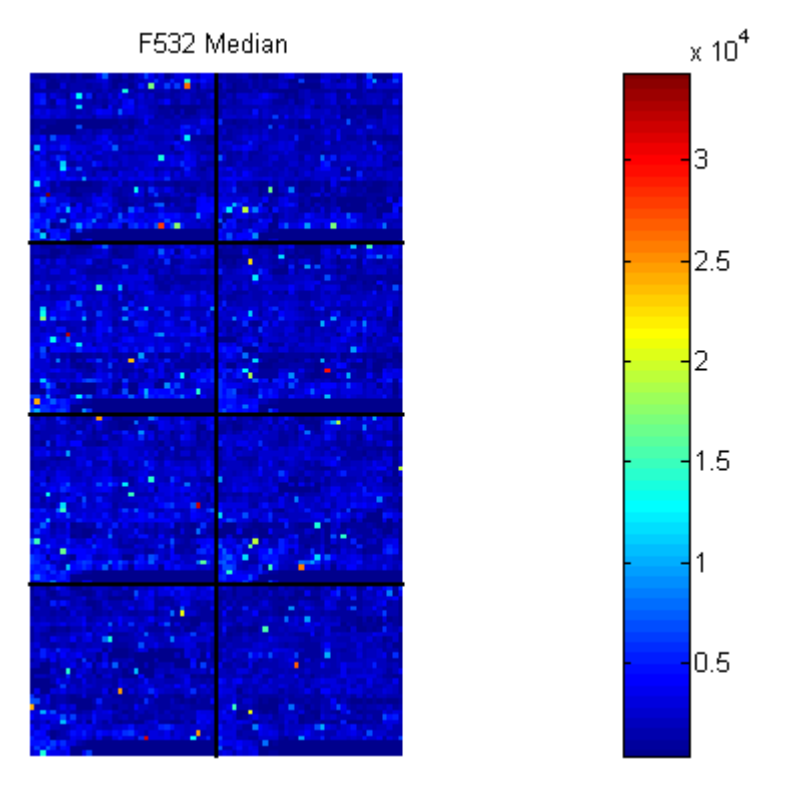

MATLAB plots an image showing the median pixel values of the foreground of the green (Cy3) channel.

**3** Plot the median values for the red background. The field B635 Median shows the median values for the background of the red channel.

figure maimage(pd,'B635 Median') MATLAB plots an image for the background of the red channel. Notice the very high background levels down the right side of the array.

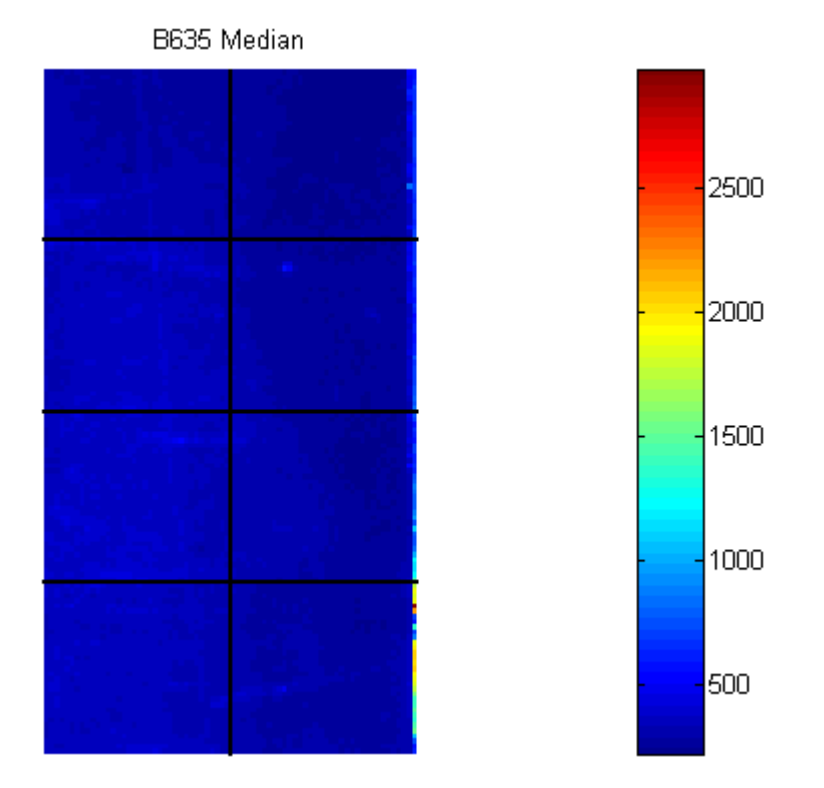

**4** Plot the medial values for the green background. The field B532 Median shows the median values for the background of the green channel.

figure maimage(pd,'B532 Median')

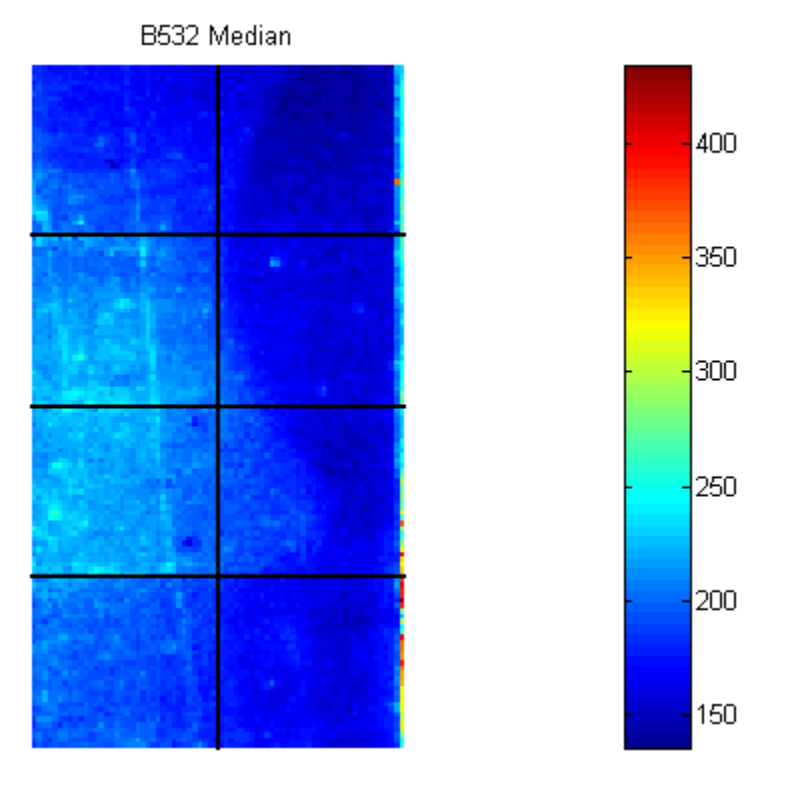

#### MATLAB plots an image for the background of the green channel.

**5** The first array was for the Parkinson's disease model mouse. Now read in the data for the same brain voxel but for the untreated control mouse. In this case, the voxel sample was labeled with Cy3 and the control, total brain (not voxelated), was labeled with Cy5.

 $wt = gprread('mouse atwt.gpr')$ 

MATLAB creates a structure and displays information about the structure.

```
wt =Header: [1x1 struct]
           Data: [9504x38 double]
         Blocks: [9504x1 double]
        Columns: [9504x1 double]
           Rows: [9504x1 double]
          Names: {9504x1 cell}
            IDs: {9504x1 cell}
    ColumnNames: {38x1 cell}
        Indices: [132x72 double]
          Shape: [1x1 struct]
```
**6** Use the function maimage to show pseudocolor images of the foreground and background. You can use the function subplot to put all the plots onto one figure.

```
figure
subplot(2,2,1);
maimage(wt,'F635 Median')
subplot(2,2,2);
maimage(wt,'F532 Median')
subplot(2,2,3);
maimage(wt,'B635 Median')
subplot(2,2,4);
maimage(wt,'B532 Median')
```
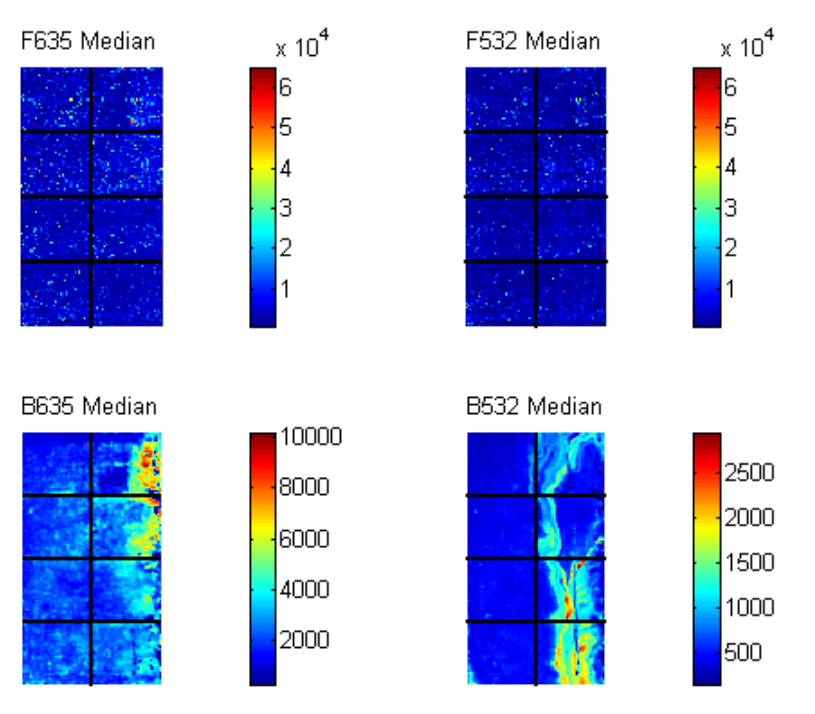

#### MATLAB plots the images.

**7** If you look at the scale for the background images, you will notice that the background levels are much higher than those for the PD mouse and there appears to be something nonrandom affecting the background of the Cy3 channel of this slide. Changing the colormap can sometimes provide more insight into what is going on in pseudocolor plots. For more control over the color, try the colormapeditor function.

colormap hot

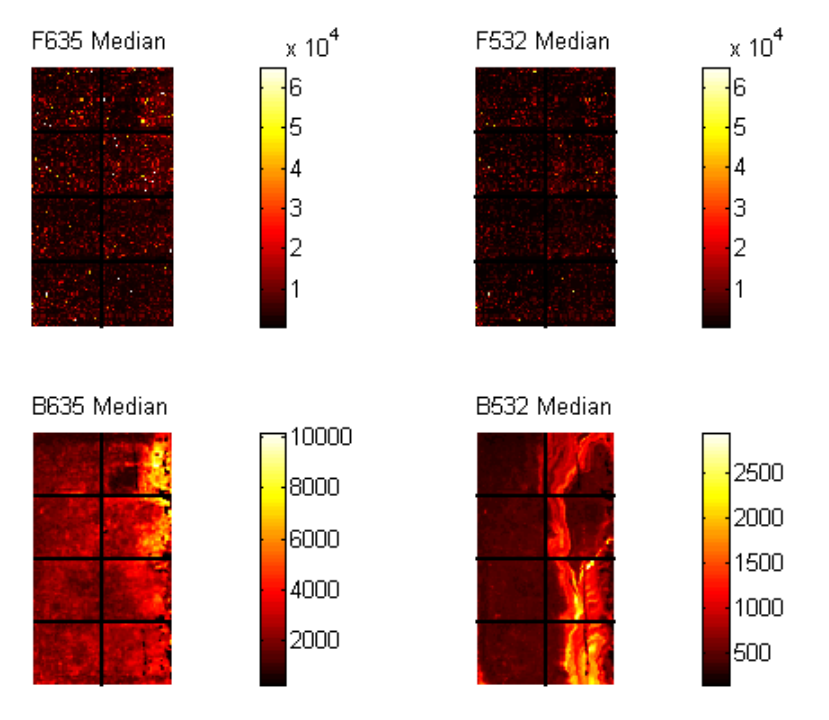

#### MATLAB plots the images.

**8** The function maimage is a simple way to quickly create pseudocolor images of microarray data. However if you want more control over plotting, it is easy to create your own plots using the function imagesc.

First find the column number for the field of interest.

b532MedCol = find(strcmp(wt.ColumnNames,'B532 Median'))

MATLAB displays

```
b532MedCol =
    16
```
**9** Extract that column from the field Data.

 $b532Data = wt.DataFrame$ :, $b532MedCol$ ;

**10** Use the field Indices to index into the Data.

```
figure
subplot(1,2,1);
imagesc(b532Data(wt.Indices))
axis image
colorbar
title('B532 Median')
```
MATLAB plots the image.

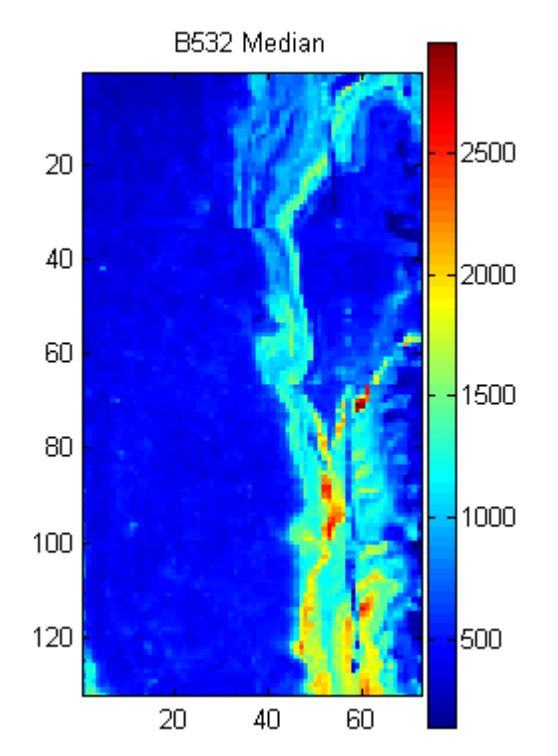

**11** Bound the intensities of the background plot to give more contrast in the image.

```
maskedData = b532Data;
maskedData(b532Data<500) = 500;
maskedData(b532Data>2000) = 2000;
subplot(1,2,2);
imagesc(maskedData(wt.Indices))
axis image
colorbar
title('Enhanced B532 Median')
```
MATLAB plots the images.

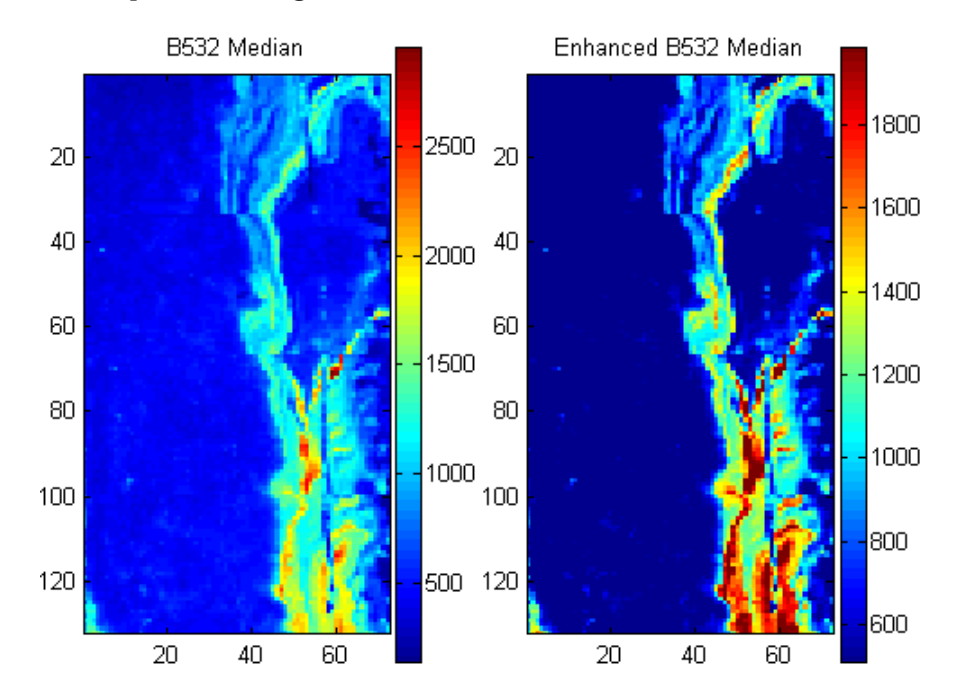

Example: Visualizing Microarray Data

# <span id="page-68-0"></span>**Statistics of the Microarrays**

You can use the function maboxplot to look at the distribution of data in each of the blocks.

#### **1** In the **MATLAB Command Window**, type

```
figure
subplot(2,1,1)
maboxplot(pd,'F532 Median','title','Parkinson"s Disease Model Mouse')
subplot(2,1,2)
maboxplot(pd,'B532 Median','title','Parkinson''s Disease Model Mouse')
figure
subplot(2,1,1)
maboxplot(wt,'F532 Median','title','Untreated Mouse')
subplot(2,1,2)
maboxplot(wt,'B532 Median','title','Untreated Mouse')
```
MATLAB plots the images.

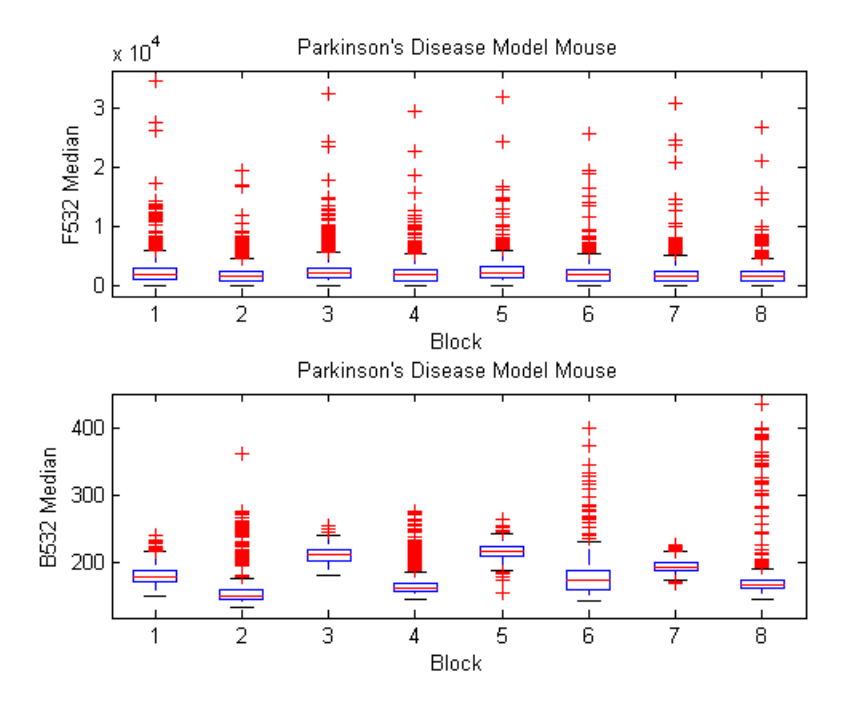

<span id="page-69-0"></span>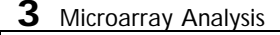

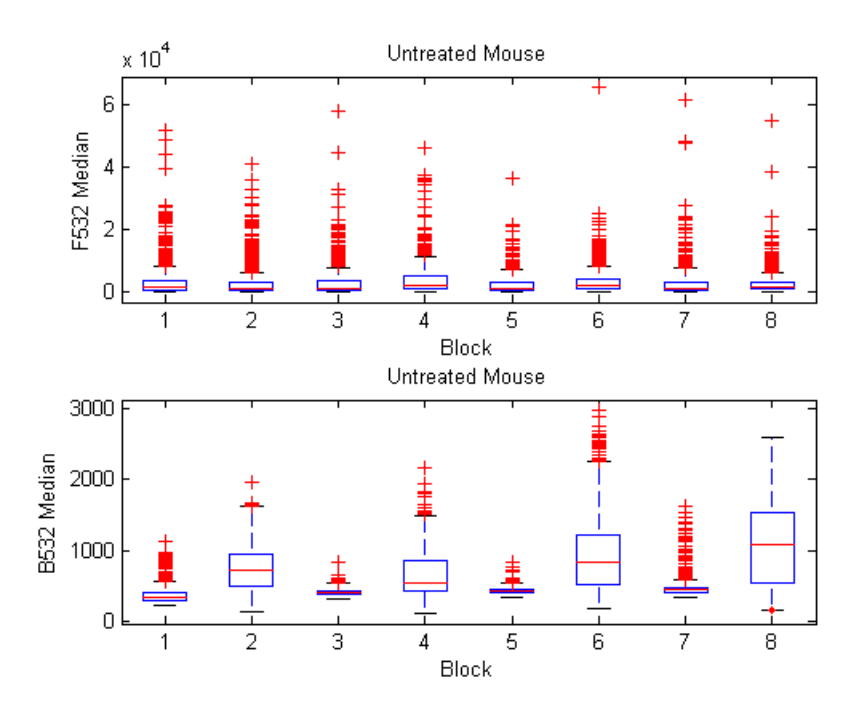

**2** Compare the plots.

From the box plots you can clearly see the spatial effects in the background intensities. Blocks numbers 1, 3, 5, and 7 are on the left side of the arrays, and numbers 2, 4, 6, and 8 are on the right side. The data must be normalized to remove this spatial bias.

## **Scatter Plots of Microarray Data**

There are two columns in the microarray data structure labeled 'F635 Median - B635' and 'F532 Median - B532'. These columns are the differences between the median foreground and the median background for the 635 nm channel and 532 nm channel respectively. These give a measure of the actual expression levels, although since the data must first be normalized to remove spatial bias in the background, you should be careful about using these values without further normalization. However, in this example no normalization is performed.

**1** Rather than working with data in a larger structure, it is often easier to extract the column numbers and data into separate variables.

```
cy5DataCol = find(strcmp(wt.ColumnNames,'F635 Median - B635'))
cy3DataCol = find(strcmp(wt.ColumnNames,'F532 Median - B532'))
cy5Data = pd.Data(:,cy5DataCol);
cy3Data = pd.Data(:,cy3DataCol);
```
MATLAB displays

```
cy5DataCol =34
cy3DataCol =35
```
**2** A simple way to compare the two channels is with a loglog plot. The function maloglog is used to do this. Points that are above the diagonal in this plot correspond to genes that have higher expression levels in the A1 voxel than in the brain as a whole.

```
figure
maloglog(cy5Data,cy3Data)
xlabel('F635 Median - B635 (Control)');
ylabel('F532 Median - B532 (Voxel A1)');
```
MATLAB displays the following messages and plots the images.

```
Warning: Zero values are ignored
(Type "warning off Bioinfo:MaloglogZeroValues" to suppress
this warning.)
Warning: Negative values are ignored.
(Type "warning off Bioinfo:MaloglogNegativeValues" to suppress
this warning.)
```
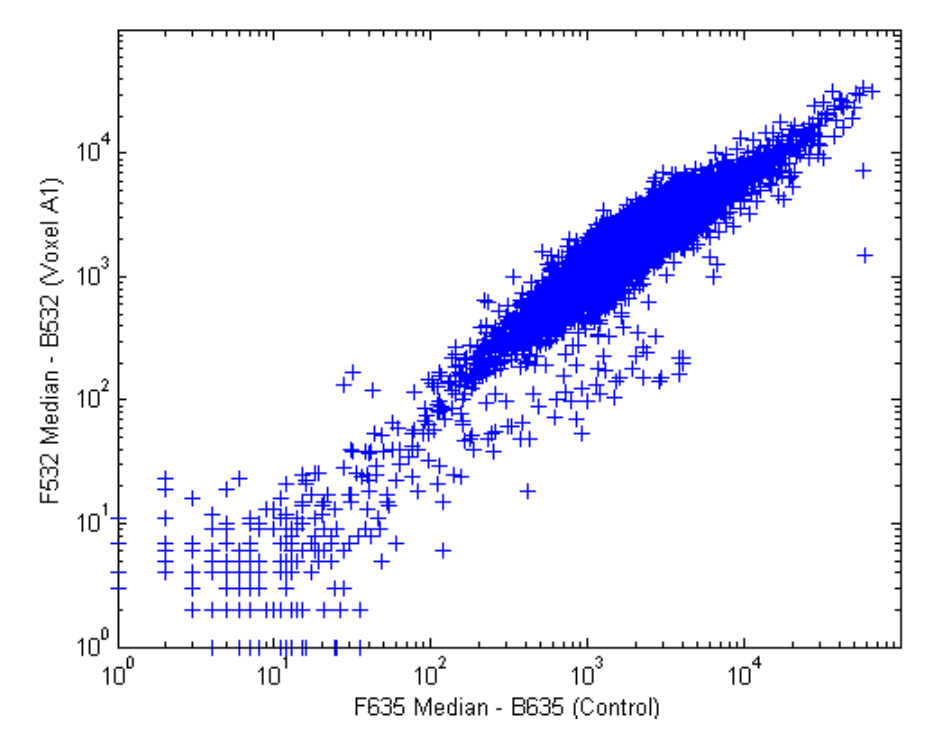

Notice that this function gives some warnings about negative and zero elements. This is because some of the values in the 'F635 Median - B635' and 'F532 Median - B532' columns are zero or even less than zero. Spots where this happened might be bad spots or spots that failed to hybridize. Points with positive, but very small, differences between foreground and background should also be considered to be bad spots.

**3** Disable the display of warnings by using the warning command. Although warnings can be distracting, it is good practice to investigate why the warnings occurred rather than simply to ignore them. There might be some systematic reason why they are bad.

```
warnState = warning; % First save the current warning
                                state.
                              % Now turn off the two warnings.
warning('off','Bioinfo:MaloglogZeroValues');
warning('off','Bioinfo:MaloglogNegativeValues');
figure
```
```
maloglog(cy5Data,cy3Data) % Create the loglog plot
warning(warnState); % Reset the warning state.
xlabel('F635 Median - B635 (Control)');
ylabel('F532 Median - B532 (Voxel A1)');
```
MATLAB plots the image.

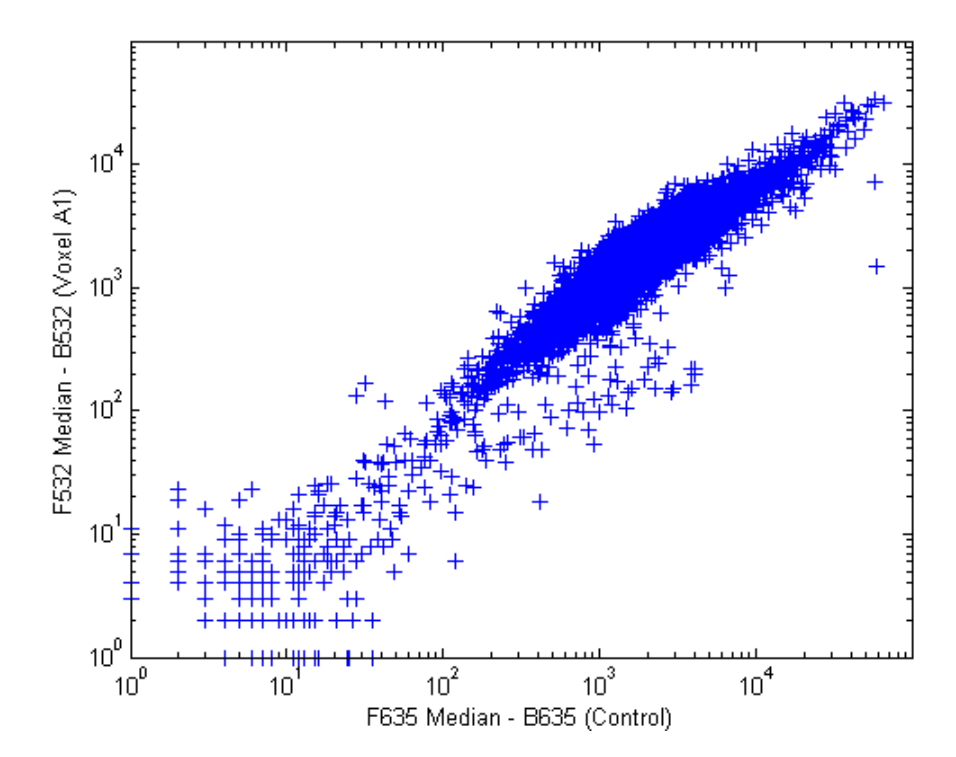

**4** An alternative to simply ignoring or disabling the warnings is to remove the bad spots from the data set. You can do this by finding points where either the red or green channel has values less than or equal to a threshold value. For example, use a threshold value of 10.

```
threshold = 10;
badPoints = (cy5Data <= threshold) | (cy3Data <= threshold);
```
MATLAB plots the image.

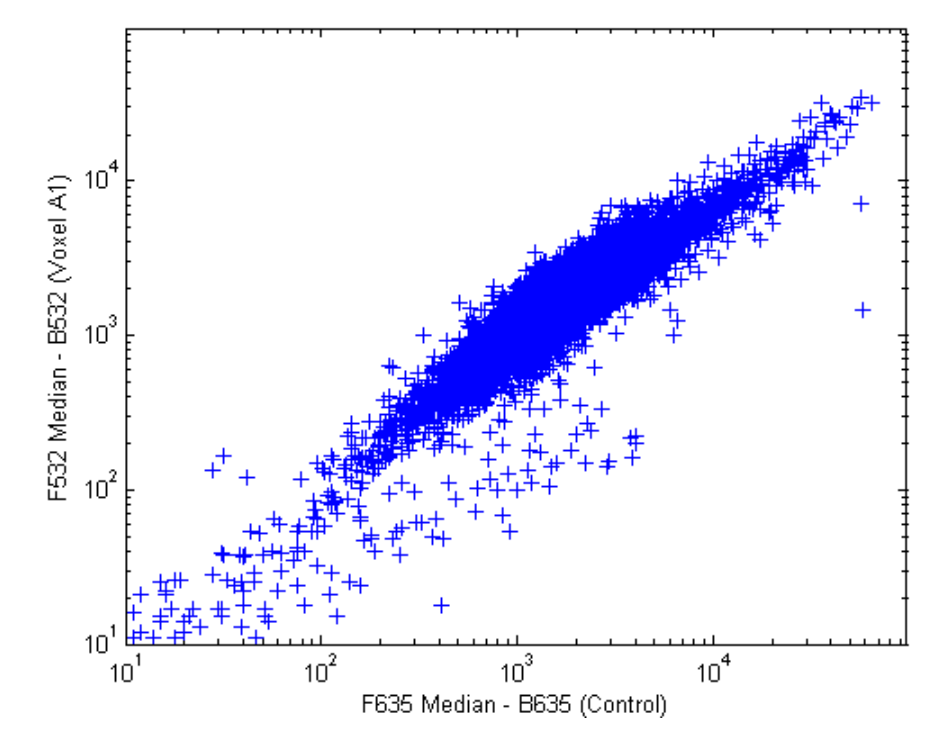

**5** You can then remove these points and redraw the loglog plot.

```
cy5Data(badPoints) = []; cy3Data(badPoints) = [];
figure
maloglog(cy5Data,cy3Data)
xlabel('F635 Median - B635 (Control)');
ylabel('F532 Median - B532 (Voxel A1)');
```
#### MATLAB plots the image.

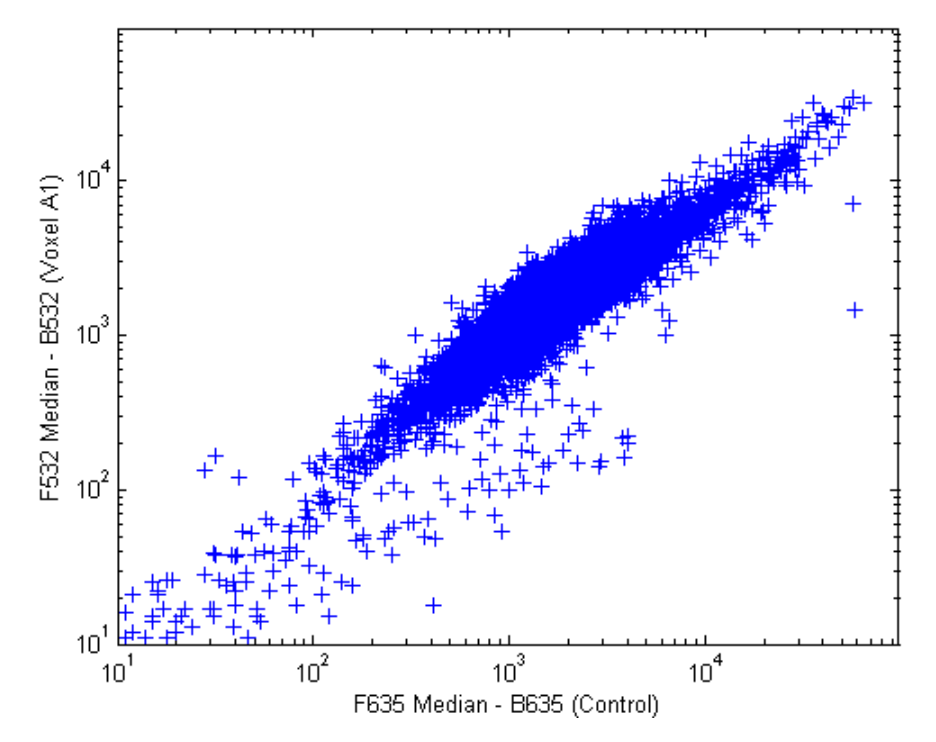

This plot shows the distribution of points but does not give any indication about which genes correspond to which points.

**6** Add gene labels to the plot. Because some of the data points have been removed, the corresponding gene IDs must also be removed from the data set before you can use them. The simplest way to do that is wt.IDs(~badPoints).

```
maloglog(cy5Data,cy3Data,'labels',wt.IDs(~badPoints),
         'factorlines',2)
xlabel('F635 Median - B635 (Control)');
ylabel('F532 Median - B532 (Voxel A1)');
```
MATLAB plots the image.

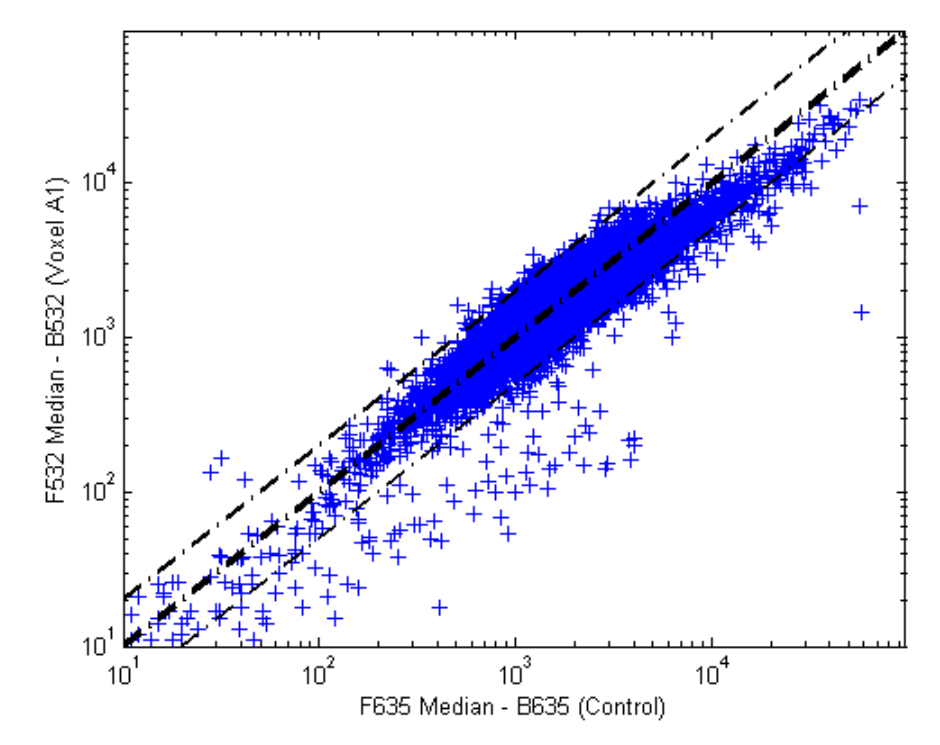

**7** Try using the mouse to click some of the outlier points.

You will see the gene ID associated with the point. Most of the outliers are below the  $y = x$  line. In fact, most of the points are below this line. Ideally the points should be evenly distributed on either side of this line.

**8** Normalize the points to evenly distribute them on either side of the line. Use the function mameannorm to perform global mean normalization.

```
normcy5 = mameannorm(cy5Data);
normcy3 = mameannorm(cy3Data);
```
If you plot the normalized data you will see that the points are more evenly distributed about the  $y = x$  line.

```
figure
maloglog(normcy5,normcy3,'labels',wt.IDs(~badPoints),
         'factorlines',2)
xlabel('F635 Median - B635 (Control)');
ylabel('F532 Median - B532 (Voxel A1)');
```
MATLAB plots the image.

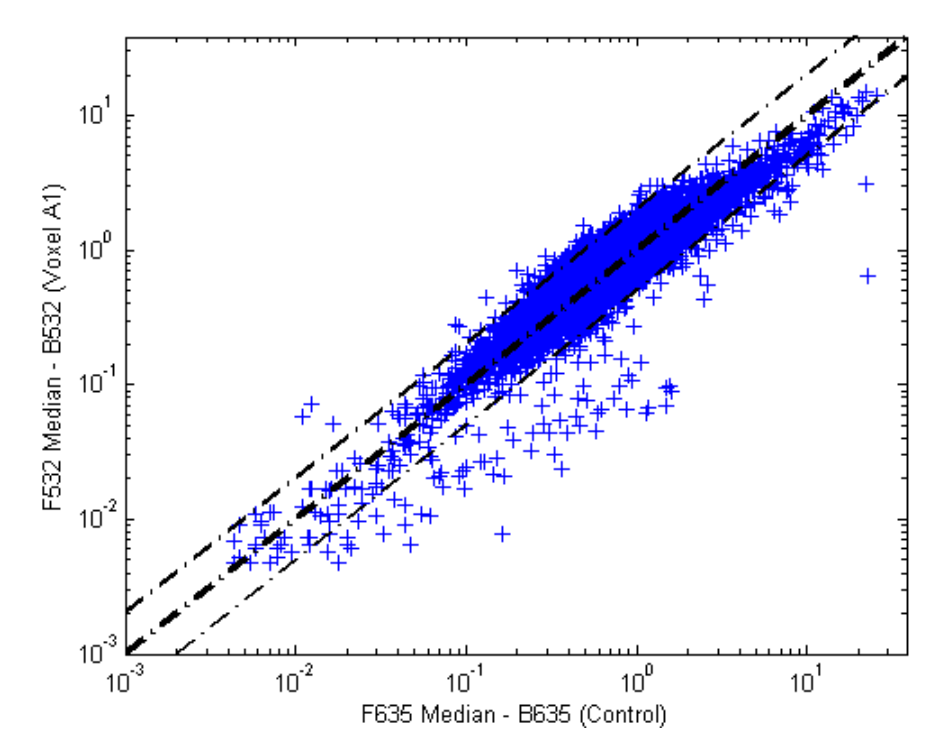

**9** The function mairplot is used to create an Intensity vs. Ratio plot for the normalized data. This function works in the same way as the function maloglog.

```
figure
mairplot(normcy5,normcy3,'labels',wt.IDs(~badPoints),
         'factorlines',2)
```
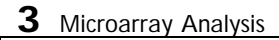

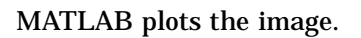

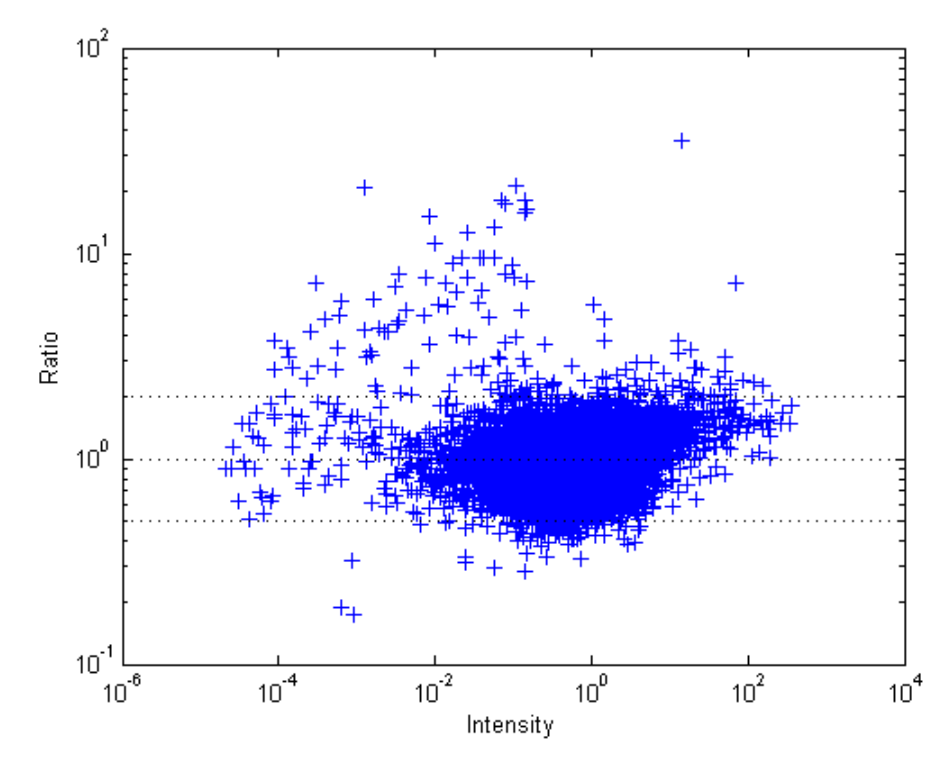

**10** You can click the points in this plot to see the name of the gene associated with the plot.

Example: Analyzing Gene Expression Profiles

# **Example: Analyzing Gene Expression Profiles**

This example demonstrates a number of ways to look for patterns in gene expression profiles.

- **•** "Exploring the Data Set" on page 3-25
- **•** "Filtering Genes" on page 3-29
- **•** "Clustering Genes" on page 3-32
- **•** "Principal Component Analysis" on page 3-36

## **Overview of the Yeast Example**

The microarray data for this example is from DeRisi, JL, Iyer, VR, and Brown, PO.; "Exploring the metabolic and genetic control of gene expression on a genomic scale"; Science, 1997, Oct 24;278(5338):680-6, PMID: 9381177.

The authors used DNA microarrays to study temporal gene expression of almost all genes in Saccharomyces cerevisiae during the metabolic shift from fermentation to respiration. Expression levels were measured at seven time points during the diauxic shift. The full data set can be downloaded from the Gene Expression Omnibus Web site at

http://www.ncbi.nlm.nih.gov/geo/query/acc.cgi?acc=GSE28

## **Exploring the Data Set**

The data for this procedure is available in the MAT-file yeastdata.mat. This file contains the VALUE data or LOG\_RAT2N\_MEAN, or log2 of ratio of CH2DN\_MEAN and CH1DN\_MEAN from the seven time steps in the experiment, the names of the genes, and an array of the times at which the expression levels were measured.

**1** Load data into MATLAB.

load yeastdata.mat

**2** Get the size of the data by typing

```
numel(genes)
```
MATLAB displays the number of genes in the data set. The MATLAB variable genes is a cell array of the gene names.

```
ans =6400
```
**3** Access the entries using MATLAB cell array indexing.

```
genes{15}
```
MATLAB displays the 15th row of the variable yeastvalues, which contains expression levels for the open reading frame (ORF) YAL054C.

ans  $=$ YAL054C

**4** Use the function web to access information about this ORF in the Saccharomyces Genome Database (SGD).

```
url = sprintf(...'http://genome-www4.stanford.edu/cgi-bin/SGD/
         locus.pl?locus=%s',...
        genes{15});
web(url);
```
**5** A simple plot can be used to show the expression profile for this ORF.

```
plot(times, yeastvalues(15,:))
xlabel('Time (Hours)');
ylabel('Log2 Relative Expression Level');
```
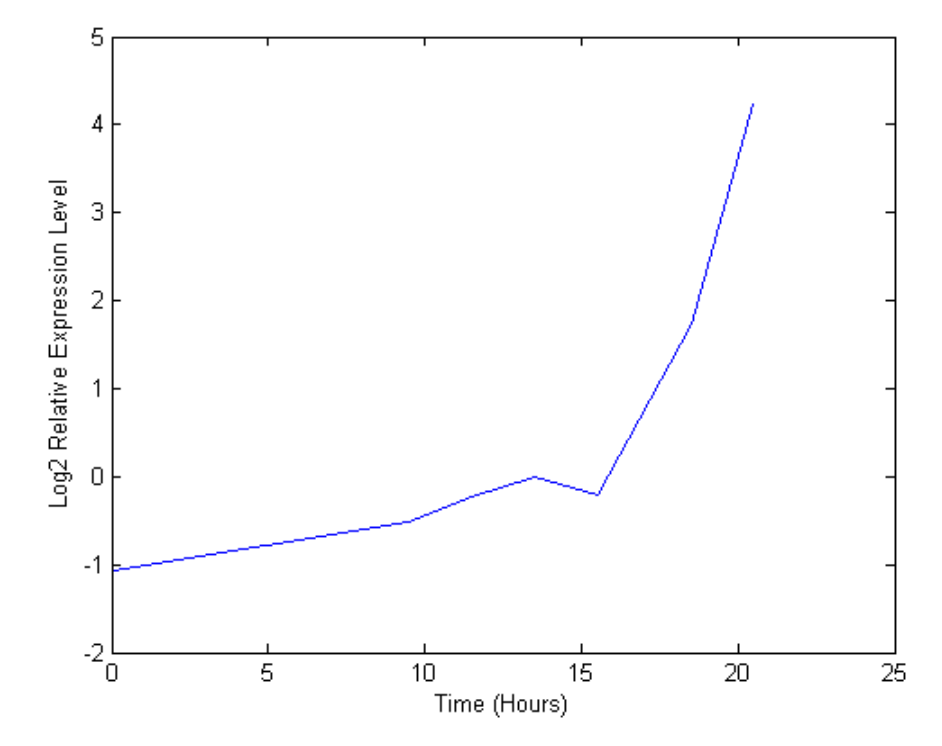

MATLAB plots the figure. The values are log2 ratios.

**6** Plot the actual values.

plot(times, 2.^yeastvalues(15,:)) xlabel('Time (Hours)'); ylabel('Relative Expression Level');

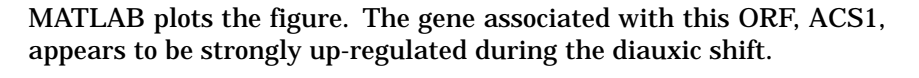

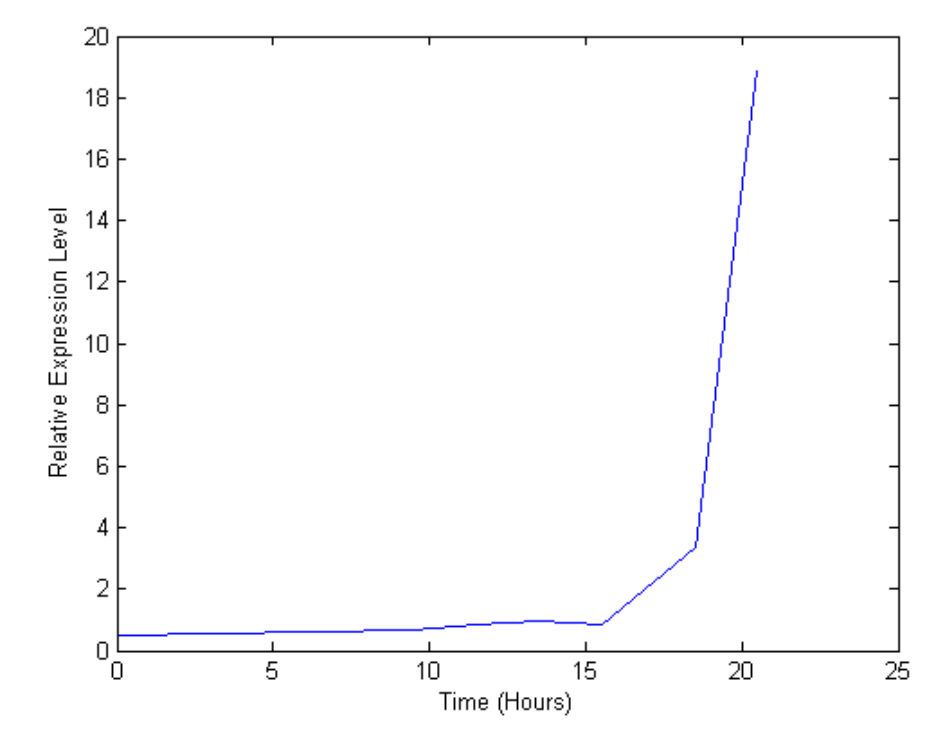

**7** Compare other genes by plotting multiple lines on the same figure.

```
hold on
plot(times, 2.^yeastvalues(16:26,:)')
xlabel('Time (Hours)');
ylabel('Relative Expression Level');
title('Profile Expression Levels');
```
Example: Analyzing Gene Expression Profiles

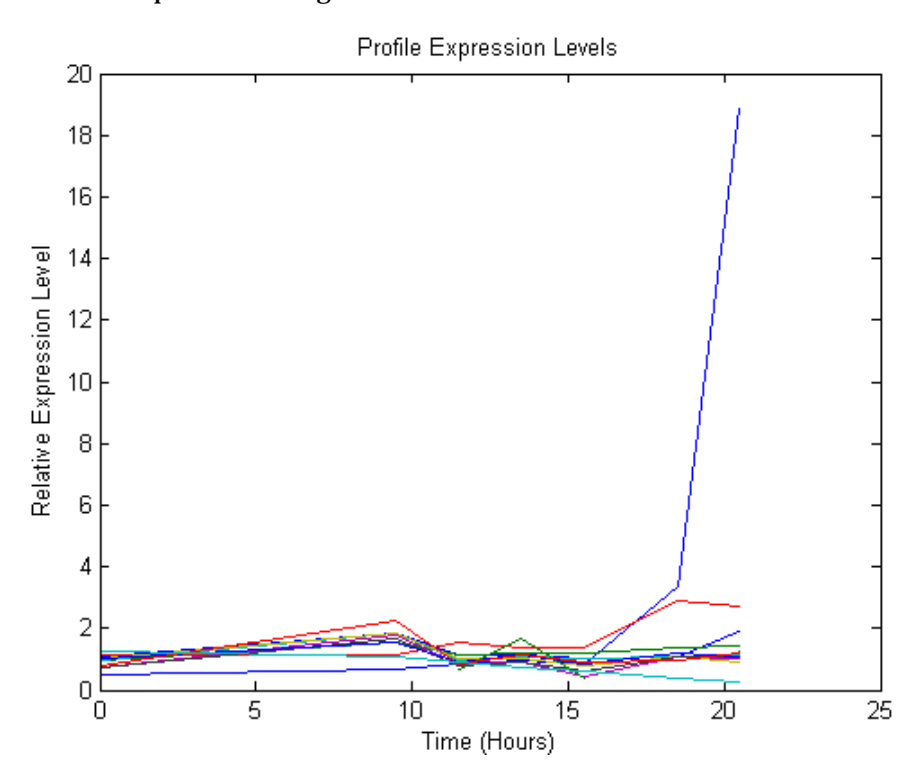

#### MATLAB plots the image.

## **Filtering Genes**

The data set is quite large and a lot of the information corresponds to genes that do not show any interesting changes during the experiment. To make it easier to find the interesting genes, reduce the size of the data set by removing genes with expression profiles that do not show anything of interest. There are 6400 expression profiles. You can use a number of techniques to reduce the number of expression profiles to some subset that contains the most significant genes.

**1** If you look through the gene list you will see several spots marked as 'EMPTY'. These are empty spots on the array, and while they might have data associated with them, for the purposes of this example, you can consider these points to be noise. These points can be found using the strcmp function and removed from the data set with indexing commands..

```
emptySpots = strcmp('EMPTY',genes);
yeastvalues(emptySpots,:) = [];
genes(emptySpots) = [];
numel(genes)
```
MATLAB displays

```
ans =6314
```
In the yeastvalues data you will also see several places where the expression level is marked as NaN. This indicates that no data was collected for this spot at the particular time step. One approach to dealing with these missing values would be to impute them using the mean or median of data for the particular gene over time. This example uses a less rigorous approach of simply throwing away the data for any genes where one or more expression levels were not measured.

**2** Use function isnan to identify the genes with missing data and then use indexing commands to remove the genes.

```
nanIndices = any(isnan(yeastvalues),2);
yeastvalues(nanIndices,:) = [];
genes(nanIndices) = [];
numel(genes)
```
MATLAB displays

```
ans =6276
```
If you were to plot the expression profiles of all the remaining profiles, you would see that most profiles are flat and not significantly different from the others. This flat data is obviously of use as it indicates that the genes associated with these profiles are not significantly affected by the diauxic shift. However, in this example, you are interested in the genes with large changes in expression accompanying the diauxic shift. You can use filtering functions in the Bioinformatics Toolbox to remove genes with various types of profiles that do not provide useful information about genes affected by the metabolic change.

**3** Use the function genevarfilter to filter out genes with small variance over time. The function returns a logical array of the same size as the variable genes with ones corresponding to rows of yeastvalues with variance greater than the 10th percentile and zeros corresponding to those below the threshold.

```
mask = genevarfilter(yeastvalues);
% Use the mask as an index into the values to remove the
% filtered genes.
yeastvalues = yeastvalues(mask,:);
genes = genes(mask);
numel(genes)
```
MATLAB displays

```
ans =5648
```
**4** The function genelowvalfilter removes genes that have very low absolute expression values. Note that the gene filter functions can also automatically calculate the filtered data and names.

```
[mask, yeastvalues, genes] = genelowvalfilter(yeastvalues,genes,
                                                'absval',log2(4));
numel(genes)
```
MATLAB displays

ans  $=$ 423

**5** Use the function geneentropyfilter to remove genes whose profiles have low entropy:

```
[mask, yeastvalues, genes] = geneentropyfilter(yeastvalues,genes,...
                                                 'prctile',15);
numel(genes)
```
MATLAB displays

ans  $= 310$ 

#### **3** Microarray Analysis

## **Clustering Genes**

Now that you have a manageable list of genes, you can look for relationships between the profiles using some different clustering techniques from the Statistics Toolbox.

**1** For hierarchical clustering, the function pdist calculates the pairwise distances between profiles, and the function linkage creates the hierarchical cluster tree.

```
corrDist = pdist(yeastvalues, 'corr');
clusterTree = linkage(corrDist, 'average');
```
**2** The function cluster calculates the clusters based on either a cutoff distance or a maximum number of clusters. In this case, the 'maxclust' option is used to identify 16 distinct clusters.

clusters = cluster(clusterTree, 'maxclust', 16);

**3** The profiles of the genes in these clusters can be plotted together using a simple loop and the function subplot.

```
figure
for c = 1:16subplot(4,4,c);
    plot(times,yeastvalues((clusters == c),:)');
    axis tight
end
suptitle('Hierarchical Clustering of Profiles');
```
MATLAB plots the images.

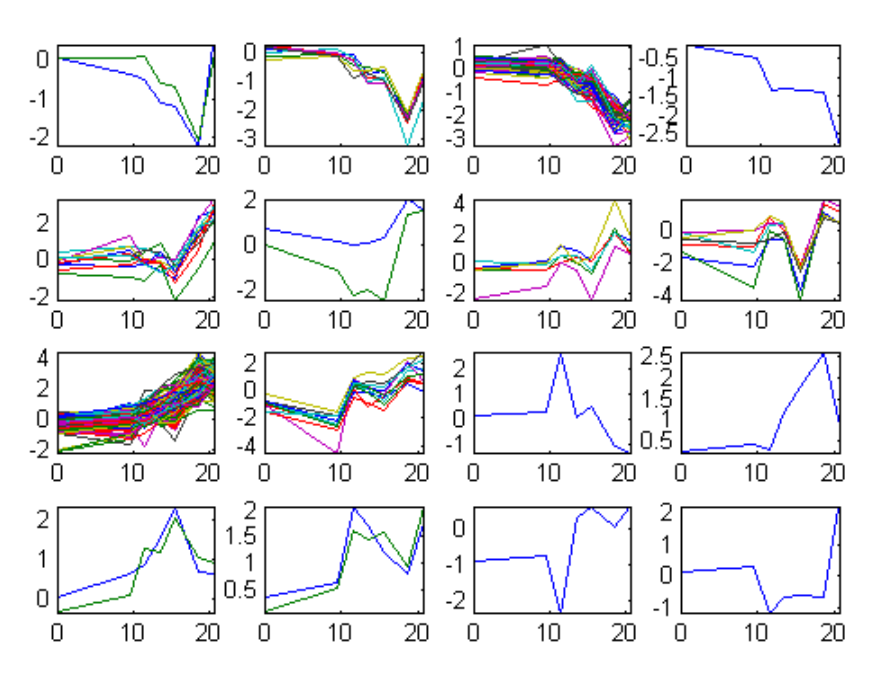

## **Hierarchical Clustering of Profiles**

**4** The Statistics Toolbox also has a K-means clustering function. Again, sixteen clusters are found, but because the algorithm is different these are not necessarily the same clusters as those found by hierarchical clustering.

```
[cidx, ctrs] = kmeans(yeastvalues, 16,
                       'dist','corr',
                       'rep',5,
                       'disp','final');
figure
for c = 1:16subplot(4,4,c);
    plot(times,yeastvalues((cidx == c),:)');
    axis tight
end
suptitle('K-Means Clustering of Profiles');
```
## MATLAB displays

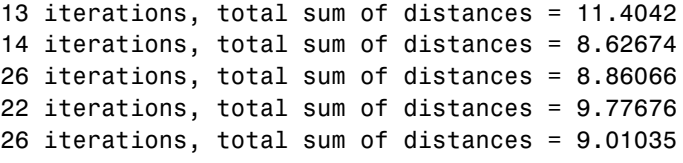

# **K-Means Clustering of Profiles**

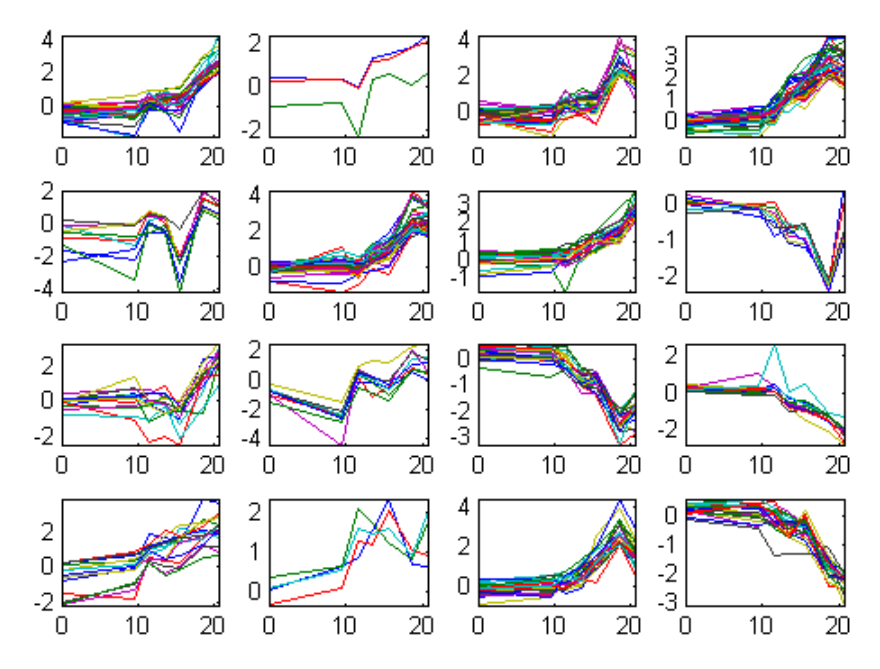

#### **5** Instead of plotting all of the profiles, you can plot just the centroids.

```
figure
for c = 1:16subplot(4,4,c);
    plot(times,ctrs(c,:)');
    axis tight
    axis off % turn off the axis
end
suptitle('K-Means Clustering of Profiles');
```
MATLAB plots the figure.

# K-Means Clustering of Profiles

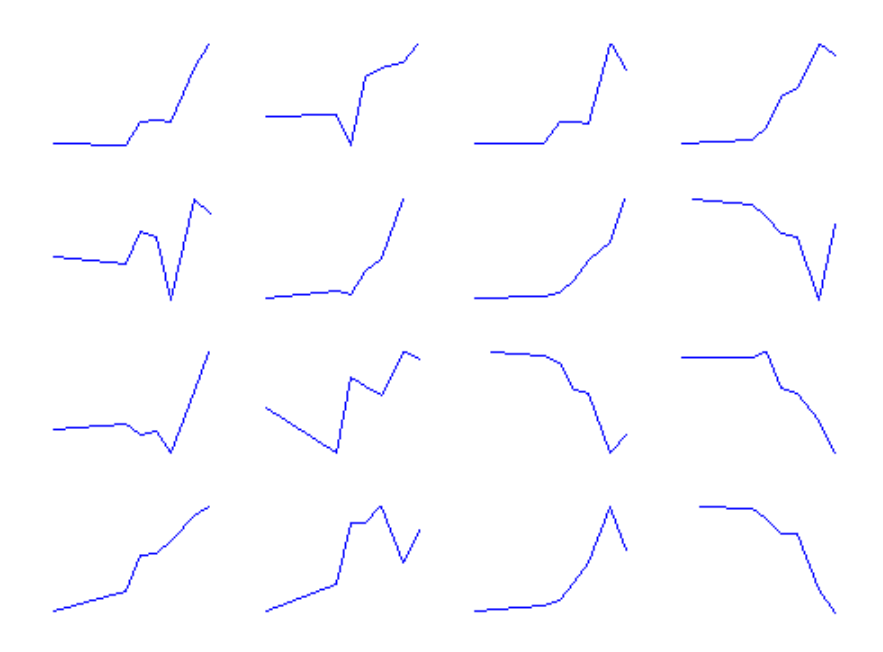

**6** You can use the function clustergram to create a heat map and dendrogram from the output of the hierarchical clustering.

```
figure
clustergram(yeastvalues(:,2:end),'RowLabels',genes,...
                                  'ColumnLabels', times(2:end))
```
**3** Microarray Analysis

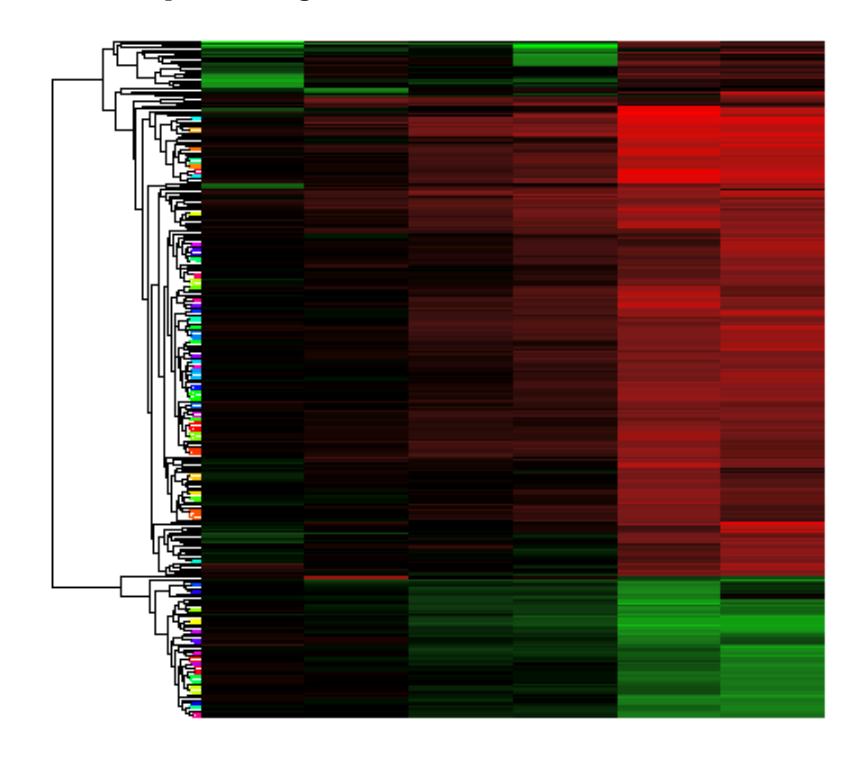

MATLAB plots the figure.

# **Principal Component Analysis**

Principal-component analysis(PCA) is a useful technique you can use to reduce the dimensionality of large data sets, such as those from microarray analysis. PCA can also be used to find signals in noisy data.

**1** You can use the The function princomp in the Statistics Toolbox to calculate the principal components of a data set.

[pc, zscores, pcvars] = princomp(yeastvalues)

MATLAB displays

 $pc =$ 

Columns 1 through 4

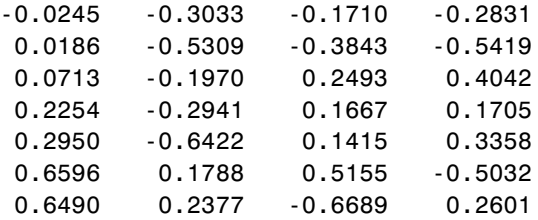

Columns 5 through 7

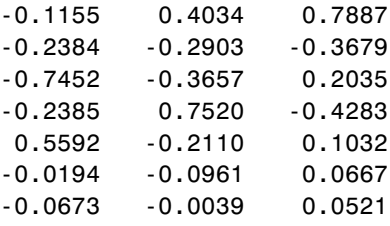

**2** You can use the function cumsum to see the cumulative sum of the variances.

cumsum(pcvars./sum(pcvars) \* 100)

MATLAB displays

```
ans =78.3719
   89.2140
   93.4357
   96.0831
   98.3283
   99.3203
  100.0000
```
This shows that almost 90% of the variance is accounted for by the first two principal components.

**3** A scatter plot of the scores of the first two principal components shows that there are two distinct regions. This is not unexpected, because the filtering process removed many of the genes with low variance or low information. These genes would have appeared in the middle of the scatter plot.

```
figure
scatter(zscores(:,1),zscores(:,2));
xlabel('First Principal Component');
ylabel('Second Principal Component');
title('Principal Component Scatter Plot');
```
MATLAB plots the figure.

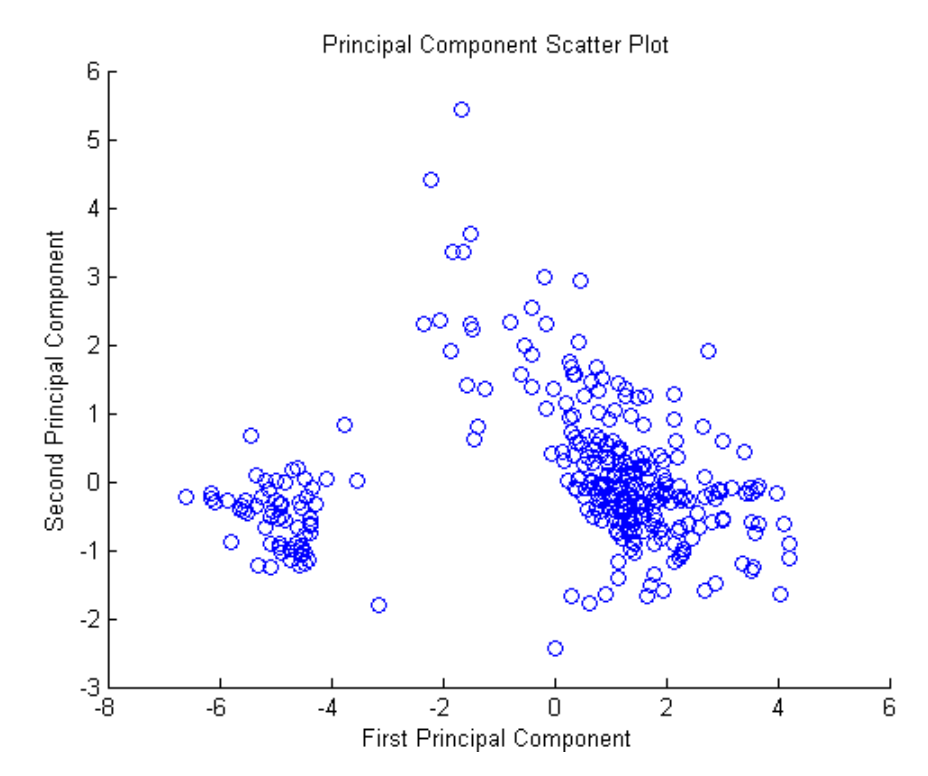

**4** The function gname from the Statistics Toolbox can be used to identify genes on a scatter plot. You can select as many points as you like on the scatter plot.

gname(genes);

When you have finished selecting points, press **Enter**.

Example: Analyzing Gene Expression Profiles

**5** An alternative way to create a scatter plot is with the function gscatter from the Statistics Toolbox. gscatter creates a grouped scatter plot where points from each group have a different color or marker. You can use clusterdata, or any other clustering function, to group the points.

```
figure
pcclusters = clusterdata(zscores(:,1:2), 6);gscatter(zscores(:,1),zscores(:,2),pcclusters)
xlabel('First Principal Component');
ylabel('Second Principal Component');
title('Principal Component Scatter Plot with Colored Clusters');
gname(genes) % Press enter when you finish selecting genes.
```
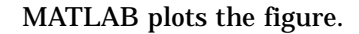

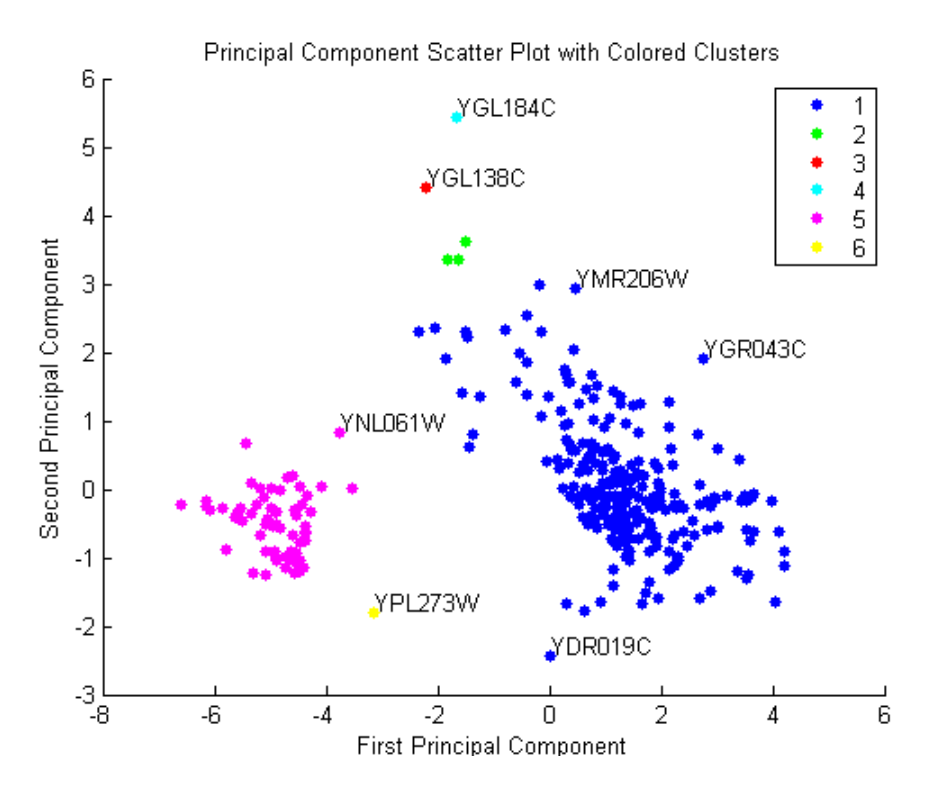

**4**

# Phylogenetic Analysis

Phyl[og](#page-95-0)ene[tic](#page-95-0) [a](#page-95-0)nalysis is the process you use to determine the evolutionary relationships between organisms. The results of an analysis can be drawn in a hierarchical diagram called a cladogram or phylogram (phylogenetic t[ree\).](#page-107-0) [The](#page-107-0) [branches](#page-107-0) [in](#page-107-0) [a](#page-107-0) [tree](#page-107-0) [are](#page-107-0) [ba](#page-107-0)sed on the hypothesized evolutionary relat[ionsh](#page-107-0)ips (phylogeny) between organisms. Each member in a branch, also known as a monophyletic group, is assumed to be descended from a common ancestor. Originally, phylogenetic trees were created using morphology, but now, determining evolutionary relationships includes matching patterns in nucleic acid and protein sequences.

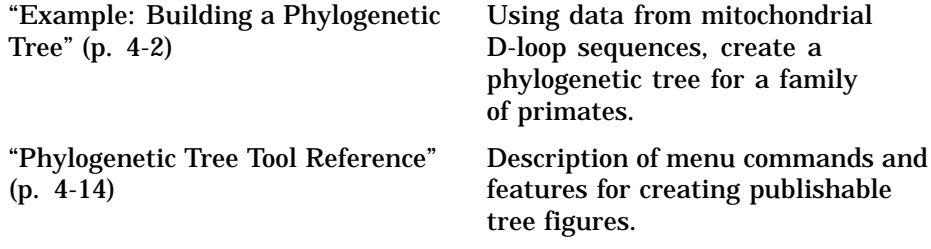

# <span id="page-95-0"></span>**Example: Building a Phylogenetic Tree**

In [this](#page-99-0) [example,](#page-99-0) [a](#page-99-0) [phylogenetic](#page-99-0) [tree](#page-99-0) [is](#page-99-0) [constructed](#page-99-0) [from](#page-99-0) [mitoch](#page-99-0)ondrial DNA (mtDNA) sequences for the family Hominidae. This family includes gorillas, chimpanzees, orangutans, and humans.

T[he following procedures demonstrate the phylogenetic analysis f](#page-101-0)eatures in the Bioinformatics Toolbox. They are not intended to teach the process of phylogenetic analysis, but to show you how to use MathWorks products to cr[eate](#page-103-0) [a](#page-103-0) [phylogenetic](#page-103-0) [tree](#page-103-0) [from](#page-103-0) [a](#page-103-0) [set](#page-103-0) [of](#page-103-0) [nonaligned](#page-103-0) nucleotide sequences.

- **•** "Overview for the Primate Example" on page 4-2 Describes the biological background for this example.
- **•** "Creating a Phylogenetic T[ree for Fi](#page-304-0)ve Species" on page 4-6 Use the Jukes-Cantor method to calculate distances between sequences, and the Unweighted Pair Group Method Average (UPGMA) method for linking the tree nodes.
- **•** "Creating a Phylogenetic Tree for Twelve Species" on page 4-8 Add additional organisms to confirm the observed monophyletic groups.
- **•** "Exploring the Phylogenetic Tree" on page 4-10 Use the MATLAB command-line interface to programmatically determine characteristics in a phylogenetic tree.

For information on how to create a phylogenetic tree with multiply aligned sequences, see the function —phytree.

## **Overview for the Primate Example**

The origin of modern humans is a heavily debated issue that scientists have recently tackled by using mitochondrial DNA (mtDNA) sequences. One hypothesis explains the limited genetic variation of human mtDNA in terms of a recent common genetic ancestry, implying that all modern population mtDNA originated from a single woman who lived in Africa less than 200,000 years ago.

Example: Building a Phylogenetic Tree

#### **Why use mitochondrial DNA sequences for phylogenetic study?**

Mitochondrial DNA sequences, like the Y chromosome, do not recombine and are inherited from the maternal parent. This lack of recombination allows sequences to be traced through one genetic line and all polymorphisms assumed to be caused by mutations.

Mitochondrial DNA in mammals has a faster mutation rate than nuclear DNA sequences. This faster rate of mutation produces more variance between sequences and is an advantage when studying closely related species. The mitochondrial control region (Displacement or D-loop) is one of the fastest mutating sequence regions in animal DNA.

#### **Neanderthal DNA**

The ability to isolate mitochondrial DNA (mtDNA) from palaeontological samples has allowed genetic comparisons between extinct species and closely related nonextinct species. The reasons for isolating mtDNA instead of nuclear DNA in fossil samples have to do with the fact that

- **•** mtDNA, because it is circular, is more stable and degrades slower then nuclear DNA.
- **•** Each cell can contain a thousand copies of mtDNA and only a single copy of nuclear DNA.

While there is still controversy as to whether Neanderthals are direct ancestors of humans or evolved independently, the use of ancient genetic sequences in phylogenetic analysis adds an interesting dimension to the question of human ancestry.

#### **References**

Ovchinnikov, I., et al., 2000. "Molecular analysis of Neanderthal DNA from the northern Caucasus," Nature 404(6777), pp 490-493.

Sajantila, A., et al., 1995. "Genes and languages in Europe: an analysis of mitochondrial lineages," Genome Res. 5 (1), pp. 42-52 (1995).

Krings, M., et al., 1997. "Neanderthal DNA sequences and the origin of modern humans," Cell 90 (1), pp. 19-30.

Jensen-Seaman, M., and K. Kidd, 2001. "Mitochondrial DNA variation and biogeography of eastern gorillas," Mol. Ecol. 10(9), pp. 2241-2247.

## **Searching NCBI for Phylogenetic Data**

The NCBI taxonomy Web site includes phylogenetic and taxonomic information from many sources. These sources include the published literature, Web databases, and taxonomy experts. And while the NCBI taxonomy database is not a phylogenetic or taxonomic authority, it can be useful as a gateway to the NCBI biological sequence databases.

This procedure uses the family Hominidae (orangutans, chimpanzees, gorillas, and humans) as a taxonomy example for searching the NCBI Web site and locating mitochondrial D-loop sequences.

**1** Use the MATLAB Help browser to search for data on the Web. In the MATLAB Command Window, type

web('http://www.ncbi.nlm.nih.gov')

A separate browser window opens with the home page for the NCBI Web site.

**2** Search the NCBI Web site for information. For example, to search for the human taxonomy, from the **Search** list, select Taxonomy, and in the **for** box, enter hominidae.

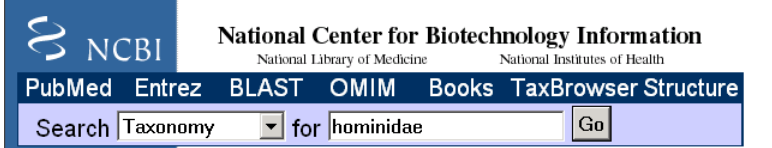

The NCBI Web search returns a list of links to relevant pages.

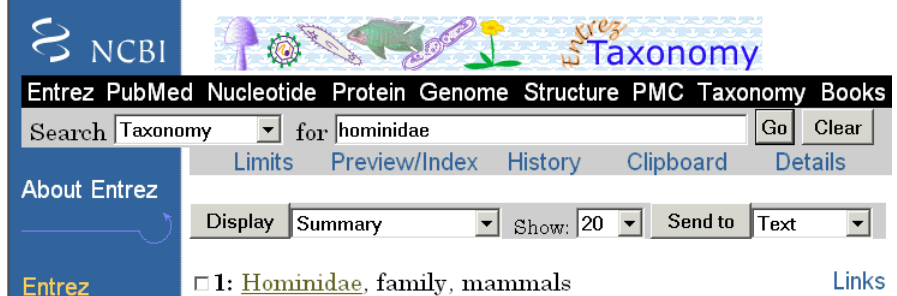

**3** Select the taxonomy link for the family Hominidae. A page with the taxonomy for the family is shown.

#### <span id="page-99-0"></span>**4** Phylogenetic Analysis

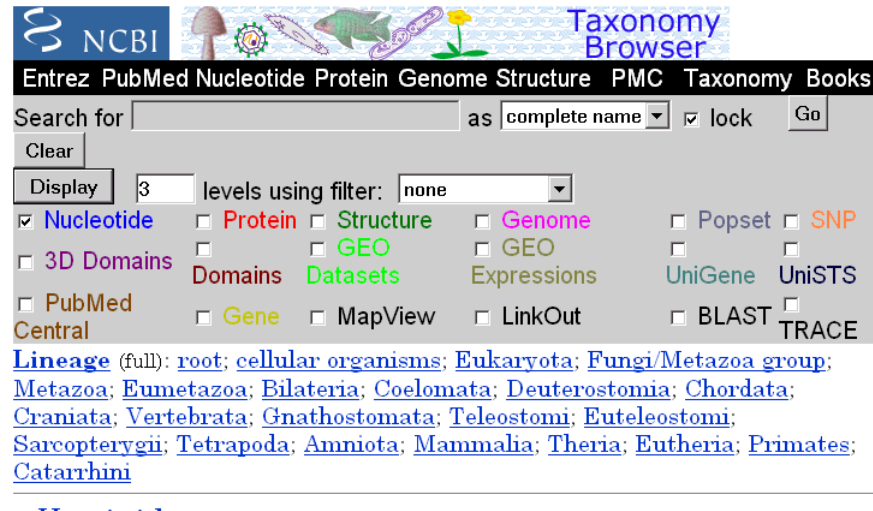

o **Hominidae** Click on organism name to get more information.

```
o Homo/Pan/Gorilla group
    o Gorilla
         • Gorilla gorilla (gorilla)
    o Homo
         • Homo sapiens (human)
    o Pan (chimpanzees)
         • Pan paniscus (pygmy chimpanzee)
```
• Pan troglodytes (chimpanzee)

#### o Pongo

o Pongo pygmaeus (orangutan)

- Pongo pygmaeus abelii (Sumatran orangutan)
- Pongo pygmaeus pygmaeus (Bornean orangutan)
- Pongo sp.

## **Creating a Phylogenetic Tree for Five Species**

Drawing a phylogenetic tree using sequence data is helpful when you are trying to visualize the evolutionary relationships between species. The sequences can be multiply aligned or a set of nonaligned sequences, you can select a method for calculating pairwise distances between sequences, and you can select a method for calculating the hierarchical clustering distances used to build a tree.

Example: Building a Phylogenetic Tree

After locating the GenBank accession codes for the sequences you are interested in studying, you can create a phylogenetic tree with the data. For information on locating accession codes, see "Searching NCBI for Phylogenetic Data" on page 4-4.

**1** Create a MATLAB structure with information about the sequences. This step uses the accession codes for the mitochondrial D-loop sequences isolated from different hominid species.

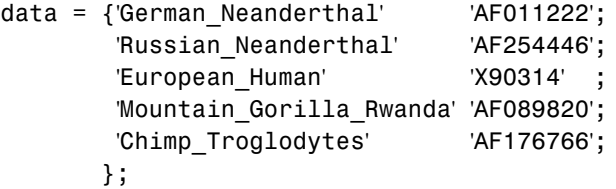

**2** Get sequence data from the GenBank database and copy into MATLAB.

```
for ind = 1:5segs(int).Header = data{ind,1};
    seqs(ind).Sequence = getgenbank(data{ind,2},
                                    'sequenceonly', true);
end
```
**3** Calculate pairwise distances and create a phytree object. For example, compute the pairwise distances using the Jukes-Cantor distance method and build a phylogenetic tree using the UPGMA linkage method. Since the sequences are not prealigned, seqpdist pairwise aligns them before computing the distances.

```
distances = seqpdist(seqs,'Method','Jukes-Cantor','Alphabet','DNA');
tree = seqlinkage(distances,'UPGMA',seqs)
```
MATLAB displays information about the phytree object. The function seqpdist calculates the pairwise distances between pairs of sequences while the function seqlinkage uses the distances to build a hierarchical cluster tree. First, the most similar sequences are grouped together, and then sequences are added to the tree in decending order of similarity.

Phylogenetic tree object with 5 leaves (4 branches)

#### <span id="page-101-0"></span>**4** Draw a phylogenetic tree.

```
h = plot(tree,'orient','bottom');
ylabel('Evolutionary distance')
set(h.terminalNodeLabels,'Rotation',-45)
```
MATLAB draws a phylogenetic tree in a figure window. In the figure below, the hypothesized evolutionary relationships between the species. is shown by the location of species on the branches shows the The horizontal distances do not have any biological significance.

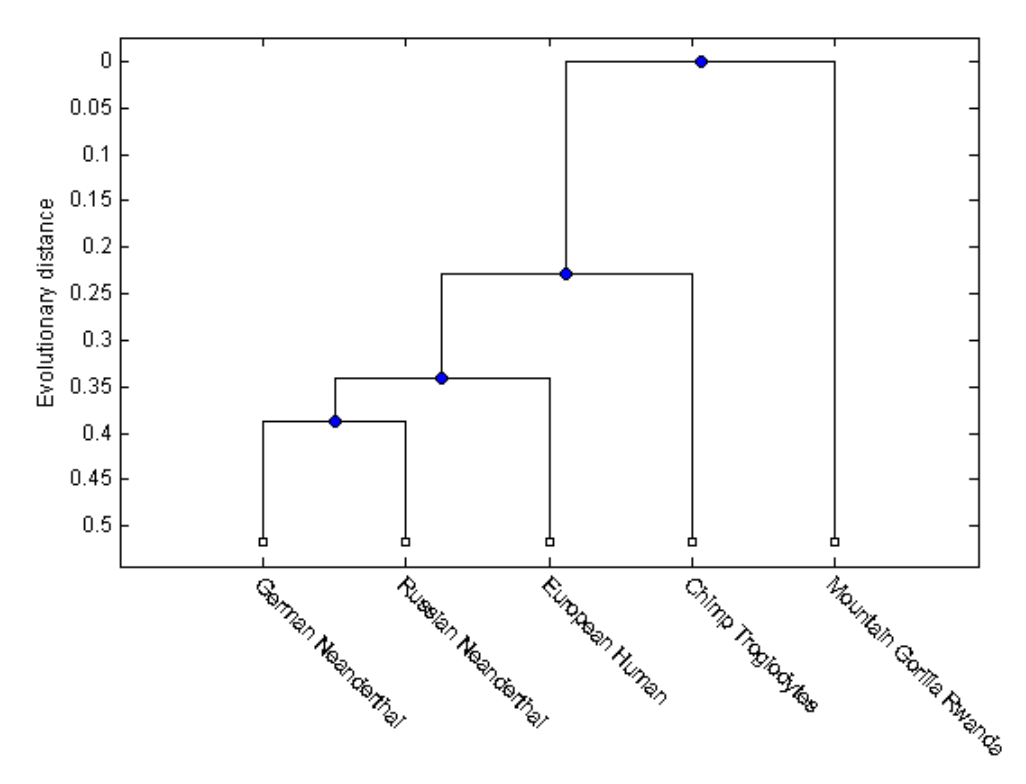

# **Creating a Phylogenetic Tree for Twelve Species**

Plotting a simple phylogenetic tree for five species seems to indicate a number of monophyletic groups(see "Creating a Phylogenetic Tree for Five Species" on

Example: Building a Phylogenetic Tree

page 4-6). After a preliminary analysis with five species, you can add more species to your phylogenetic tree. Adding more species to the data set will help you to confirm the groups are valid.

**1** Add more sequences to a MATLAB structure. For example, add mtDNA D-loop sequences for other hominid species.

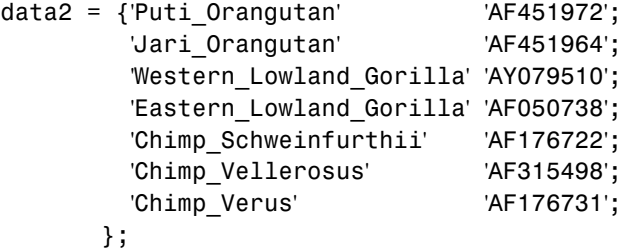

**2** Get additional sequence data from the GenBank database, and copy the data into the next indices of a MATALB structure.

```
for ind = 1:7segs(int+5).Header = data2{ind,1};
   segs(int+5). Sequence = getgenbank(data2{ind,2},
                                      'sequenceonly', true);
```
- end
- **3** Calculate pairwise distances and the hierarchical linkage.

```
distances = seqpdist(seqs,'Method','Jukes-Cantor','Alpha','DNA');
tree = seqlinkage(distances,'UPGMA',seqs);
```
**4** Draw a phylogenetic tree.

```
h = plot(tree,'orient','bottom');
ylabel('Evolutionary distance')
set(h.terminalNodeLabels,'Rotation',-45)
```
MATLAB draws a phylogenetic tree in a figure window. You can see four main clades for humans, gorillas, chimpanzee, and orangutans.

<span id="page-103-0"></span>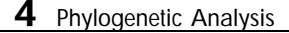

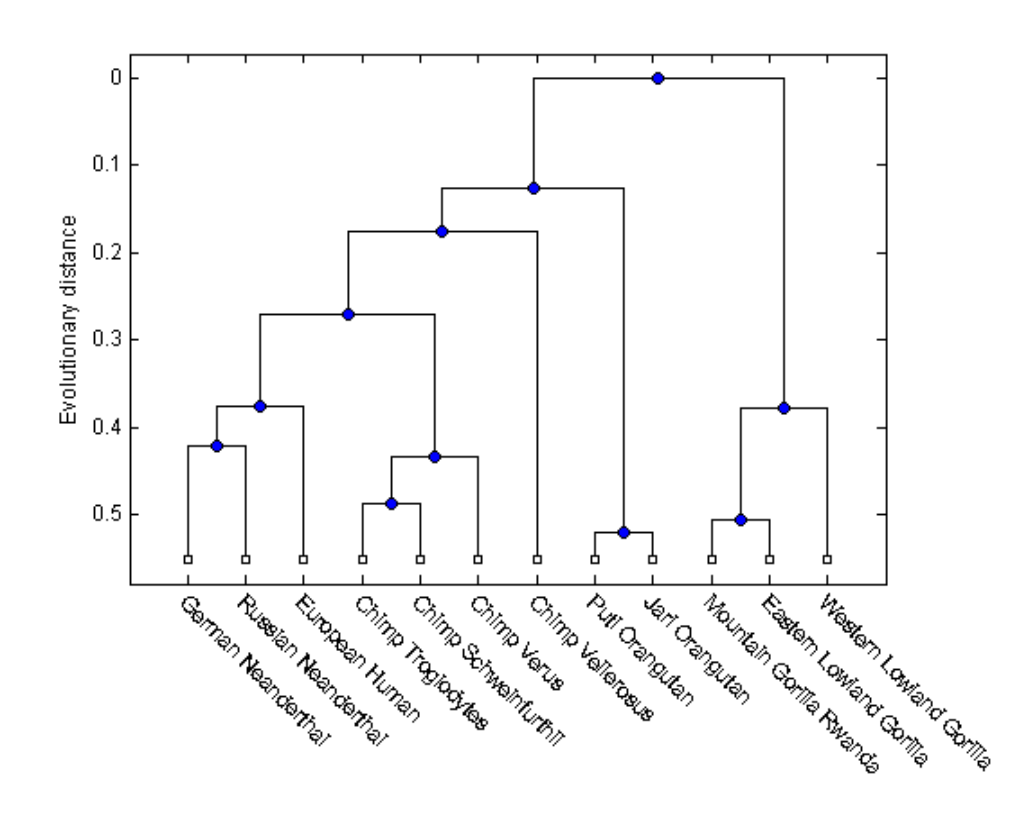

## **Exploring the Phylogenetic Tree**

After you create a phylogenetic tree, you can explore the tree using the MATLAB command line or the phytreetool GUI. This procedure uses the tree created in "Creating a Phylogenetic Tree for Twelve Species" on page 4-8 as an example.

**1** List the members of a tree.

names = get(tree, 'LeafNames')

From the list, you can determine the indices for its members. For example, the European Human leaf is the third entry.

names =

'German\_Neanderthal' 'Russian\_Neanderthal' 'European\_Human' 'Chimp\_Troglodytes' 'Chimp\_Schweinfurthii' 'Chimp\_Verus' 'Chimp\_Vellerosus' 'Puti\_Orangutan' 'Jari\_Orangutan' 'Mountain\_Gorilla\_Rwanda' 'Eastern\_Lowland\_Gorilla' 'Western\_Lowland\_Gorilla'

**2** Find the closest species to a selected specie in a tree. For example, find the species closest to the European human.

[h all,h leaves] = select(tree, reference', 3, 'criteria','distance', 'threshold',0.6);

h all is a list of indices for the nodes within a patristic distance of 0.6 to the European human leaf, while h\_leaves is a list of indices for only the leaf nodes within the same patristic distance.

A patristic distance is the path length between species calculated from the hierarchical clustering distances. The path distance is not necessarily the biological distance.

**3** List the names of the closest species.

subtree\_names = names(h\_leaves)

MATLAB prints a list of species with a patristic distance to the European human less than the specified distance. In this case, the patristic distance threshold is less than 0.6.

```
subtree_names =
 'German_Neanderthal'
 'Russian_Neanderthal'
 'European_Human'
 'Chimp_Schweinfurthii'
```
**4** Phylogenetic Analysis

'Chimp\_Verus' 'Chimp\_Troglodytes'

**4** Extract a subtree from the whole tree by removing unwanted leaves. For example, prune the tree to species within 0.6 of the European human specie.

```
leaves to prune = \negh leaves;
pruned_tree = prune(tree,leaves_to_prune)
h = plot(pruned_tree,'orient','bottom');
ylabel('Evolutionary distance')
set(h.terminalNodeLabels,'Rotation',-30)
```
MATLAB returns information about the new subtree and plots the pruned phylogenetic tree in a figure window.

Phylogenetic tree object with 6 leaves (5 branches)

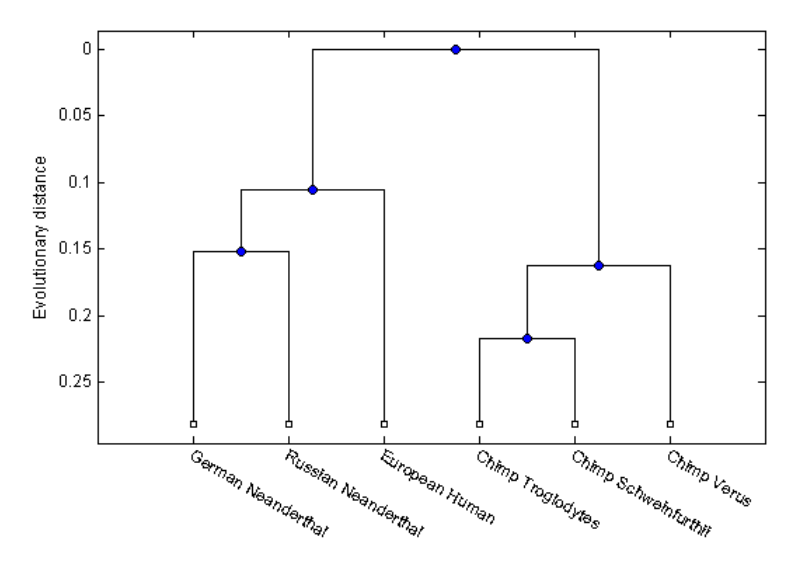

**5** Explore, edit, and format a phylogenetic tree using an interactive GUI.

phytreetool(pruned\_tree)

MATLAB opens the Phylogenetic Tree Tool window and draws the tree.

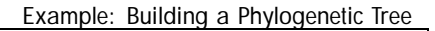

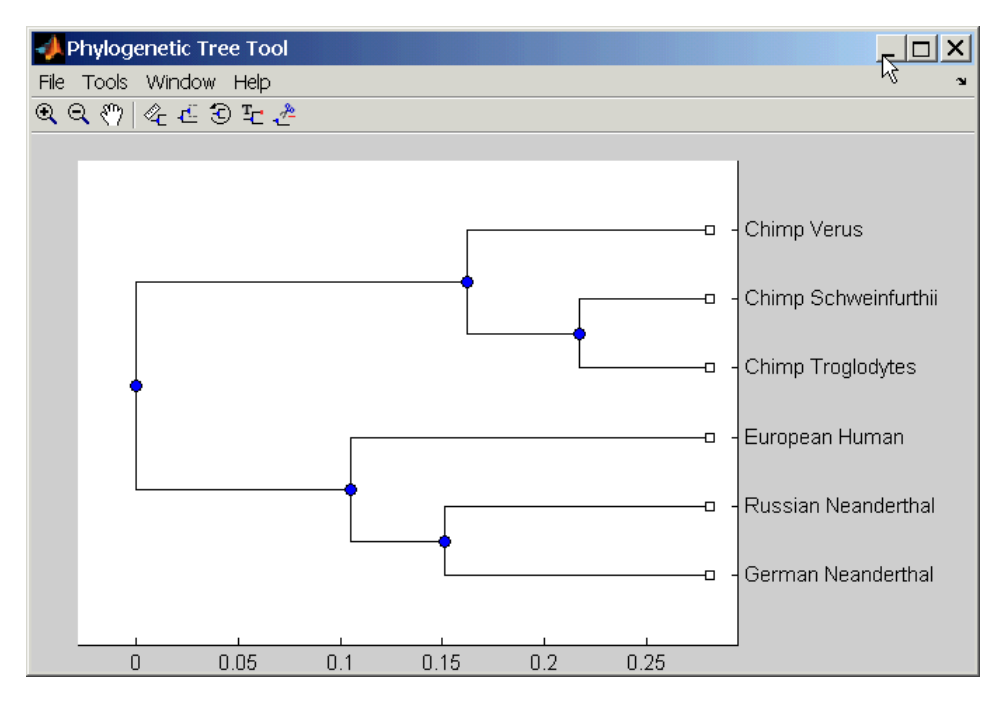

You can interactively change the appearance of the tree within the tool window. For information on using this GUI, see "Phylogenetic Tree Tool Reference" on page 4-14.

# <span id="page-107-0"></span>**Phylogenetic Tree Tool Reference**

T[he](#page-117-0) [Phylogenetic](#page-117-0) [Tree](#page-117-0) [Tool](#page-117-0) [is](#page-117-0) an interactive graphical user interface (GUI) that allows you to view, edit, format, and explore phylogenetic tree data. With th[is](#page-125-0) [GUI](#page-125-0) [you](#page-125-0) [can](#page-125-0) [prune,](#page-125-0) [reorder,](#page-125-0) rename branches, and explore distances. Yo[u can also open or save Ne](#page-125-0)wick formatted files.

- **•** "Opening the Phytreetool GUI" on page 4-14 Draw a phylogenetic tree from data in a phytree object or a previously saved file.
- **•** "File Menu" on page 4-16 Open tree data from a Newick formatted file, copy data to a MATLAB figure window, another tool window, or the MATLAB workspace, and save tree data.
- **•** "Tools Menu" on page 4-24 Explore branch paths, rename and edit branch and leaf names, hide selected branches and leaves, and rotate branches.
- **•** "Windows Menu" on page 4-32 Switch to any open window.
- **•** "Help Menu" on page 4-32 Select quick links to the Bioinformatics Toolbox documentation for phylogenetic analysis functions, tutorials, and the phytreetool reference.

## **Opening the Phytreetool GUI**

The Phylogenetic Tree Tool can read data from Newick and ClustalW tree formatted files.

This procedure uses the phylogenetic tree data stored in the file pf00002.tree as an example. The data was retrieved from the protein family (PFAM) Web database and saved to a file using the accession number PF00002 and the function gethmmtree.

**1** Create a phytree object. For example, to create a phytree object from tree data in the file pf00002.tree, type

tr= phytreeread('pf00002.tree')

MATLAB creates a phytree object.

Phylogenetic tree object with 37 leaves (36 branches)

**2** Open the Phylogenetic Tree Tool and draw a phylogenetic tree.
#### phytreetool(tr)

The Phylogenetic Tree Tool window opens.

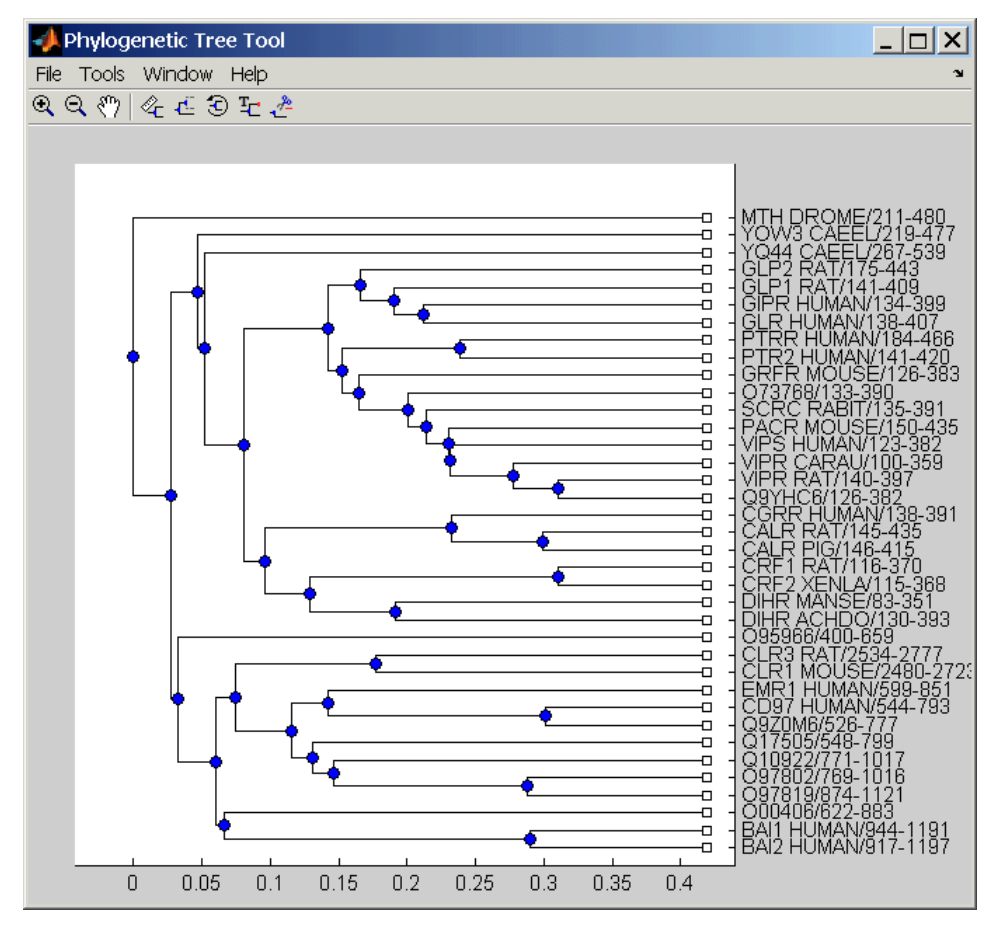

Alternatively, if you do not have to give the phytreetool function and argument, the **Select Phylogenetic Tree** dialog opens. Select a Newick formatted file and then click **Open**.

**3** Select a command from the menu or toolbar.

#### **4** Phylogenetic Analysis

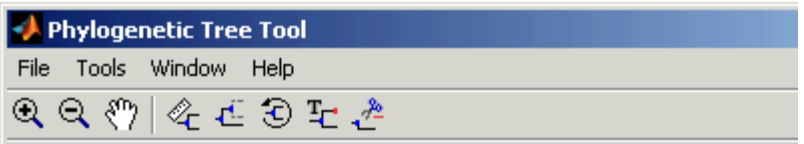

#### **File Menu**

The **File** menu includes the standard commands for opening and closing a file, and it includes commands to use phytree object data from the MATLAB workspace.The File menu commands are shown below.

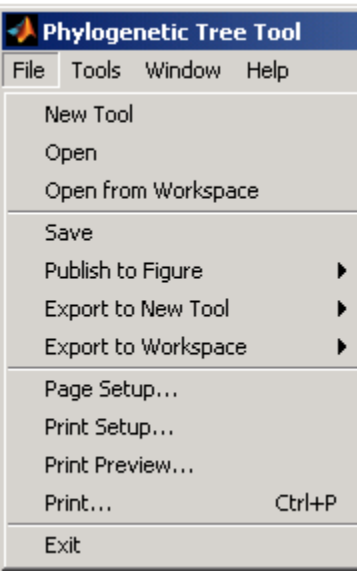

#### **New Tool Command**

Use the New Tool command to open tree data from a file into a second Phylogenetic Tree Tool window.

**1** From the **File** menu, click **New Tool**.

The **Select Phylogenetic Tree File** dialog opens.

**2** Select a directory and select a file with the extension .tree, and then click **Open**. The Bioinformatics Toolbox uses the file extension .tree for Newick formatted files, but you can use any Newick formatted file with any extension.

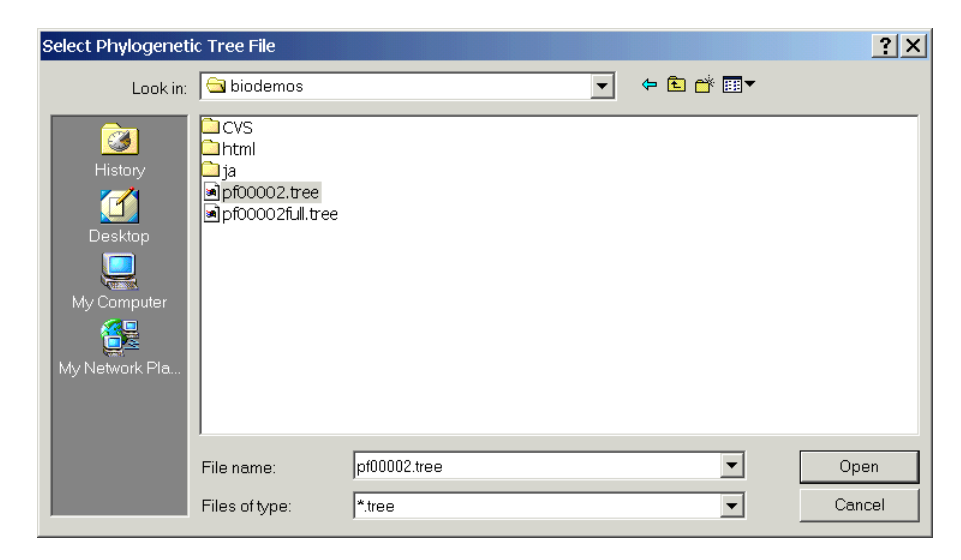

MATLAB opens a second Phylogenetic Tree Tool window with tree data from the selected file.

#### **Open Command**

Use the **Open** command to read tree data from a Newick formatted file and display that data in a Phylogenetic Tree Tool.

**1** From the **File** menu, click **Open**.

The **Select Phylogenetic Tree File** dialog box opens.

**2** Select a directory, select a Newick formatted file, and then click **Open**. The Bioinformatics Toolbox uses the file extension .tree for Newick formatted files, but you can use any Newick formatted file with any extension.

MATLAB replaces the current tree data with data from the selected file.

#### **Open from Workspace Command**

Use the **Open from Workspace** command to read tree data from a phytree object in the MATLAB workspace and display that data in a Phylogenetic Tree Tool.

**1** From the **File** menu, click **Open from Workspace**.

The **Get Phytree Object** dialog box opens.

#### **4** Phylogenetic Analysis

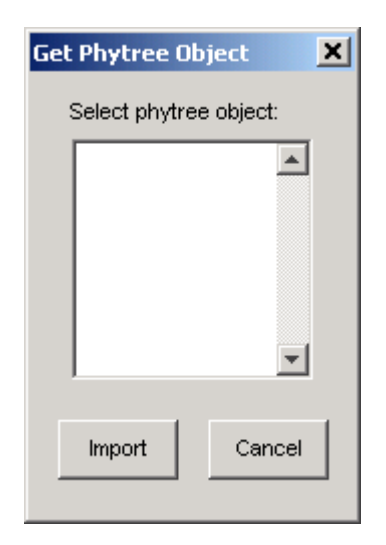

- **2** From the list, select a phytree object in the MATLAB workspace.
- **3** Click the **Import** button.

MATLAB replaces the current tree data in the Phylogenetic Tree Tool with data from the selected object.

#### **Save Command**

After you create a phytree object or prune a tree from existing data, you can save the resulting tree in a Newick formatted file. The sequence data used to create the phytree object is not saved with the tree.

**1** From the **File** menu, click **Save**.

The **Save Phylogenetic tree as** dialog box opens.

- **2** In the **Filename** box, enter the name of a file. The Bioinformatics Toolbox uses the file extension .tree for Newick formatted files, but you can use file extension.
- **3** Click **Save**.

phytreetool saves tree data without the deleted branches, and it saves changes to branch and leaf names. Formatting changes such as branch rotations, collapsed branches, and zoom settings are not saved in the file.

#### **Publish to Figure Command**

After you have explored the relationships between branches and leaves in your tree, you can copy the tree to a MATLAB figure window. Using a figure window allows you to use all the MATLAB features for annotating, changing font characteristics, and getting your figure ready for publication. Also, from the figure window, you can save an image of the tree as it was displayed in the Phylogenetic Tree Tool window.

**1** From the **File** menu, point to **Publish to Figure**, and then click either **With Hidden Nodes** or **Only Displayed**.

The **Publish Phylogenetic Tree to Figure** dialog box opens.

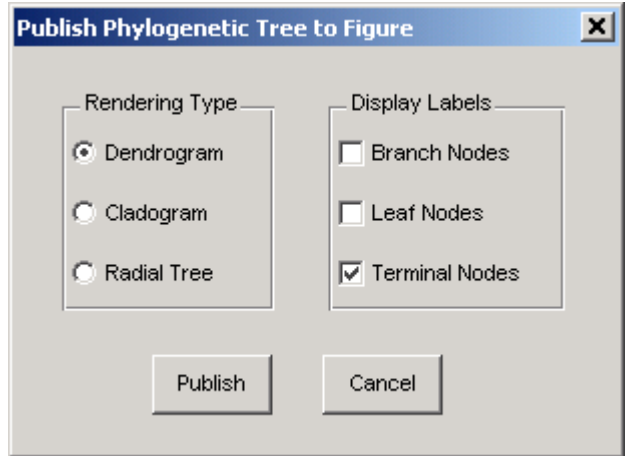

- **2** Select one of the Rendering Types, and then select the **Display Labels** you want on your figure.
	- **• Dendrogram** (square branches)

#### **4** Phylogenetic Analysis

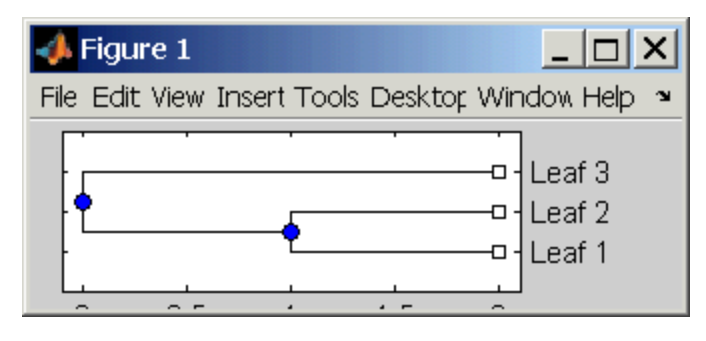

**• Cladogram** (angular branches)

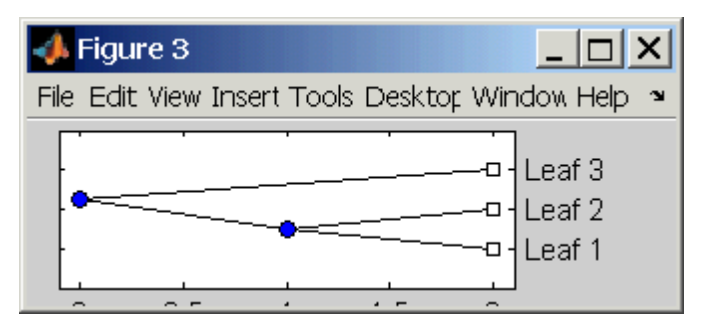

**• Radial Tree**

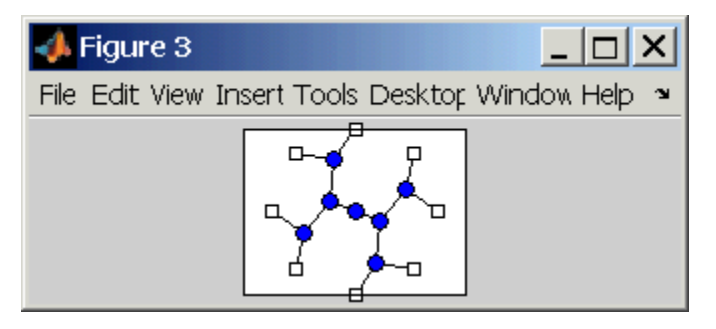

- **3** Select the **Display Labels** you want on your figure. You can select from all to none of the options.
	- **• Branch Nodes** Display branch node names on the figure.
	- **• Leaf Nodes** Display leaf node names on the figure.
- **• Terminal Nodes** Display terminal node names on the right border.
- **4** Click the **Publish** button.

A new figure window opens with the characteristics you selected.

#### **Export to New Tool Command**

Because some of the Phylogenetic Tree Tool commands cannot be undone (for example, the Prune command), you might want to make a copy of your tree before trying a command. At other times, you might want to compare two views of the same tree, and copying a tree to a new tool window allows you to make changes to both tree views independently .

**1** From the **File** menu, point to the **Export to New Tool** submenu, and then click either **With Hidden Nodes** or **Only Displayed**.

A new **Phylogenetic Tree Tool** window opens with a copy of the tree.

**2** Use the new figure to continue your analysis.

#### **Export to Workspace Command**

The Phylogenetic Tree Tool can open Newick formatted files with tree data. However, it does not create a phytree object in the MATLAB workspace. If you want to programmatically explore phylogenetic trees, you need to use the Export to Workspace command.

**1** From the **File** menu, point to **Export to Workspace**, and then click either **With Hidden Nodes** or **Only Displayed**.

The **Export to Workspace** dialog box opens.

**2** In the **MATLAB variable name** box, enter the name for your phylogenetic tree data.

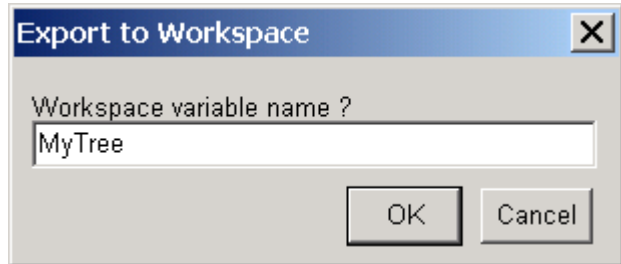

**3** Click **OK**.

MATLAB creates an object in the MATLAB workspace with type phytree.

#### **Page Setup Command**

When you print from the Phylogenetic Tree Tool or a MATLAB figure window (with a tree published from the tool), you can specify setup options for printing a tree.

**1** From the **File** menu, click **Page Setup**.

The **Page Setup - Phylogenetic Tree Tool** dialog box opens. This is the same dialog box MATLAB uses to select page formatting options.

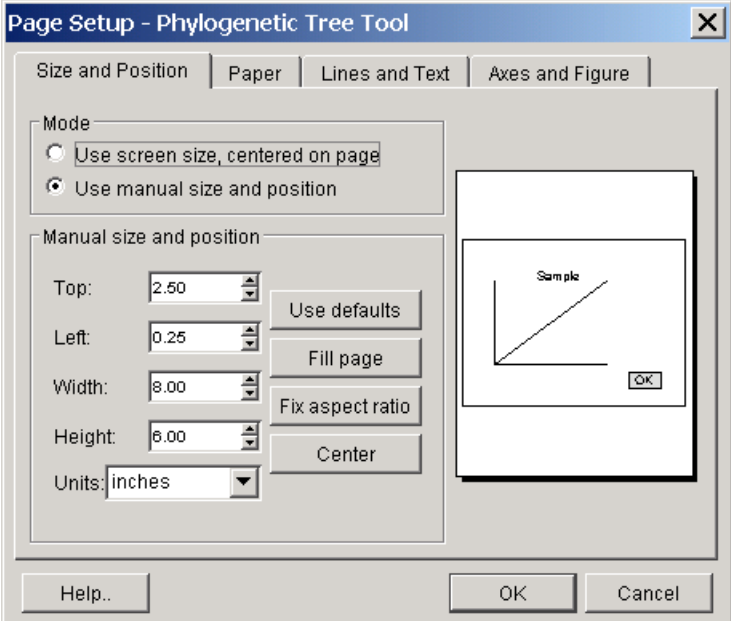

**2** Select the page formatting options and values you want, and then click **OK**.

#### **Print Setup Command**

Use the Print Setup command with the Page Setup command to print a MATLAB figure window.

#### **1** From the **File** menu, click **Print Setup**.

The Print Setup dialog box opens.

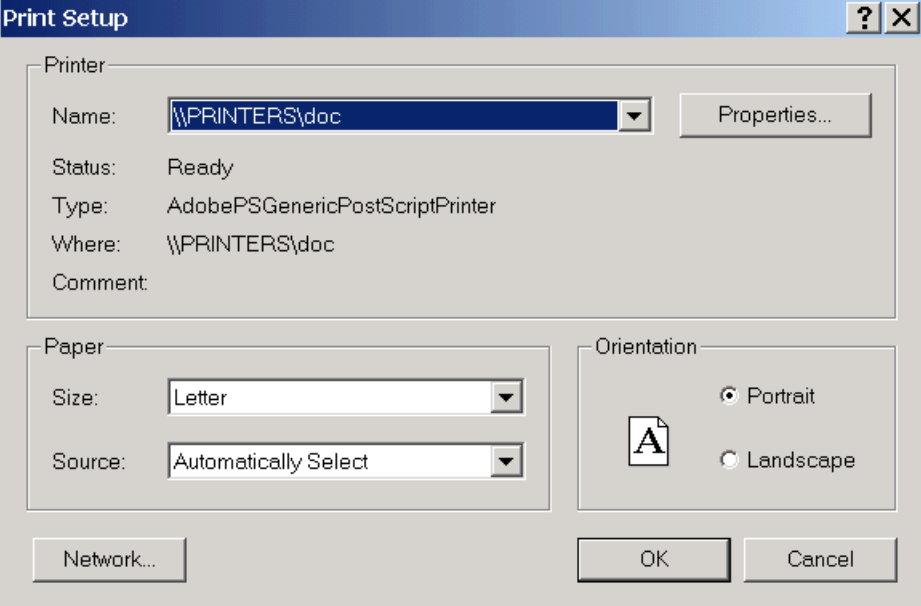

**2** Select the printer and options you want, and then click **OK**.

#### **Print Preview Command**

Use the **Print Preview** command to check the formatting options you selected with the **Page Setup** commend.

**1** From the **File** menu, click **Print Preview**.

A window opens with a picture of your figure with the selected formatting options.

**2** Click **Print** or **Close**.

#### **Print**

Use the **Print** command to make a copy of your phylogenetic tree after you use the **Page Setup** command to select formatting options.

**1** From the **File** menu, click **Print**.

The **Print** dialog box opens.

**2** From the **Name** list, select a printer, and then click **OK**.

#### **Tools Menu**

The **Tools** menu and toolbar are where you will find most of the commands specific to trees and phylogenetic analysis. Use these commands and modes to interactively edit and format your tree. The Tools menu commands are shown below.

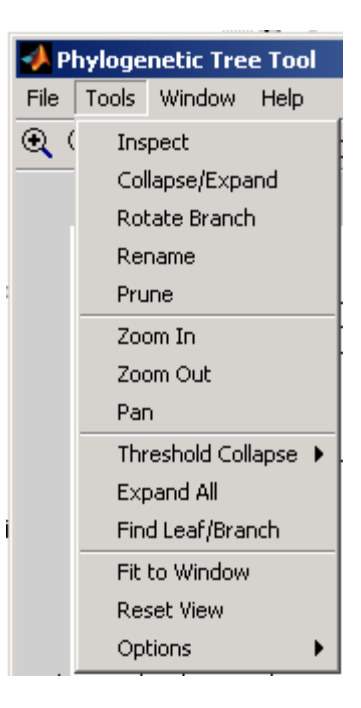

#### **Inspect Mode Command**

Use the inspect mode to compare path distances between sequences and to search for related sequences that might not be physically drawn close together.

**1** From the **Tools** menu, click **Inspect**, or from the toolbar, click the Inspect Tool mode icon  $\mathbb{Z}$ 

The **Phylogenetic Tree Tool** is set to inspect mode.

**2** Point to a branch or leaf node.

A pop-up window opens with information about the patristic distances to parent and root nodes.

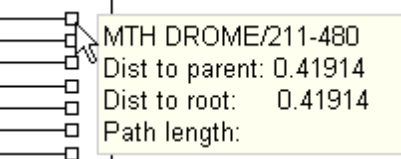

**3** Click a branch or leaf node, and then move your mouse over another leaf node.

The tool highlights the path between nodes and displays the path length in the pop-up window . The path length is the patristic distances calculated by seqlinkage.

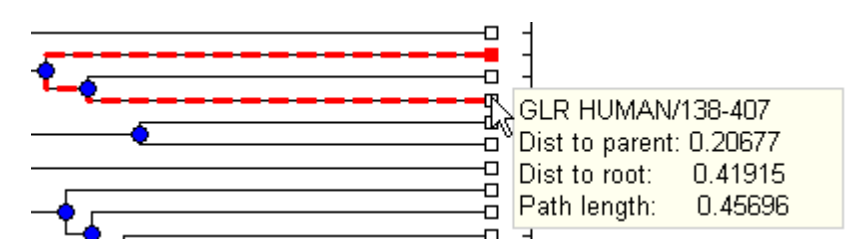

#### **Collapse/Expand Branch Mode Command**

Some trees can have thousands of leaf and branch nodes. Displaying all the nodes can create a tree diagram that is unreadable. By collapsing some of the branches, you can better see the relationships between the remaining nodes.

**1** From the **Tools** menu, click **Collapse/Expand**, or from the toolbar, click the Collapse/Expand node icon  $\mathbf{E}$ 

The **Phylogenetic Tree Tool** is set to collapse/expand mode.

**2** Point to a branch.

The selected paths to collapse (remove from view) are highlighted in gray.

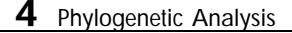

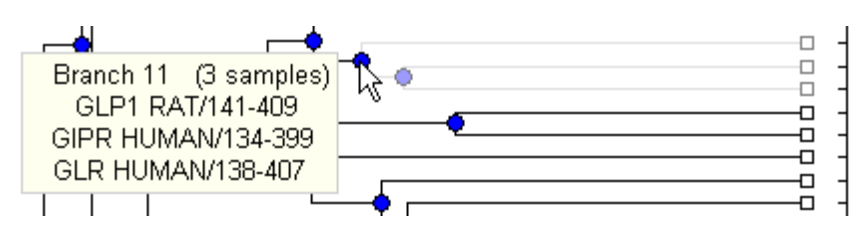

**3** Click the branch node.

The tool removes the display of branch and leaf nodes below the selected branch. The data is not removed.

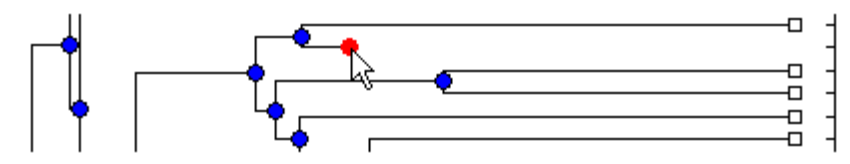

**4** To expand a branch, point to a collapsed branch and click.

#### **Rotate Branch Mode Command**

A phylogenetic tree is initially created by pairing the two most similar sequences and then adding the remaining sequences in a decreasing order of similarity. You might want to rotate branches to emphasize the direction of evolution.

**1** From the **Tools** menu, click **Rotate Branch**, or from the toolbar, click the Rotate Branch mode icon  $\boxed{\bigcirc}$ .

The **Phylogenetic Tree Tool** is set to rotate branch mode.

**2** Point to a branch node.

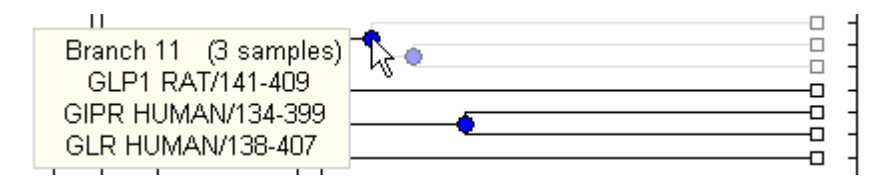

**3** Click the branch node.

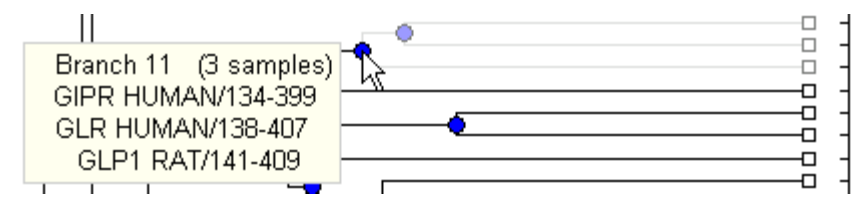

The branch and leaf nodes are rotated 180 degrees around the selected branch node.

#### **Rename Leaf/Branch Mode Command**

The Phylogenetic Tree Tool takes the node names from the phytree object and creates numbered branch names starting with Branch 1. You can edit and change or replace any of the leaf or branch names. Changes to branch and leaf names are saved when you use the **Save** command.

- **1** From the **Tools** menu, click **Rename**, or from the toolbar, click the Rename mode icon  $\mathbb{E}$
- **2** Click a branch or leaf node.

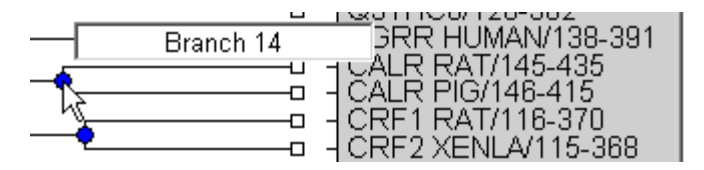

A text box opens with the current name of the node.

**3** In the text box, edit or enter an new name.

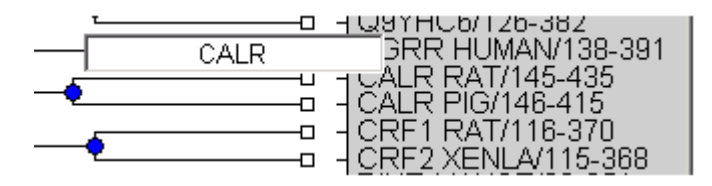

**4** To save your changes, click outside of text box.

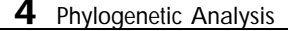

#### **Prune (delete) Leaf/Branch Mode Command**

Your tree might contain leaves that are far outside the phylogeny, or it might have duplicate leaves that you want to remove.

**1** From the **Tools** menu, click **Prune**, or from the toolbar, click the prune icon  $\frac{1}{2}$ 

The **Phylogenetic Tree Tool** is set to rename mode.

**2** Point to a branch or leaf node.

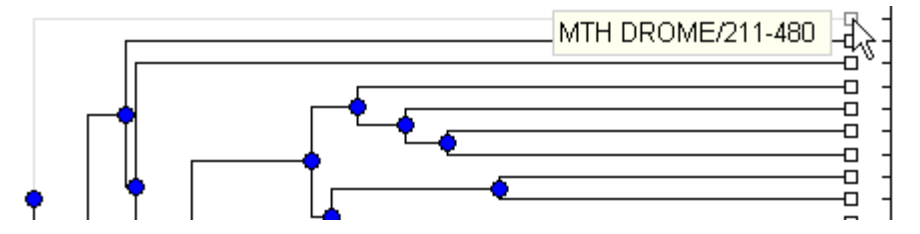

For leaf node, the branch line connected to the leaf is highlighted in gray. For a branch nodes, the branch lines below the node are highlighted in light gray.

**Note** If you delete nodes (branches or leaves), you cannot undo the changes. The Phylogenetic Tree Tool does not have an Undo command.

**3** Click the branch or leaf node.

The branch is removed from the figure and the other nodes are rearranged to balance the tree structure. The phylogeny is not recalculated.

#### **Zoom In, Zoom Out, and Pan Commands**

The Zoom and Pan commands are the standard controls with MATLAB figures for resizing and moving the screen.

**1** From the **Tools** menu, click **Zoom In**, or from the toolbar click the zoom in icon  $\mathcal{R}$ 

The tool activates zoom n mode and changes the cursor to a magnifying glass.

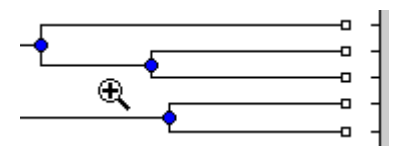

**2** Place the cursor over the section of the tree diagram you want to enlarge and then click.

The tree diagram is enlarged to twice its size.

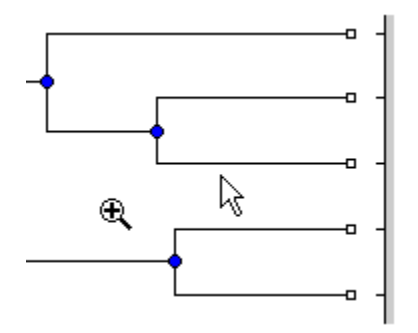

- **3** From the toolbar click the Pan icon  $\frac{8\pi}{3}$ .
- **4** Move the cursor over the tree diagram, left-click, and drag the diagram to the location you want to view.

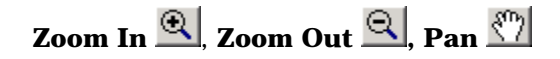

#### **Threshold Collapse Command**

Use the **Threshold Collapse** command to collapse the display of nodes using a distance criterion instead of interactively selecting nodes with the **Collapse/Expand** command. Branches with distances below the threshold are collapsed from the display.

**1** From the **Tools** menu, click **Threshold Collapse**, and select one of the following:

#### **4** Phylogenetic Analysis

- **• Distance to Leaves** Sets the threshold starting from the right of the tree.
- **• Distance to Root** Sets the threshold starting from the root node at the left side of the tree.

The collapse slider bar is displayed at the top of the diagram.

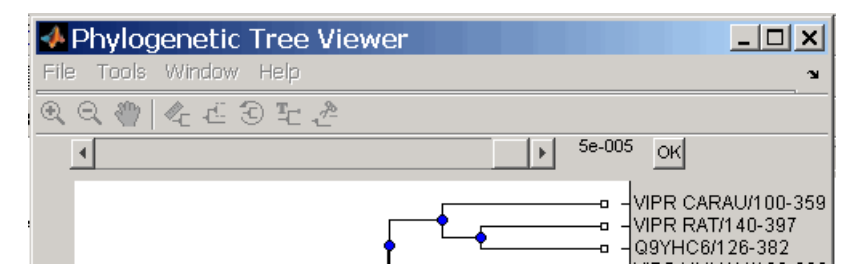

**2** Click and drag the slider bar to the left to set the distance threshold.

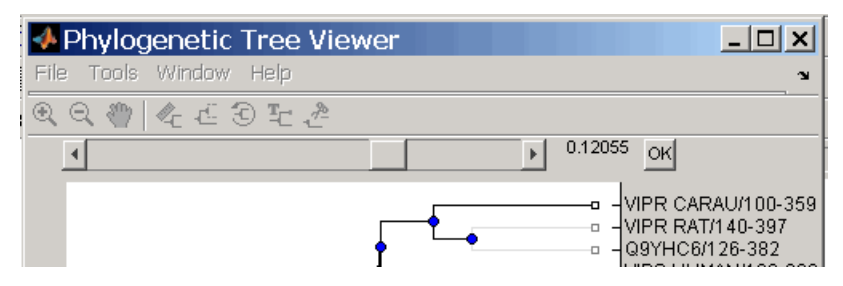

**3** Click the **OK** button to the right of the slider. The nodes below the distance threshold are hidden.

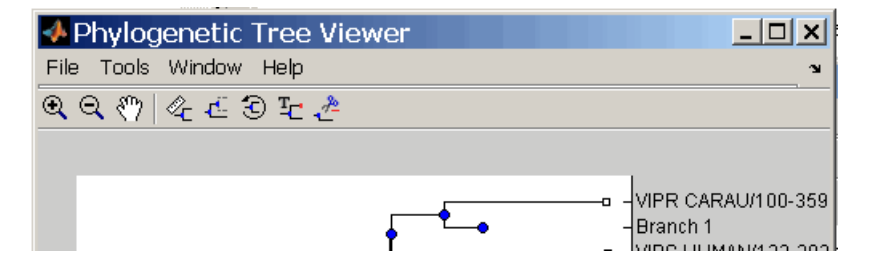

#### **Expand All Command**

The data for branches and leaves you hide with the **Collapse/Expand** or **Threshold Collapse** commands is not removed from the tree. You can display the hidden data using these commands or display all hidden data with the **Expand All** command.

**1** From the **Tool** menu, click **Expand All**. The hidden branches and leaves are displayed.

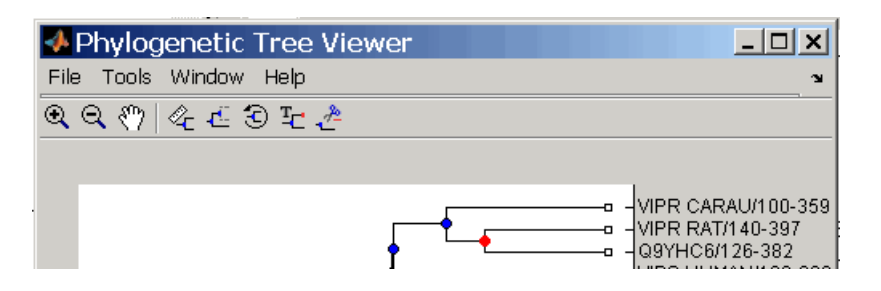

#### **Find Leaf/Branch Command**

Phylogenetic trees can have thousands of leaves and branches, and finding a specific node can be difficult. Use the Find command to locate a node using its name or part of its name.

**1** From the **Tools** menu, click **Find Leaf/Branch**.

The Find Leaf/Branch dialog opens.

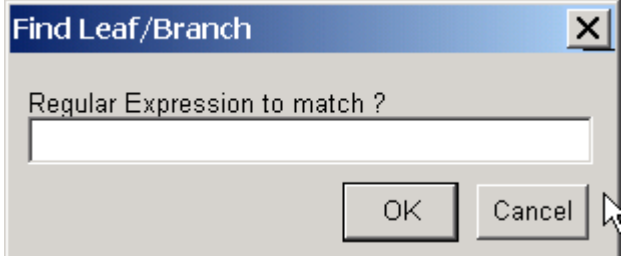

- **2** In the **Regular Expression to match** box, enter a name or partial name of a branch or leaf.
- **3** Click **OK**.

#### **Fit to Window**

After you hide nodes with the **Collapse/Expand** or **Threshold Collapse** commands, or delete nodes with the **Prune** command, there might be extra space in the tree diagram. Use the **Fit to Window** command to redraw the tree diagram to fill the entire figure window.

**1** From the **Tools** menu, click **Fit to Window**.

#### **Reset View Command**

Use the Reset Window command to remove formatting changes such as rotations, collapsed branches, and zooms.

**1** From the **Tools** menu, click **Reset Window**.

#### **Options Submenu**

Use the Options command to select the behavior for the zoom and pan modes.

- **• Unconstrained Zoom** Allow zooming in both horizontal and vertical directions.
- **• Horizontal Zoom** Restrict zoom to the horizontal direction.
- **• Vertical Zoom** Zoom only in the vertical direction (default).
- **• Unconstrained Pan** Allow panning in both horizontal and vertical directions.
- **• Horizontal Pan** Restrict panning to horizontal direction.
- **• Vertical Pan** Pan only in the vertical direction (default).

#### **Windows Menu**

The **Windows** menu is standard on MATLAB GUI and figure windows. Use this menu to select any opened window.

#### **Help Menu**

Use the **Help** menu to select quick links to the Bioinformatics Toolbox documentation for phylogenetic analysis functions, tutorials, and the phytreetool reference.

# **5**

## F[unctions – Ca](#page-129-0)tegorical List

This chapter is a reference for the functions in the Bioinformatics Toolbox. [Functions](#page-135-0) [are](#page-135-0) [grouped](#page-135-0) [into](#page-135-0) [the](#page-135-0) [following](#page-135-0) [categori](#page-135-0)es.

["Data Formats and Databases" o](#page-139-0)n page [5-2](#page-134-0)

["Sequence Conversion" on page 5-4](#page-136-0)

["Sequence Statistics" on page 5-5](#page-137-0)

["Sequence Utilities" on page 5-6](#page-138-0)

"Pairwise [Seq](#page-138-0)uence Alignment" on page [5-7](#page-133-0)

["Profile Hidden Markov Models" on pa](#page-140-0)ge 5-10

["Scoring](#page-141-0) [Matrices"](#page-141-0) [on](#page-141-0) [page](#page-141-0) [5-14](#page-141-0)

["Trace](#page-142-0) [Tools"](#page-142-0) [on](#page-142-0) [page](#page-142-0) [5-9](#page-142-0)

"Microarray File Formats" on page 5-11

"Microarray Visualization" on page 5-12

"Microarray Normalization and Filtering" on page 5-13

"Protein Analysis" on page 5-8

"Phylogenetic Tree Tools" on page 5-15

"Phylogenetic Tree Methods" on page 5-16

"Tutorials, Demos, and Examples" on page 5-17

### <span id="page-127-0"></span>**Data Format[s and](#page-197-0) Databases**

Use these functions to get data from Web data bases into MATLAB, and read [and](#page-198-0) [write](#page-198-0) [to](#page-198-0) [fi](#page-198-0)les within MATLAB using specific data formats.

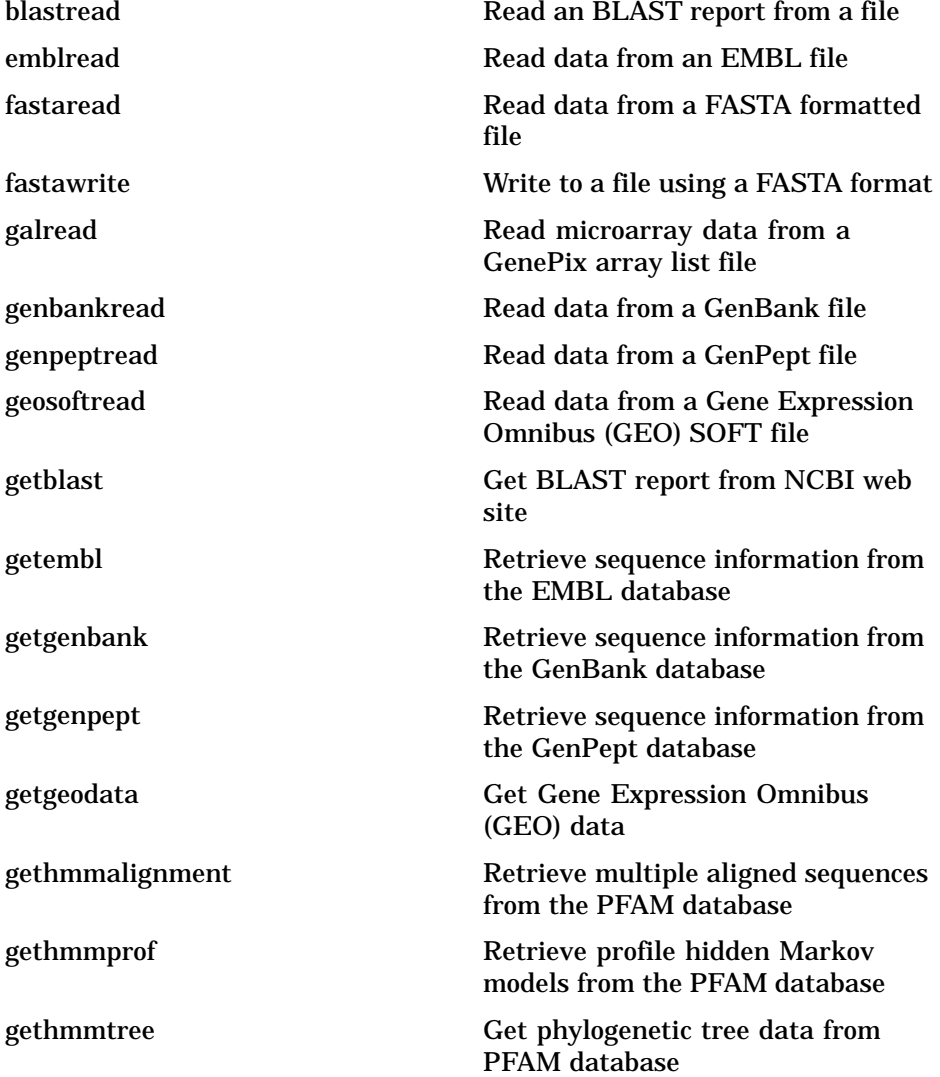

Data Formats and Databases

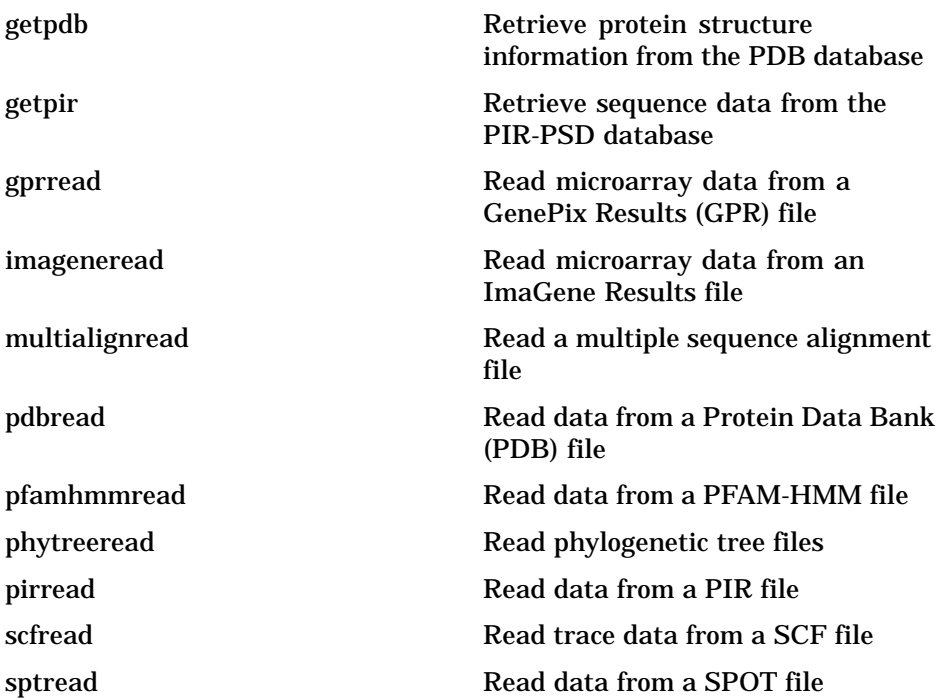

### <span id="page-129-0"></span>**Sequence Co[nversio](#page-163-0)n**

[Convert n](#page-188-0)ucleotide and amino acid sequences.

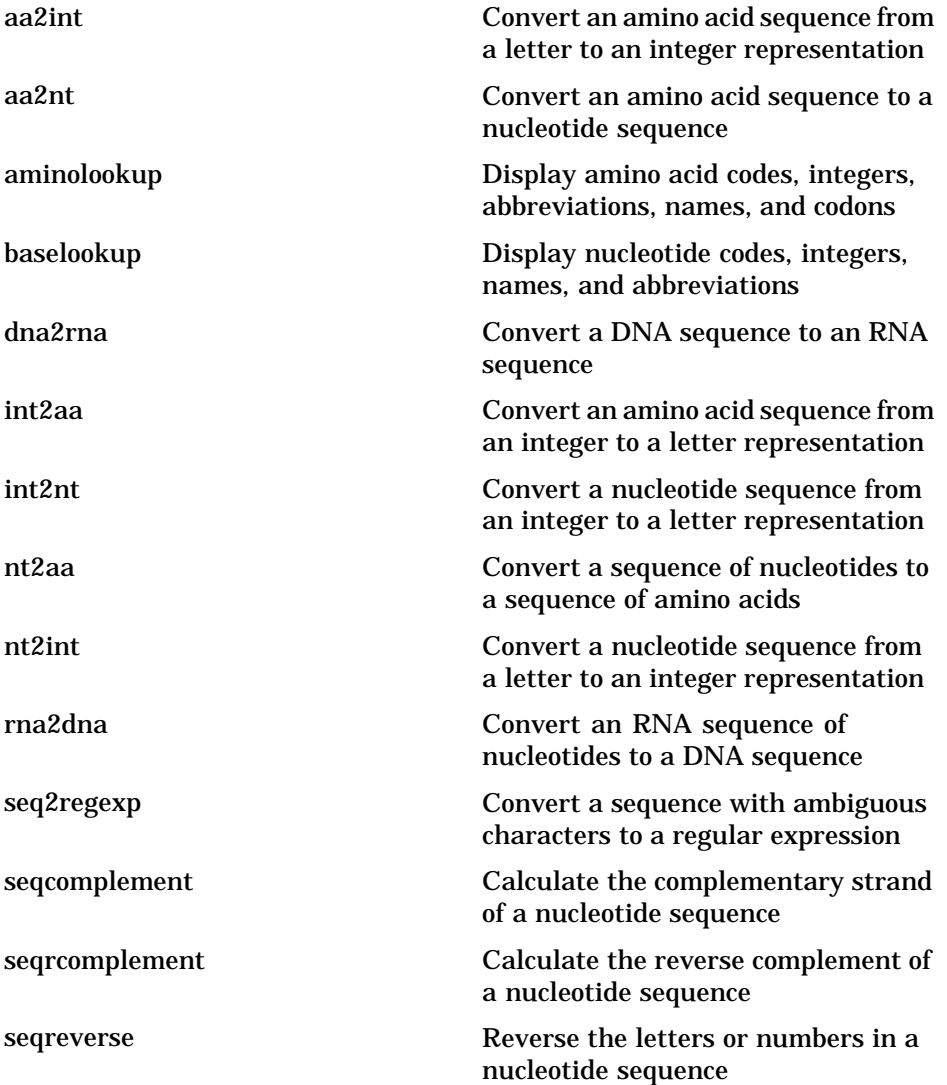

Sequence Statistics

### **Sequence Statistics**

List of sequence statistics functions

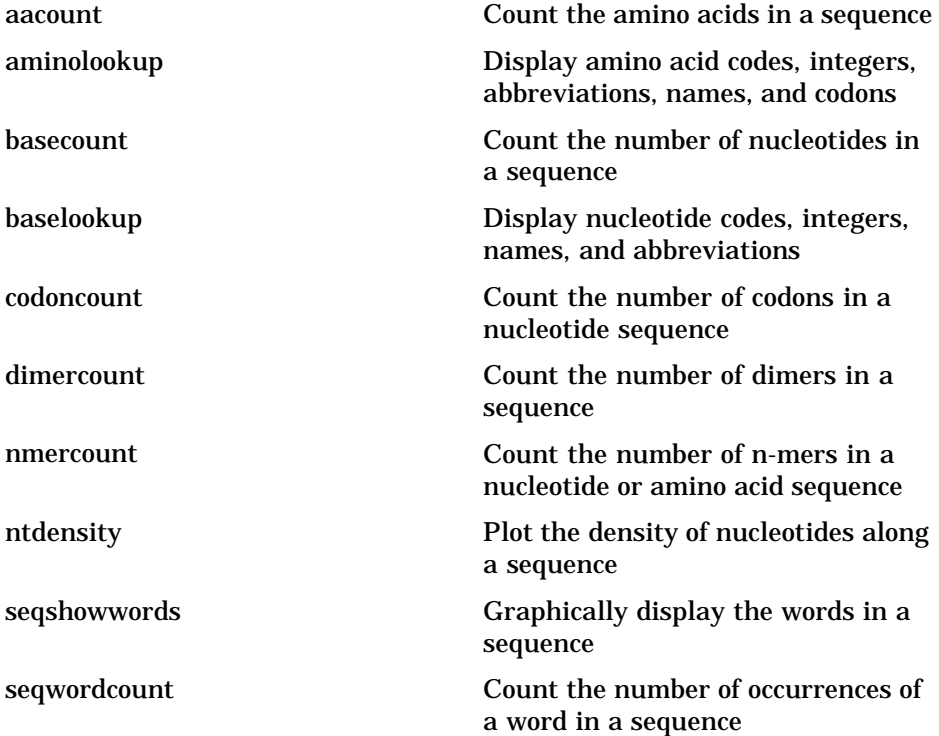

**5** Functions – Categorical Lis[t](#page-163-0)

### **Sequence Utilities**

List of sequence utilities functions

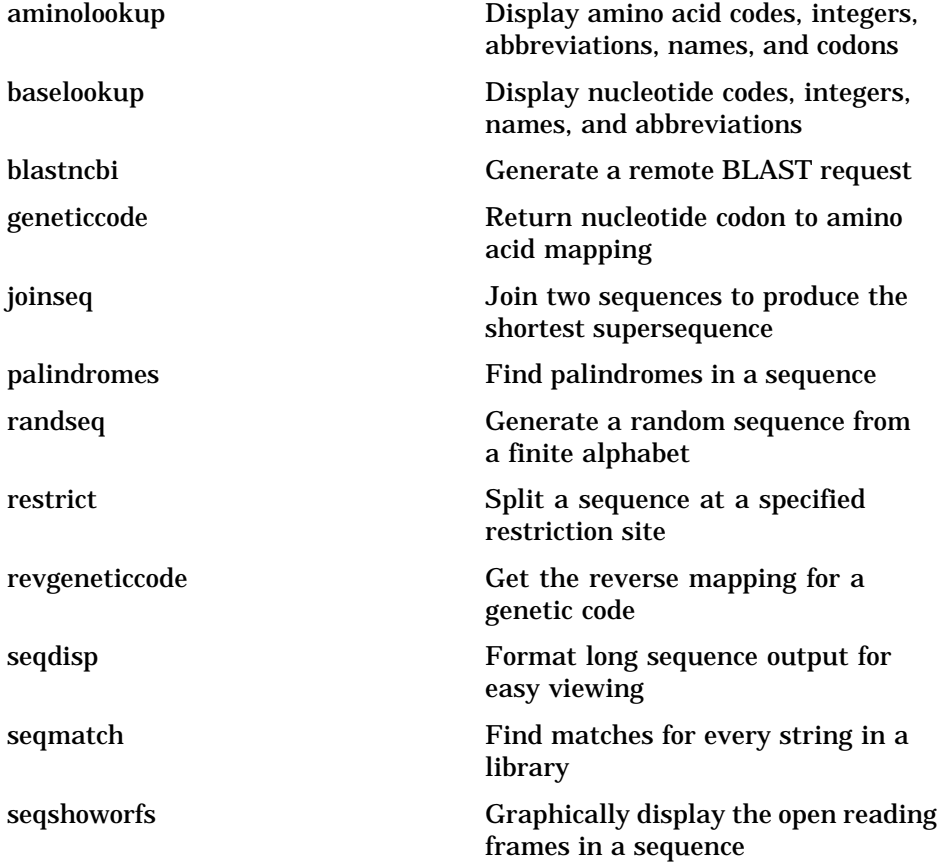

Pairwise Sequence Alignment

### **Pairwise Sequence Alignment**

List of pairwise sequence alignment functions

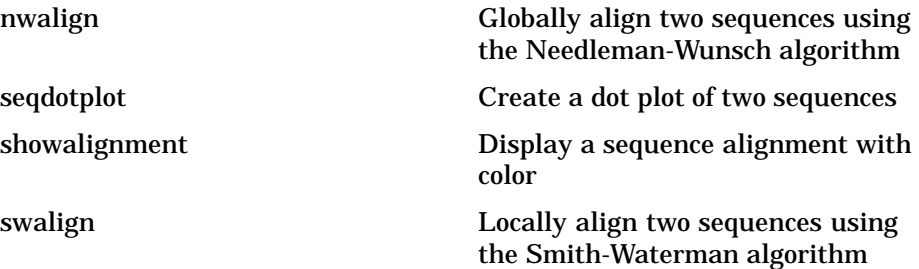

<span id="page-133-0"></span>**5** Functions – Categorical List

### **Protein Anal[ysis](#page-264-0)**

[List of prote](#page-279-0)in analysis functions

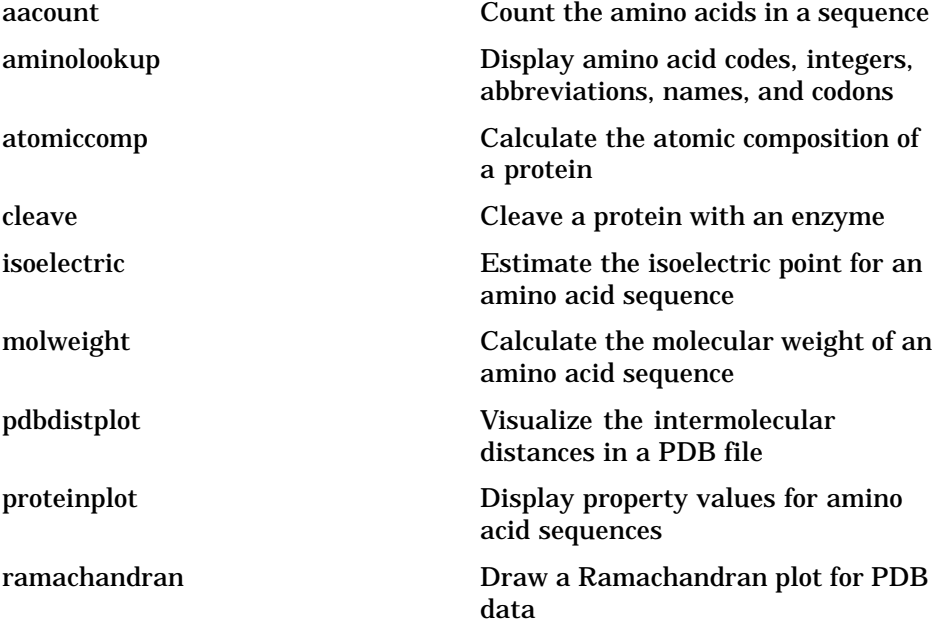

Trace Tools

### <span id="page-134-0"></span>**Trace Tools**

List of functions for analysis of nucleotide traces

scfread Read trace data from a SCF file traceplot Draw nucleotide trace plots

<span id="page-135-0"></span>**5** Functions – Categorical Lis[t](#page-228-0)

### **Profile Hidd[en Markov](#page-244-0) Models**

List of Hidden Markov Model functions

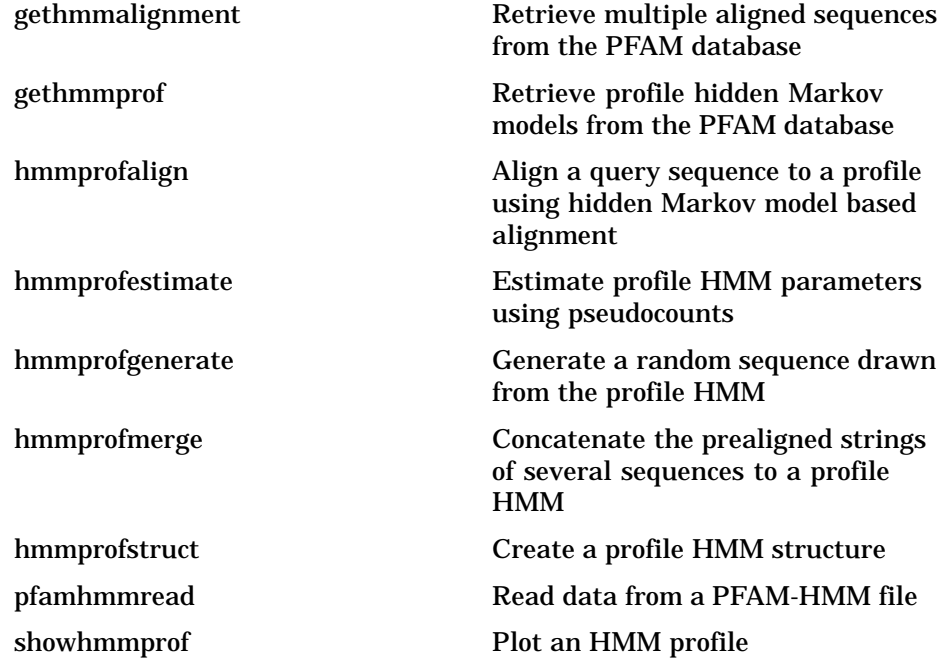

Microarray File Formats

### <span id="page-136-0"></span>**Microarray [File](#page-224-0) [Form](#page-224-0)ats**

[List of m](#page-239-0)icroarray file format functions

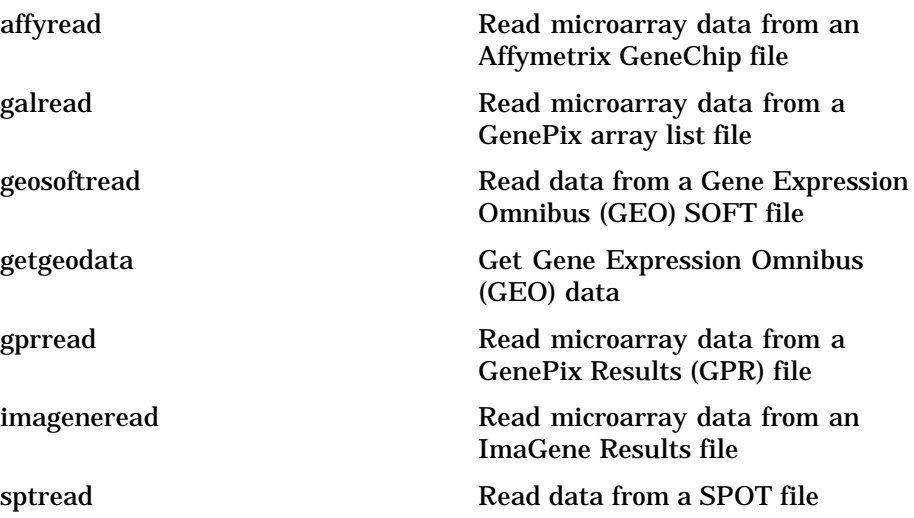

<span id="page-137-0"></span>**5** Functions – Categorical Lis[t](#page-268-0)

### **Microarray [Visual](#page-271-0)ization**

[List of mic](#page-273-0)roarray visualization functions

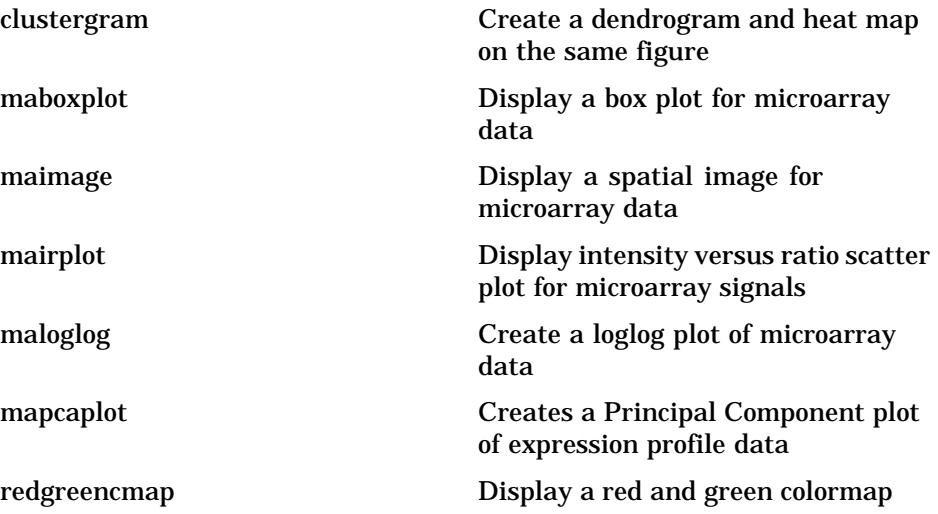

Microarray Normalization and Filtering

### <span id="page-138-0"></span>**Microarray [Normalizat](#page-202-0)ion and Filtering**

[List of microarra](#page-204-0)y normalization and filtering functions

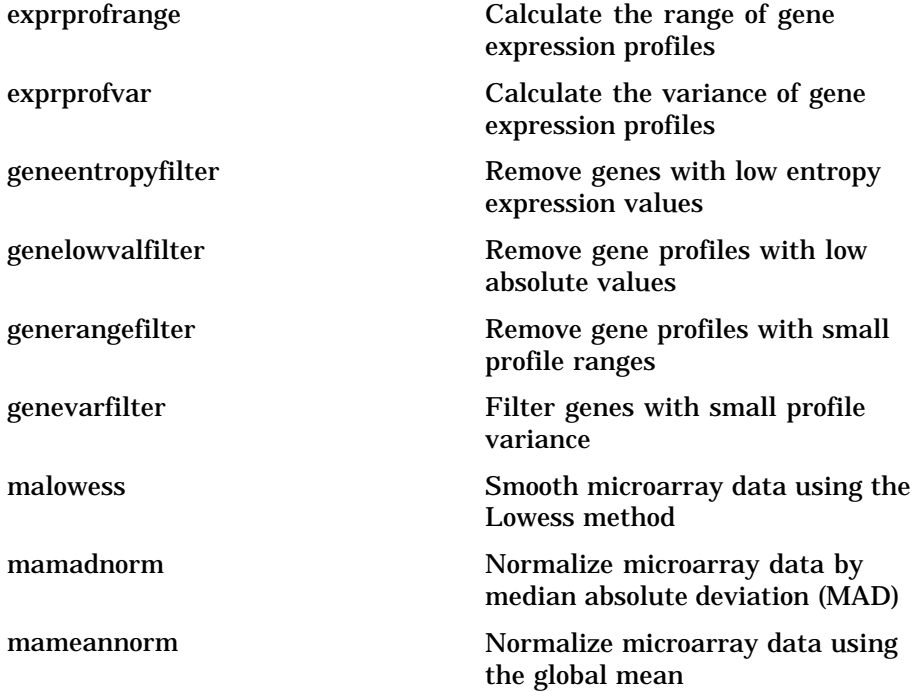

<span id="page-139-0"></span>**5** Functions – Categorical Lis[t](#page-238-0)

### **Scoring Mat[rice](#page-296-0)s**

List of scoring matrices

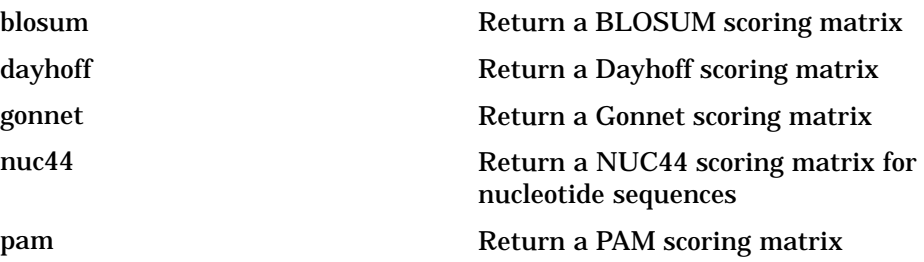

Phylogenetic Tree Tools

### <span id="page-140-0"></span>**Phylogenetic Tree Tools**

List of functions for phylogenetic tree analysis.

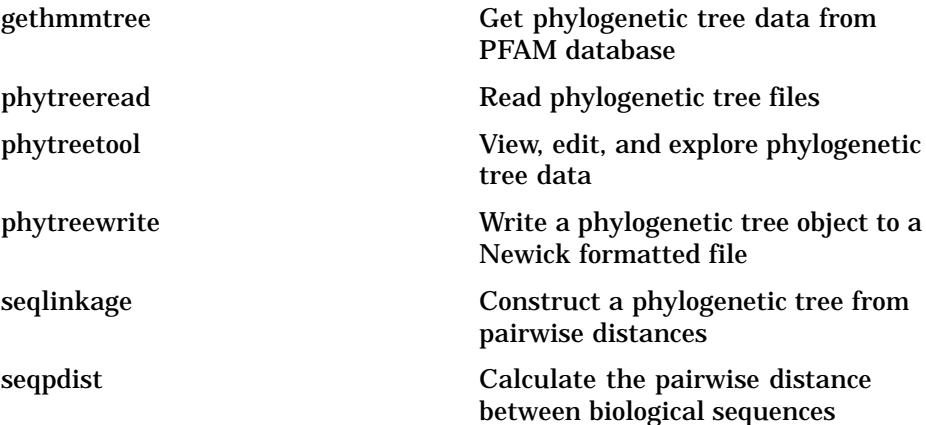

<span id="page-141-0"></span>**5** Functions – Categorical Lis[t](#page-216-0)

### **Phylogenetic [Tree](#page-304-0) Methods**

[List of methods](#page-315-0) for the phytree object

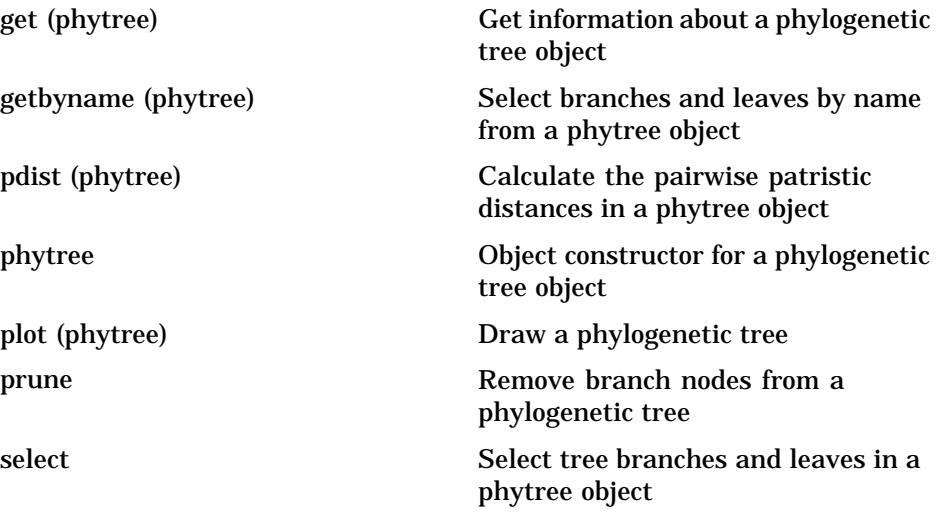

Tutorials, Demos, and Examples

#### <span id="page-142-0"></span>**Tutorials, Demos, and Examples**

#### Sequence analysis

- **•** seqstatsdemo Sequence statistics tutorial example
- **•** aligndemo Basic sequence alignment tutorial
- alignsigdemo How to estimate the significance of sequence alignments
- alignscoringdemo Tutorial showing the use of scoring matrices

Hidden Markov Model profiles

**•** hmmprofdemo — HMM profile alignment tutorial example

#### Microarray analysis

- **•** mousedemo Microarray normalization and visualization example
- **•** yeastdemo Microarray data analysis example
- **•** biclusterdemo Clustergram functionality examples

#### Phylogenetic Analysis

- primatesdemo Building a phylogenetic tree for the hominidae species
- hivdemo Analyzing the origin of the HIV with phylogenetic trees

#### External software interface

- **•** biopearldemo Calling Bioperl functions from within MATLAB
- **•** biojavademo Calling BioJava functions from within MATLAB

#### External web database interface

**•** biowebservicedemo — How to use a Simple Object Access Protocol (SOAP) based web service from within MATLAB
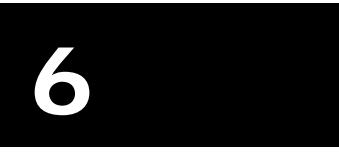

# Functions — Alphabetical List

### **aa2int**

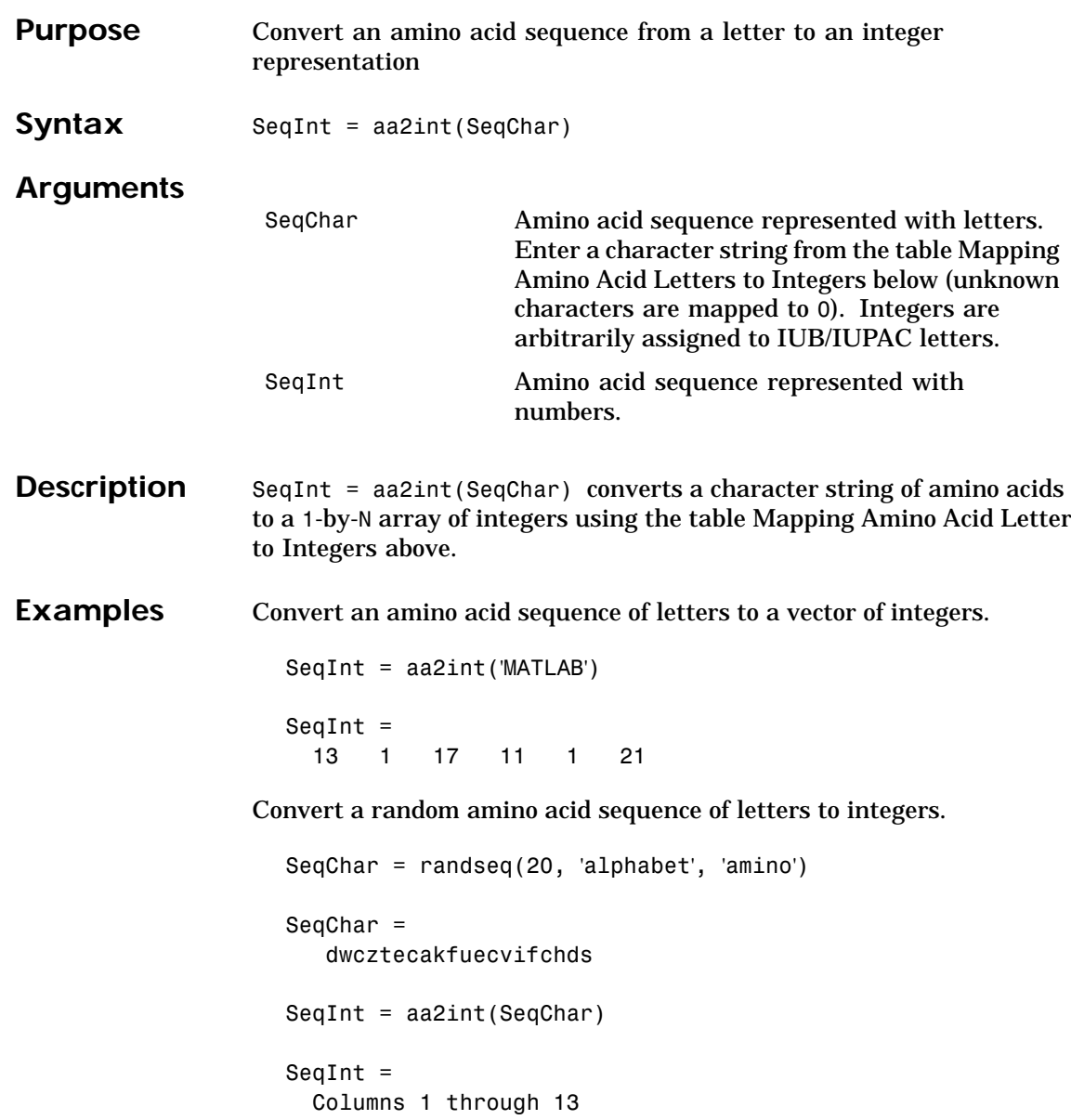

### **aa2int**

4 18 5 22 17 7 5 1 12 14 0 7 5 Columns 14 through 20 20 10 14 5 9 4 16

See Also Bioinformatics Toolbox functions aminolookup, int2aa, int2nt, nt2int

### **aa2nt**

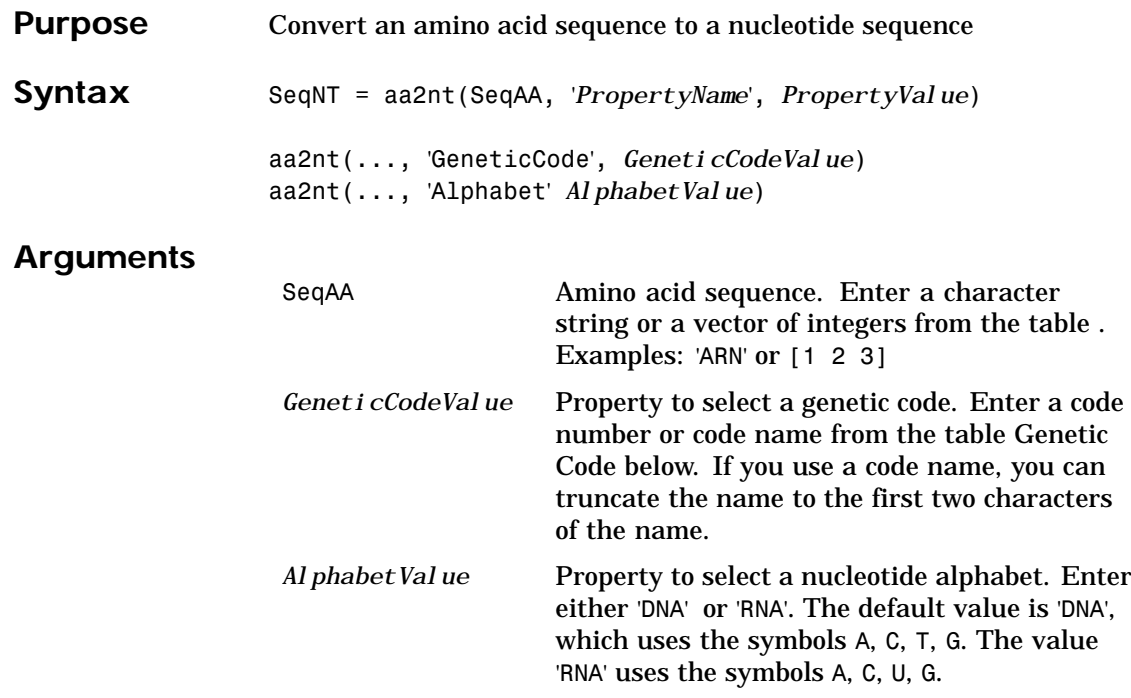

#### **Genetic Code**

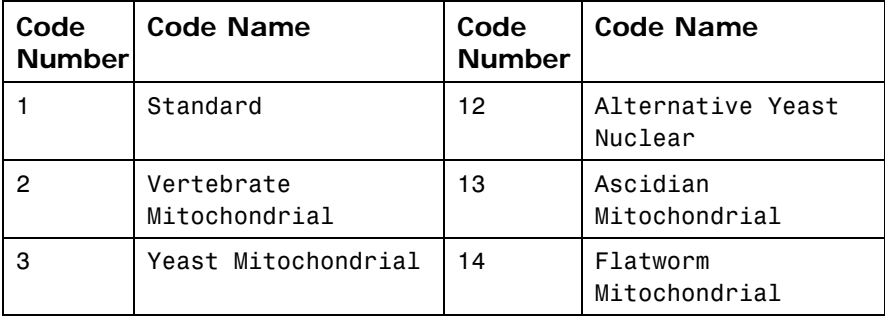

#### **aa2nt**

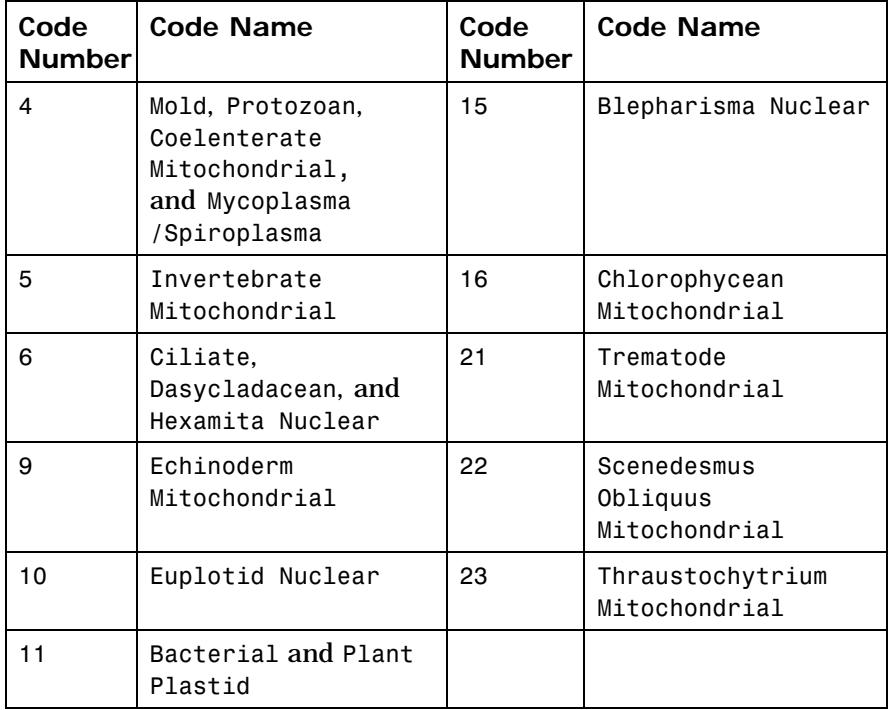

**[Descriptio](#page-141-0)n** SeqNT = aa2nt(SeqAA, '*PropertyName*', *PropertyValue*) converts an amino acid sequence to a nucleotide sequence using the standard genetic code. In general, the mapping from an amino acid to a nucleotide codon is not a one-to-one mapping. For amino acids with more then one possible nucleotide codon, this function selects randomly a codon corresponding to that particular amino acid.

> For the ambiguous characters B and Z, one of the amino acids corresponding to the letter is selected randomly, and then a codon sequence is selected randomly. For the ambiguous character X, a codon sequence is selected randomly from all possibilities.

> aa2nt(..., 'GeneticCode', *GeneticCodeValue*) selects a genetic code to use when converting an amino acid sequence to a nucleotide sequence.

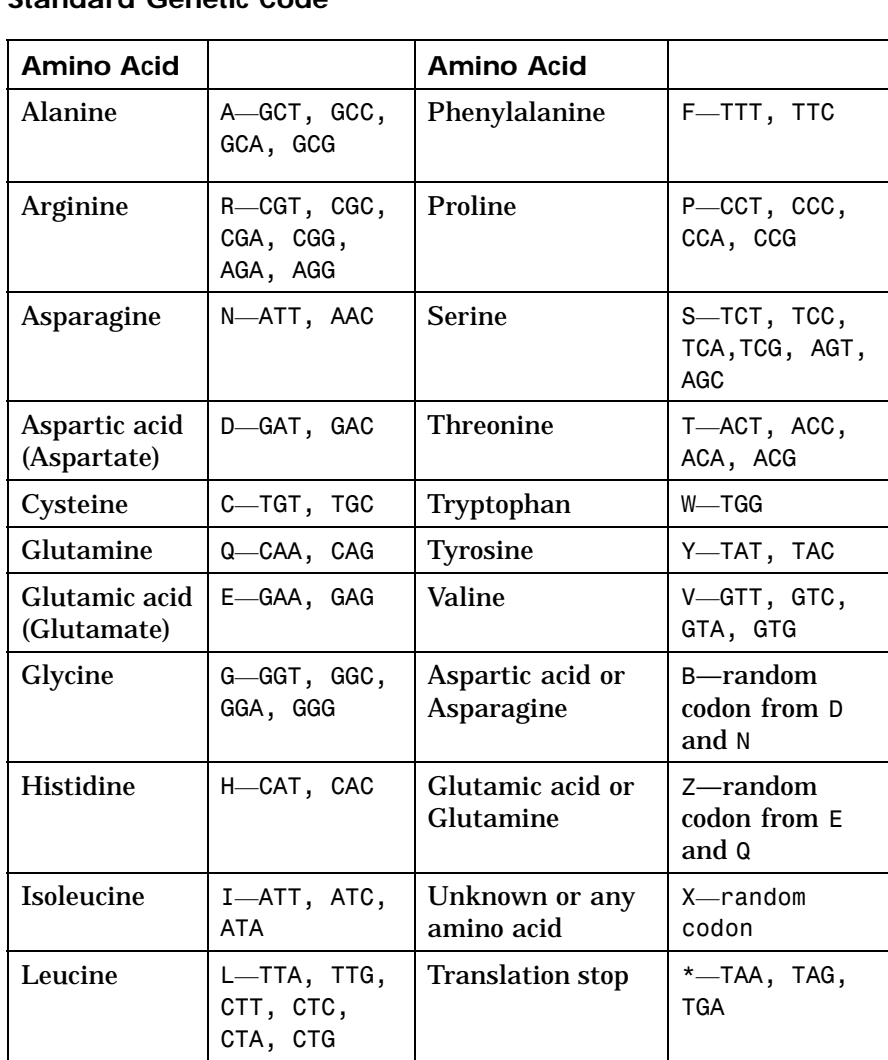

aa2nt(..., 'Alphabet' AlphabetValue) selects a nucleotide alphabet.

**Standard Genetic Code**

#### **aa2nt**

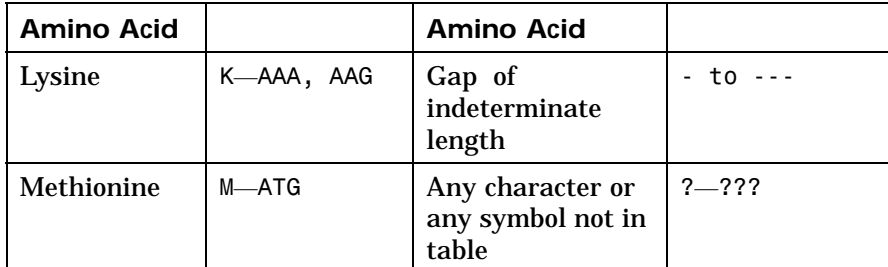

**Examples** Convert a amino acid sequence to a nucleotide sequence using the standard genetic code.

aa2nt('MATLAB')

Warning: The sequence contains ambiguous characters. ans  $=$ ATGGCAACCCTGGCGAAT

Use the Vertebrate Mitochondrial genetic code.

aa2nt('MATLAP', 'GeneticCode', 2)

ans  $=$ ATGGCAACTCTAGCGCCT

Use the genetic code for the Echinoderm Mitochondrial RNA alphabet.

aa2nt('MATLAB','GeneticCode','ec','Alphabet','RNA')

Warning: The sequence contains ambiguous characters. ans  $=$ AUGGCUACAUUGGCUGAU

Convert a sequence with the ambiguous amino acid characters B.

aa2nt('abcd')

### **aa2nt**

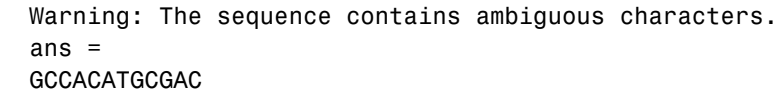

See Also Bioinformatics Toolbox functions aminolookup, baselookup, geneticcode, nt2aa , revgeneticcode

#### **aacount**

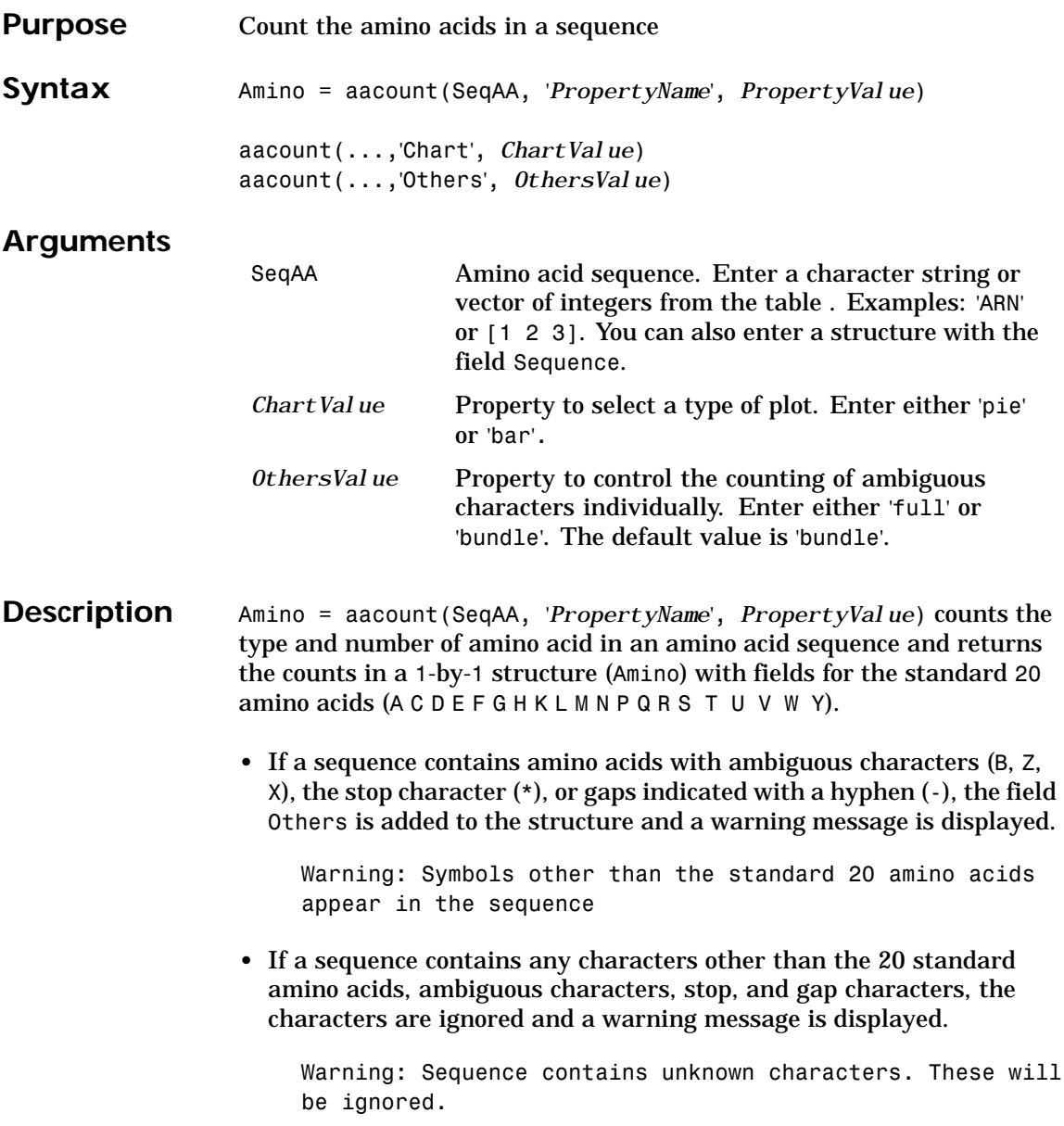

#### **aacount**

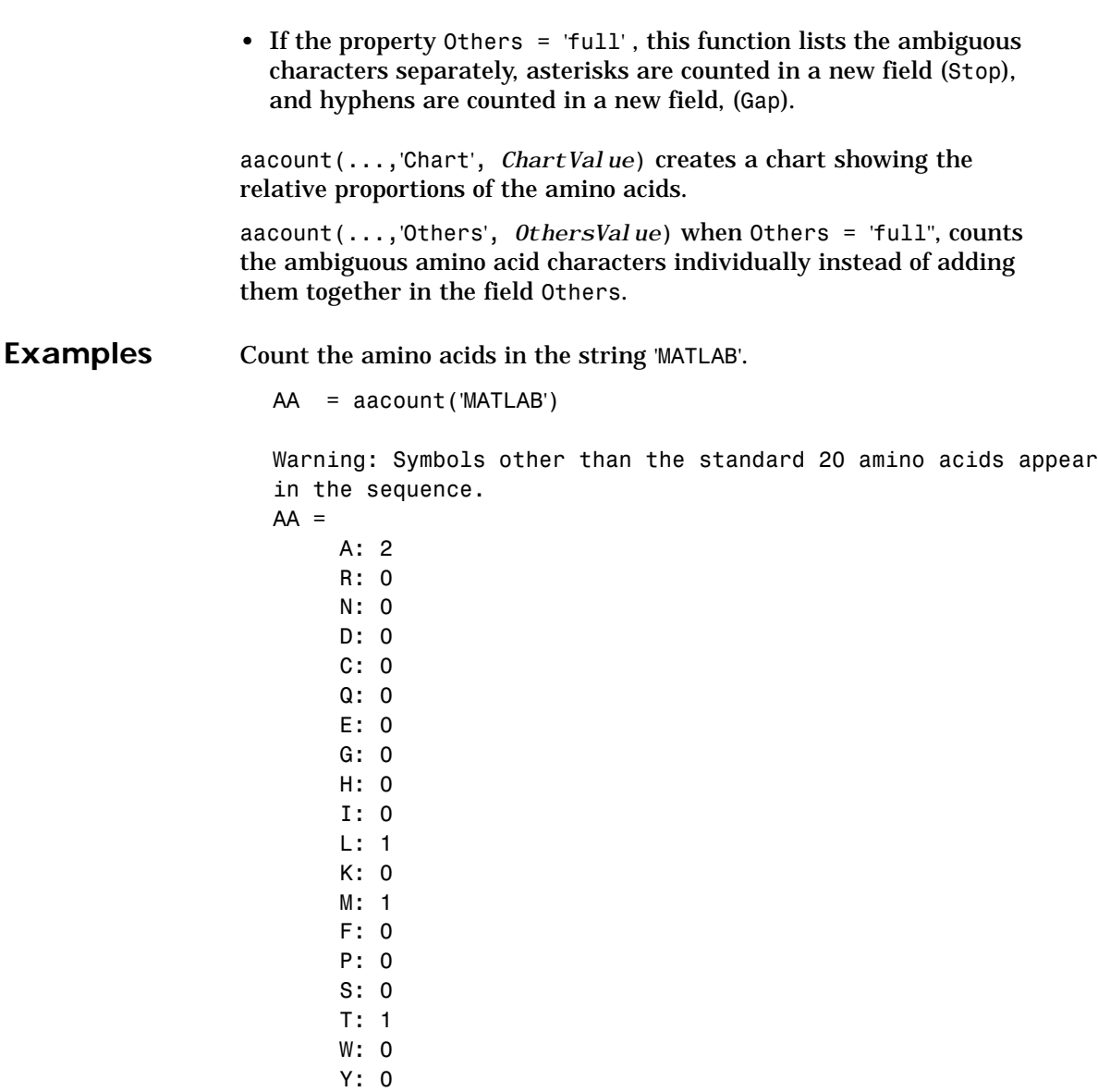

#### **[aac](#page-186-0)ount**

V: 0 Others: 1 AA.A ans = 2

#### See Also Bioinformatics Toolbox functions basecount, codoncount, dimercount

### **affyread**

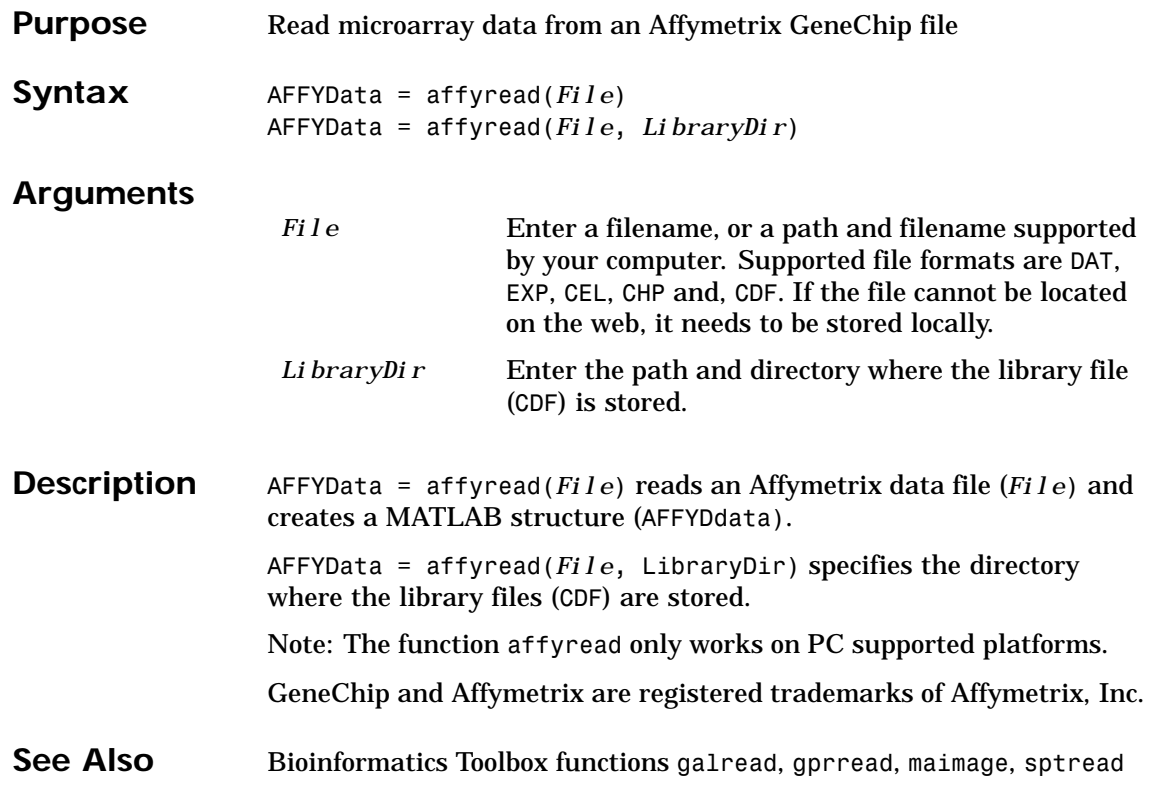

## **aminolookup**

<span id="page-156-0"></span>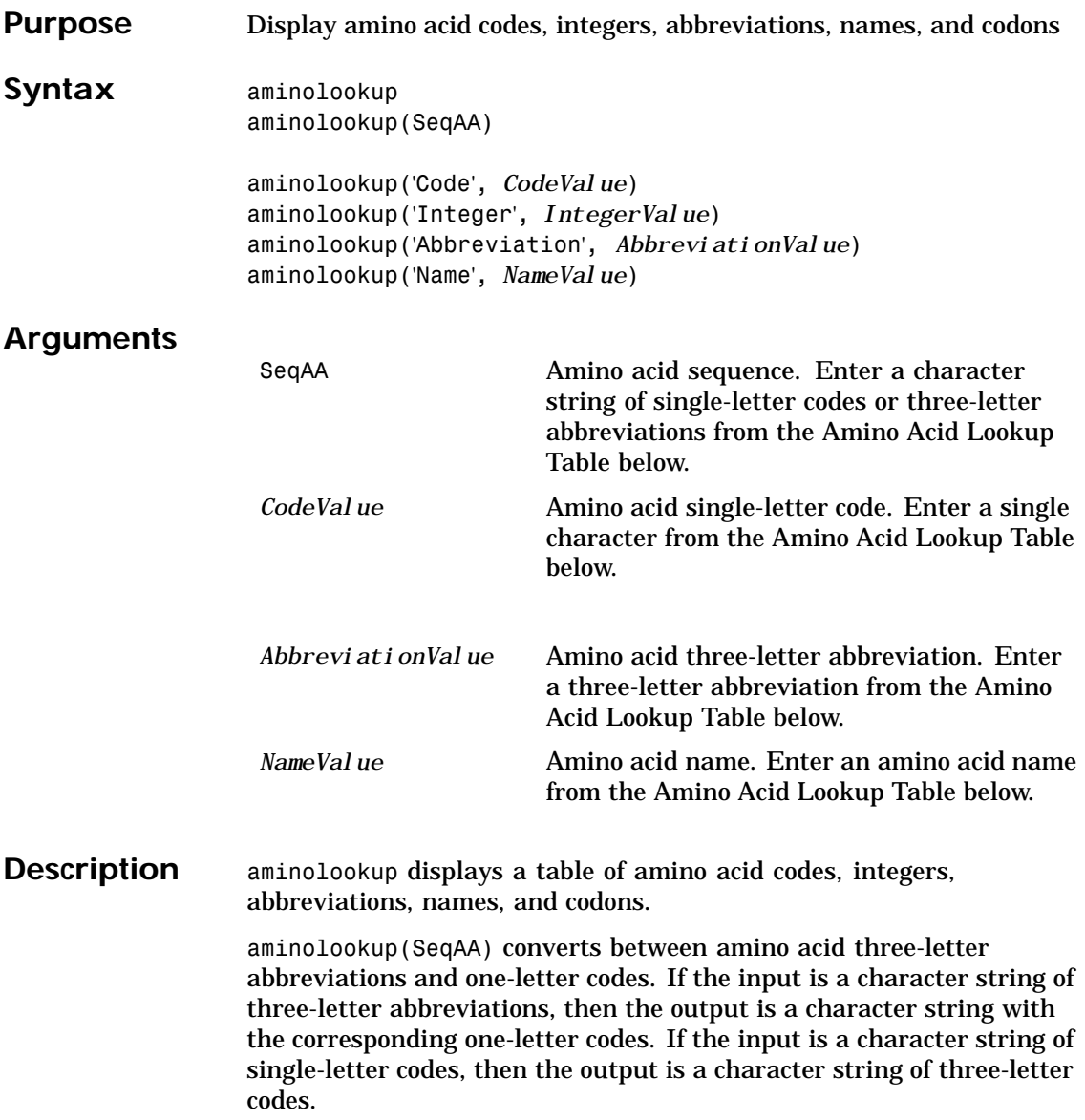

### **aminolookup**

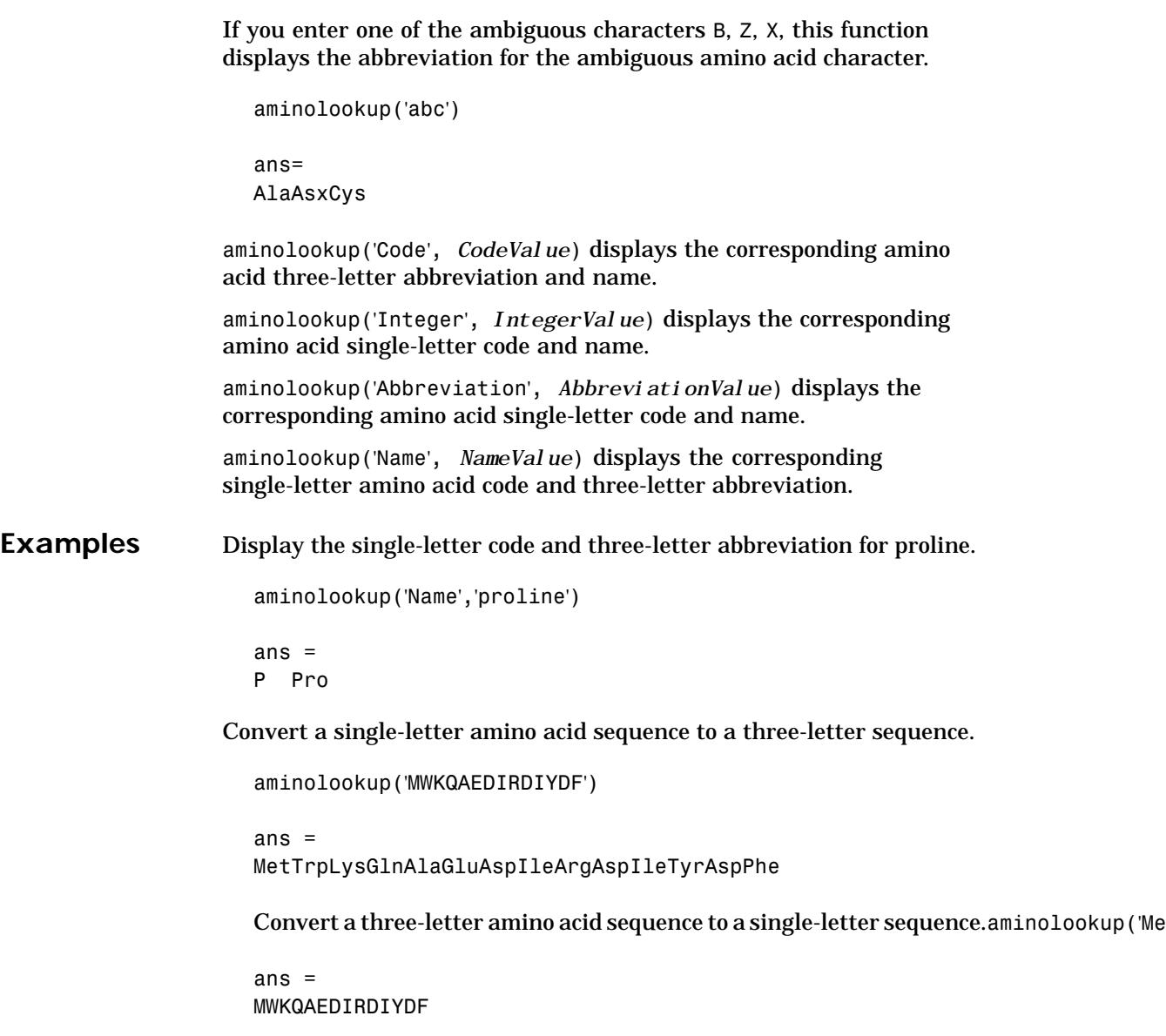

### **aminolookup**

Display the single-letter code, three-letter abbreviation, and name for an integer.

aminolookup('integer', 1) ans  $=$ 

A Ala Alanine

See Also Bioinformatics Toolbox functions aa2int, aacount, geneticcode, int2aa, nt2aa, revgeneticcode

### **atomiccomp**

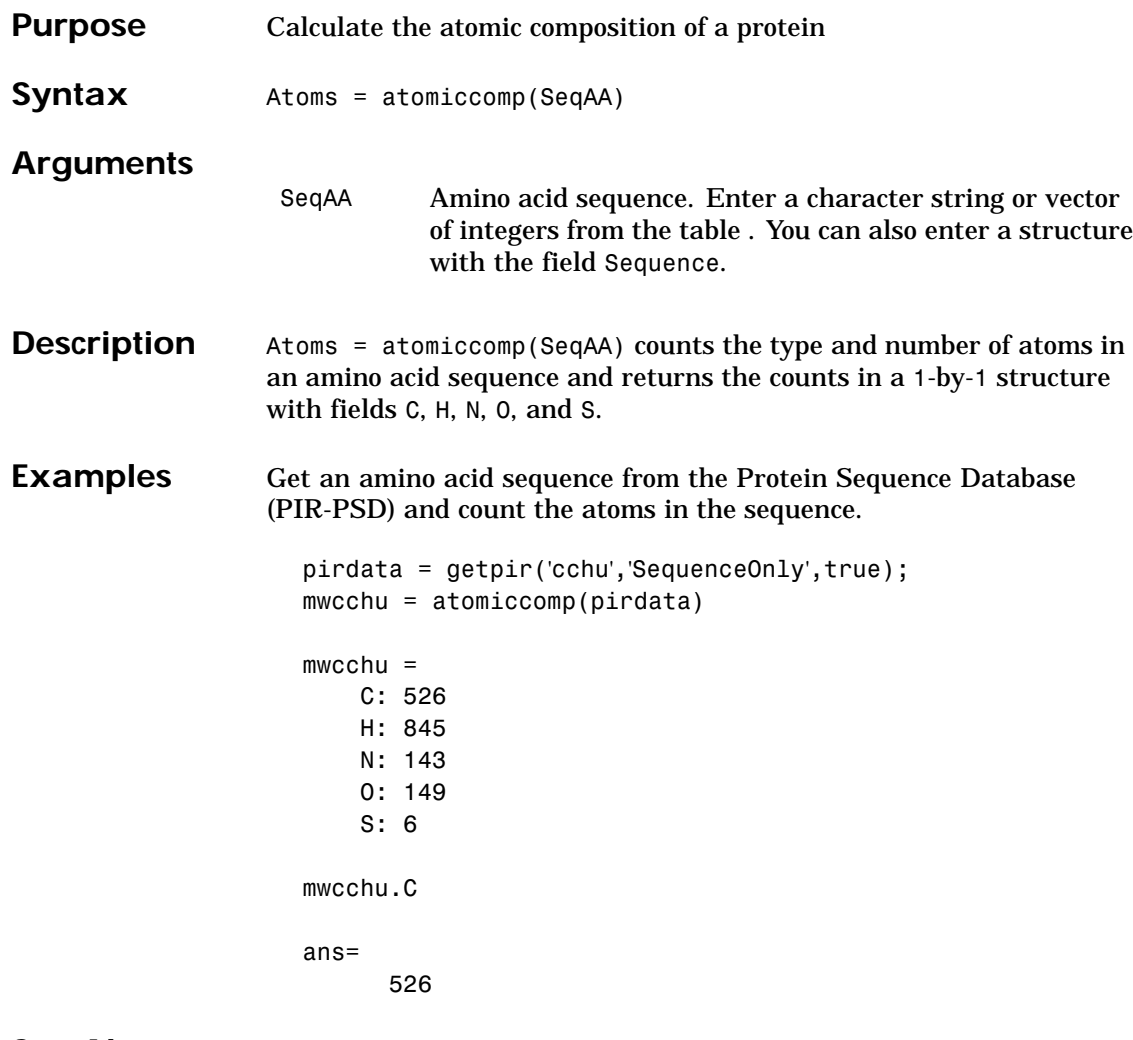

See Also Bioinformatics Toolbox functions aacount, molweight

### **basecount**

<span id="page-160-0"></span>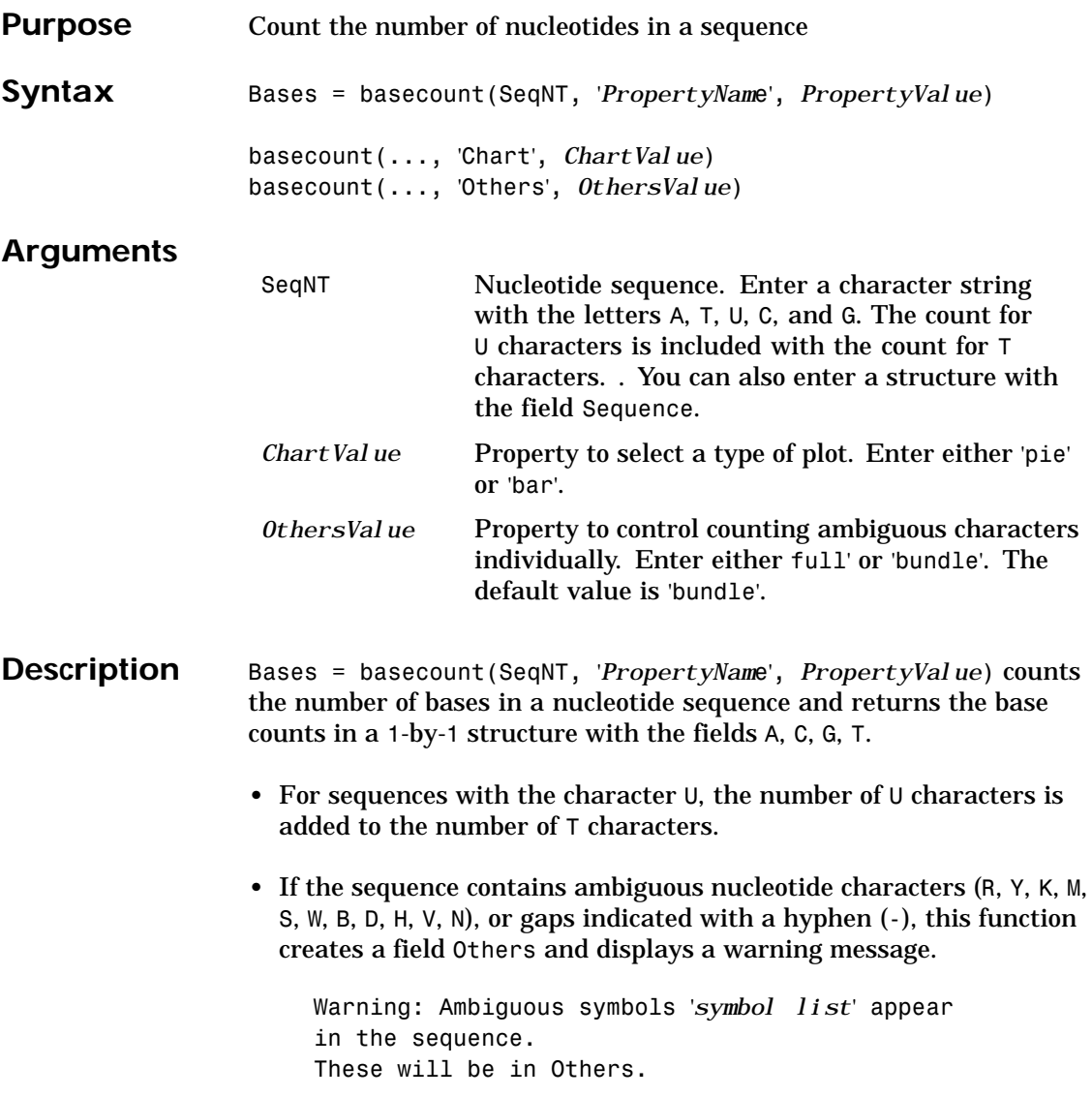

#### **basecount**

```
• If the sequence contains undefined nucleotide characters (E F H I J
                     L 0 P Q X Z), this function ignores the characters and displays a
                     warning message.
                        Warning: Unknown symbols 'symbol list' appear
                        in the sequence.
                        These will be ignored.
                   • If Others = 'full'', ambiguous characters are listed separately and
                     hyphens are counted in a new field (Gaps).
                   basecount(..., 'Chart', ChartValue) creates a chart showing the
                   relative proportions of the nucleotides.
                   basecount(..., 'Others', OthersValue) counts all the ambiguous
                   nucleotide symbols individually instead of bundling them together into
                   the Others field of the output structure.
Examples Count the number of bases in a DNA sequence.
                      Bases = basecount('TAGCTGGCCAAGCGAGCTTG')
                      Bases =
                          A: 4
                          C: 5
                          G: 7
                          T: 4
                      Bases.A
                      ans =4
                   Count the bases in a DNA sequence with ambiguous characters.
                      basecount('ABCDGGCCAAGCGAGCTTG','Others','full')
```
ans  $=$ 

#### **basecount**

A: 4 C: 5 G: 6 T: 2 R: 0 Y: 0 [K: 0](#page-186-0) M: 0 S: 0 W: 0 B: 1 D: 1 H: 0 V: 0 N: 0 Gaps: 0

See Also Bioinformatics Toolbox functionsaacount, baselookup, codoncount, dimercount, nmercount, ntdensity

### **baselookup**

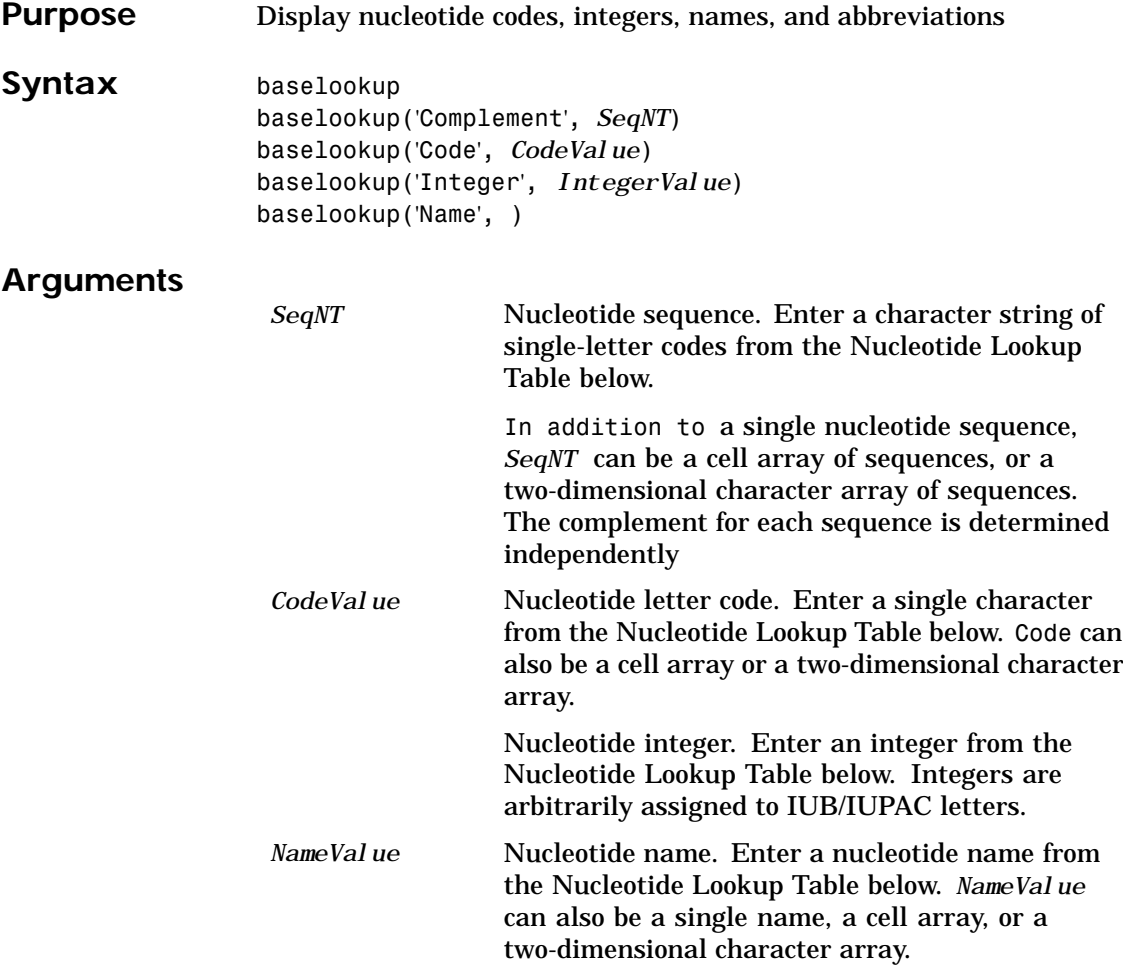

# **baselookup**

#### **Nucleotide Lookup Table**

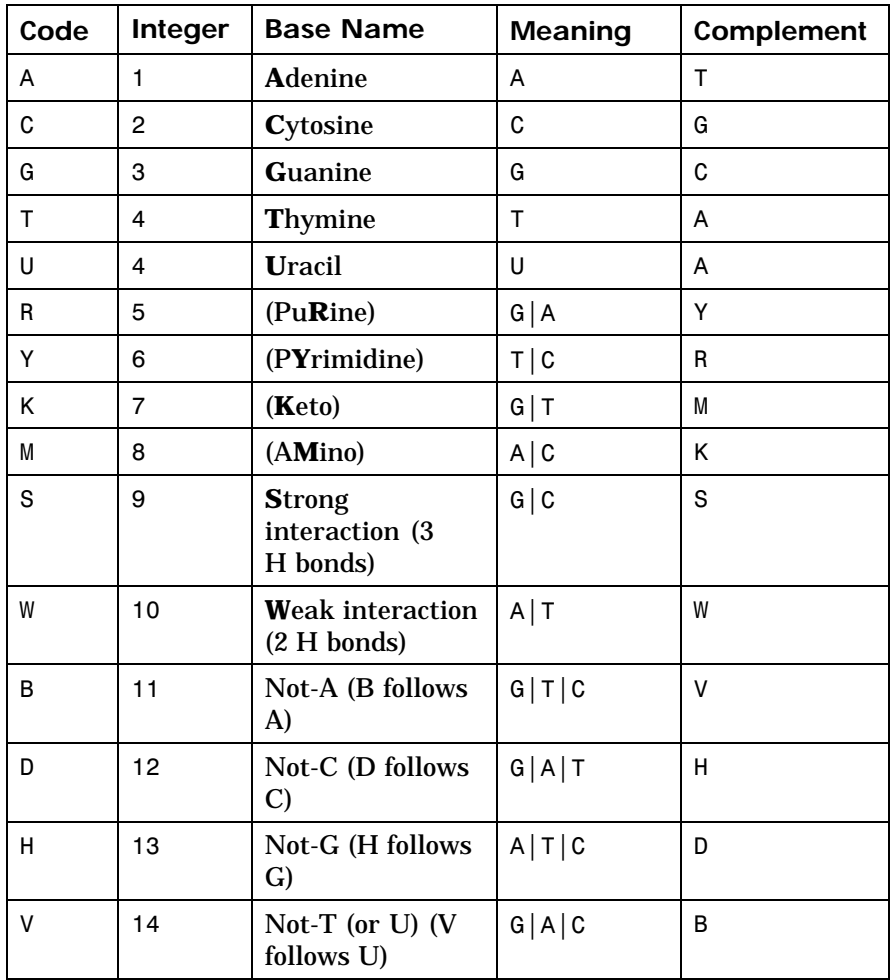

### **baselookup**

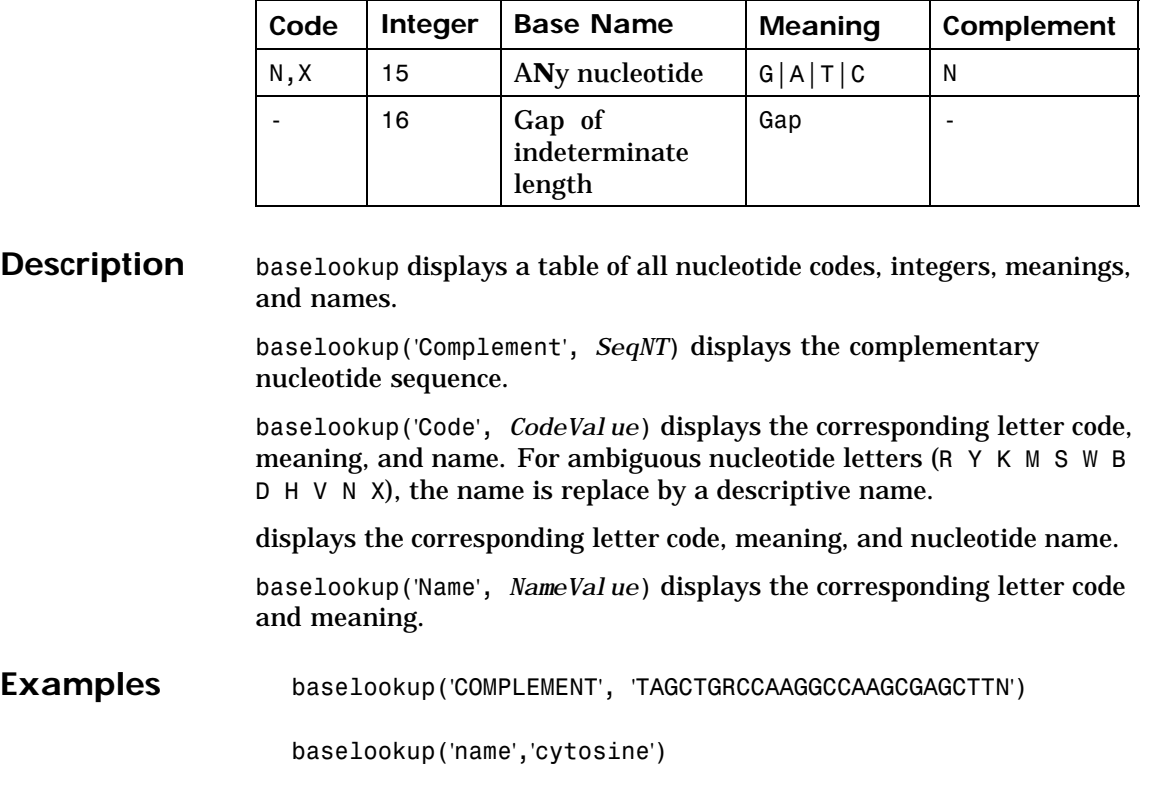

#### See Also Bioinformatics Toolbox functions aminolookup, basecount, codoncount, dimercount, geneticcode, nt2aa, nt2int, revgeneticcode

### **blastncbi**

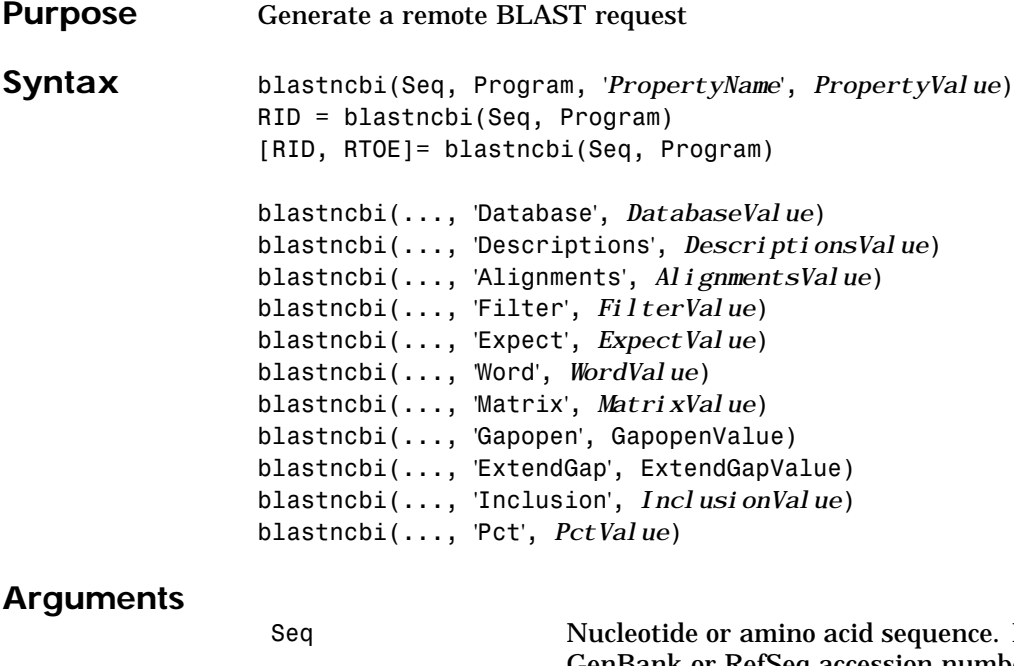

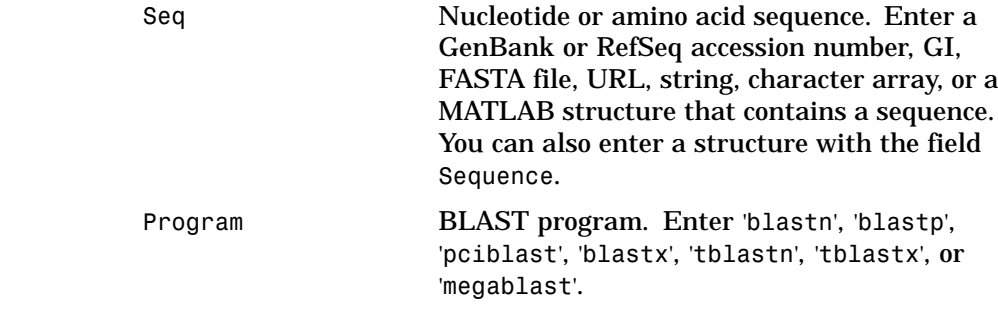

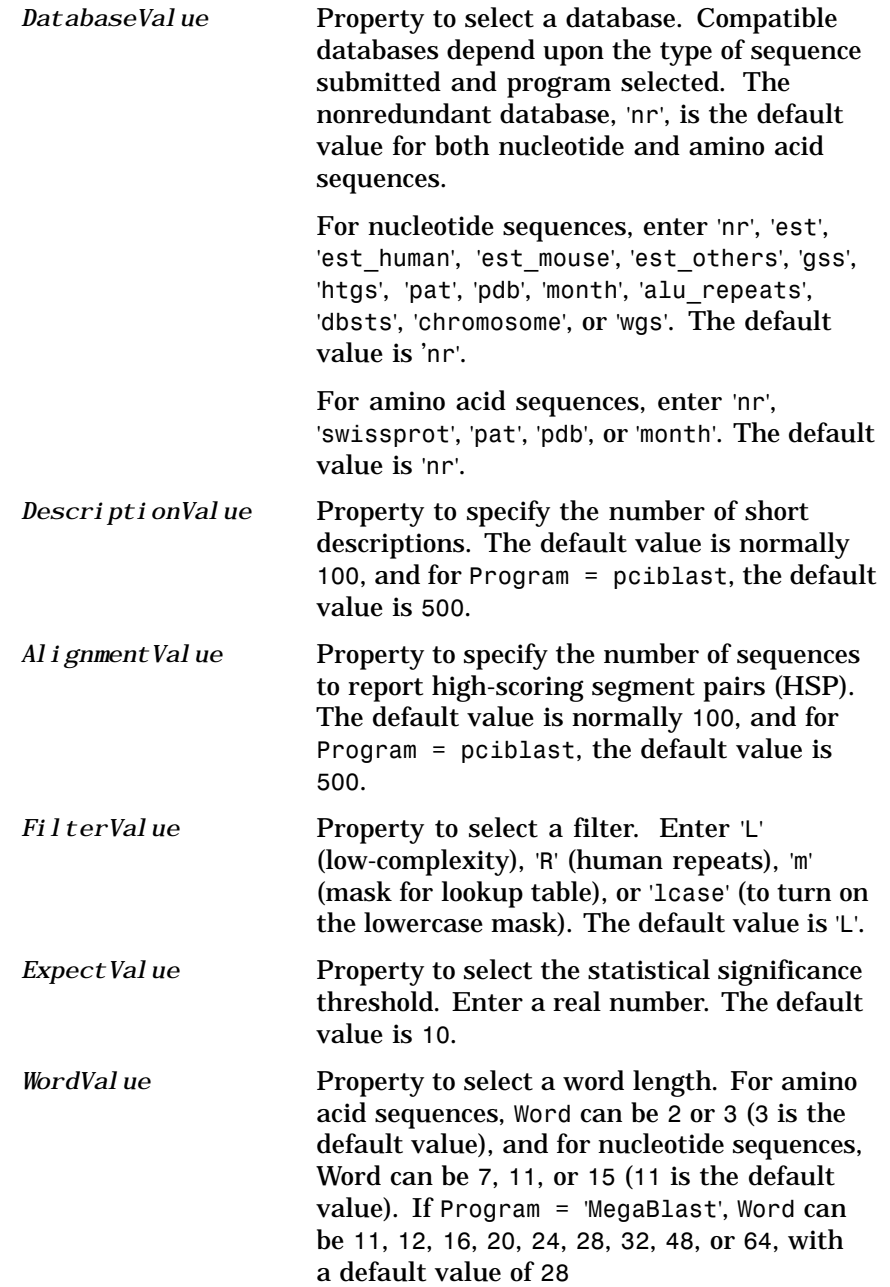

### **blastncbi**

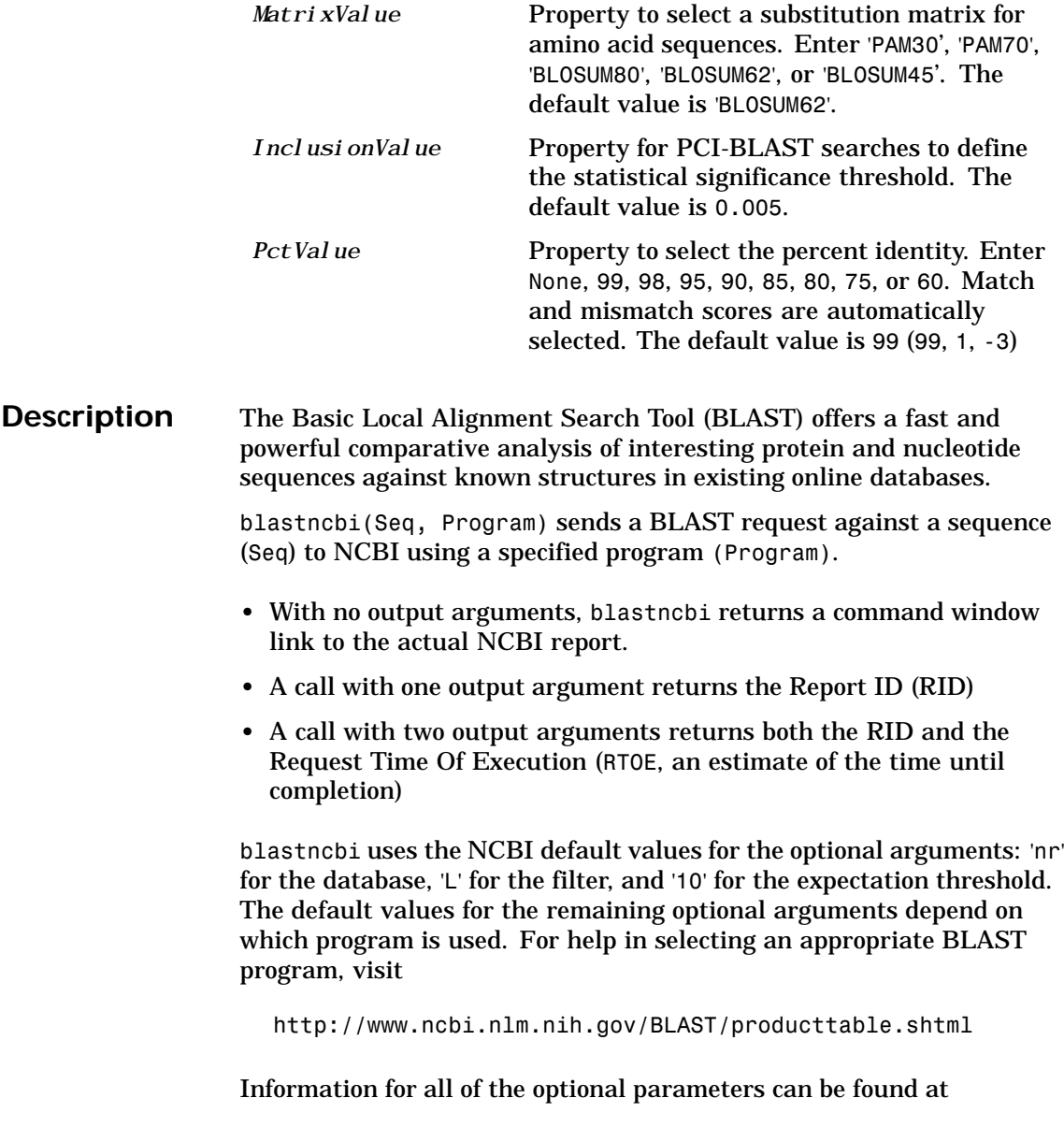

http://www.ncbi.nlm.nih.gov/blast/html/blastcgihelp.html

blastncbi(..., 'Database', *DatabaseValue*) selects a database for the alignment search.

blastncbi(..., 'Descriptions', *DescriptionsValue*) when the function is called without output arguments, specifies the numbers of short descriptions returned to the quantity specified.

blastncbi(..., 'Alignments', *AlignmentsValue*) when the function is called without output arguments, specifies the number of sequences for which high-scoring seqment pairs (HSPs) are reported.

blastncbi(..., 'Filter', *FilterValue*) selects the filter to applied to the query sequence.

blastncbi(... , 'Expect', *ExpectValue*) provides a statistical significance threshold for matches against database sequences. You can learn more about the statistics of local sequence comparison at

http://www.ncbi.nlm.nih.gov/BLAST/tutorial/Altschul-1.html#head2

blastncbi(..., 'Word', *WordValue*) selects a word size for amino acid sequences.

blastncbi(..., 'Matrix', *MatrixValue*) selects the substitution matrix for amino acid sequences only. This matrix assigns the score for a possible alignment of two amino acid residues.

blastncbi(..., 'GapOpen', *GapOpenValue*) selects a gap penalty for amino acid sequences. Allowable values for a gap penalty vary with the selected substitution matrix. For information about allowed gap penalties for matrixes other then the BLOSUM62 matrix, see

http://www.ncbi.nlm.nih.gov/blast/html/blastcgihelp.html

blastncbi(... , 'ExtendGap', *ExtendGapValue*) defines the penalty for extending a gap greater than one space.

blastncbi(..., 'Inclusion', *InclusionValue*) for PSI-BLAST only, defines the statistical significance threshold for including a sequence in

### **blastncbi**

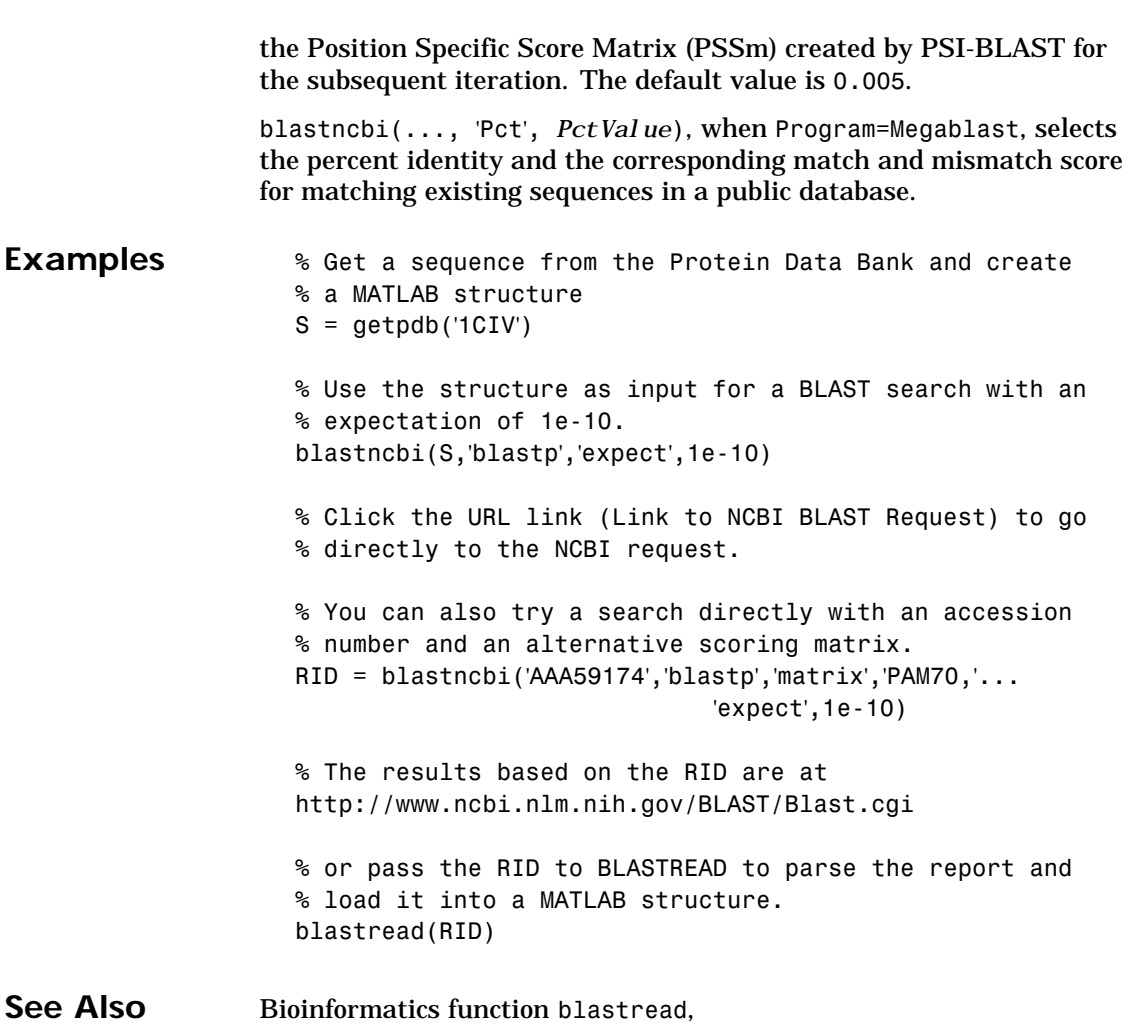

### <span id="page-171-0"></span>**blastread**

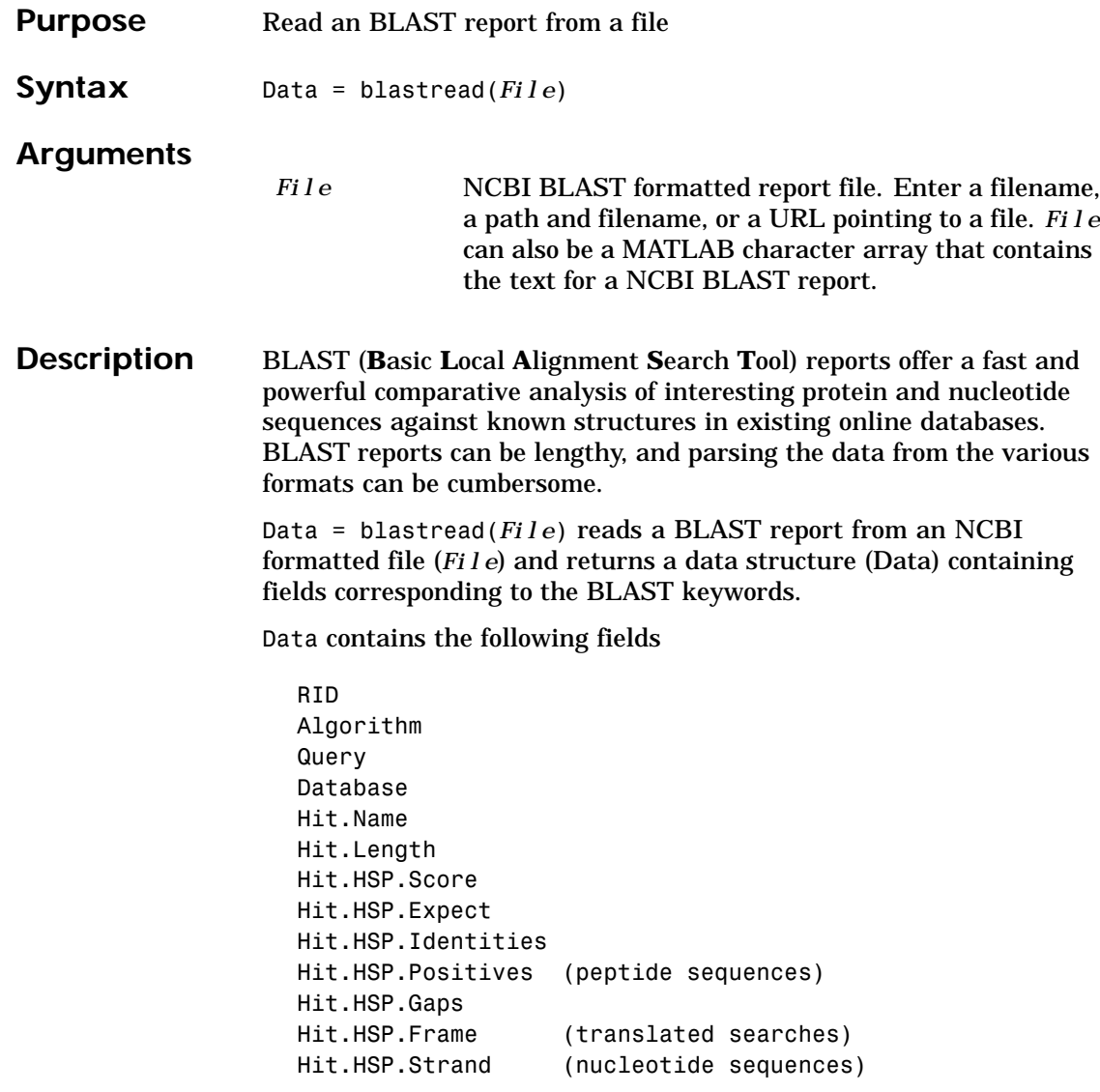

### **blastread**

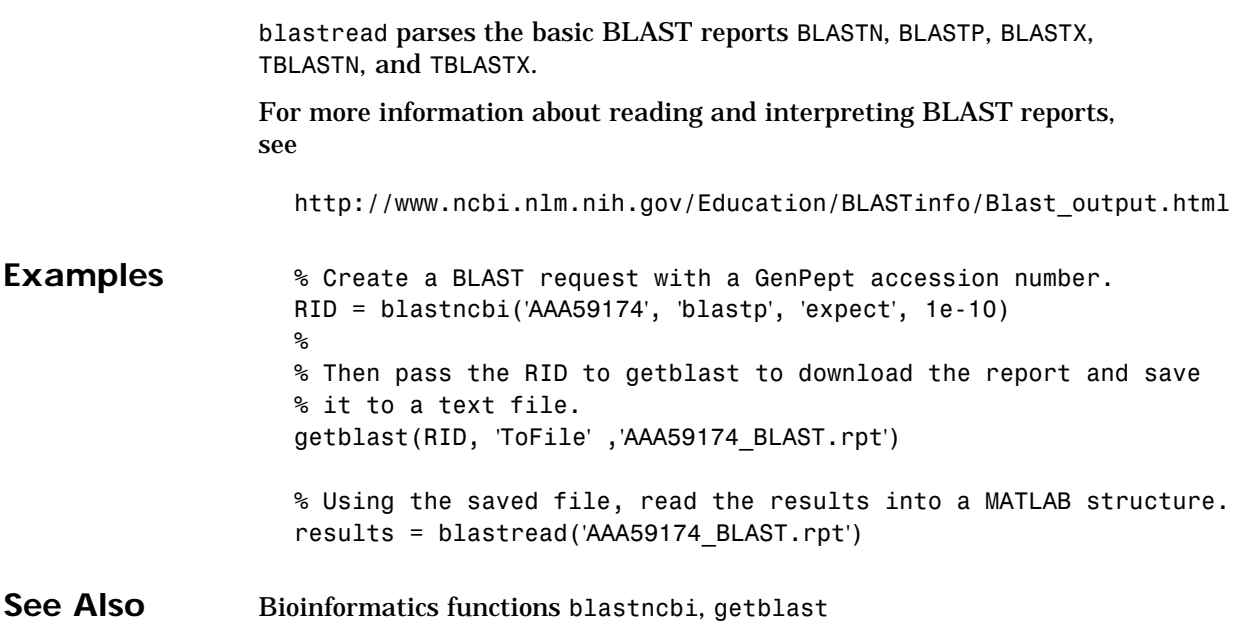

### **blosum**

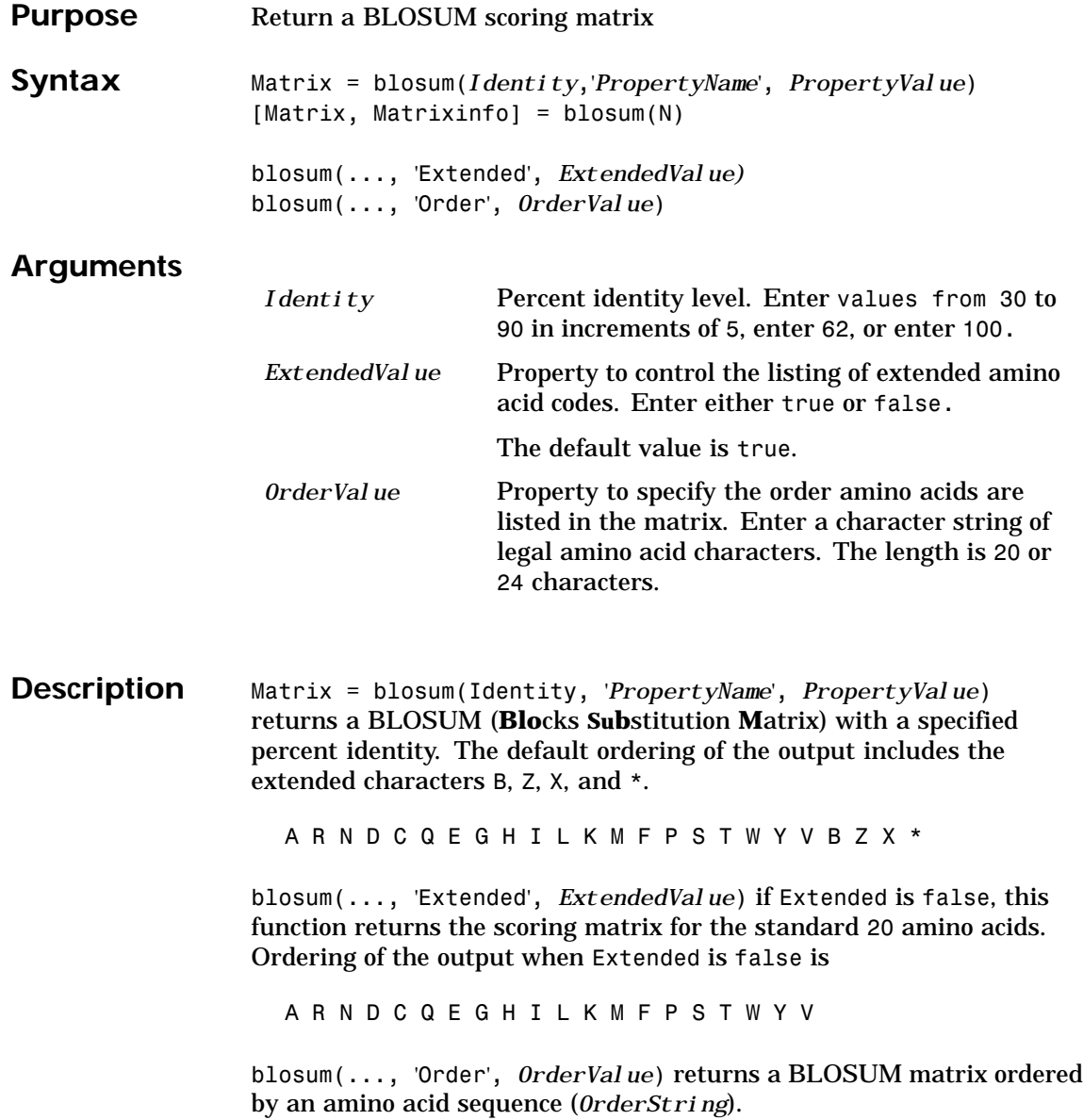

### **blosum**

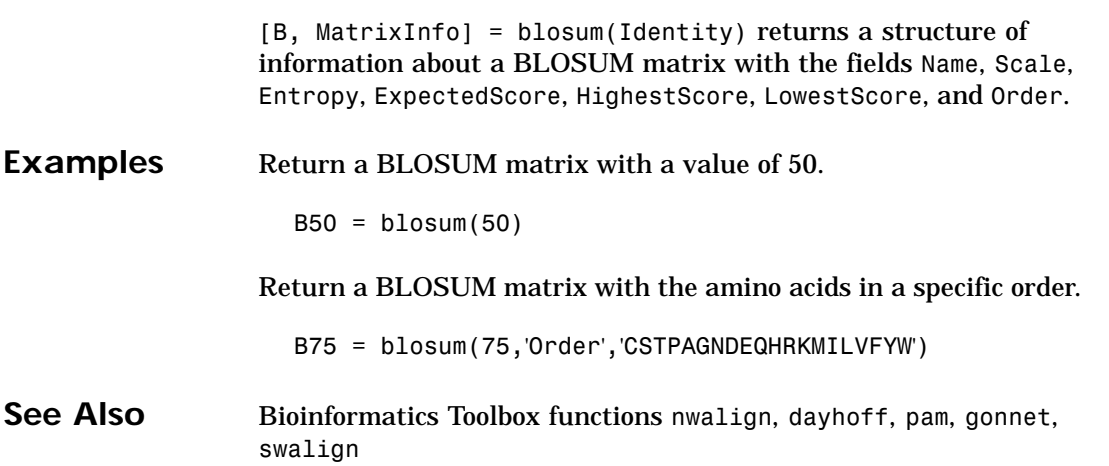

### **cleave**

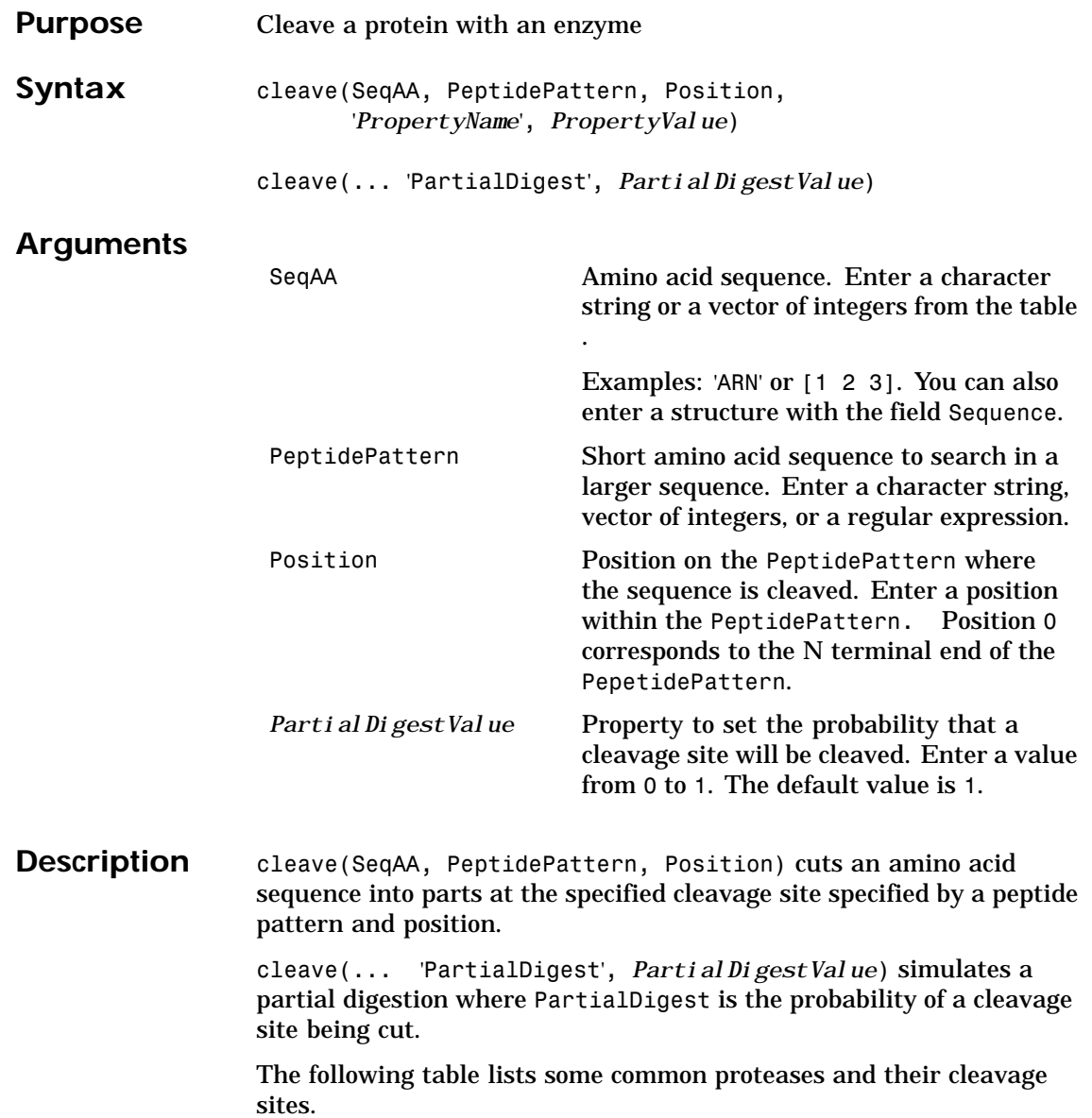

#### **cleave**

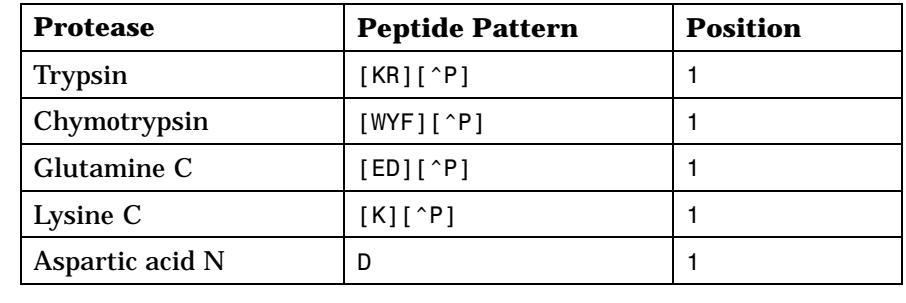

**Examples** S = getgenpept('AAA59174') % Trypsin cleaves after K or R when the next residue is not P parts = cleave(S.Sequence,'[KR][^P]',1); See Also Bioinformatics Toolbox functions restrict, seqshowwords

### **clustergram**

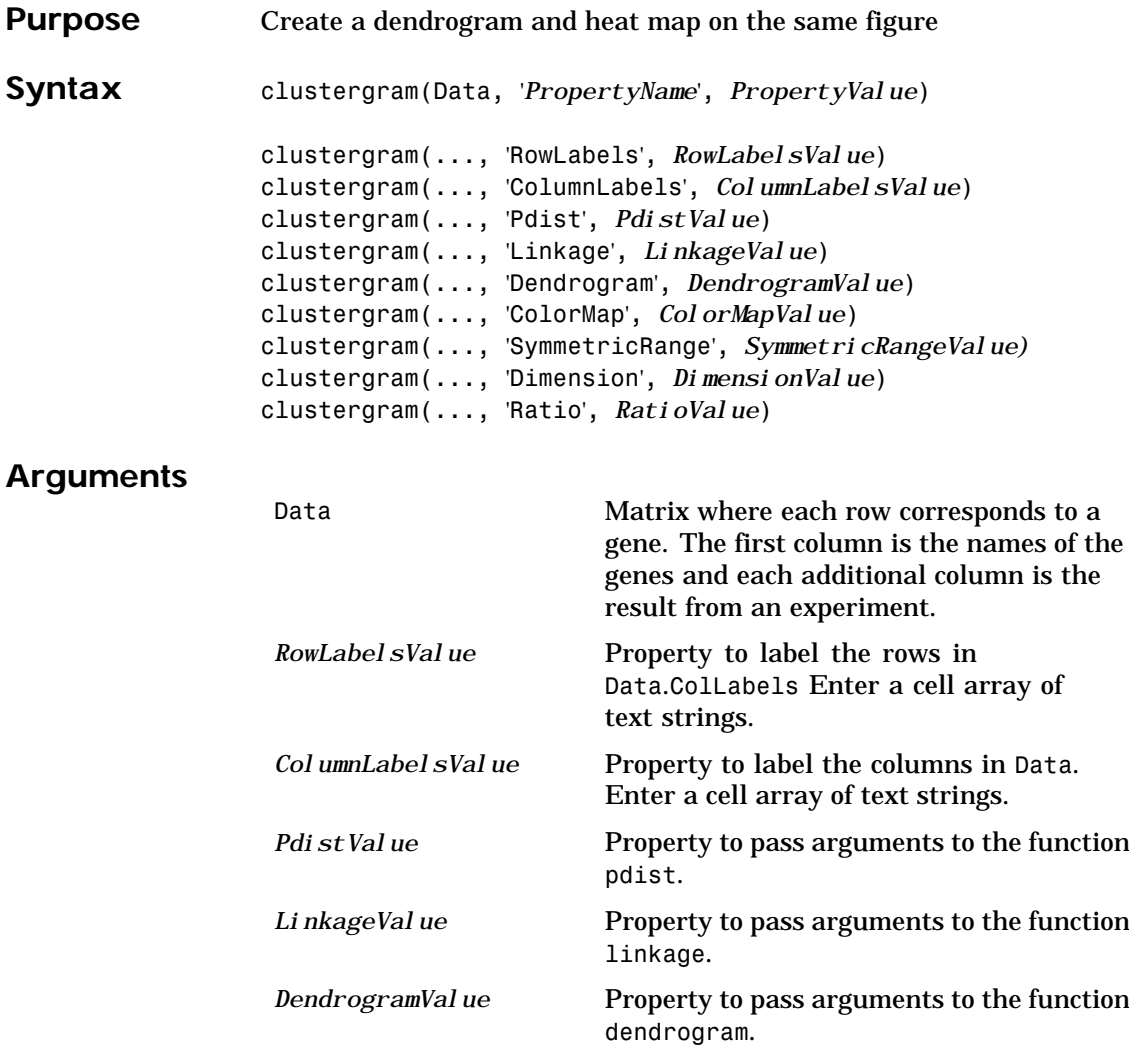

#### **clustergram**

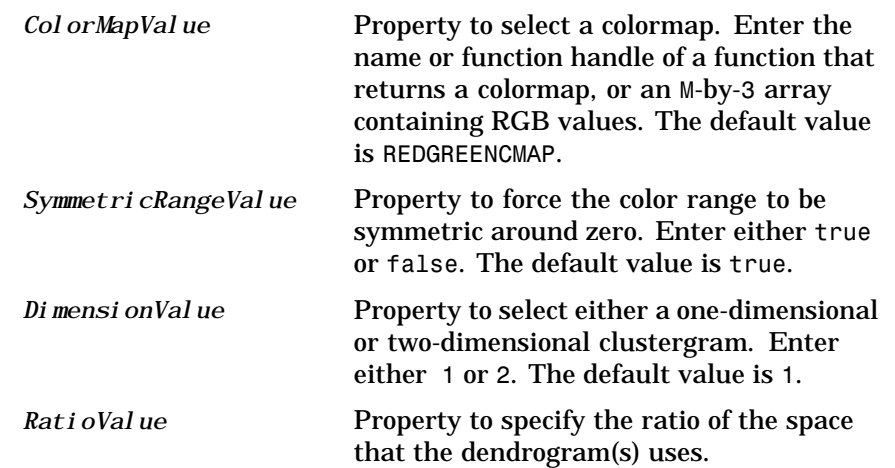

**Description** clustergram(Data, '*PropertyName*', *PropertyValue*) creates a dendrogram and heat map from Data using hierarchical clustering with correlation as the distance metric and using average linkage to generate the hierarchical tree. The clustering is performed on the rows of Data. The rows of Data are typically genes and the columns are the results from different microarrays. To cluster the columns instead of the rows, transpose the data using the transpose (') operator.

> clustergram(...,'RowLabels', *RowLabelsValue*) uses the contents of a cell array (RowLabels) as labels for the rows in Data.

clustergram(...,'ColumnLabels', *ColumnLabelsValue*) uses the contents of a cell array (ColumnLabels) as labels for the columns in Data.

clustergram(...,'Pdist', *PdistValue*) sets the distance metric the function pdist uses to calculate the pairwise distances between observations. If the distance metric requires extra arguments, then pass the arguments as a cell array. For example, to use the Minkowski distance with exponent P you the help for the Statistical Toolbox function pdist. The default distance metric for a clustergram is 'correlation'.

clustergram(..., 'Linkage', *LinkageValue*) selects the linkage method the function linkage uses to create the hierarchical cluster

### **clustergram**

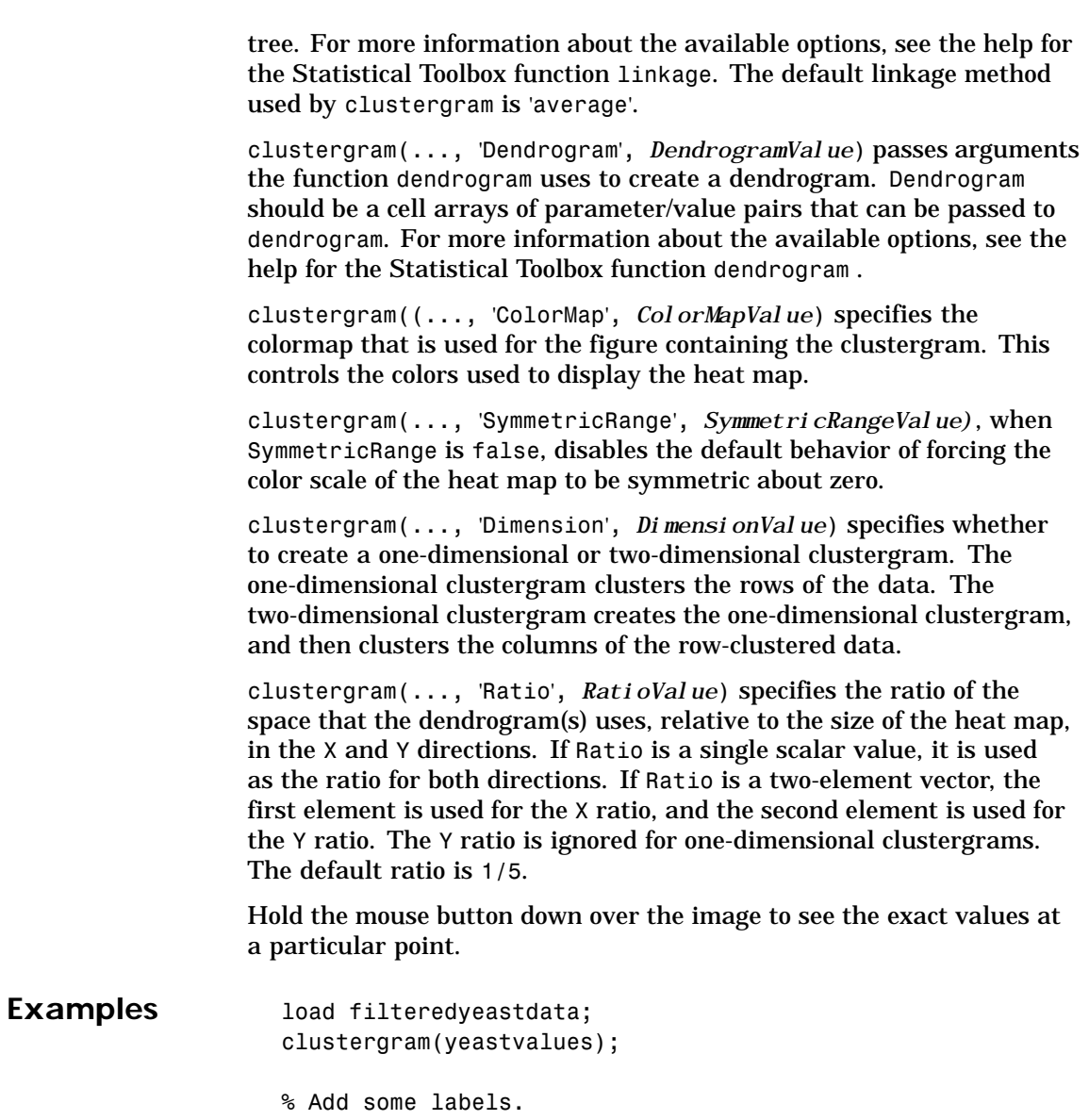

clustergram(yeastvalues,'ROWLABELS',genes,'COLUMNLABELS',times);
## **clustergram**

% Change the clustering parameters. clustergram(yeastvalues,'PDIST','euclidean','LINKAGE','complete'); % Change the dendrogram color parameter. clustergram(yeastvalues,'ROWLABELS',genes,'DENDROGRAM',{'color',5}); See Also Statistics Toolbox functions cluster, dendrogram, linkage, pdist

<span id="page-181-0"></span>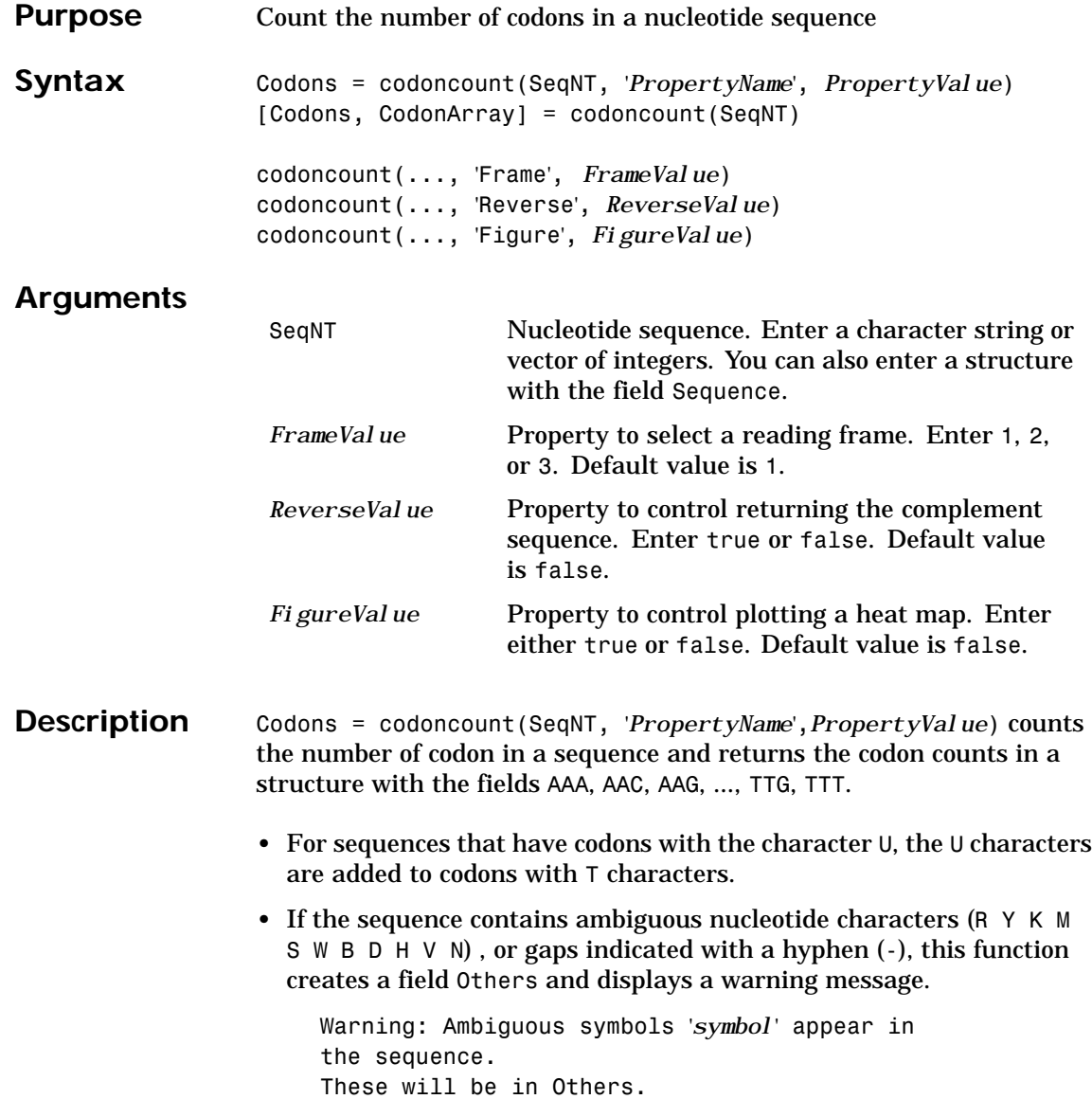

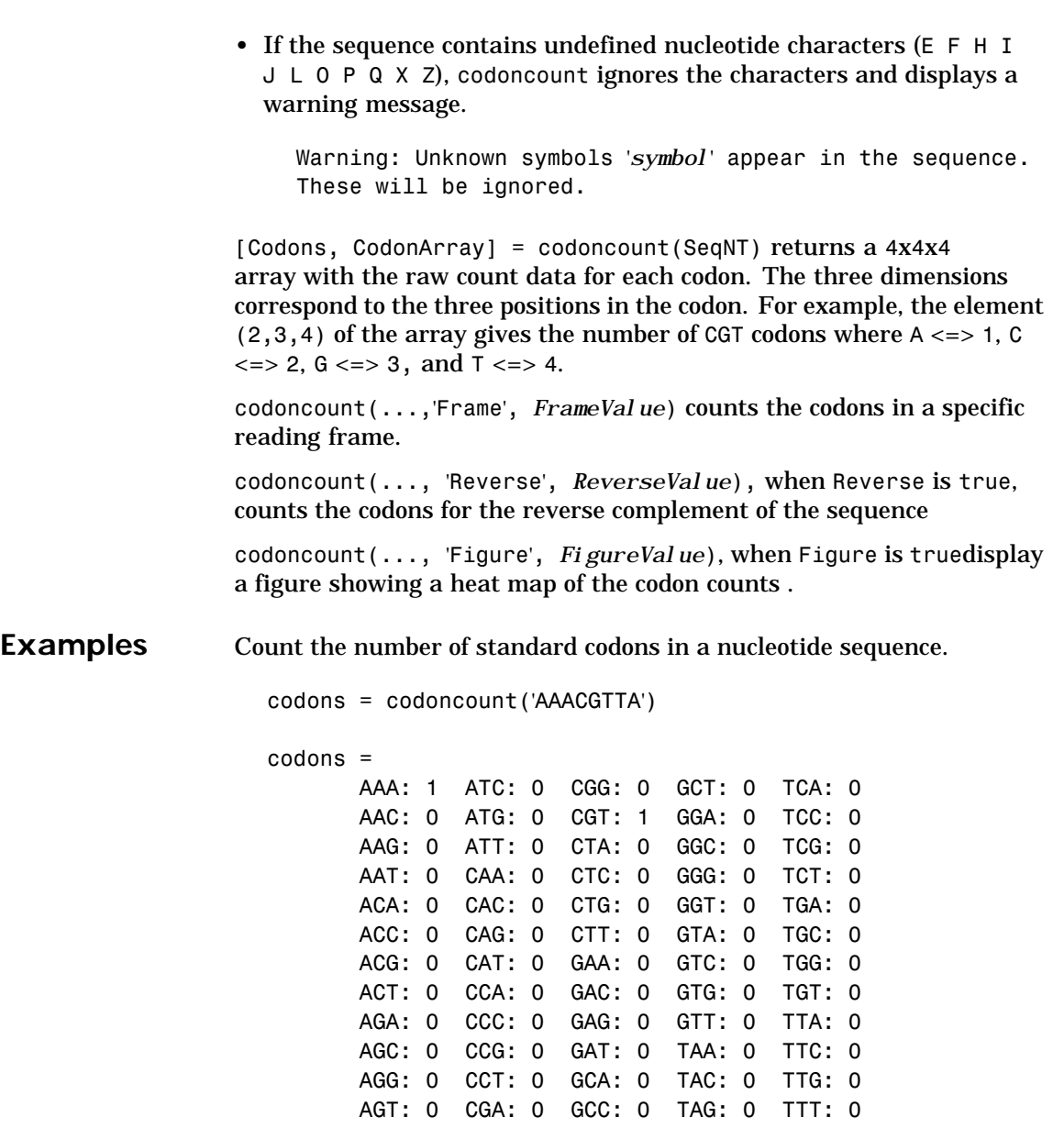

```
ATA: 0 CGC: 0 GCG: 0 TAT: 0
```
Count the codons in the second frame for the reverse complement of a sequence.

```
r2codons = codoncount('AAACGTTA', 'Frame',2,...
                                    'Reverse',true);
```
Create a heat map for the codons in a nucleotide sequence.

```
a = \text{randseq}(1000);
codoncount(a,'Figure', true);
```
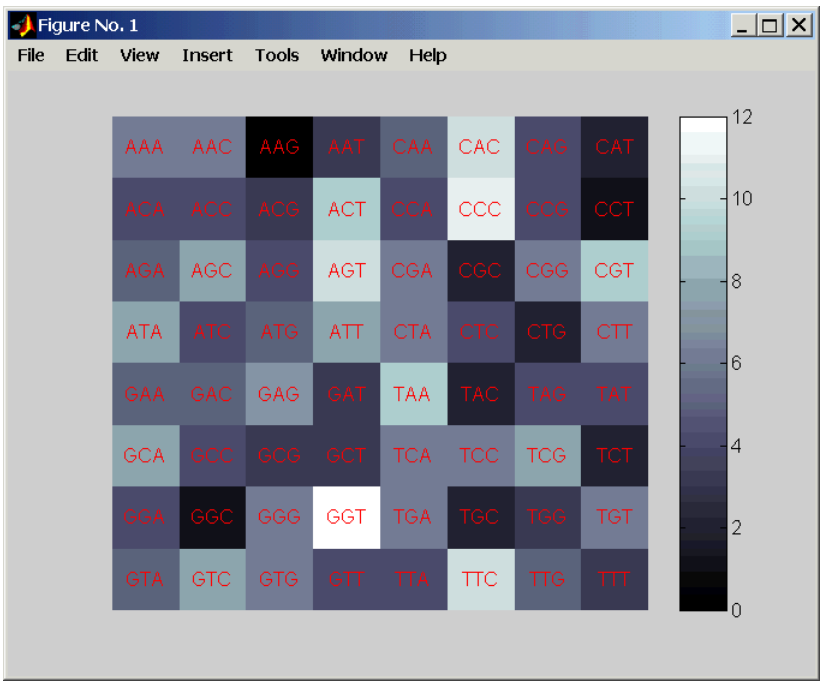

See Also Bioinformatics Toolbox functionsaacount, basecount, dimercount, baselookup, nmercount, nmercount, seqcomplement, seqshoworfs, seqwordcount

## **dayhoff**

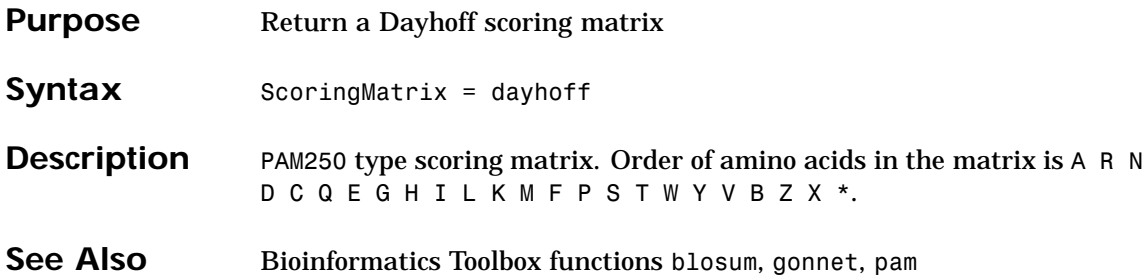

#### **dimercount**

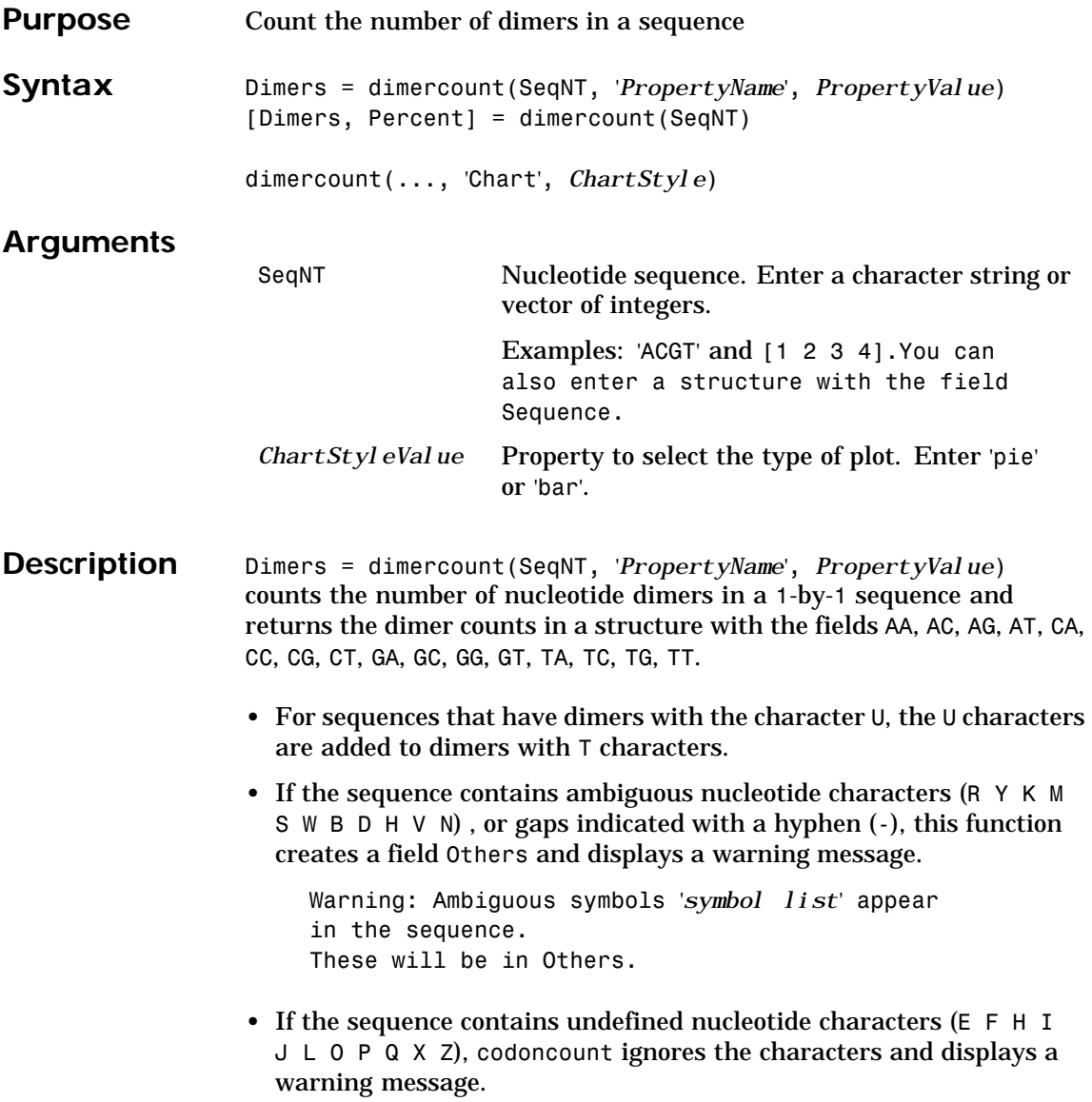

#### **dimercount**

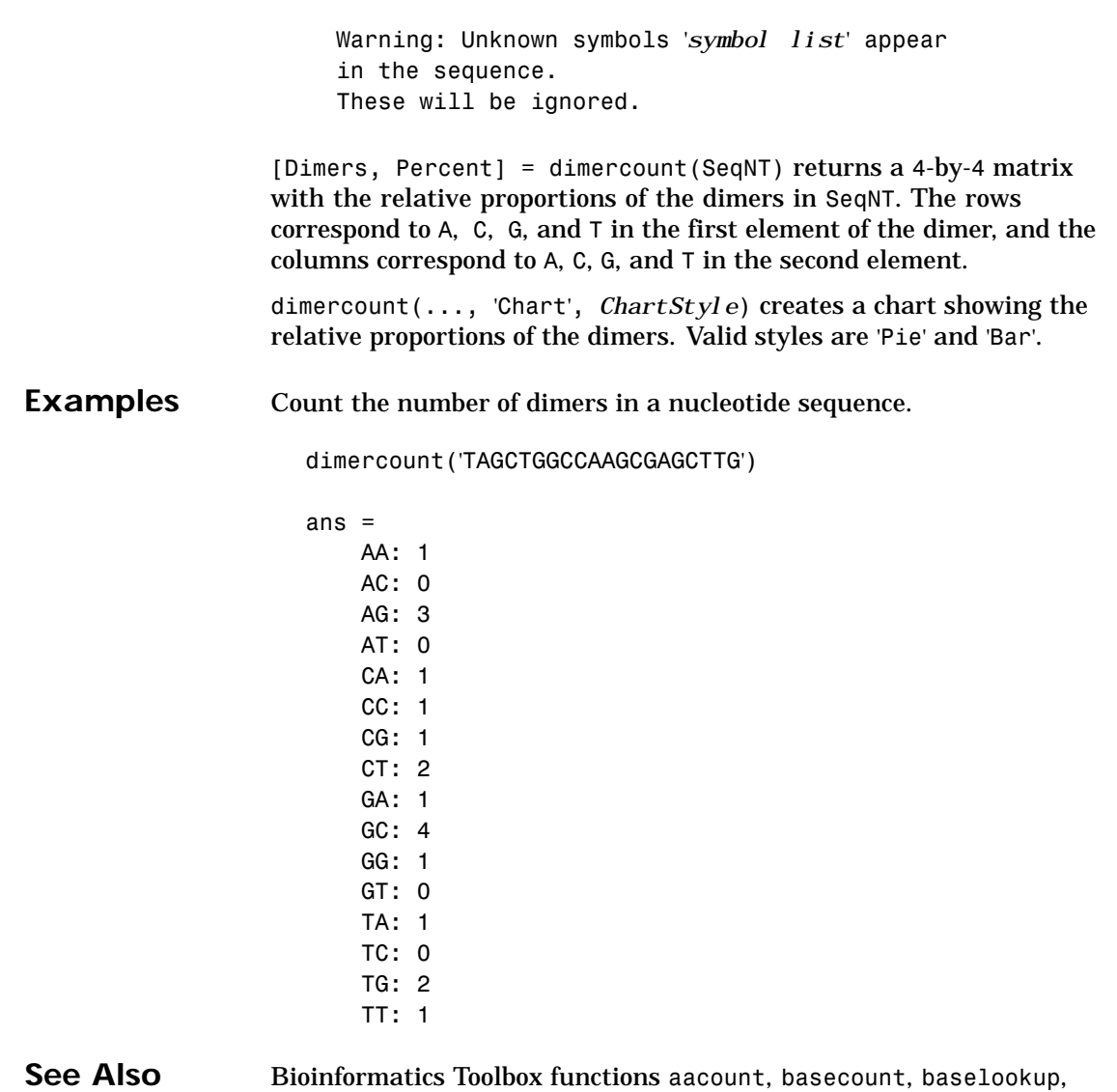

codoncount, nmercount

## **dna2rna**

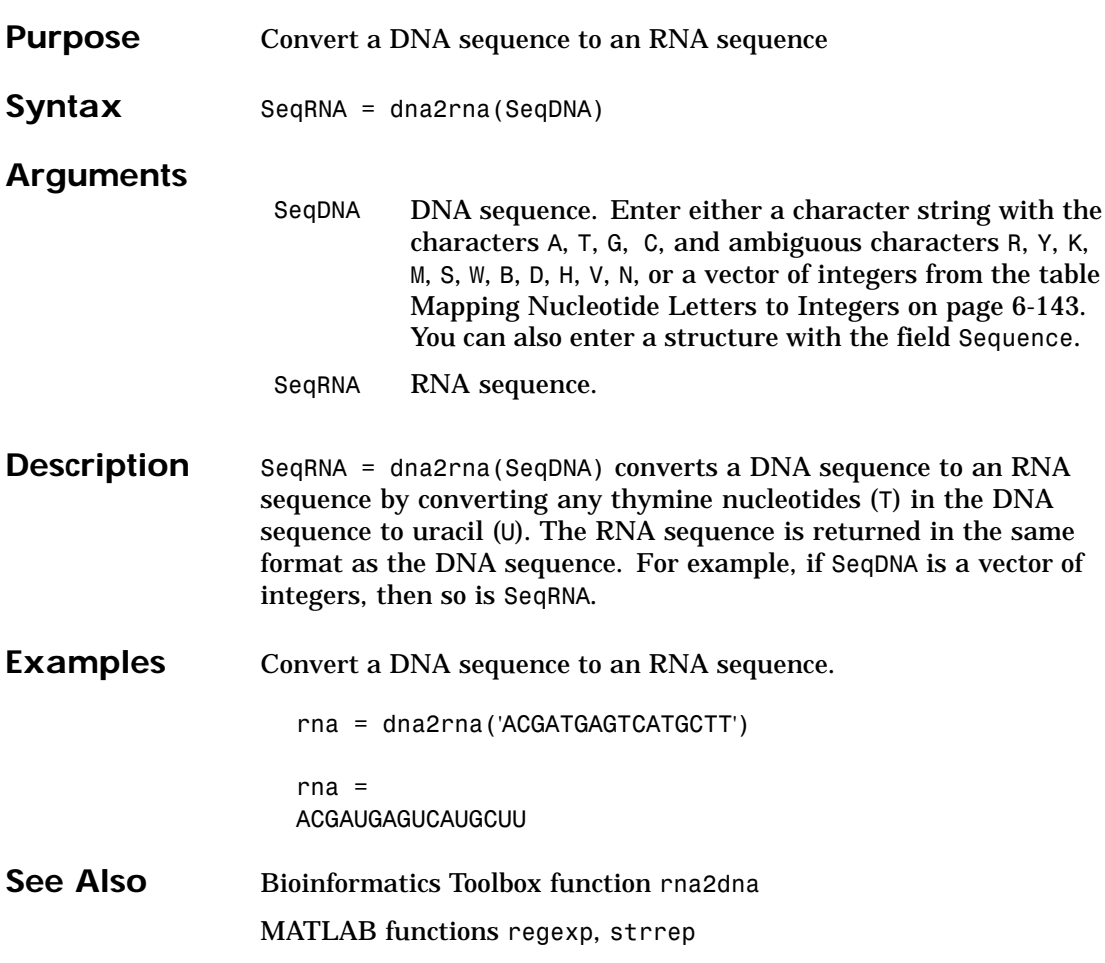

## **emblread**

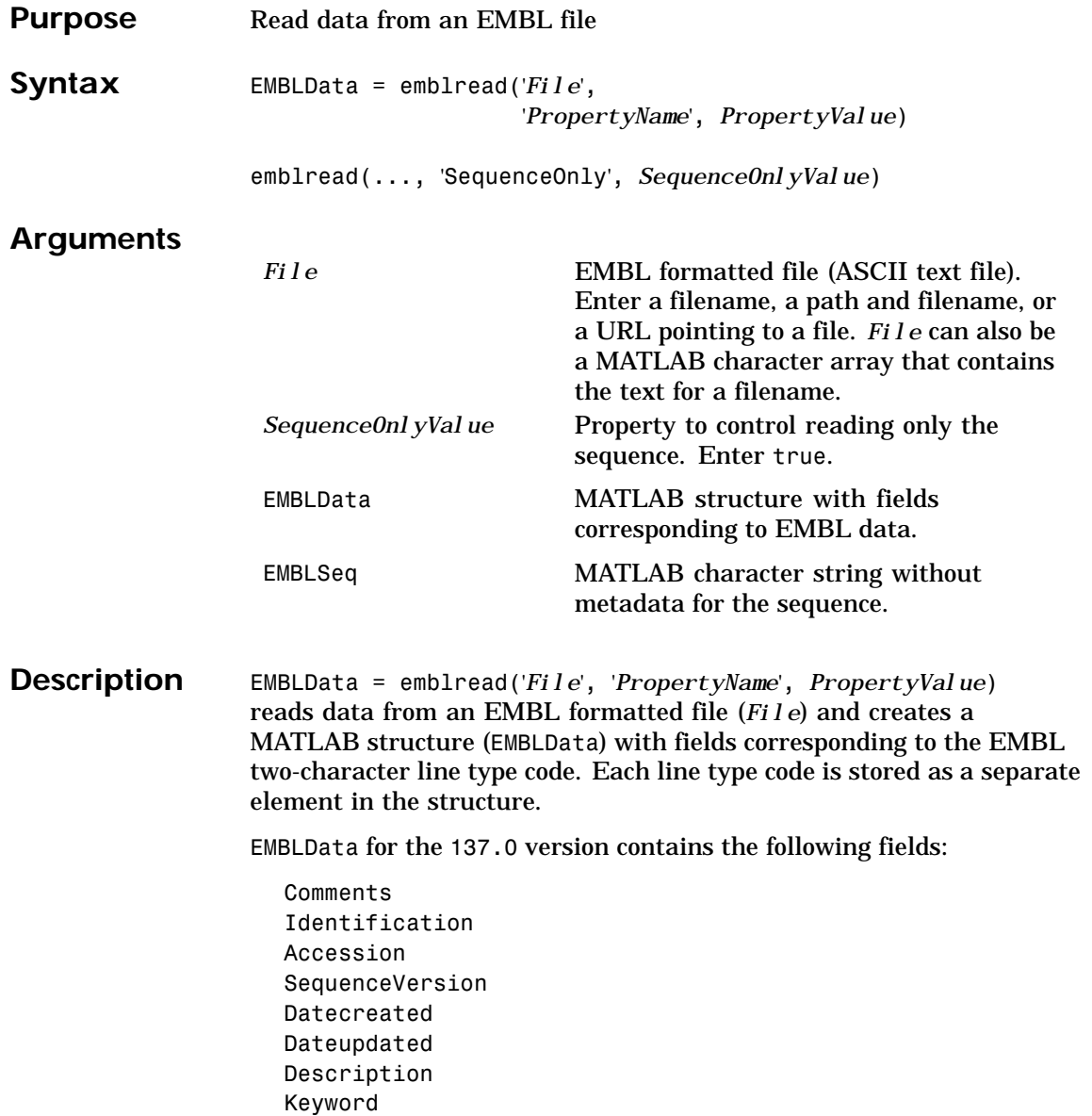

## **emblread**

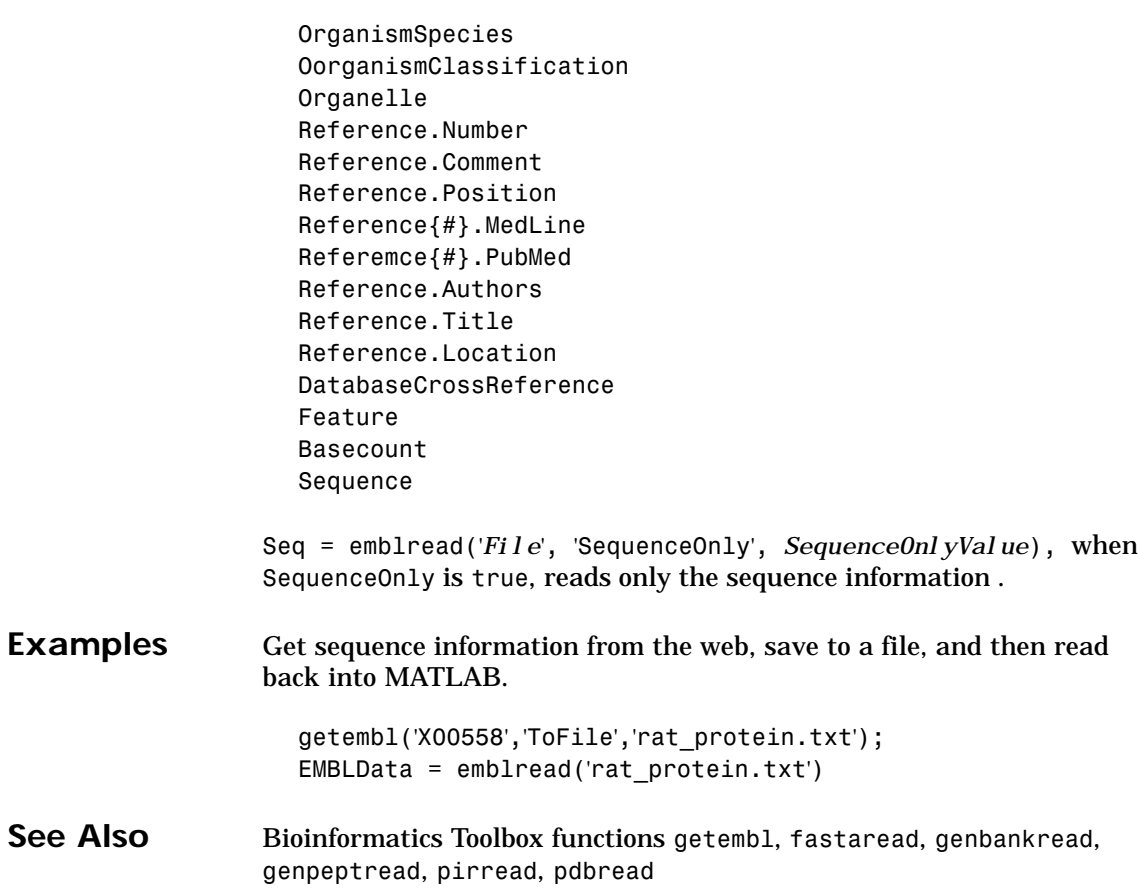

## <span id="page-191-0"></span>**exprprofrange**

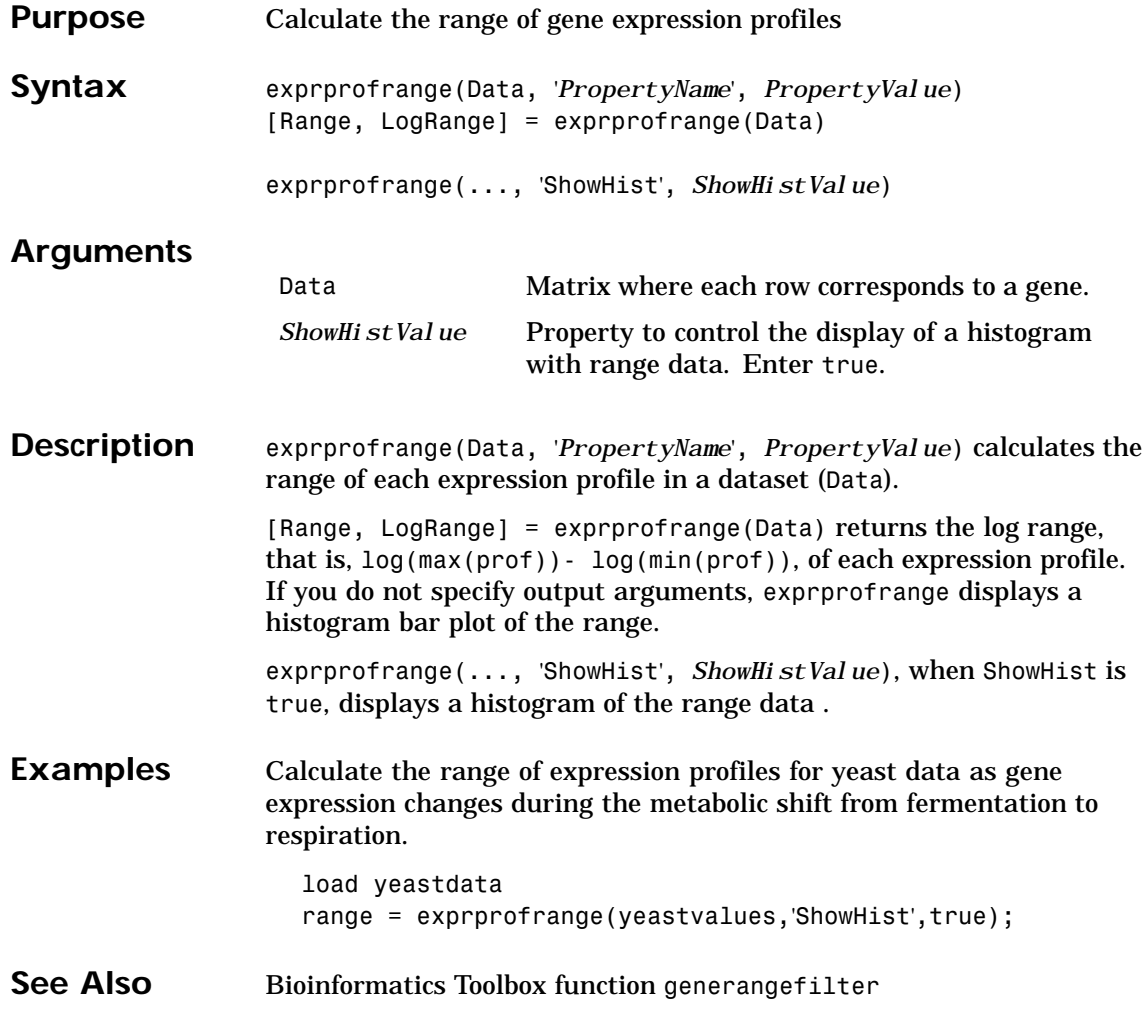

## **exprprofvar**

<span id="page-192-0"></span>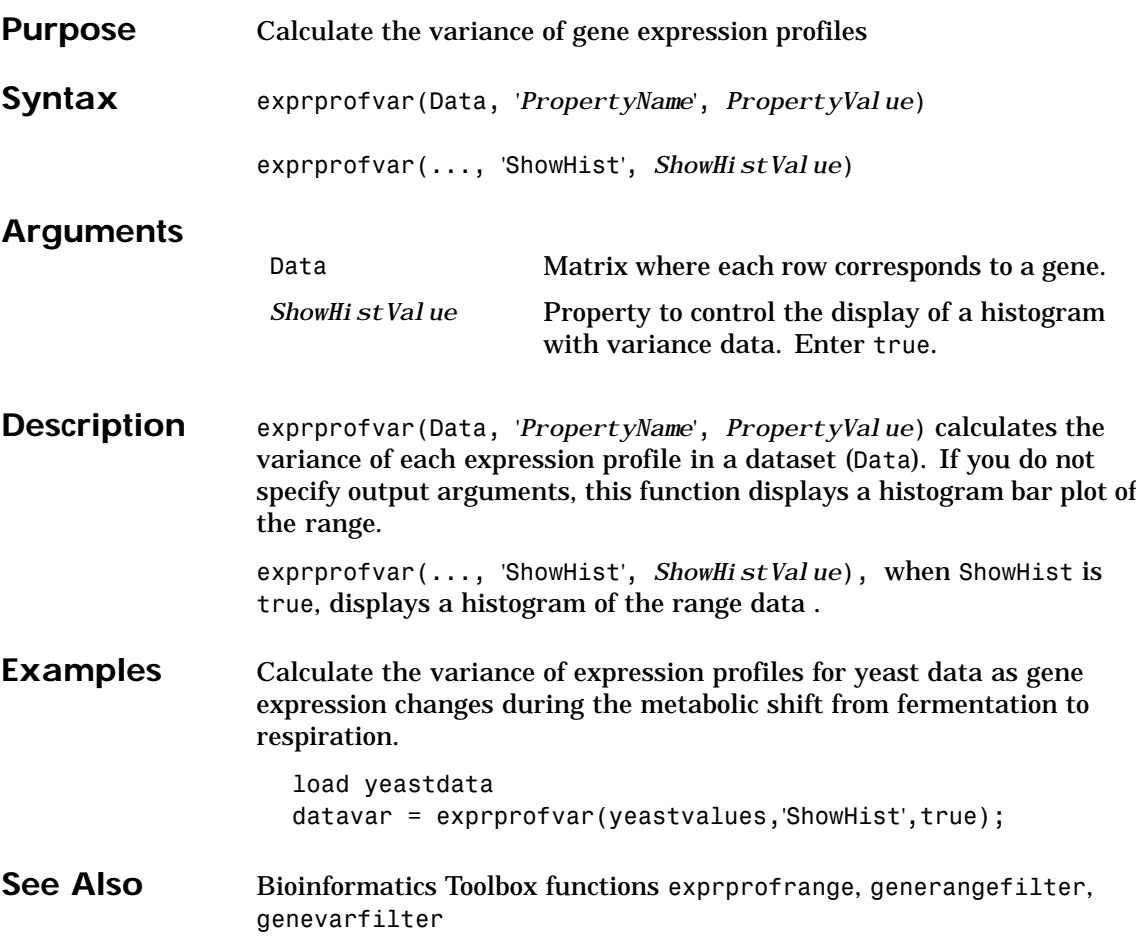

## <span id="page-193-0"></span>**fastaread**

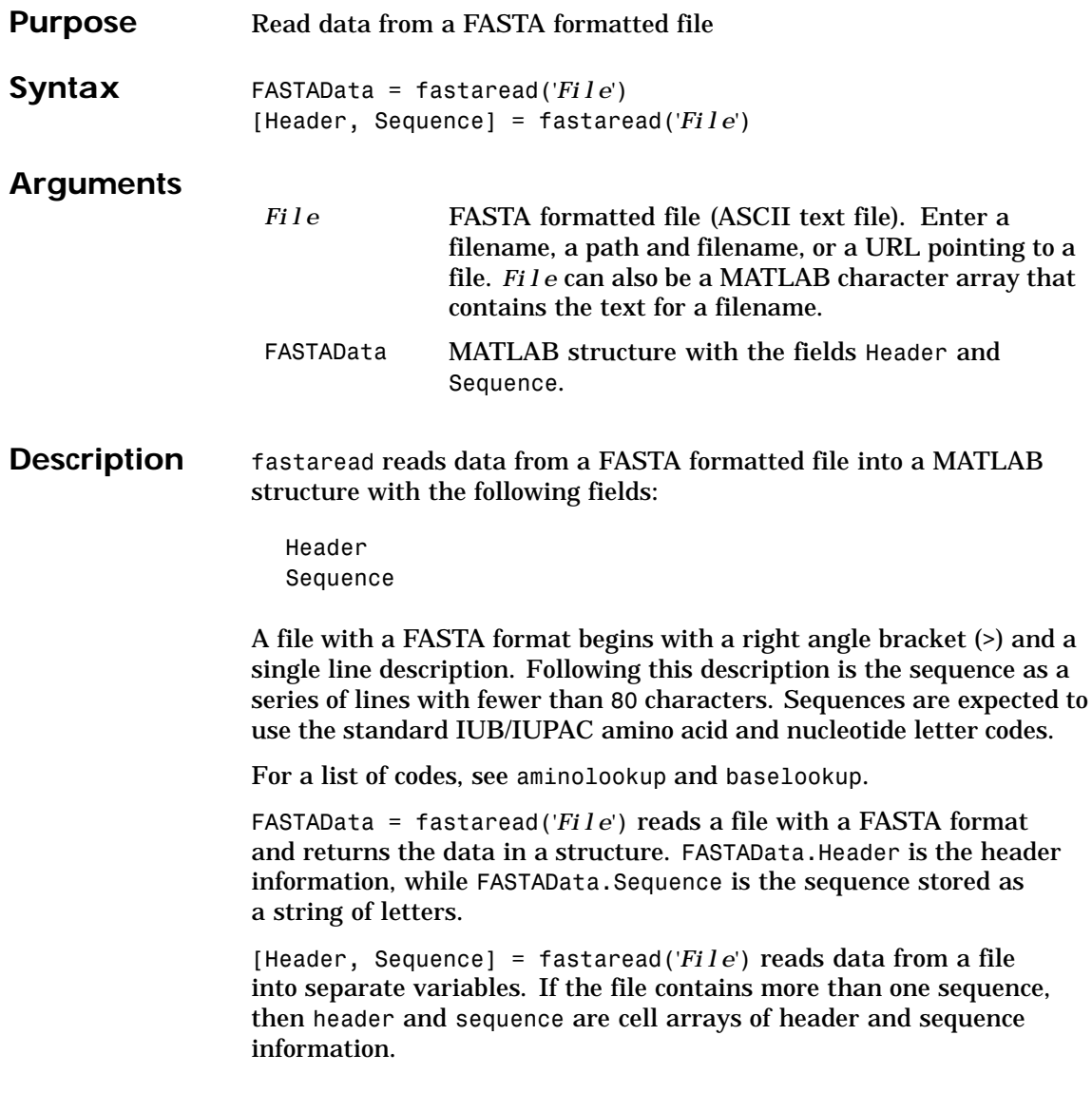

#### **fastaread**

**Examples** Get a FASTA formatted sequence from GenBank, save it, and then read the FASTA file into the MATLAB workspace as a structure. s= fastaread('p53nt.txt')  $s =$ Header: [1x94 char] Sequence: [1x2629 char] See Also Bioinformatics Toolbox function aminolookup, baselookup, fastawrite

## **fastawrite**

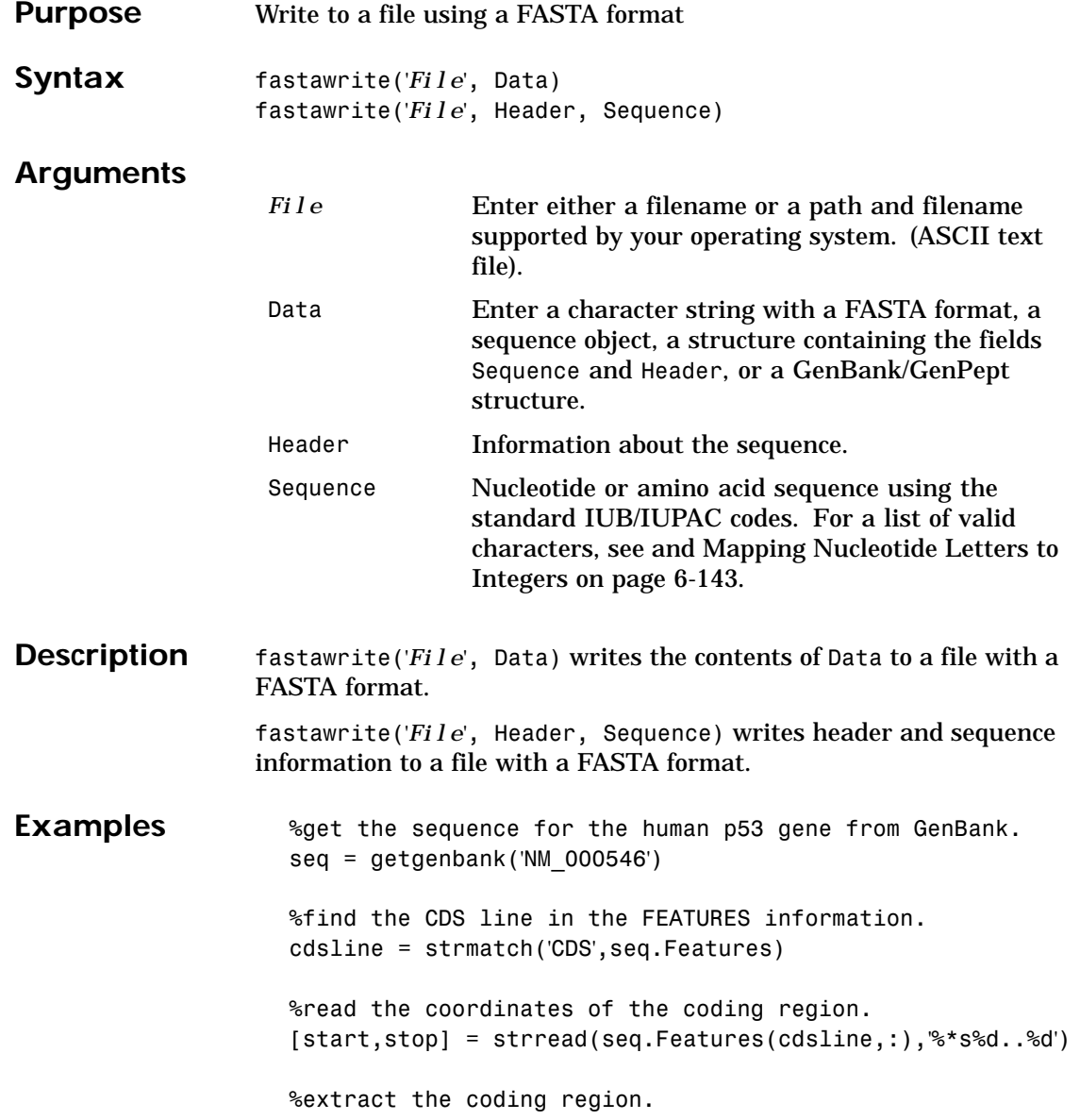

#### **fastawrite**

codingSeq = seq.Sequence(start:stop) %write just the coding region to a FASTA file. fastawrite('p53coding.txt','Coding region for p53',codingSeq); Save multiple sequences. data(1).Sequence = 'ACACAGGAAA' data(1).Header = 'First sequence' data(2).Sequence = 'ACGTC[AGGTC](#page-193-0)' data(2).Header = 'Second sequence' fastawrite('my\_sequences.txt', data) type('my\_sequences.txt') >First sequence ACACAGGAAA >Second sequence ACGTCAGGTC **See Also** Bioinformatics Toolbox function fastaread

## <span id="page-197-0"></span>**galread**

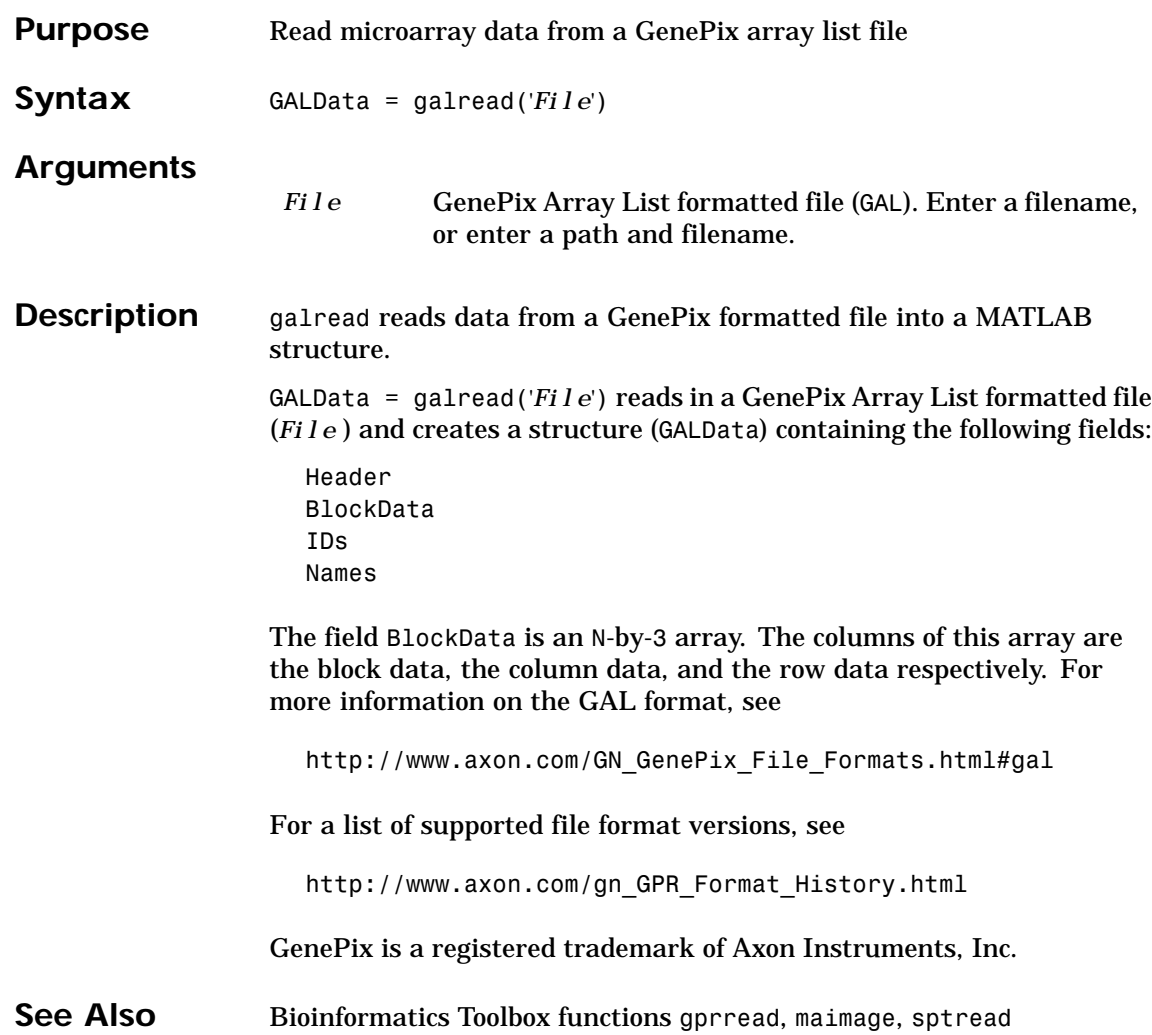

## **genbankread**

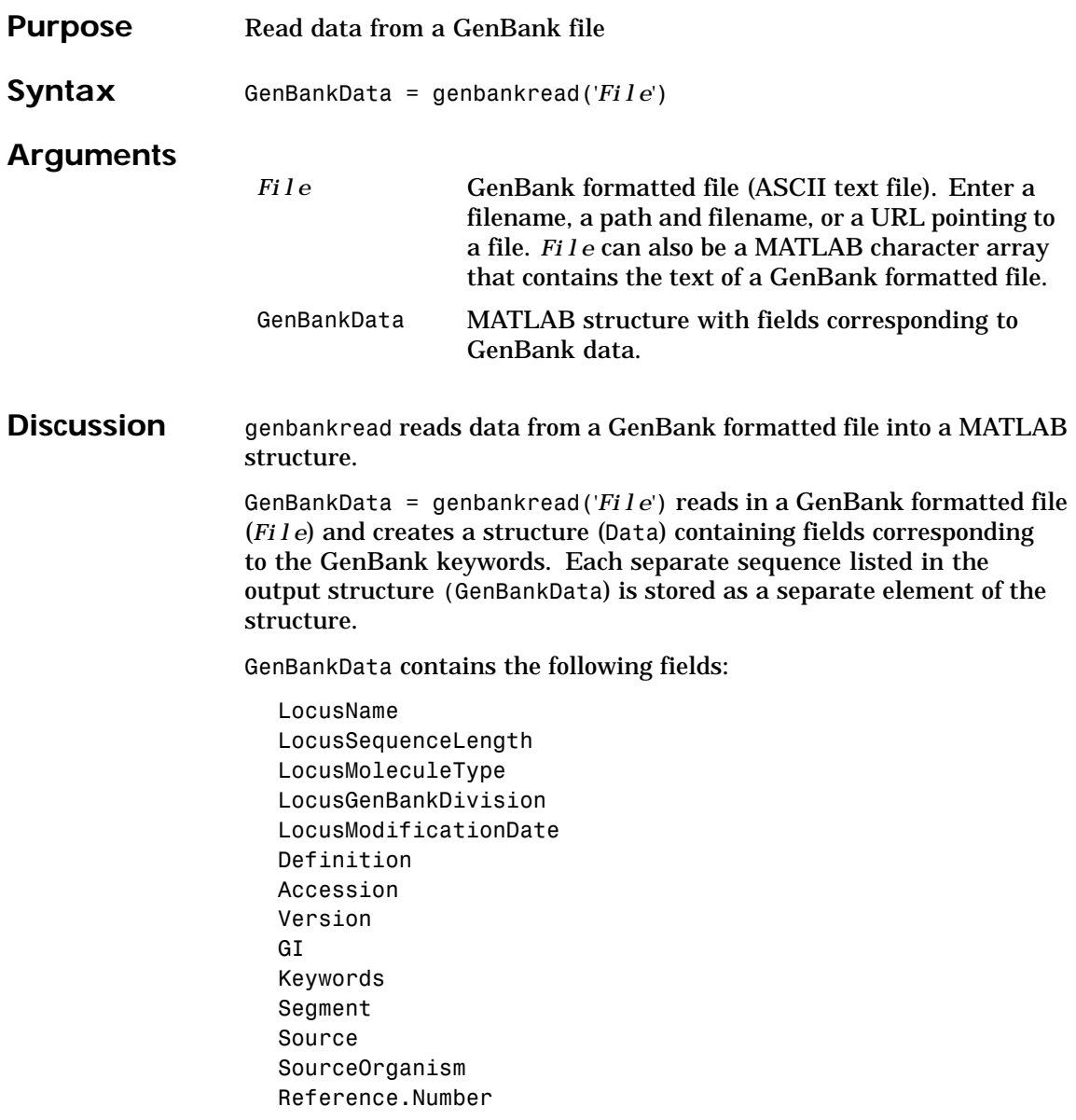

## **genbankread**

Reference.Authors Reference.Title Reference.Journal Reference.MedLine Reference.PubMed Reference.Remark Comment Features BaseCount [Sequence](#page-210-0)

**Examples** Get sequence information for the gene HEXA, store in a file, and then read back into MATLAB. getgenbank('nm\_000520', 'ToFile', 'TaySachs\_Gene.txt') s = genbankread('TaySachs\_Gene.txt') See Also Bioinformatics Toolbox functions emblread, getgenbank, fastaread,

genpeptread, getgenbank, scfread

## **geneentropyfilter**

<span id="page-200-0"></span>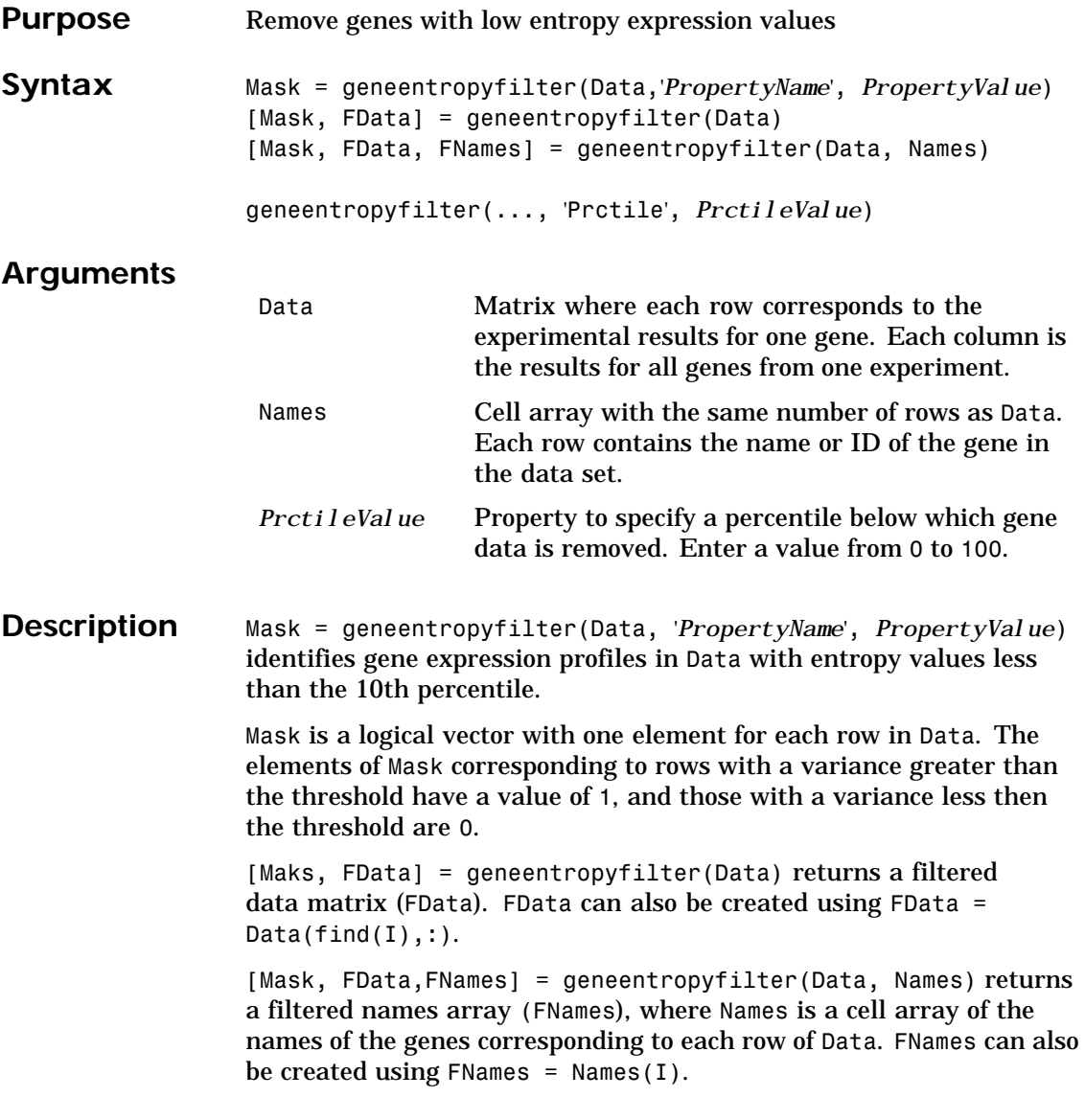

## **geneentropyfilter**

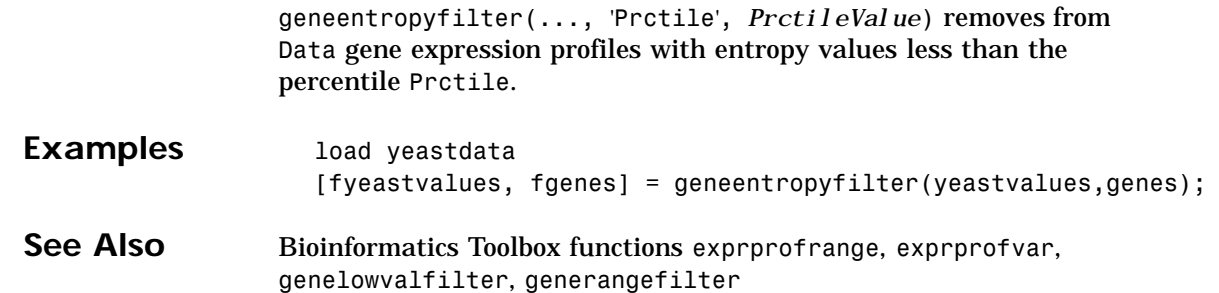

## **genelowvalfilter**

<span id="page-202-0"></span>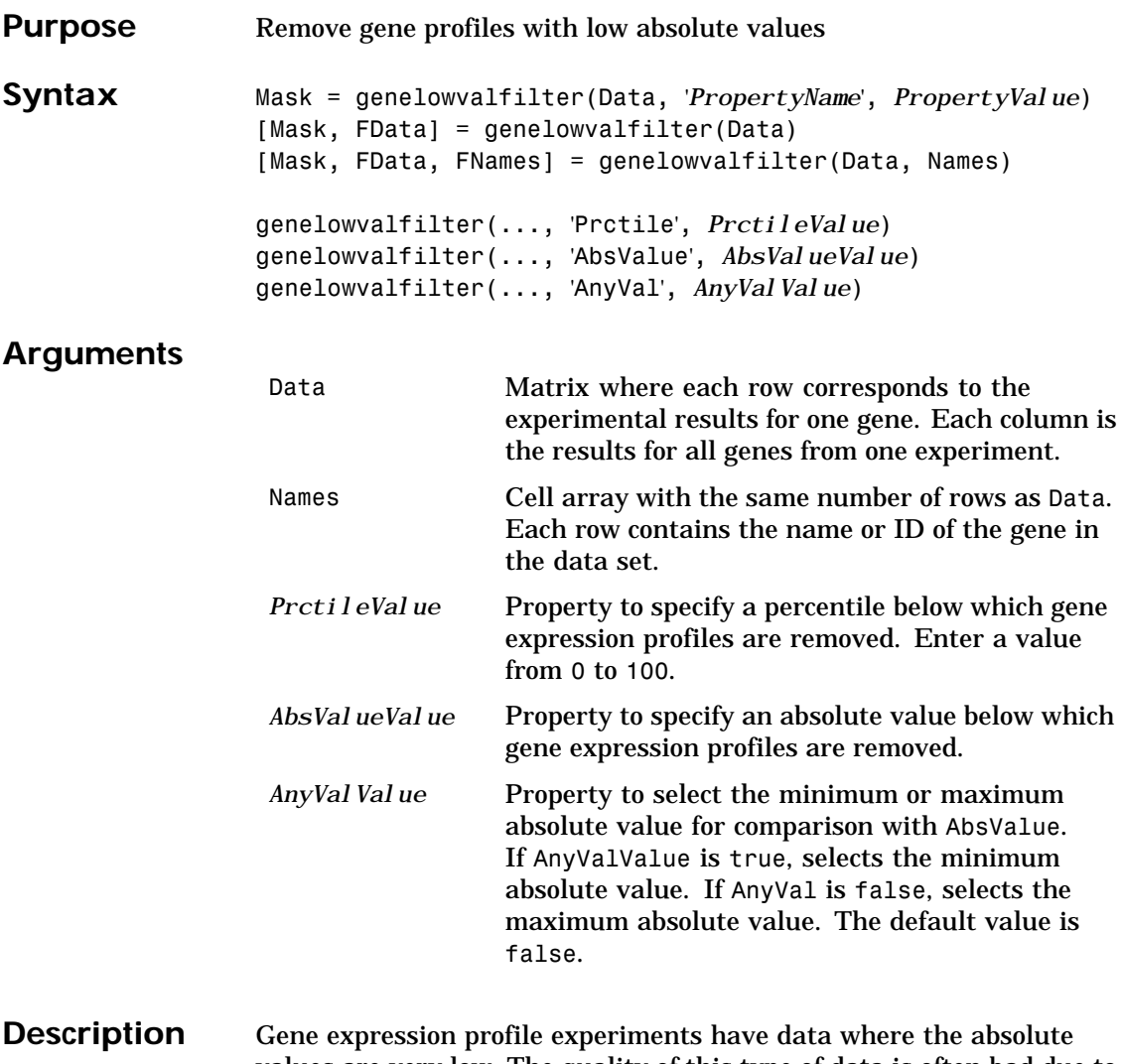

values are very low. The quality of this type of data is often bad due to large quantization errors or simply poor spot hybridization.

#### **genelowvalfilter**

Mask = genelowvalfilter(Data, '*PropertyName*', *PropertyValue*) identifies gene expression profiles in Data with all absolute values less than the 10th percentile.

Mask is a logical vector with one element for each row in Data. The elements of Mask corresponding to rows with absolute expression levels greater than the threshold have a value of 1, and those with absolute expression levels less then the threshold are 0.

[Mask, FData] = genelowvalfilter(Data) returns a filtered data matrix (FData). FData can also be created using FData =  $Data(find(I),:).$ 

[Mask, FData,FNames] = genelowvalfilter(Data, Names) returns a filtered names array (FNames), where Names is a cell array of the names of the genes corresponding to each row of Data. FNames can also be created using FNames =  $Names(I)$ .

genelowvalfilter(..., 'Prctile', *PrctileValue*) removes from Data gene expression profiles with all absolute values less than the percentile Prctile.

[genelowvalfilter\(](#page-200-0)..., '[AbsValue](#page-204-0)', *AbsValueValue*) calculates the maximum absolute value for each gene expression profile and removes the profiles with maximum absolute values less than AbsVal.

genelowvalfilter(..., 'AnyVal', *AnyValValue*), when AnyVal is true, calculates the minimum absolute value for each gene expression profile and removes the profiles with minimum absolute values less than AnyVal.

**Examples** [data, labels, I, FI] = genelowvalfilter(data, labels, 'AbsValue', 5);

**See Also** Bioinformatics Toolbox functions exprprofrange, exprprofvar, geneentropyfilter, generangefilter

## **generangefilter**

<span id="page-204-0"></span>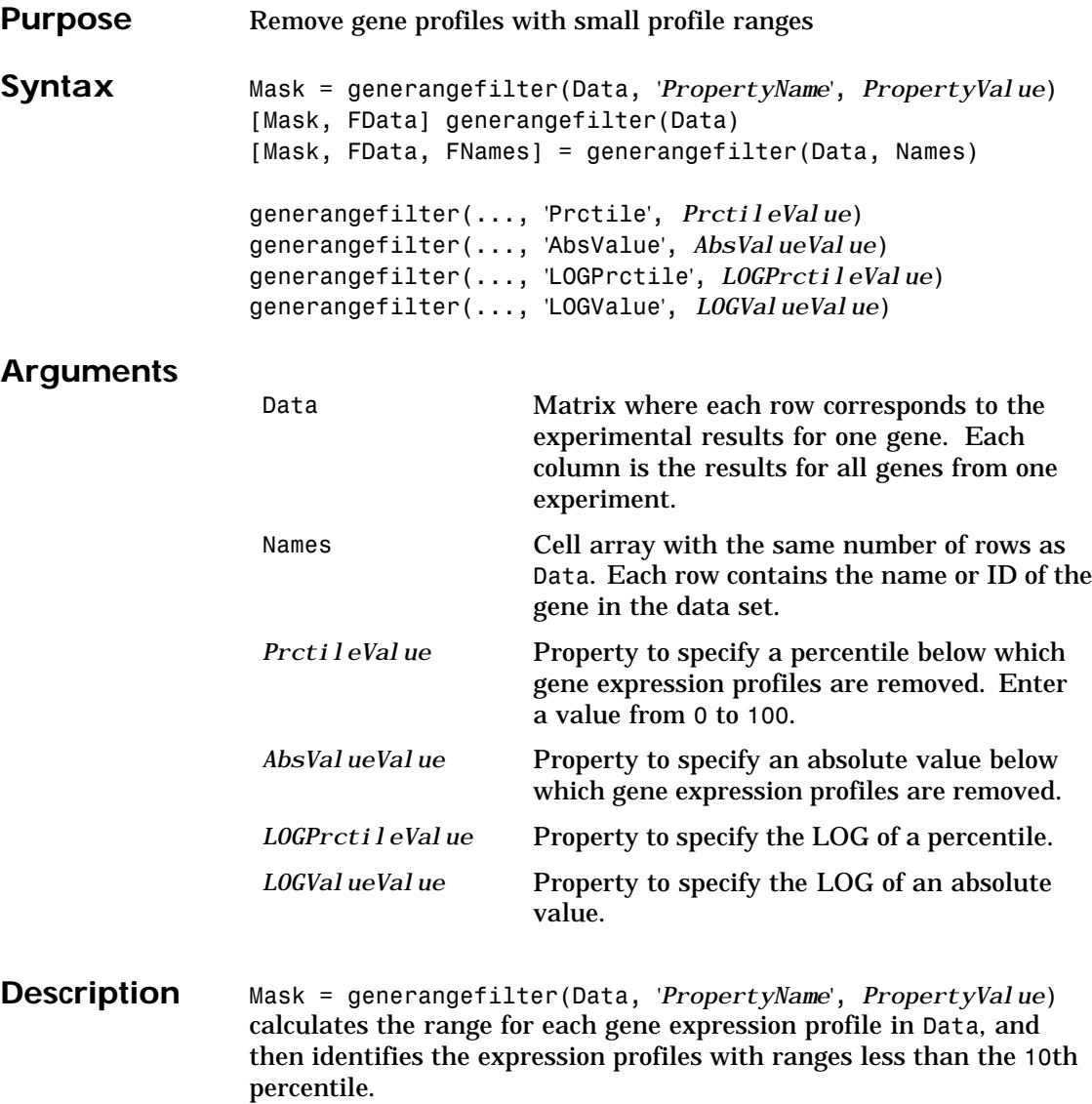

## **generangefilter**

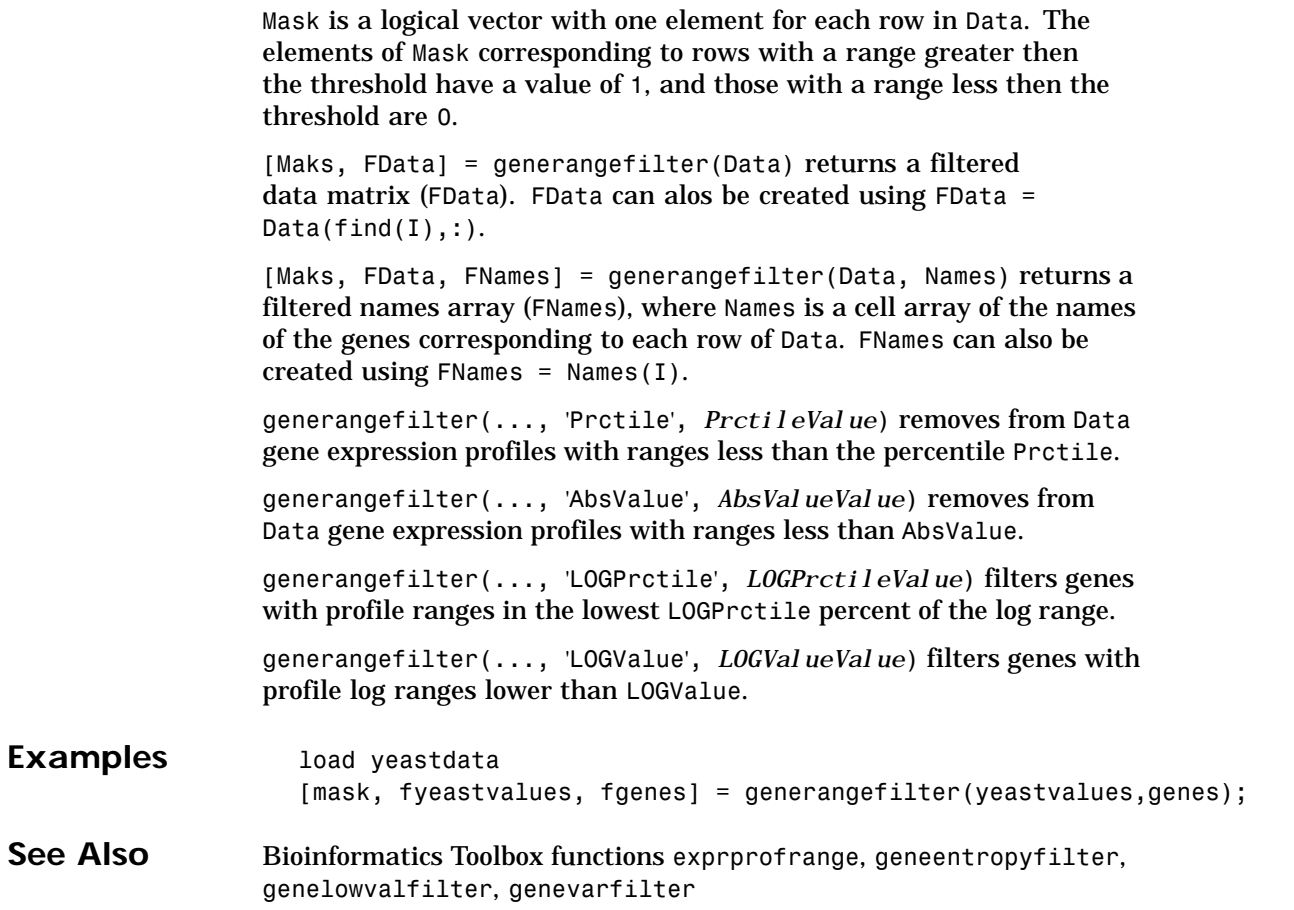

## **geneticcode**

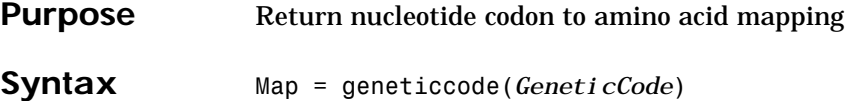

geneticcode(*GeneticCode*)

#### **Arguments**

*GeneticCode* Enter a code number or code name from the table Genetic Code below. If you use a code name, you can truncate the name to the first two characters of the name.

#### **Genetic Code**

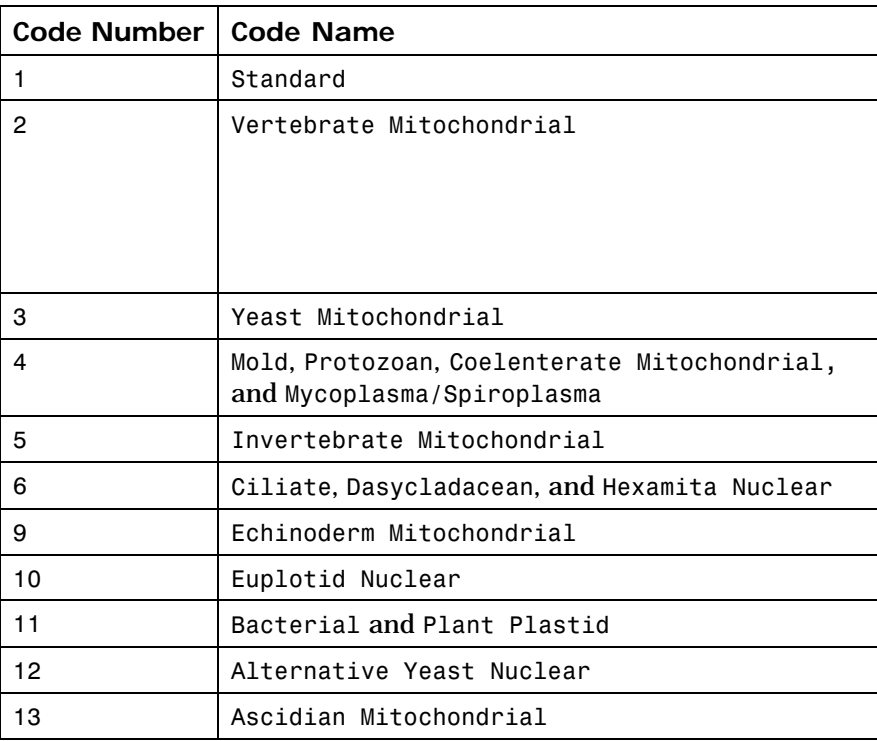

## **geneticcode**

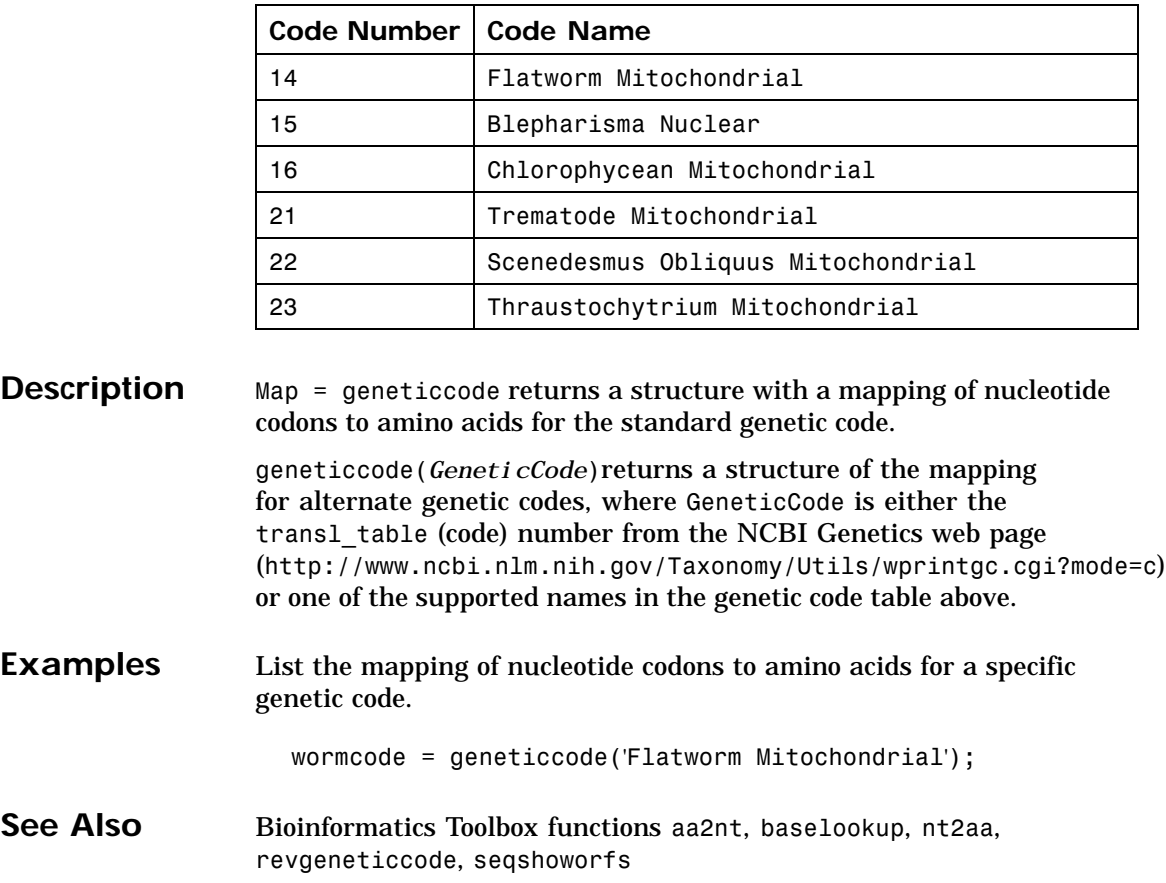

## **genevarfilter**

<span id="page-208-0"></span>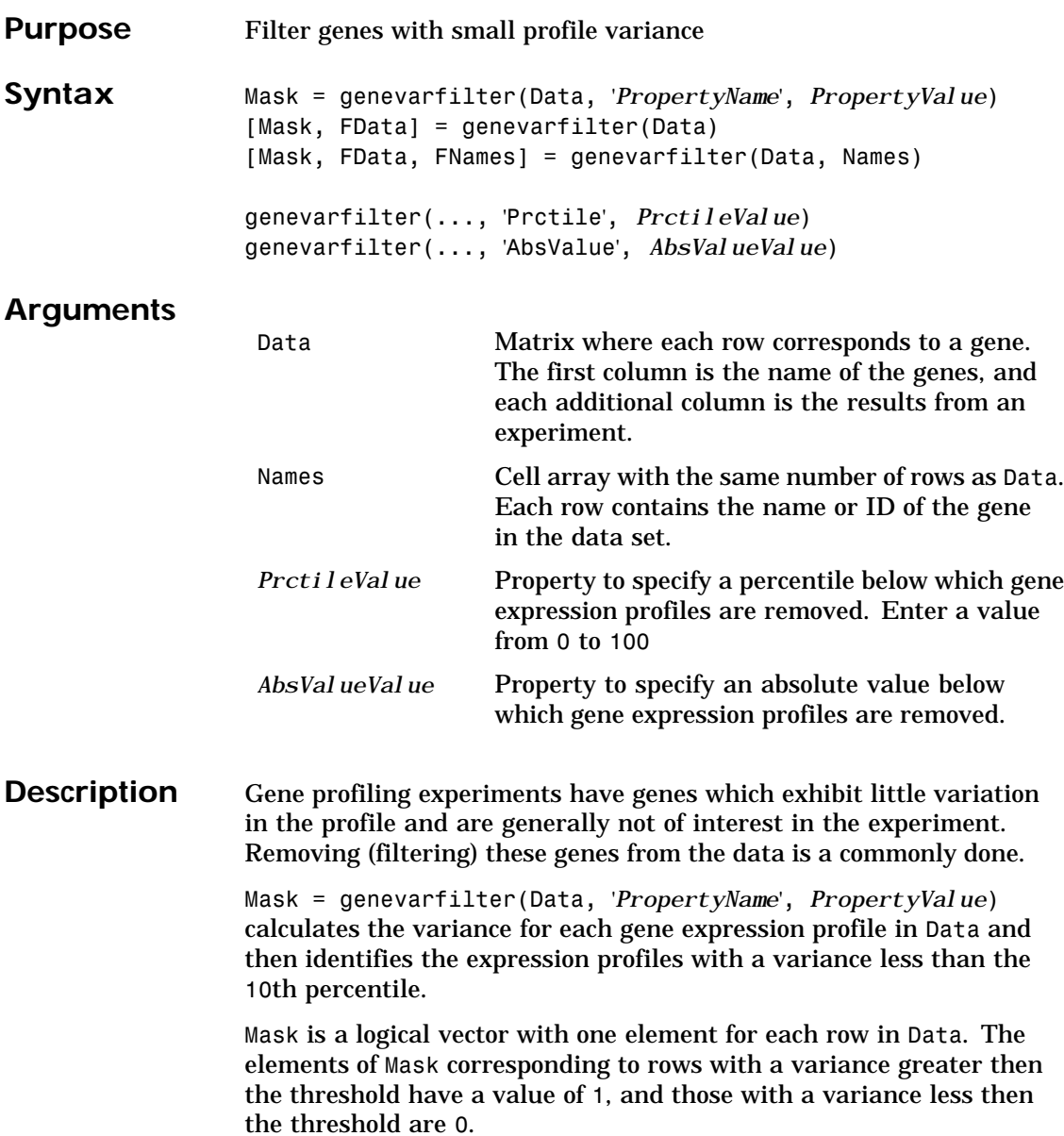

## **genevarfilter**

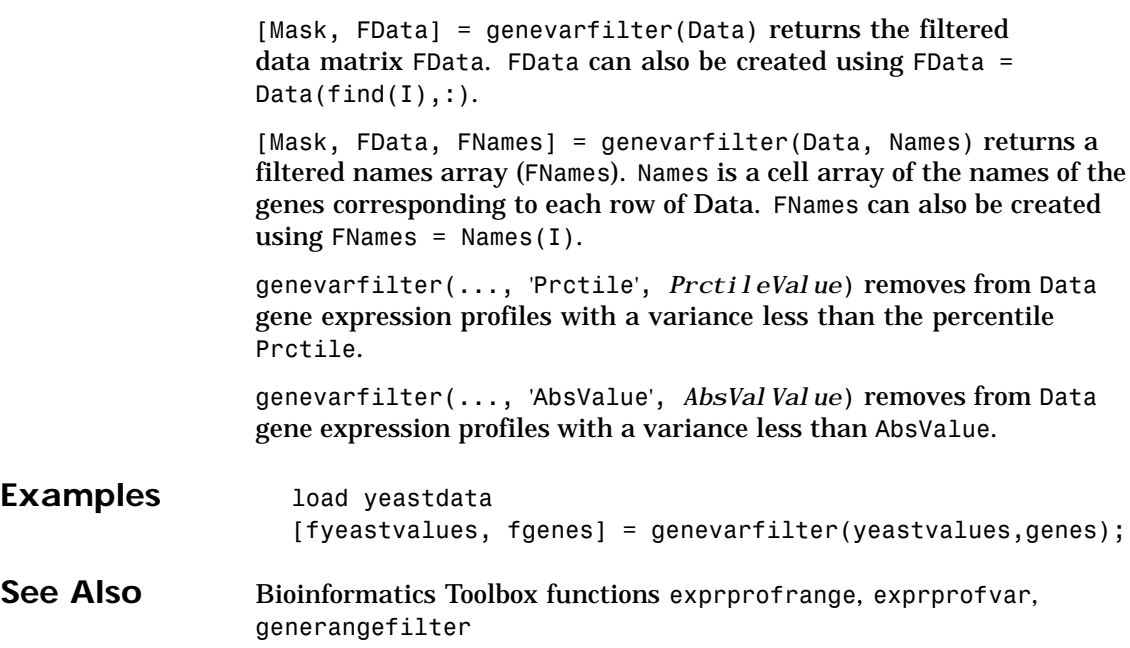

## **genpeptread**

<span id="page-210-0"></span>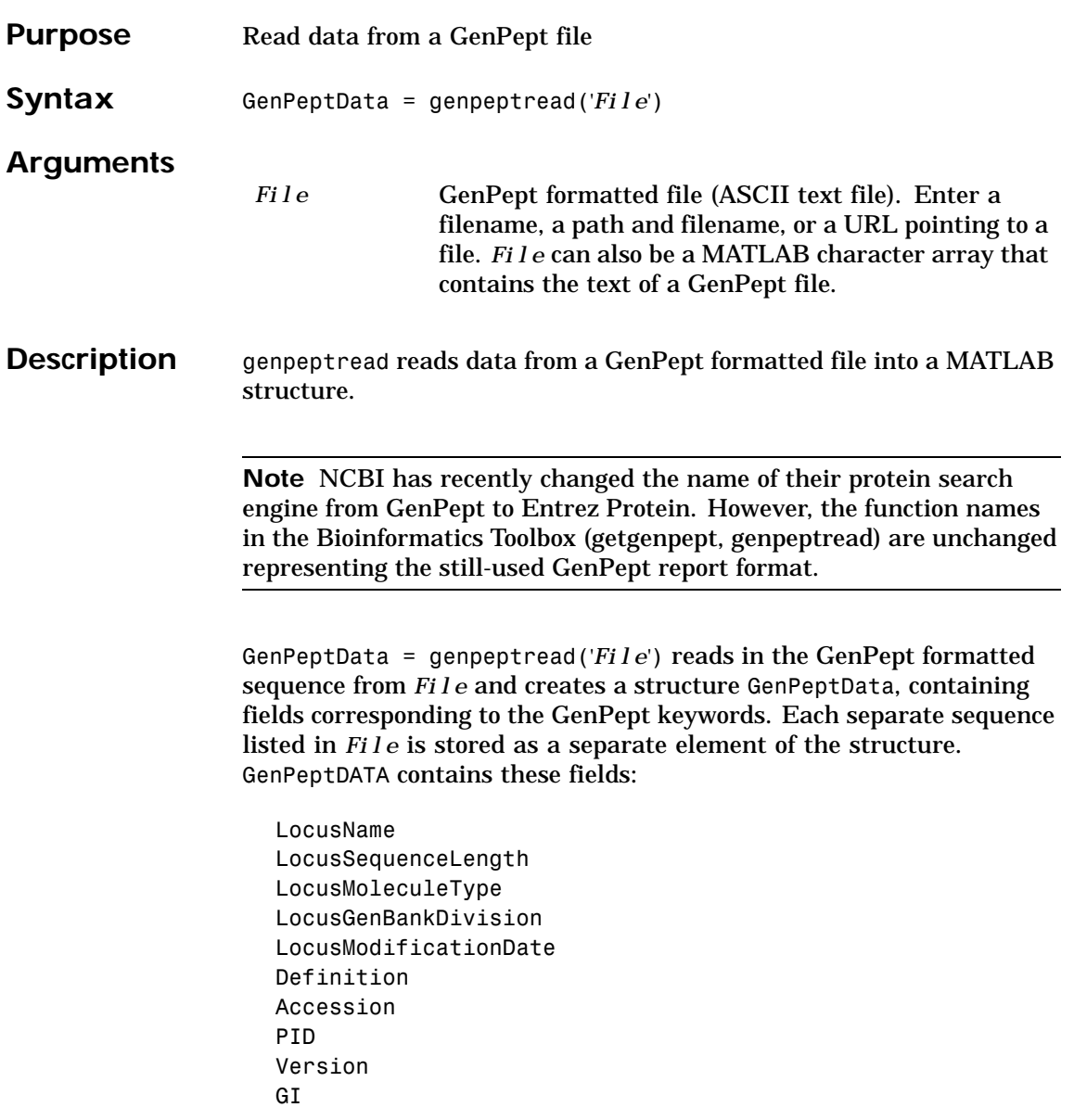

## **genpeptread**

DBSource

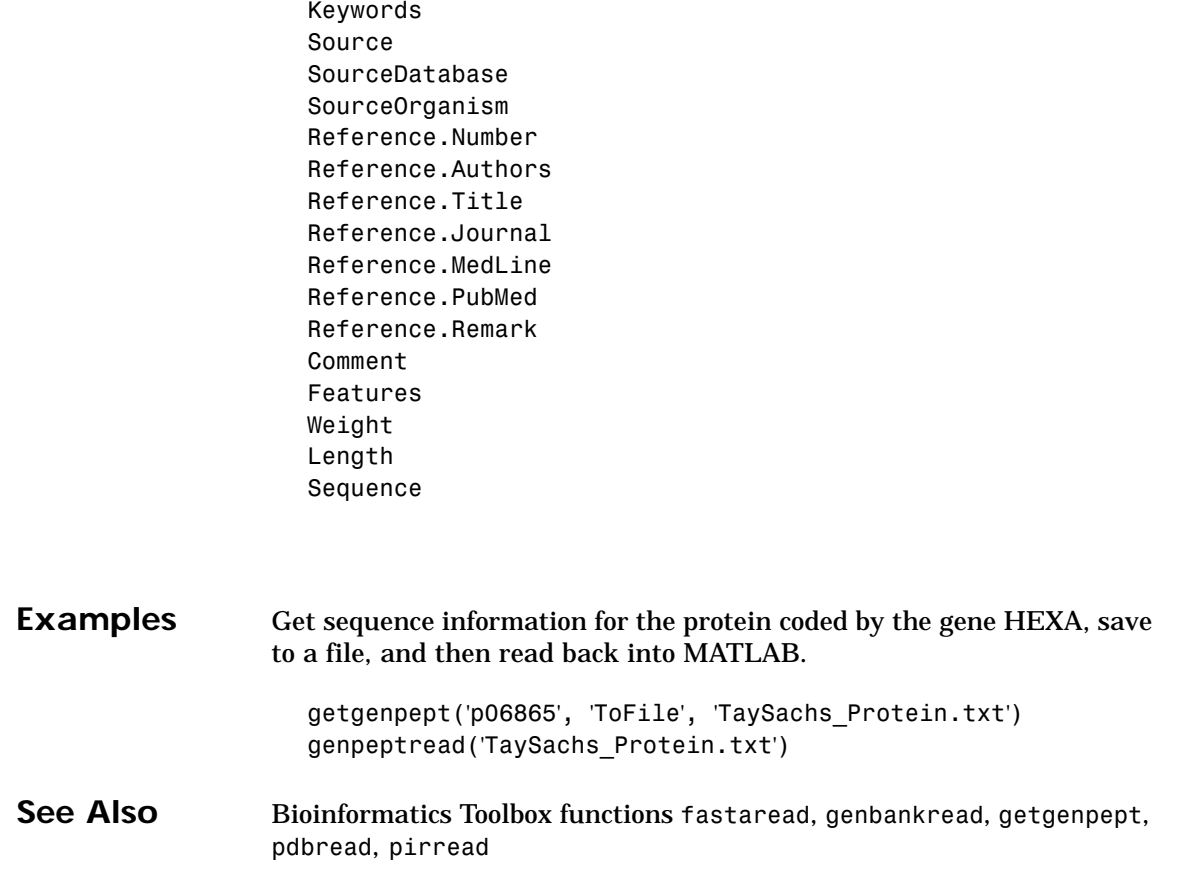

## **geosoftread**

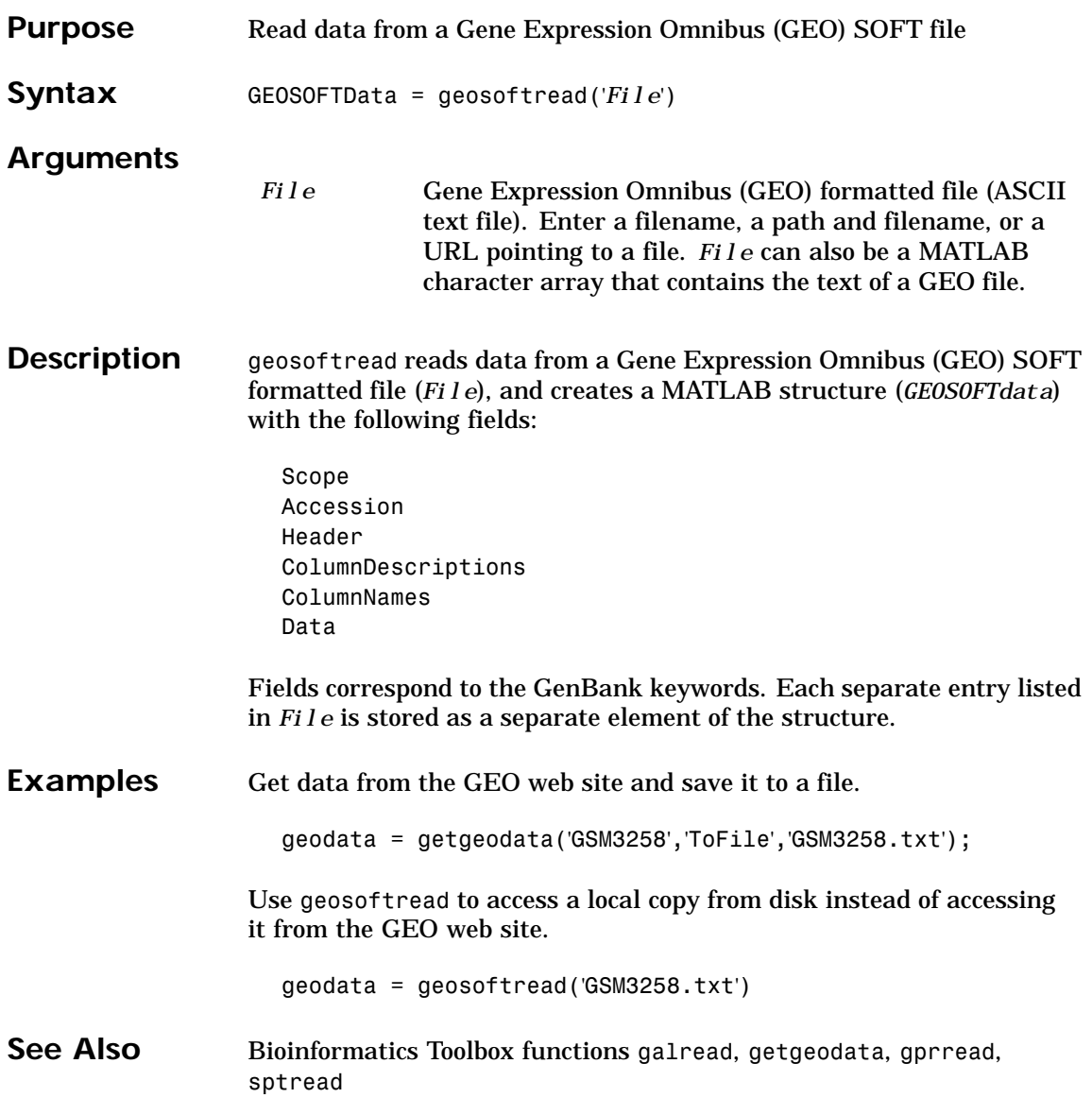

# **get (phytree)**

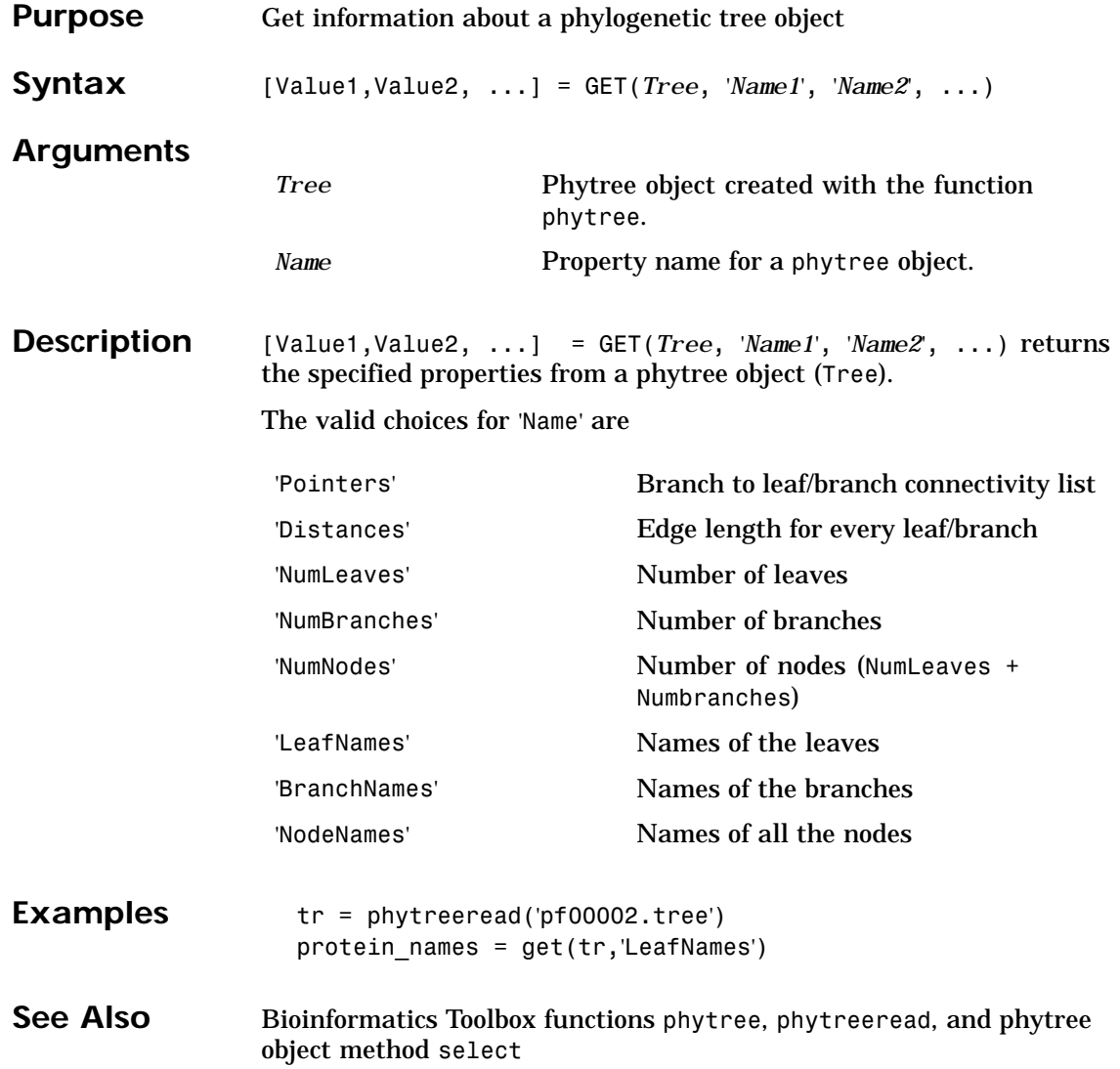

## **getblast**

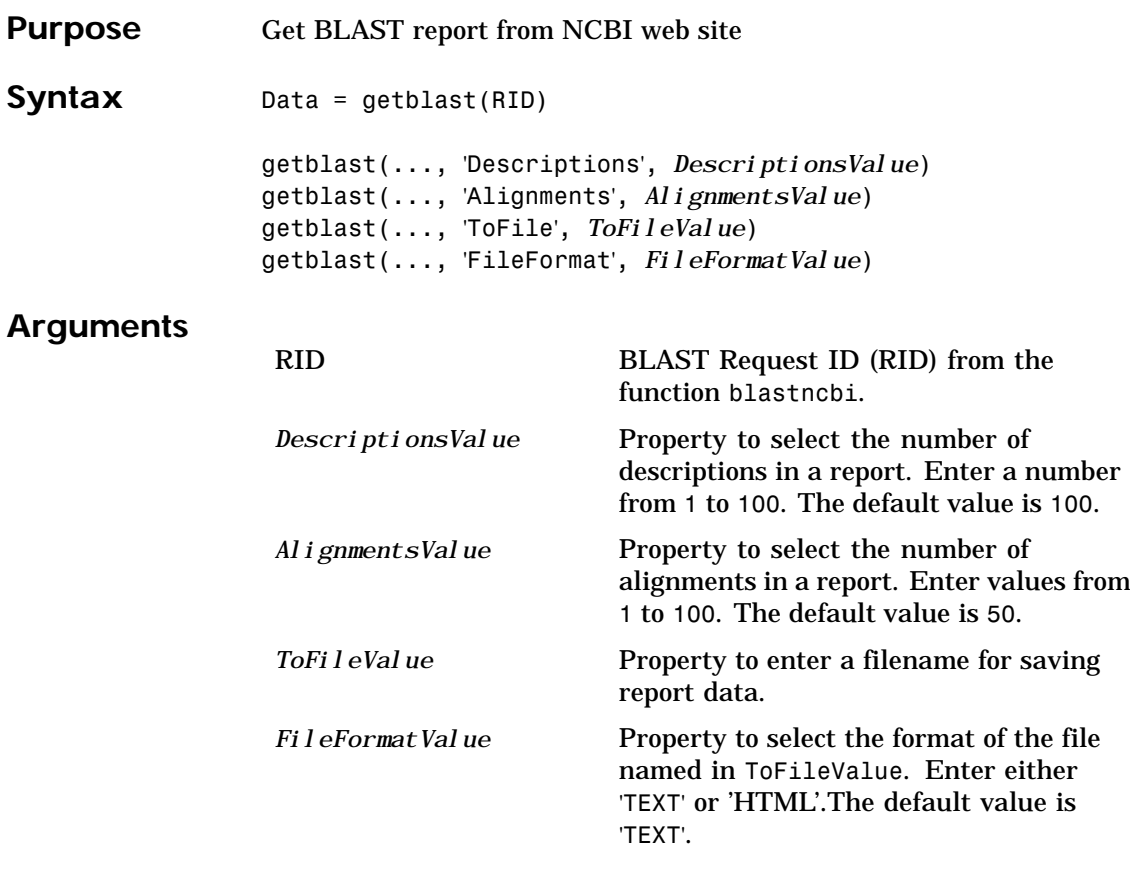

**Description** BLAST (**B**asic **L**ocal **A**lignment **S**earch **T**ool) reports offer a fast and powerful comparative analysis of interesting protein and nucleotide sequences against known structures in existing online databases. getblast parses NCBI BLAST reports, including BLASTN, BLASTP, BLASTX, TBLASTN, TBLASTX and psi-BLAST.

## **getblast**

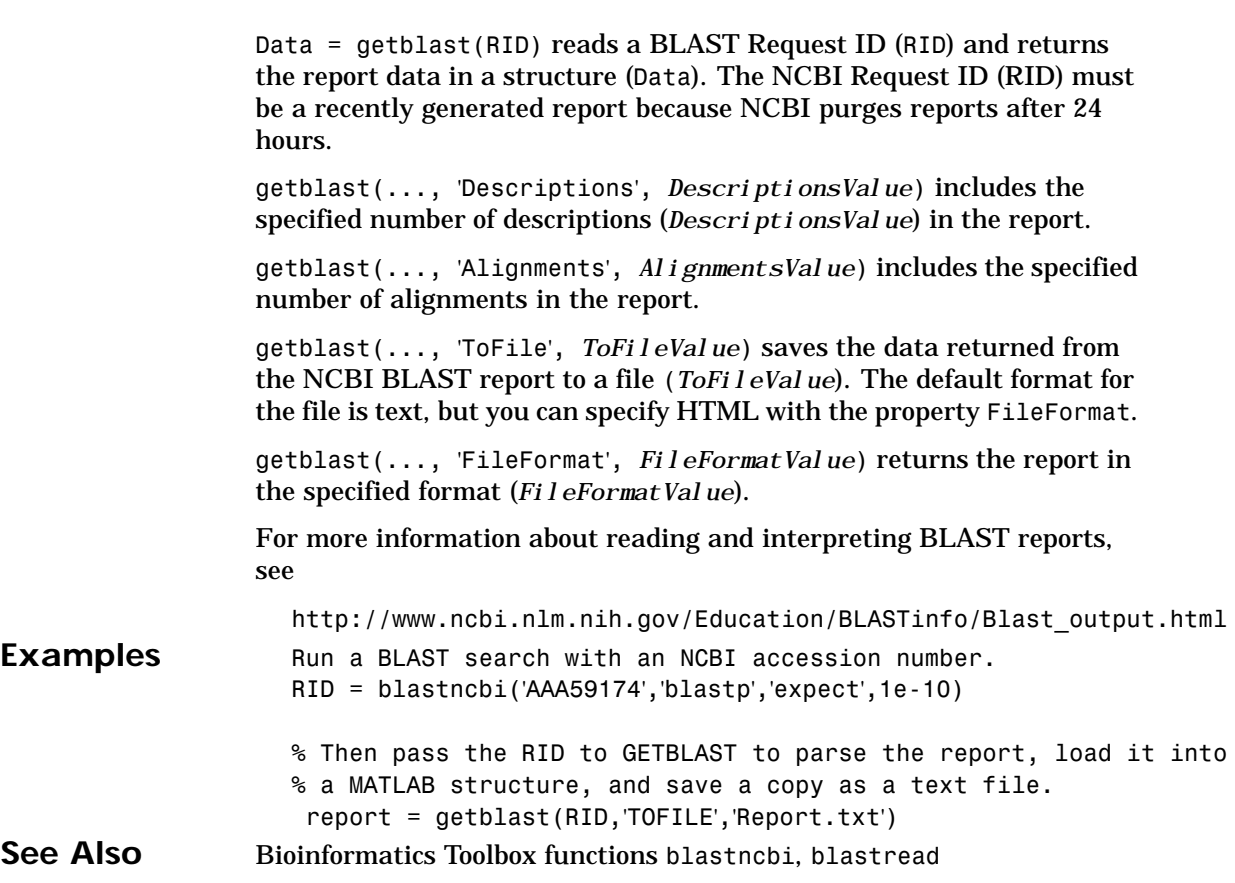
# **getbyname (phytree)**

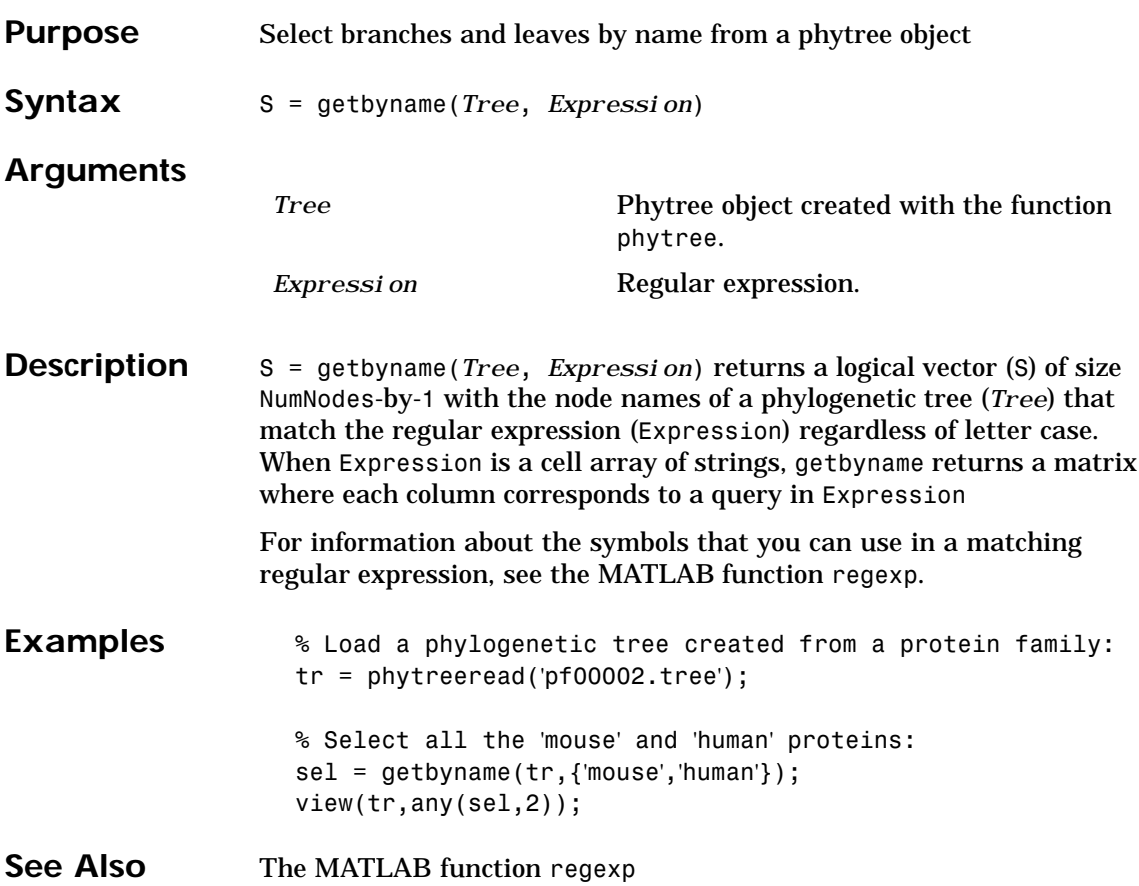

# <span id="page-217-0"></span>**getembl**

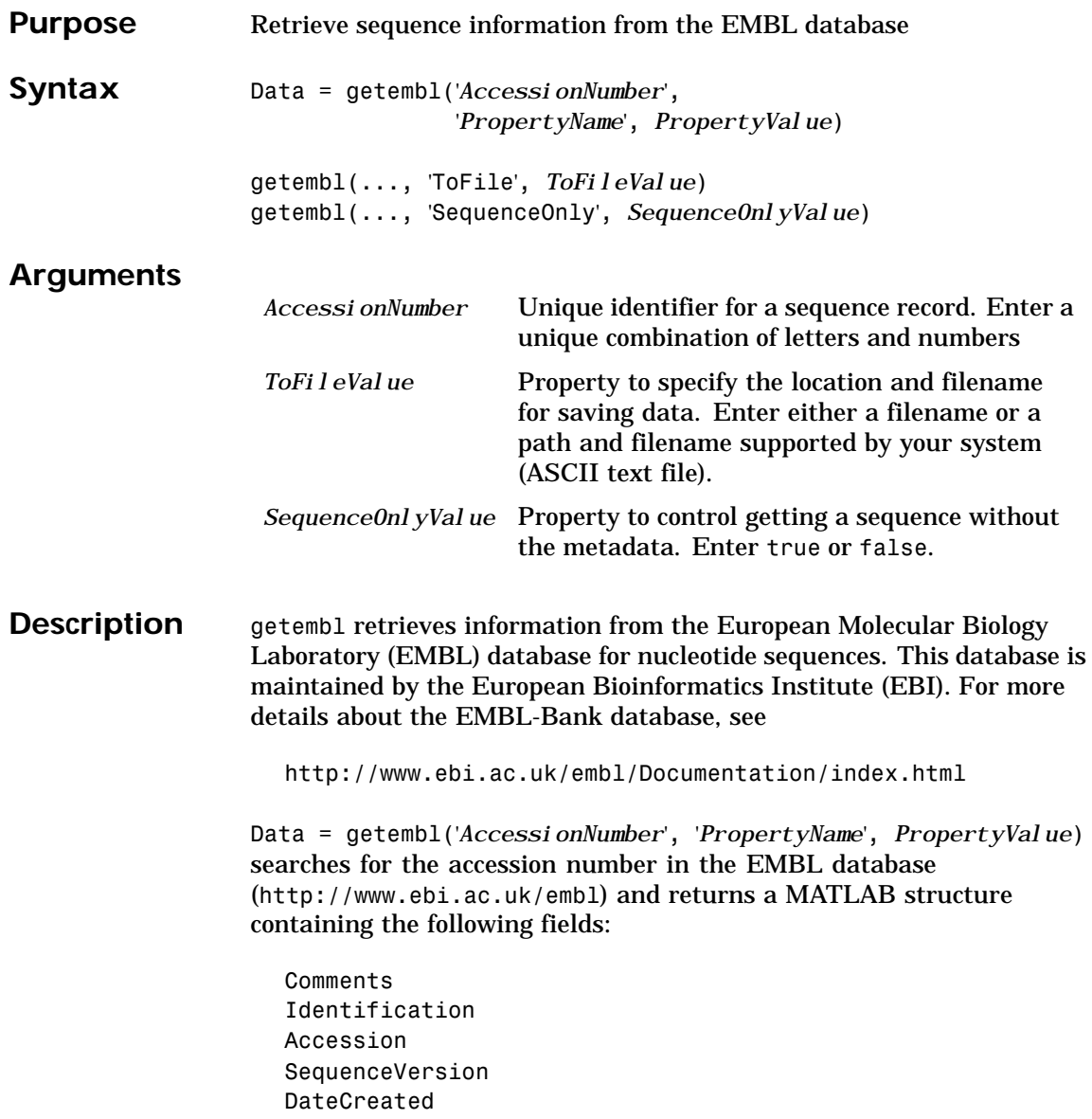

## **getembl**

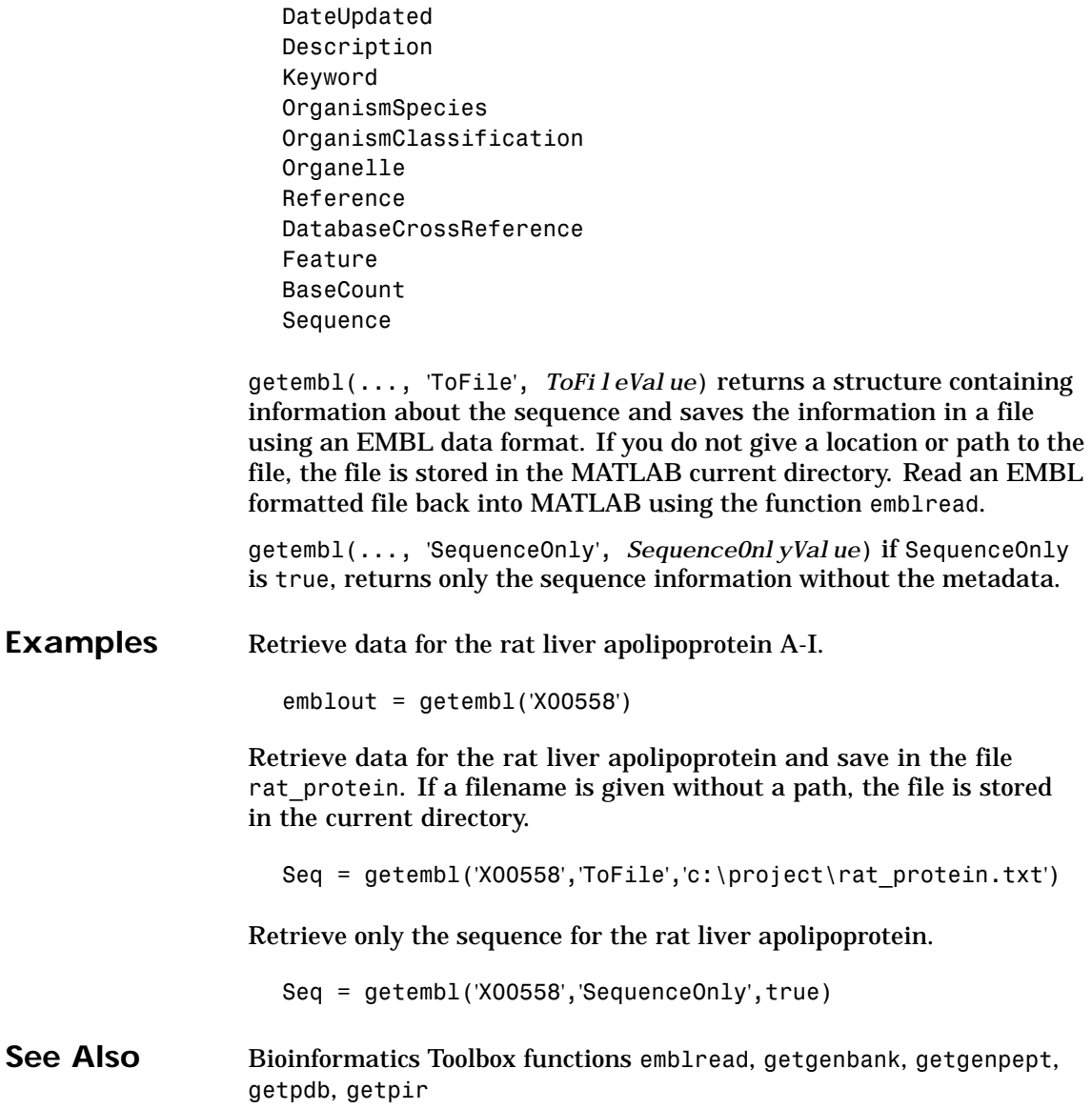

# <span id="page-219-0"></span>**getgenbank**

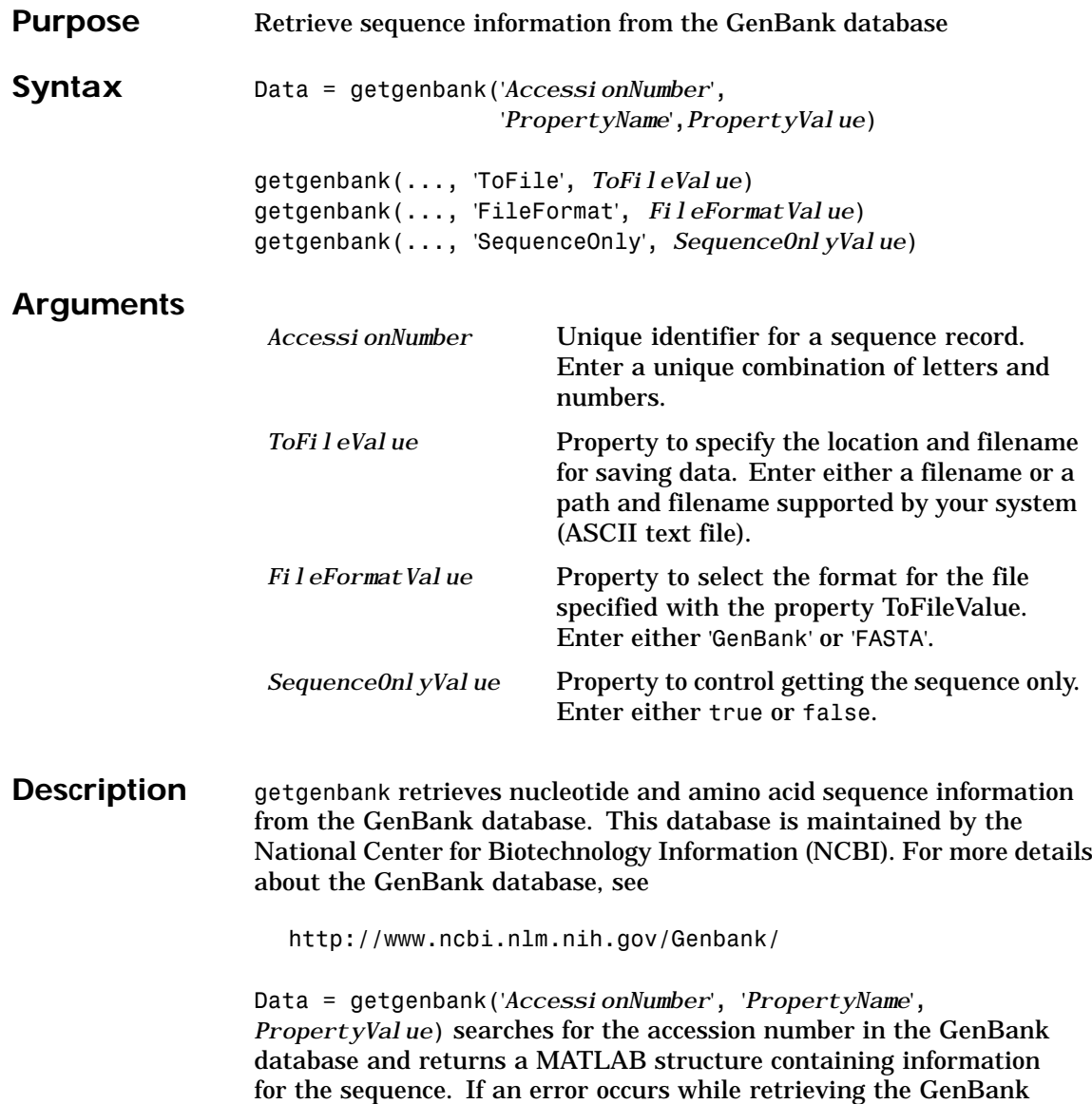

## **getgenbank**

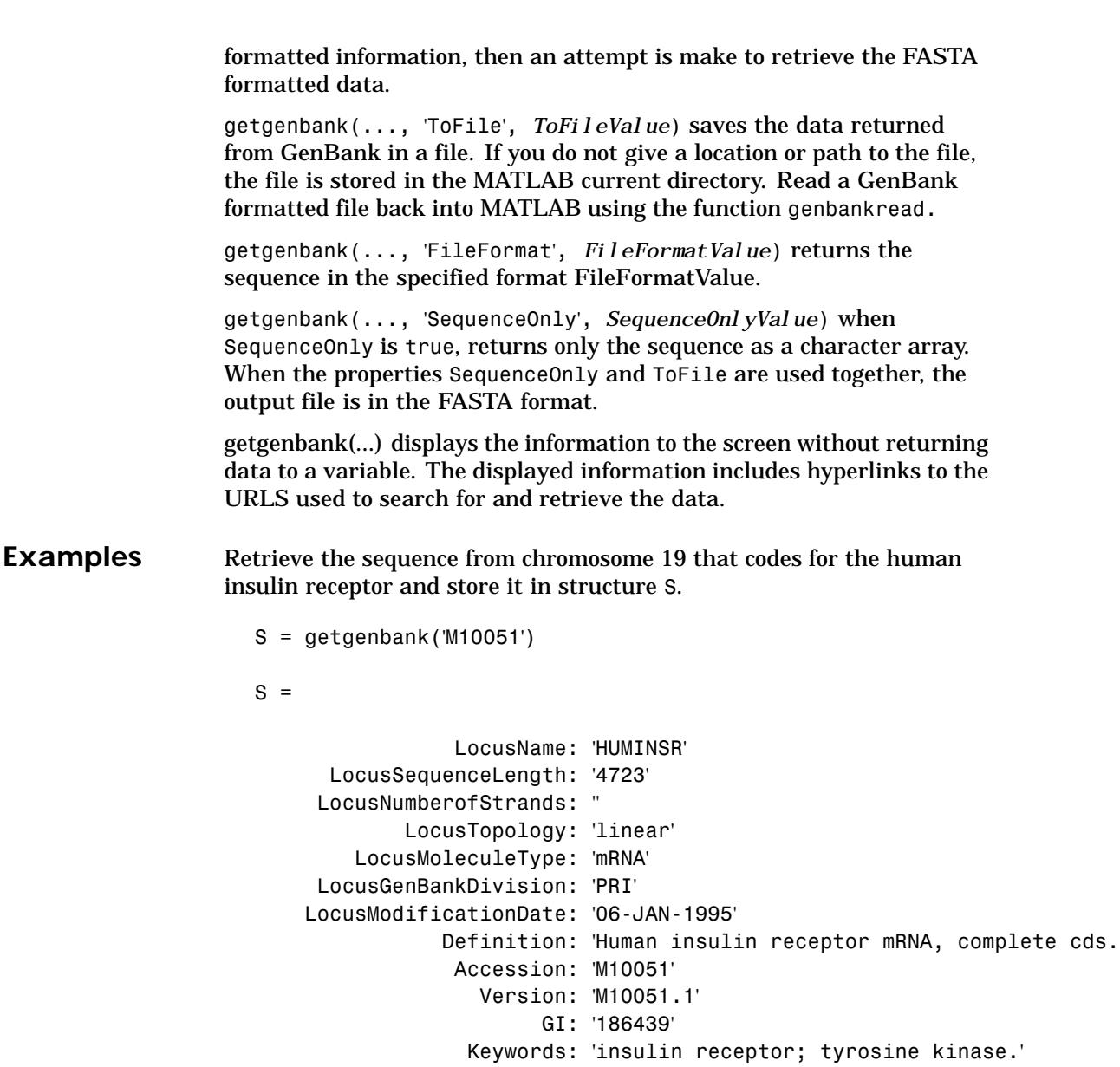

# **getgenbank**

Segment[:](#page-198-0) [\[\]](#page-198-0) Source: 'Homo sapiens (human)' SourceOrganism: [3x65 char] Reference: {[1x1 struct]} Comment: [14x67 char] Features: [51x74 char] CDS: [139 4287] Sequence: [1x4723 char] SearchURL: [1x105 char] RetrieveURL: [1x95 char]

See Also Bioinformatics Toolbox functions genbankread, getembl, getgenpept, getpdb, getpir

# **getgenpept**

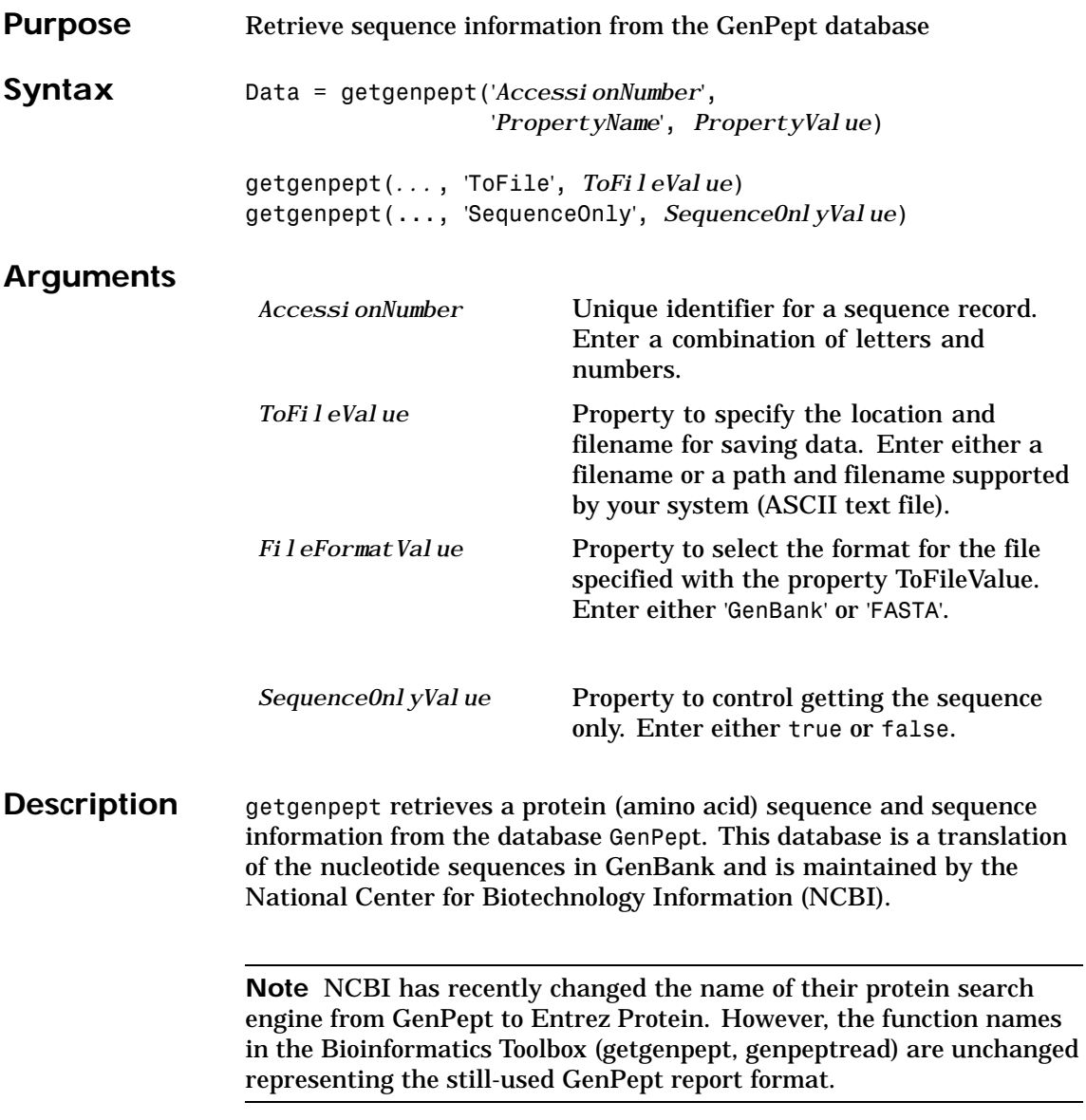

# **getgenpept**

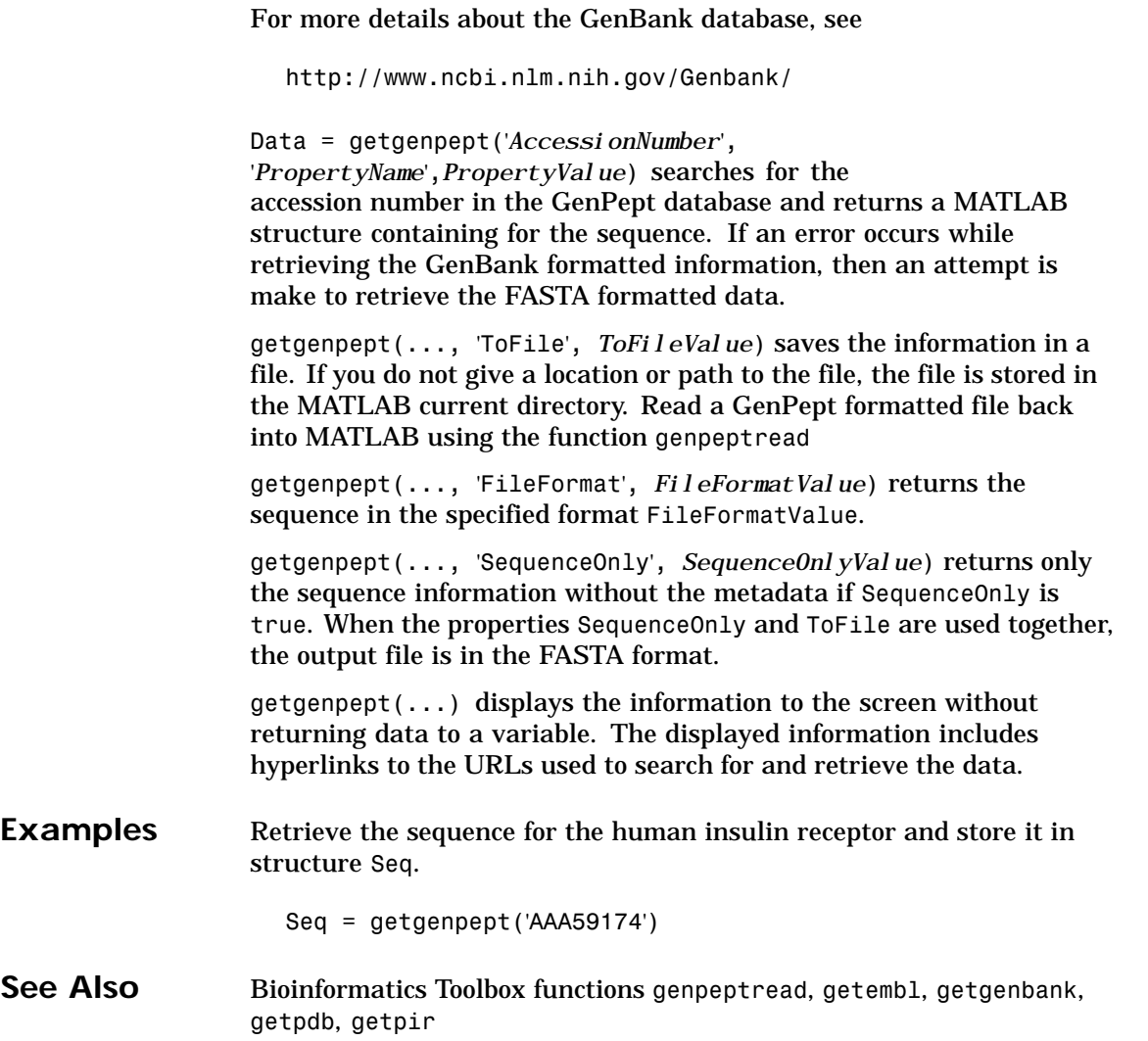

## **getgeodata**

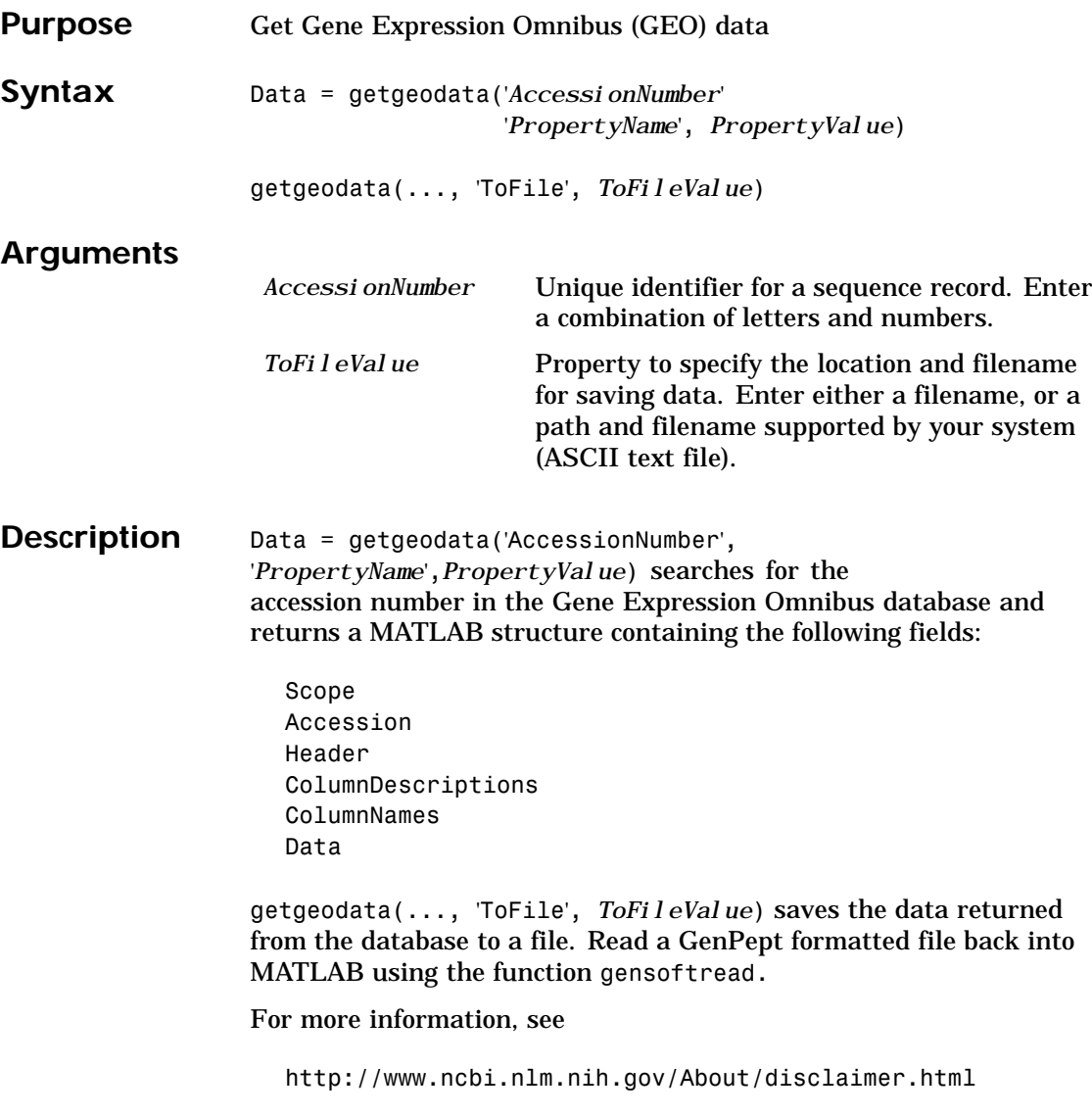

# **getgeodata**

Examples geoStruct = getgeodata('GSM1768') **See Also** Bioinformatics Toolbox functions geosoftread, getgenbank, getgenpept

## **gethmmalignment**

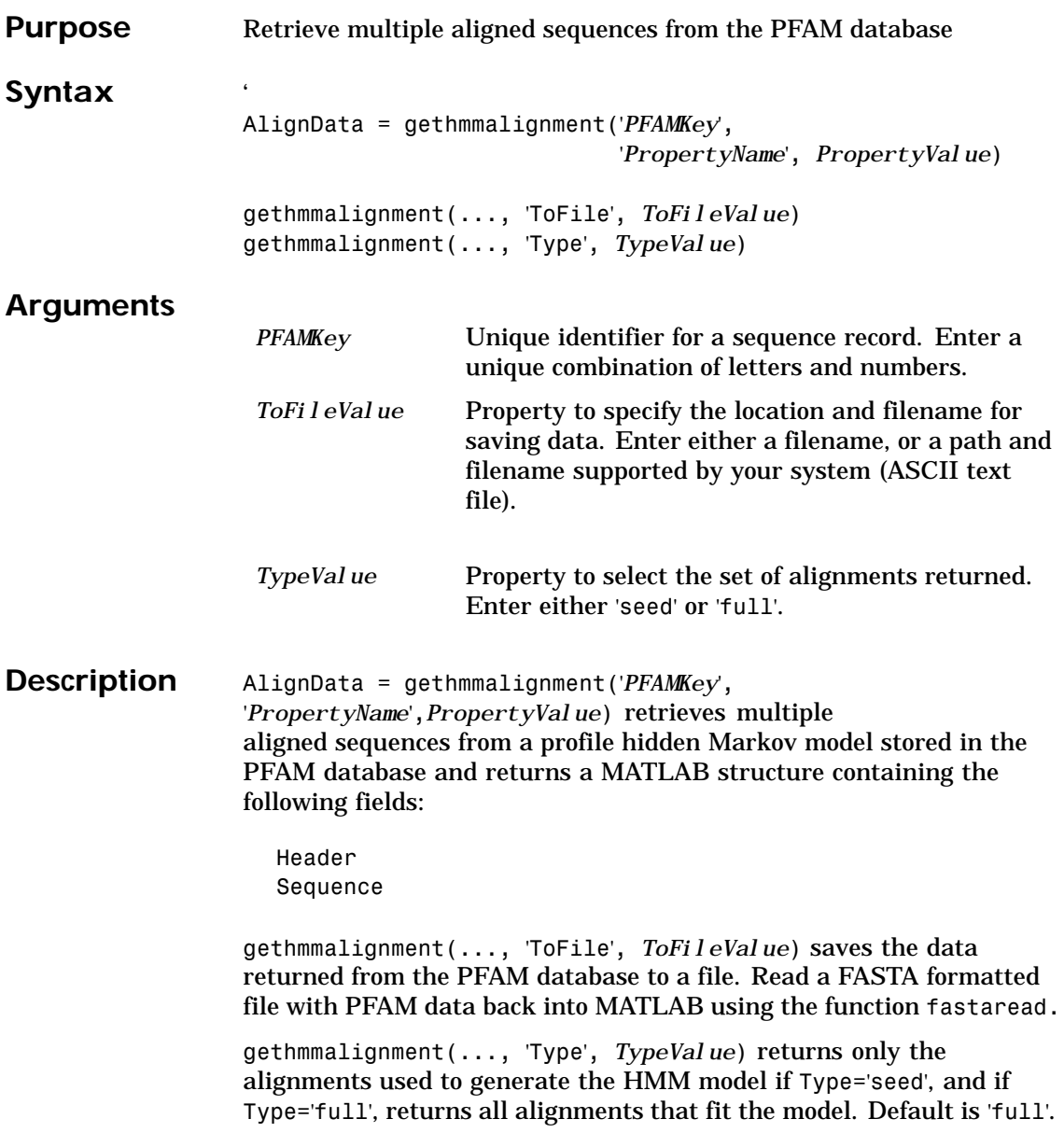

# **gethmmalignment**

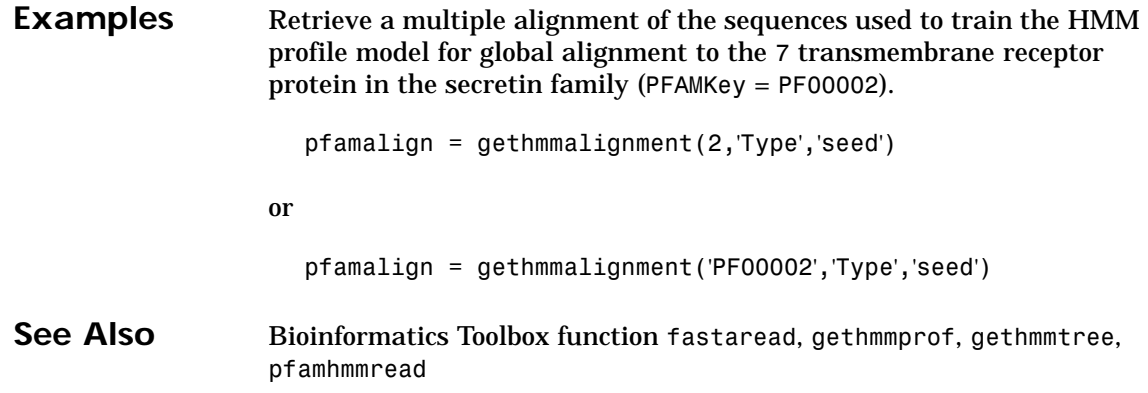

### **gethmmprof**

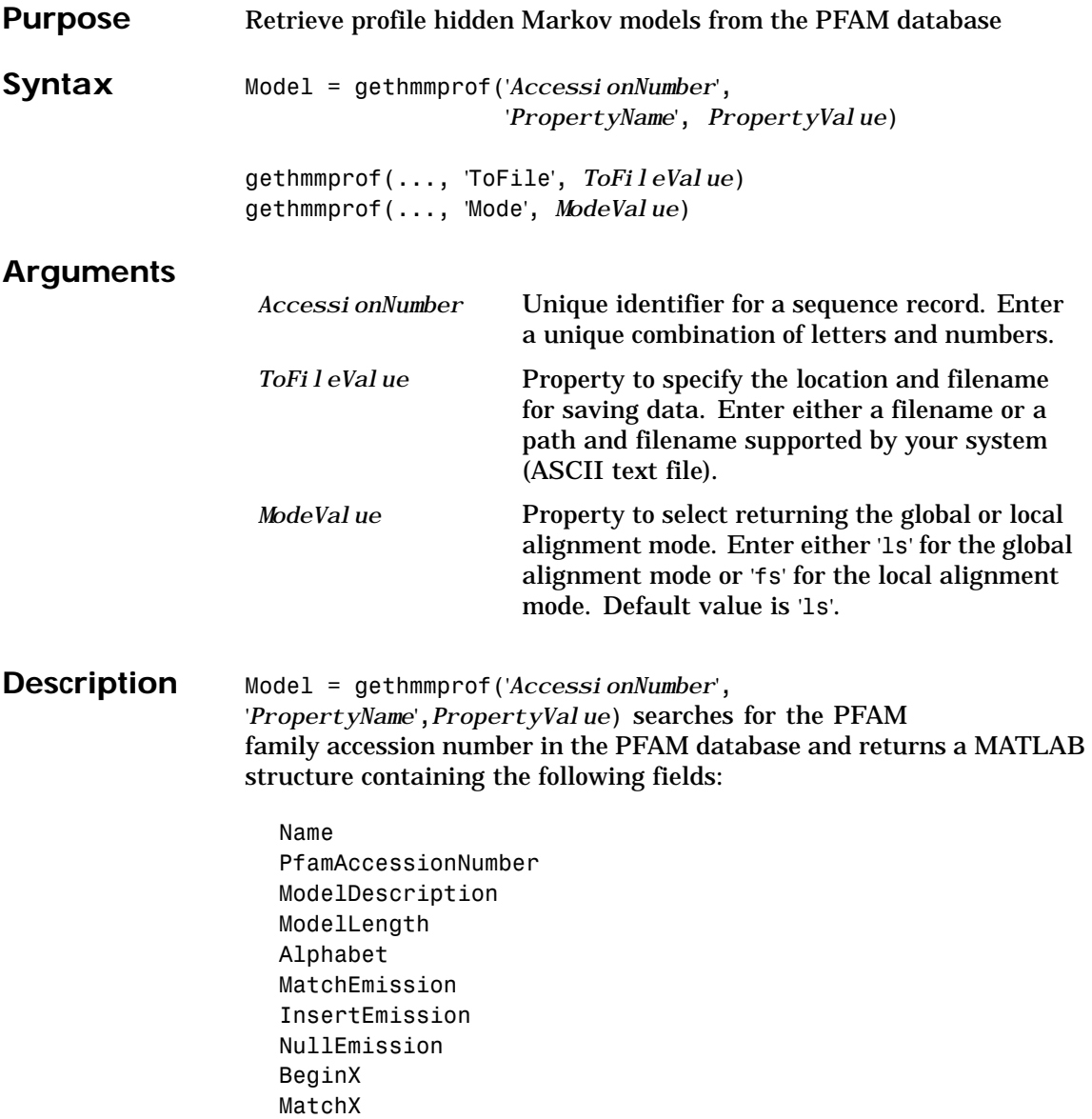

## **gethmmprof**

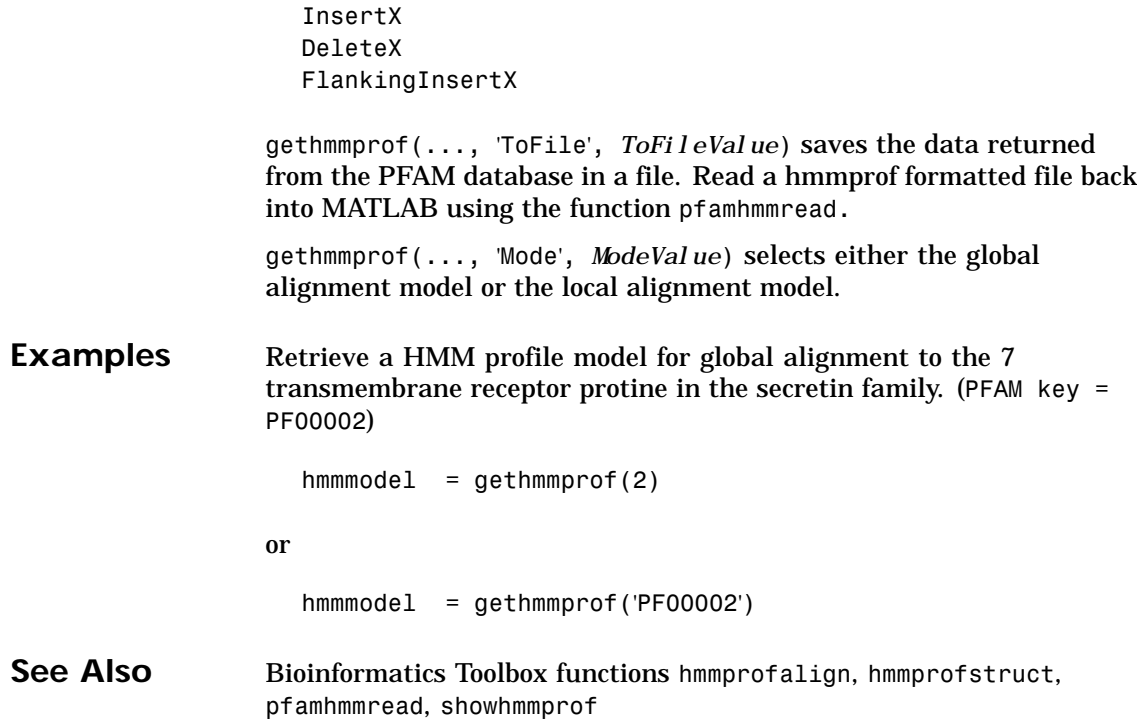

## **gethmmtree**

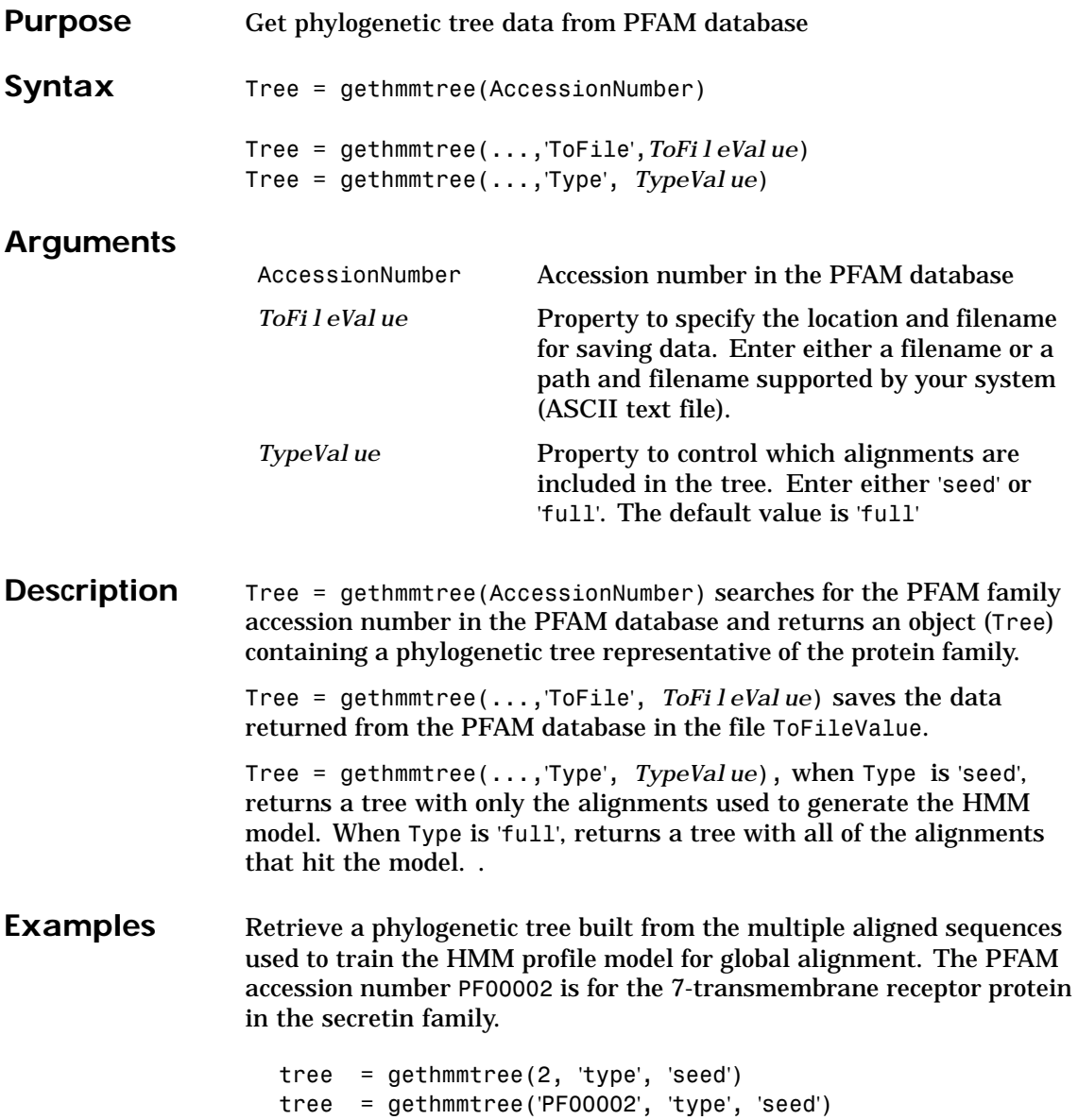

## **gethmmtree**

See Also Bioinformatics Toolbox functions, fastaread, gethmmprof, pfamhmmread

# **getpdb**

<span id="page-232-0"></span>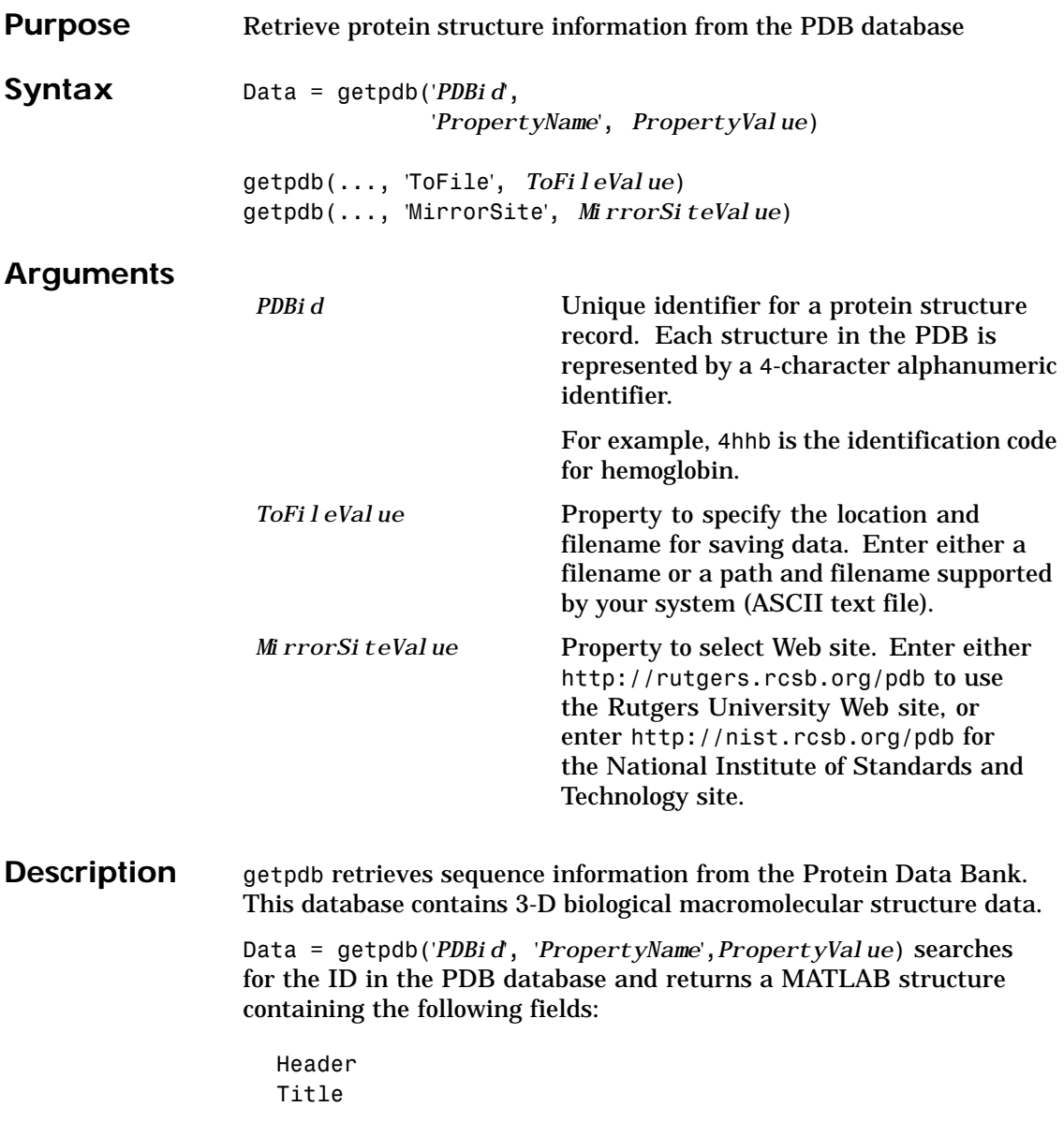

Compound Source Keywords ExperimentData Authors Journal Remark1 Remark2 Remark3 Sequence HeterogenName HeterogenSynonym Formula Site Atom RevisionDate Superseded Remark4 Remark5 Heterogen Helix Turn Cryst1 OriginX Scale Terminal HeterogenAtom Connectivity

getpdb(..., 'ToFile', *ToFileValue*) saves the data returned from the database to a file. Read a PDB formatted file back into MATLAB using the function pdbread.

getpdb(...,'MirrorSite', *MirrorSiteValue*) allows you to choose a mirror site for the PDB database. The default site is the San Diego Supercomputer Center, http://www.rcsb.org/pdb. See

# **getpdb**

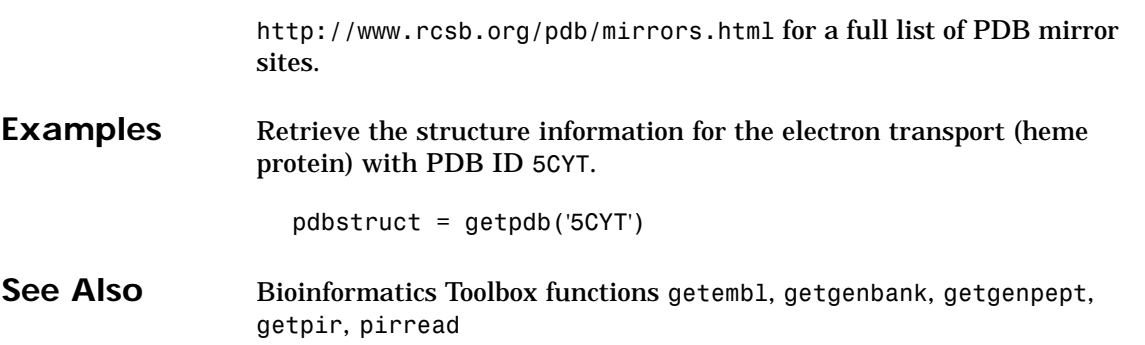

# <span id="page-235-0"></span>**getpir**

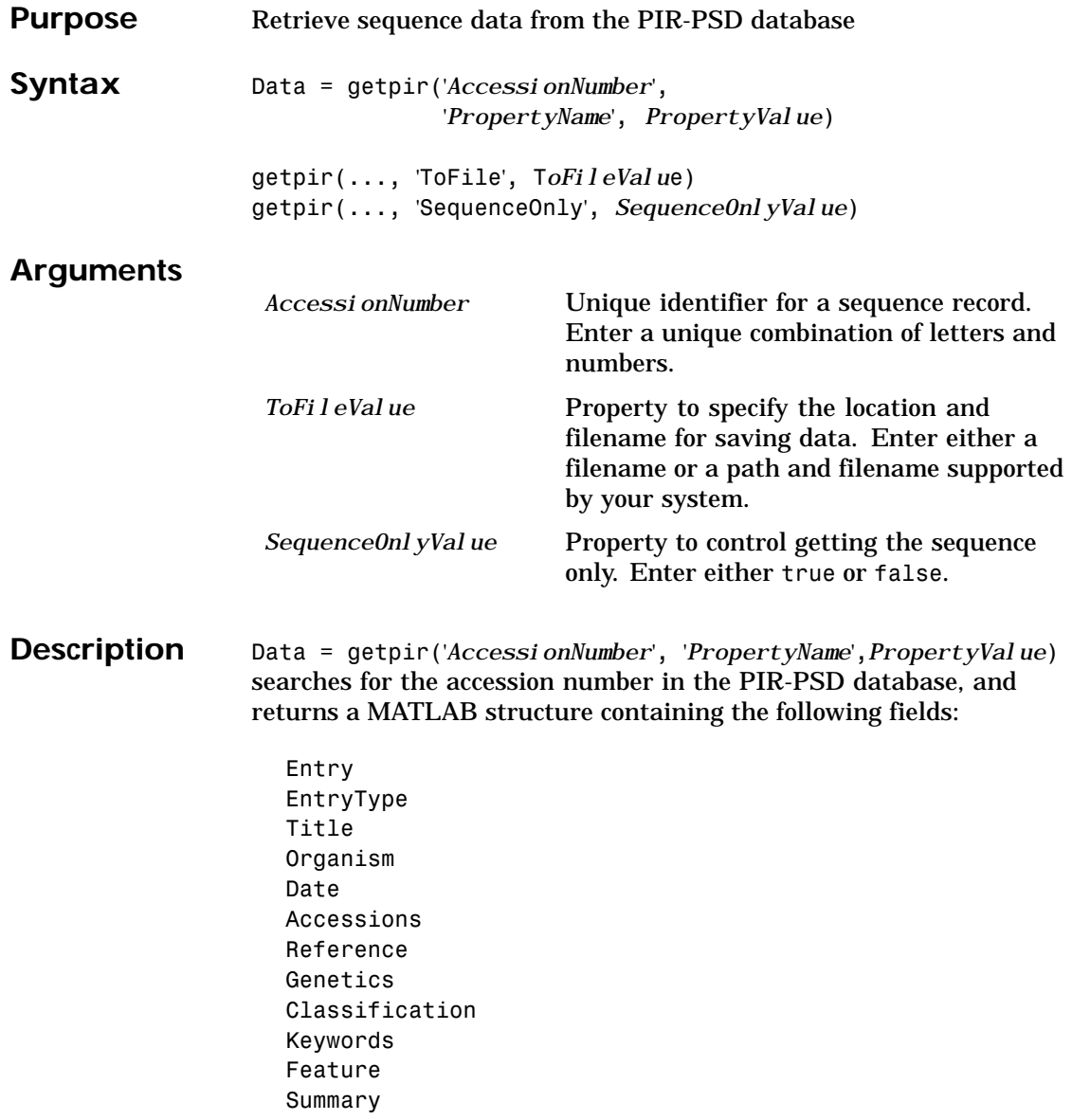

#### **getpir**

Sequence

getpir(..., 'ToFile', *ToFileValu*e) saves the data retrieved from the PIR-PSD database in a file. Read a PIR-PSD formatted file back into MATLAB using the function pirread.

getpir(..., 'SequenceOnly', *SequenceOnlyValue*) returns only the sequence information for the protein as a string if SequenceOnly is true.

The Protein Sequence Database (PIR-PSD) is maintained by the Protein Information Resource (PIR) division of the National Biomedical Research Foundation (NBRF), which is affiliated with Georgetown University Medical Center.

#### **Examples** Return a structure, pirdata, that holds the result of a query into the PIR-PSD database using 'cchu' as the search string.

pirdata = getpir('cchu') pirdata = Entry: 'CCHU' EntryType: 'complete' Title: 'cytochrome c [validated] - human' Organism: [1x1 struct] Date: [1x1 struct] Accessions: 'A31764; A05676; I55192; A00001' Reference: {[1x1 struct] [1x1 struct] [1x1 struct] [1x1 struct]} Genetics: {[1x1 struct]} Classification: [1x1 struct] Keywords: [1x157 char] Feature: {1x5 cell} Summary: [1x1 struct] Sequence: [1x105 char]

Return a string, pirdata, that holds the sequence information for the query 'cchu' in the PIR-PSD database.

# **getpir**

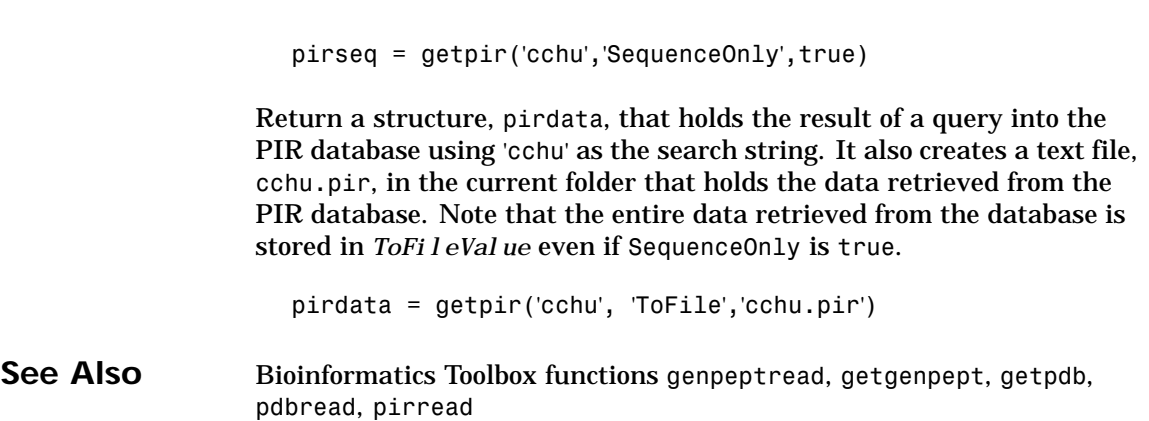

### **gonnet**

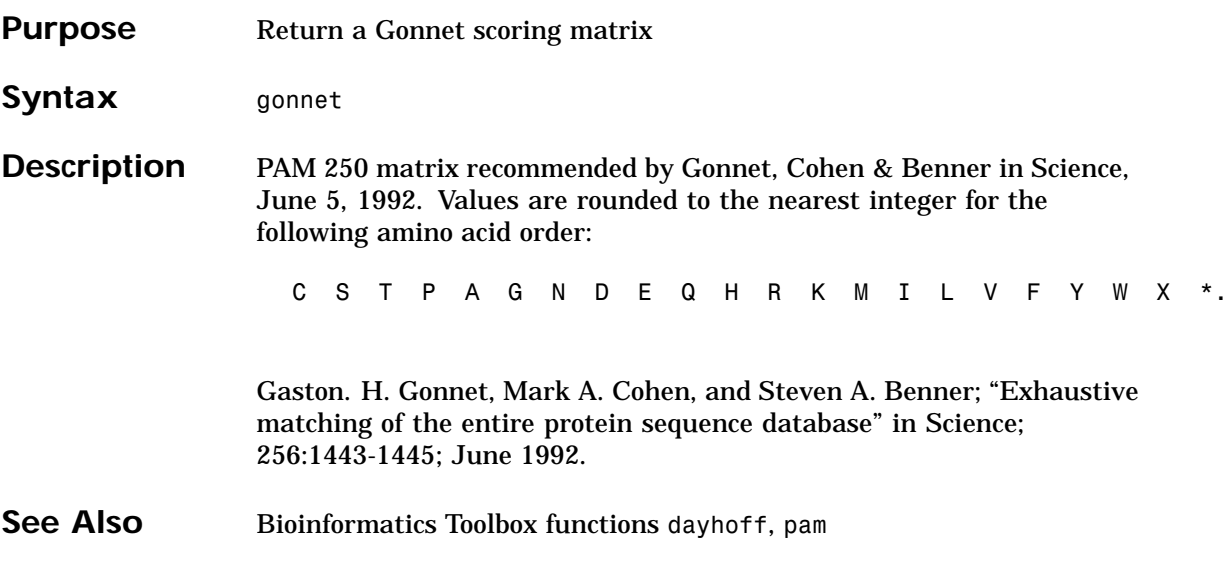

# **gprread**

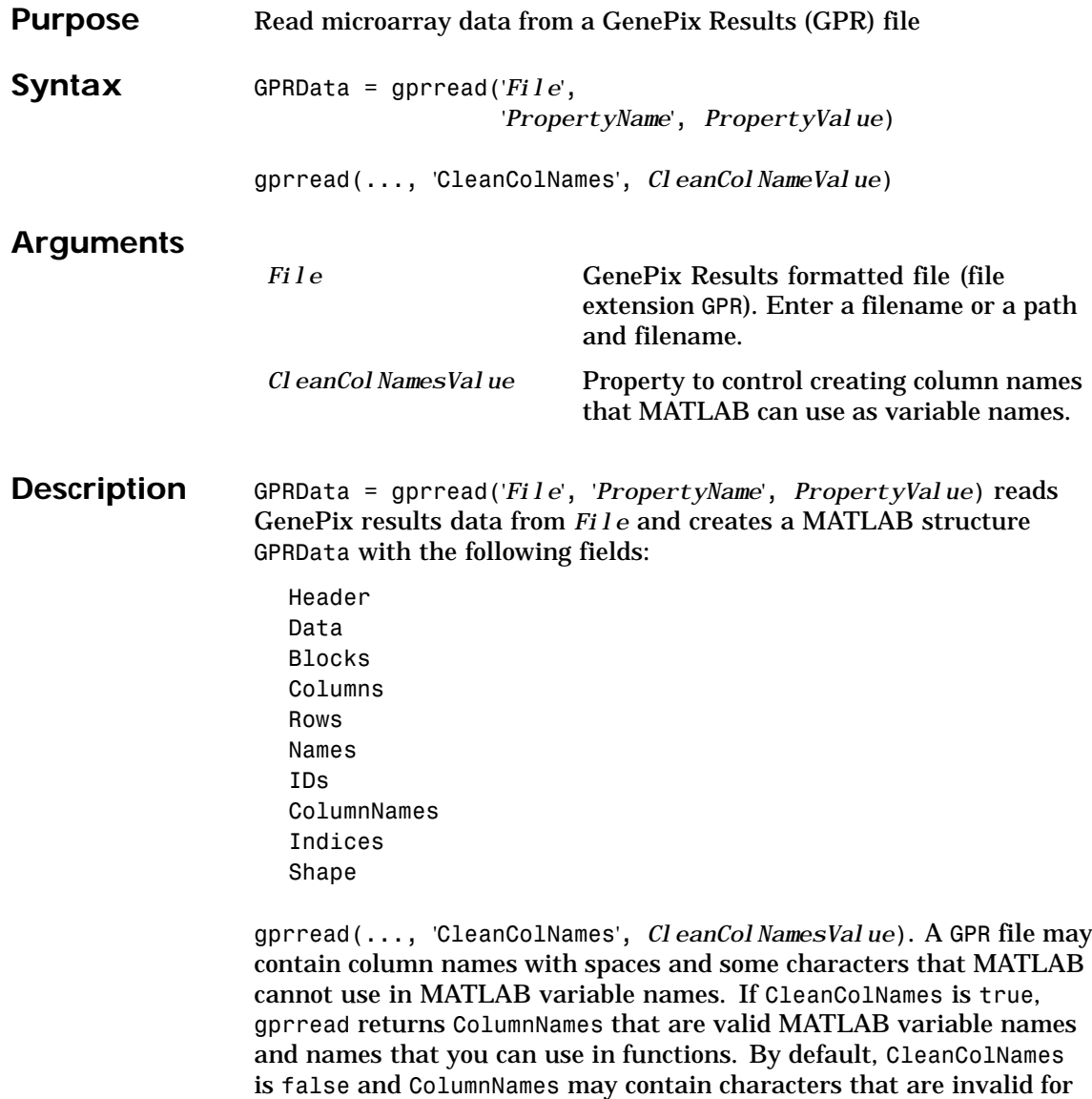

MATLAB variable names.

## **gprread**

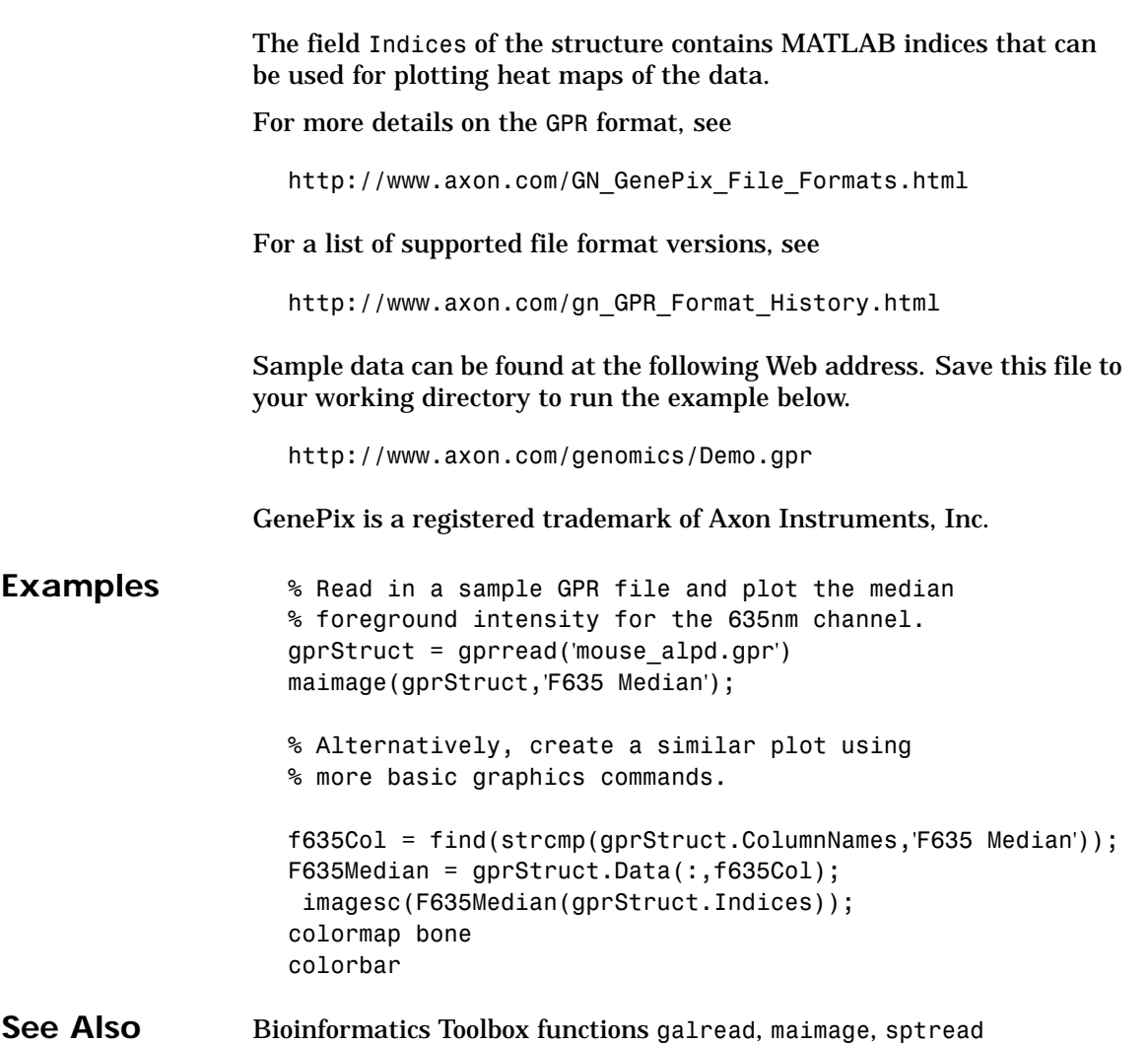

## <span id="page-241-0"></span>**hmmprofalign**

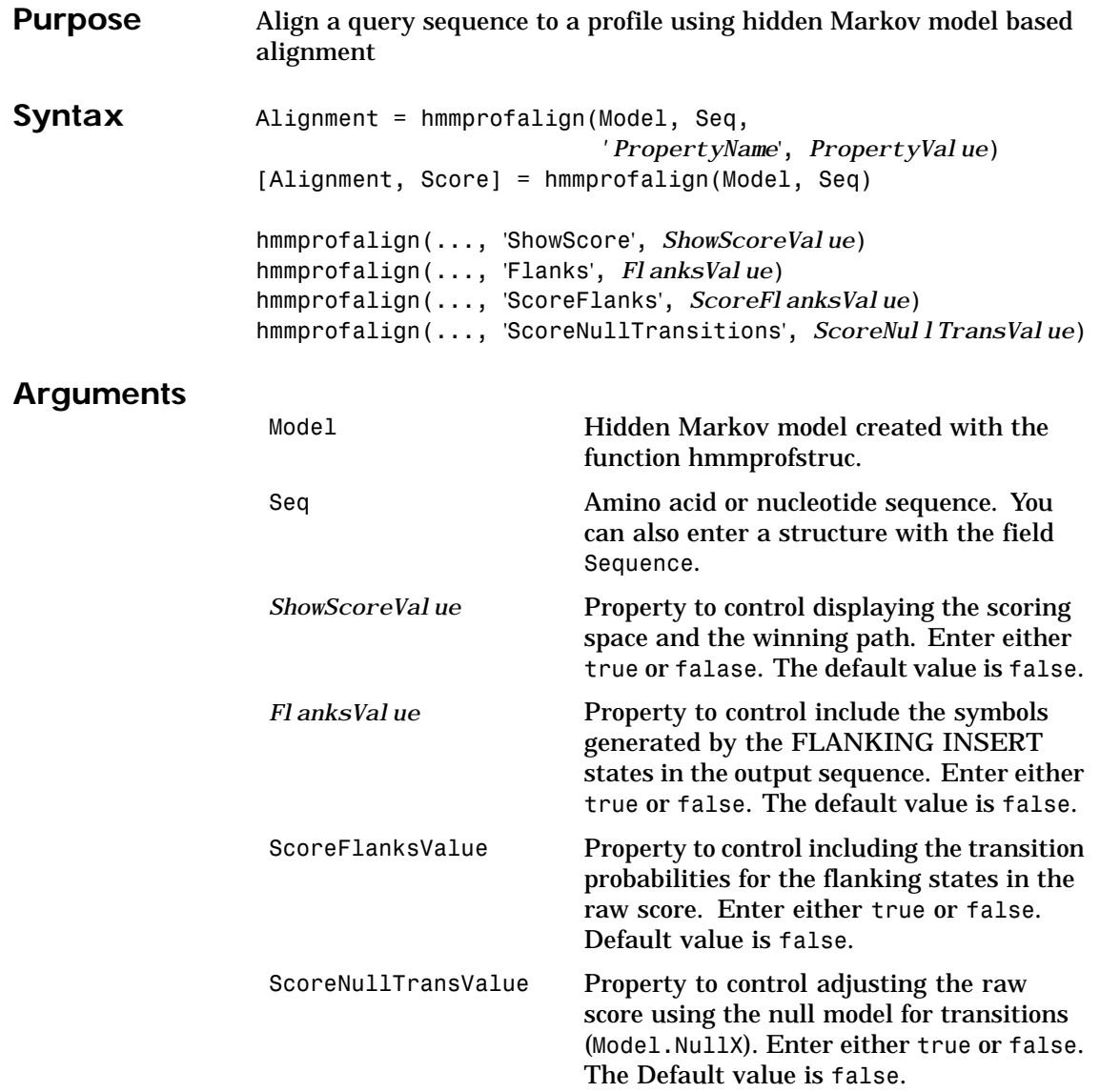

#### **hmmprofalign**

**Description** Alignment = hmmprofalign(Model, Seq, '*PropertyName*', *PropertyValue*) returns the score for the optimal alignment of the query amino acid or nucleotide sequence (Seq) to the profile hidden Markov model (Model). Scores are computed using log-odd ratios for emission probabilities and log probabilities for state transitions. [Alignment, Score] = hmmprofalign(Model, Seq) returns a string showing the optimal profile alignment. Uppercase letters and dashes correspond to MATCH and DELETE states respectively (the combined count is equal to the number of states in the model). Lowercase letters are emitted by the INSERT states. For more information about the HMM profile, see hmmprofstruct. [Score, Alignment, Prointer] = hmmprofalign(Model, Seq) returns a vector of the same length as the profile model with indices pointing to the respective symbols of the query sequence. Null pointers (NaN) mean that such states did not emit a symbol in the aligned sequence because they represent model jumps from the BEGIN state of a MATCH state, model jumps from the from a MATCH state to the END state, or because the alignment passed through DELETE states. hmmprofalign(..., 'ShowScore', *ShowScoreValue*)when ShowScore is true, displays the scoring space and the winning path . hmmprofalign(..., 'Flanks', *FlanksValue*) when Flanks is true, includes the symbols generated by the FLANKING INSERT states in the output sequence. hmmprofalign(..., 'ScoreFlanks', *ScoreFlanksValue*) when ScoreFlanks is true, includes the transition probabilities for the flanking states in the raw score. hmmprofalign(..., 'ScoreNullTransitions', *ScoreNullTransitionValue*) when ScoreNullTransitions is true, adjusts the raw score using the null model for transitions (Model.NullX).

## **hmmprofalign**

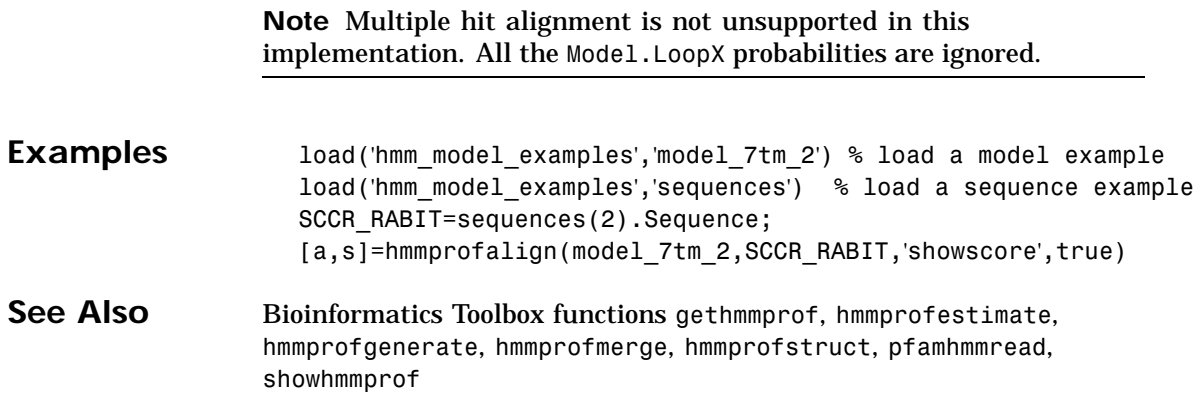

## **hmmprofestimate**

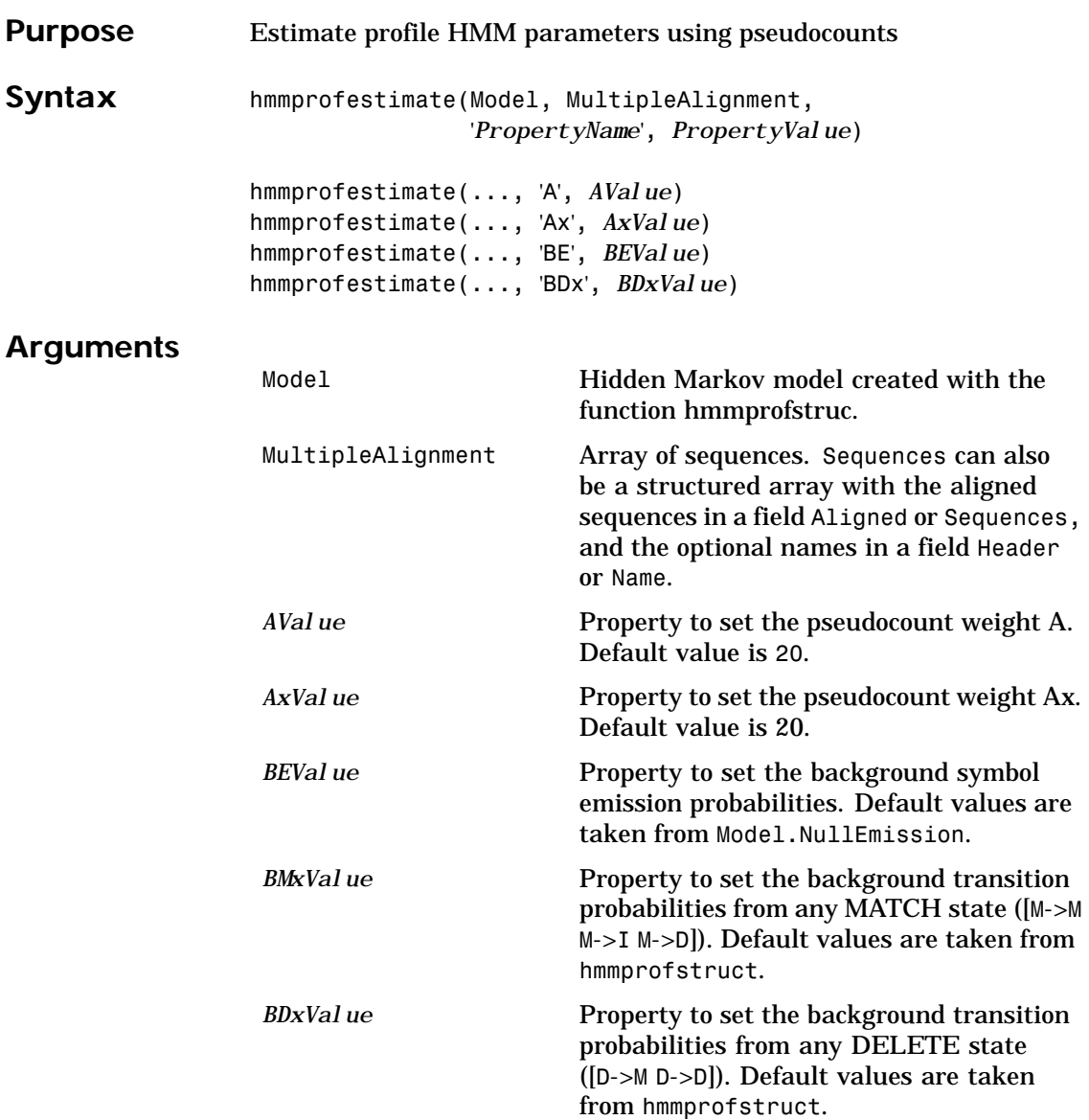

#### **hmmprofestimate**

**Description** hmmprofestimate(Model, MultipleAlignment, '*PropertyName*', *PropertyValue*) returns a structure with the fields containing the updated estimated parameters of a profile HMM. Symbol emission and state transition probabilities are estimated using the real counts and weighted pseudocounts obtained with the background probabilities. Default weight is A=20, the default background symbol emission for match and insert states is taken from Model.NullEmission, and the default background transition probabilities are the same as default transition probabilities returned by hmmprofstruct.

> Model Construction: Multiple aligned sequences should contain uppercase letters and dashes indicating the model MATCH and DELETE states agreeing with Model.ModelLength. If model state annotation is missing, but MultipleAlignment is space aligned, then a "maximum entropy" criteria is used to select Model.ModelLength states.

> Note: Insert and flank insert transition probabilities are not estimated, but can be modified afterwards using hmmprofstruct.

hmmprofestimate(..., 'A', *AValue*) sets the pseudocount weight A = Avalue when estimating the symbol emission probabilities. Default value is 20.

hmmprofestimate(...,'Ax', *AxValue*) sets the pseudocount weight Ax = Axvalue when estimating the transition probabilities. Default value is 20.

hmmprofestimate(...,'BE', *BEValue*) sets the background symbol emission probabilities. Default values are taken from Model.NullEmission.

hmmprofestimate(...,'BMx', *BMxValue*) sets the background transition probabilities from any MATCH state ([M->M M->I M->D]). Default values are taken from hmmprofstruct.

hmmprofestimate(..., 'BDx', *BDxValue*) sets the background transition probabilities from any DELETE state ([D->M D->D]). Default values are taken from hmmprofstruct.

### **hmmprofestimate**

See Also Bioinformatics Toolbox functions hmmprofalign, hmmprofstruct, showhmmprof

### **hmmprofgenerate**

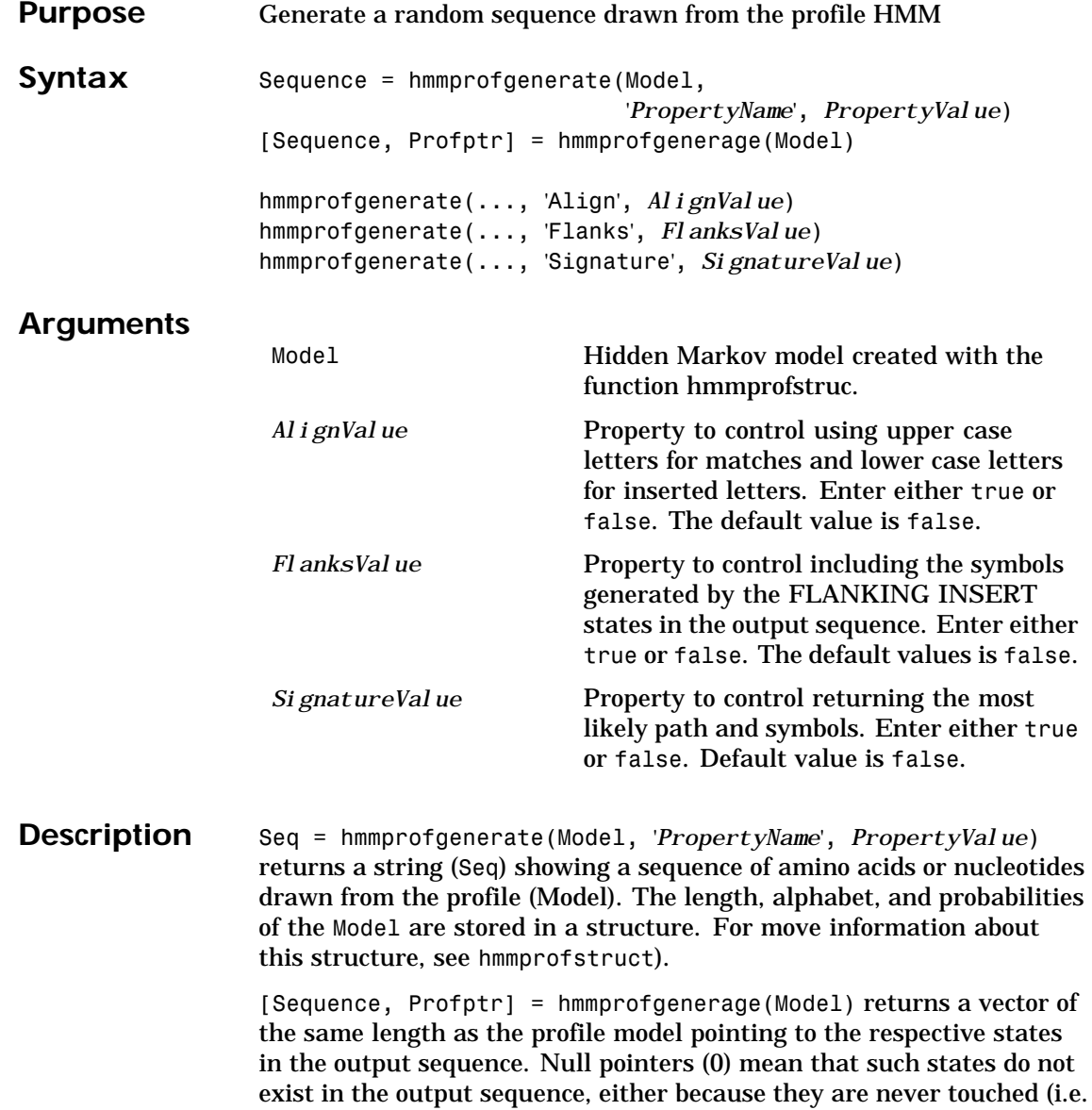

#### **hmmprofgenerate**

jumps from the BEGIN state to MATCH states or from MATCH states to the END state), or because DELETE states are not in the output sequence (not aligned output; see below).

hmmprofgenerate(..., 'Align', *AlignValue*) if Align is true, the output sequence is aligned to the model as follows: uppercase letters and dashes correspond to MATCH and DELETE states respectively (the combined count is equal to the number of states in the model). Lowercase letters are emitted by the INSERT or FLANKING INSERT states. If Align is false, the output is a sequence of uppercase symbols. The default value is true.

[hmmprofgener](#page-370-0)ate(..., 'Flanks', *FlanksValue*) if Flanks is true, the output sequence includes the symbols generated by the FLANKING INSERT states. The default value is false.

hmmprofgenerate(..., 'Signature', *SignatureValue*) if Signature is true, returns the most likely path and symbols. The default value is false.

- **Examples** load('hmm model examples','model 7tm 2') % load a model example rand sequence = hmmprofgenerate(model 7tm 2)
- **See Also** Bioinformatics Toolbox functions hmmprofalign, hmmprofstruct, showhmmprof

## **hmmprofmerge**

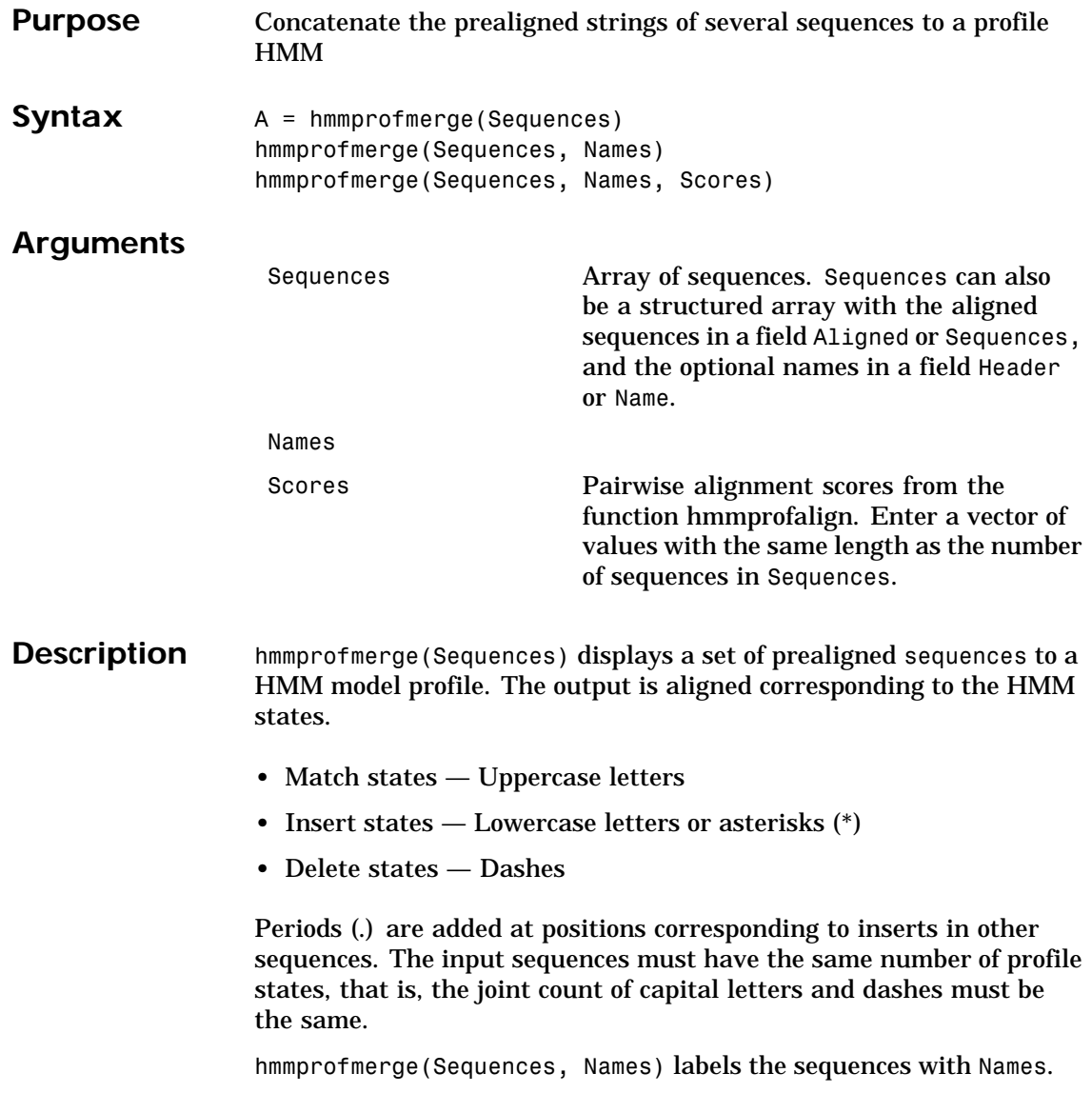

## **hmmprofmerge**

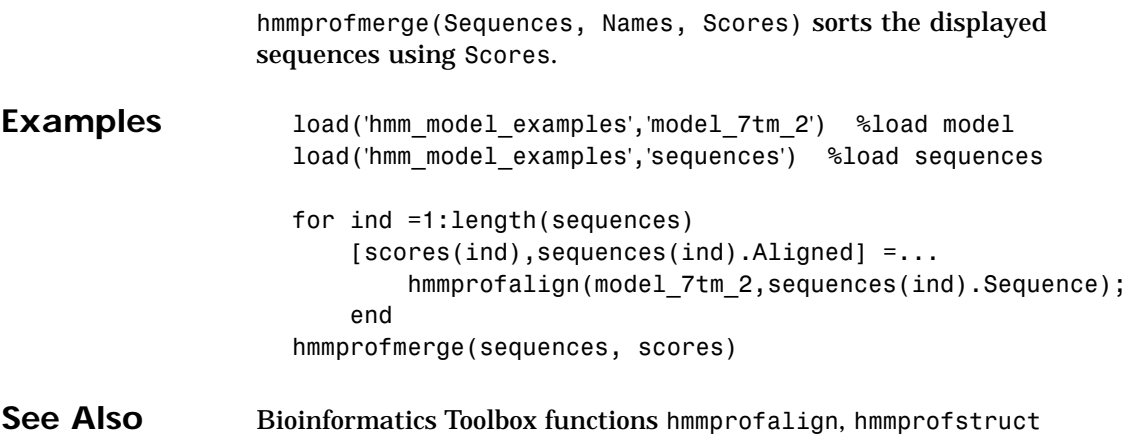

## <span id="page-251-0"></span>**hmmprofstruct**

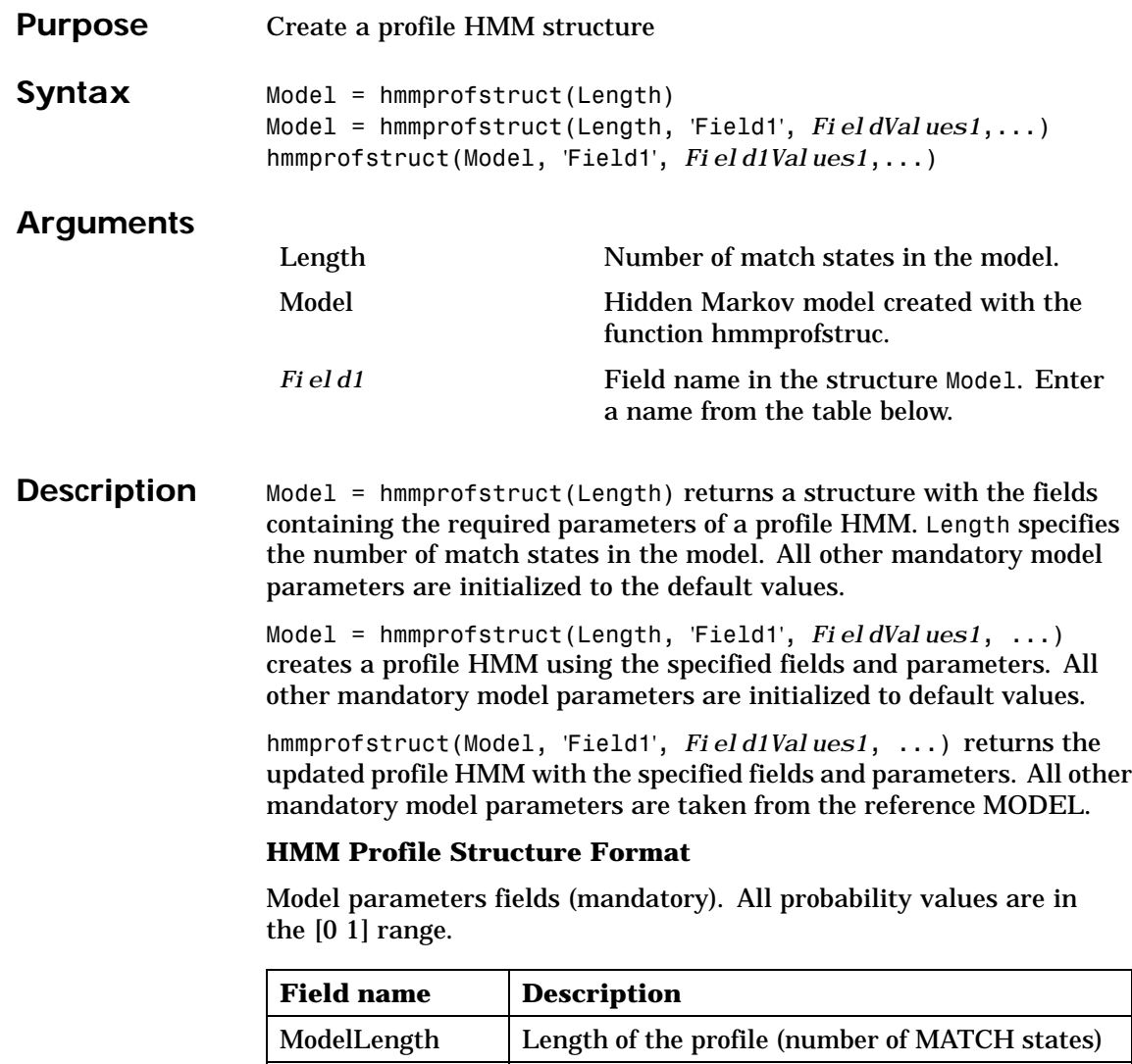

Alphabet | 'AA' or 'NT'. Default is 'AA'.
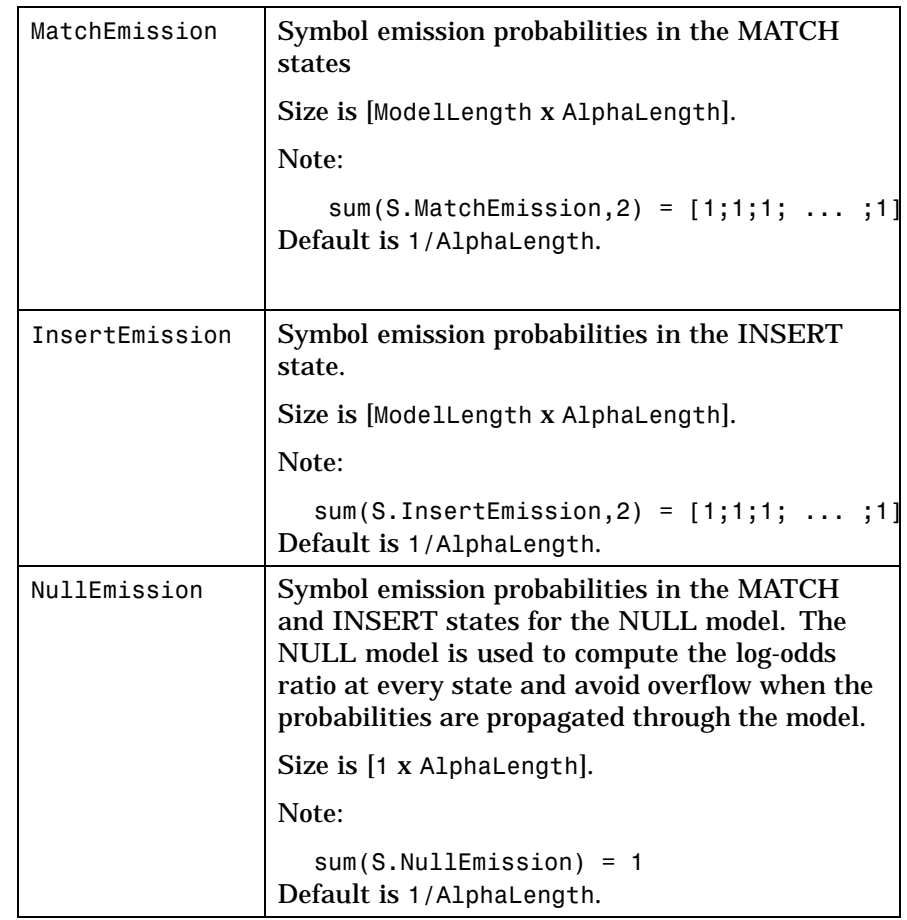

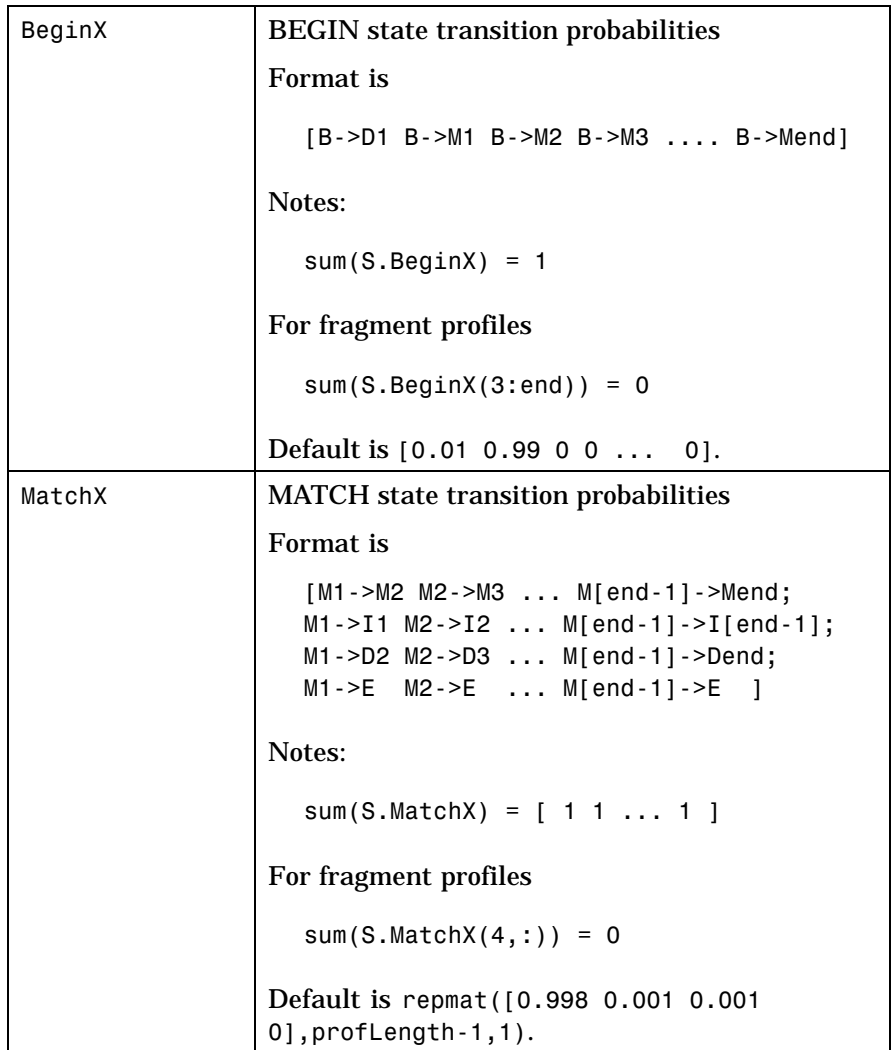

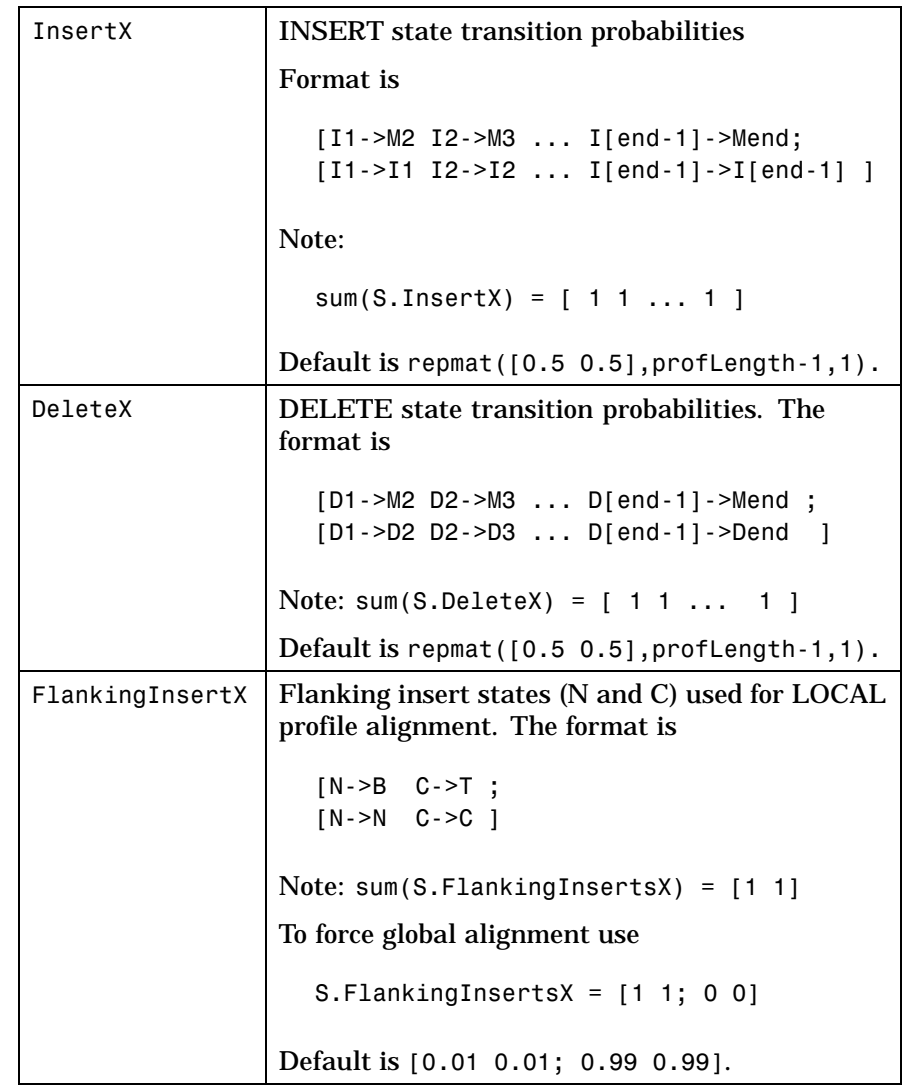

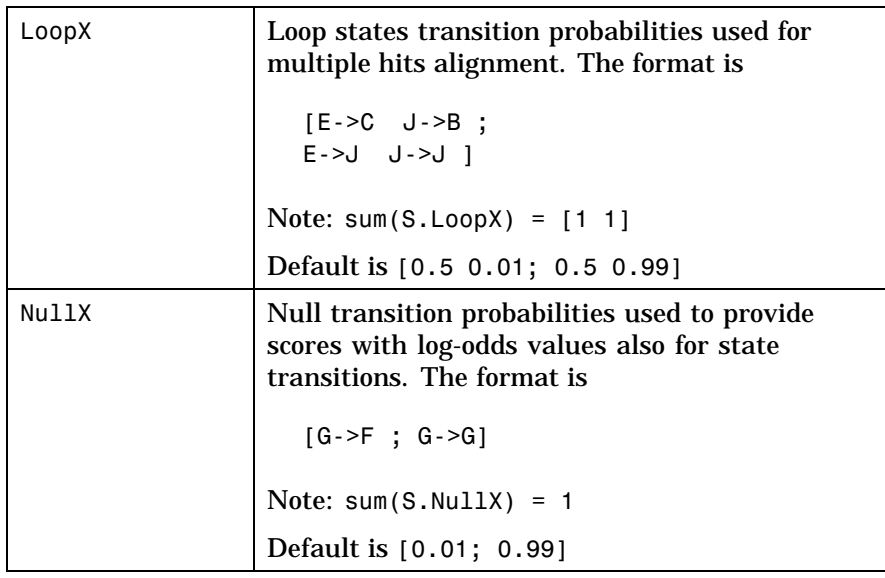

#### **Annotation fields (optional)**

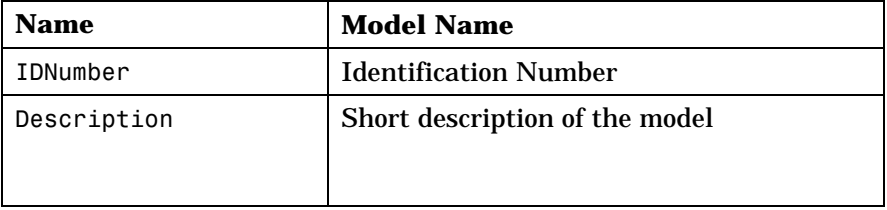

A profile Markov model is a common statistical tool for modeling structured sequences composed of symbols . These symbols include randomness in both the output (emission of symbols) and the state transitions of the process. Markov models are generally represented by state diagrams.

The figure shown below is a state diagram for a HMM profile of length 4. Insert, match, and delete states are in the regular part (middle section).

### **hmmprofstruct**

- **•** Match state means that the target sequence is aligned to the profile at the specific location,
- **•** Delete state represents a gap or symbol absence in the target sequence (also know as a silent state because it does not emit any symbol),
- **•** Insert state represents the excess of one or more symbols in the target sequence that are not included in the profile.

Flanking states (S, N, B, E, C, T) are used for proper modeling of the ends of the sequence, either for global, local or fragment alignment of the profile. S, N, E, and T are silent while N and C are used to insert symbols at the flanks.

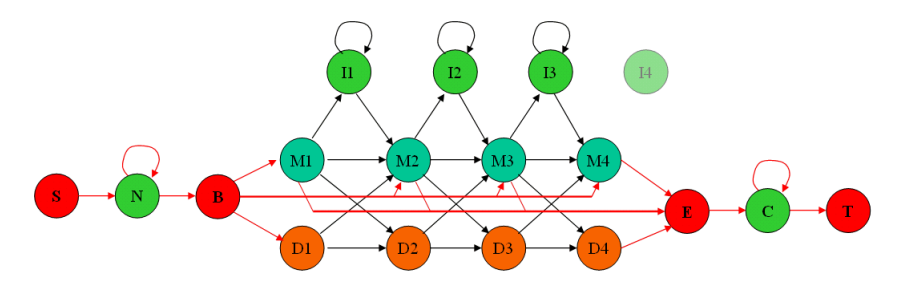

**Examples** hmmprofstruct(100,'Alphabet','AA')

**See Also** Bioinformatics Toolbox functions gethmmprof, hmmprofalign, hmmprofestimate, hmmprofgenerate, hmmprofmerge, pfamhmmread, showhmmprof

## **imageneread**

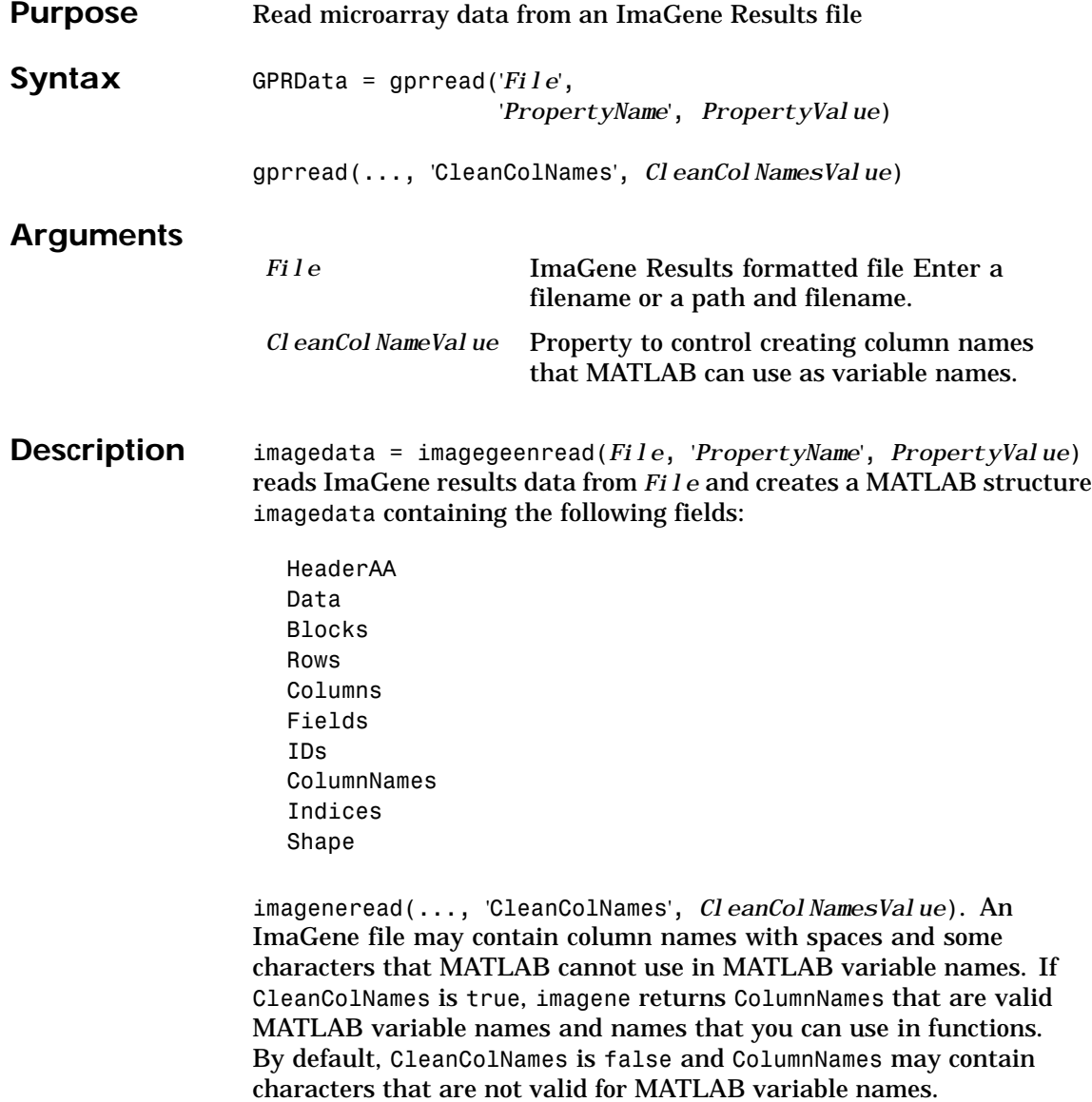

## **imageneread**

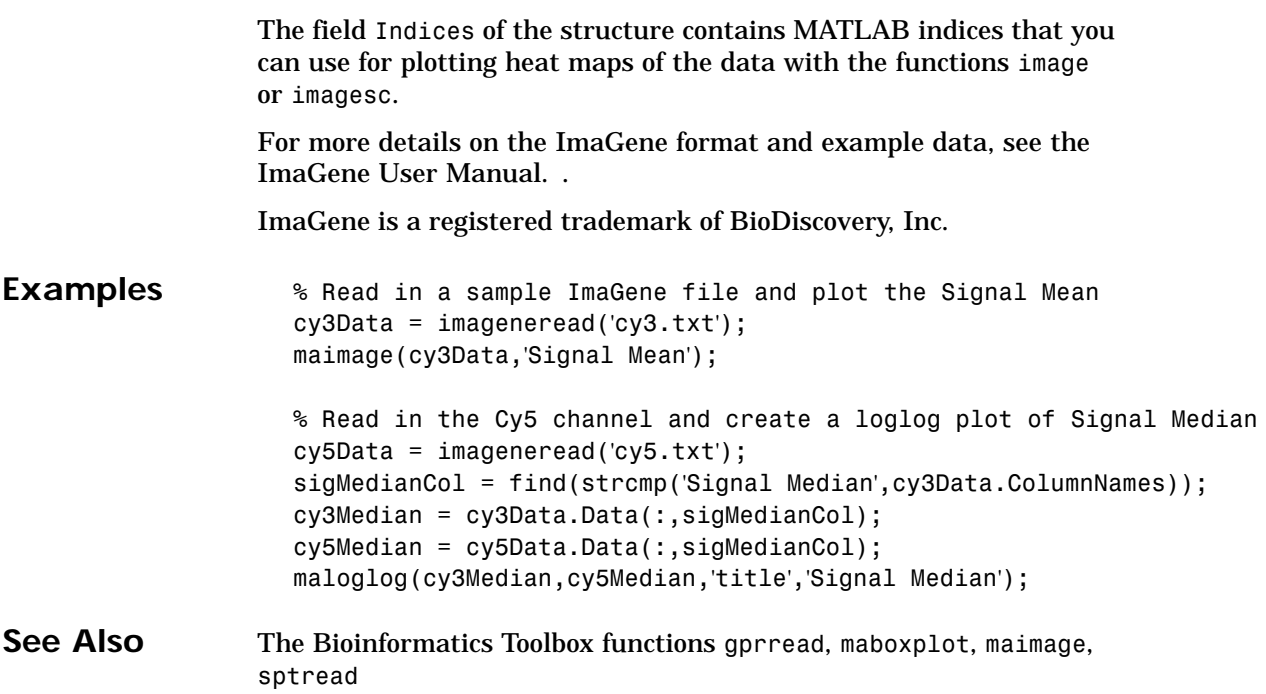

### <span id="page-259-0"></span>**int2aa**

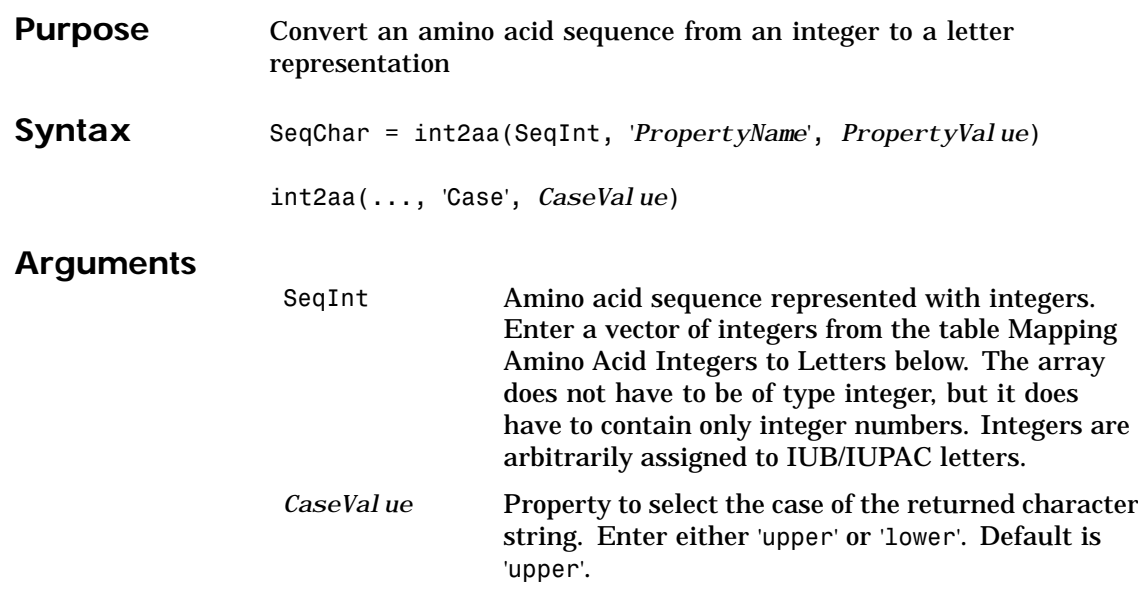

#### **Mapping Amino Acid Integers to Letters**

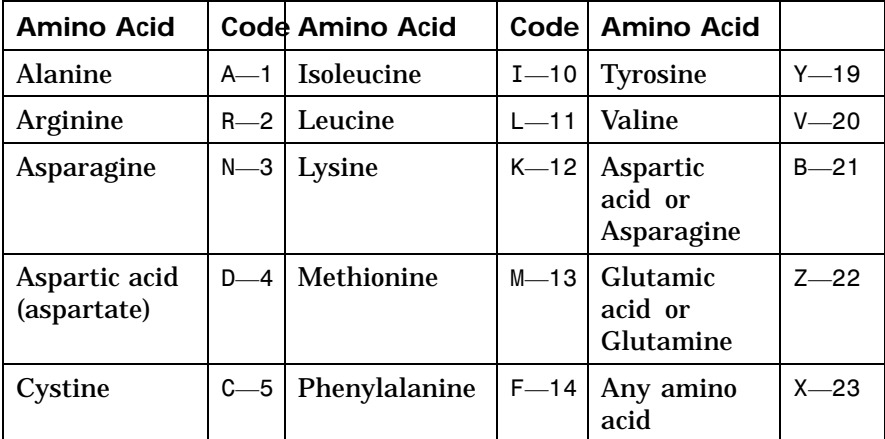

### **int2aa**

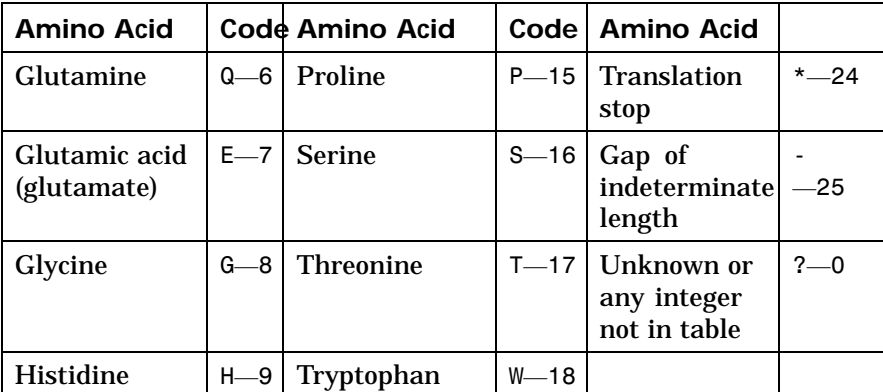

**Description** SeqChar = int2aa(SeqInt, '*Pro[pertyName](#page-156-0)*', *[Propert](#page-145-0)[yValue](#page-261-0)*) [converts](#page-286-0) a 1-by-N array of integers to a character string using the table Mapping Amino Acid Interger sot Letters above.

> int2aa(..., 'Case', *CaseValue*) sets the output case of the nucleotide string. Default is uppercase.

**Examples** s = int2aa([13 1 17 11 1 21])  $s =$ 

MATLAB

See Also Bioinformatics Toolbox functions aminolookup, aa2int, int2nt, nt2int

### <span id="page-261-0"></span>**int2nt**

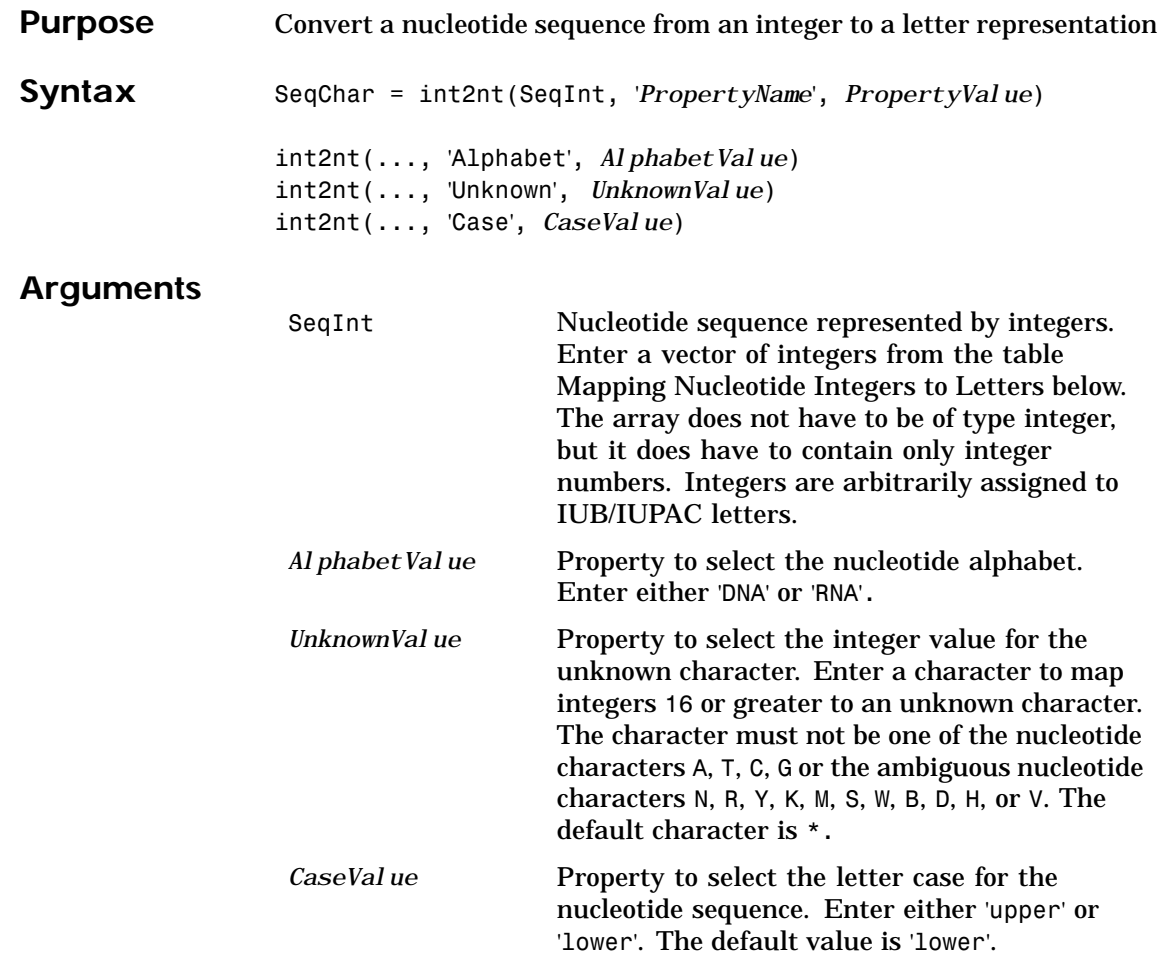

### **int2nt**

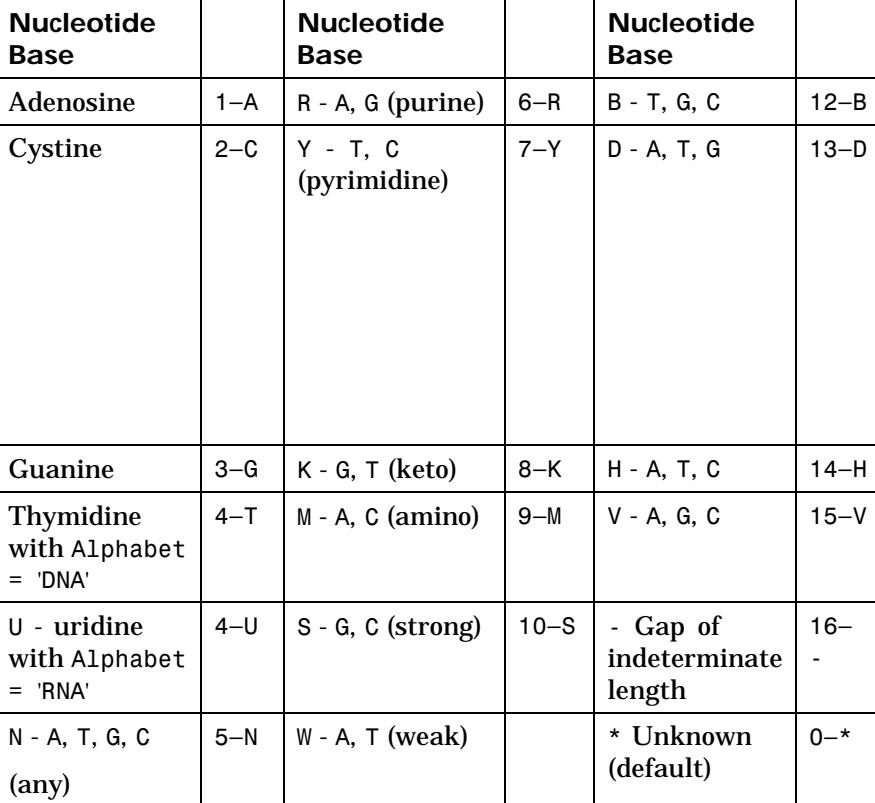

#### **Mapping Nucleotide Integers to Letters**

#### **Description** int2nt(SeqNT, '*PropertyName*', *PropertyValue*) converts a 1-by-N array of integers to a character string using the table Mapping Nucleotide Letters to Integers above.

int2nt(..., 'Alphabet', *AlphabetValue*) defines the nucleotide alphabet to use. The default value is 'DNA', which uses the symbols A, T, C, and G. If Alphabet is set to 'RNA', the symbols A, C, U, G are used instead.

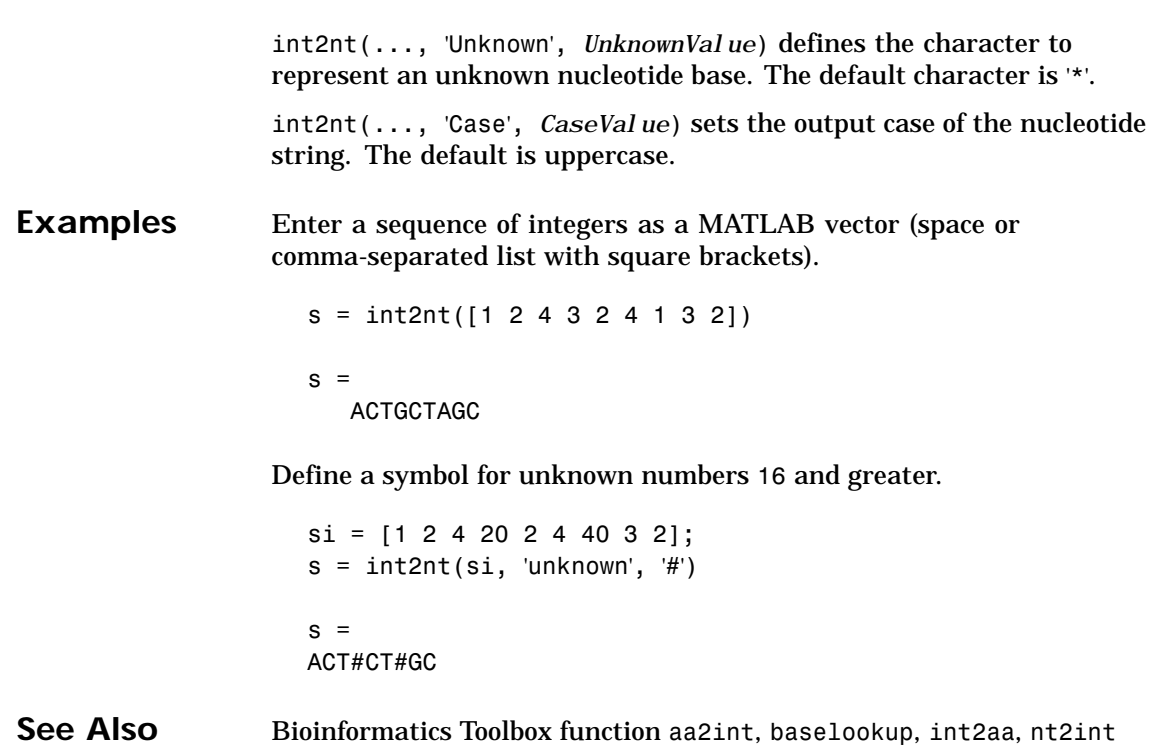

## **isoelectric**

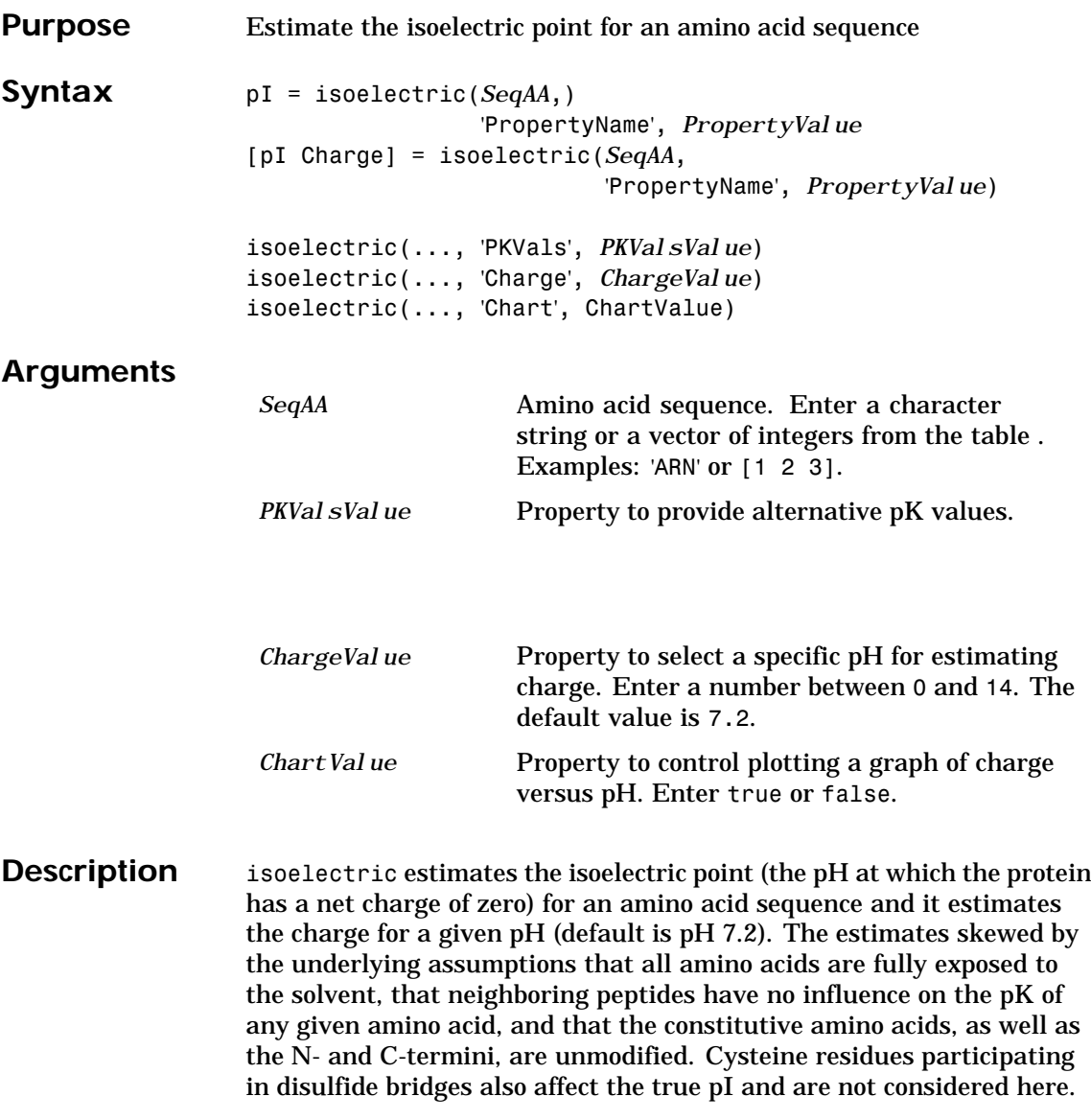

### **isoelectric**

By default, isoelectric uses the EMBOSS amino acid pK table, or you can substitute other values using the property PKVals.

• If the sequence contains ambiguous amino acid characters (b z  $*$  –), isoelectric ignores the characters and displays a warning message.

Warning: Symbols other than the standard 20 amino acids appear in the sequence.

• If the sequence contains undefined amino acid characters (i j o), isoelectric ignores the characters and displays a warning message.

Warning: Sequence contains unknown characters. These will be ignored.

pI = isoelectric(Seq\_AA, '*PropertyName*', *PropertyValue*) returns the isoelectric constant (pI) for an amino acid sequence.

isoelectric(..., 'PKVals', *PKValsValue*) uses the alternative pK table stored in the text file *PKVal Values*. For an example of a pK text file, see the file Emboss.pK.

```
N_term 8.6
K 10.8
R 12.5
H 6.5
D 3.9
E 4.1
C 8.5
Y 10.1
C term 3.6
```
isoelectric(..., 'Charge', *ChargeValue*) returns the estimated charge of a sequence for a given pH (*ChargeValue*).

isoelectric(..., 'Chart', ChartValue) if Chart is true, returns a graph plotting the charge of the protein versus the pH of the solvent.

## **isoelectric**

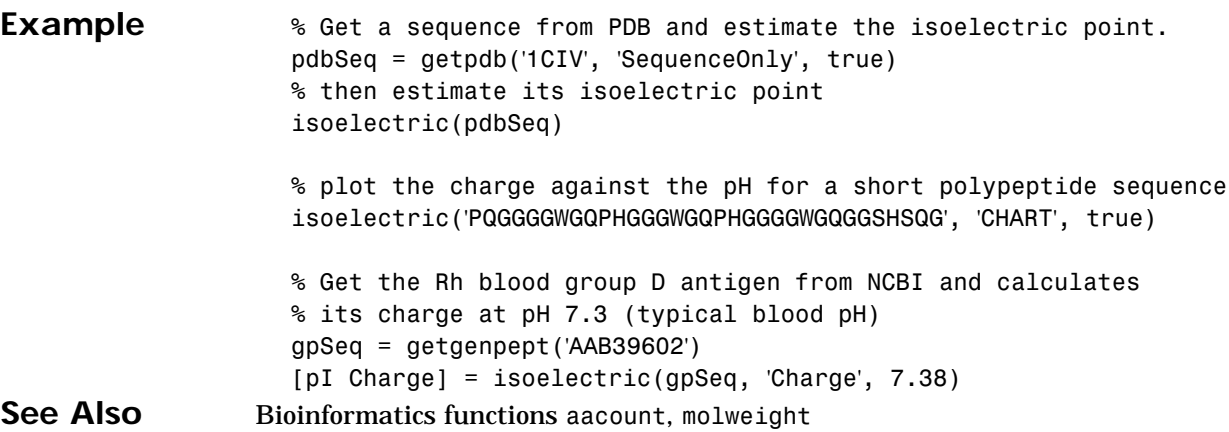

## **joinseq**

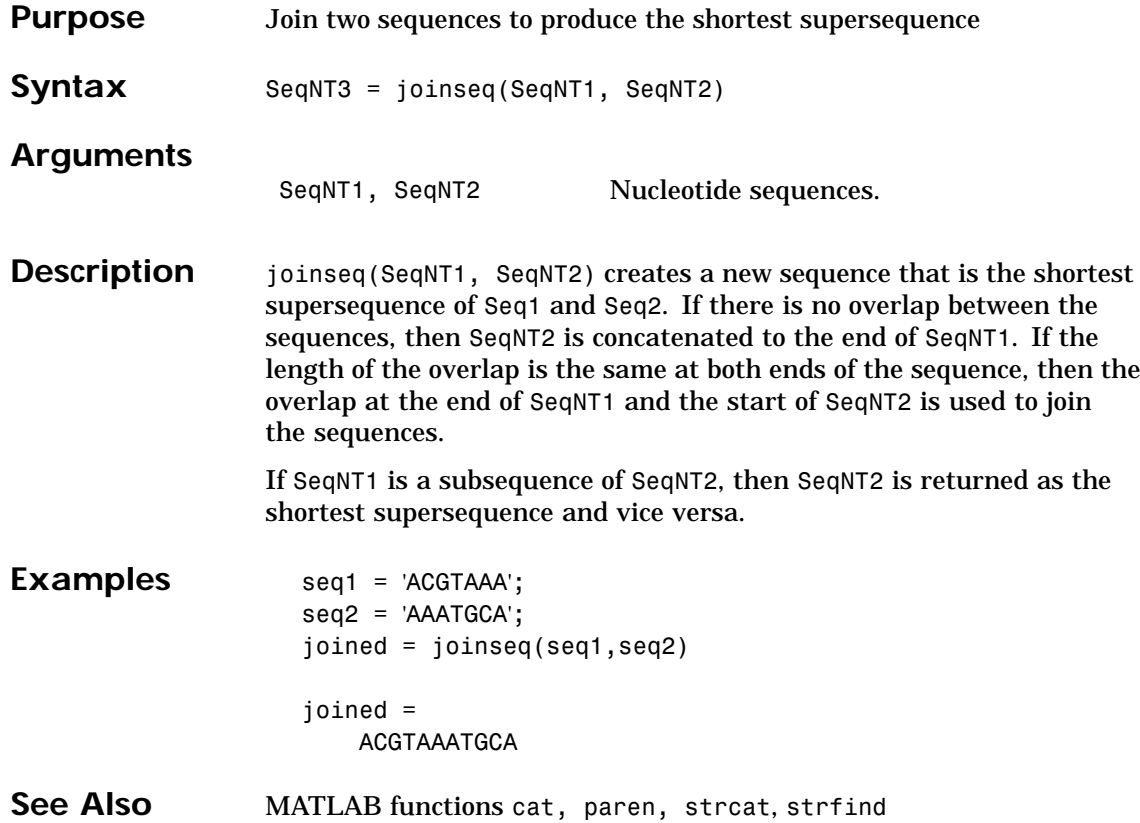

## **maboxplot**

<span id="page-268-0"></span>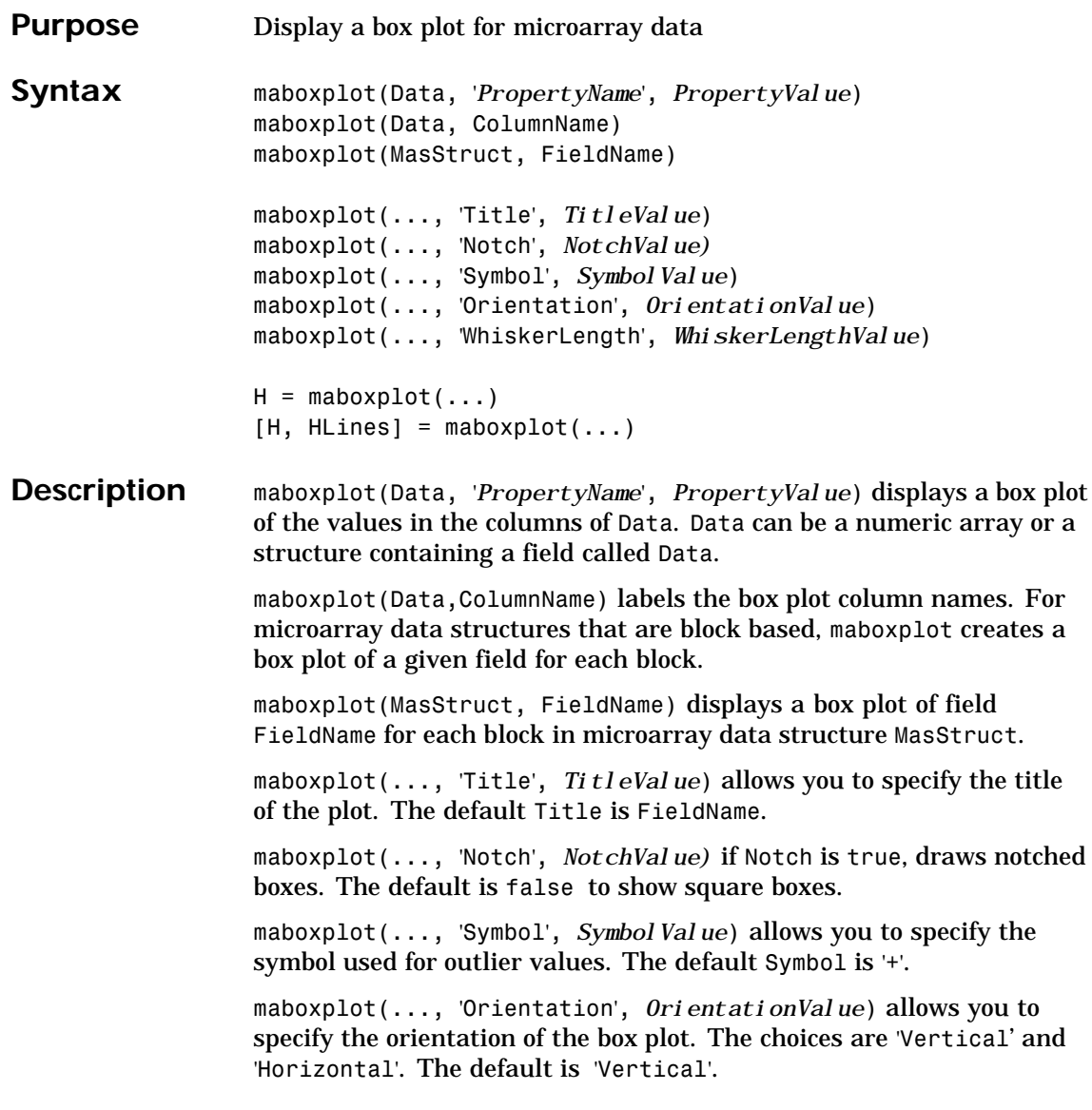

# **maboxplot**

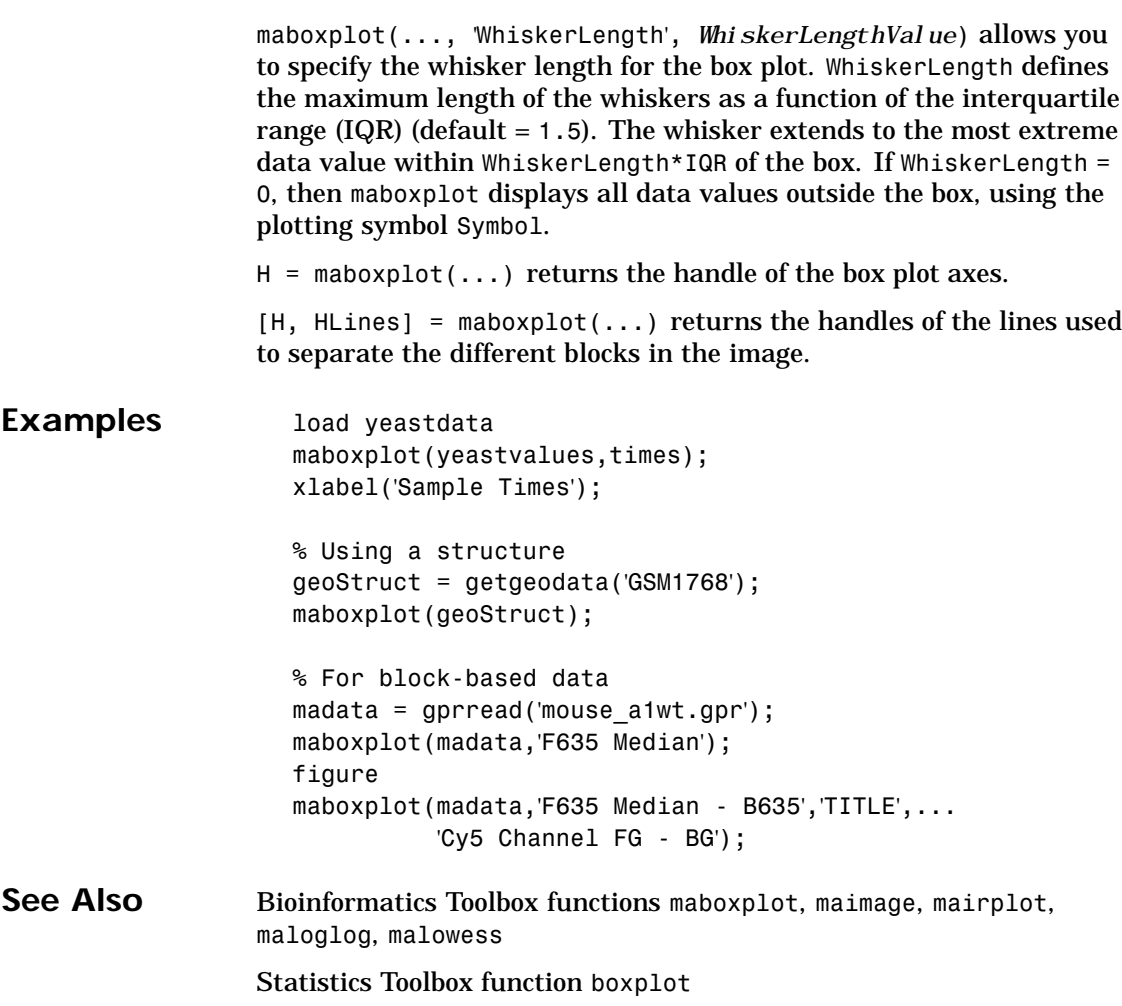

## **maimage**

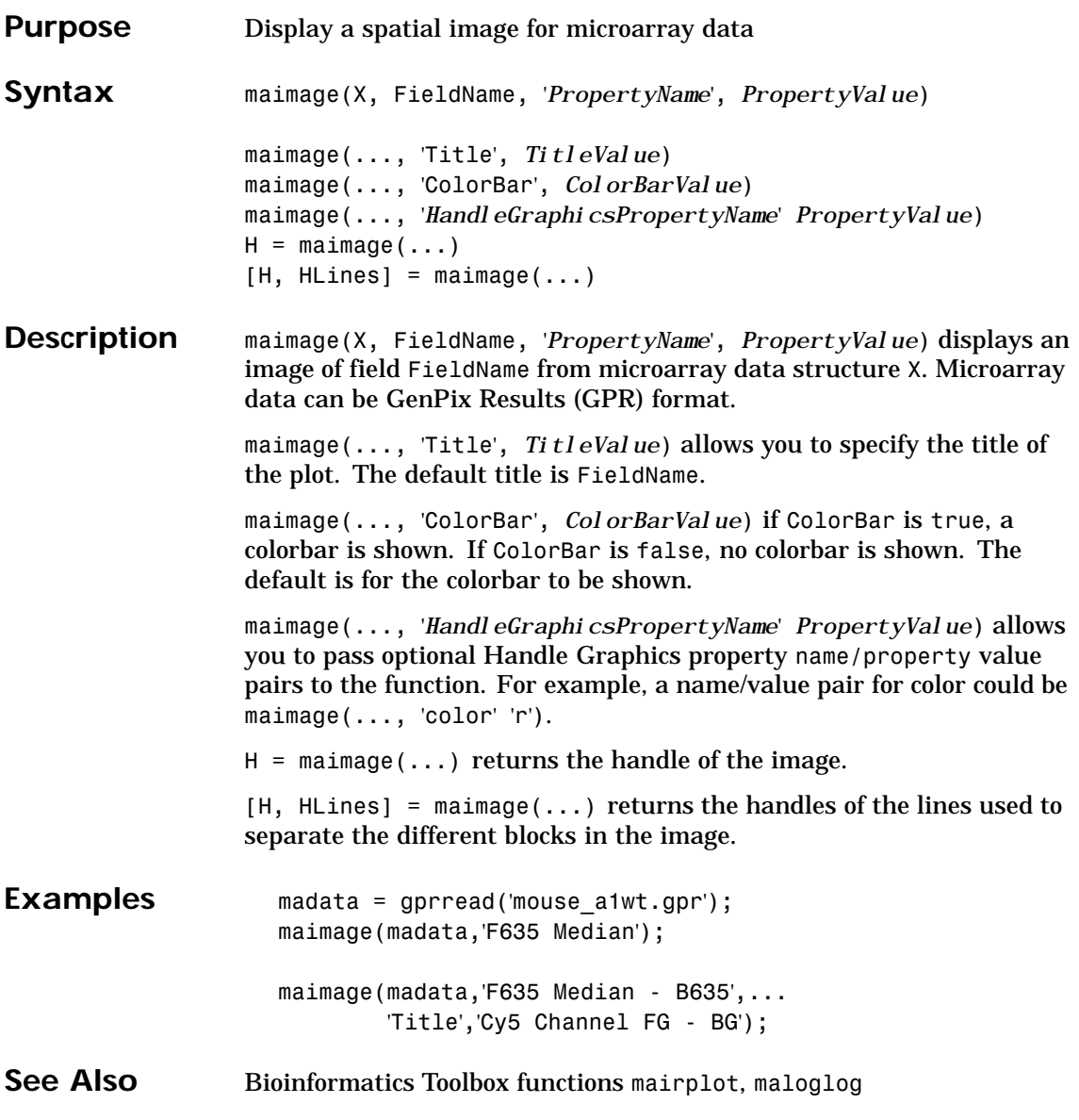

# **mairplot**

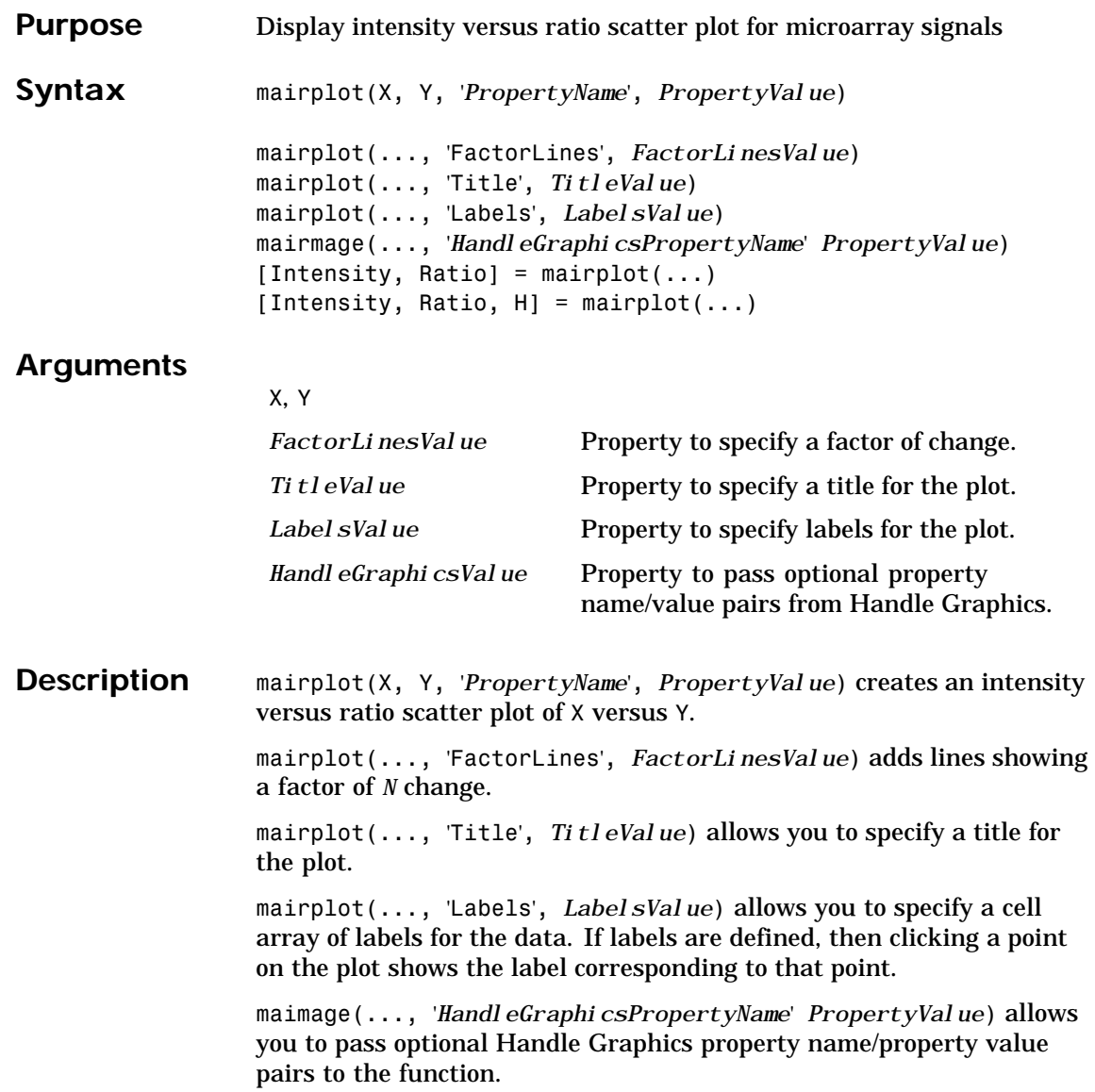

## **mairplot**

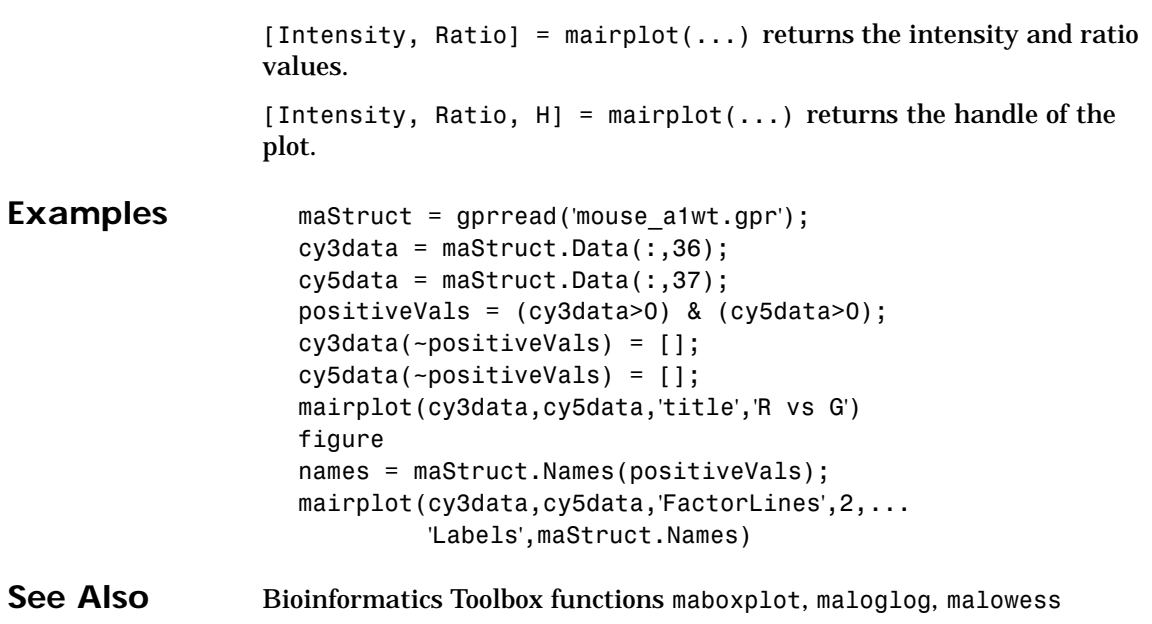

# <span id="page-273-0"></span>**maloglog**

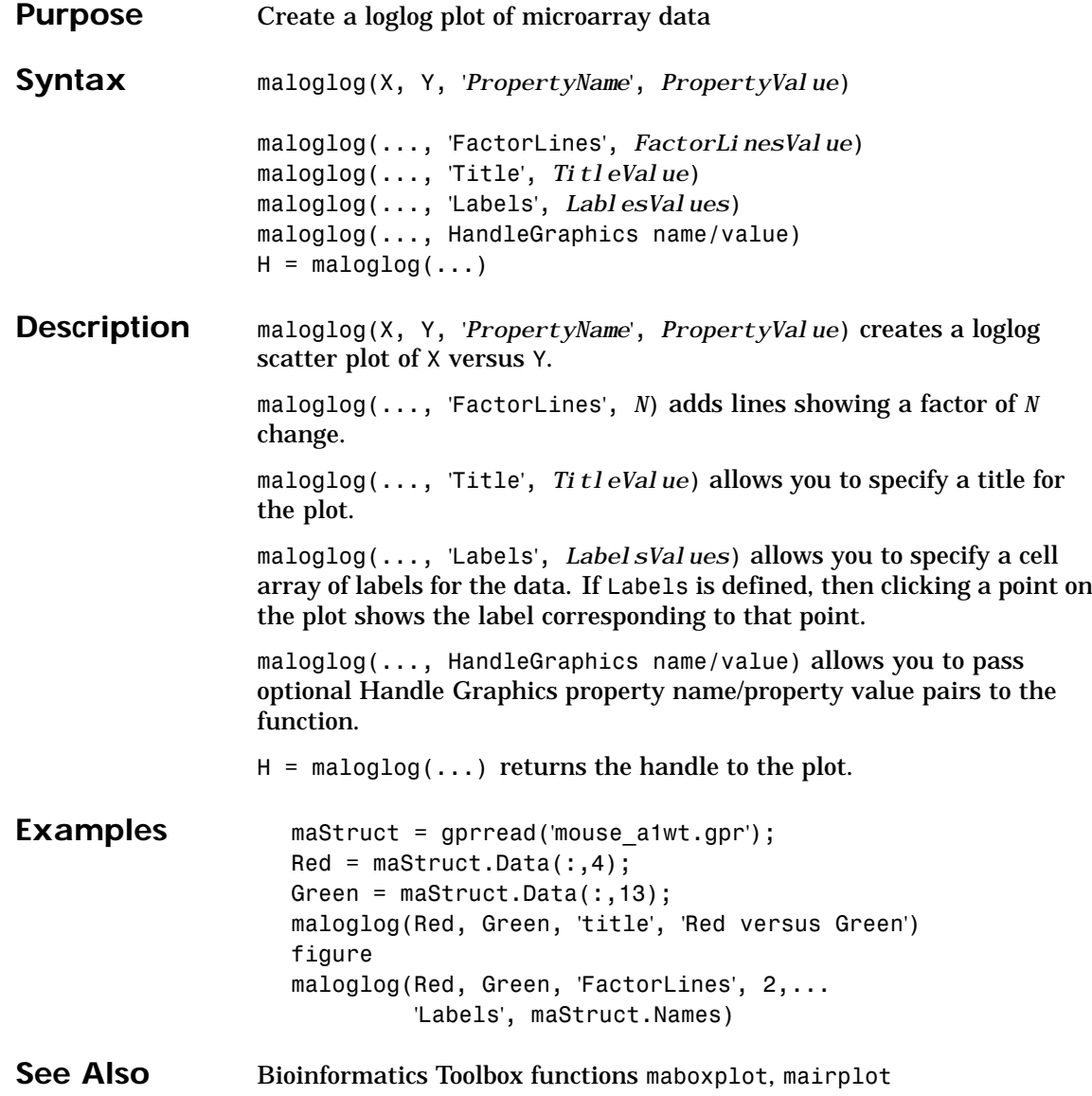

### **malowess**

<span id="page-274-0"></span>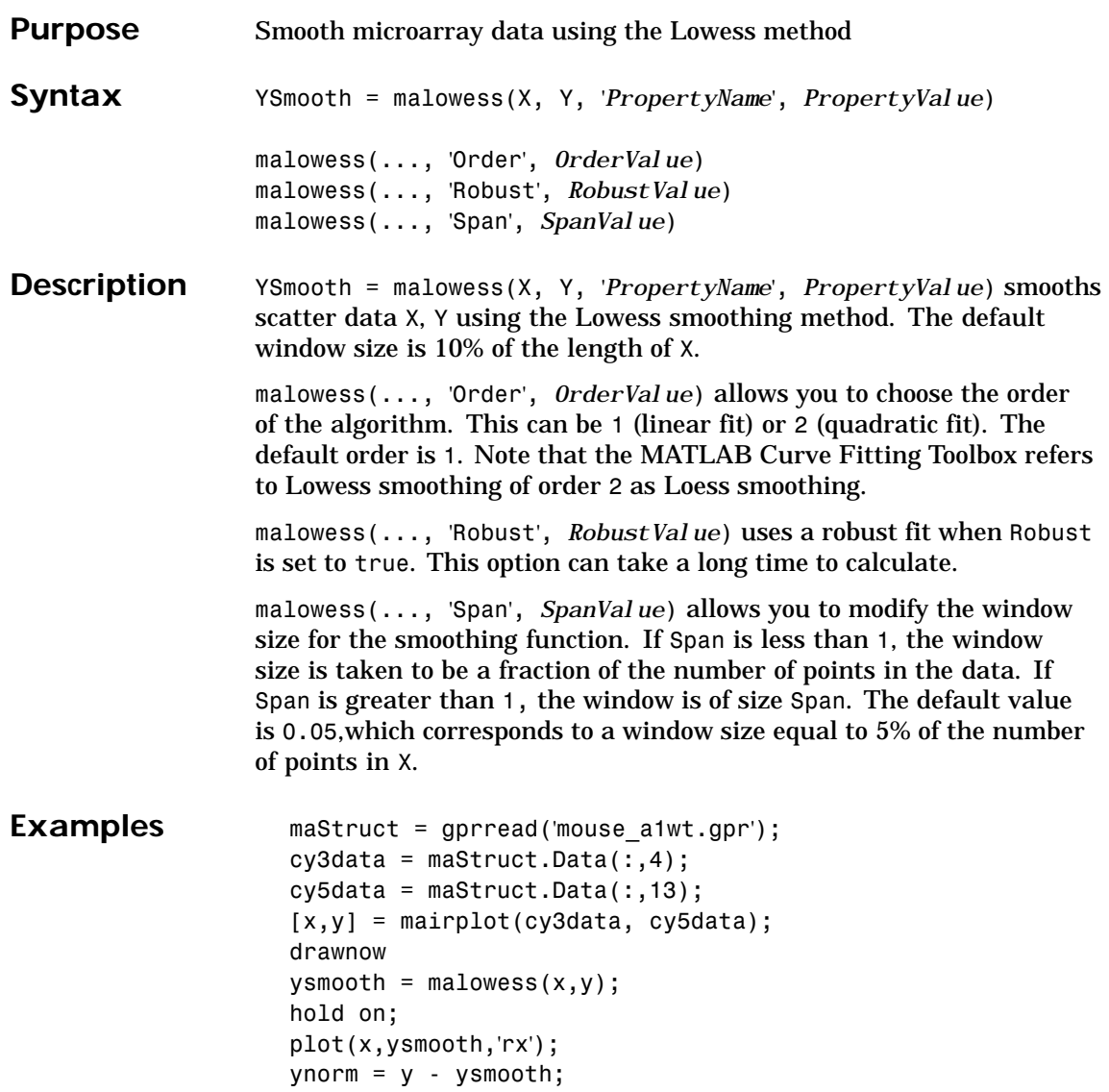

## **malowess**

See Also Bioinformatics Toolbox functions mairplot, maloglog, mamadnorm, mameannorm

### **mamadnorm**

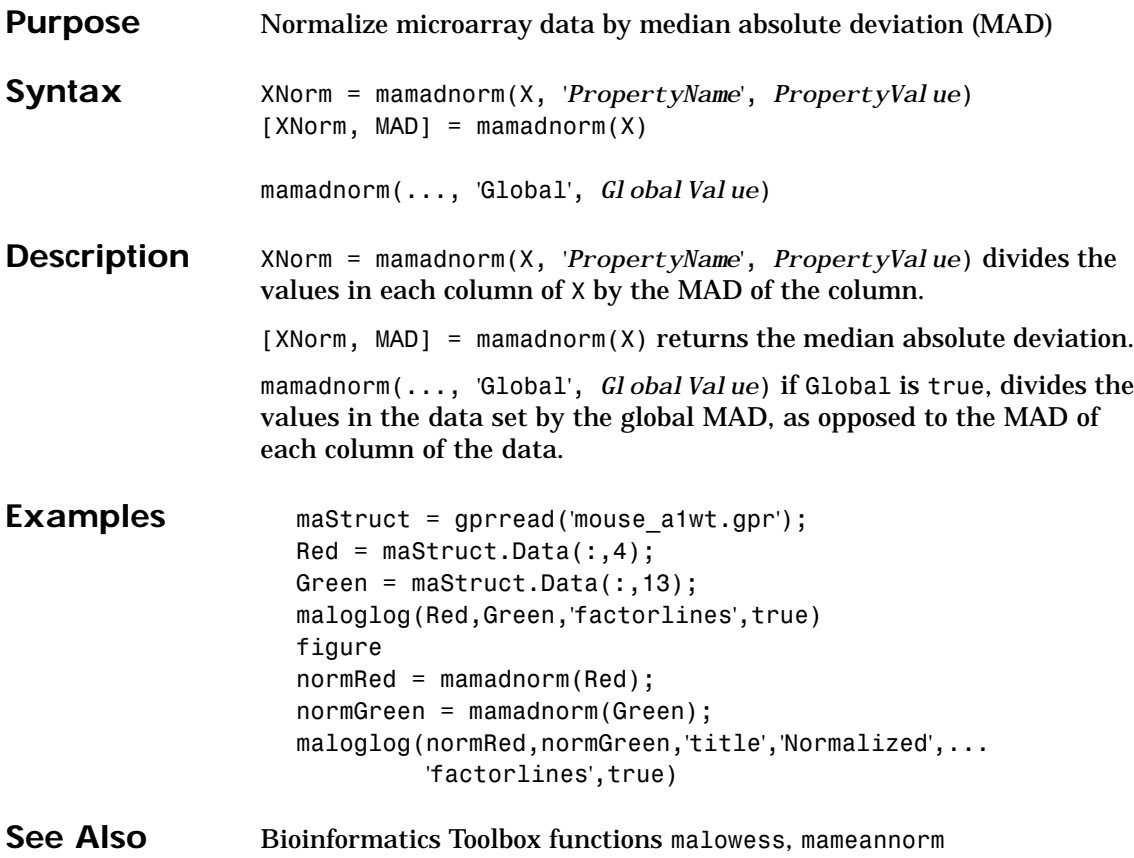

### **mameannorm**

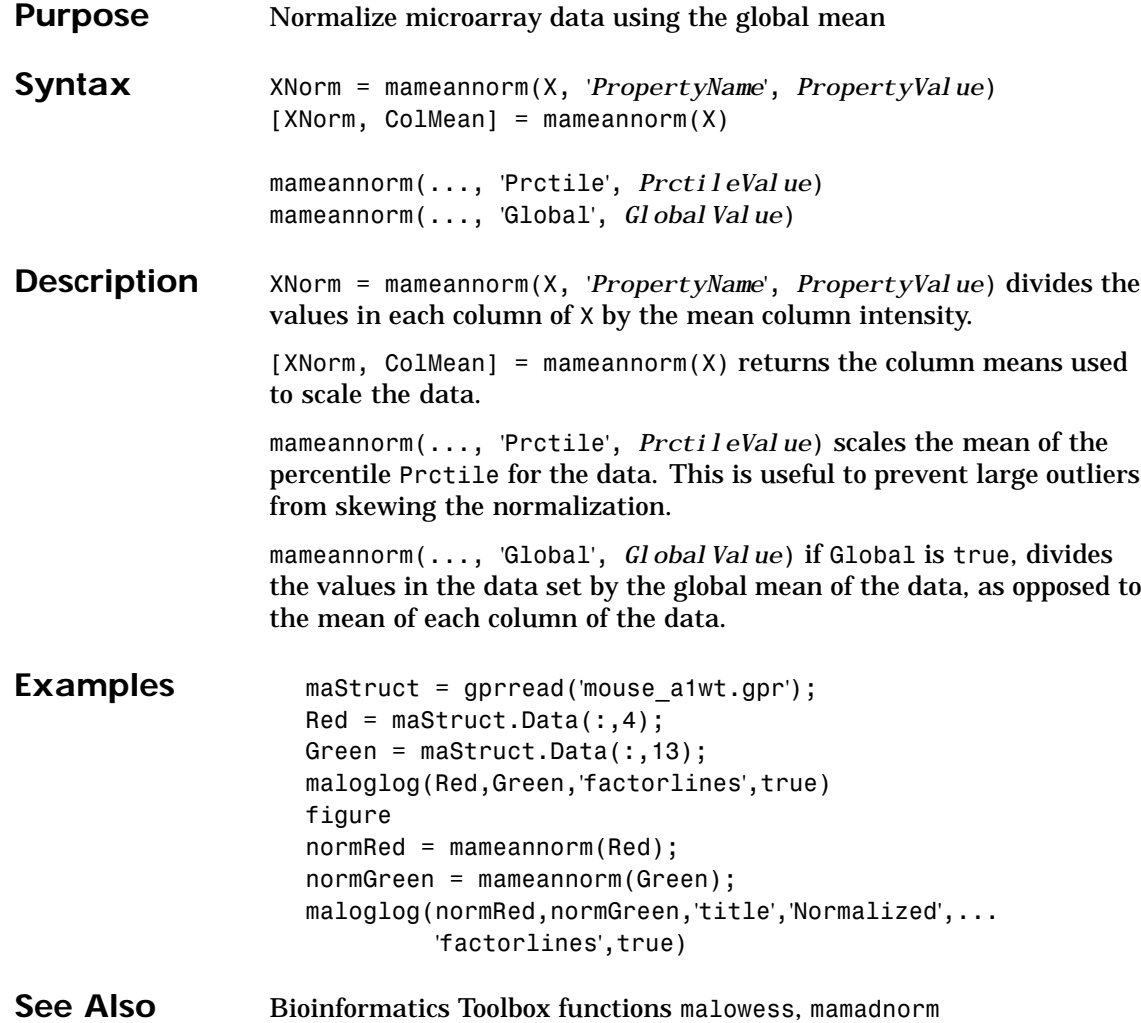

# **mapcaplot**

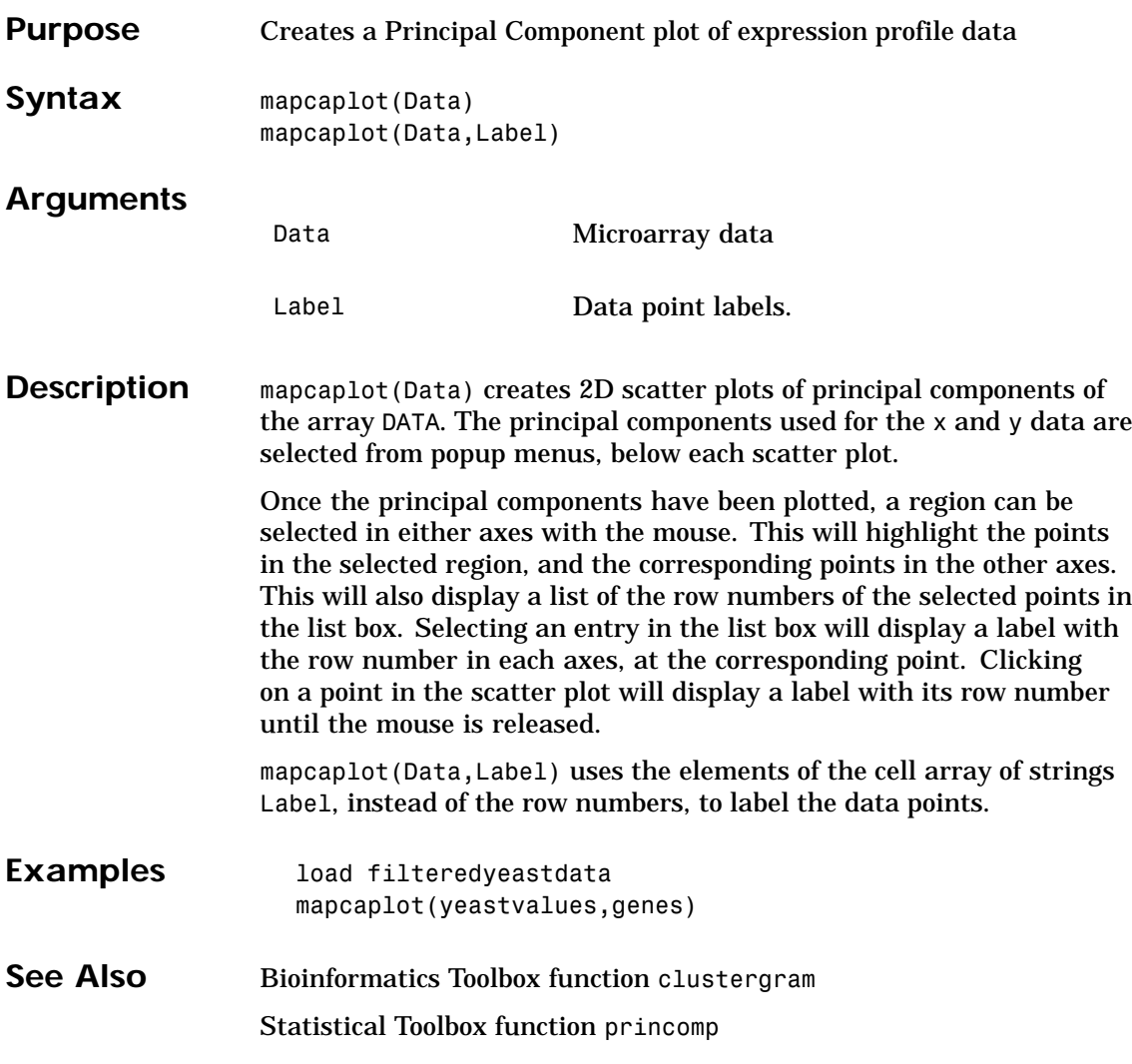

# <span id="page-279-0"></span>**molweight**

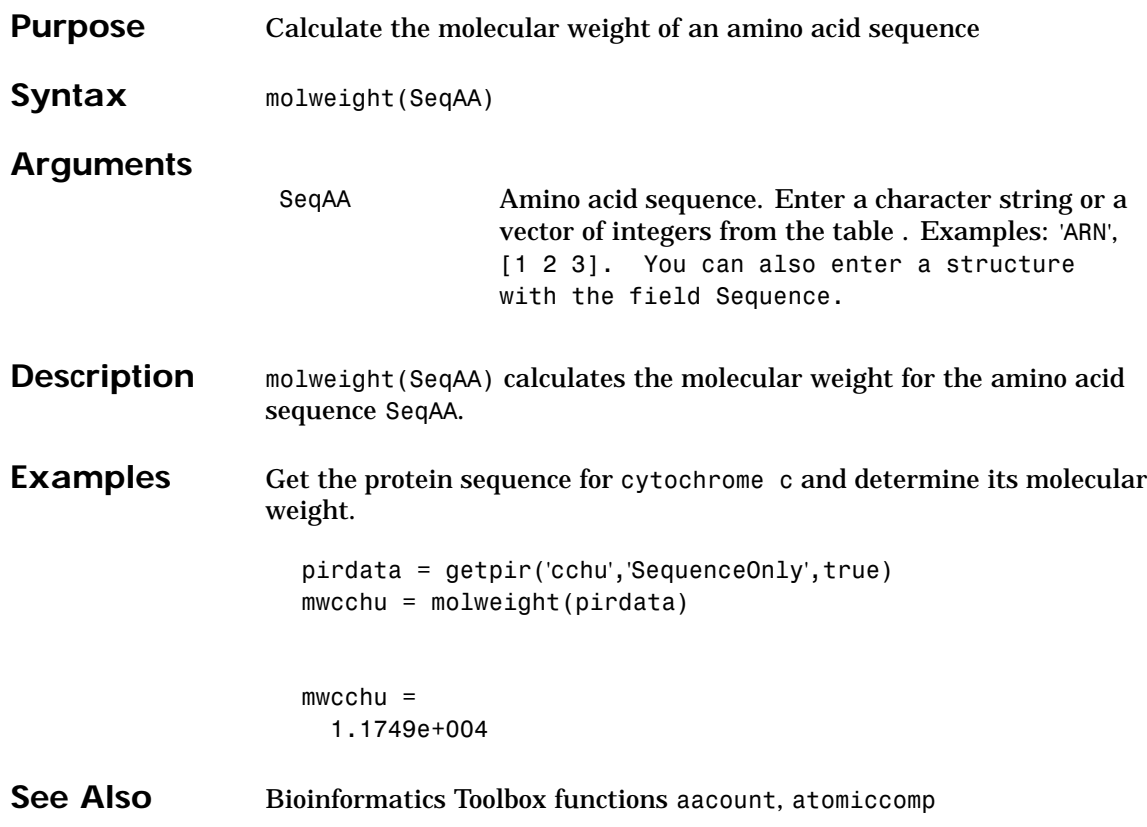

## **multialignread**

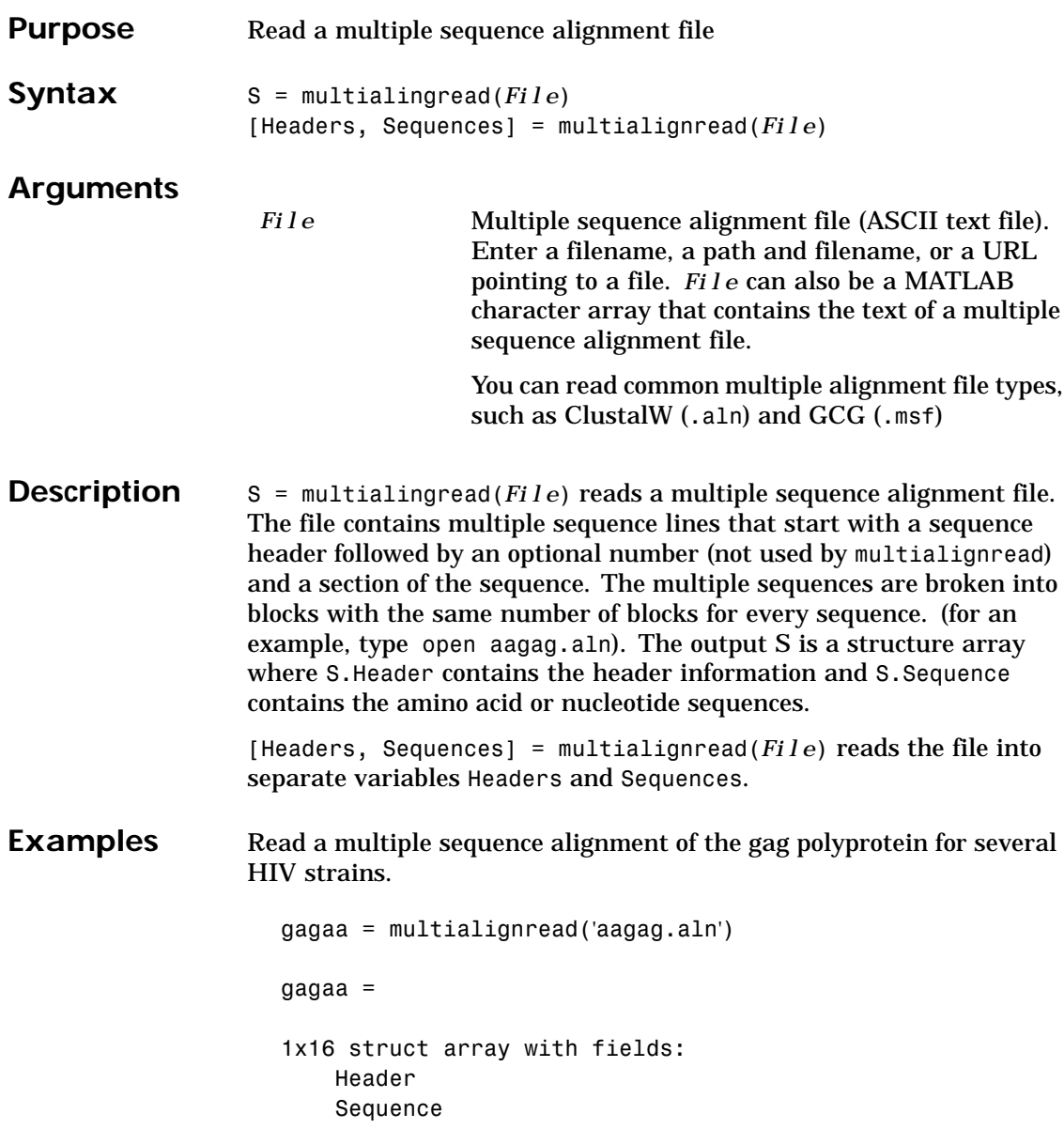

## **multialignread**

Create a phylogenetic tree with multiply aligned sequences.

```
Sequences = multialignread('aagag.aln')
distances = seqpdist(Sequences)
tree = seqlinkage(distances)
phytreetool(tree)
```
**See Also** Bioinformatics Toolbox function fastaread, gethmmalignment

### **nmercount**

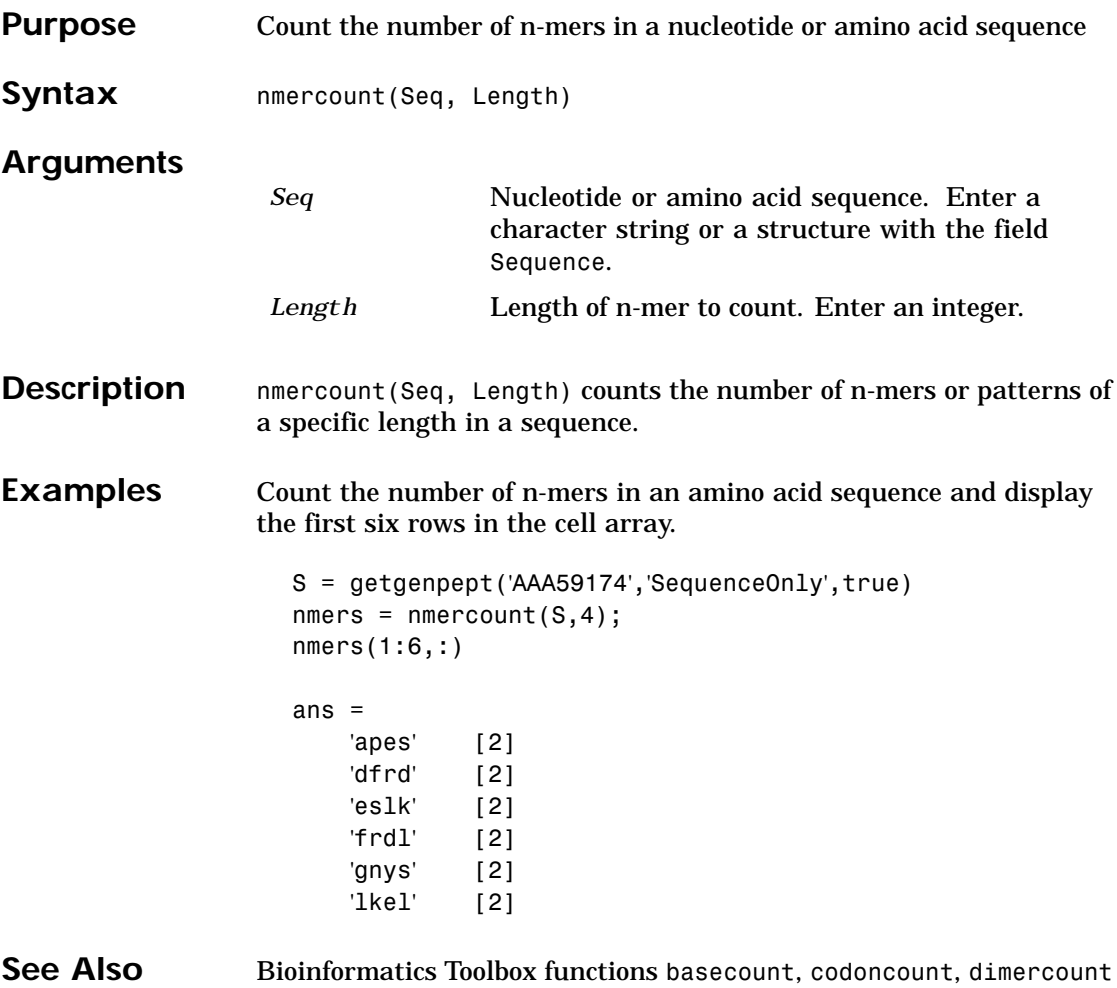

### **nt2aa**

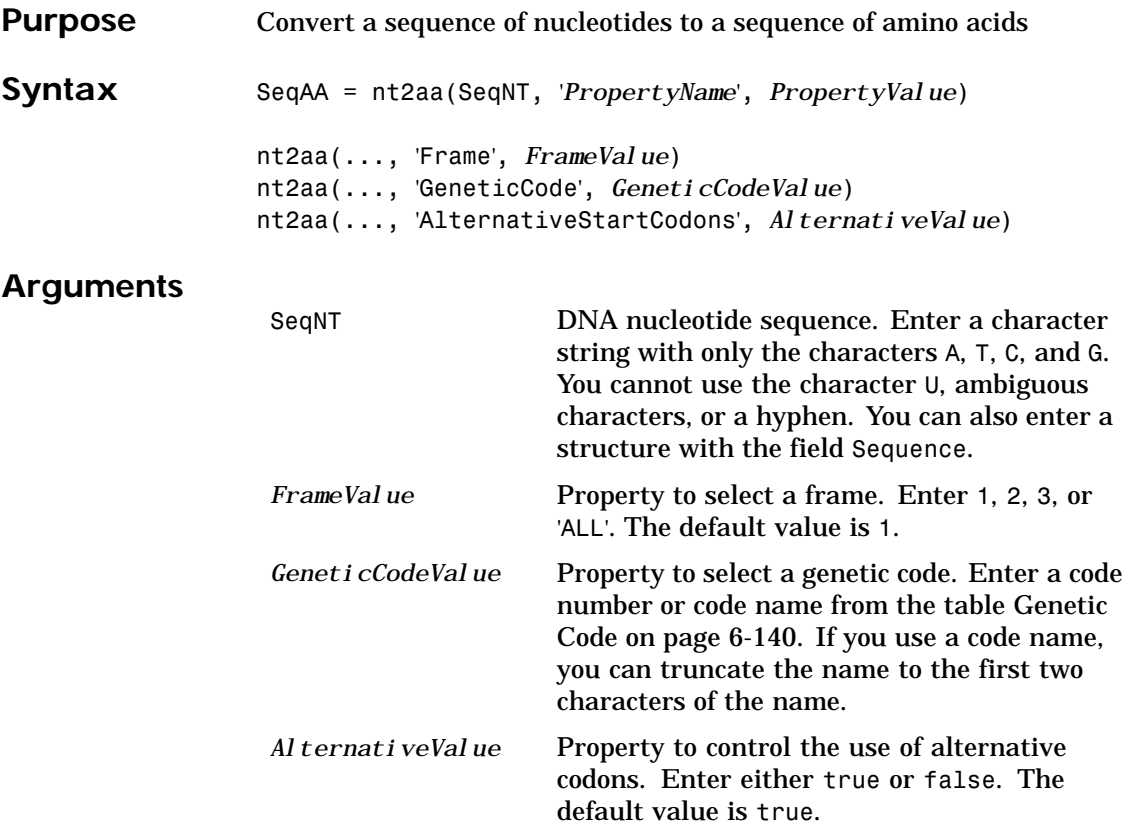

#### **Genetic Code**

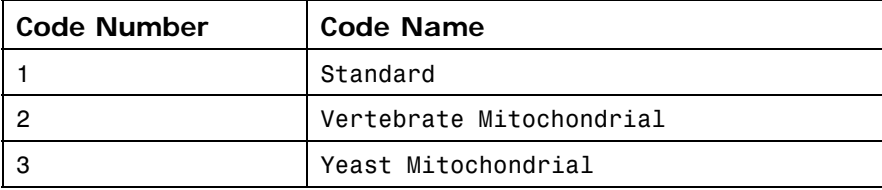

#### **nt2aa**

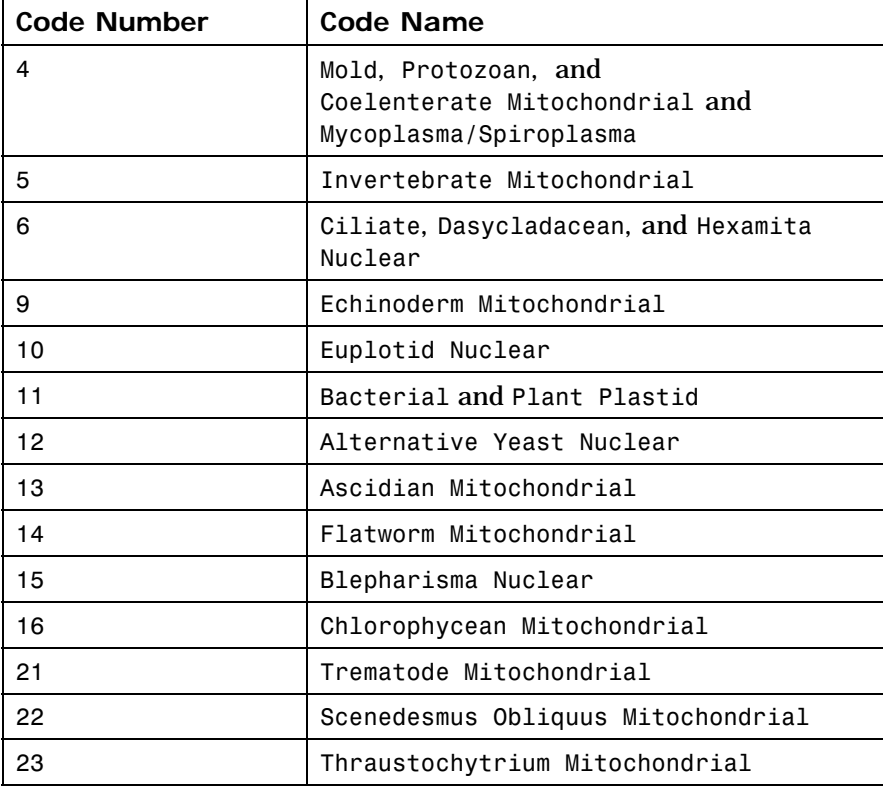

#### **Description** SeqAA = nt2aa(SeqNT, '*PropertyName*', *PropertyValue*) converts a nucleotide sequence to an amino acid sequence using the standard genetic code.

nt2aa(..., 'Frame', *FrameValue*) converts a nucleotide sequence for a specific reading frame to an amino acid sequence. If *FrameValue* equals 'ALL', then the three reading frames are converted and the output is a 3-by-1 cell array.

nt2aa(..., 'GeneticCode', *GeneticCodeValue*) converts a nucleotide sequence to an amino acid sequence using a specific genetic code.

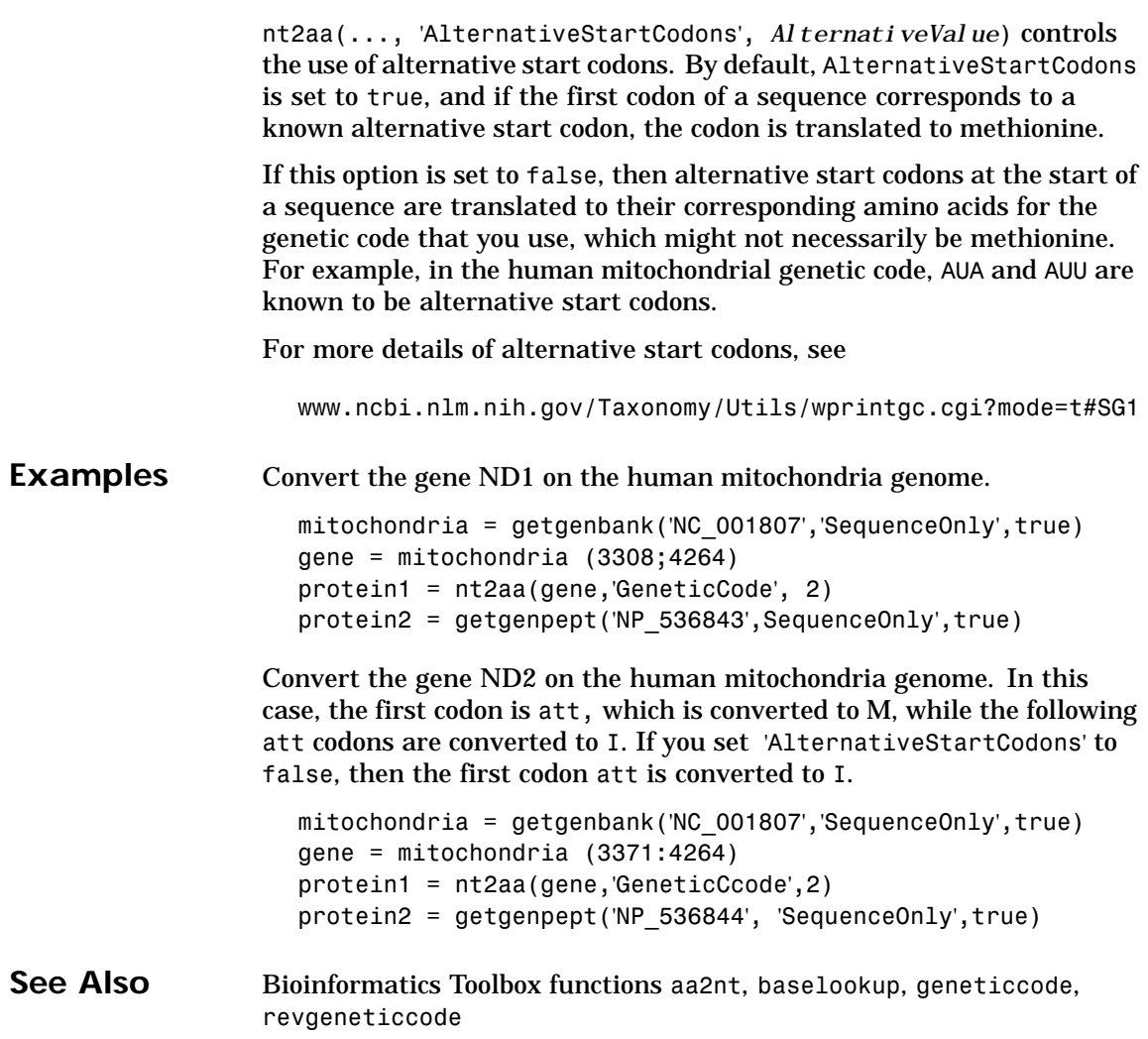

### **nt2int**

<span id="page-286-0"></span>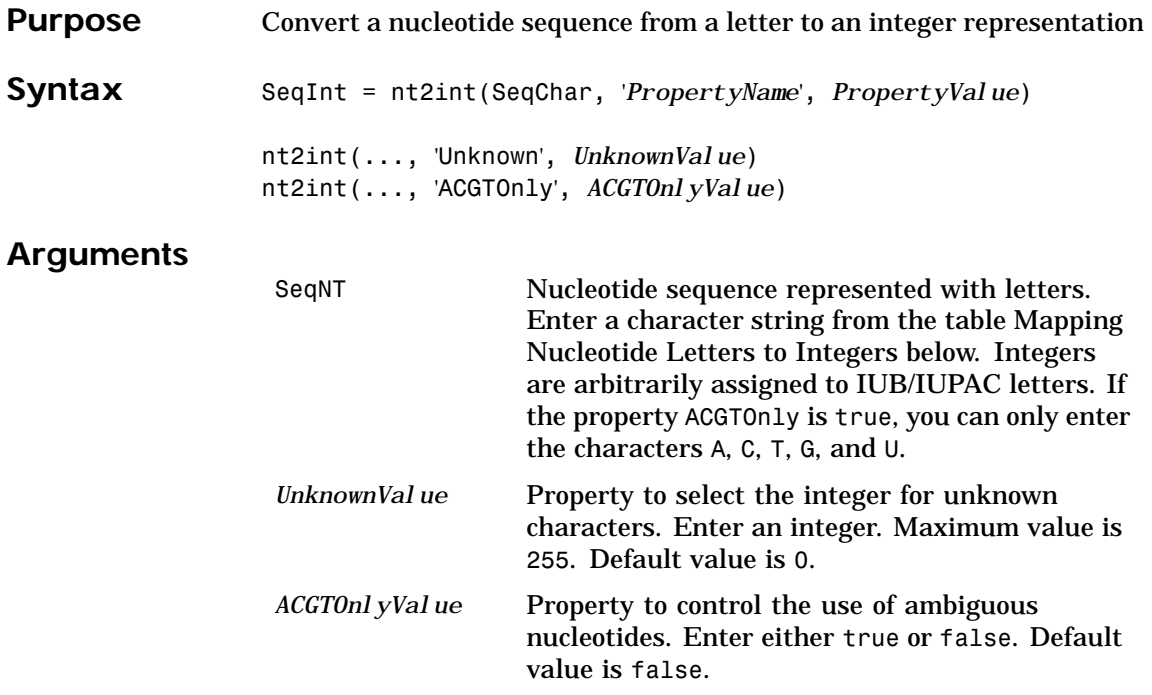

#### **Mapping Nucleotide Letters to Integers**

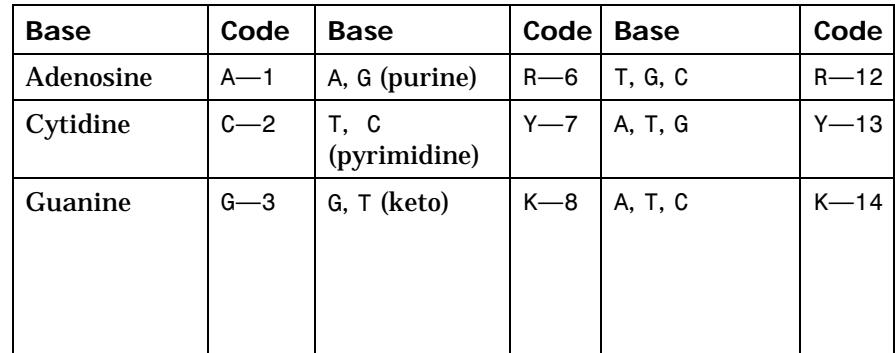

### **nt2int**

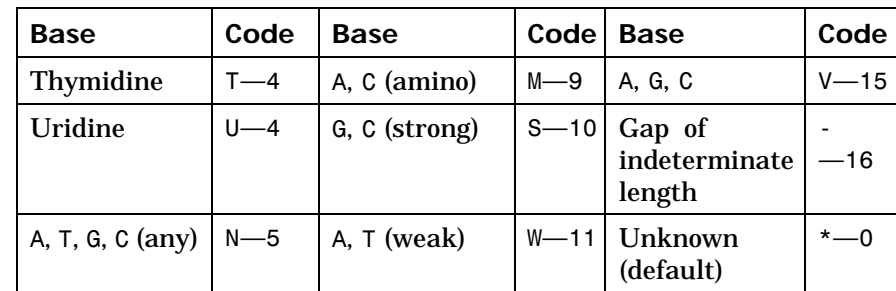

**Description** nt2int(SeqNT, '*PropertyName*', *PropertyValue*) converts a character string of nucleotides to a 1-by-N array of integers using the table Mapping Nucleotide Letters to Integers above. Unknown characters (characters not in the table) are mapped to 0. Gaps represented with hyphens are mapped to 16.

> nt2int(SeqNT,'Unknown',*UnknownValue*) defines the number used to represent unknown nucleotides. [The de](#page-145-0)f[ault value is](#page-163-0) [0.](#page-259-0)

> nt2int(SeqNT,'ACGTOnly', *ACGTONlyValue*) if ACGTOnly is true[,](#page-261-0) [the](#page-261-0) ambiguous nucleotide characters (N, R, Y, K, M, S, W, B, D, H, and V) are represented by the unknown nucleotide number.

**Examples** Convert a nucleotide sequence with letters to integers.

s = nt2int('ACTGCTAGC')

 $s =$ 124324132

See Also Bioinformatics Toolbox function aa2int, baselookup, int2aa, int2nt
### **ntdensity**

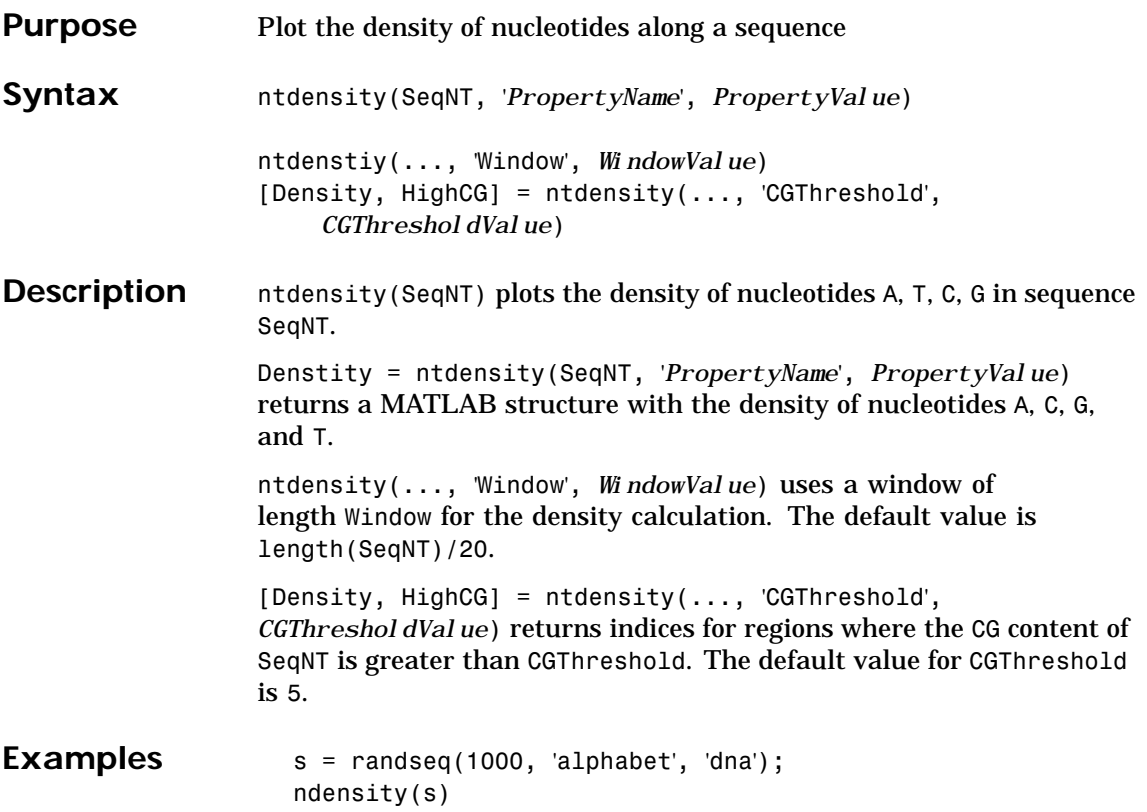

### **ntdensity**

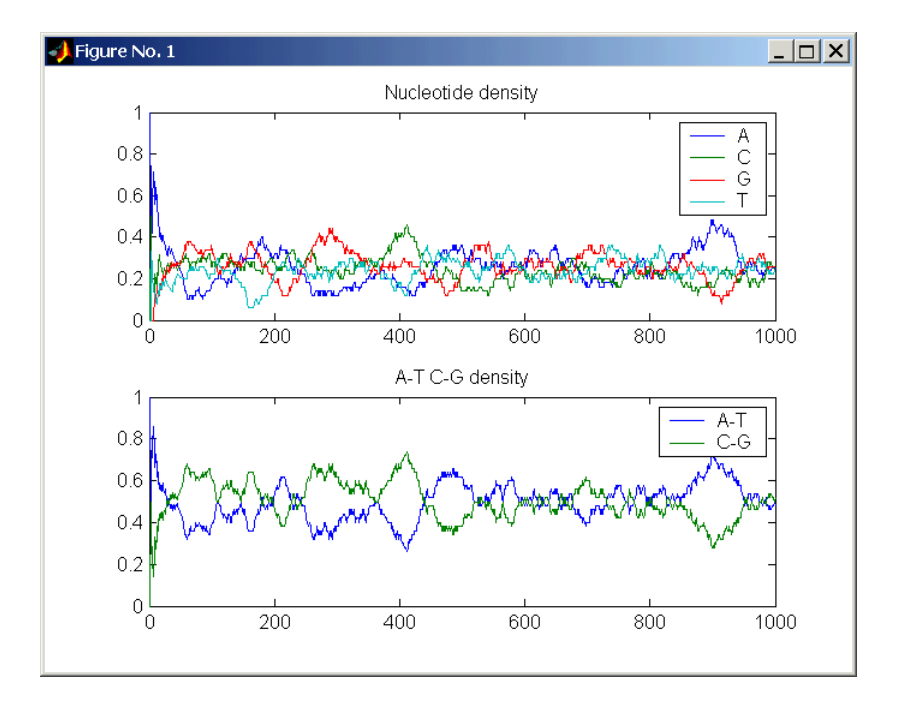

**See Also** Bioinformatics Toolbox functions basecount, codoncount, dimercount MATLAB function filter

#### **nuc44**

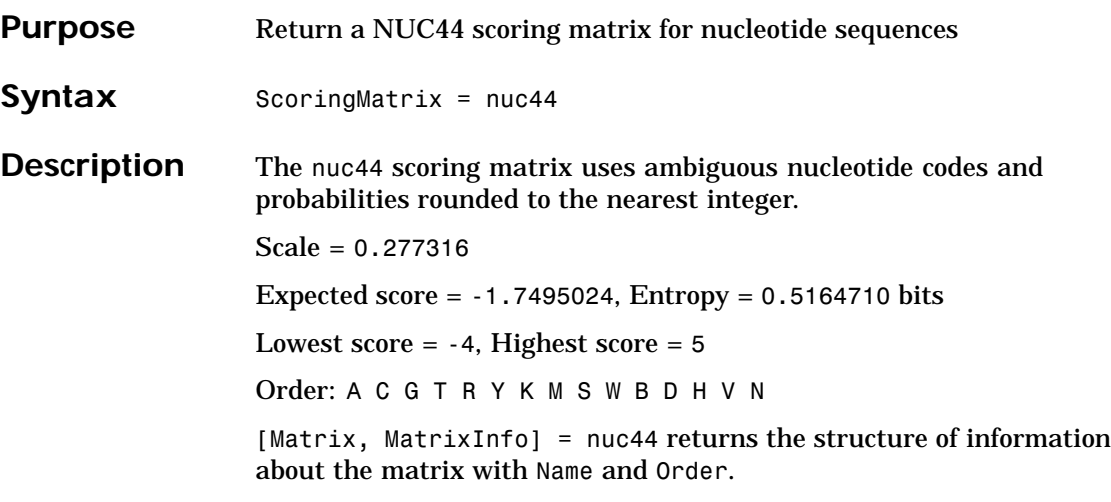

#### <span id="page-291-0"></span>**nwalign**

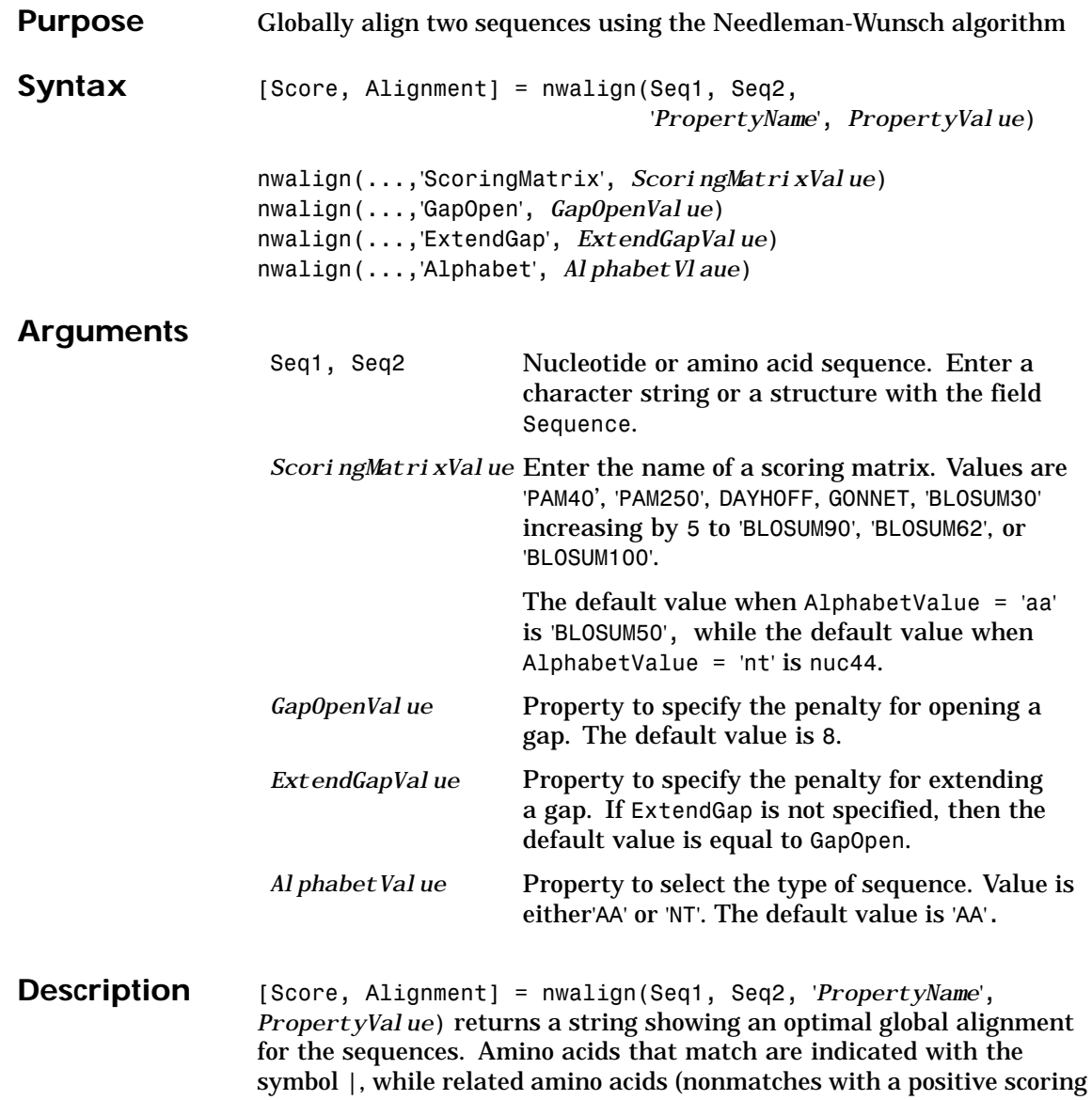

matrix value) are indicated with the symbol :. Units for Score are bits.

#### **nwalign**

```
nwalign(..., 'ScoringMatrix', ScoringMatirxValue) specifies the
                   scoring matrix to use for the alignment.
                   nwalign(..., 'GapOpen', GapOpenValue) specifies the penalty for
                   opening a gap in the alignment.
                   nwalign(..., 'ExtendGap', ExtendGapValue) specifies the penalty for
                   extending a gap in the alignment. If ExtendGap is not specified, then
                   extensions to gaps are scored with the same value as GapOpen.
                   nwalign(..., 'Alphabet', AlphabetValue) specifies amino acid or
                   nucleotide sequences.
Examples Globally align two amino acid sequences.
                      [Score, Alignment] = nwalign('VSPAGMASGYD','IPGKASYD')
                      Score =
                          7.3333
                      Alignment =
                      VSPAGMASGYD
                      : | | || ||
                      I-P-GKAS-YD
                   Select scoring matrix and gap penalty.
                      [Score, Alignment] = nwalign('IGRHRYHIGG','SRYIGRG',...
                                                      'scoringmatrix','pam250',...
                                                      'gapopen',5)
                      Score =
                          2.3333
                      Alignment =
                      IGRHRYHIG-G
                       : || || |
```

```
-S--RY-IGRG
```
### **nwalign**

See Also Bioinformatics Toolbox functions blosum, dayhoff, gonnet, nt2aa, showalignment, swalign

### **palindromes**

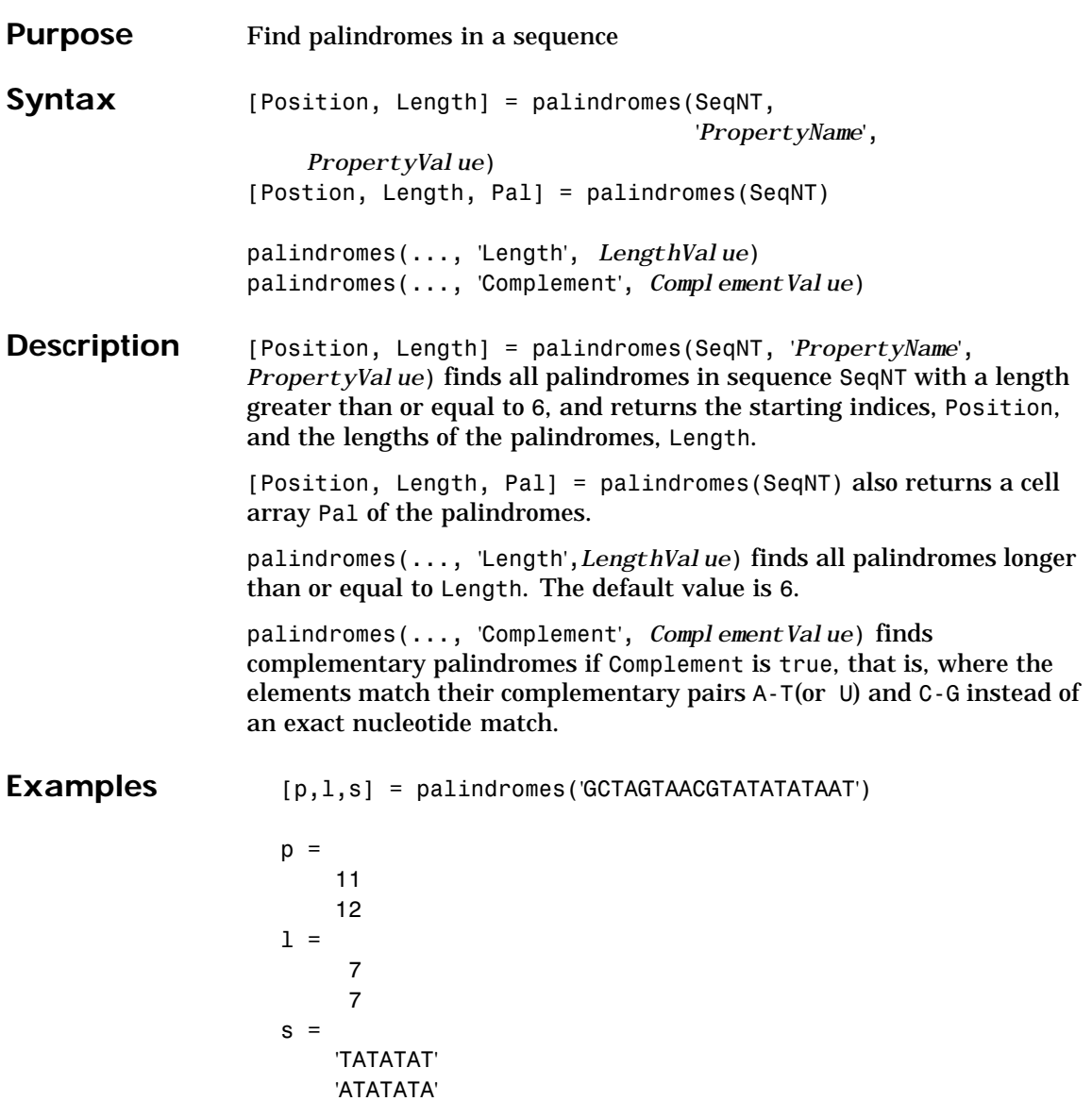

#### **palindromes**

```
[pc,lc,sc] = palindromes('GCTAGTAACGTATATATAAT',...
                                               'Complement',true);
                  Find the palindromes in a random nucleotide sequence.
                     a = \text{randseq}(100)a =TAGCTTCATCGTTGACTTCTACTAA
                     AAGCAAGCTCCTGAGTAGCTGGCCA
                     AGCGAGCTTGCTTGTGCCCGGCTGC
                     GGCGGTTGTATCCTGAATACGCCAT
                     [pos,len,pal]=palindromes(a)
                     pos =
                         74
                     len =6
                     pal ='GCGGCG'
See Also Bioinformatics Toolbox functions seqrcomplement, seqshowwords
                  MATLAB functions regexp, strfind
```
#### **pam**

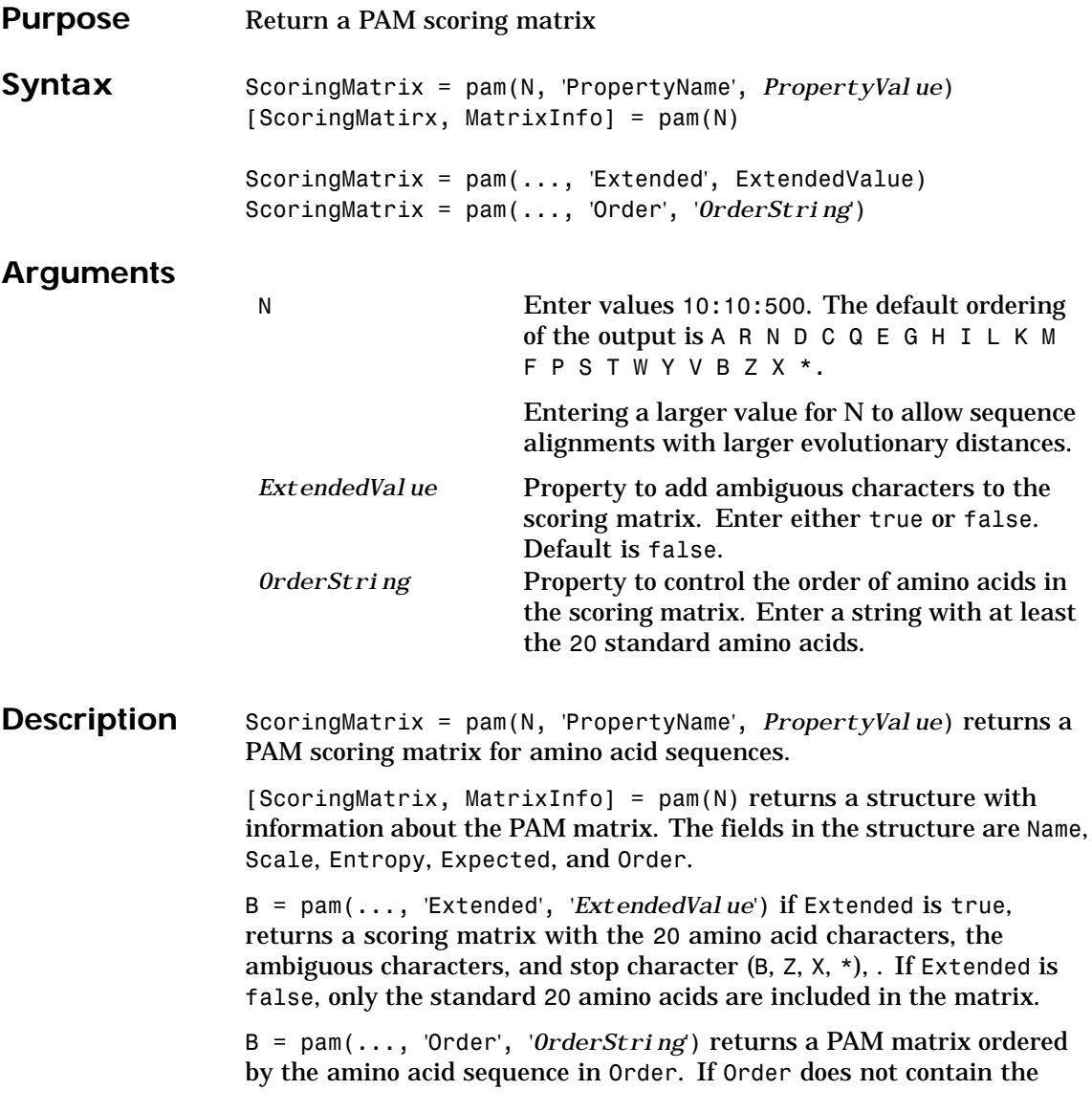

#### **pam**

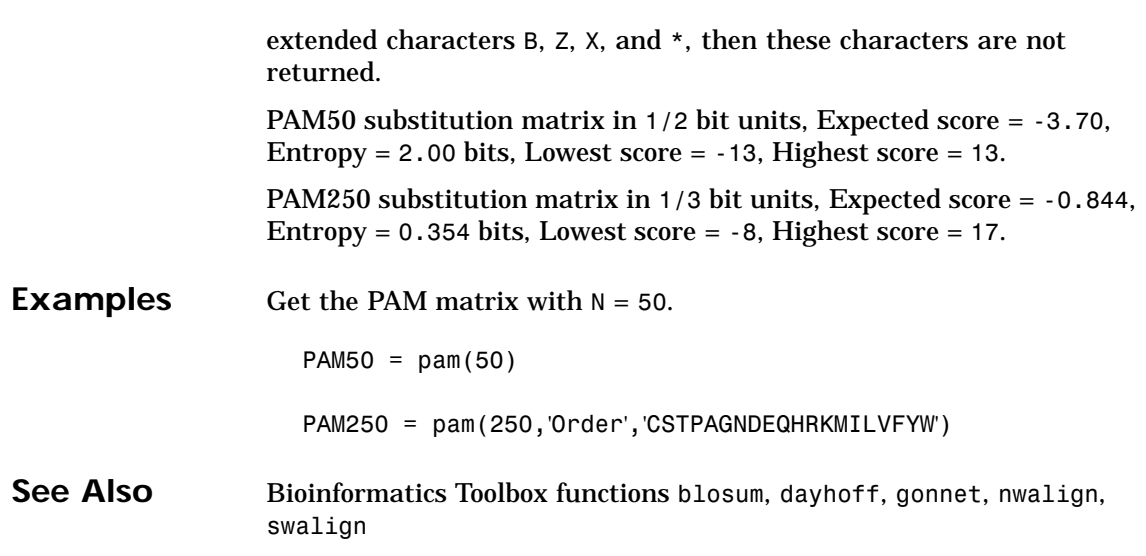

### **pdbdistplot**

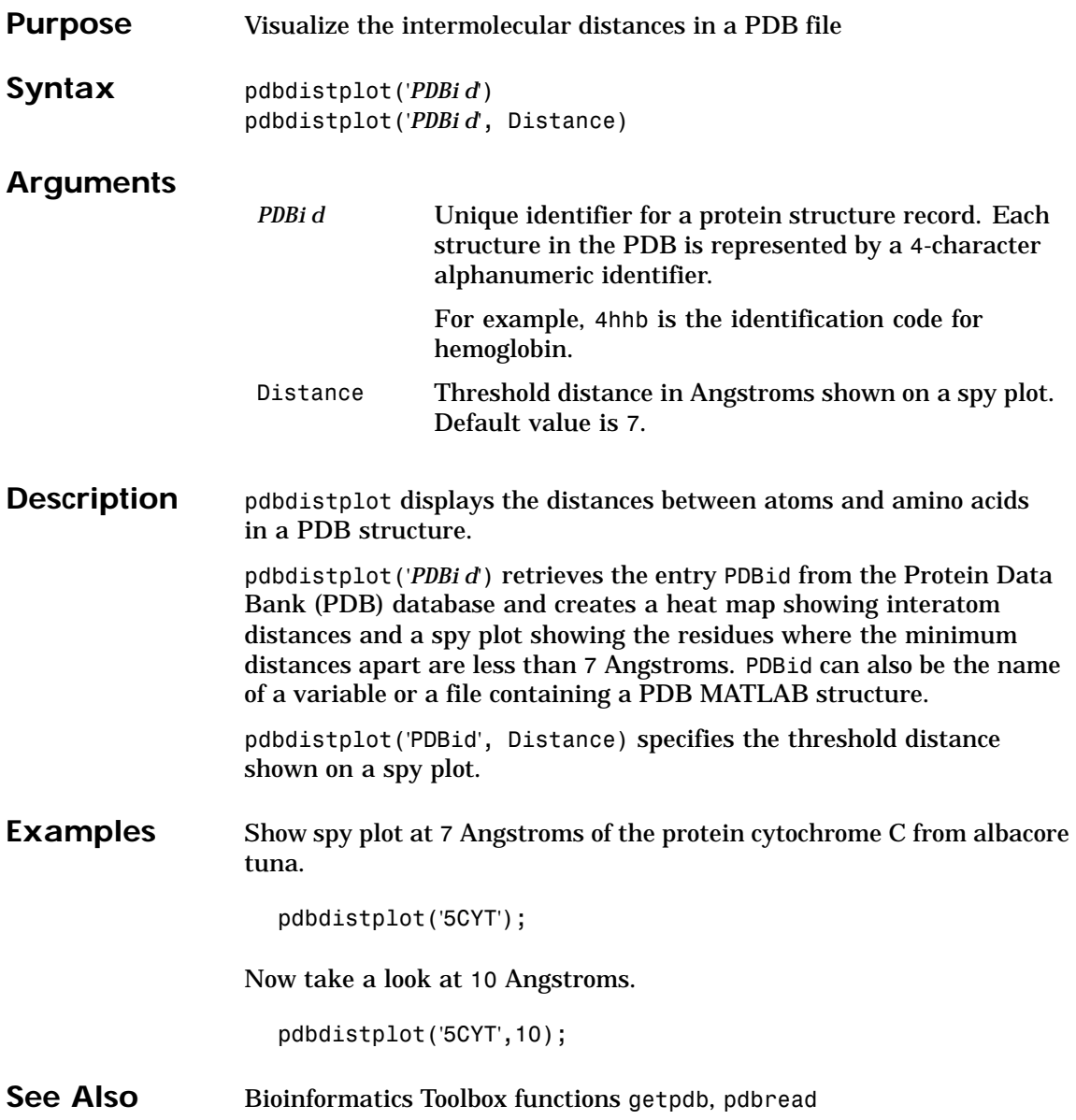

# <span id="page-299-0"></span>**pdbread**

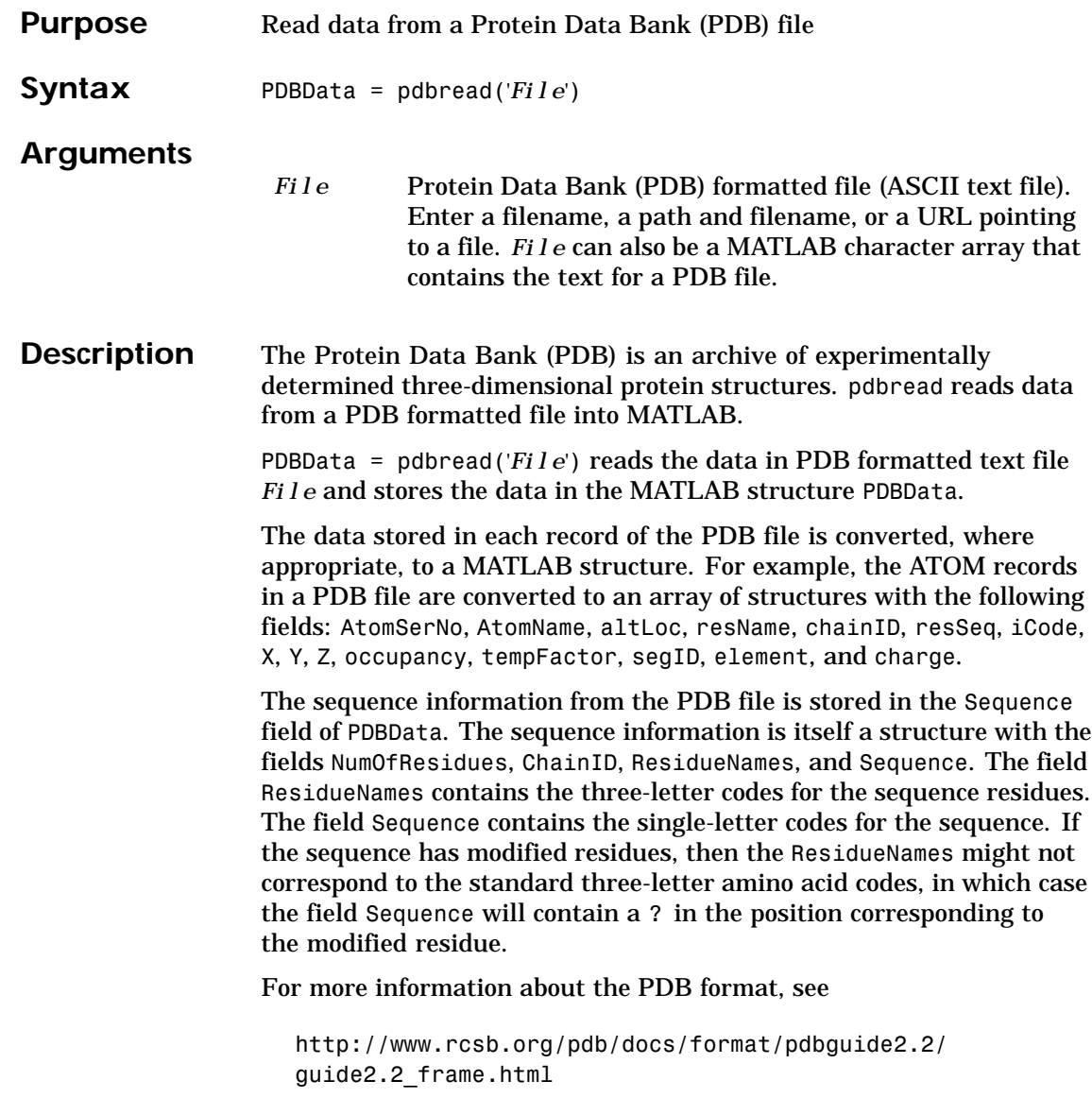

### **[pdb](#page-232-0)read**

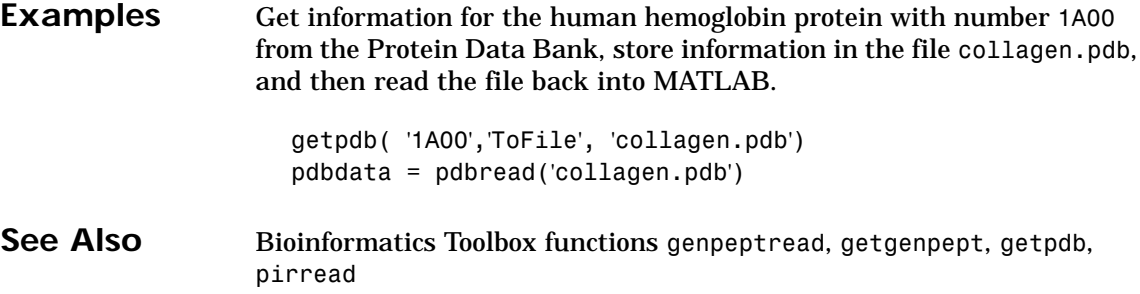

## **pdist (phytree)**

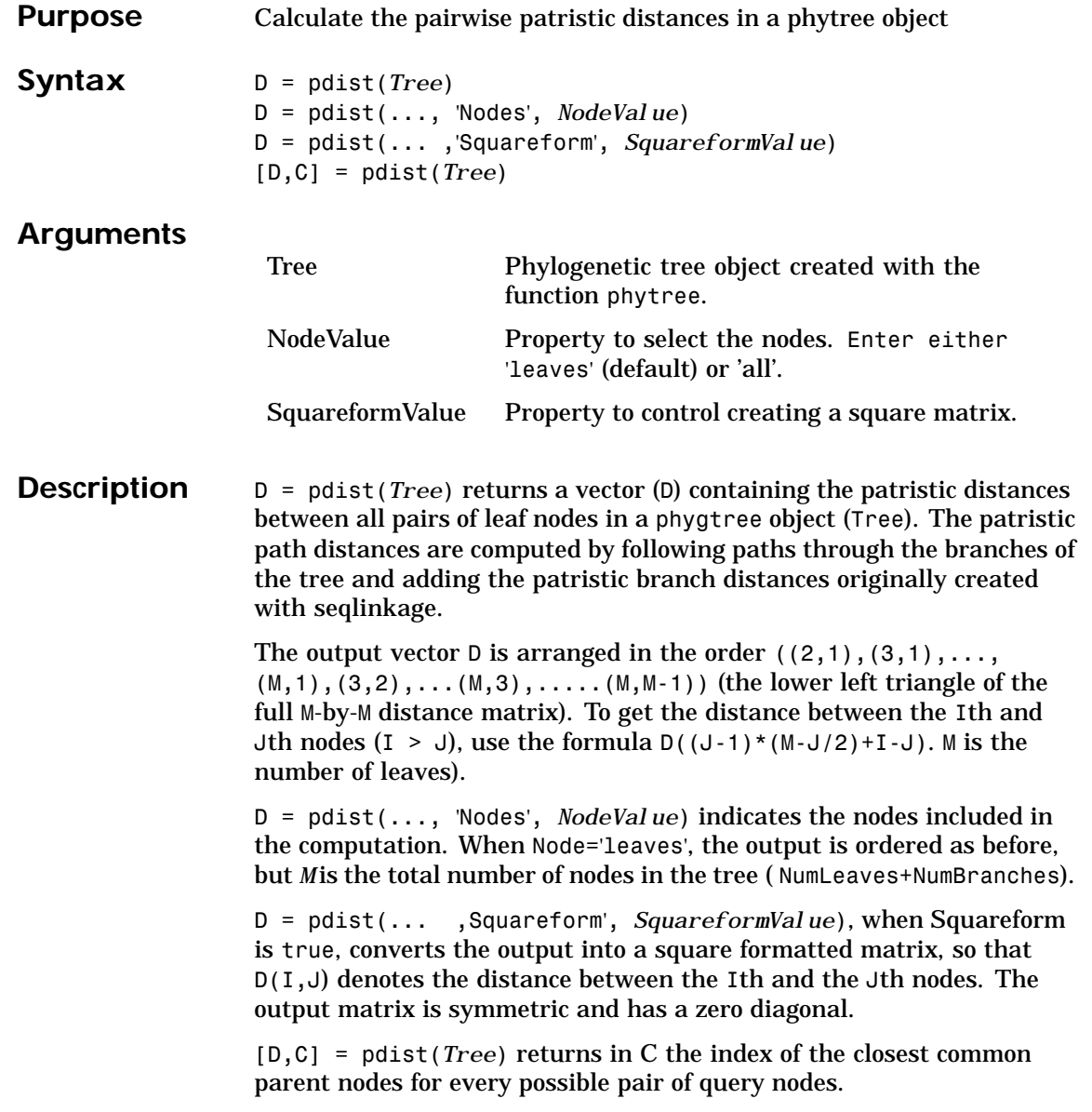

# **pdist (phytree)**

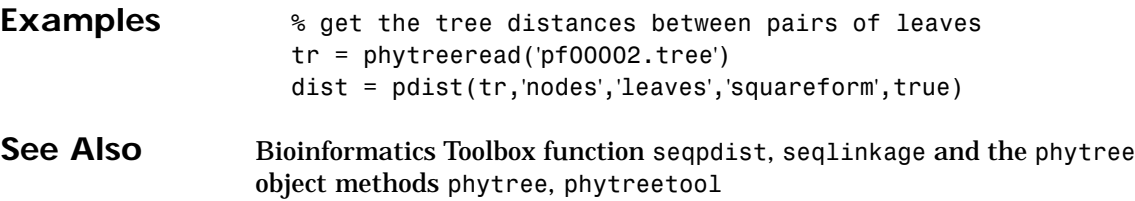

# **pfamhmmread**

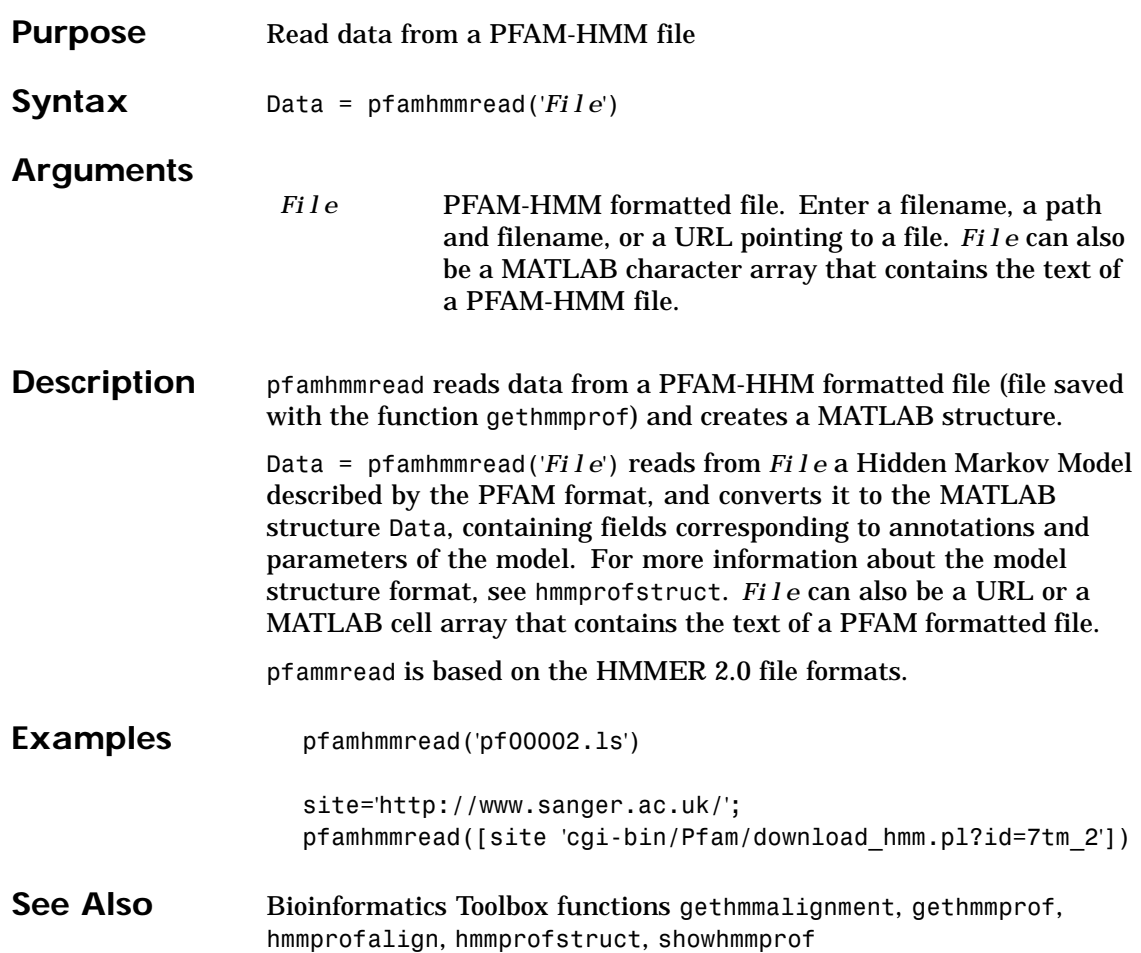

# **phytree**

<span id="page-304-0"></span>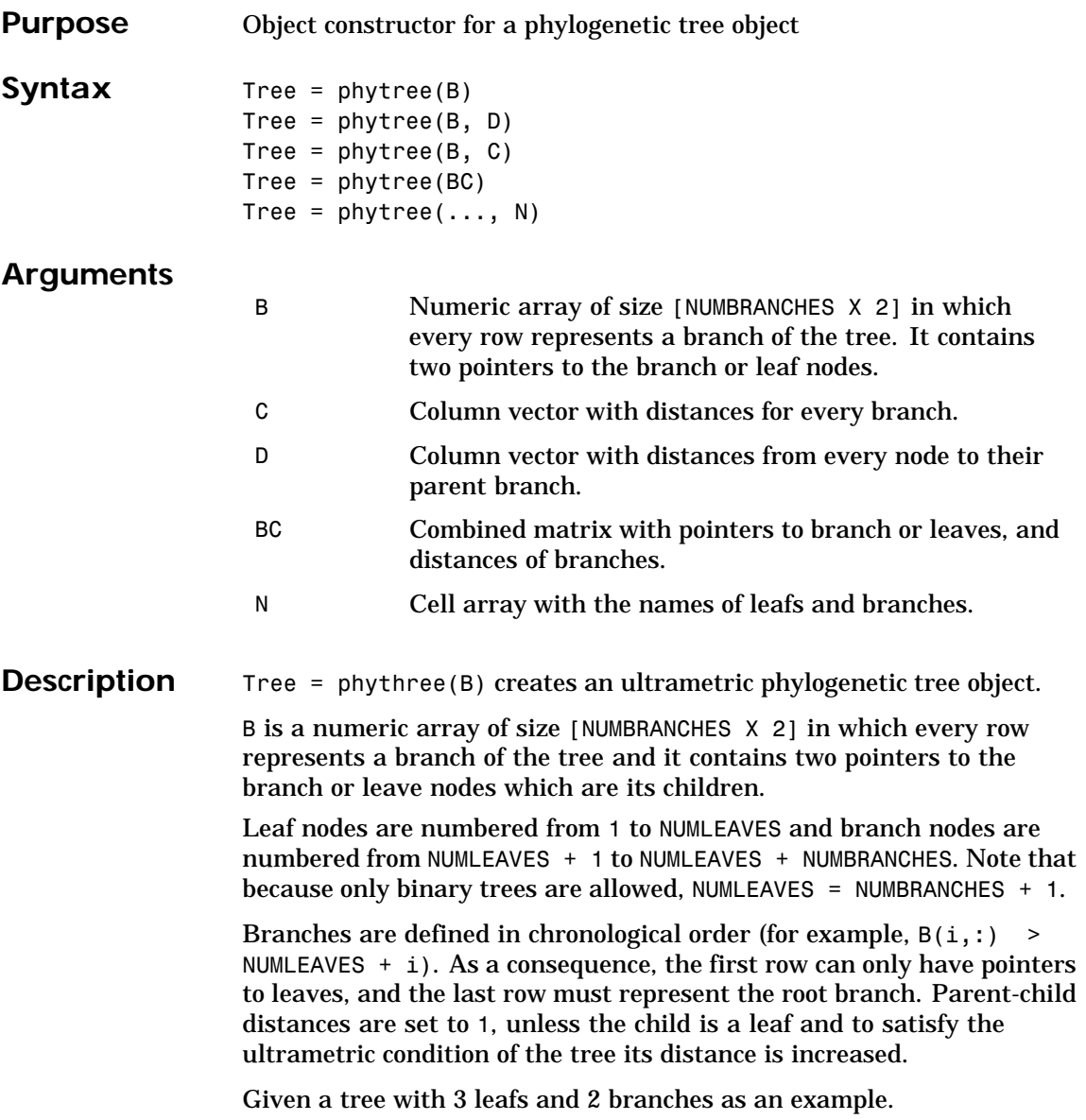

#### **phytree**

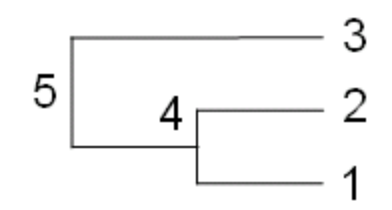

In the MATLAB Command window, type

 $B = [1 2 ; 3 4]$  $tree = phytree(B)$ view(tree)

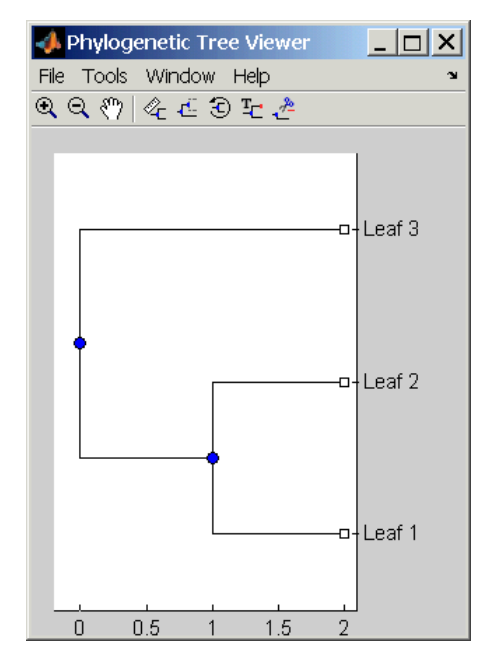

Tree = phytree(B, D) creates an additive phylogenetic tree object with branch distances defined by D. D is a numeric array of size [NUMNODES X 1] with the distances of every child node (leaf or branch) to its parent

 $branch$  equal to NUMNODES = NUMLEAVES + NUMBRANCHES. The last distance in D is the distance of the root node and is meaningless.

```
b = [1 2; 3 4]: d = [1 2 1.5 1 0]view(phytree(b,d)
```
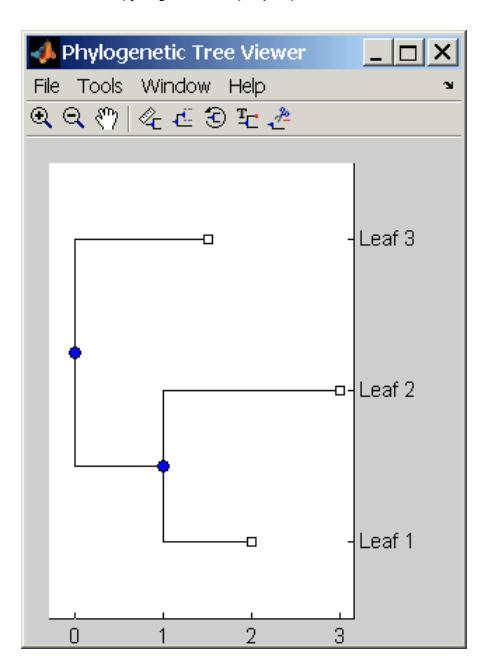

Tree = phytree(B, C) creates an ultrametric phylogenetic tree object with branch distances defined by C. C is a numeric array of size [NUMBRANCHES X 1] with the coordinates of every branch node. In ultrametric trees all the leaves are at the same location (for example, same distance to the root).

 $b = [1 2 ; 3 4]; c = [1 4]'$ view(phytree(b,c))

#### **phytree**

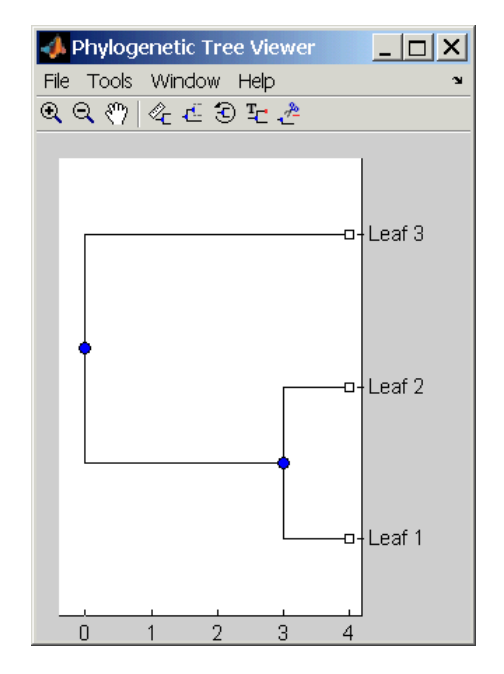

Tree = phytree(BC) creates an ultrametric phylogenetic binary tree object with branch pointers in BC(:,[1 2]) and branch coordinates in  $BC(:,3)$ . Same as phytree( $B,C$ ).

Tree =  $phy$ tree(..., N) specifies the names for the leaves and/or the branches. N is a cell of strings. If  $NUMEL(N) == NUMLEAVES$ , then the names are assigned chronologically to the leaves. If NUMEL(N)==NUMBRANCHES, the names are assigned to the branch nodes. If  $NUMEL(N) == NUMLEAVES +$ NUMBRANCHES, all the nodes are named. Unassigned names default to 'Leaf #' and/or 'Branch #' as required.

Tree = phytree creates an empty phylogenetic tree object.

**Examples** Create phylogenetic tree for a set of multiply aligned sequences.

Sequences = multialignread('aagag.aln') distances = seqpdist(Sequences) tree = seqlinkage(distances)

### **phytree**

phytreetool(tree)

**See Also** Bioinformatics Toolbox functions phytreeread, phytreetool, phytreewrite, seqlinkage, seqpdist, and the phytree object methods get (phytree), select

# <span id="page-309-0"></span>**phytreeread**

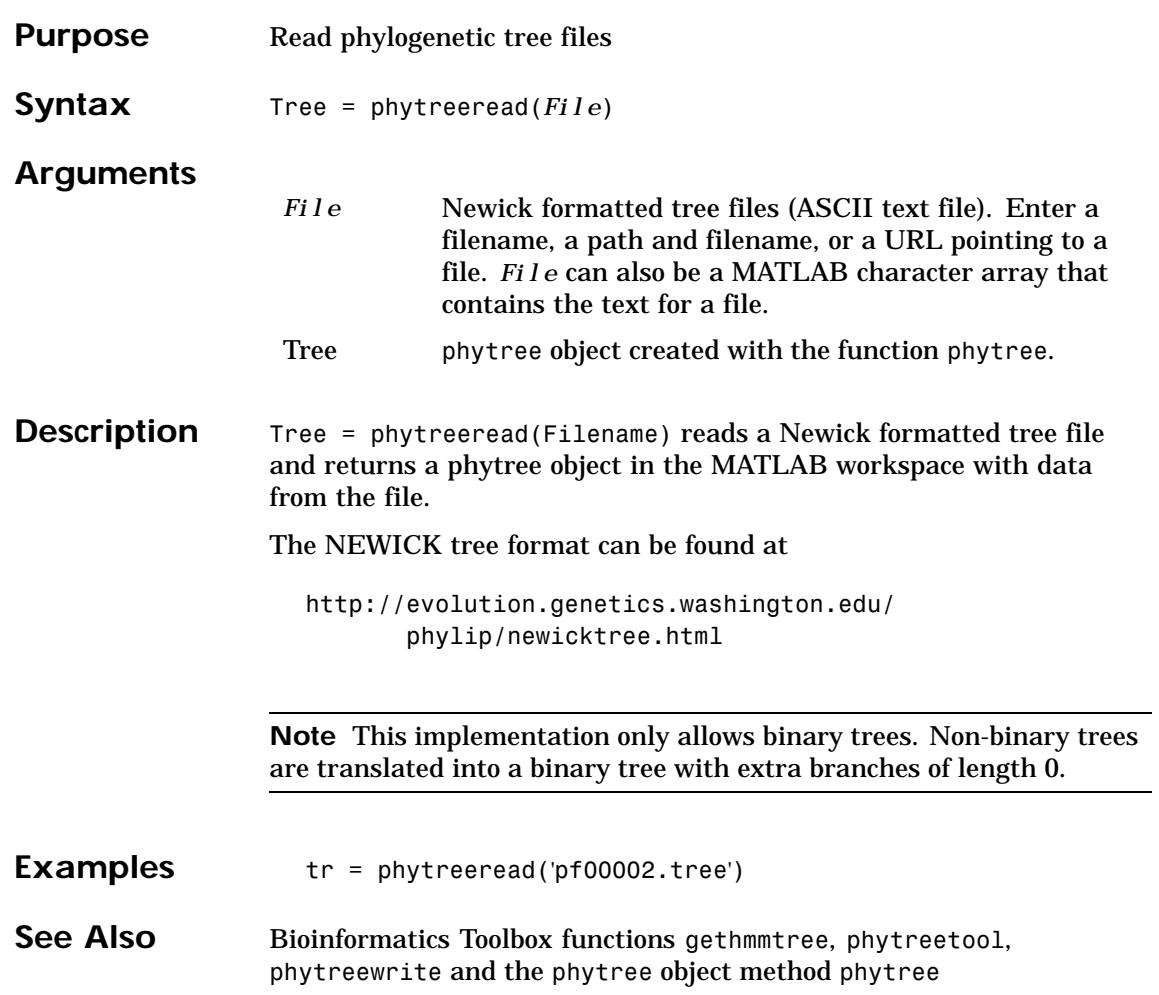

# **[phy](#page-304-0)treetool**

<span id="page-310-0"></span>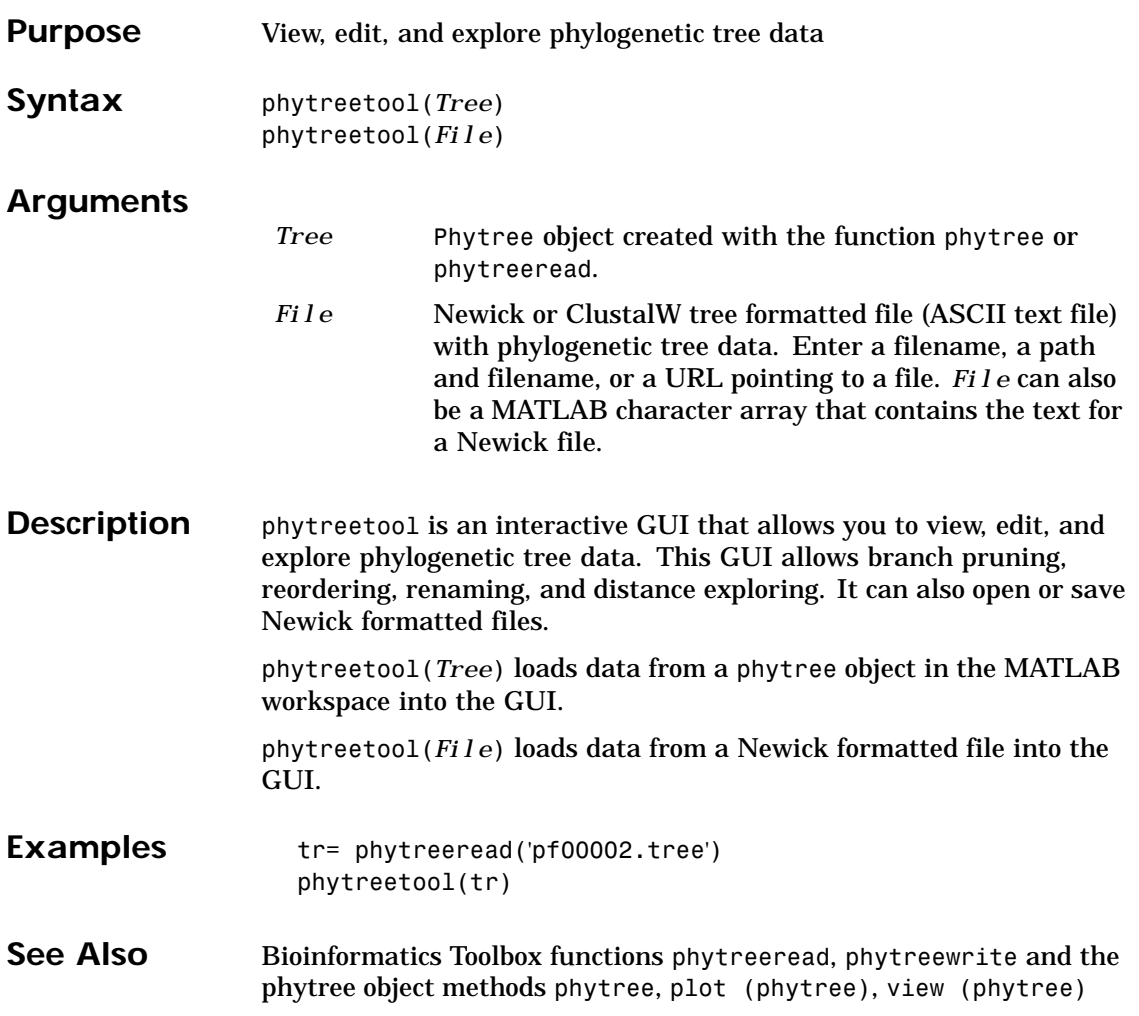

# <span id="page-311-0"></span>**phytreewrite**

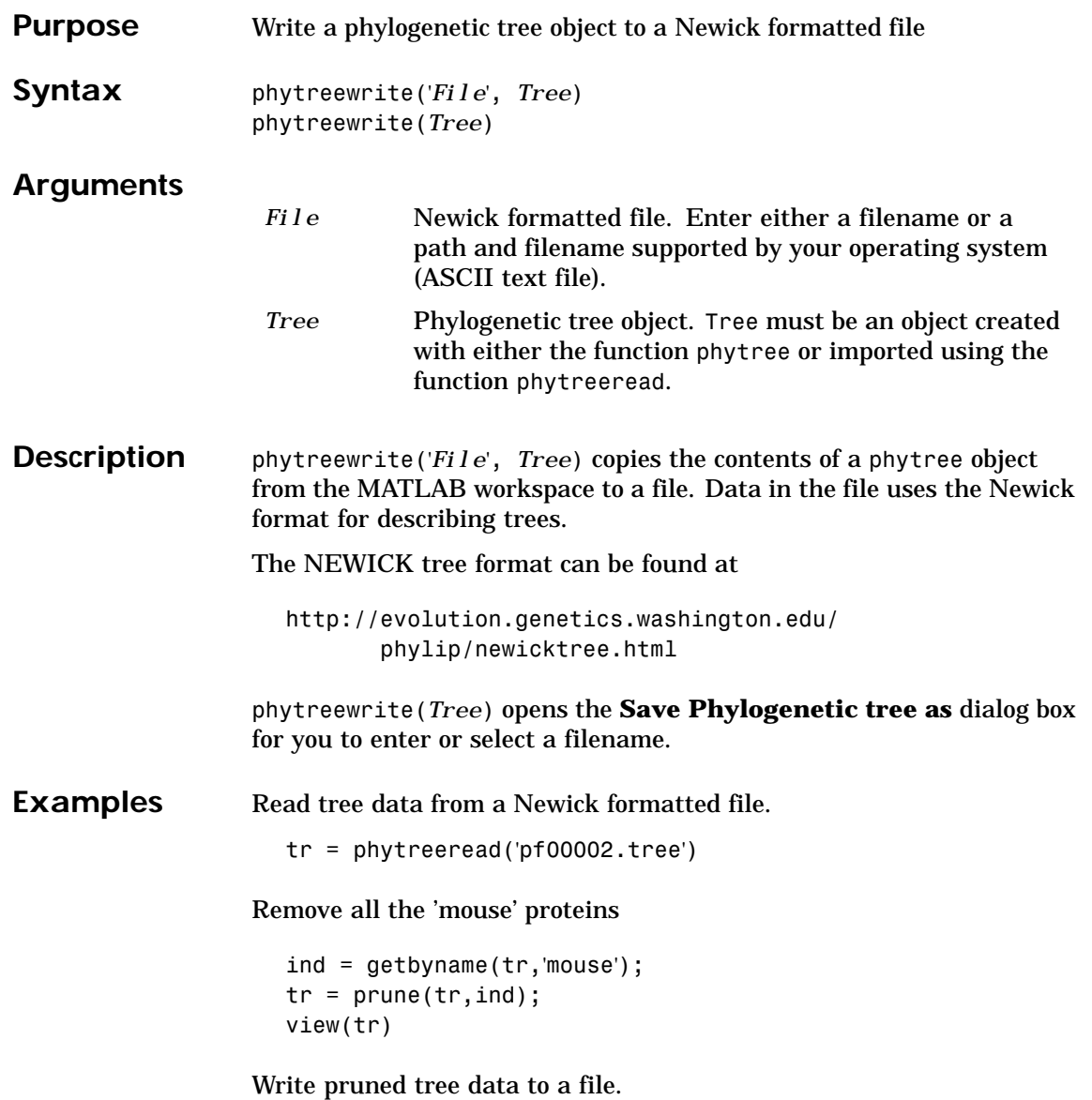

### **phytreewrite**

phytreewrite('newtree.tree', tr)

See Also Bioinformatics Toolbox functions phytreeread, phytreetool, seqlinkage, and the phytree object methods phytree,

# **pirread**

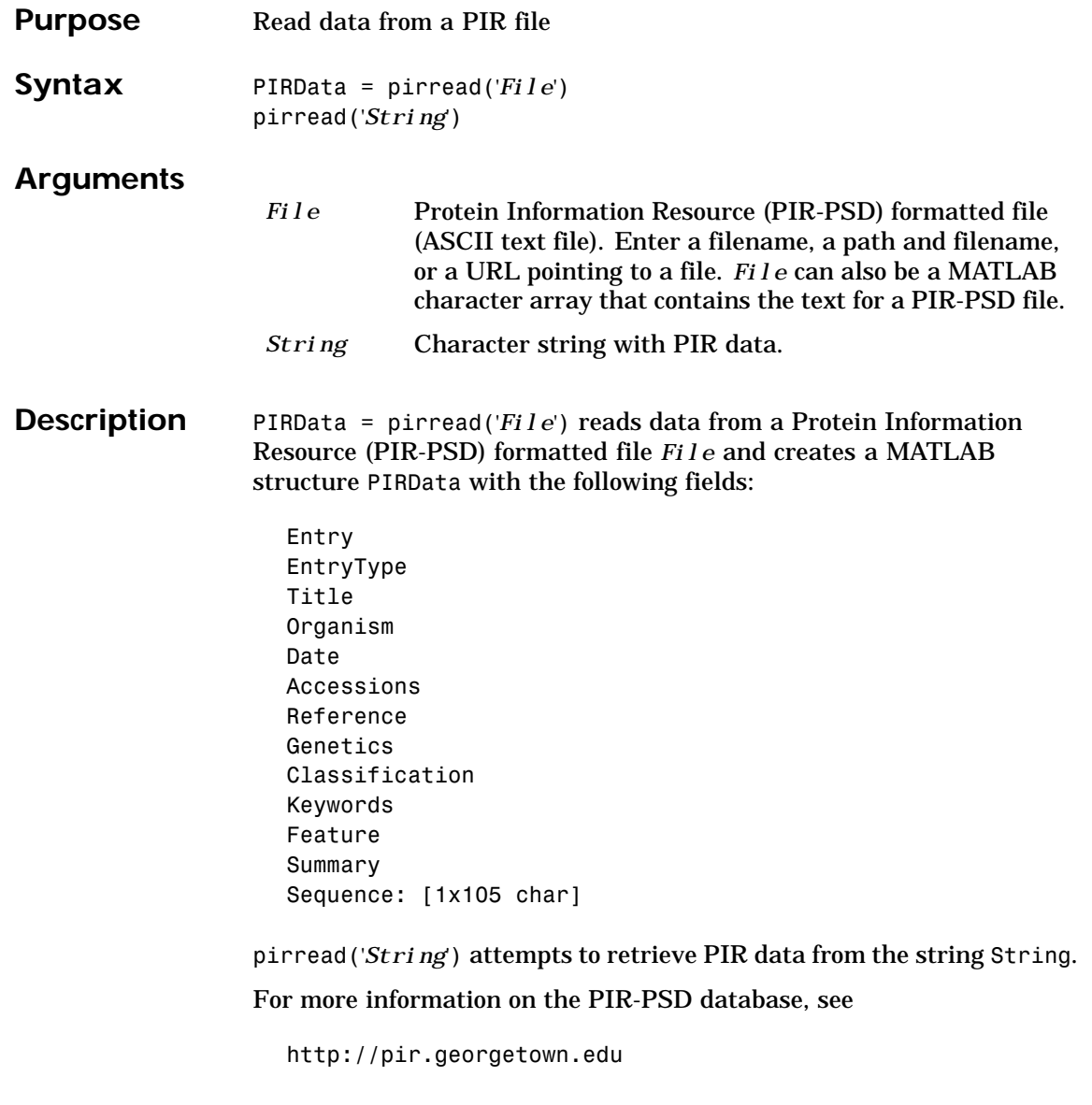

#### **pirread**

**Examples** Get protein information for cytochrome C from the PIR-PSD database, save the information in the file cchu.txt, and then read the information back into MATLAB. getpir('cchu', 'ToFile', 'cchu.txt') pirdata = pirread('cchu.txt') See Also Bioinformatics Toolbox functions genpeptread, getpir, pdbread

# <span id="page-315-0"></span>**plot (phytree)**

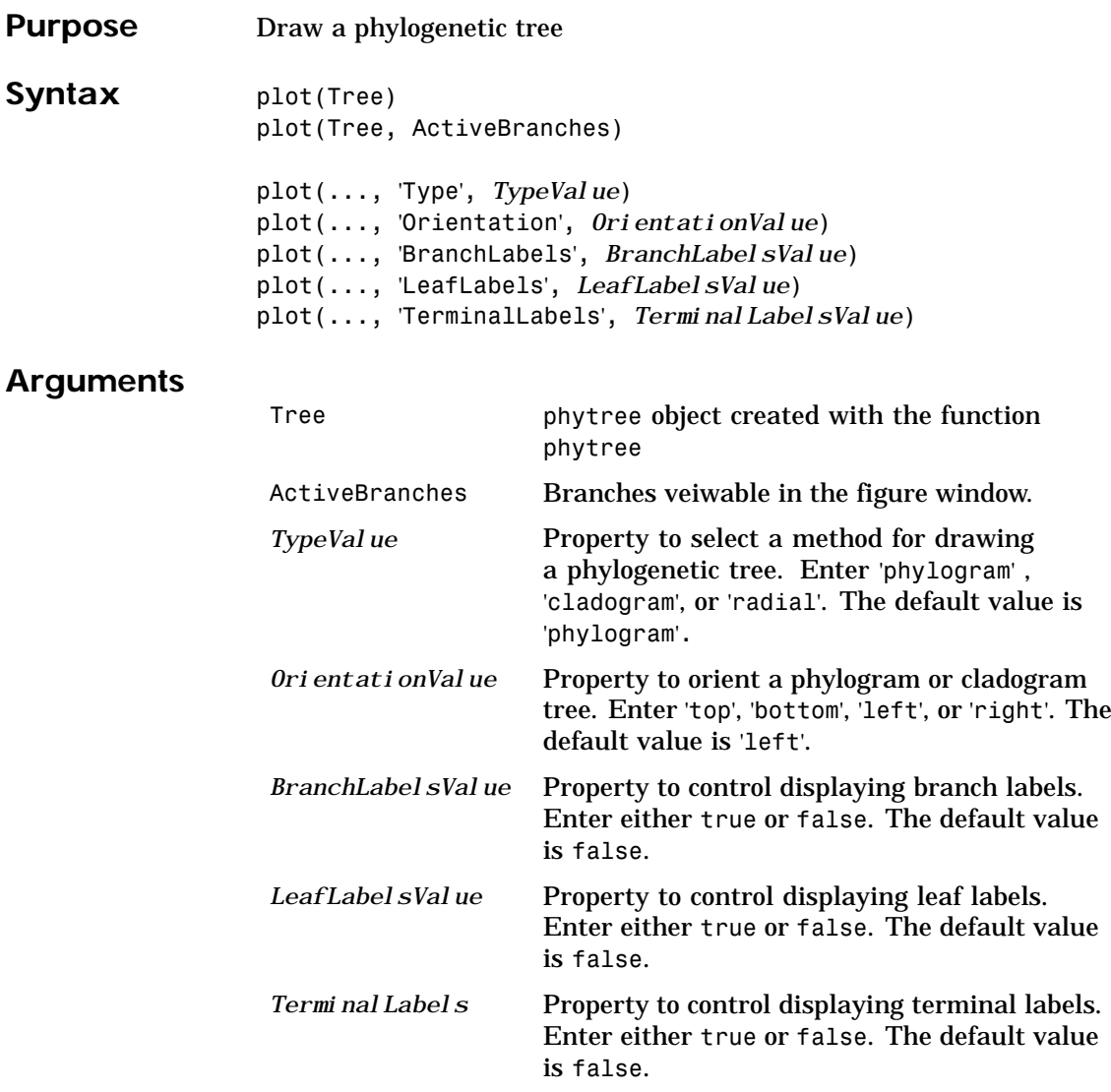

# **plot (phytree)**

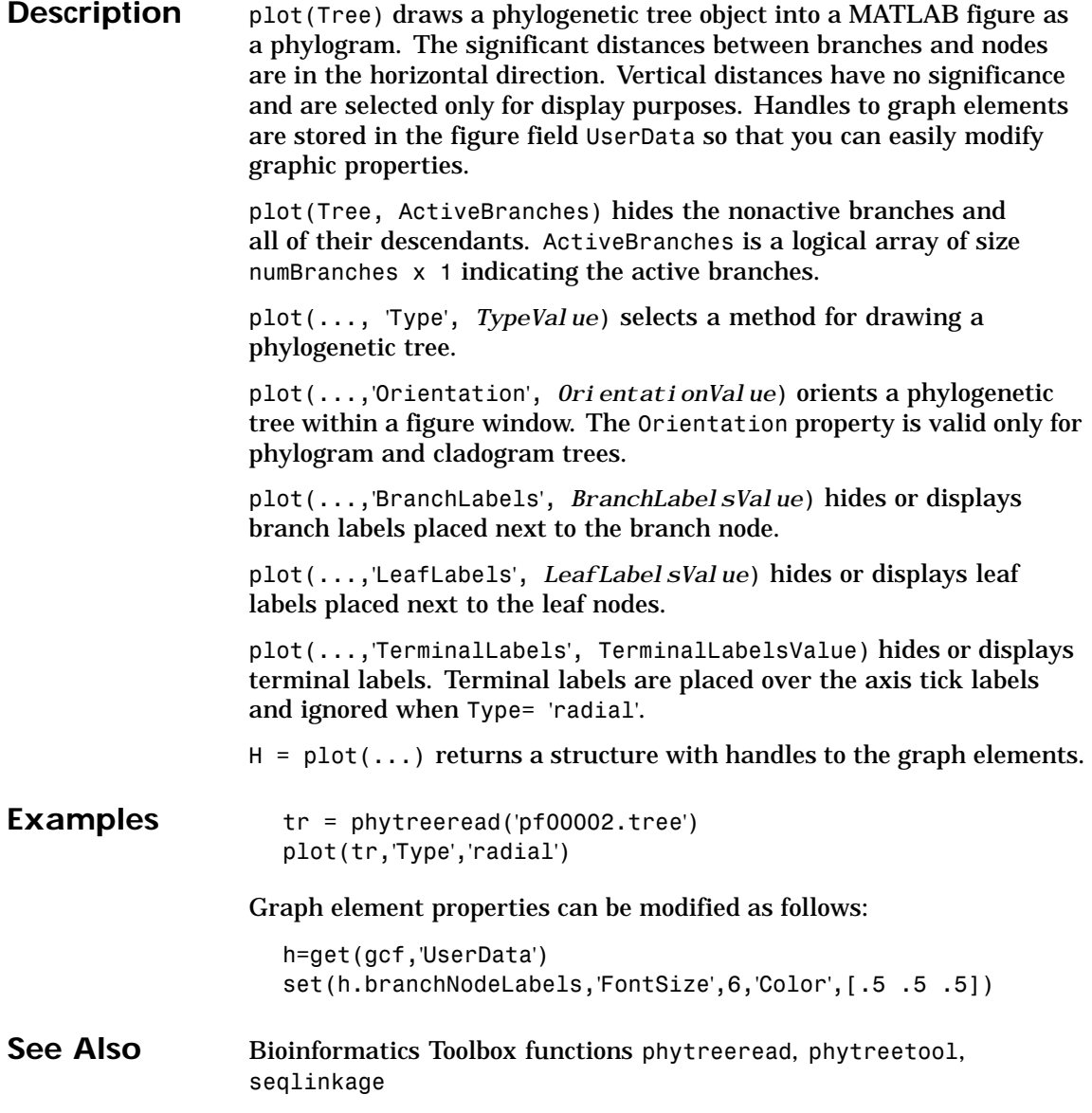

# **plot (phytree)**

phytree object methods phytree, view (phytree)

### **proteinplot**

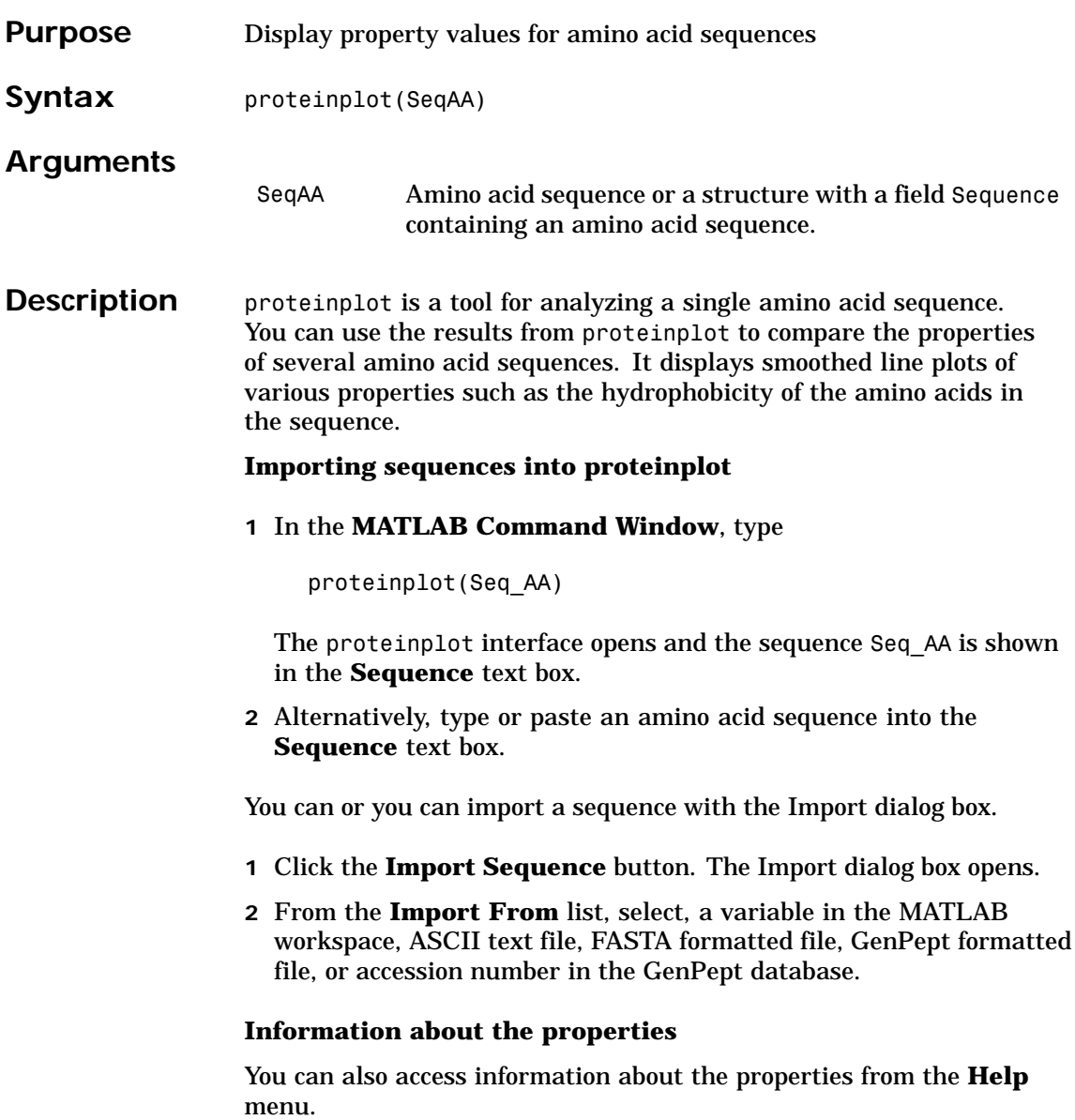

- **1** From the **Help** menu, click **References**. The Help Browser opens with a list of properties and references.
- **2** Scroll down to locate the property you are interested in studying.

#### **Working with Properties**

When you click on a property a smoothed plot of the property values along the sequence will be displayed. Multiple properties can be selected from the list by holding down Shift or Ctrl while selecting properties. When two properties are selected, the plots are displayed using a PLOTYY-style layout, with one Y axis on the left and one on the right. For all other selections, a single Y axis is displayed. When displaying one or two properties, the Y values displayed are the actual property values. When three or more properties are displayed, the values are normalized to the range 0-1.

You can add your own property values by clicking on the Add button next to the property list. This will open up a dialog that allows you to specify the values for each of the amino acids. The Display Text box allows you to specify the text that will be displayed in the selection box on the main proteinplot window. You can also save the property values to an m-file for future use by typing a file name into the Filename box.

The Terminal Selection boxes allow you to choose to plot only part of the sequence. By default all of the sequence is plotted. The default smoothing method is an unweighted linear moving average with a window length of five residues. You can change this using the "Configuration Values" dialog from the Edit menu. The dialog allows you to select the window length from 5 to 29 residues. You can modify the shape of the smoothing window by changing the edge weighting factor. And you can choose the smoothing function to be a linear moving average, an exponential moving average or a linear Lowess smoothing.

The File menu allows you to Import a sequence, save the plot that you have created to a FIG file, you can export the data values in the figure to a workspace variable or to a MAT file, you can export the figure to a normal figure window for customizing, and you can print the figure.

#### **proteinplot**

The Edit menu allows you to create a new property, to reset the property values to the default values, and [to modify](#page-152-0) [the smooth](#page-159-0)i[ng paramet](#page-279-0)ers with the Configuration Values menu item.

The View menu allows you to turn the toolbar on and off, and to add a legend to the plot.

The Tools menu allows you to zoom in and zoom out of the plot, to view Data Statistics such as mean, minimum and maximum values of the plot, and to normalize the values of the plot from 0 to 1.

The Help menu allows you to view this document and to see the references for the sequence properties built into proteinplot

See Also Bioinformatics Toolbox functions aacount, atomiccomp, molweight MATLAB function plotyy

#### **prune**

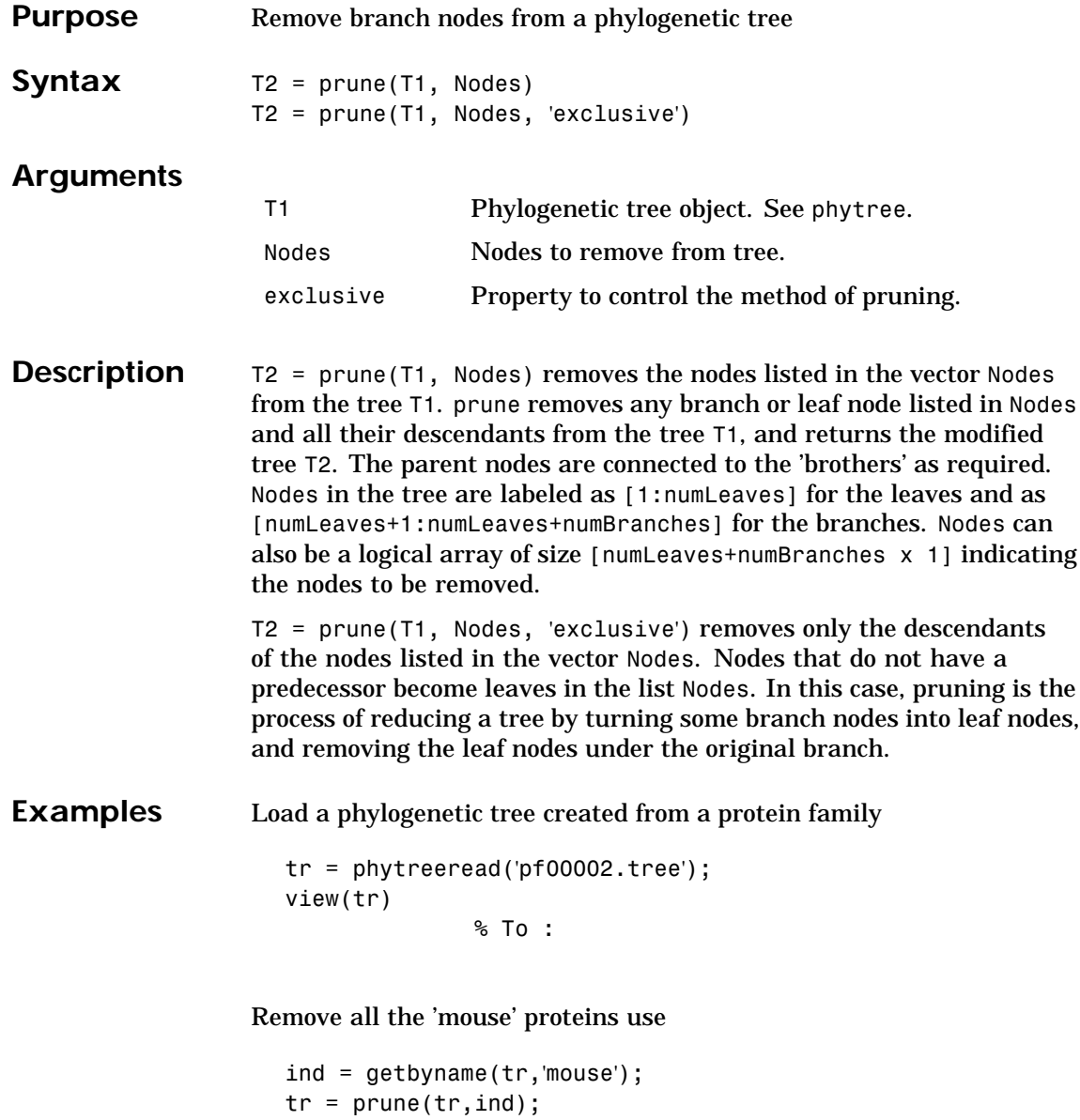

#### **prune**

view(tr)

Remove potential outliers in the tree

```
[sel,sel_leaves] = select(tr,'criteria','distance',...
                               'threshold',.3,...
                               'reference','leaves',...
                               'exclude','leaves',...
                               'propagate','toleaves');
tr = prune(tr,~sel_leaves)
view(tr)
```
**See Also** Bioinformatics Toolbox function phytree

#### **ramachandran**

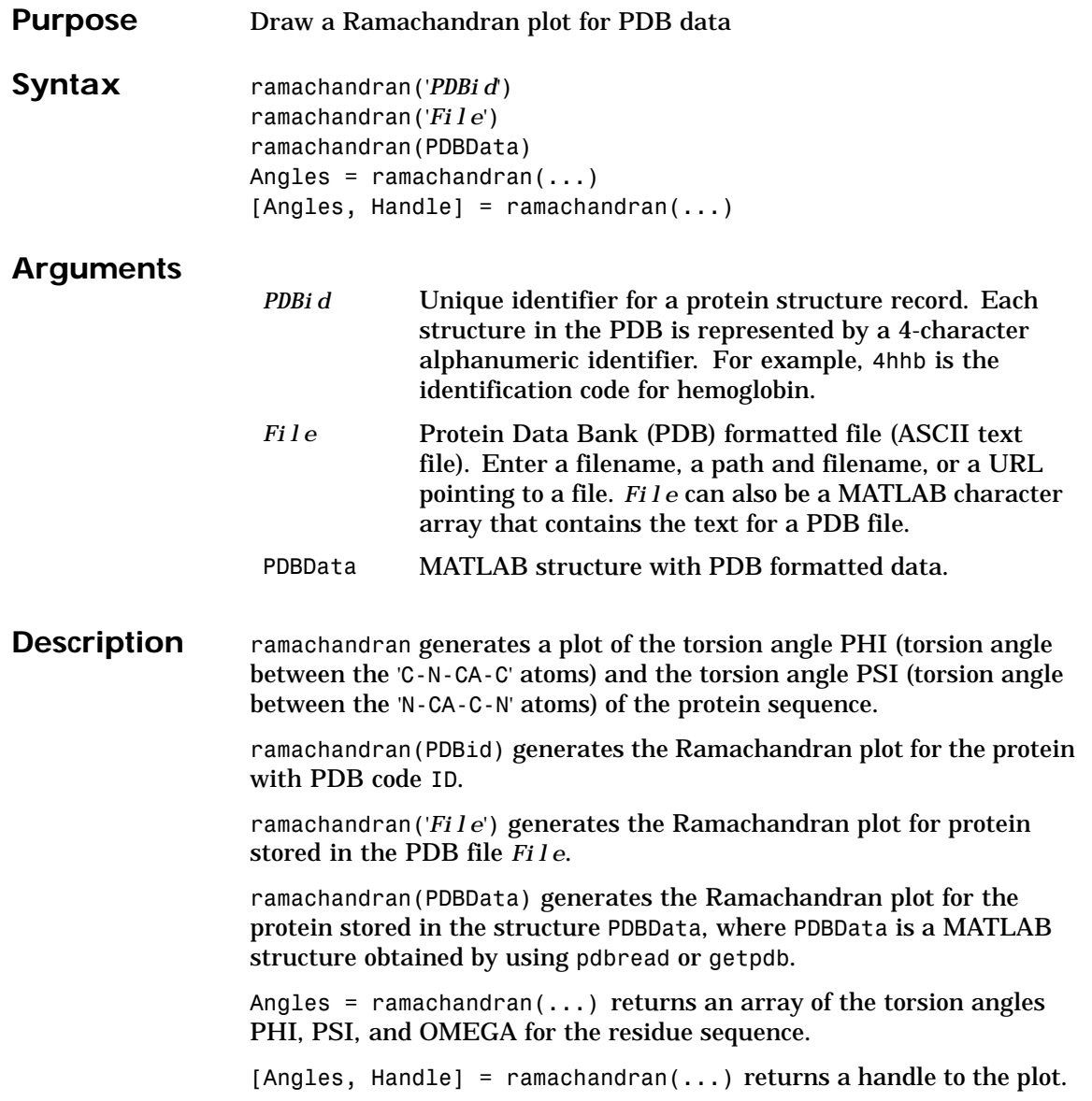
### **ramachandran**

#### **Examples** Generate the Ramachandran plot for the human serum albumin complexed with octadecanoic acid.

ramachandran('1E7I')

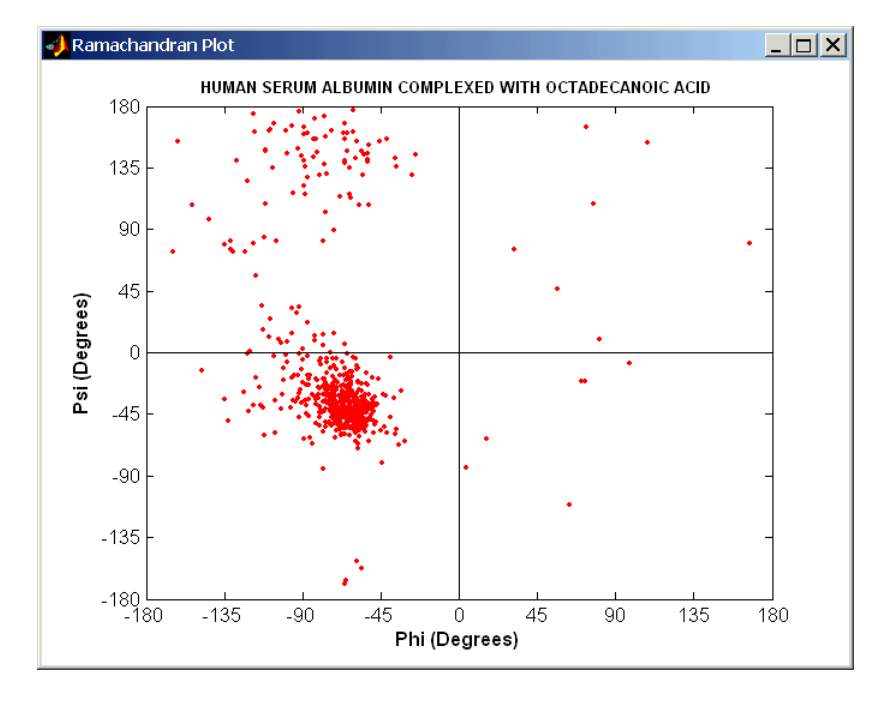

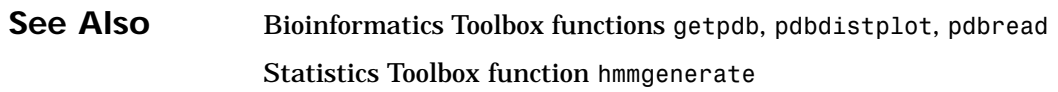

# **randseq**

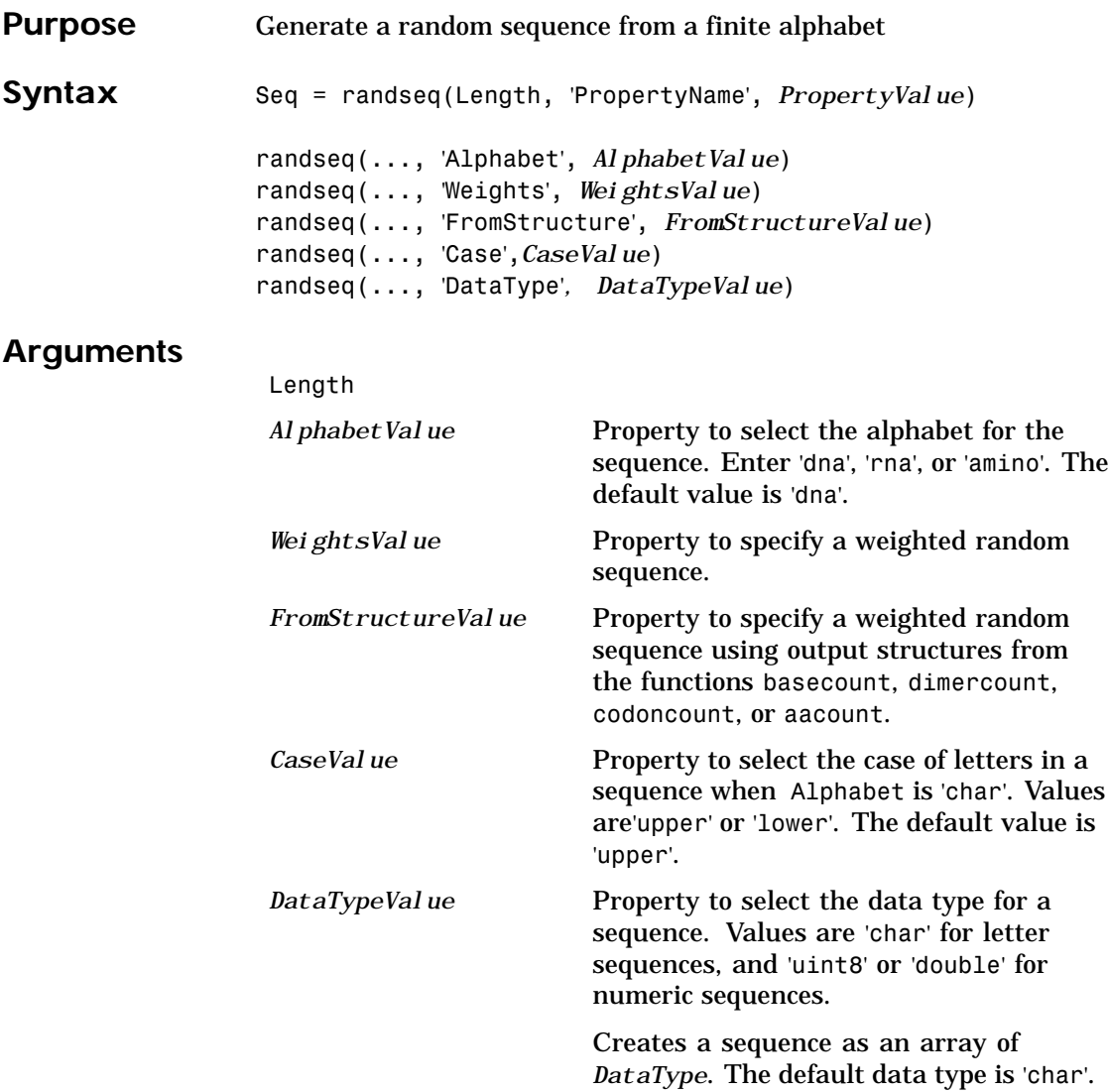

## **randseq**

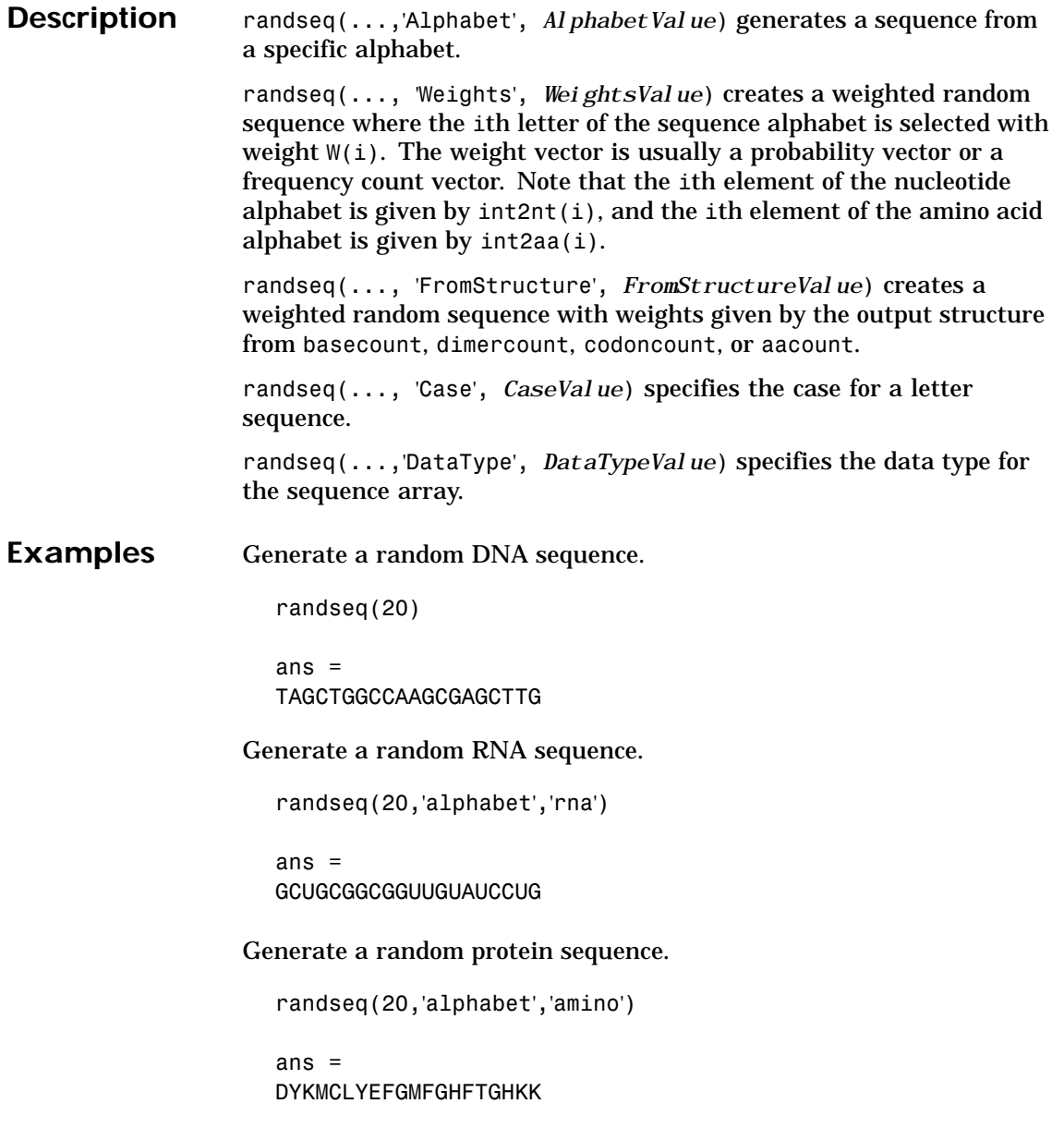

## **randseq**

See Also MATLAB functions rand, randperm, permute, datatypes

# **redgreencmap**

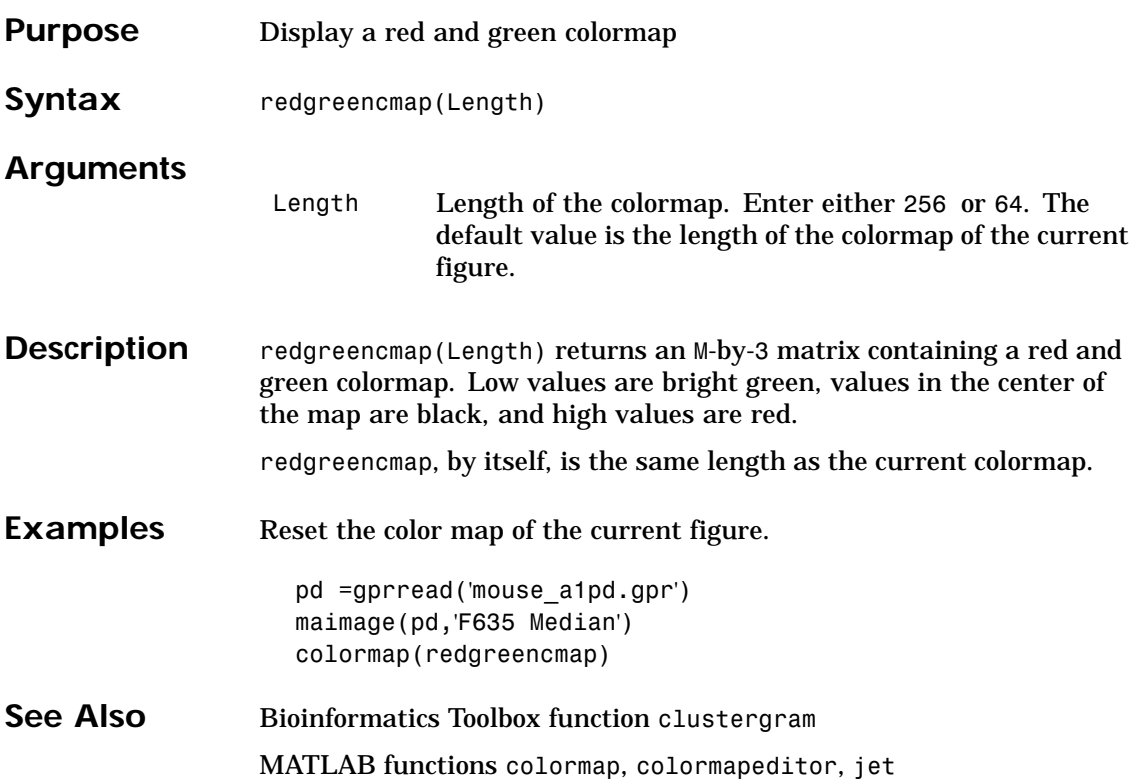

### **restrict**

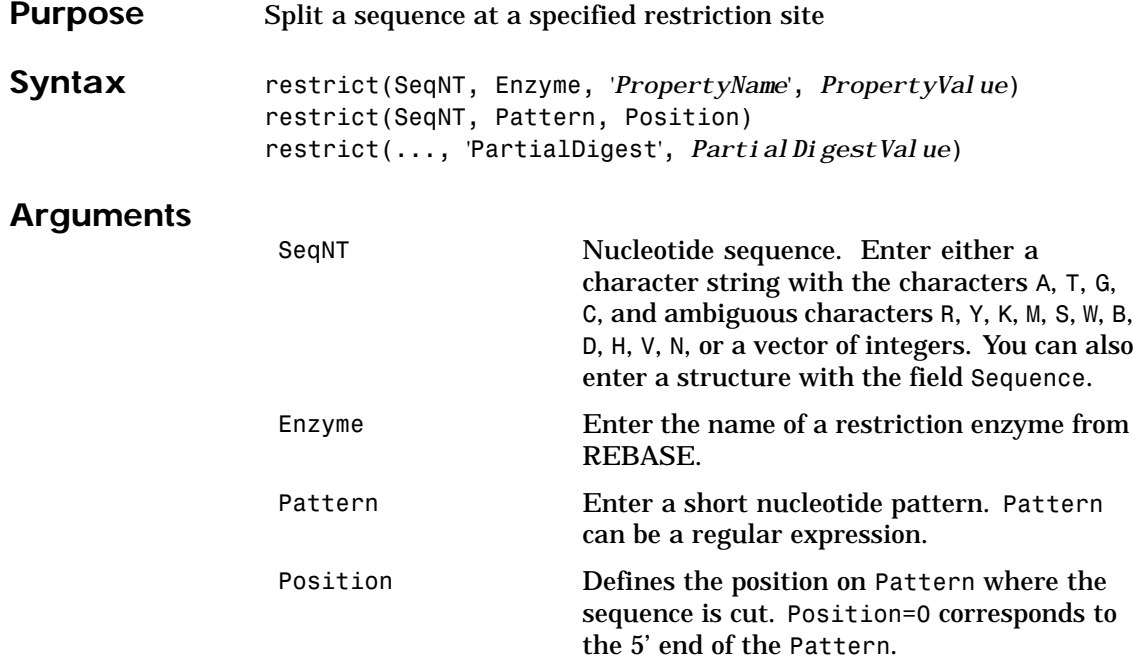

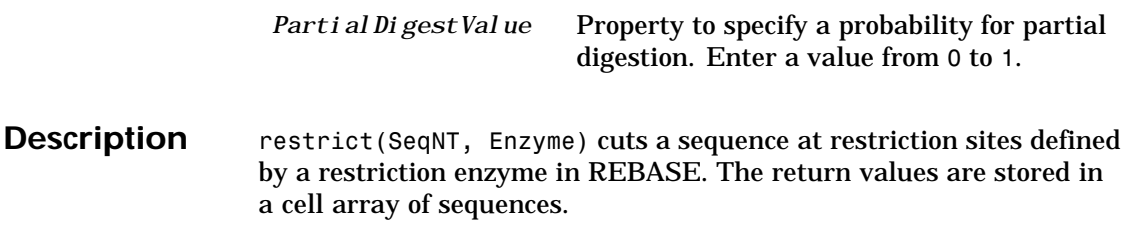

#### **restrict**

REBASE, the restriction enzyme database, is a collection of information about restriction enzymes and related proteins. Search REBASE for the name of a restriction enzyme at

http://rebase.neb.com/rebase/rebase.html

For more information on REBASE, go to

http://rebase.neb.com/rebase/rebase.html

restrict(SeqNT, Pattern, Position) cuts a sequence at restriction sites specified by a nucleotide pattern.

restrict(..., 'PartialDigest', *PartialDigestValue*) simulates a partial digest where each restriction site in the sequence has a probability PartilDigest of being cut.

**Examples** Use the recognition pattern (sequence) GCGC with the point of cleavage at position 3 to cleave a nucleotide sequence.

> Seq = 'AGAGGGGTACGCGCTCTGAAAAGCGGGAACCTCGTGGCGCTTTATTAA'; partsP = restrict(Seq,'GCGC',3);

partsP = 'AGAGGGGTACGCG' 'CTCTGAAAAGCGGGAACCTCGTGGCG' 'CTTTATTAA'

Use the restriction enzyme HspAI (recognition sequence GCGC with the point of cleavage at position 1) to cleave a nucleotide sequence.

```
partsE = restrict(Seq,'HspAI')
partsE =
    'AGAGGGGTACG'
    'CGCTCTGAAAAGCGGGAACCTCGTGG'
    'CGCTTTATTAA'
```
### **restrict**

See Also Bioinformatics Toolbox function seqshowwords MATLAB function regexp

# **revgeneticcode**

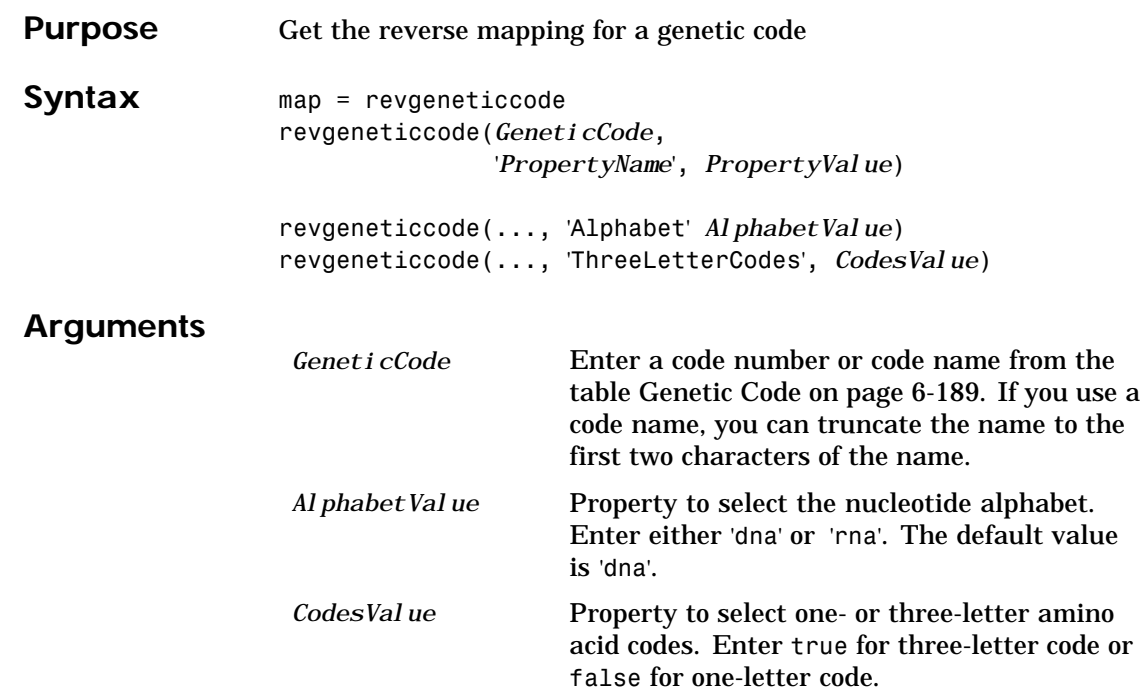

#### **Genetic Code**

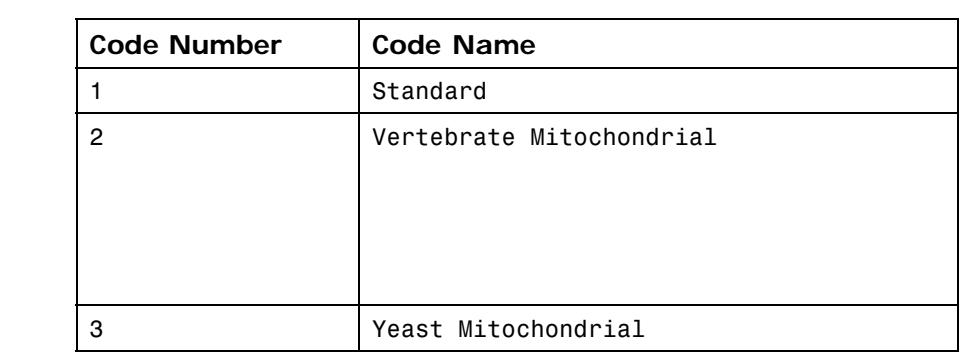

### **revgeneticcode**

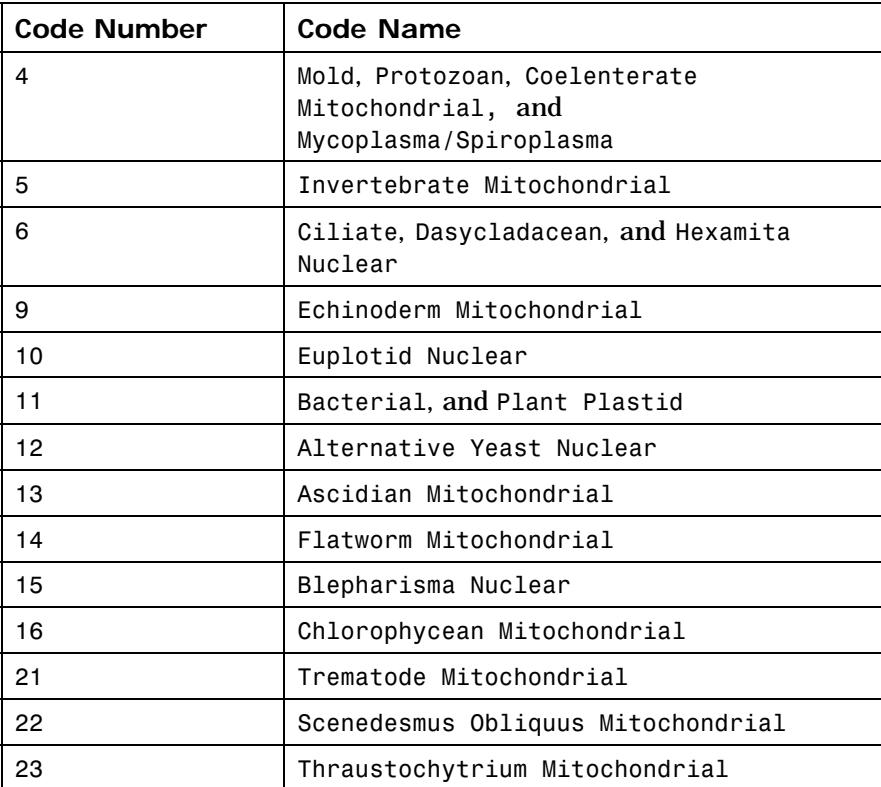

#### **Description** revgeneticcode returns a structure containing reverse mappings for the genetic code.

map = revgeneticcode returns a structure containing the reverse mapping for the standard genetic code.

revgeneticcode(*GeneticCode*) returns a structure of the inverse mapping for alternate genetic codes.

revgeneticcode(..., 'Alphabet' A*lphabetValue*) defines the nucleotide alphabet to use in the map.

#### **revgeneticcode**

revgeneticcode(..., 'ThreeLetterCodes', *CodesValue*) returns the mapping structure with three-letter amino acid codes as field names instead of the default single-letter codes if ThreeLetterCodes is true.

**Examples** moldcode = revgeneticcode(4,'Alphabet','rna'); wormcode = revgeneticcode('Flatworm Mitochondrial',... 'ThreeLetterCode',true);

map = revgeneticcode

 $map =$ Name: 'Standard' A: {'GCT' 'GCC' 'GCA' 'GCG'} R: {'CGT' 'CGC' 'CGA' 'CGG' 'AGA' 'AGG'} N: {'AAT' 'AAC'} D: {'GAT' 'GAC'} C: {'TGT' 'TGC'} Q: {'CAA' 'CAG'} E: {'GAA' 'GAG'} G: {'GGT' 'GGC' 'GGA' 'GGG'} H: {'CAT' 'CAC'} I: {'ATT' 'ATC' 'ATA'} L: {'TTA' 'TTG' 'CTT[' '](#page-147-0)CTC' '[CTA](#page-163-0)' 'C[TG](#page-206-0)'} K: {'AAA' 'AAG'} M: {'ATG'} F: {'TTT' 'TTC'} P: {'CCT' 'CCC' 'CCA' 'CCG'} S: {'TCT' 'TCC' 'TCA' 'TCG' 'AGT' 'AGC'} T: {'ACT' 'ACC' 'ACA' 'ACG'} W: {'TGG'} Y: {'TAT' 'TAC'} V: {'GTT' 'GTC' 'GTA' 'GTG'} Starts: {'TAA' 'TAG' 'TGA'}

**See Also** Bioinformatics Toolbox functions aa2nt, baselookup, geneticcode, nt2aa

## **rna2dna**

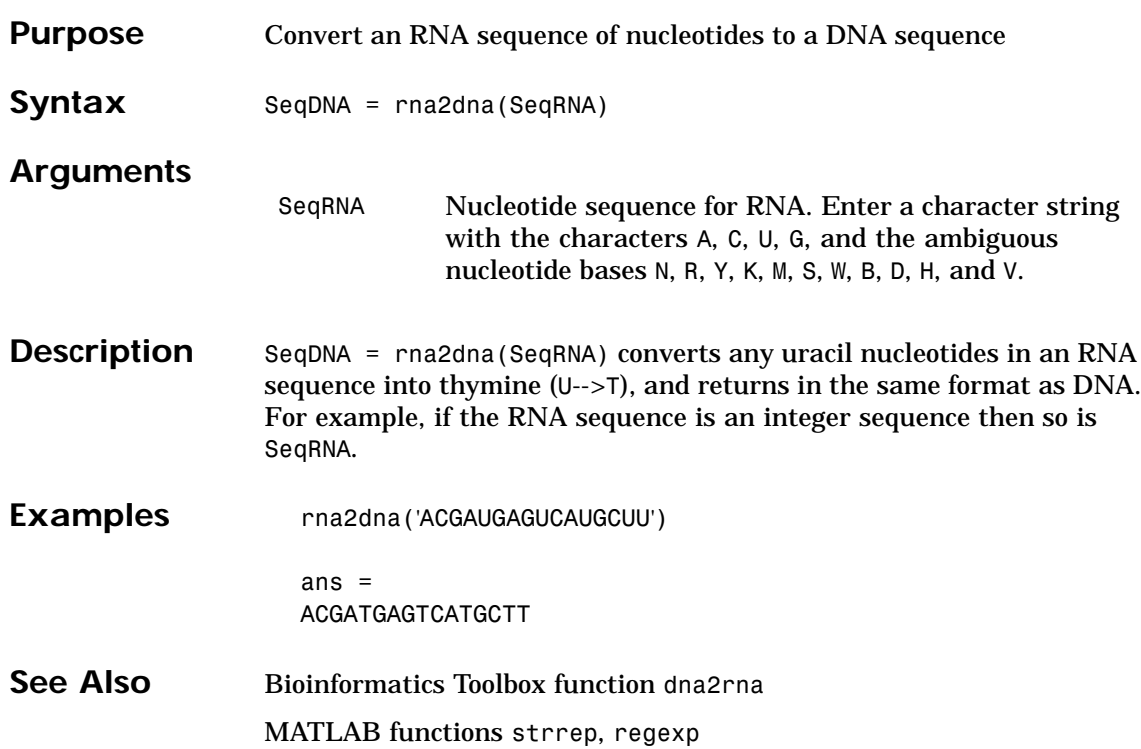

### **scfread**

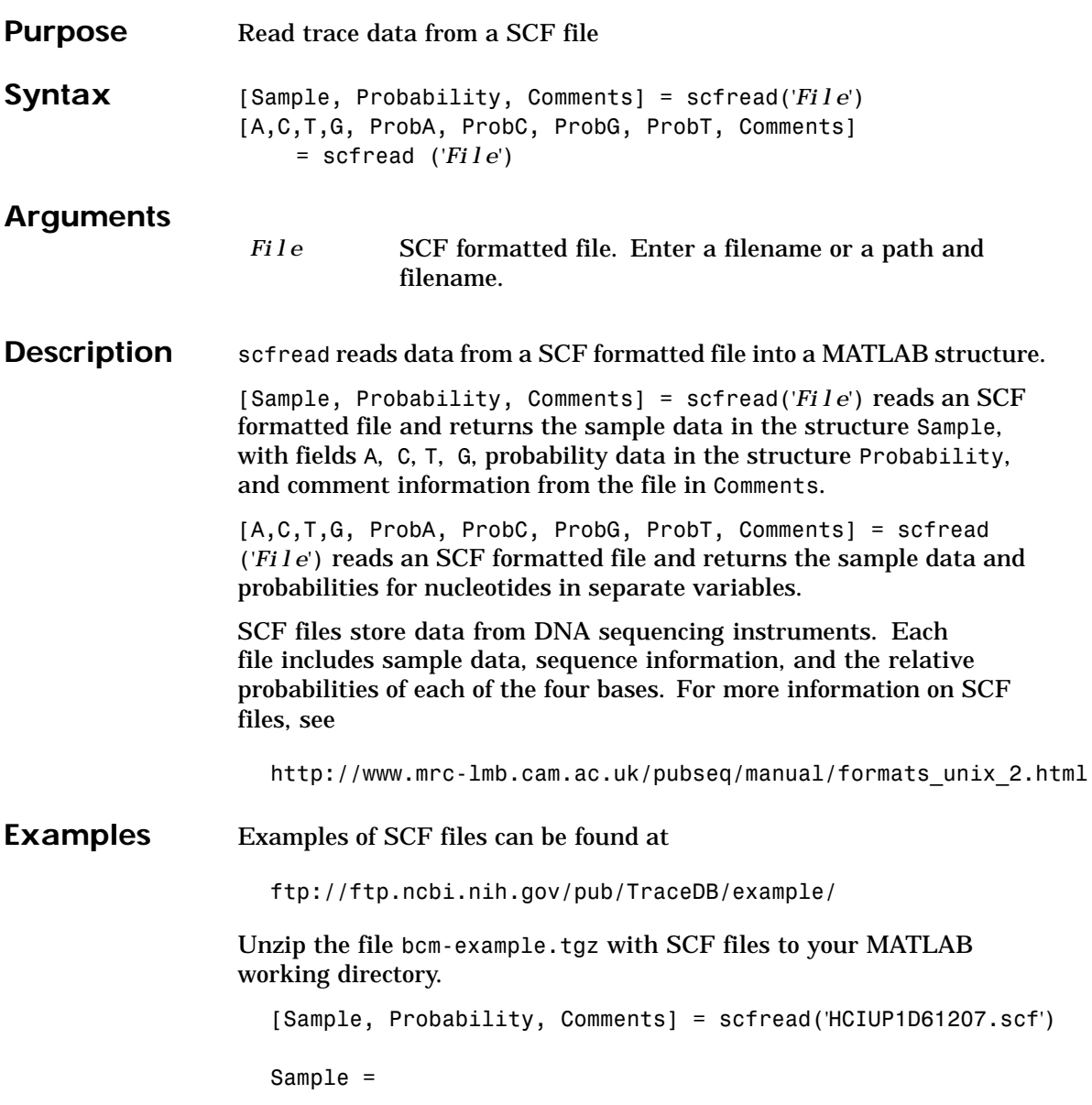

### **scfread**

A: [10827x1 double] C: [10827x1 double] G: [10827x1 double] T: [10827x1 double] Probability = prob\_A: [742x1 double] prob\_C: [742x1 double] prob G: [742x1 double] prob\_T: [742x1 double] Comments = SIGN=A=121,C=103,G=119,T=82 SPAC= 16.25 PRIM=0 MACH=Arkansas\_SN312 DYEP=DT3700POP5{BD}v2.mob NAME=HCIUP1D61207 LANE=6 GELN= PROC= RTRK= CONV=phred version=0.990722.h COMM= SRCE=ABI 373A or 377

See Also Bioinformatics Toolbox functions genbankread, traceplot

### **select**

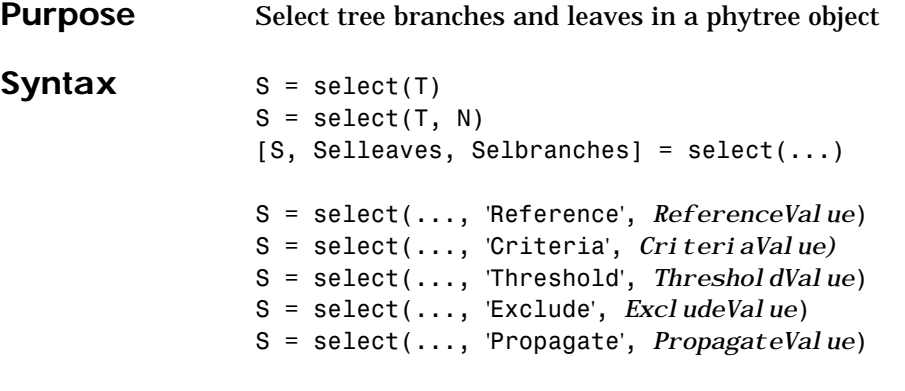

#### **Arguments**

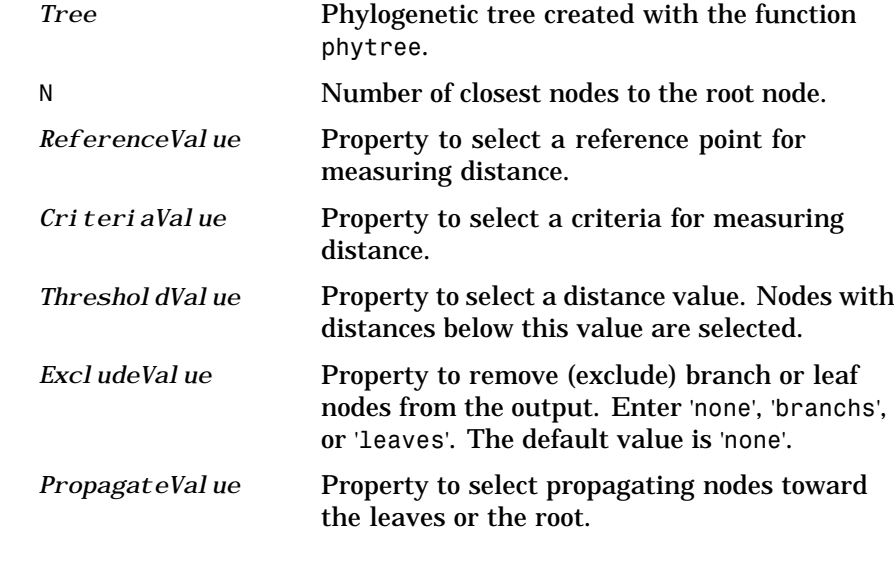

**Description** S = select(Tree, N) returns a logical vector (S) of size [NumNodes x 1] indicating the N closest nodes to the root node of a phytree object (Tree) where NumNodes = NumLeaves + NumBranches. The first criterion select uses is branch levels, then patristic distance (also

known as tree distance). By default, select uses inf as the value of N, and select(*Tree*) returns a vector with values of true.

S = select(..., 'Reference', *ReferenceValue*) changes the reference point(s) to measure the closeness. Reference can be the root (default) or leaves. When using leaves, a node can have multiple distances to its descendant leaves (nonultrametric tree). If this the case, select considers the minimum distance to any descendant leaf.

S = select(..., 'Criteria', *CriteriaValue*) changes the criteria select uses to measure closeness. If  $C = 'levels'$  (default), the first criterion is branch levels and then patristic distance. If C = 'distance', the first criterion is patristic distance and then branch levels.

S = select(..., 'Threshold', *ThresholdValue*) selects all the nodes where closeness is less than or equal to the threshold value V. Notice that you can also use either of the properties 'criteria' or 'reference', if  $N$  is not specified, then  $N = infF$ ; otherwise you can limit the number of selected nodes by N.

S = select(..., 'Exclude', *ExcludeValue*) sets a postfilter that excludes all the branch nodes from S when E='branches' or all the leaf nodes when E='leaves'. The default is 'none'.

S = select(..., 'Propagate', *PropagateValue*) activates a postfunctionality that propagates the selected nodes to the leaves when P=='toleaves' or toward the root finding a common ancestor when P == 'toroot'. The default value is 'none'. P may also be 'both'. The 'Propagate' property acts after the 'Exclude' property.

[S, Selleaves, Selbranches] = select(...) returns two additional logical vectors, one for the selected leaves and one for the selected branches.

#### **select**

```
Examples % Load a phylogenetic tree created from a protein family:
                   tr = phytreeread('pf00002.tree');
                   % To find close products for a given protein (e.g. vips_human):
                   ind = getbyname(tr,'vips_human');
                   criteria','distance',...
                                             'threshold',0.6,'reference',ind);
                   view(tr,sel_leaves)
                   % To find potential outliers in the tree, use
                   [sel,sel_leaves] = select(tr,'criteria','distance',...
                                                'threshold',.3,...
                                                'reference','leaves',...
                                                'exclude','leaves',...
                                                'propagate','toleaves');
                   view(tr,~sel_leaves)
See Also The Bioinformatics Toolbox functions phytree, phytreetool
                 phytree object methods pdist, get.
```
### **seq2regexp**

### **Purpose** Convert a sequence with ambiguous characters to a regular expression

**Syntax** seq2regexp(Seq)

#### **Arguments**

Seq Nucleotide or amino acid sequence.

#### **Nucleotide Conversions**

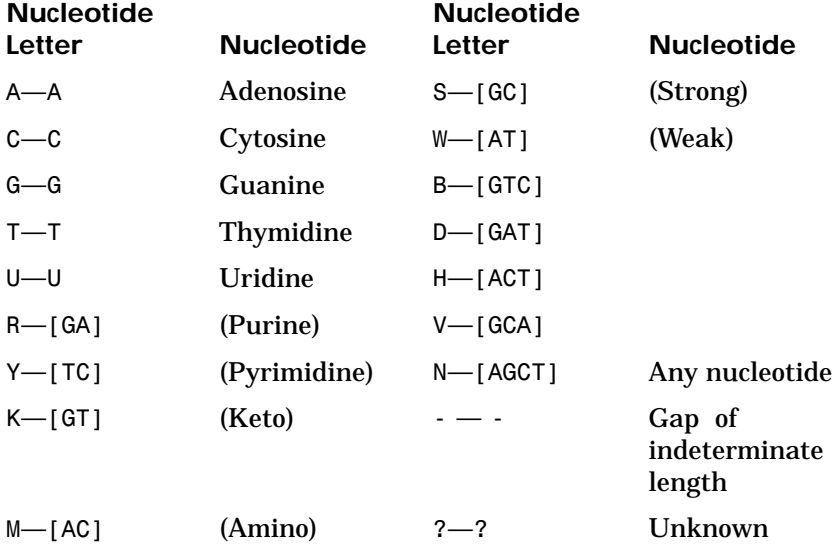

# **seq2regexp**

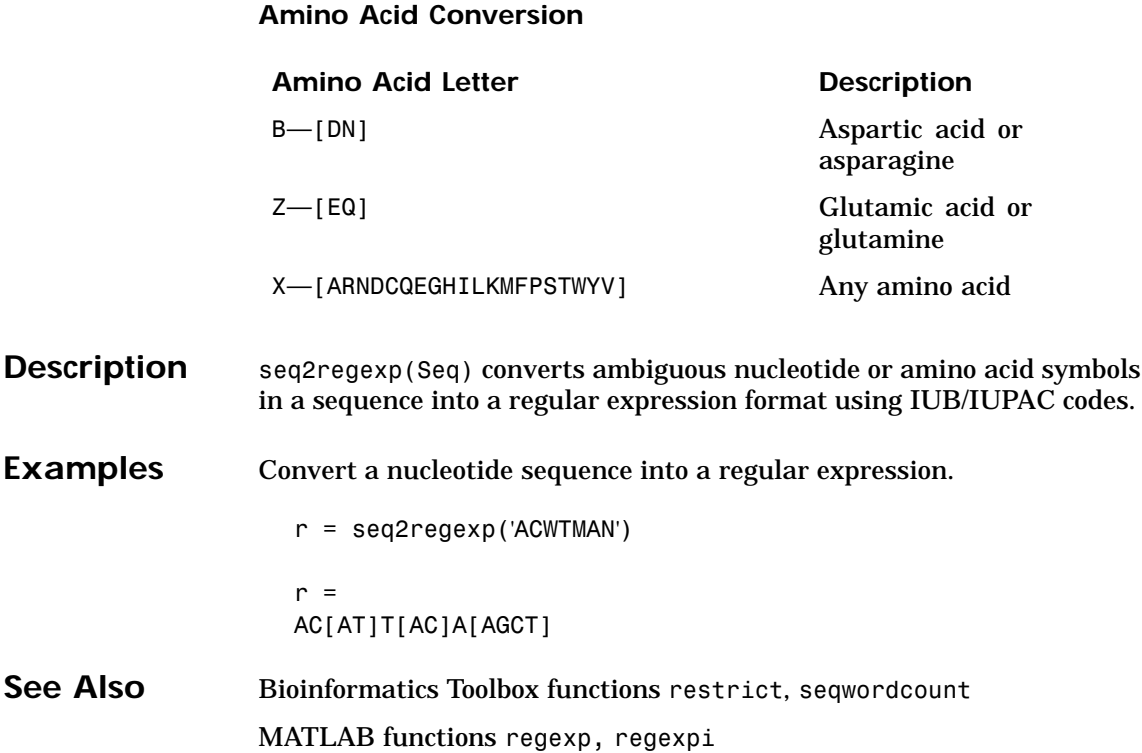

# <span id="page-343-0"></span>**seqcomplement**

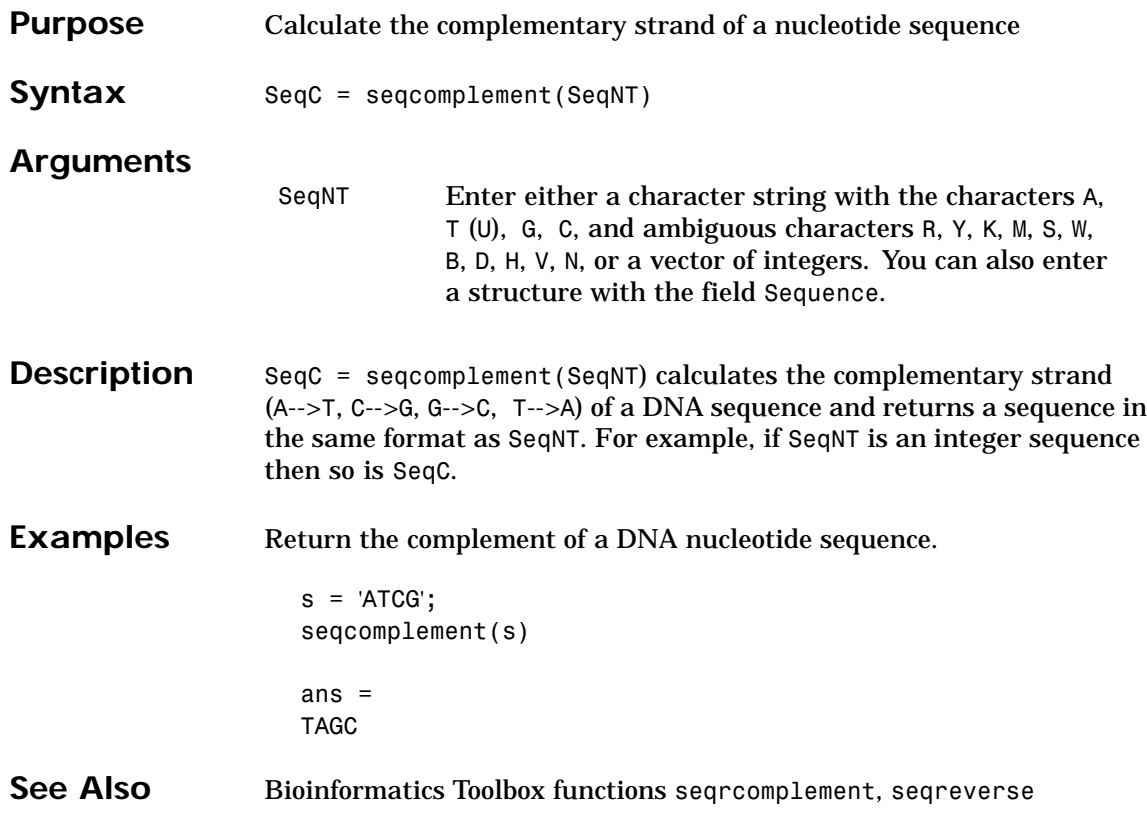

## **seqdisp**

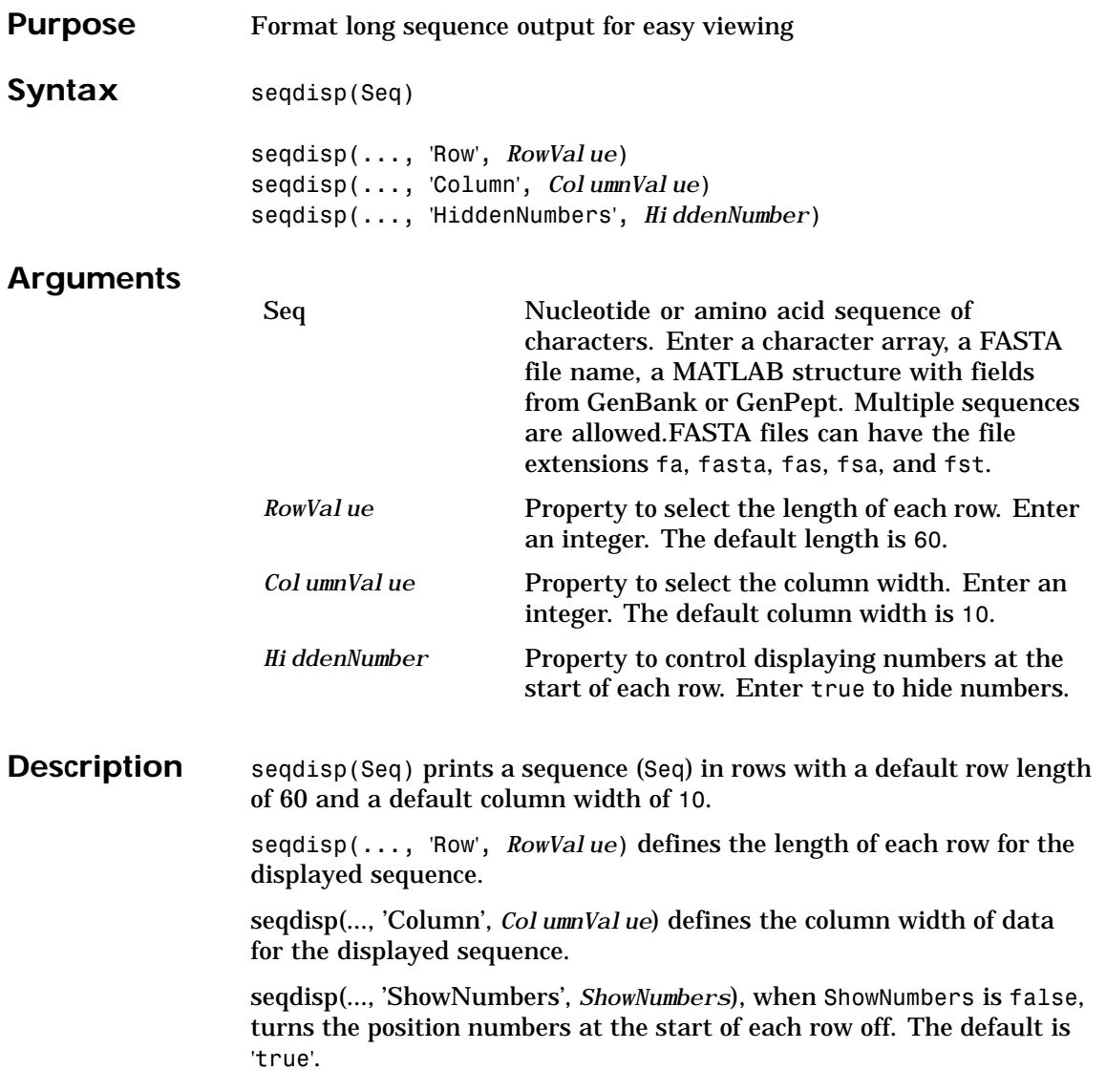

## **seqdisp**

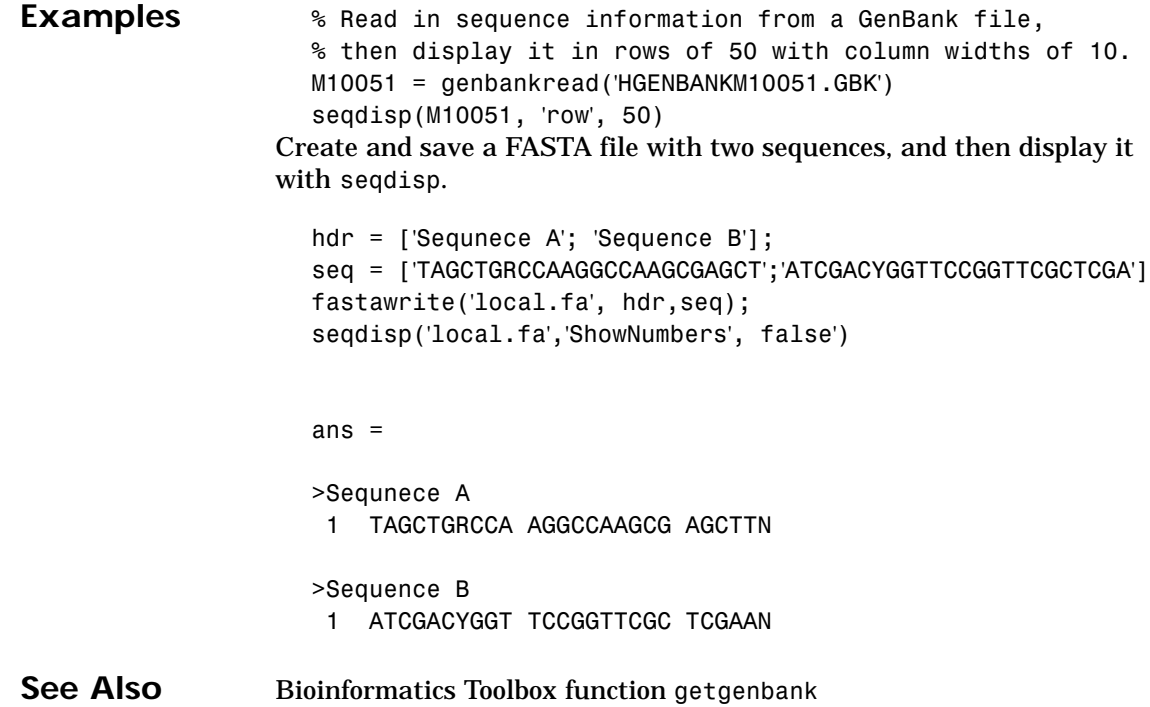

# **seqdotplot**

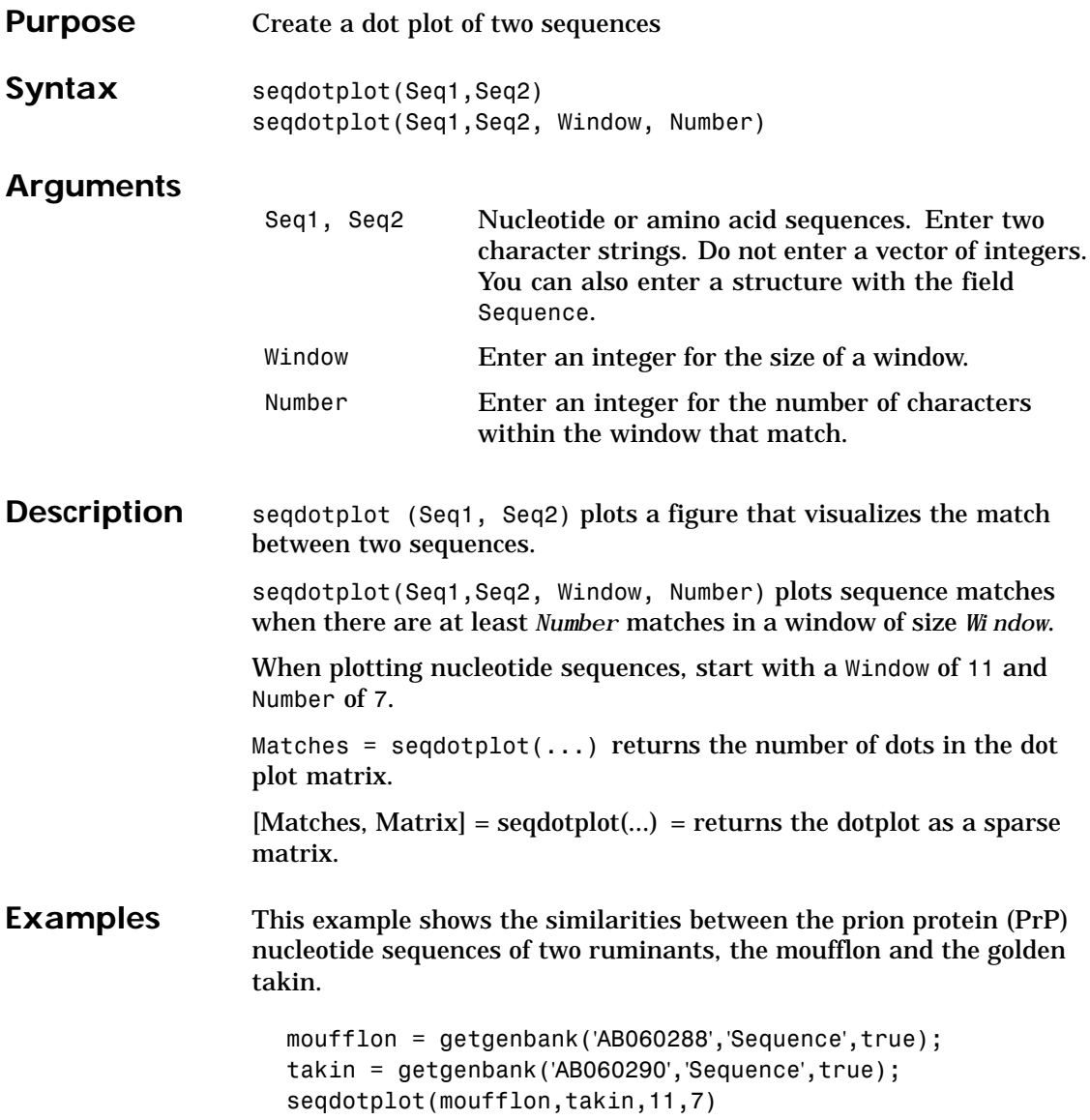

## **seqdotplot**

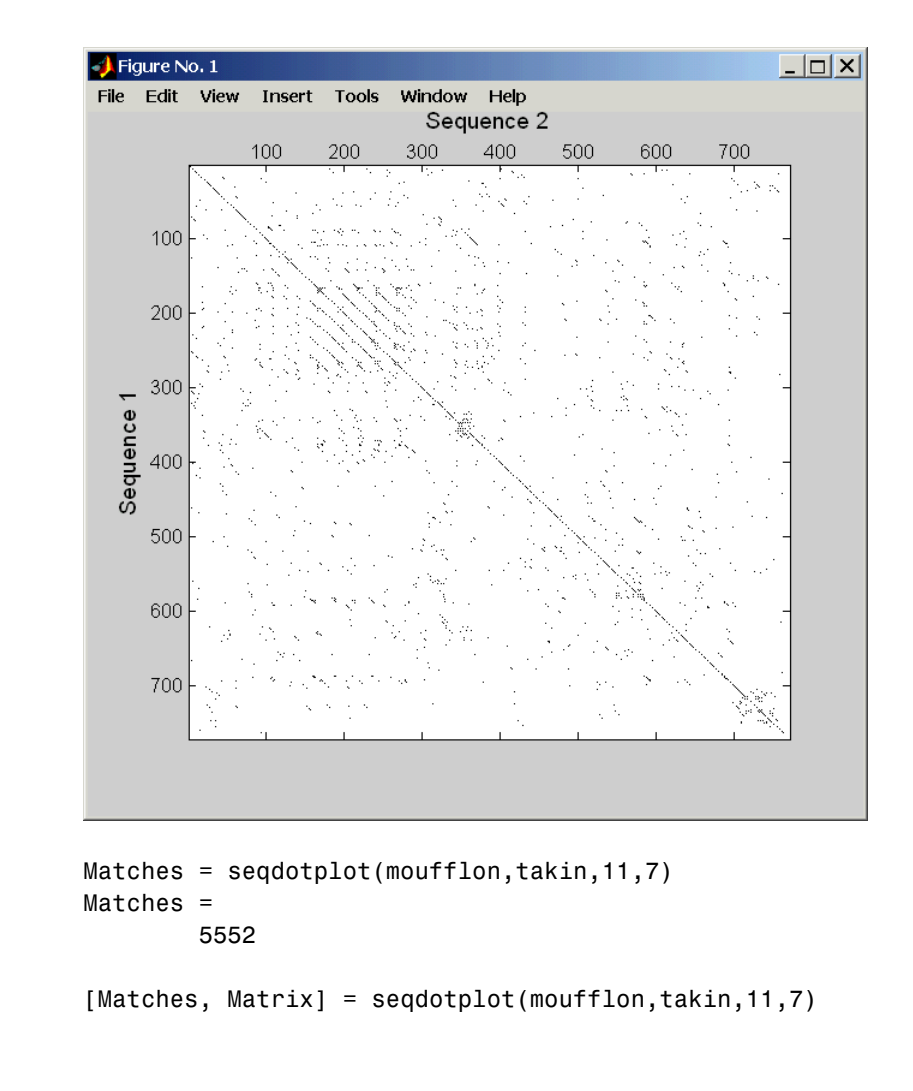

**See Also** Bioinformatics Toolbox functions hmmprofalign, nwalign, swalign

# **seqlinkage**

<span id="page-348-0"></span>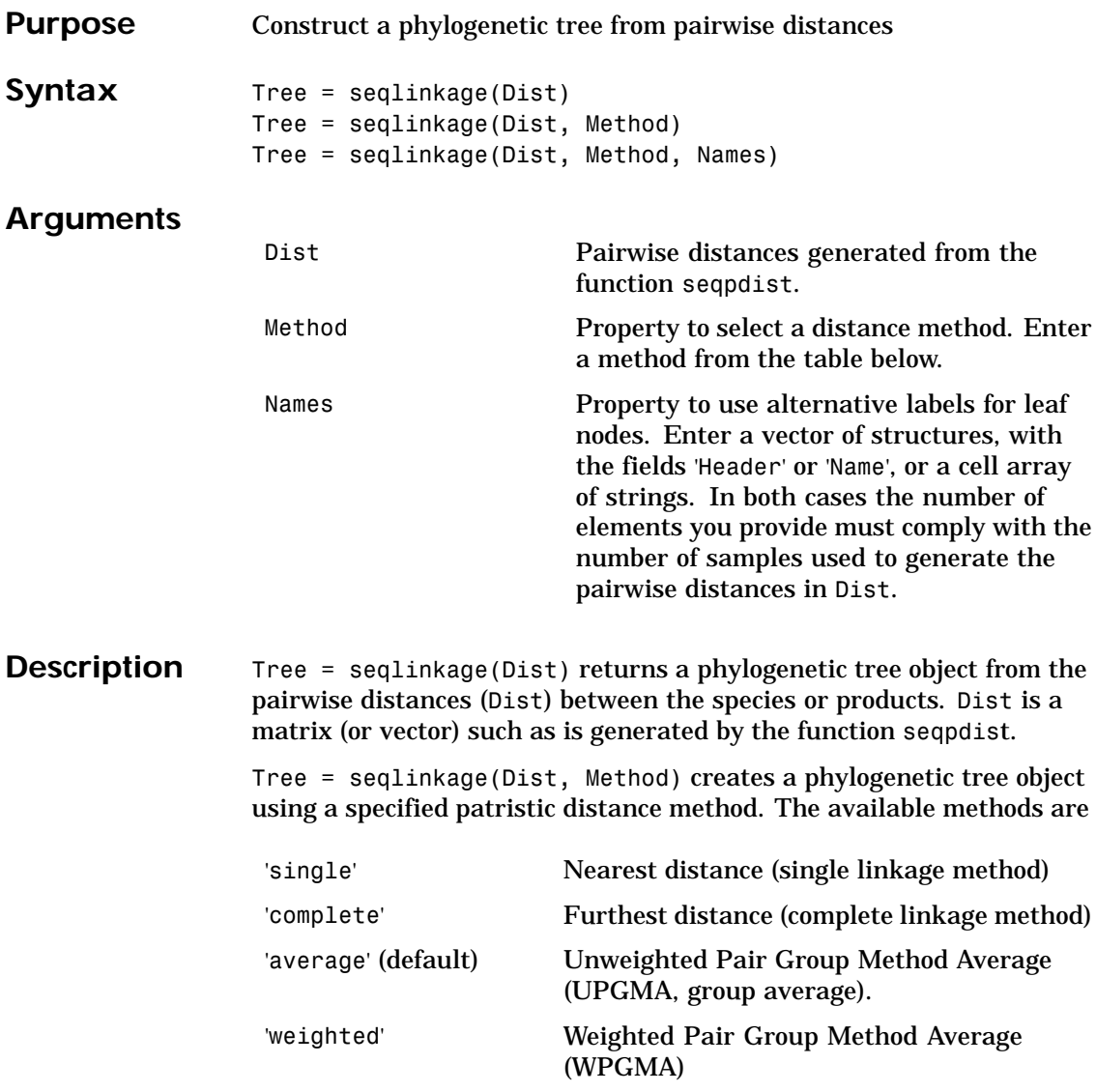

# **seqlinkage**

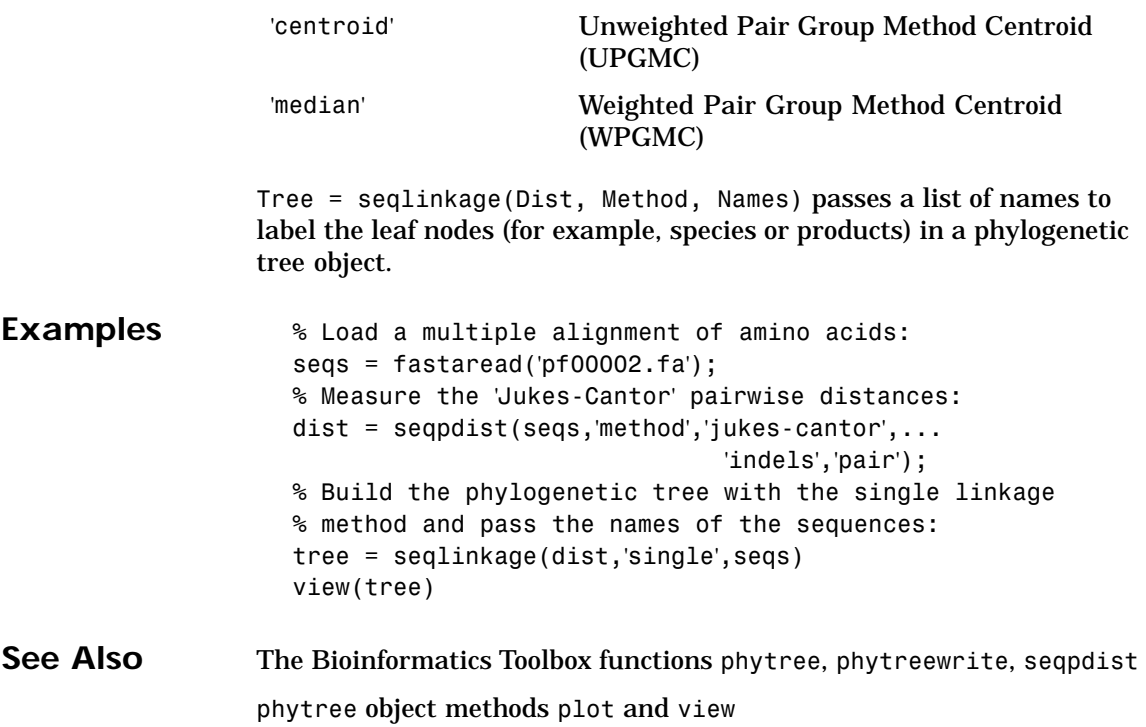

## **seqmatch**

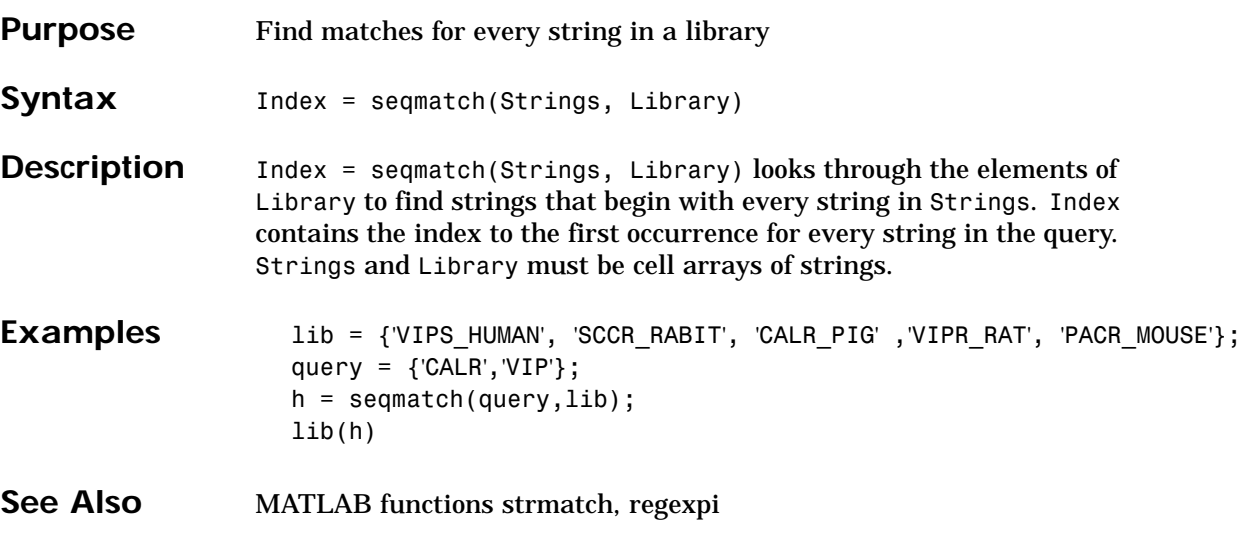

# **seqpdist**

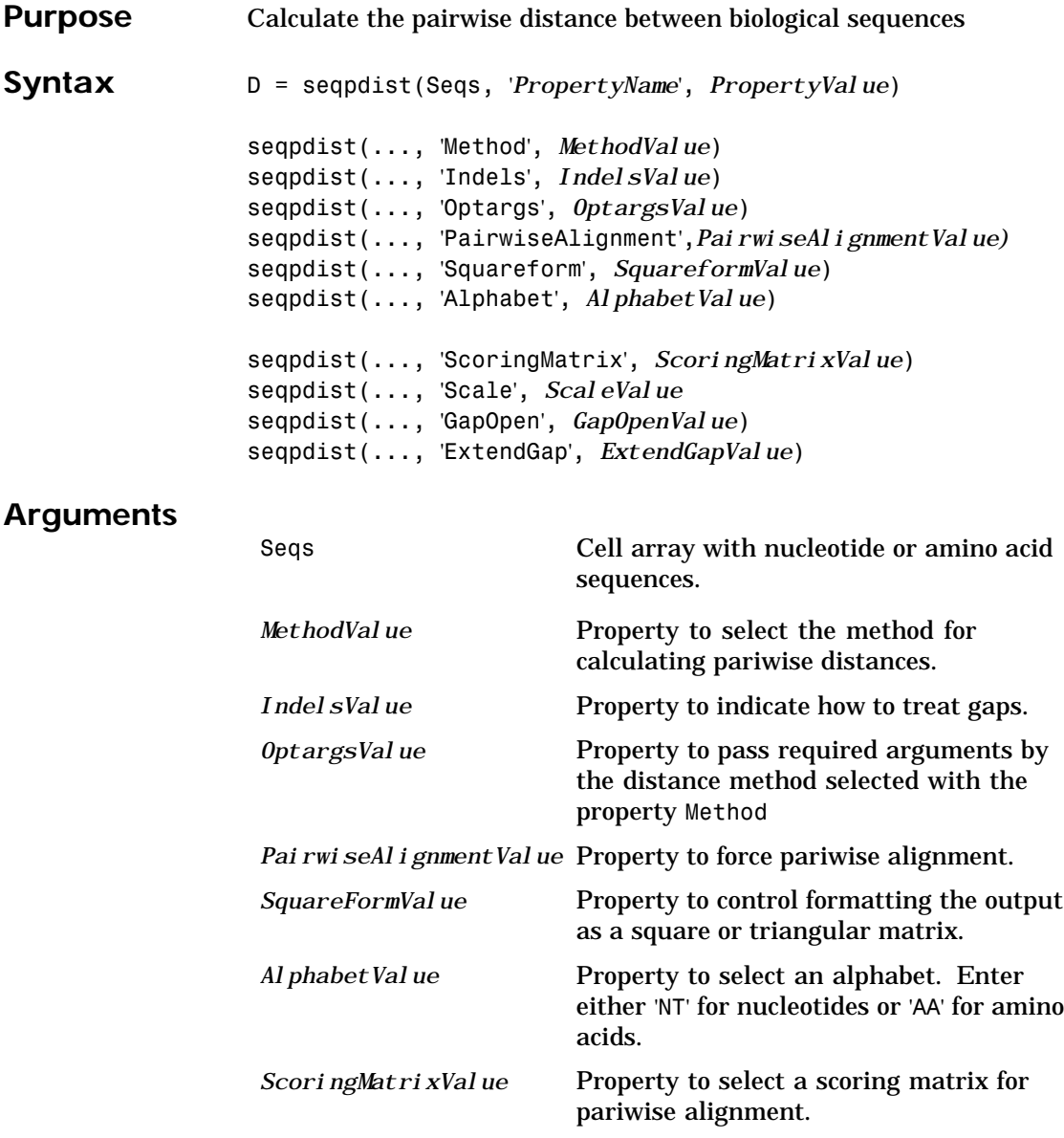

# **seqpdist**

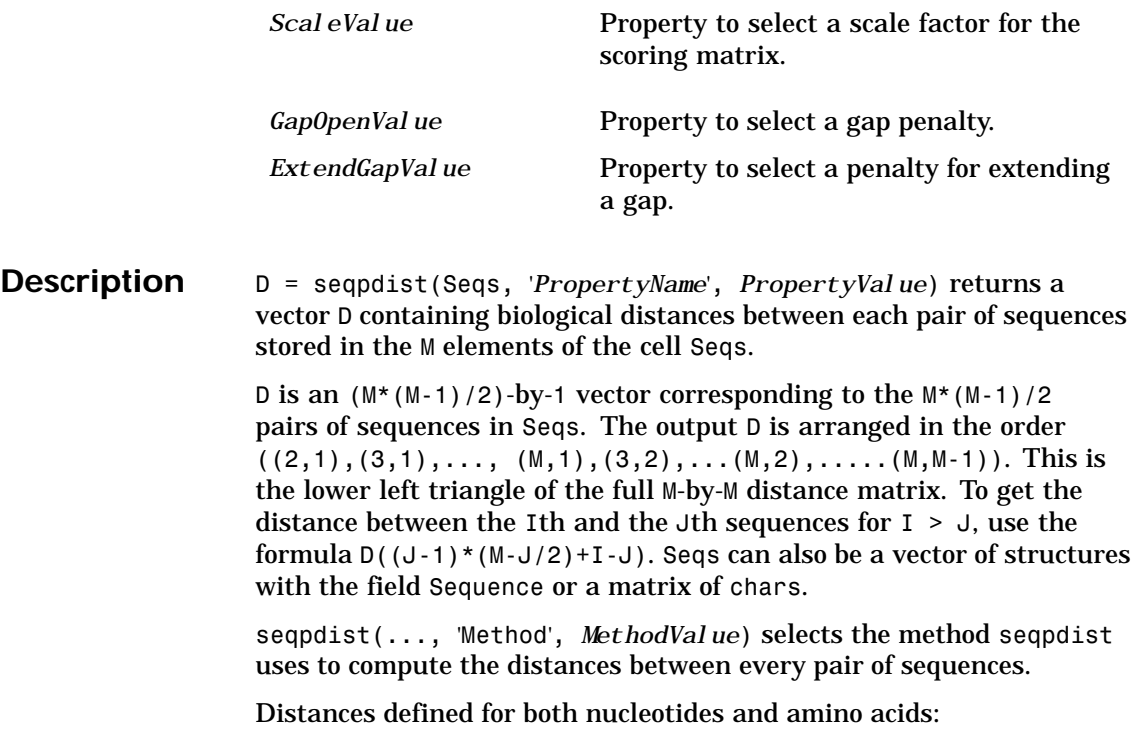

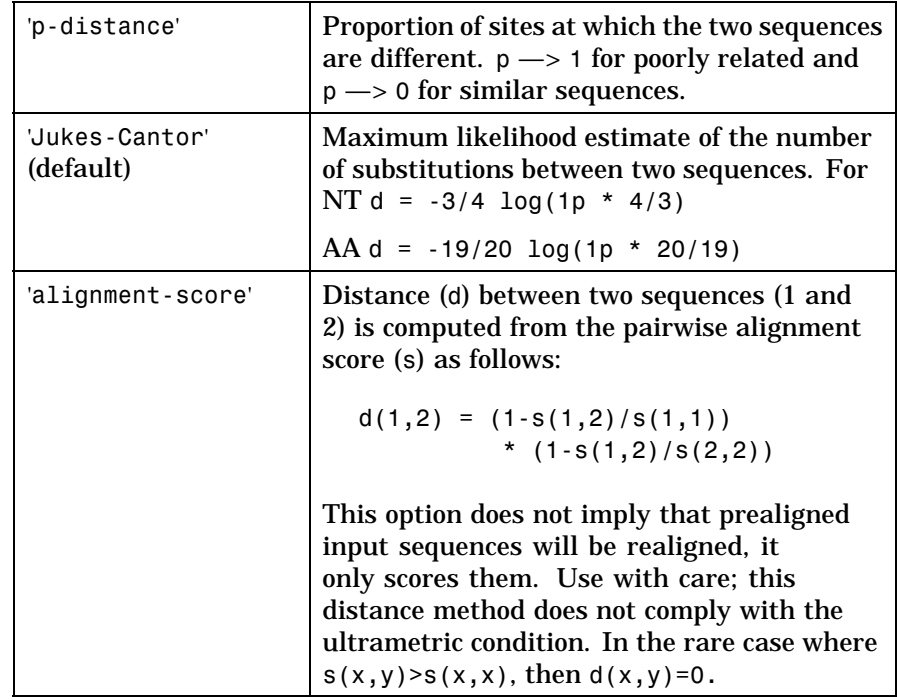

Distances defined only for nucleotides and no scoring of gaps:

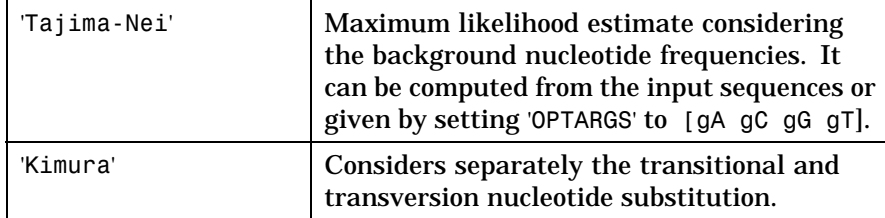

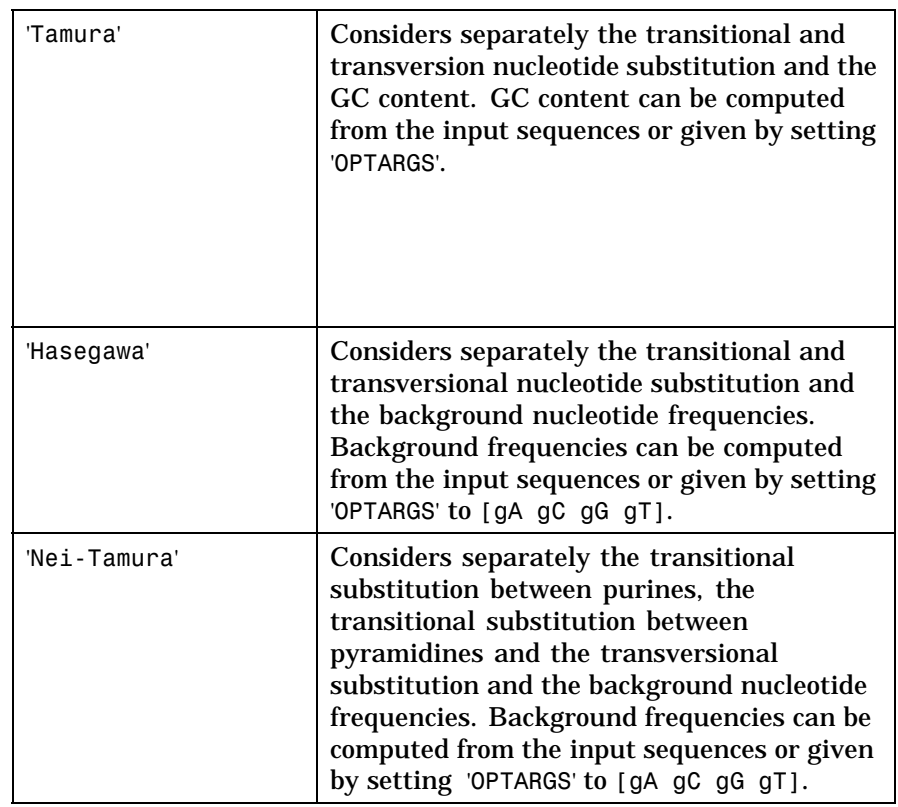

Distances defined only for amino acids and no scoring of gaps:

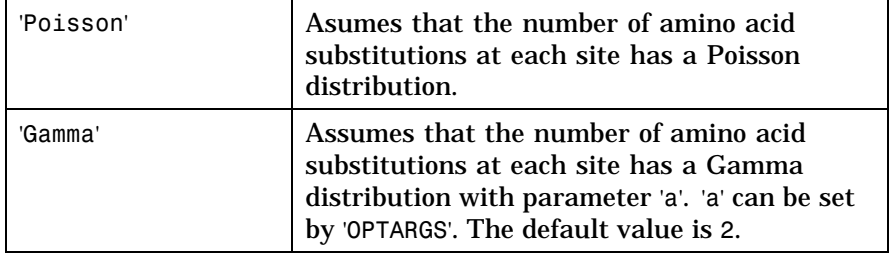

A user defined distance function can also be specified using @, for example, @distfun, the distance function must be of the form:

function D = distfun(S1, S2, OPTARGS)

Taking as arguments two same-length sequences (NT or AA) plus zero or more additional problem-dependent arguments in OPTARGS, and returning a scalar that represents the distance between S1 and S2.

seqpdist(..., 'Indels', *IndelsValue*) indicates how to treat sites with gaps. Options are

- **•** 'score' (default) Scores these sites either as a point mutation or with the alignment parameters depending on the method selected.
- 'pairwise-del' For every pairwise comparison it ignores the sites with gaps.
- 'complete-del' Ignores all the columns in the multiple alignment that contain a gap, this option is available only if a multiple alignment was provided at the input Seqs.

seqpdist(..., 'Optargs', *OptargsValue*) some distance methods require or accept optional arguments. Use a cell array to pass more than one input argument (for example, The nucleotide frequencies in the Tajima-Nei distance function can be specified instead of computing them from the input sequences).

seqpdist(..., 'PairwiseAlignment', *PairwiseAlignmentValue*), when PairwiseAlignment is true, ignores multiple alignment of the input sequences (if any) and forces a pairwise alignment of input sequences. If the input sequences are not prealigned, this flag is set automatically. Pairwise alignment can be slow for a large number of sequences. The default value is false.

seqpdist(..., 'Squareform', *SquareformValue*), when SquareForm is true, converts the output into a square formatted matrix so the  $D(I,J)$ denotes the distance between the Ith and Jth sequences. The output matrix is symmetric and has a zero diagonal. Setting the property

# **seqpdist**

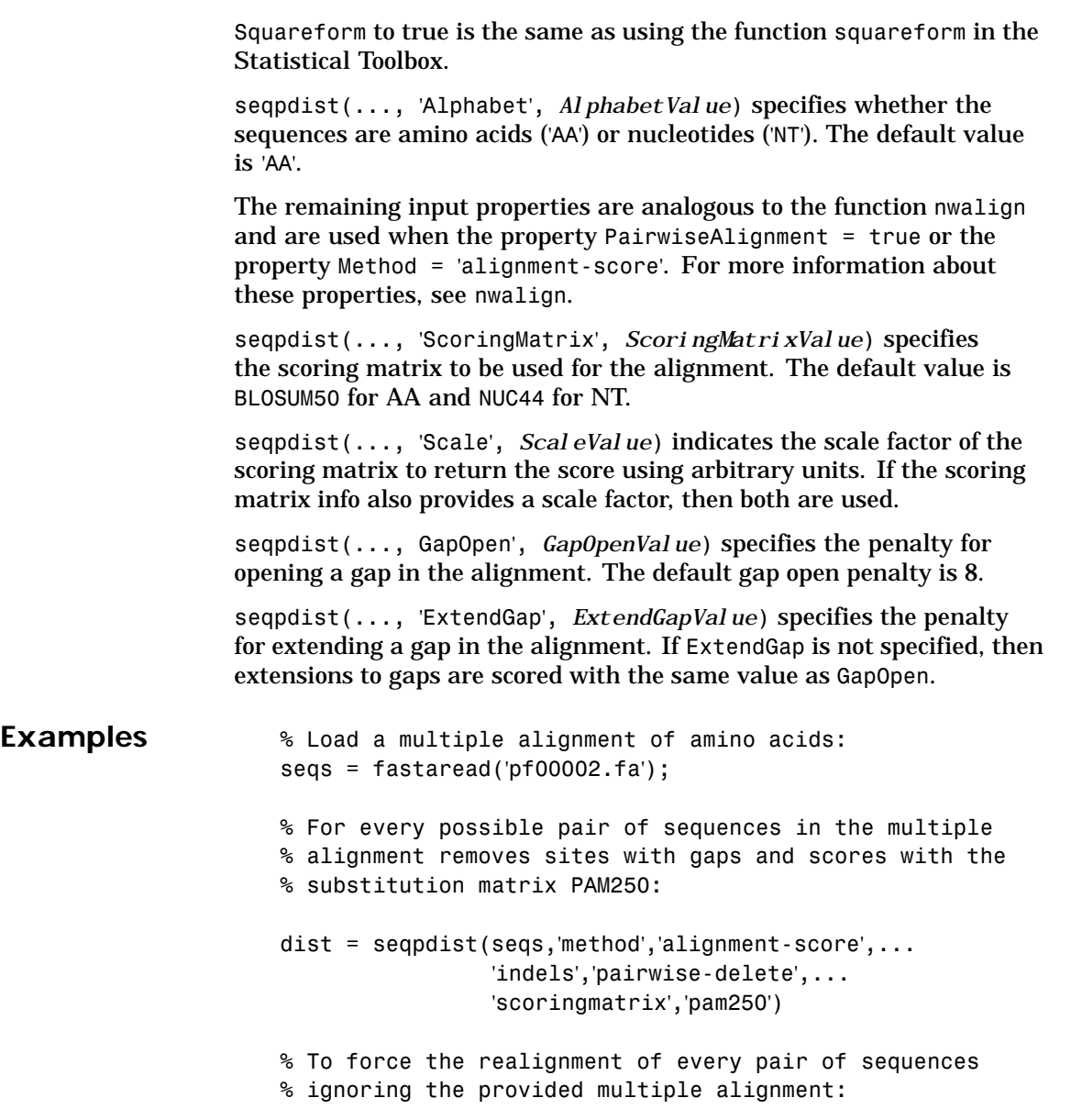

### **seqpdist**

```
dist = seqpdist(seqs,'method','alignment-score',...
                                       'indels','pairwise-delete',...
                                       'scoringmatrix','pam250',...
                                       'pairwisealignment',true)
                      % To measure the 'Jukes-Cantor' pairwise distances after
                      % realigning every pair of sequences, counting the gaps as
                      % point mutations:
                      dist = seqpdist(seqs,'method','jukes-cantor',...
                                                      'indels','score',...
                                                      'scoringmatrix','pam250',...
                                                      'pairwisealignment',true)
See Also Bioinformatics Toolbox functions fastaread, seqlinkage
                  phytree methods phytree, pdist (phytree)
                  Statistical Toolbox functions pdist, squareform
```
# **seqrcomplement**

<span id="page-358-0"></span>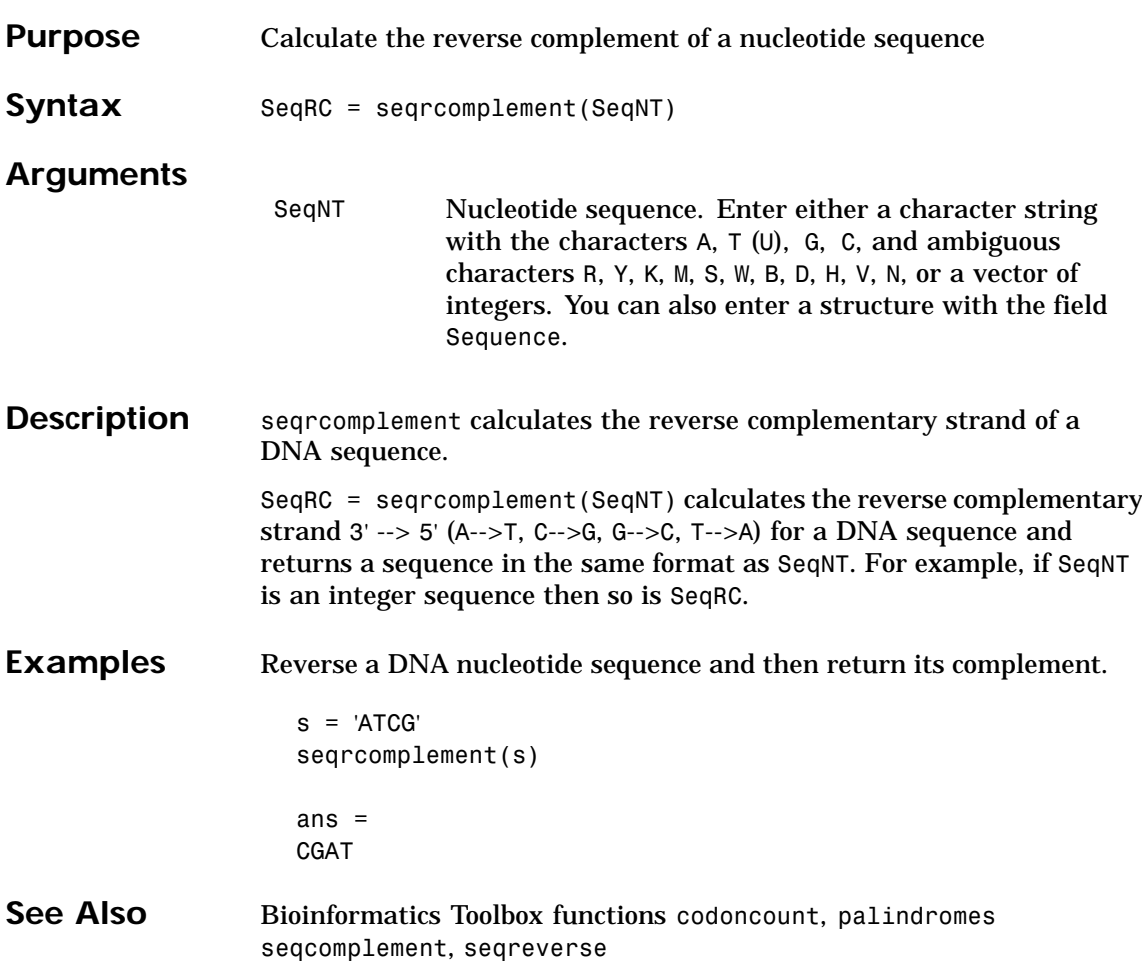

### <span id="page-359-0"></span>**seqreverse**

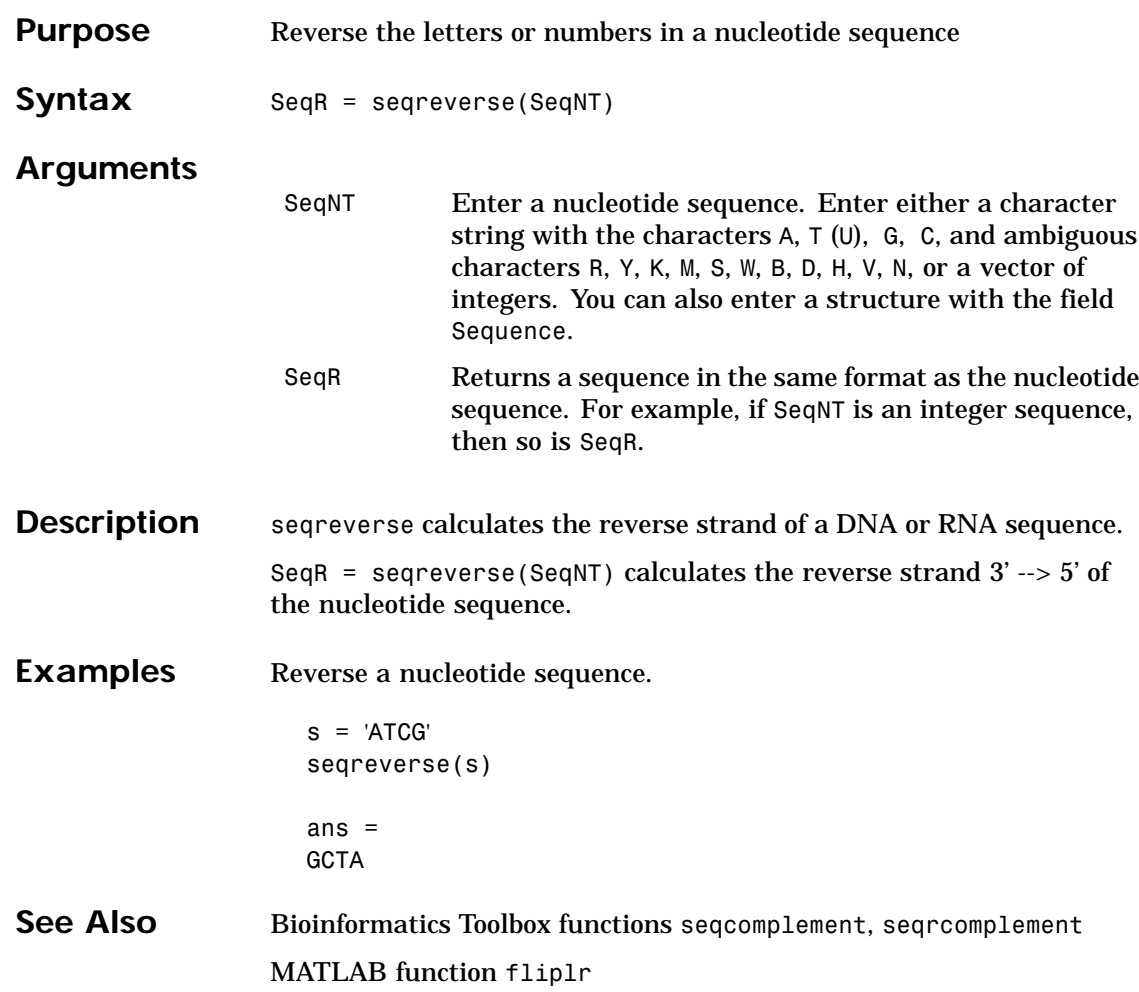
### **seqshoworfs**

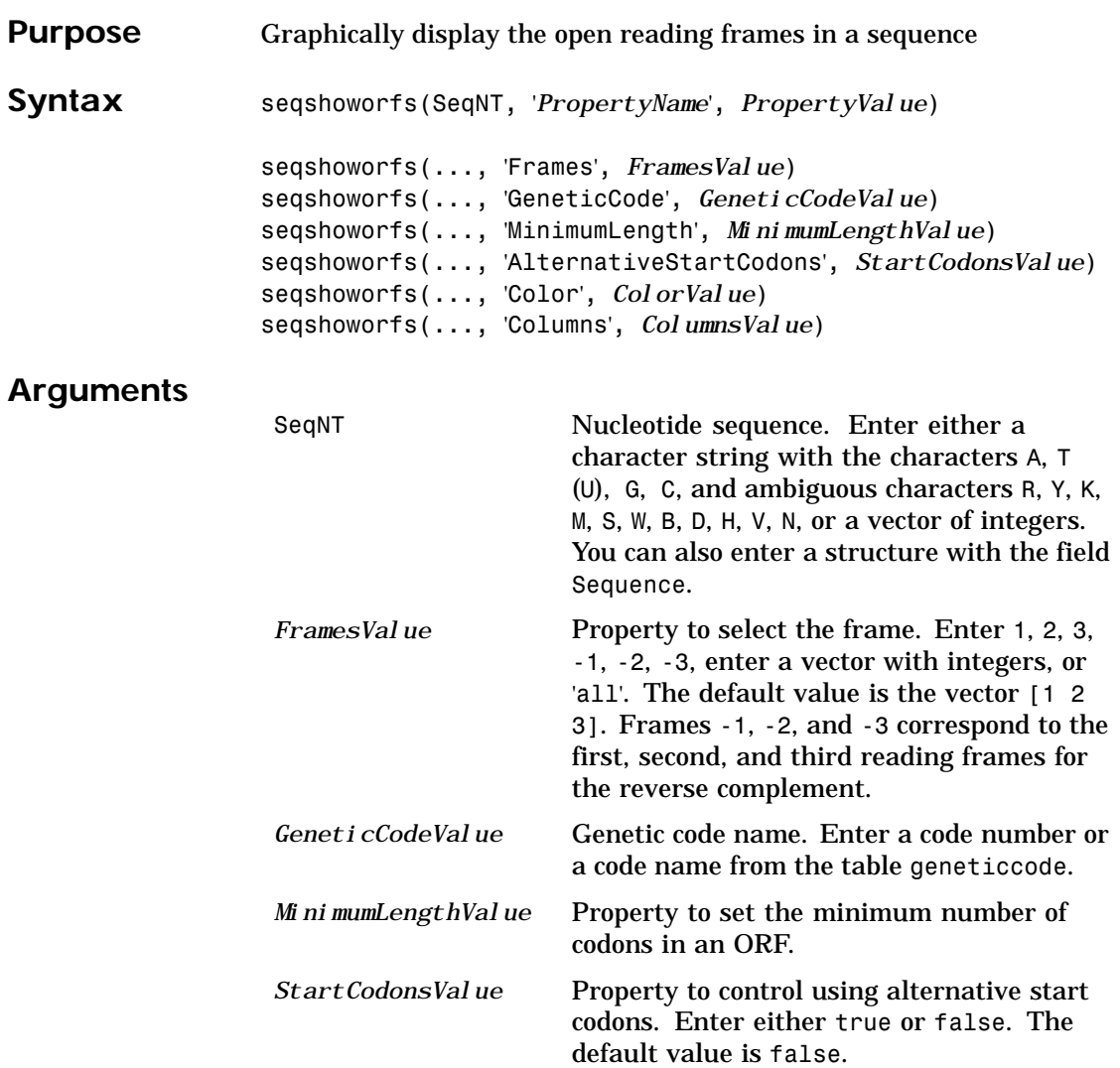

### **seqshoworfs**

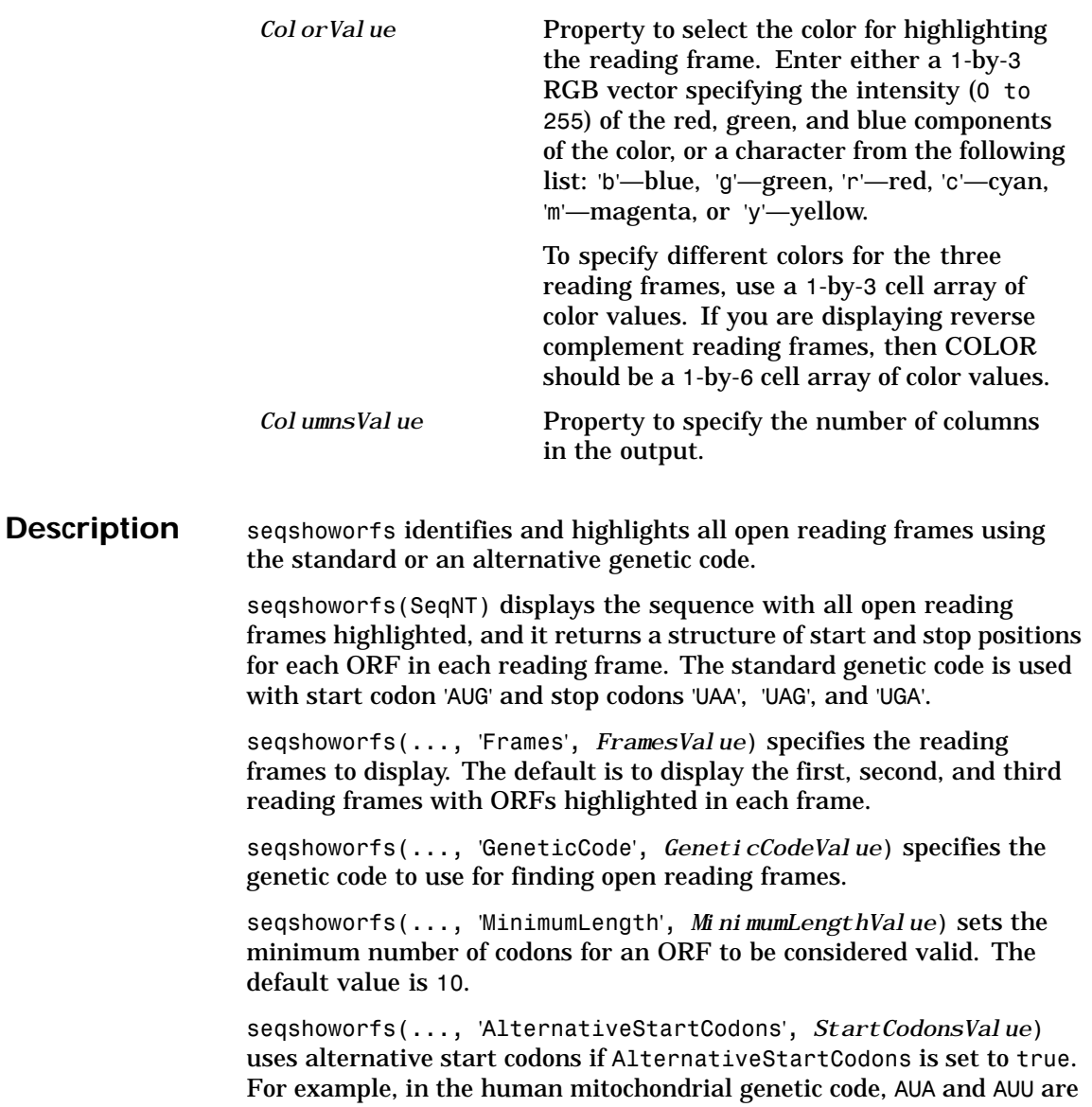

### **seqshoworfs**

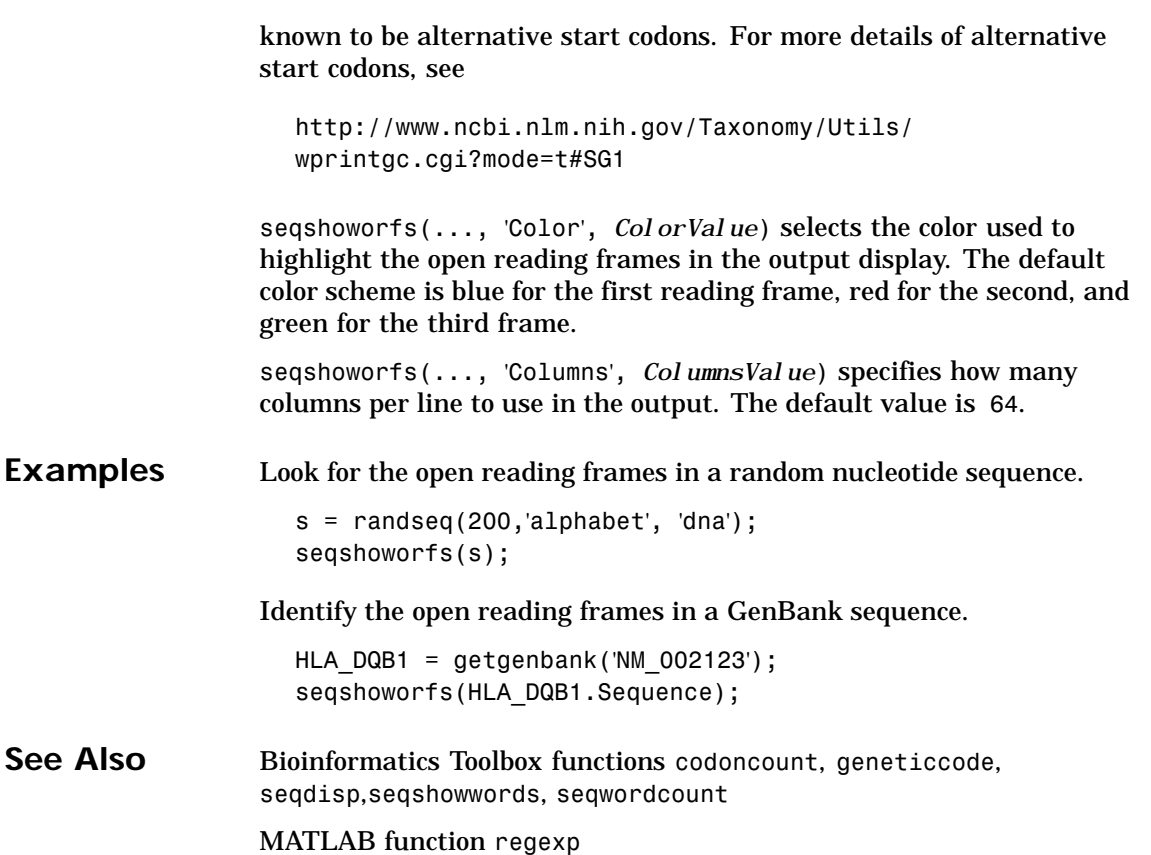

### <span id="page-363-0"></span>**seqshowwords**

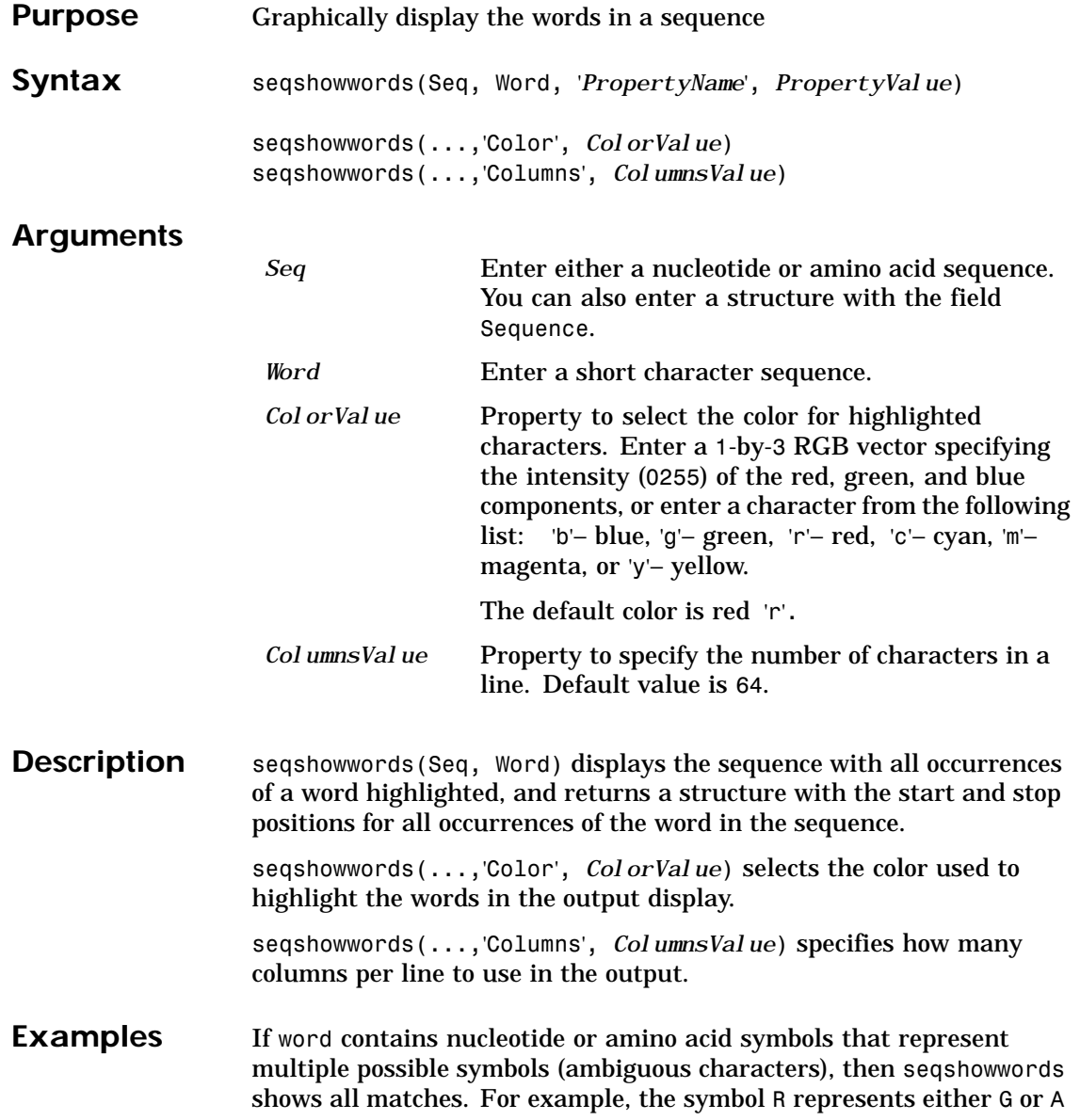

#### **seqshowwords**

(purines). For another example, if word equals 'ART', then seqshowwords counts occurrences of both 'AAT' and 'AGT'. This example shows two matches, 'TAGT' and 'TAAT', for the word 'BART'.

```
seqshowwords('GCTAGTAACGTATATATAAT','BART')
ans =Start: [3 17]
    Stop: [6 20]
000001 GCTAGTAACGTATATATAAT
```
seqshowwords does not highlight overlapping patterns multiple times. This example highlights two places, the first occurrence of 'TATA' and the 'TATATATA' immediately after 'CG'. The final 'TA' is not highlighted because the preceding 'TA' is part of an already matched pattern.

```
seqshowwords('GCTATAACGTATATATATA','TATA')
ans =Start: [3 10 14]
    Stop: [6 13 17]
```
000001 GCTATAACGTATATATATA

To highlight all multiple repeats of TA, use the regular expression  $TA(TA)*TA'.$ 

```
seqshowwords('GCTATAACGTATATATATA','TA(TA)*TA')
ans =Start: [3 10]
    Stop: [6 19]
000001 GCTATAACGTATATATATA
```
#### **seqshowwords**

See Also Bioinformatics Toolbox functions palindromes, restrict, seqdisp, seqshoworfs MATLAB functions findstr, regexp

### **seqwordcount**

<span id="page-366-0"></span>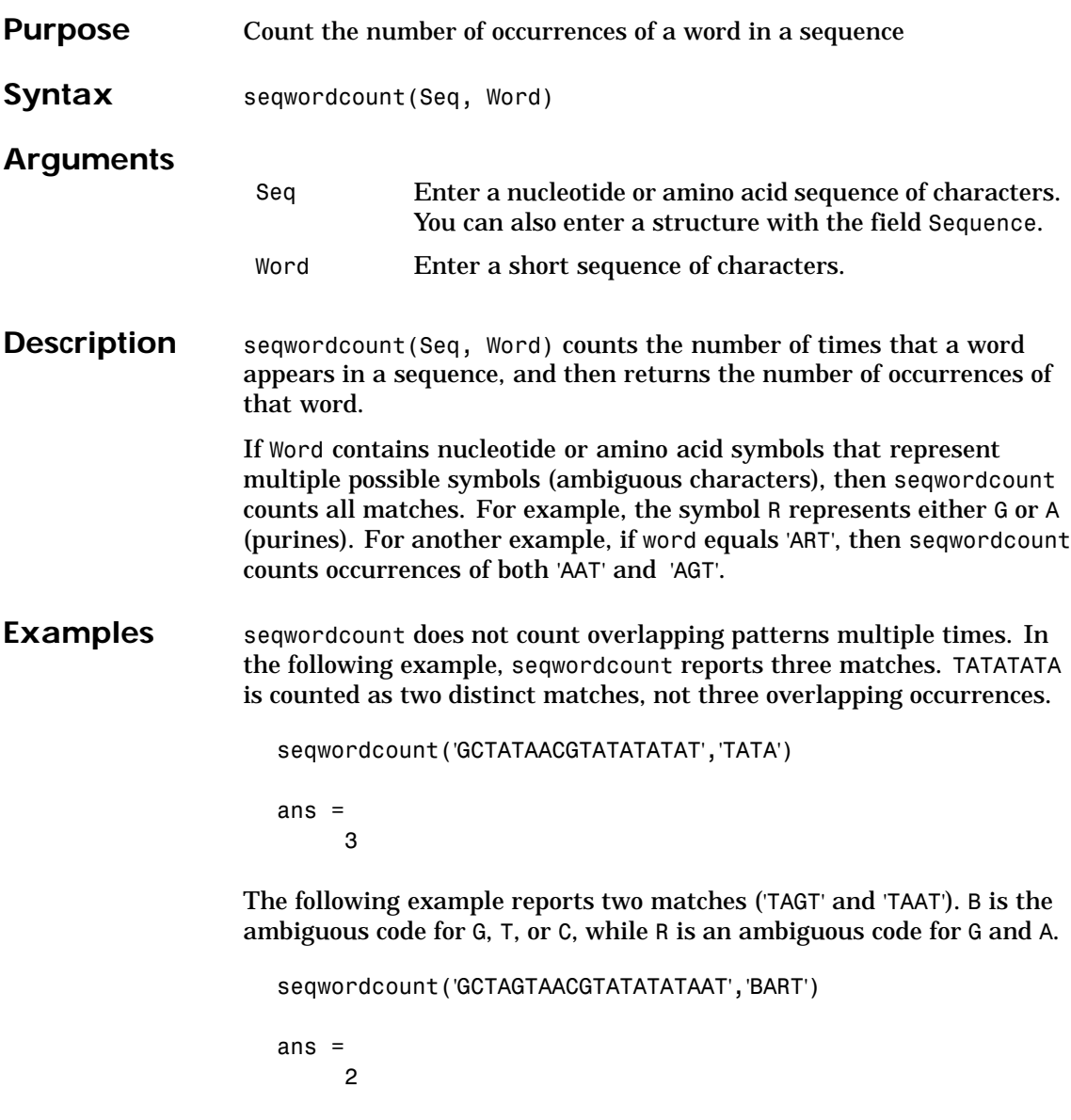

#### **seqwordcount**

See Also Bioinformatics Toolbox functions codoncount, seqshoworfs, seqshowwords MATLAB functions seq2regexp, strfind

### **showalignment**

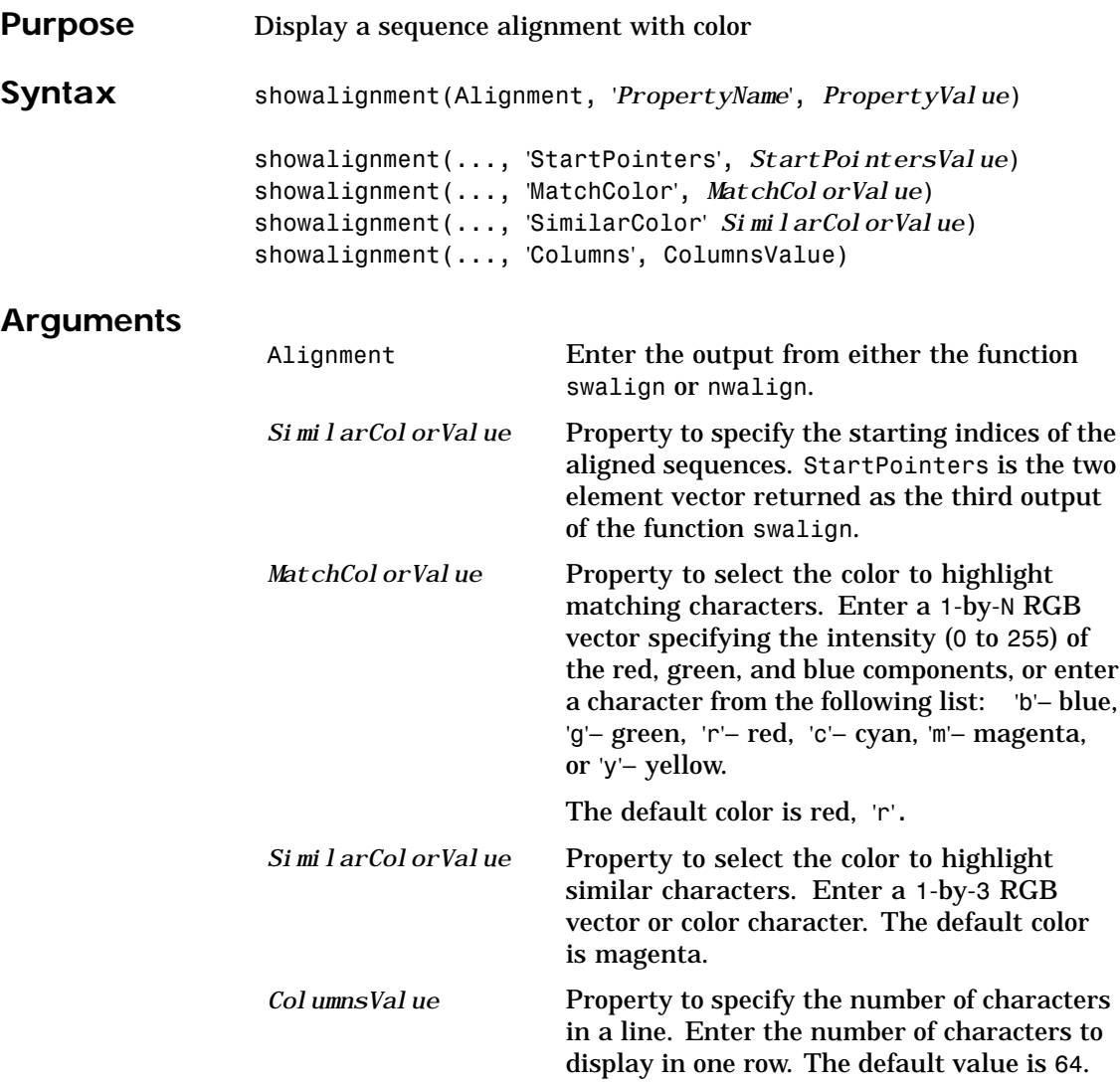

### **showalignment**

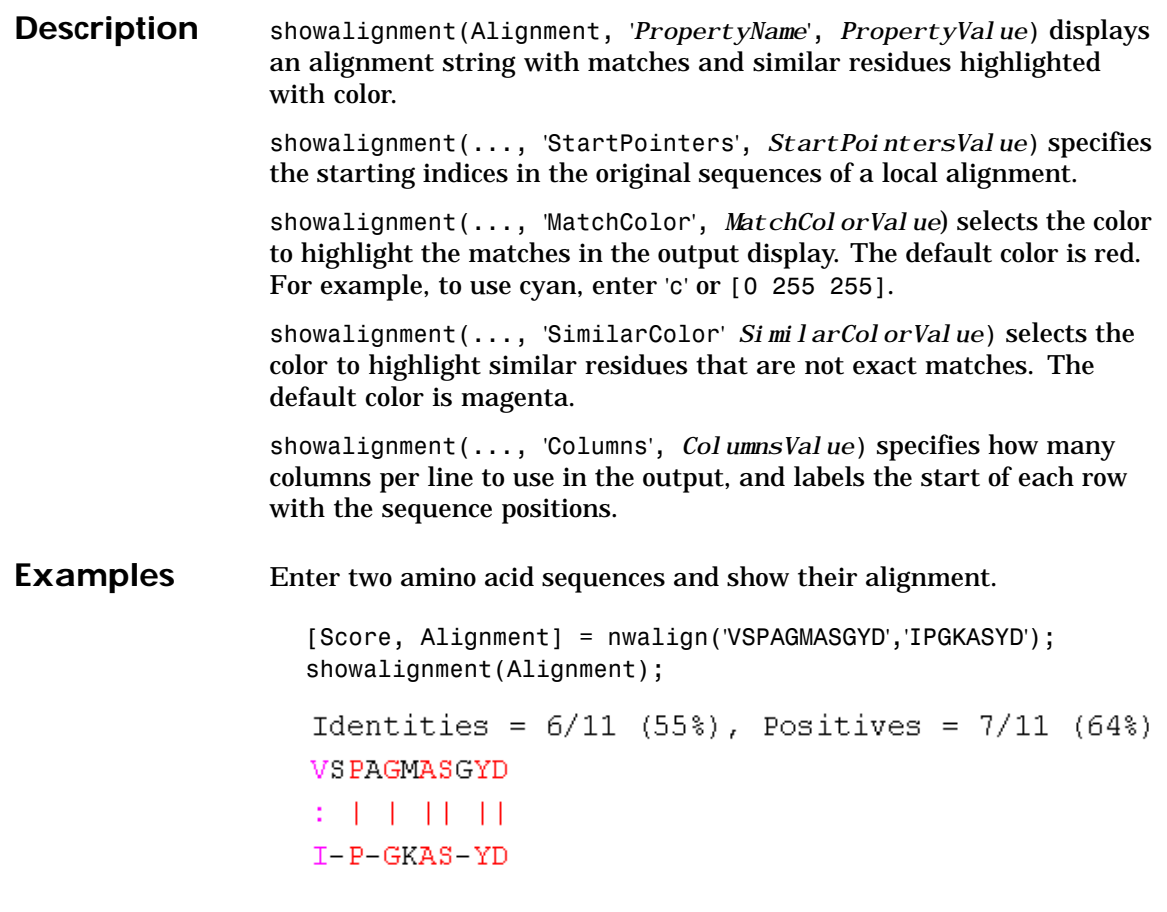

**See Also** Bioinformatics Toolbox functions nwalign, swalign

### **showhmmprof**

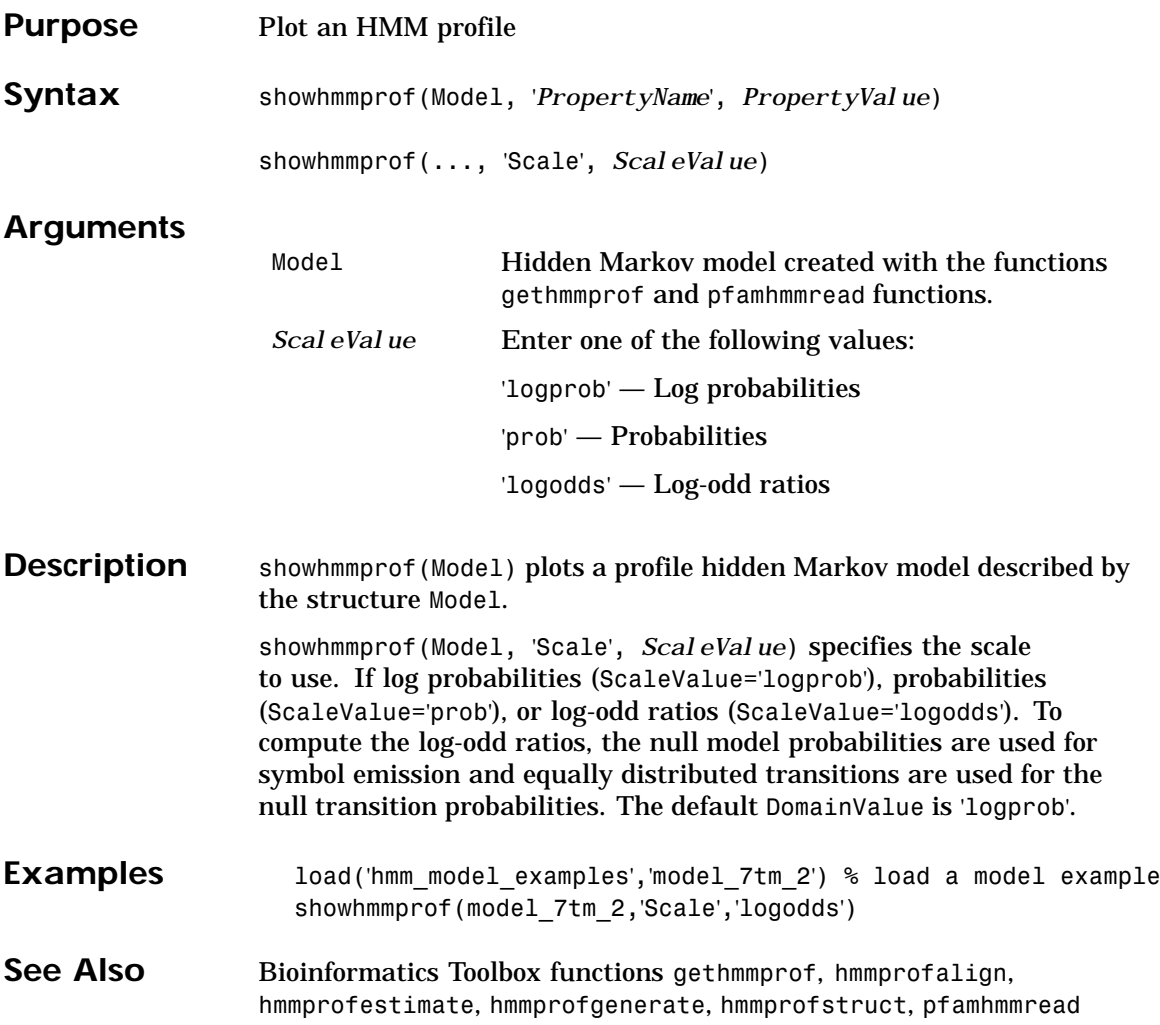

### **sptread**

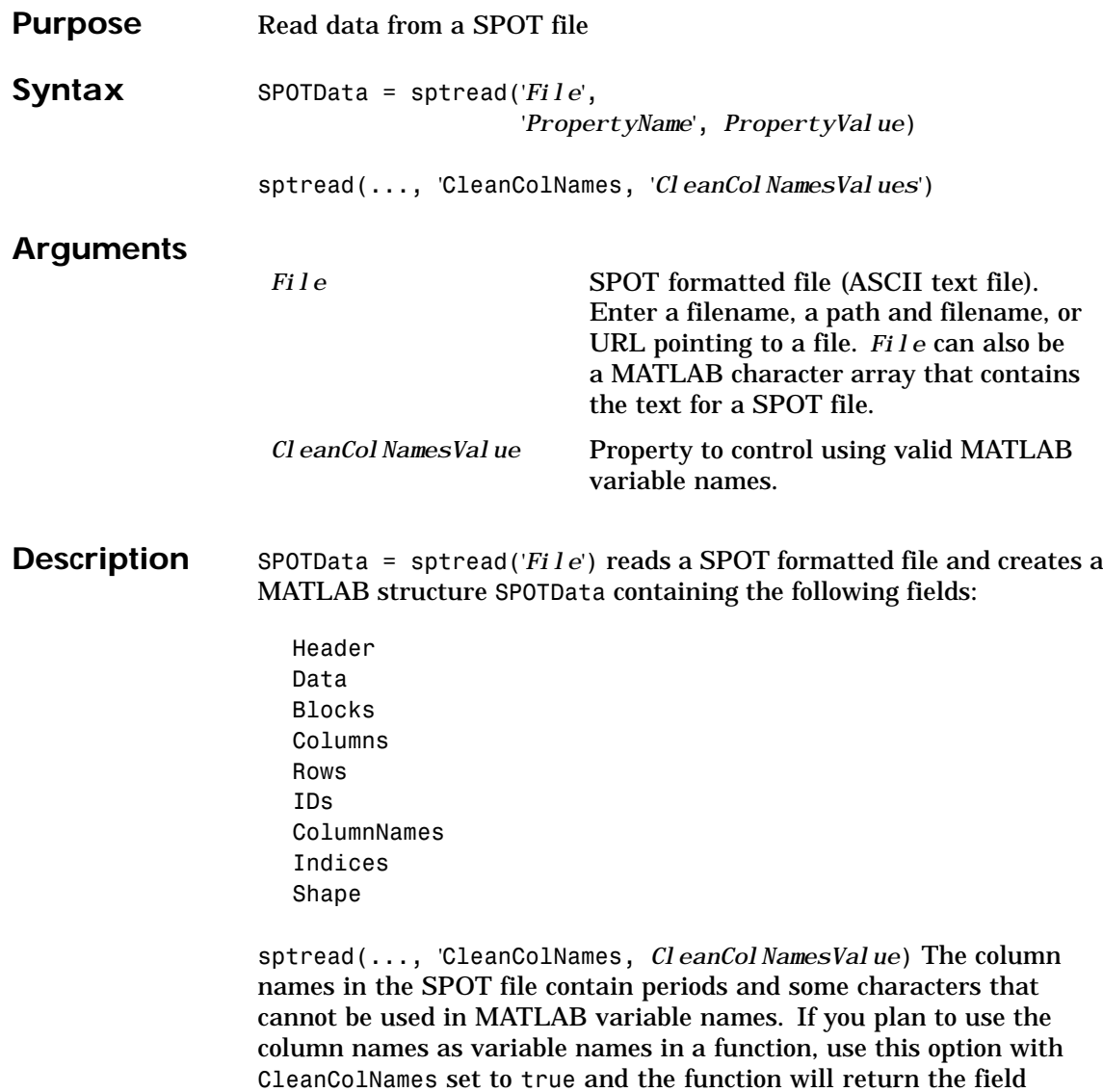

ColumnNames with valid variable names.

### **sptread**

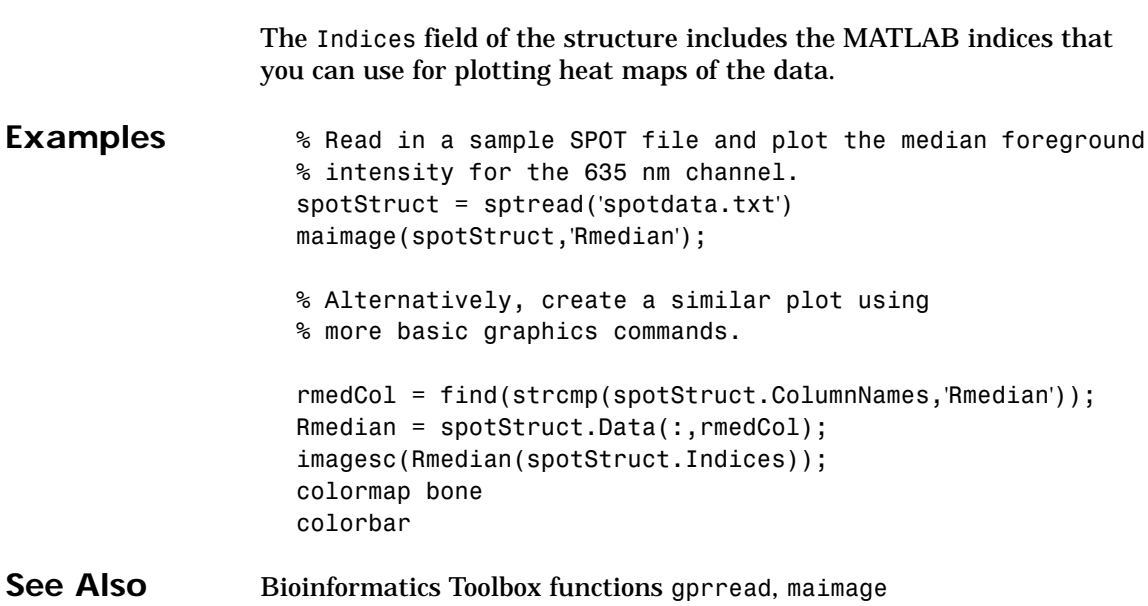

### <span id="page-373-0"></span>**swalign**

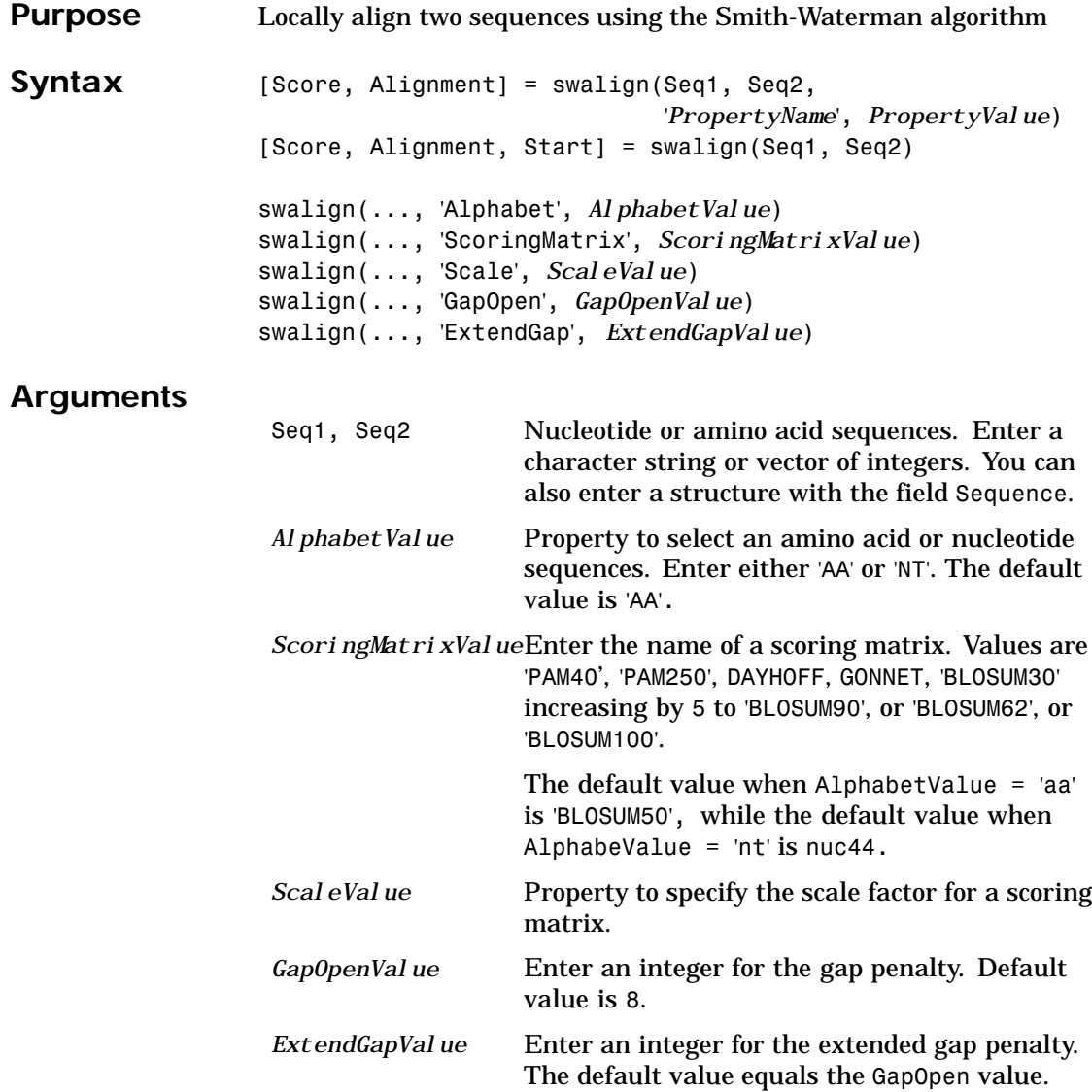

### **swalign**

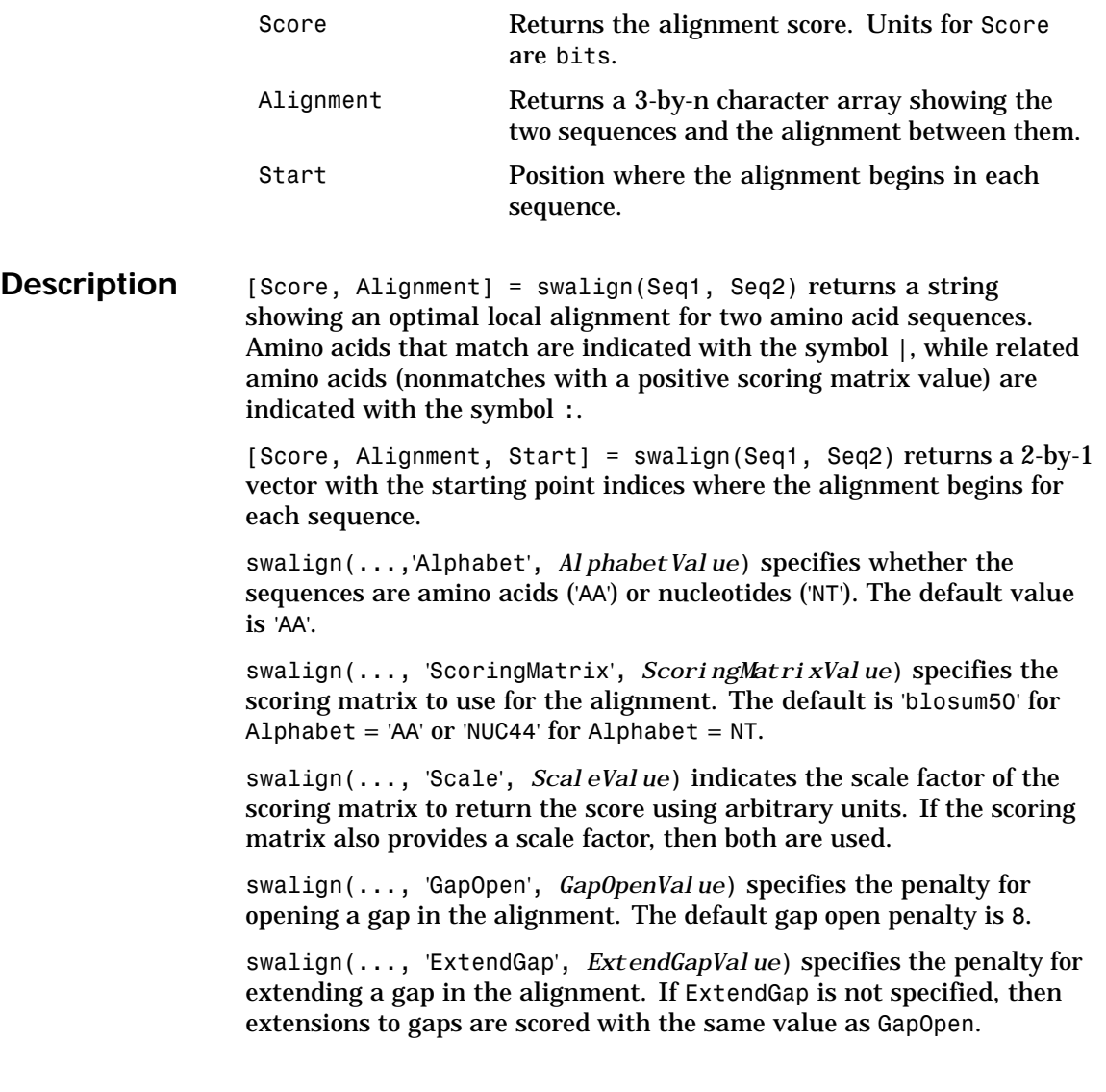

**Examples** Return the score in bits and the local alignment using the default ScoringMatrix ('BLOSUM50') and default values for the GapOpen and ExtendGap values.

```
[Score, Alignment] = swalign('VSPAGMASGYD','IPGKASYD')
Score =
     8.6667
Alignment =
PAGMASGYD
| | || ||
P-GKAS-YD
```
Align two amino sequences using a specified scoring matrix ('pam250') and a gap open penalty of 5.

```
[Score, Alignment] = swalign('HEAGAWGHEE','PAWHEAE',...
                               'ScoringMatrix', 'pam250',...
                               'GapOpen',5)
```

```
Score =
     8
Alignment =
GAWGHE
:|| ||
PAW-HE
```
Align two amino sequences and return the Score in nat units (nats).

```
[Score, Alignment] = swalign('HEAGAWGHEE','PAWHEAE',...
                               'Scale',log(2))
Score =
    6.4694
Alignment =
AWGHE
|| ||
```
### **swalign**

AW-HE

See Also Bioinformatics Toolbox functions blosum, dayhoff, gonnet, nt2aa, nwalign, showalignment

### **traceplot**

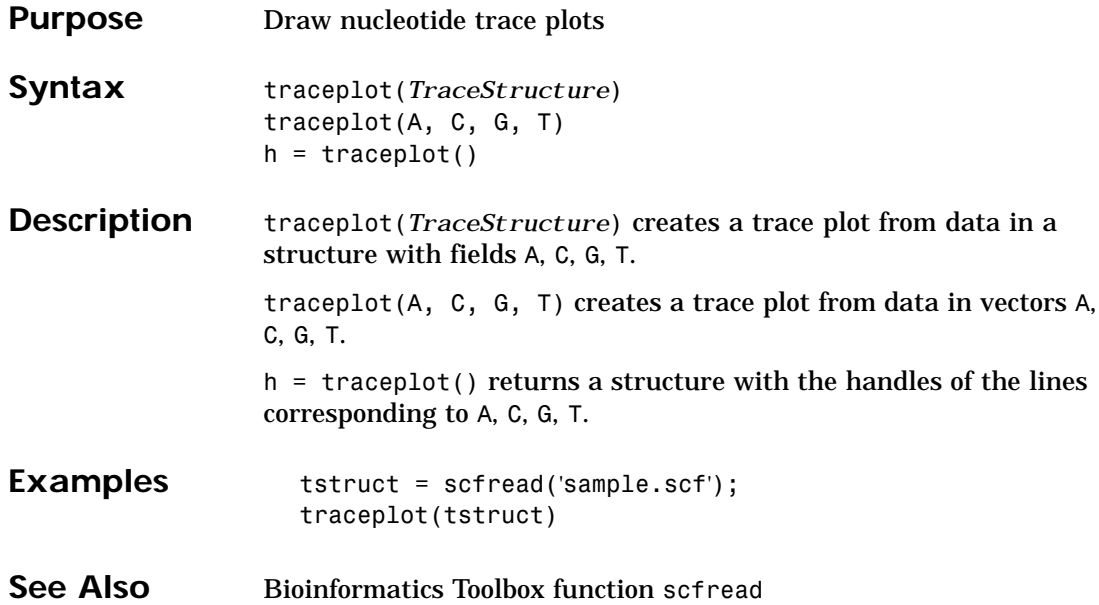

# **[view](#page-304-0) (phytree)**

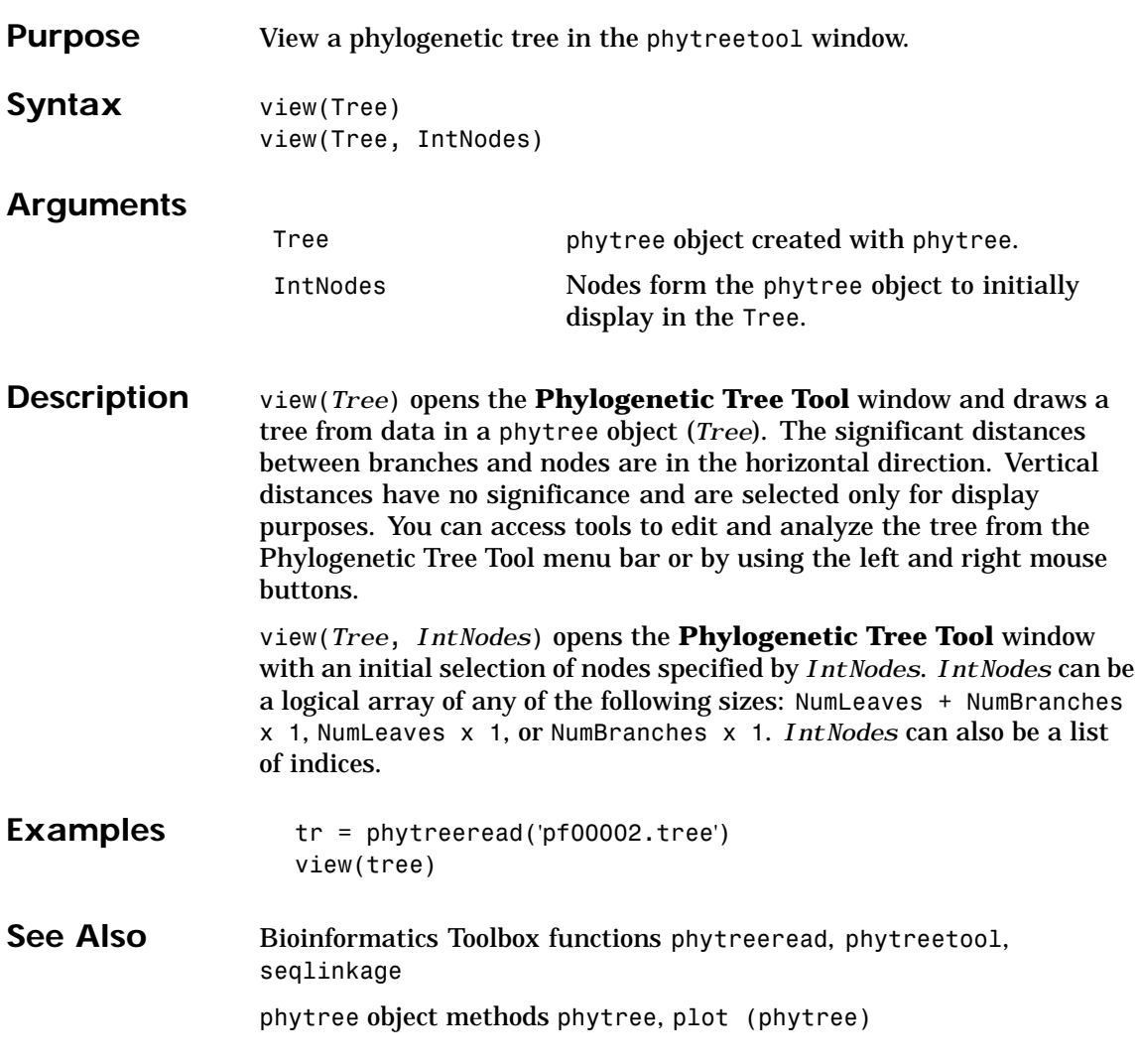

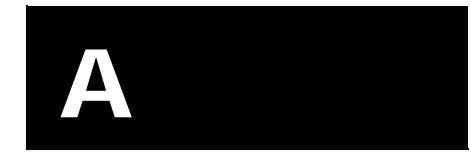

# Examples

**A** Examples

#### **Sequence Analysis**

"Example: Sequence Statistics" on page 2-2 "Example: Sequence Alignment" on page 2-17

Microarray Analysis

#### **Microarray Analysis**

"Example: Visualizing Microarray Data" on page 3-2 "Example: Analyzing Gene Expression Profiles" on page 3-25

### **Phylogenetic Analysis**

"Example: Building a Phylogenetic Tree" on page 4-2

## **[Ind](#page-55-0)[e](#page-78-0)[x](#page-55-0)**

#### **A**

ami[no acids](#page-9-0) [comparing s](#page-10-0)eq[u](#page-10-0)ences 2-26 [composition 2-14](#page-10-0) app[lications](#page-7-0) deploying 1-12 prototyping 1-12

#### **[B](#page-85-0)**

[Bioinfo](#page-27-0)rmatics Toolbox [computation with MAT](#page-27-0)L[AB](#page-27-0) 1-2 [defined](#page-33-0) 1-2 [expected us](#page-33-0)er [1-](#page-33-0)4 [installation](#page-27-0) [1-](#page-27-0)5 [required](#page-33-0) software 1-5 [visualizing data 1-2](#page-33-0)

#### **C**

[clust](#page-82-0)ers [gene expression data 3-3](#page-82-0)2 cod[ons](#page-23-0) [nucleotide composition](#page-78-0) [2-8](#page-78-0) co[mposition](#page-56-0) [amino ac](#page-12-0)id 2-14 [nucleotide 2-8](#page-12-0) [conversion](#page-38-0)s nucleotide to amino acid 2-14

#### **D**

data filtering microarray data 3-29 getting into MATLAB 2-4 loading into MATLAB 3-25 microarray 3-3 data formats supporting functions 1-7 databases

getting information from 2-19 related genes 2-21 [supporting functions 1-](#page-17-0)7

#### **[E](#page-12-0)**

exa[mple](#page-12-0) [gene expre](#page-12-0)ss[io](#page-12-0)n in mouse brain 3-2 [gene expression in y](#page-15-0)ea[st m](#page-15-0)etabolism 3-25 [sequence alignment 2-17](#page-15-0) [sequence statistics 2](#page-14-0)-[2](#page-14-0)

#### **F**

features [application deploym](#page-55-0)ent 1-12 [prototyping](#page-55-0) 1-[12](#page-55-0) fun[ctions](#page-78-0) [data form](#page-78-0)ats 1-7 [databases 1-7](#page-78-0) microarray analysis 1-10 protein structure analysis 1-10 sequence alignment 1-9 [sequence utilitie](#page-10-0)s [1-](#page-10-0)9

#### **G**

gene expression profile [mouse brain 3-2](#page-23-0) yeast metabolism 3-25 genome data with MATLAB structures 3-25

#### **I**

installation from CD or Web 1-5

#### **M**

MATLAB structures

[with genome dat](#page-15-0)[a](#page-54-0) 2-4 mic[roarray](#page-15-0) [clustering ge](#page-36-0)nes 3-32 [filtering](#page-36-0) [data](#page-36-0) 3-29 [mouse br](#page-55-0)ain example 3-1 [principal component an](#page-55-0)al[ys](#page-55-0)is 3-36 [scatter plots 3-16](#page-55-0) spacial images 3-5 statistics 3-15 visualizing data 3-2 [wo](#page-36-0)rking with data 3-3 [yeast example 3-1](#page-36-0) [microarray](#page-24-0) analysis [supporting functions 1-10](#page-24-0) mo[del organism](#page-21-0) [finding 2-17](#page-40-0) mouse brain gene expression profile 3-2 [microarray tutor](#page-30-0)ial 3-2

#### **N**

NCBI searching Web site 2-17 [nucle](#page-69-0)otides [compos](#page-69-0)iti[on](#page-69-0) in sequences 2-5 [content](#page-89-0) [in](#page-89-0) [sequences](#page-89-0) [2-2](#page-89-0) [searching](#page-89-0)[database](#page-89-0) [2-21](#page-89-0)

#### **O**

open reading frames searching for 2-11

#### **P**

plots scatter 3-16 principal component analysis filtering microarray data 3-36 protein sequence

[locating 2-23](#page-21-0) pro[tein structure](#page-42-0) [analysis functions 1](#page-40-0)-1[0](#page-40-0) pro[totyping](#page-21-0) [supporting featu](#page-36-0)res 1-12

#### **[S](#page-20-0)**

seq[uence](#page-20-0) [amino acid con](#page-14-0)version 2-14 [codon composition 2-](#page-14-0)8 [compa](#page-24-0)ring amino acids [2](#page-14-0)-26 [nucleotide content 2-2](#page-24-0) [protein coding](#page-17-0) 2-23 [searching database](#page-17-0) 2-[21](#page-17-0) [statis](#page-10-0)tics example 2-2 seq[uence align](#page-10-0)m[en](#page-10-0)t [example](#page-10-0) 2-[17](#page-10-0) [supporting](#page-58-0) functions 1-9 seq[uence analy](#page-58-0)sis [define](#page-68-0)d 2-1 seq[uence utiliti](#page-68-0)es [suppor](#page-78-0)ting fu[nct](#page-68-0)ions 1-9 seq[uences](#page-78-0) nucleotide compositi[on](#page-78-0) 2-5 share algorithms supporting features 1-12 [software](#page-55-0) additional 1-5 required 1-5 spatial images microarray 3-5 statistics microarray 3-15 structures with genome data 3-25

#### **V**

visualizing data

Index

microarray 3-2